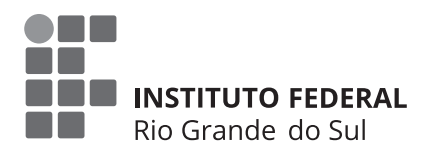

## Conexões Assistivas:

Tecnologia Assistiva e Materiais Didáticos Acessíveis

#### **ORGANIZADORES**

Andréa Poletto Sonza Bruna Poletto Salton Silvia de Castro Bertagnolli Lael Nervis Lucas Coradini

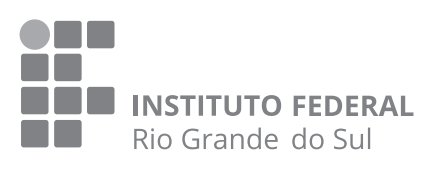

# Conexões Assistivas:

Tecnologia Assistiva e Materiais Didáticos Acessíveis

#### **ORGANIZADORES**

Andréa Poletto Sonza Bruna Poletto Salton Silvia de Castro Bertagnolli Lael Nervis Lucas Coradini

#### **Instituto Federal de Educação, Ciência e Tecnologia do Rio Grande do Sul – IFRS**

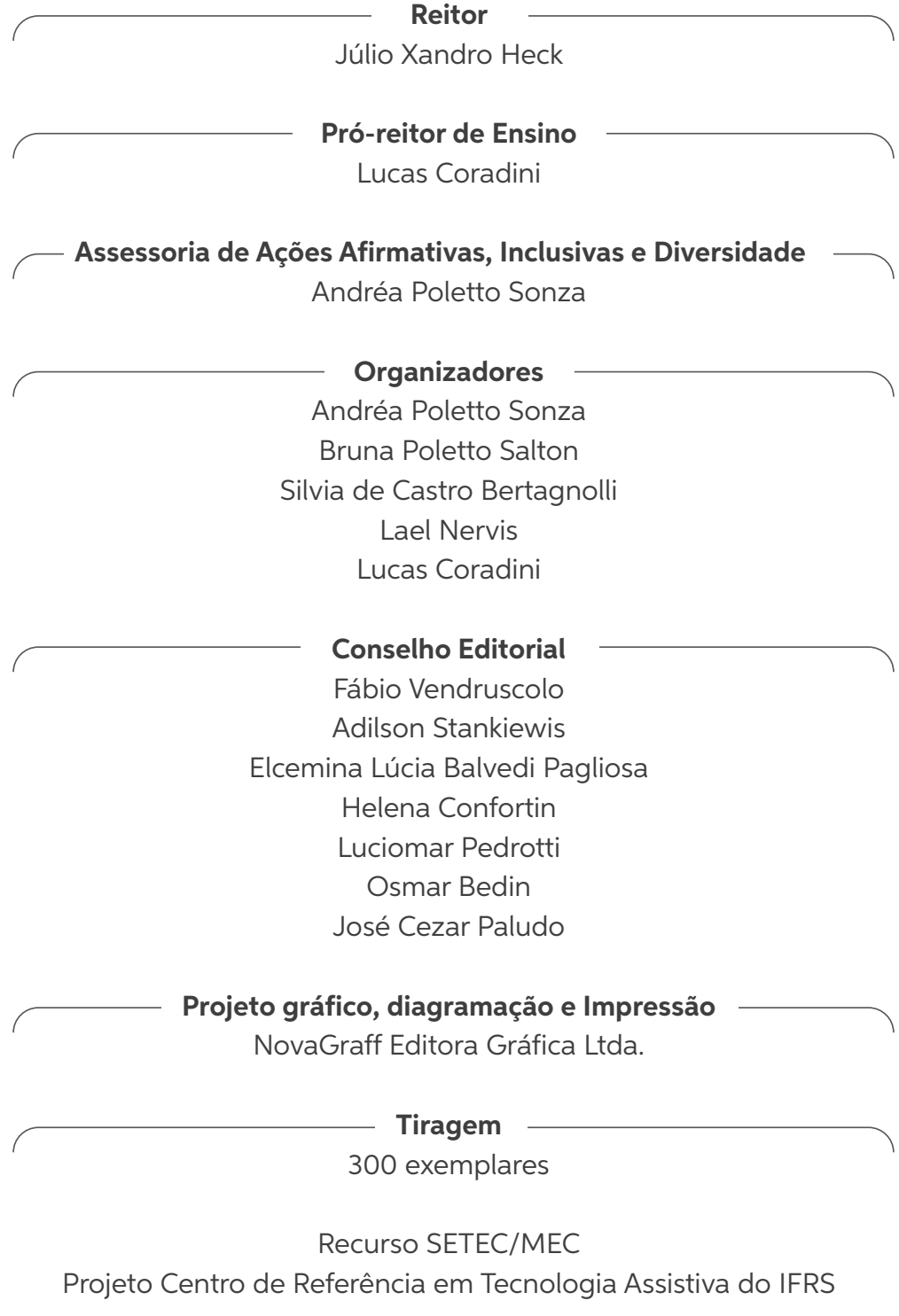

**Bento Gonçalves - RS Dezembro 2020**

#### Dados Internacionais de Catalogação na Publicação (CIP) (Câmara Brasileira do Livro, SP, Brasil)

Conexões assistivas : tecnologias assistivas e materiais didáticos acessíveis / organização Andréa Poletto Sonza ... [et al.]. -- 1. ed. --Erechim, RS : Graffoluz Editora, 2020.

Outros organizadores : Bruna Poletto Salton, Silvia de Castro Bertagnolli, Lael Nervis, Lucas Coradini. ISBN 978-65-991712-3-9

1. Acessibilidade cultural 2. Educação 3. Pedagogia 4. Tecnologia I. Salton, Bruna Poletto. II. Bertagnolli, Silvia de Castro. III. Nervis, Lael. IV. Coradini, Lucas.

 $20 - 52163$ 

 $CDD-370$ 

Índices para catálogo sistemático:

1. Educação 370

Aline Graziele Benitez - Bibliotecária - CRB-1/3129

## PREFÁCIO

Esta obra, intitulada "Conexões Assistivas: Tecnologia Assistiva e Materiais Didáticos Acessíveis", ao abordar conteúdos de uma área com crescente relevância social, como é a área da Tecnologia Assistiva e Acessibilidade, e que apresenta significativos avanços hoje no país, no que se refere à pesquisa, desenvolvimento e inovação, porém ainda com uma grande escassez de informações e publicações disponíveis para a população em geral, vem contribuir significativamente para a redução dessa lacuna de subsídios para os que dela buscam beneficiar-se e referenciar-se.

É fundamental destacar que a Tecnologia Assistiva é percebida e assumida nos dias de hoje, com o respaldo da legislação vigente, não mais como algo opcional, que dependa da boa vontade de gestores ou de instituições, de empresas governamentais ou da sociedade civil. Ao contrário, a possibilidade de acesso e uso desses recursos trata-se de um direito básico para o exercício pleno da cidadania, para aqueles que deles necessitam para a sua efetiva atividade e participação na sociedade, com vistas à equidade e à equiparação de oportunidades, no que se refere às possibilidades existentes nesta sociedade.

E este fato se encontra evidenciado de forma bastante explícita na chamada Lei Brasileira da Inclusão, a LBI, também conhecida como Estatuto da Pessoa com Deficiência, a qual preconiza que "considera-se discriminação em razão da deficiência toda forma de distinção, restrição ou exclusão, por ação ou omissão, que tenha o propósito ou o efeito de prejudicar, impedir ou anular o reconhecimento ou o exercício dos direitos e das liberdades fundamentais de pessoa com deficiência, incluindo a recusa de adaptações razoáveis e de fornecimento de tecnologias assistivas" (Lei nº. 13.146/2015, Cap. II, Art. 4º, §1º).

Os conhecimentos, as informações e o suporte didático-pedagógico fornecidos e difundidos nesta obra, portanto, situam-se no âmbito dos direitos humanos mais fundamentais, no que tange aos processos para a inclusão social e para a qualidade de vida principalmente das pessoas com deficiência e das pessoas idosas.

Entretanto, existem ainda sérios problemas no país no que se refere ao acesso, apropriação e uso dos recursos de Tecnologia Assistiva pela população. E isto, por diferentes motivos, entre os quais destaco a exiguidade de informações acessíveis e disponíveis sobre os recursos existentes, como já foi mencionado, além dos altos custos de alguns produtos, e ainda sem políticas públicas abrangentes e suficientes, que viabilizem o acesso a esse direito.

humanos formados nessa área. E isto faz lembrar a metáfora da "inteligência aprisionada". Ou seja, pessoas com deficiência muitas vezes com o cognitivo totalmente preservado, porém com sua inteligência aprisionada em um corpo extremamente limitado, pela impossibilidade de explicitar todo o seu potencial e a sua capacidade. O papel da Tecnologia Assistiva é justamente servir de ponte, possibilitando que essa inteligência aprisionada seja libertada, viabilizando novos canais de expressão e desenvolvimento. As dificuldades de informação e acesso a estes recursos nos fazem imaginar quanta "inteligência aprisionada" ainda se encontra na invisibilidade e segregada em nossa sociedade, às vezes por puro desconhecimento da existência de recursos simples e de fácil acesso... Há que destacar também que existem muitos recursos de Tecnologia Assistiva que são de baixíssimo custo, assim como diversos materiais pedagógicos acessíveis, e que, com frequência, não chegam às mãos de quem deles necessitam, muitas vezes por simples desconhecimento da sua existência. Destaca-se, como causa desse problema, além da exiguidade de informações disponíveis, também a escassez de recursos

Por outro lado, como uma resposta a essas dificuldades, o grupo de pesquisadores da área de Tecnologia Assistiva e Acessibilidade do Instituto Federal de Educação, Ciência e Tecnologia do Rio Grande do Sul – IFRS, com destaque para as iniciativas do seu Centro Tecnológico de Acessibilidade – CTA e do projeto CRTA – Centro de Referência em Tecnologia Assistiva, já há vários anos, tem demonstrado sua firme determinação, eu diria até, sua quase "obsessão", exagerando propositalmente no intuito de dar a devida ênfase a esta louvável preocupação permanente desses pesquisadores, em compartilhar, minuciosamente, todas as descobertas, estudos, pesquisas, enfim, todos os conhecimentos que, de forma generosa, solidária e com tanto compromisso social, este grupo vem colocando à disposição de todos, num esforço constante e sem esmorecimento, por meio de artigos, livros, tutoriais, vídeos e outras publicações.

E a presente publicação é mais uma importantíssima manifestação dessa característica identitária e desse generoso esforço deste grupo, na medida em que apresenta e analisa detalhadamente, muitas vezes por meio de tutoriais passo a passo, soluções e produtos de Tecnologia Assistiva, e material didático acessível, de extrema relevância na atualidade, de maneira a facilitar que esses recursos possam, de fato, mais facilmente chegar às mãos daqueles que deles necessitam.

Só resta, portanto, convidar a todos os interessados na área da Tecnologia Assistiva e Acessibilidade a mergulharem e se apropriarem dessa riqueza de informações e orientações que, de forma tão generosa e com tanta responsabilidade social, os autores nos presenteiam nesta obra, com vistas à construção de uma sociedade mais justa e inclusiva.

Boa leitura!

Teófilo Galvão Filho

### ÍNDICE

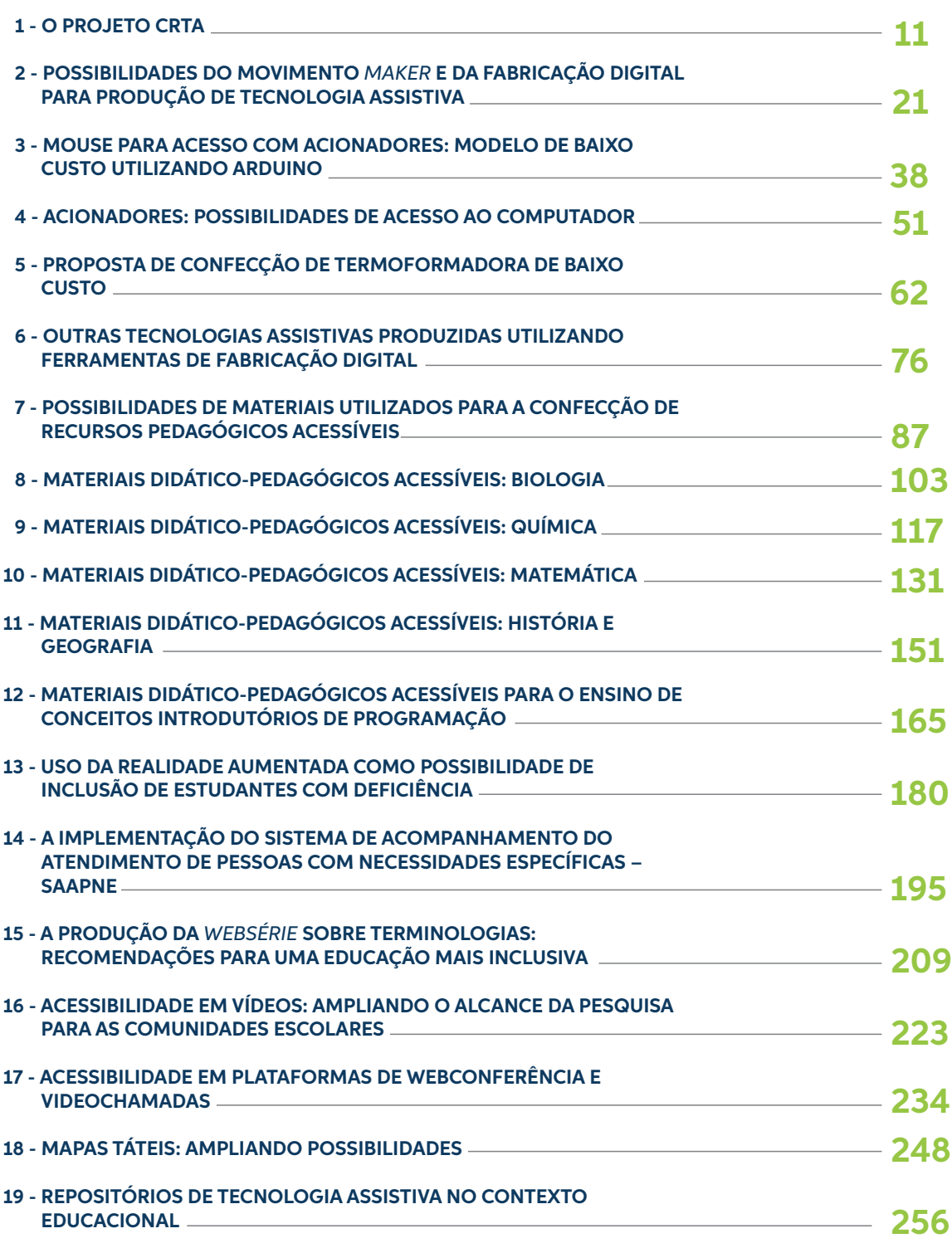

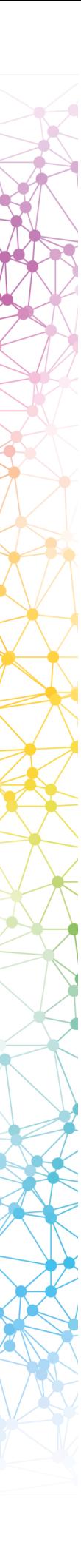

### <span id="page-10-0"></span>- 1 - O PROJETO CRTA

Andréa Poletto Sonza1 Franclin Costa do Nascimento2 Bruna Poletto Salton3 Bruno Egami4 Lael Nervis<sup>5</sup> Caroline Poletto<sup>6</sup> Ademar Kuminiki7

#### **1 Introdução**

O Instituto Federal de Educação, Ciência e Tecnologia do Rio Grande do Sul (IFRS), criado em 2008 a partir da Lei 11.892 (BRASIL, 2008), já nasce com diversas iniciativas voltadas à inclusão e à acessibilidade. No ano de 2004, o então Centro Federal de Educação Tecnológica (CEFET) de Bento Goncalves (uma das instituições<sup>8</sup> que deram origem ao IFRS) criou o Núcleo de Atendimento às Pessoas com Necessidades Educacionais Especiais (Napne), que posteriormente troca o termo "Especiais" por "Específicas", acompanhando as nomenclaturas vigentes. A criação e institucionalização dos Napnes foi uma iniciativa nacional do Programa "Tecnologia, Educação e Cidadania para Pessoas com Necessidades Específicas" (TECNEP), da Secretaria de Educação Profissional e Tecnológica (SETEC) do Ministério da Educação (MEC).

Mesmo antes da criação do Núcleo de Atendimento às Pessoas com Necessidades Educacionais Específicas de Bento Gonçalves (Napne-BG) já havia estudantes com deficiência matriculados na instituição. Como a primeira aluna foi uma estudante cega, as primeiras iniciativas da instituição, organizadas pelo Napne, foram estudos voltados à inclusão de estudantes com deficiência visual, encontros com associados da Associação de Deficientes Visuais e Bento Gonçalves (ADVBG), projetos de extensão pensados para a inclusão desse alunado e estudos dos recursos de tecnologia assistiva por eles utilizados. Concomitante a isso a página do CEFET-BG é toda reestruturada para atender aos critérios de acessibilidade preconizados no Decreto 5.296 (BRASIL, 2004) que refere, em seu artigo 47, a obrigatoriedade da acessibilidade nos portais e sítios da administração pública para pessoas com deficiência visual.

<sup>1</sup> Professora e Assessora de Ações Afirmativas, Inclusivas e Diversidade do IFRS, andrea.sonza@ifrs.edu.br.

<sup>2</sup> Professor Aposentado do IFB e Presidente da Associação Nacional de Educadores Inclusivos - ANEI Brasil, diretoriaexecutiva@aneibrasil.org.br

<sup>3</sup> Técnica em Assuntos Educacionais do Centro Tecnológico de Acessibilidade (CTA) do IFRS, bruna.salton@ifrs.edu.br.

<sup>4</sup> Professor do IFRS - Campus Farroupilha, integrante do CTA, bruno.egami@farroupilha.ifrs.edu.br.

<sup>5</sup> Técnico em Informática do do Centro Tecnológico de Acessibilidade do IFRS, lael.nervis@ifrs.edu.br.

<sup>&</sup>lt;sup>6</sup> Assistente de Administração do IFRS - Campus Bento Gonçalves, caroline.poletto@bento.ifrs.edu.br.

<sup>7</sup> Assistente de Administração do IFRS - Campus Bento Gonçalves, ademar.kuminiki@bento.ifrs.edu.br.

<sup>8</sup> O IFRS é oriundo da junção de "três autarquias federais: o Centro Federal de Educação Tecnológica (Cefet) de Bento Gonçalves, a Escola Agrotécnica Federal de Sertão e a Escola Técnica Federal de Canoas. Logo após, incorporaram-se ao instituto dois estabelecimentos vinculados a Universidades Federais: a Escola Técnica da Universidade Federal do Rio Grande do Sul (UFRGS) e o Colégio Técnico Industrial Prof. Mário Alquati, de Rio Grande. No decorrer do processo, foram federalizadas unidades de ensino técnico nos municípios de Farroupilha, Feliz e Ibirubá e criados os *campi* de Caxias do Sul, Erechim, Osório e Restinga. Estas instituições hoje fazem parte do IFRS na condição de *campi*. Atualmente o Instituto possui 17 *campi*: Alvorada, Bento Gonçalves, Canoas, Caxias do Sul, Erechim, Farroupilha, Feliz, Ibirubá, Osório, Porto Alegre, Restinga (Porto Alegre), Rio Grande, Rolante, Sertão, Vacaria, Veranópolis e Viamão. A Reitoria é sediada em Bento Gonçalves" (IFRS, 2020, p. 1).

A acessibilidade nos portais e sítios era um assunto bastante novo em 2004 e a instituição, de forma antecipada, passa a ser uma referência nacional por ser a primeira a adotar as recomendaçòes nacionais e internacionais de acessibilidade de sítios eletrônicos, também chamada de acessibilidade virtual ou comunicacional.

Devido a essa última iniciativa, em 2006, a própria SETEC convida o então CEFET-BG para fazer parte de um programa nacional denominado Sistema de Informações da Educação Profissional e Tecnológica (SIEP), que, posteriormente, recebe o nome de Rede Nacional de Pesquisa e Inovação (RENAPI). Esse programa envolvia servidores e estudantes de toda a Rede Federal de Educação Profissional, Científica e Tecnológica (RFEPCT) e o grupo de pesquisadores do CEFET-BG passa a ser o responsável pela promoção da acessibilidade virtual de todos os artefatos digitais (sites, portais, sistemas web, objetos de aprendizagem) implementados no contexto da RENAPI, que era dividido em módulos. Devido a uma reestruturação da RENAPI os módulos passam a ser chamados de subprojetos; sendo o subprojeto responsável pela acessibilidade denominado "Projeto de Acessibilidade Virtual" (PAV). Junto ao CEFET-BG os *campi* de Catu e Guanambi do atual IFBaiano e o IFFluminense também participaram do PAV. A partir desse momento o CEFET-BG passa a participar de editais de projetos nacionais, aprovando alguns deles e recebendo recursos, para além do MEC, dos então Ministérios do Planejamento, Orçamento e Gestão (MPOG) e da Ciência, Tecnologia e Inovação (MCTI), além de agências de fomento, trabalhando de forma contínua com a promoção da acessibilidade virtual e desenvolvimento de recursos e serviços de tecnologia assistiva.

Em 2013 o PAV passa a ser institucionalizado no IFRS, sendo vinculado à Pró-reitoria de Extensão e em 2015 transforma-se em Centro Tecnológico de Acessibilidade (CTA), por meio da Instrução Normativa IFRS nº 10 (IFRS, 2015). Em 2019 o CTA passa a ser vinculado à Pró-reitoria de Ensino. Dentre as principais ações do CTA destacam-se: orientação quanto ao desenvolvimento de sites, sistemas e documentos digitais acessíveis; testes de acessibilidade em sites, sistemas e documentos digitais; assessoria na escolha e uso de recursos de Tecnologia Assistiva; pesquisa e desenvolvimento de recursos de Tecnologia Assistiva; publicações e capacitações sobre acessibilidade e Tecnologia Assistiva; visitas guiadas ao CTA (CTA, 2020).

No ano de 2017 a SETEC/MEC, por meio de sua Diretoria de Políticas, disponibilizou recursos financeiros para o desenvolvimento de Centros de Referência voltados para a Inclusão em instituições da Rede Federal de Educação Profissional, Científica e Tecnológica (RFEPCT). Foram elas: IF Amazonas – Centro de Referência para o desenvolvimento da Acessibilidade Comunicacional; IF Triângulo Mineiro - Centro de Referência para a Formação de Pessoas em Conteúdos Específicos da Inclusão; Colégio Pedro II - Centro de Referência para a Adequação/Adaptação de material pedagógico e, no IFRS, o "Centro de Referência em Tecnologia Assistiva" (CRTA). Para isso, além da disponibilização de recursos financeiros, foram feitas reuniões de trabalho e visitas técnicas (da SETEC para os Centros de Referência) para alinhamento das atividades e posterior desenvolvimento das mesmas conforme previsto em cada Plano de Ação.

#### **2 Histórico e apresentação do projeto**

O Centro de Referência em Tecnologia Assistiva (CRTA) é um projeto do IFRS em parceria com a SETEC, que tem como objetivo principal disseminar para toda a Rede Federal de Educação Profissional, Científica e Tecnológica (RFEPCT) os conhecimentos sobre a aquisição, o uso e o desenvolvimento de Tecnologia Assistiva (TA), com base no conceito de TA9 estabelecido na Lei Brasileira de Inclusão (BRASIL, 2015) e nas experiências do CTA na pesquisa, elaboração e legitimação de tais artefatos. Participaram do projeto, além do CTA (Reitoria) os *campi*: Bento Gonçalves, Caxias do Sul, Porto Alegre, Restinga e Rio Grande (primeira etapa) e Bento Gonçalves, Porto Alegre, Restinga e Farroupilha (segunda etapa) (CTA, 2020).

Para dar conta desse objetivo, em 2017 foi feito um primeiro levantamento com os NAPNEs da Rede Federal acerca de suas necessidades reais de tecnologia assistiva e material didático pedagógico acessível, a partir do ingresso de estudantes com alguma deficiência ou outra necessidade educacional específica, como transtornos de aprendizagem (dislexia, discalculia, disgrafia, disortografia), transtorno de déficit de atenção e hiperatividade ou alguma outra condição que por algum motivo limite a aprendizagem. Como o projeto ainda está em andamento, no início de 2020 foi feito um segundo mapeamento das demandas da rede federal.

<sup>&</sup>lt;sup>9</sup> A tecnologia assistiva ou ajuda técnica refere-se a "produtos, equipamentos, dispositivos, recursos, metodologias, estratégias, práticas e serviços que objetivem promover a funcionalidade, relacionada à atividade e à participação da pessoa com deficiência ou com mobilidade reduzida, visando à sua autonomia, independência, qualidade de vida e inclusão social" (BRASIL, 2015, p. 1).

Cabe destacar que, para além de produzir os recursos de tecnologia assistiva de acordo com a demanda nacional, diversas orientações têm sido fornecidas à RFEPCT, as quais configuram-se como serviços de tecnologia assistiva, que, segundo Sartoretto e Bersch "são definidos como aqueles que auxiliam diretamente uma pessoa com deficiência a selecionar, comprar ou usar" os recursos de tecnologia assistiva (SARTORETTO e BERSCH, 2020, p. 1). Ressalta-se também que não só a produção de TA e materiais didático-pedagógicos acessíveis fazem parte do escopo desse projeto, mas sobretudo a disseminação do conhecimento sobre o processo de produção desses recursos, expressa em forma de manuais, vídeos, enfim, outros materiais/mídias que serão disponibilizados em um repositório<sup>10</sup> de TA bem como nesse livro.

Quanto aos objetivos específicos deste projeto, expressos inclusive no Plano de Ação enviado ao MEC, destacamse (CTA, 2020):

- 1. Realizar pesquisa e levantamento de dados sobre a demanda nacional da Rede de EPCT por produtos de TA de baixo custo.
- 2. Produzir artefatos (produtos, equipamentos, recursos e dispositivos) de TA de baixo custo de acordo com as demandas levantadas e as possibilidades do CTA.
- 3. Testar os artefatos desenvolvidos com pessoas com deficiência ou outras necessidades específicas, de acordo com a finalidade dos mesmos.
- 4. Implementar as alterações sugeridas durante o processo de teste dos artefatos por pessoas com deficiência, de modo a melhorar tal objeto e torná-lo útil para o público para o qual foi desenvolvido.
- 5. Produzir os manuais relacionados à confecção dos artefatos (produtos, equipamentos, recursos e dispositivos) de TA em diferentes formatos, tais como texto, fotos, vídeos e outros, respeitando a acessibilidade e documentando o conhecimento adquirido no processo.
- 6. Disponibilizar os manuais produzidos sobre a confecção dos artefatos de TA, com vistas a disseminar o conhecimento sobre a confecção dos mesmos, permitindo que outras instituições possam desenvolvê-los.
- 7. Produzir materiais para cursos MOOC (sem tutoria) sobre TA em diferentes formatos, com vistas a atingir a todos os públicos.
- 8. Ofertar cursos MOOC para a Rede de EPCT sobre a produção e uso de TA.
- 9. Produzir livros acessíveis, incluindo materiais didáticos adaptados, sobre o uso e desenvolvimento de TA para distribuir à Rede de EPCT.
- 10. Desenvolver e implementar um repositório acessível de recursos de Tecnologia Assistiva.

#### **3 Demandas**

As demandas do Projeto CRTA são oriundas de diversas instituições que compõem a Rede Federal com participação de todas as regiões do Brasil. O levantamento dessas demandas foi realizado por meio de um formulário *online* enviado a todos os Napnes dessas instituições, em que foram solicitados dados de contato, informações sobre discentes com deficiência ou outras necessidades educacionais específicas, além de recursos e serviços de tecnologia assistiva e materiais didático-pedagógicos acessíveis que esses estudantes demandavam.

Na sequência segue a relação de instituições demandantes, as quais incluem diversos de seus *campi*, perfazendo um total de 120 unidades e mais de 500 demandas:

- Instituto Federal de Educação, Ciência e Tecnologia do Rio Grande do Sul (IFRS);
- Instituto Federal de Educação, Ciência e Tecnologia Sul-rio-grandense (IFSul);
- Instituto Federal de Educação, Ciência e Tecnologia Farroupilha (IFFar);
- Instituto Federal de Educação, Ciência e Tecnologia de Santa Catarina (IFSC);
- Instituto Federal de Educação, Ciência e Tecnologia Catarinense (IFC);
- Instituto Federal de Educação, Ciência e Tecnologia de São Paulo (IFSP);
- Centro Federal de Educação do Rio de Janeiro (CEFET-RJ);

<sup>&</sup>lt;sup>10</sup> Explicações sobre o Repositório encontram-se no artigo deste livro que leva esse nome.

- Instituto Federal de Educação, Ciência e Tecnologia Fluminense (IFF);
- Centro Federal de Educação de Minas Gerais (CEFET-MG);
- Instituto Federal de Educação, Ciência e Tecnologia de Minas Gerais (IFSulMG);
- Instituto Federal de Educação, Ciência e Tecnologia do Sudeste de Minas Gerais (IFSudMG);
- Instituto Federal de Educação, Ciência e Tecnologia do Norte de Minas Gerais (IFNMG);
- Instituto Federal de Educação, Ciência e Tecnologia de Brasília (IFB);
- Instituto Federal de Educação, Ciência e Tecnologia de Sergipe (IFS);
- Instituto Federal de Educação, Ciência e Tecnologia da Bahia (IFBA);
- Instituto Federal de Educação, Ciência e Tecnologia do Ceará (IFCE);
- Instituto Federal de Educação, Ciência e Tecnologia de Pernambuco (IFPE);
- Instituto Federal de Educação, Ciência e Tecnologia da Paraíba (IFPB);
- Instituto Federal de Educação, Ciência e Tecnologia do Rio Grande do Norte (IFRN);
- Instituto Federal de Educação, Ciência e Tecnologia do Amapá (IFAP);
- Instituto Federal de Educação, Ciência e Tecnologia do Acre (IFAC);
- Instituto Federal de Educação, Ciência e Tecnologia de Rondônia (IFRO).

Após esse levantamento os dados foram organizados e tabulados por tipo de solicitação. A Tabela 1 apresenta os recursos de tecnologia assistiva solicitados e suas respectivas quantidades.

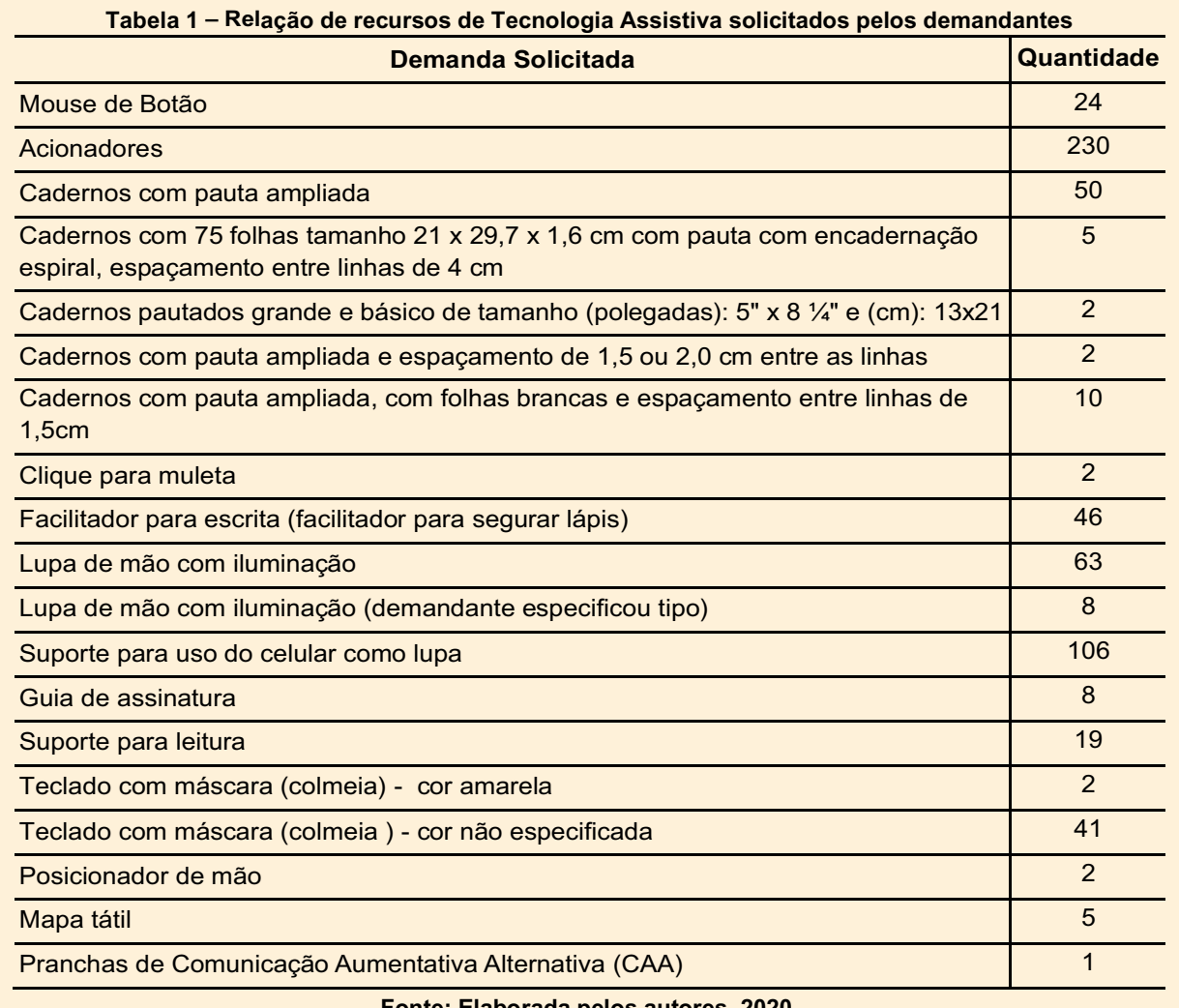

#### **Fonte: Elaborada pelos autores, 2020.**

Aos demandantes também foi oferecida a possibilidade de solicitarem materiais didático-pedagógicos e/ou jogos acessíveis, pensando nos diversificados perfis e especificidades de seus estudantes. O Quadro 1 apresenta a relação de materiais solicitados.

| Instituição                            | <b>Material</b>                                                                          |
|----------------------------------------|------------------------------------------------------------------------------------------|
| <b>IFSC - Gaspar</b>                   | Material adaptado - Informática                                                          |
| IFFarroupilha - Santo Augusto          | Materiais pedagógicos adaptados para o ensino de programação para                        |
|                                        | estudantes cegos e com baixa visão                                                       |
| <b>IFRN</b> - Lajes                    | Material pedagógico adaptado - Informática                                               |
| <b>IFRN</b> - Apodi                    | Material pedagógico adaptado - Informática                                               |
| IFRN - São Gonçalo do Amarante         | Material pedagógico adaptado - Informática                                               |
| <b>IFS - Socorro</b>                   | Materiais pedagógicos adaptados de Informática (manutenção e suporte de<br>computadores) |
| IFSudeste de Minas - Juiz de Fora      | Material pedagógico adaptado - Informática                                               |
| <b>IFNMG - Arinos</b>                  | Material pedagógico adaptado - Informática                                               |
| <b>IFNMG - Salinas</b>                 | Material pedagógico adaptado - Informática                                               |
| <b>IFNMG</b>                           | Material pedagógico adaptado - Informática                                               |
| <b>IFSP</b> - Araraquara               | Materiais disponíveis em Libras na área de Informática                                   |
| <b>IFSulRioGrandense - Charqueadas</b> | Materiais adaptados para área de Informática                                             |
| <b>IFBA</b> - Porto Seguro             | Material pedagógico adaptado (área de Informática)                                       |
| IFBA - Vitória da Conquista            | Material adaptado - Informática                                                          |
| <b>IFSulDeMinas</b>                    | Materiais didático-pedagógicos adaptados - Informática                                   |
| Colégio Pedro II - Duque de Caxias     | Material pedagógico adaptado - Informática                                               |
| <b>IFSC</b> - Gaspar                   | <b>Material Adaptado Química</b>                                                         |
| <b>IFBA</b> - Porto Seguro             | Material pedagógico adaptado (área de Química)                                           |
| <b>IFSC</b> - Reitoria                 | Materiais Táteis (Matemática)                                                            |
| <b>IFRO</b> - Guajará Mirim            | Materiais táteis na área de Biologia                                                     |
| <b>IFFluminense</b>                    | Esquema corporal                                                                         |
| <b>IFSC</b> - Reitoria                 | Materiais Táteis de Biologia                                                             |
| <b>IFFluminense</b>                    | Mapa do Brasil e Globo Terrestre em alto relevo e em Libras                              |
| <b>IFSC</b> - Reitoria                 | Materiais Táteis de Geografia                                                            |
| <b>IFRS</b> - Ibirubá                  | Materiais Tridimensionais de Componentes Curriculares do Ensino Médio e<br>Técnico       |
| <b>IFRS</b> - Ibirubá                  | Materiais para Ensino Superior (Castas das Abelhas)                                      |
| <b>IFSC</b> - Reitoria                 | Materiais Táteis diversas disciplinas                                                    |
| <b>IFSC</b> - Jaraguá do Sul           | Materiais para ensino de português para surdos                                           |
| IFSC - Jaraguá do Sul                  | Material adaptado para registro escrito de pessoas com paralisia cerebral                |
| IFFarroupilha - Santo Ângelo           | Material didático pedagógico adaptado para as diversas disciplinas do ensino<br>médio    |
| IFFarroupilha - Santo Ângelo           | <b>Material em Libras</b>                                                                |
| IFFarroupilha - São Borja              | Material pedagógico adaptado                                                             |
| IFFarroupilha - Jaguari                | Material pedagógico adaptado                                                             |
| <u> IFRN – Natal Central</u>           | Material adaptado para o ensino médio                                                    |
| <b>IFRN</b> – Lajes                    | Material pedagógico adaptado                                                             |
| <b>IFRN</b> - Apodi                    | Material pedagógico adaptado                                                             |
| IFRN - São Gonçalo do Amarante         | Material pedagógico adaptado                                                             |
| <b>IFS - Socorro</b>                   | Materiais pedagógicos adaptados (especialmente para surdos)                              |
| IFSudeste de Minas - Juiz de Fora      | Material pedagógico adaptado                                                             |
| <b>IFNMG - Teófilo Otoni</b>           | Material pedagógico adaptado                                                             |
| <b>IFSP-Machado</b>                    | Materiais disponíveis em Libras                                                          |
| IFSulRioGrandense - Charqueadas        | Material pedagógico adaptado - todas as áreas                                            |
|                                        |                                                                                          |

**Quadro 1 – Relação de materiais didático-pedagógicos acessíveis solicitados pelos demandantes**

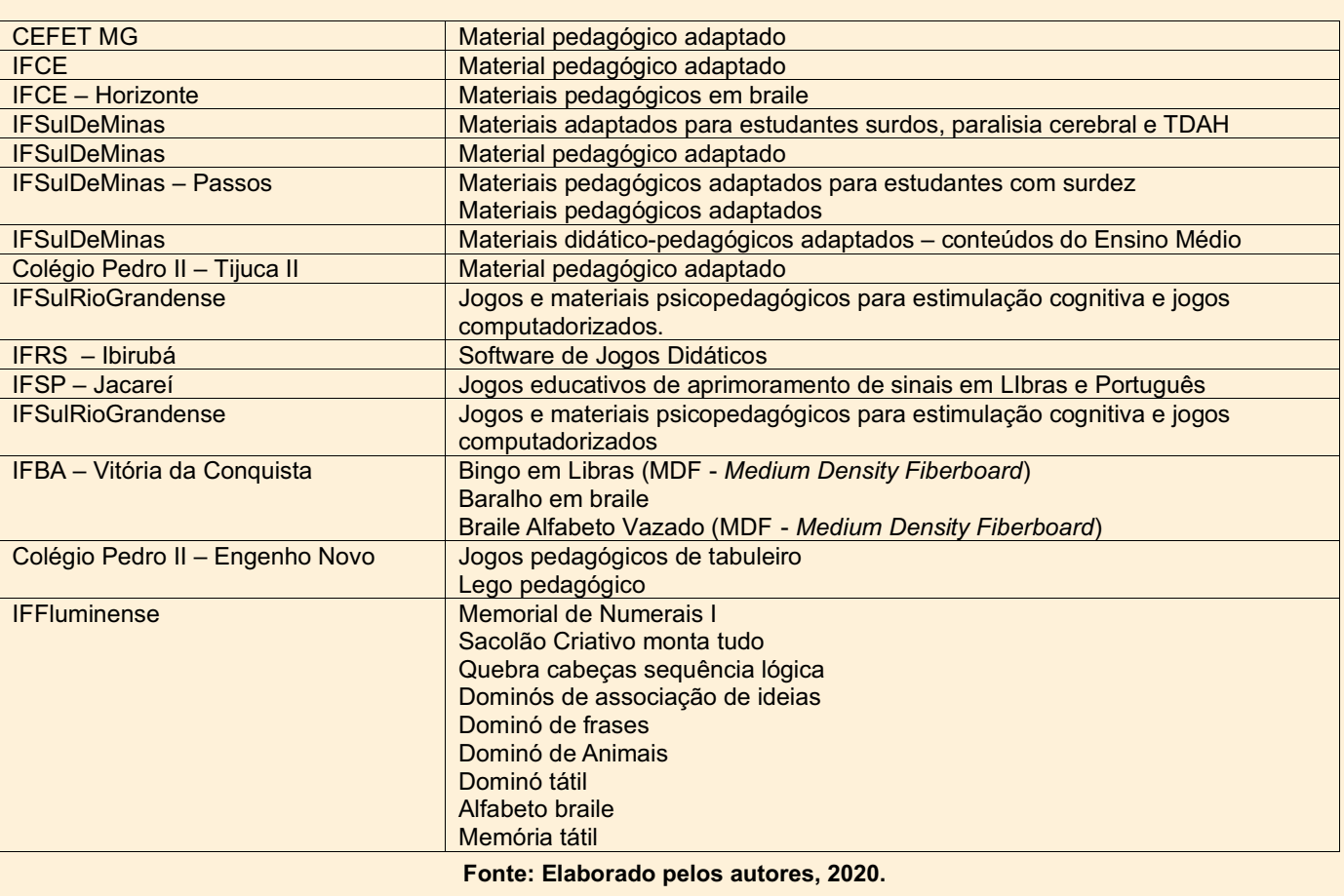

#### **4 Seleção dos bolsistas e administração do projeto**

O Projeto CRTA teve duas fases que envolveram a seleção de bolsistas, as quais ocorreram nos anos de 2018 e 2020. No ano de 2019 o projeto não recebeu recursos, tendo sido suspenso nesse período. O processo de seleção dos bolsistas do Projeto CRTA foi realizado por meio dos Editais IFRS nºs: 40/2018<sup>11</sup>, 55/2018<sup>12</sup> e 60/2018<sup>13</sup> (primeira etapa das bolsas) e 11/202014 (segunda etapa das bolsas).

Como já mencionado, o Projeto CRTA é financiado pela SETEC/MEC e, para essa última etapa do Projeto, conta com a Fundação da Universidade Federal do Rio Grande do Sul (FAURGS), com a qual foi firmado o Contrato de nº 11 de 17 de dezembro de 2019, cujo objeto é a realização da gestão financeira do recurso do Projeto de Centro de Referência em Tecnologia Assistiva do IFRS.

A referida gestão inclui a operacionalização das bolsas e o processo das aquisições de materiais e serviços. Todo o processo é feito de forma transparente por meio do Portal Faurgs<sup>15</sup> no qual o fluxo administrativo do projeto vem sendo implementado. Esse fluxo ocorre por meio de duas ações principais: bolsas e compras.

<sup>11</sup> Edital, anexos e resultados da seleção encontram-se disponíveis em: https://ifrs.edu.br/editais/edital-no-48-2018-selecao-debolsista-gestor-do-projeto-do-centro-de-referencia/.

<sup>12</sup> Edital, anexos e resultados da seleção encontram-se disponíveis em: https://ifrs.edu.br/editais/edital-ifrs-no-55-2018-selecao-debolsistas-para-o-projeto-do-centro-de-referencia-em-tecnologia-assistiva-do/.

<sup>13</sup> Edital, anexos e resultado da seleção encontram-se disponíveis em: https://ifrs.edu.br/editais/edital-no-60-2018-complementar-aoedital-55-2018-ifrs-selecao-de-bolsistas-para-o-projeto-do-centro-de-referencia-em-tecnologia-assistiva-do-ifrs-2018/.

<sup>14</sup> Edital, anexos e resultados da seleção encontram-se disponíveis em: https://ifrs.edu.br/editais/edital-ifrs-no-11-2020-selecao-debolsistas-para-o-projeto-do-centro-de-referencia-em-tecnologia-assistiva-do-ifrs-2020/.

<sup>15</sup> Disponível em: https://www.faurgs.ufrgs.br/SIAF/principal.aspx.

O cadastramento das bolsas e inclusão dos documentos relacionados de cada bolsista no Portal FAURGS é realizado, no início de cada etapa do Projeto, por um dos bolsistas da área de administração do Projeto CRTA, responsável por essa atividade. Esse cadastramento é realizado no Módulo Bolsas do Portal, conforme apresentado na Figura 1. Após esse cadastro inicial, o técnico responsável da FAURG faz a análise dos documentos, verificando se está tudo de acordo com o estabelecido; em caso positivo, a partir dos dados já cadastrados, são gerados os termos de compromisso, contratos, relatório de atividades e recibos; documentos que devem ser assinados por cada bolsista, coordenador do projeto e direção da unidade (campus ou reitoria) do IFRS onde o bolsista trabalha ou estuda. Mensalmente, mediante comprovação das atividades realizadas, a FAURGS faz o pagamento das bolsas, e os recibos assinados por cada bolsista são enviados à Fundação. Ao final do projeto cada bolsista deve fazer um relatório com a síntese de todas as atividades desempenhadas no período da bolsa.

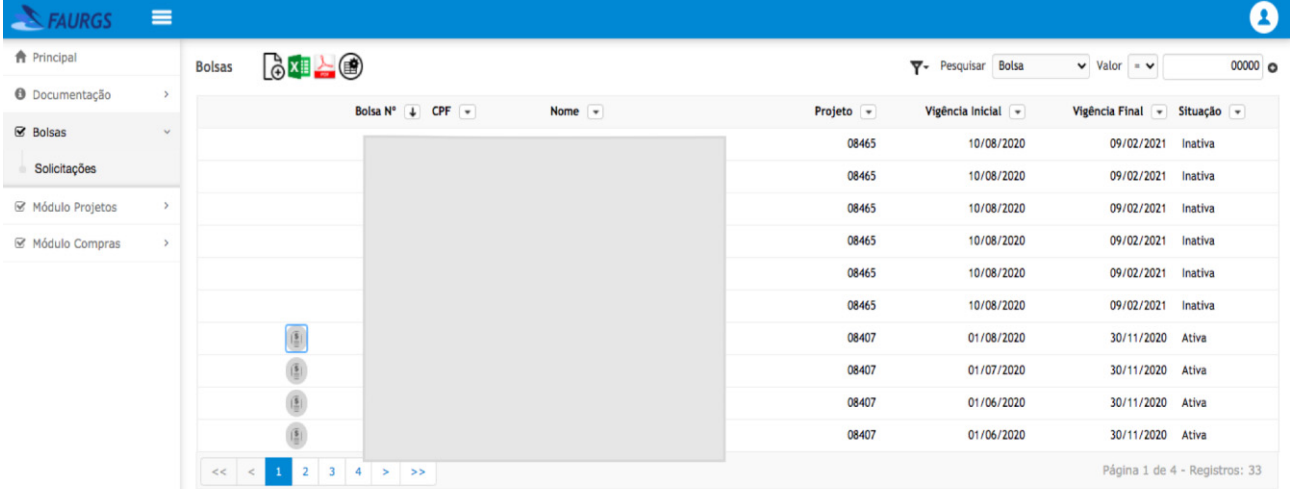

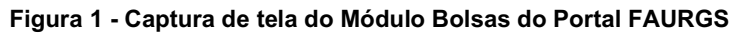

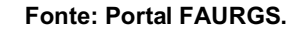

Como o projeto prevê o desenvolvimento de recursos de TA e materiais didático-pedagógicos acessíveis, houve a necessidade de aquisição de insumos e alguns equipamentos para o seu desenvolvimento. Quanto aos equipamentos, o IFRS já dispunha de impressoras 3D, máquinas de corte a laser, termoformadoras e outras máquinas utilizadas para a produção dos recursos referidos; no entanto houve a necessidade de aquisição de outros para dar conta da grande e diversificada demanda apresentada. Além disso, a contratação de serviços gráficos para diagramação e impressão de livros também foi necessária.

Para a realização das compras, seja de equipamentos (material permanente), insumos (material de consumo/expediente) ou serviços gráficos de impressão, o trabalho foi realizado em parceria com a FAURGS.

Nesse processo cabe à equipe do CRTA fazer as descrições de todos os itens, pesquisas de preço, contato junto a fornecedores, inclusão da documentação no Portal Faurgs - Módulo Compras, conforme apresentado na Figura 2, e, ao fazer a conferência de todos os produtos/serviços entregues, atestar e assinar a documentação devolvendo-a ao técnico responsável na FAURGS.

Cabe à FAURGS fazer a orientação quanto à classificação e distribuição das aquisições nas rubricas (elementos de despesa) permitidas pelo projeto, contatar fornecedores e orientá-los quanto ao cadastro no Portal, auxiliar a equipe do Projeto CRTA responsável pelas aquisições e realizar o pagamento aos fornecedores quando do ateste das notas pelos integrantes do Projeto que conferiram os materiais/serviços fornecidos.

Quanto ao fluxo de todo esse processo, as etapas são: verificação de demandas de insumos, equipamentos e solicitações de serviços por parte das equipes do projeto; pesquisa de preços junto a fornecedores, preferencialmente locais (para evitar gastos com frete); cadastro no Sistema de Compras do Portal FAURGS por meio da criação de uma solicitação de compras que é enviada a diversos possíveis fornecedores (no mínimo três); abertura, no próprio Portal de Compras da FAURGS, de uma ordem de compras, na qual são preenchidos os dados cadastrais dos fornecedores; disponibilização dos orçamentos no portal; espera até que os fornecedores (no mínimo três) façam o cadastro; verificação

de qual rubrica (elemento de despesa) o item a ser adquirido será lançado; verificação do fornecedor vencedor (menor preço).

Após realização desses trâmites iniciais é informado, via sistema, onde e de que forma será realizada a entrega dos materiais, sendo anexados no Portal todos os documentos, e-mails, trocas de informação entre fornecedores e o setor de compras do projeto. Em seguida é feita a verificação da habilitação do fornecedor que ficou em primeiro lugar; caso ele tenha feito o cadastro e não tenha sido habilitado, por alguma razão, uma informação é enviada aos responsáveis da FAURGS para que entrem em contato com esse fornecedor para auxiliar no processo. Depois dessa habilitação o processo está apto a ser enviado para aprovação dos coordenadores do projeto e diretor da FAURGS. Na sequência o sistema da FAURGS envia uma Ordem de Compras para o fornecedor e para o demandante para ciência e assinatura do Coordenador do Projeto.

Após o recebimento, por parte da equipe do Projeto, dos itens comprados, é enviada uma cópia das notas com a ordem e o boleto de pagamento para a pessoa responsável pelas compras na FAURGS; essa pessoa lança a documentação, itens adquiridos, valores e gera a solicitação de pagamento que é enviada para a Coordenação do Projeto para que todos os documentos sejam assinados. Após essa coleta, todos os documentos são reunidos em um único arquivo e enviados à FAURGS para que efetuem o pagamento ao fornecedor.

Cabe destacar que o convênio com a FAURGS foi realizado apenas nessa última etapa do Projeto, e que após finalizado, o mesmo fornecerá a documentação para o IFRS para que faça a prestação de contas junto ao Ministério da Educação (MEC).

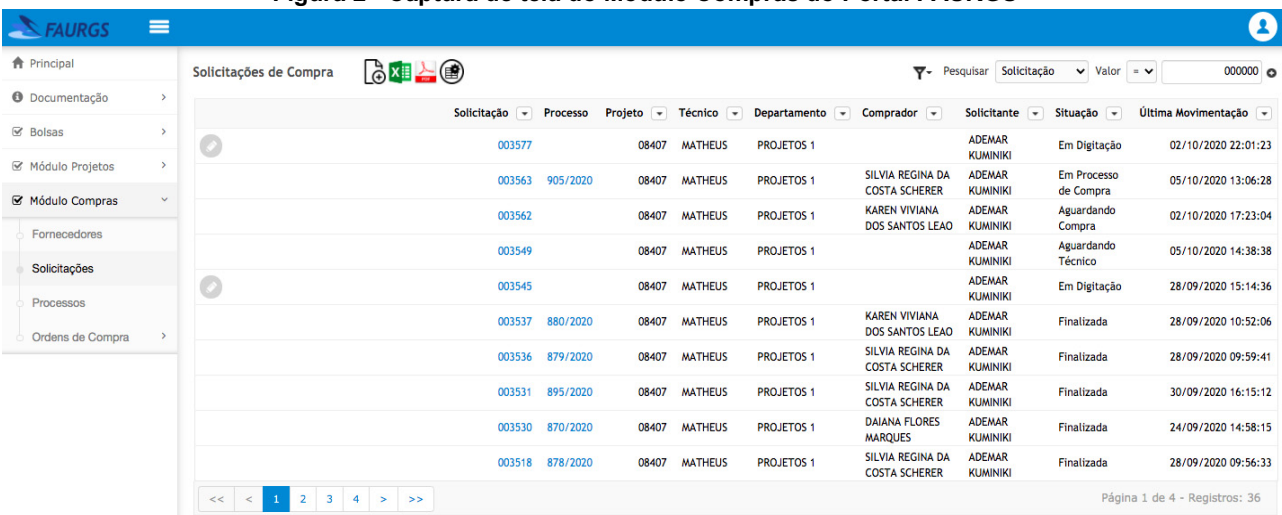

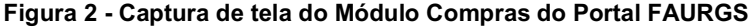

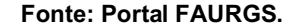

#### **5 Produções**

As produções do projeto vêm sendo realizadas por meio de um trabalho colaborativo cujos saberes são diversos e compartilhados. Bolsistas servidores e estudantes do IFRS de áreas como Licenciaturas, Computação, Engenharias, Arquitetura, Educação Especial, Administração estão produzindo, de acordo com as demandas nacionais, os recursos de tecnologia assistiva e os materiais didático-pedagógicos acessíveis e elaborando, para essas produções, guias, em diversos formatos e acessíveis, com explicações sobre o seu processo de construção e de utilização; tudo isso será disponibilizado em um repositório, como já mencionado. Um destaque para o serviço de tecnologia assistiva, já conceituado nesse documento: entendemos que não basta enviar aos demandantes o recurso de TA ou o material didáticopedagógico acessível, é preciso disponibilizar formas e propostas de utilização para que os mesmos efetivamente cumpram o seu papel e possam ser facilmente utilizados pelos estudantes das instituições demandantes.

Para a primeira etapa das atividades dos bolsistas foram previstos quatro meses de bolsas de setembro a dezembro de 2018, realizadas de forma presencial nos *campi*: Bento Gonçalves (no Centro Tecnológico de Acessibilidade, que pertence à reitoria mas que se localiza no espaço do Campus Bento), Caxias do Sul, Porto Alegre, Restinga e Rio Grande. Já para esta segunda etapa, as bolsas iniciaram no dia três de março de 2020 e previam atividades presenciais nos *campi*: Bento Gonçalves (no CTA), Farroupilha, Porto Alegre e Restinga. A data de finalização do Projeto é 31 de dezembro de 2020.

#### **5.1 As atividades em tempos de pandemia**

Na segunda etapa de atuação dos bolsistas do Projeto as atividades iniciaram, de forma presencial, no dia três de março de 2020, conforme previsto no Edital IFRS nº 11/2020. As duas primeiras semanas de atividades envolveram reuniões e capacitações com os bolsistas, diversos deles novos no Projeto. Na semana do dia 16 de março, início do distanciamento físico em função da pandemia do COVID-19, os trabalhos no IFRS começaram a ser realizados em forma de revezamento e, logo em seguida, iniciaram as atividades remotas.

Essa situação impactou diretamente o andamento do Projeto. Diversas reuniões foram realizadas com o grupo de bolsistas e também com a própria FAURGS, cujo contrato havia sido feito para o período de março a dezembro de 2020, objetivando encontrar soluções para os desafios impostos. No início da pandemia o pensamento era de que o distanciamento físico perduraria apenas alguns dias, talvez um mês ou dois meses; mas jamais o período de toda essa etapa do projeto.

Foi necessário reinventar diversas práticas e formas de acompanhamento do Projeto. Plataformas de webconferência, como a MConf da RNP, oficial do IFRS, e Google Meet, começaram a ser o suporte principal para as rotinas de reuniões realizadas semanalmente por grupos afins, como: compras/administração, pedagógico, tecnologia assistiva, repositório e coordenação. O uso de correio eletrônico e WhatsApp intensificou-se, inclusive com a FAURGS.

Como um grupo de servidores do IFRS, incluindo alguns pertencentes ao CTA, Campus Farroupilha e Campus Porto Alegre, se disponibilizaram a atuar na produção de Equipamentos de Proteção Individual (EPIs) e outros dispositivos para o combate ao Covid16. Assim, com as máquinas existentes nesses locais, os mesmos, com os devidos cuidados de distanciamento físico, uso de máscaras, álcool-gel e demais procedimentos exigidos, passaram a também produzir, de forma presencial, recursos de tecnologia assistiva e materiais didático-pedagógicos acessíveis. Além disso, alguns bolsistas do projeto tinham impressoras 3D em casa e passaram a imprimir os recursos que já haviam sido modelados. Essa estratégia foi crucial para dar andamento às produções que demandavam máquinas específicas para sua implementação.

Quanto aos trabalhos realizados de forma remota destacam-se: a produção de materiais didático-pedagógicos acessíveis feitos com materiais de sucata e/ou de papelaria; modelagens de recursos de tecnologia assistiva ou de materiais didático-pedagógicos acessíveis, para posterior impressão na impressora 3D ou na máquina de corte a laser; montagem de acionadores e de outros recursos de TA; produção de tutoriais em texto e/ou em vídeo; produção de vídeos em Língua Brasileira de Sinais (Libras) dos tutoriais/vídeos referidos; edição dos vídeos; implementação do repositório; testes de acessibilidade; pesquisas diversas sobre todos as temáticas de atuação do projeto; reuniões e capacitações.

Pode-se dizer que esse processo todo foi um grande desafio; um grande aprendizado, não só com relação aos recursos e possibilidades tecnológicas, mas enquanto profissionais e integrantes de um projeto cuja responsabilidade e relevância social são inquestionáveis. O trabalho colaborativo, comunicação constante, o compartilhamento de ideias e ações, o comprometimento e a dedicação de todos os integrantes passaram a ser premissas imprescindíveis para o bom andamento do projeto.

#### **6 Algumas considerações**

Atuar em um projeto cuja abrangência é nacional e que visa atender a uma demanda real de estudantes com deficiência já é, por si só, um enorme desafio. Trabalhar com bolsistas (servidores e estudantes) de diferentes unidades do IFRS, que trazem diferentes bagagens, formações, trajetórias e modos de atuação, de forma colaborativa, também é algo que demanda espaços de escuta, reflexões, discussões e diversas atitudes de empatia.

<sup>&</sup>lt;sup>16</sup> Esses equipamentos foram doados aos profissionais de saúde e educação da região de abrangência do IFRS.

**Referências** 04 out. 2020. out. 2020.

Foi possível, nesse período, vivenciar na prática, aquilo que diversos teóricos referem sobre o trabalho colaborativo, a inteligência coletiva, a aprendizagem no social e colaborativa, a importância dos diferenciados saberes.

Foi necessário "sair da nossa zona de conforto", aprender uma infinidade de assuntos relacionados ao projeto, formas diversificadas de apresentar conteúdos, de produzir materiais, equipamentos, conhecimento...Foi necessária, ainda, uma reinvenção de nossas práticas; atitudes de coragem, determinação, desprendimento; maneiras de trabalhar colaborativamente e de forma remota e inclusive humildade para reconhecer o quanto ainda precisamos aprender.

Pode-se dizer que os desafios foram e estão sendo constantes e intensos, mas certamente são eles, e os possíveis erros que acompanham todos os novos processos, que nos fazem produzir algo que possa efetivamente ser útil, significativo e potente para os educandos com deficiência ou outras necessidades específicas. Esperamos que esse projeto possa dar origem a outros e servir como espelho a diversas iniciativas nacionais e quiçá internacionais em prol de todos aqueles e aquelas que carecem de recursos acessíveis às suas especificidades!

BRASIL. **Lei 13.146 de 06 de julho de 2015.** Institui a Lei Brasileira de Inclusão da Pessoa com Deficiência (Estatuto da Pessoa com Deficiência). Disponível em: http://www.planalto.gov.br/ccivil 03/ ato2015 -2018/2015/lei/l13146.htm. Acesso em: 04 out. 2020.

BRASIL. **Lei 11.892 de 28 de dezembro de 2008.** Institui a Rede Federal de Educação Profissional, Científica e Tecnológica, cria os Institutos Federais de Educação, Ciência e Tecnologia, e dá outras providências. Disponível em: http://www.planalto.gov.br/ccivil\_03/\_ato2007-2010/2008/lei/l11892.htm. Acesso em: 04 out. 2020.

BRASIL. Decreto 5.296 de 2 de dezembro de 2004. Regulamenta as Leis n<sup>os</sup> 10.048, de 8 de novembro de 2000, que dá prioridade de atendimento às pessoas que especifica, e 10.098, de 19 de dezembro de 2000, que estabelece normas gerais e critérios básicos para a promoção da acessibilidade das pessoas portadoras de deficiência ou com mobilidade reduzida, e dá outras providências. Disponível em: http://www.planalto.gov.br/ccivil\_03/\_ato2004 - 2006/2004/decreto/d5296.htm. Acesso em: 04 out.2020.

CTA. Centro Tecnológico de Acessibilidade, 2020. **Centro Tecnológico de Acessibilidade**. Disponível em: https://cta.ifrs.edu.br/. Acesso em: 04 out. 2020.

IFRS. Instituto Federal de Educação, Ciência e Tecnologia do Rio Grande do Sul, 2020. **História do IFRS.** Disponível em: https://ifrs.edu.br/institucional/teste/. Acesso em: 04 out. 2020.

IFRS. Instituto Federal de Educação, Ciência e Tecnologia do Rio Grande do Sul. Instrução Normativa nº 10 de 07 de dezembro de 2015. **Regulamenta a atuação do Centro Tecnológico de Acessibilidade (CTA) do Instituto Federal de Educação, Ciência e Tecnologia do Rio Grande do Sul (IFRS).** Disponível em: https://ifrs.edu.br/wpcontent/uploads/2017/07/2015117165852535in 10 - 2015 - regulamenta a atuacao do cta do ifrs.pdf. Acesso em:

PORTAL FAURGS. **Faurgs - Acesso Restrito.** Disponível em: https://portalfaurgs.com.br/acessorestrito. Acesso em: 12

SARTORETTO, M. L.; BERSCH, R. **O que é Tecnologia Assistiva.** Disponível em: https://www.assistiva.com.br/tassistiva.html#topo. Acesso em: 04 out. 2020.

### <span id="page-20-0"></span>- 2 - POSSIBILIDADES DO MOVIMENTO *MAKER* E DA FABRICAÇÃO DIGITAL PARA PRODUÇÃO DE TECNOLOGIA ASSISTIVA

André Peres1 Anderson Dall Agnol2 Bruno Kenji Nishitani Egami3 Sílvia de Castro Bertagnolli4

#### **1 Introdução**

É comum que as pessoas confundam o movimento *maker* com a fabricação digital. No entanto, é importante compreender que essas duas expressões não apresentam o mesmo significado, mesmo considerando que a fabricação digital possui papel de destaque no movimento/cultura *maker*.

*Maker* (criador) é um termo que remete, geralmente, a um grupo de pessoas que costumam construir/adaptar coisas (*do-it-yourself* ou faça você mesmo), consertar objetos e compreender como ambos funcionam. A reunião dessas pessoas em comunidades passou a estimular espaços propícios de criação e bases para o que veio a ser chamado de movimento *maker*. Este desenvolveu um conjunto de valores próprios e tem chamado a atenção principalmente de educadores pelo potencial de engajar os estudantes em atividades de aprendizagem diferentes das tradicionais (RAABE; GOMES, 2018).

Já segundo Alvarado *et al.* (2009), a fabricação digital, também conhecida como manufatura digital ou prototipagem rápida, contempla uma série de recursos tecnológicos que envolvem a produção de objetos físicos através de modelos computacionais. Para produzir esses objetos são utilizados espaços ou laboratórios *makers* (conhecidos como *hackerspaces, makerspaces* e *fab labs*) com máquinas específicas, como, por exemplo, impressoras 3D, máquinas de corte a laser, fresadoras, *router*, *plotter* de recorte, dentre outros equipamentos.

O movimento *maker* e a fabricação digital possibilitam que qualquer pessoa possa desenvolver seus projetos pessoais, criando, adaptando e personalizando artefatos. Nesse contexto, pessoas com deficiência também devem participar desse movimento e usufruir de seus espaços, aproveitando a oportunidade para elaborar seus projetos e recursos de tecnologia assistiva (TA). Um recurso de TA é todo e qualquer item, equipamento, componente, produto ou sistema fabricado, em série ou sob medida, utilizado para aumentar, manter ou melhorar as capacidades funcionais das pessoas com deficiência (ISO, 2016).

Neste capítulo serão apresentados um breve histórico do movimento *maker* e dos *fab labs* (seção 2), os principais equipamentos de fabricação digital encontrados nesses espaços (seção 3), algumas possibilidades para a fabricação digital de recursos de Tecnologia Assistiva (seção 4), algumas diretrizes de acessibilidade para fabricação de TA em espaços *makers* (seção 5), além das considerações finais (seção 6).

<sup>1</sup> Professor do IFRS - Campus Porto Alegre, Responsável pelo POALab, andre.peres@poa.ifrs.edu.br.

<sup>&</sup>lt;sup>2</sup> Assistente em administração da Pró-Reitoria de Ensino do IFRS e colaborador do Centro Tecnológico de Acessibilidade (CTA) do IFRS, anderson.dallagnol@ifrs.edu.br.

<sup>3</sup> Professor do IFRS - Campus Farroupilha, integrante do CTA, bruno.egami@farroupilha.ifrs.edu.br

<sup>4</sup> Professora do IFRS - Campus Porto Alegre, silvia.bertagnolli@poa.ifrs.edu.br.

#### **2 História do movimento** *maker* **e** *fab labs*

A criação da sinalização digital na década de 40 e sua aplicação no desenvolvimento de novas tecnologias evidenciada, principalmente, pelos trabalhos dos pesquisadores Claude Shannon (comunicação) e John Von Neumann (computação), revolucionou a forma como as pessoas se comunicam, trabalham, aprendem e se divertem. A comunicação através da internet e as novas tecnologias de obtenção, tratamento, armazenamento e geração de dados/informações criou uma nova relação entre as pessoas e o conhecimento.

A democratização do conhecimento por meio da disseminação do acesso aos recursos de comunicação e computação permitiu a criação de novas soluções tecnológicas a partir do trabalho colaborativo de comunidades distribuídas em diferentes regiões do planeta. Hoje, há um grande compartilhamento de informações codificadas em *bits* através da internet representando dados brutos, texto, voz, vídeo, metadados, e mais recentemente objetos modelados em programas de modelagem 2D (2 Dimensões) e 3D (3 Dimensões).

Como argumenta Gershenfeld (2017), a comunicação digital pode ser vista como a primeira grande revolução digital; a computação como a segunda e, em breve, a sociedade moderna passará por uma terceira revolução digital: a fabricação digital.

Os computadores evoluíram de grandes equipamentos que ocupavam grandes espaços e realizavam tarefas de uso militar/governamental/financeiro para equipamentos pessoais de expressão e divertimento, com baixo custo e tamanho reduzido. Da mesma forma, a capacidade de processamento de ideias em objetos através do uso de máquinas controladas por comandos numéricos (CNC - *Computer Numerical Control*) evolui de grandes equipamentos em fábricas para equipamentos cada vez menores e de menor custo, tais como impressoras 3D, máquinas de corte a laser, fresadoras de precisão, entre outros, que são encontrados cada vez em maior número em laboratórios compartilhados, universidades, escolas e residências.

Ao perceber o paralelo na evolução dos computadores e dos equipamentos de fabricação digital, o professor do Centro de Bits e Átomos (CBA) do MIT (*Massachussets Institute of Technology*) Media Lab, Neil Gershenfeld montou um laboratório para ensinar aos seus alunos sobre este processo de transformação de ideias em objetos por meio do uso de equipamentos de fabricação digital (GERSHENFELD, 2017). Considerando que estes equipamentos operam através de comandos numéricos armazenados em arquivos digitais, é possível que um modelo de objeto bi-dimensional ou tridimensional seja modelado em um programa de computador e enviado através da internet. Projetos podem ser desenvolvidos e compartilhados em rede de forma colaborativa, da mesma forma que uma música ou documento de texto.

Partindo do CBA, em 2001, surge uma rede colaborativa de laboratórios de fabricação digital com o objetivo de popularizar o acesso e o letramento no uso de equipamentos de fabricação digital por meio de projetos pessoais de criação de novas soluções para problemas locais: a Rede *Fab Lab*. Ela é composta por diversos *fab labs*, os quais, segundo a Fab Foundation<sup>5</sup> (2019), são uma plataforma de prototipagem técnica para inovação e invenção, fornecendo estímulo para o empreendedorismo local, o aprendizado e a inovação, isto é, um lugar para brincar, criar, aprender, orientar e inventar. Ser um Fab lab significa estar imerso em uma comunidade de alunos, educadores, tecnólogos e pesquisadores que estão conectados em uma rede global, compartilhando conhecimentos e experiências.

Com a diminuição de custos de soluções tecnológicas e equipamentos, em sintonia com uma cultura já incorporada do "faça você mesmo" (*Do It Yourself*), nos Estados Unidos da América, surge em 2005 a revista MAKE6 (DOUGHERTY, 2005). A revista MAKE dá nome a uma comunidade de entusiastas em tecnologia e define uma nova cultura já descrita no editorial escrito por Dale Dougherty (2005, p. 7) em sua edição de estreia: "Mais do que meros consumidores de tecnologia, nós somos fazedores (makers), adaptando a tecnologia a nossas necessidades e integrando-a nas nossas vidas. Alguns de nós nascem fazedores e outros, como eu, se tornam fazedores quase sem perceber*.*". Nesta mesma edição da revista é apresentada uma entrevista com o professor Neil Gershenfeld falando sobre as possibilidades da fabricação digital e da rede de Fab labs que estava sendo consolidada.

O resultado deste avanço tecnológico e da nova cultura de apropriação da tecnologia para o desenvolvimento de projetos pessoais fez surgir uma grande quantidade de espaços colaborativos como os *hackerspaces* (maior foco em tecnologia), *makerspaces* (projetos pessoais com ou sem tecnologia), além dos fab labs. É importante salientar que, apesar

<sup>5</sup> Conheça a Fab Foundation em: https://fabfoundation.org/.

<sup>6</sup> Conheça a revista Make em: https://makezine.com/.

da nomenclatura, a diferença entre um *hackerspace* e um *makerspace* não é rígida, servindo mais como um indicativo do objetivo do espaço do que uma restrição de tipos de projetos que podem ser desenvolvidos.

A possibilidade de compartilhamento e colaboração no desenvolvimento de projetos e da modelagem em sistemas computacionais de artefatos, os quais podem ser adaptados e, consequentemente, personalizados potencializam a democratização do conhecimento em fabricação digital, possibilitando que qualquer pessoa possa criar e executar seus projetos pessoais. Nesse contexto, para adentrar a cultura *maker* não é necessário que os sujeitos sejam especialistas ou apresentem conhecimentos específicos na área da fabricação, mas estejam dispostos a conhecer os conceitos e os equipamentos de fabricação digital envolvidos no processo.

#### **3 Conceitos e equipamentos de fabricação digital**

Os equipamentos de fabricação digital podem ser classificados de diferentes formas. Pode-se, por exemplo, diferenciar as máquinas mais comuns como de adição ou de retirada de material, ou como equipamentos de fabricação em duas ou três dimensões.

As máquinas de adição de material são aquelas que depositam o material sobre uma área de fabricação no formato do objeto que se deseja fabricar. Neste caso, os materiais são depositados por extrusão (filamentos termoplásticos ou materiais de base cimentícia), processado por sinterização a laser ou impresso por meio de aglutinantes aplicados sobre material em pó, camada sobre camada, sucessivamente, formando assim o objeto final.

Conforme exemplificado pela Figura 1, uma impressora 3D de depósito de filamento FDM (*Fused Deposition Modeling*) ou FFF (*Fused Filament Fabrication* - Fabricação com Filamento Fundido), por exemplo, aquece um filamento plástico<sup>7</sup> até que este material torne-se maleável e o deposita em camadas que se fundem, uma a uma, formando o objeto. As impressoras 3D, como o próprio nome indica, fabricam peças em três dimensões.

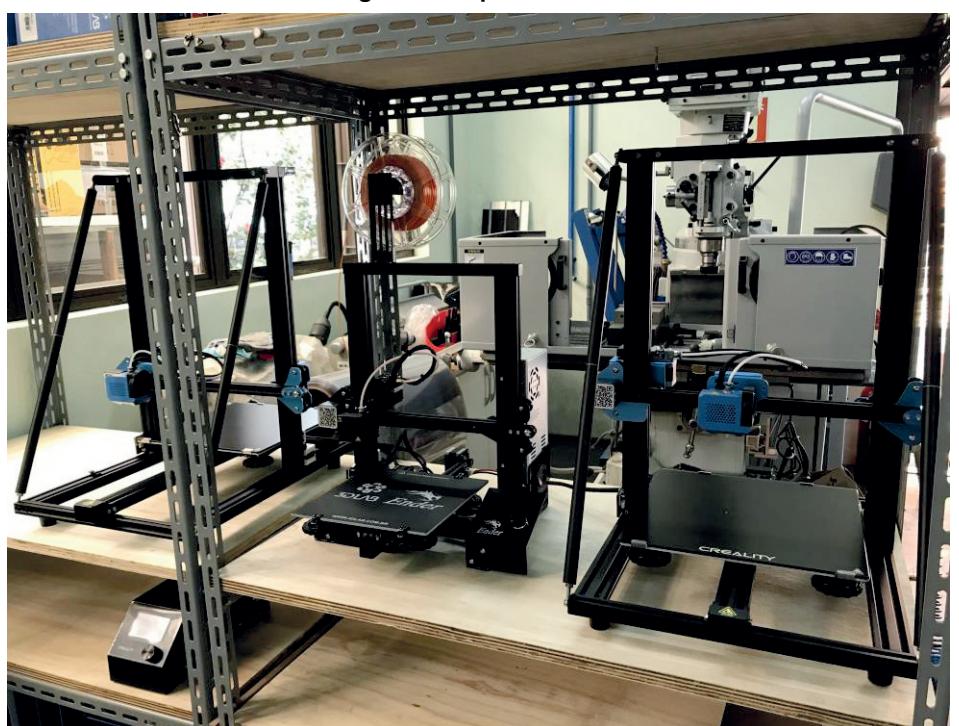

**Figura 1 - Impressora 3D**

**Fonte: CTA/IFRS (2020).**

<sup>7</sup> Existem filamentos de diferentes materiais, sendo os mais comuns os de ácido polilático ou PLA (*Polylactic Acid*) e os de *acrilonitrila butadieno estireno* ou ABS (*Acrylo Butadiene Styrene*).

Outro tipo de impressora 3D de depósito de material são as impressoras SLS (*Selective Laser Sintering*) as quais utilizam um feixe de laser para transformar um material (metais ou polímeros em pó, ou resina) em camadas sólidas que formam o objeto desejado, como exemplificado na Figura 2. A vantagem é que esse tipo de impressora é a precisão obtida bem como a possibilidade de utilização de materiais que não seriam possíveis com o processo FDM.

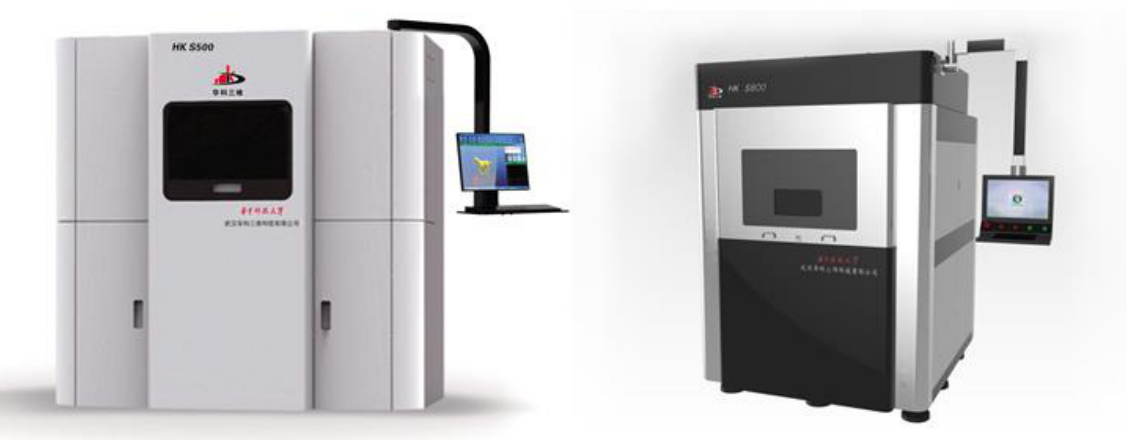

**Figura 2 - Impressora 3D/SLS**

**Fonte: Havetech 3D Solutions (2014).**

Os equipamentos classificados como subtrativos são aqueles em que ocorre retirada de material, através do desbaste ou corte de um material inicial, que serve como base do objeto a ser fabricado, como nos processos tradicionais de usinagem. As máquinas de corte a laser, por exemplo, utilizam um feixe de laser (normalmente proveniente de uma corrente elétrica aplicada em um tubo contendo CO<sub>2</sub>) que corta o material inicial<sup>8</sup>. As máquinas de corte a laser fabricam peças em duas dimensões, as quais podem ser utilizadas para montar estruturas tridimensionais. A Figura 3 ilustra uma máquina de corte a laser, que pode ser usada para fabricar objetos 2D com as dimensões 120 cm x 90 cm.

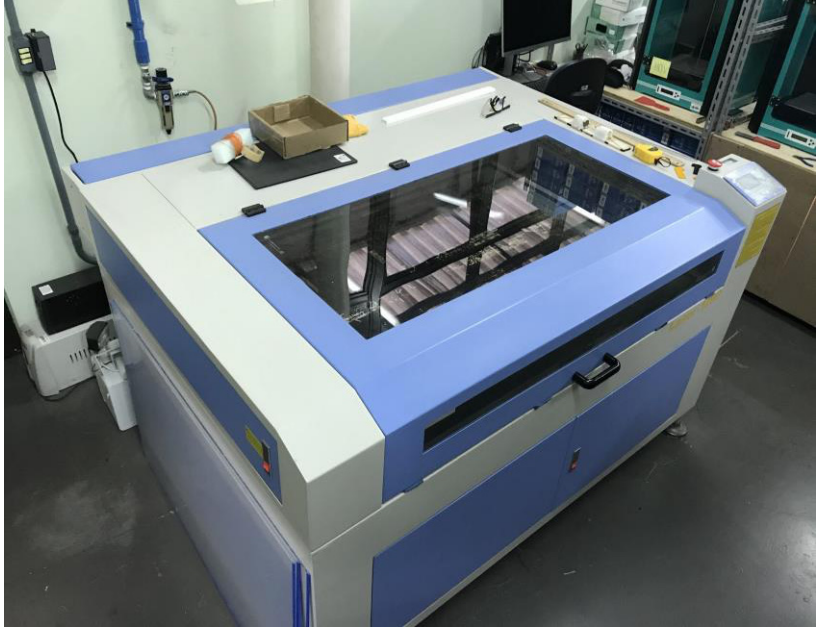

**Figura 3 - Máquina de corte a laser**

**Fonte: CTA/IFRS (2020).**

<sup>&</sup>lt;sup>8</sup> Os materiais mais comuns são: madeira, acrílico, EVA, couro, etc. Não são utilizados materiais metálicos ou que contenham substâncias tóxicas quando aquecidos, como o PVC (*Polyvinyl chloride -* policloreto de vinila).

As fresadoras, como visto na Figura 4, também realizam a subtração de material através de uma ferramenta de corte que retira material usando processo de usinagem. Para isso, utilizam fresas em altas rotações em peças de madeira, acrílico, alumínio, entre outras. As fresadoras fabricam peças em três dimensões.

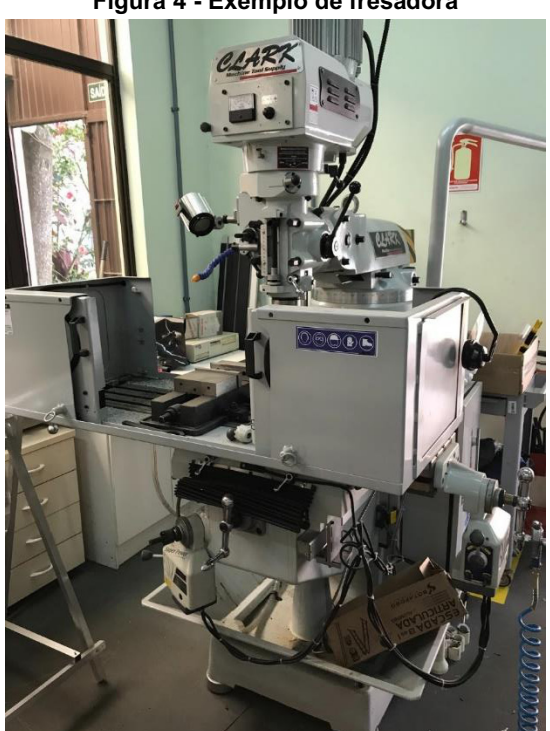

**Figura 4 - Exemplo de fresadora**

**Fonte: CTA/IFRS (2020).**

Para corte de materiais mais finos como papel, adesivo de vinil ou outros, pode-se também utilizar um equipamento chamado *plotter* de recorte. A *plotter* de recorte (Figura 5) possui uma navalha capaz de realizar os cortes no material com precisão e pode ser utilizada para criação de adesivos e circuitos flexíveis (utilizando material condutivo). Esse equipamento pode, também, possuir um cabeçote de decalque que possibilita a demarcação de relevos. Destaca-se que a *plotter* de recorte fabrica peças usando apenas duas dimensões.

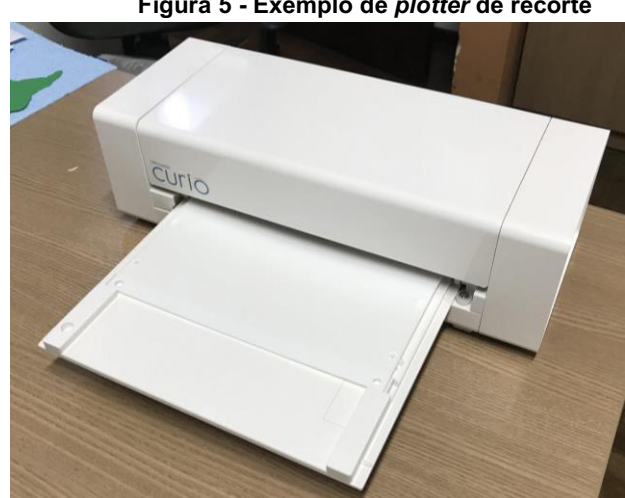

**Figura 5 - Exemplo de** *plotter* **de recorte**

**Fonte: CTA/IFRS (2020).**

Outros equipamentos comumente encontrados nestes espaços são máquinas de bordar computadorizadas, máquinas de costura, máquinas de molde a vácuo, equipamentos e componentes para criação de circuitos eletrônicos, estação de solda, ferramentas e equipamentos para marcenaria. A disponibilização destes equipamentos, em um único ambiente, possibilita seu uso combinado na fabricação de uma grande variedade de projetos e recursos pedagógicos.

A modelagem de objetos por meio desses equipamentos é realizada utilizando-se modelos computacionais criados em ferramentas específicas, tais como: Thinkercad<sup>9</sup>, Autocad<sup>10</sup>, Inventor<sup>11</sup>, Fusion 360<sup>12</sup>, Sketchup<sup>13</sup>, Solidworks<sup>14</sup>, FREECAD<sup>15</sup>, 3DS Max<sup>16</sup>, ZBrush<sup>17</sup>, Blender<sup>18</sup>, OpenSCAD<sup>19</sup>, Grasshoper 3D<sup>20</sup>, entre outros. Além disso, existem também repositórios (esse tema será explorado no Capítulo 19) que disponibilizam gratuitamente modelos para fabricação digital.

Além disso, os equipamentos mostrados são utilizados para criar projetos nas mais variadas áreas do conhecimento, como *design*, arquitetura, engenharia, saúde e têm se popularizado também na educação. No caso da educação, essas ferramentas podem ser empregadas para a criação de recursos de Tecnologia Assistiva (TA) via fabricação digital. Portanto, é comum encontrarmos projetos na área da TA em desenvolvimento em Fab labs, *hackerspaces* e *makerspaces*, visando auxiliar um grupo de pessoas/estudantes que possuem algum tipo de deficiência a resolver dificuldades da vida cotidiana. Salienta-se, no entanto, que a participação ativa das pessoas com deficiência interessadas no uso da tecnologia em desenvolvimento é fundamental durante todas as fases do projeto, respeitando o lema da Convenção sobre os Direitos da Pessoa com Deficiência "Nada sobre nós, sem nós" (ONU, 2007).

Na sequência, são trazidas algumas possibilidades de uso da fabricação digital para encontrar soluções em recursos de Tecnologia Assistiva para estudantes no contexto do Instituto Federal do Rio Grande do Sul (IFRS).

#### **4 Possibilidades para a fabricação digital de TA**

Nesta seção são apresentadas algumas possibilidades de uso do movimento *maker* e da fabricação digital para encontrar soluções em Tecnologia Assistiva. Logo, são abordados alguns aspectos que devem ser observados no processo de fabricação digital de recursos de TA, como também, são trazidas diversas alternativas que podem servir como inspiração para quem deseja desenvolver recursos de apoio personalizado para pessoas com deficiência, realizar pesquisas ou ainda se capacitar nessas temáticas.

#### **4.1 Aspectos importantes na fabricação de TA**

Antes de trazer exemplos das possibilidades de uso da fabricação digital para prototipar/adaptar artefatos de TA, é de suma importância conhecer alguns pontos importantes envolvidos neste processo. Logo, conhecer tais aspectos pode garantir que o recurso de TA desenvolvido atenda melhor as especificidades de seus usuários.

Nesse contexto, conforme argumenta Haven (2008), a fabricação de um recurso de Tecnologia Assistiva deve envolver: uma análise de vida da pessoa/estudante com deficiência; a(s) tarefa(a) que a pessoa precisa realizar; se existem recursos de apoio existentes ou se será necessário criá-los ou adaptá-los, além de analisar o contexto de vida em que o usuário está inserido. Ademais, conforme mostrado na Figura 6, o mesmo autor sugere alguns passos a serem seguidos na fabricação do recurso, como: a definição do problema ou desafio a ser solucionado; a busca de informações sobre o problema ou desafio; a pesquisa por possíveis soluções (ferramentas e estratégias); a realização de testes e experimentos das soluções encontradas e, por fim, a implementação e documentação dos resultados alcançados.

<sup>&</sup>lt;sup>9</sup> Disponível em: https://www.tinkercad.com/.

<sup>10</sup> Disponível em: https://web.autocad.com/login.

<sup>&</sup>lt;sup>11</sup> Disponível em: https://www.autodesk.com.br/products/inventor/overview.

<sup>12</sup> Disponível em: https://www.autodesk.com/products/fusion-360/personal.

<sup>&</sup>lt;sup>13</sup> Disponível em: https://www.sketchup.com/pt-BR/plans-and-pricing/sketchup-free.

<sup>14</sup> Disponível em: https://www.solidworks.com/sw/support/downloads.htm.

<sup>15</sup> Disponível em: https://www.freecadweb.org/.

<sup>&</sup>lt;sup>16</sup> Disponível em: https://www.autodesk.com.br/products/3ds-max/overview.

<sup>17</sup> Disponível em: http://pixologic.com/zbrush/downloadcenter/.

<sup>18</sup> Disponível em: https://www.blender.org/download/.

<sup>19</sup> Disponível em: https://www.openscad.org/.

<sup>20</sup> Disponível em: https://www.grasshopper3d.com/.

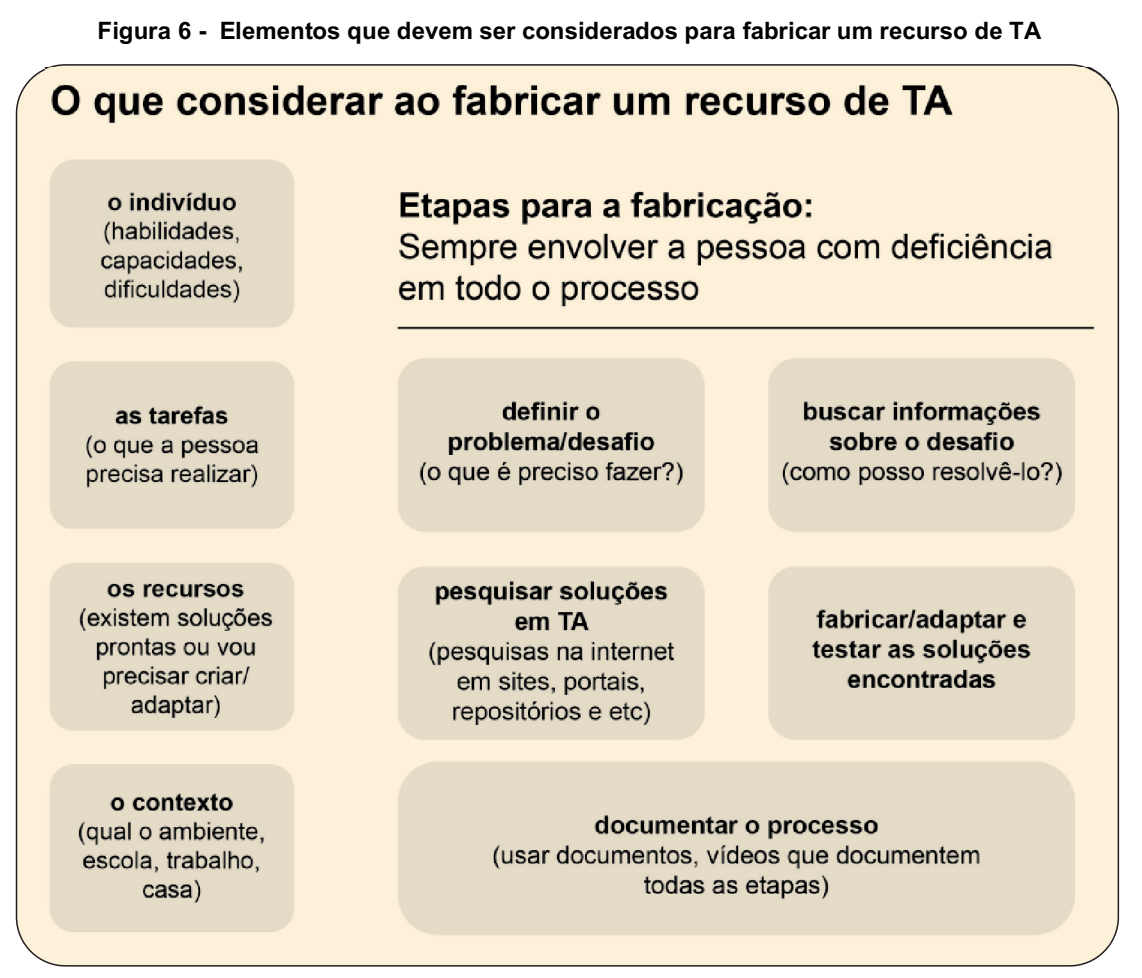

**Fonte: Elaborada pelos autores, adaptado de Haven (2008).**

Considerando tudo isso, são inúmeros os caminhos que a cultura *maker* e a fabricação digital podem oferecer para a confecção e adaptação de artefatos de apoio personalizado para pessoas/estudantes com deficiência.

#### **4.2 Fabricação de recursos de TA de baixo custo**

Na sequência são apresentados alguns exemplos de recursos de TA fabricados ou adaptados pelo Centro Tecnológico de Acessibilidade (CTA) do IFRS junto ao Projeto Centro de Referência em Tecnologia Assistiva do IFRS (CRTA/IFRS) para atender as necessidades específicas de pessoas/estudantes do IFRS que possuem deficiência ou outras limitações.

Os recursos para uso do computador abrangem um conjunto de artefatos e ferramentas desenvolvidas ou adaptadas para que estudantes com deficiência física ou outras limitações possam fazer uso do computador. Exemplos destes recursos confeccionados a baixo custo incluem mouses, acionadores e máscara para teclado ou colmeia.

O mouse da Figura 7 foi idealizado para uso com acionadores, apresentando oito entradas para acionadores externos, sendo quatro para os direcionais e as outras quatro para os botões de ação, quais sejam: clique esquerdo, clique direito, clique duplo (esquerdo) e clique preso (esquerdo). O usuário pode utilizar a quantidade de acionadores, com suas respectivas funções, conforme sua necessidade. O mouse é confeccionado utilizando-se uma placa Arduino como controlador e a caixa é feita com impressão 3D. Mais detalhes a respeito deste mouse e passo a passo para sua confecção podem ser encontrados no Capítulo 3.

#### **Figura 7 - Exemplo de mouse com entradas para acionadores**

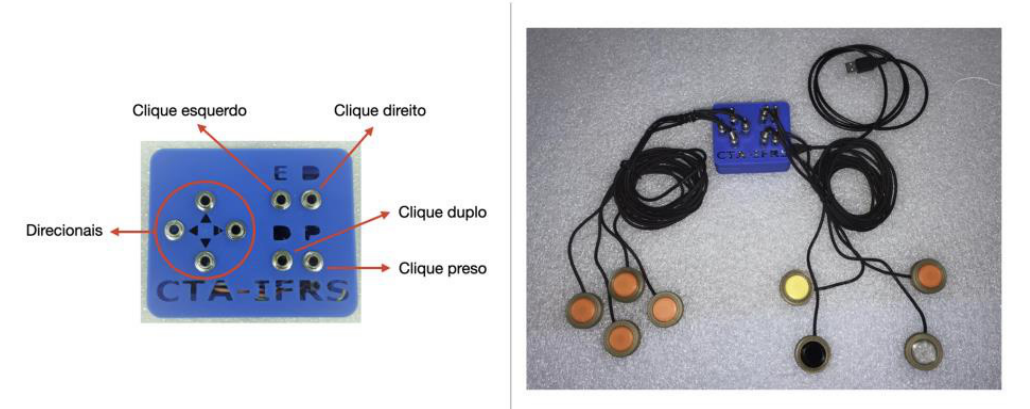

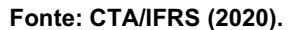

Os acionadores são artefatos que servem para acionar algo, sendo muito úteis para pessoas com limitações físicomotoras, inclusive para uso do computador. Os acionadores podem ser confeccionados com diversos materiais (acrílico, plástico, filamento 3D, etc.) e em vários formatos, tamanhos e modos de acionamento (por pressão, toque, sopro, som, etc.), aproveitando o movimento residual do usuário. Para confeccionar esses recursos podem ser utilizadas impressoras 3D, cortadora a laser, equipamentos de eletrônica, dentre outros. Esses recursos serão detalhados no Capítulo 4 deste livro.

A máscara para teclado ou colmeia (Figura 8) é confeccionada utilizando chapas de acrílico que são cortadas na máquina de corte a laser, conforme o desenho de cada teclado. Esse recurso é acoplado a um teclado de computador comum, com a finalidade de auxiliar usuários que possuem pouca coordenação motora ou com movimentos involuntários nos membros superiores. A colmeia impede que mais de uma tecla seja pressionada ao mesmo tempo ou que uma tecla seja pressionada indevidamente.

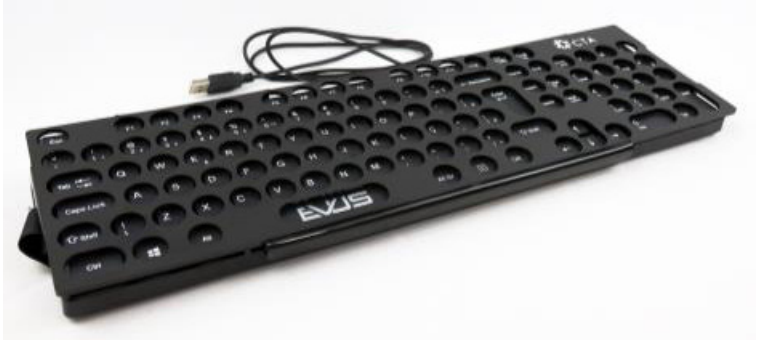

#### **Figura 8 - Exemplo de um teclado com colmeia produzido no CTA/IFRS**

**Fonte: CTA/IFRS (2020).**

Existem casos em que o usuário apresenta movimentos involuntários e acaba por esbarrar nos recursos que utiliza para acesso ao computador. Quando isso acontece, é preciso encontrar uma alternativa para manter os recursos fixos em uma base. Como exemplo de alternativa, temos uma prancha com velcro, que é uma base confeccionada na máquina de corte a laser a partir de uma placa de acrílico que recebe um velcro sobre sua face superior. O objetivo desse produto é permitir que os recursos de Tecnologia Assistiva para uso do computador, utilizados pelo usuário, sejam posicionados e fixados, através de velcro, sobre a prancha. A Figura 9 ilustra um exemplo desse tipo de TA produzido no âmbito do CTA, onde estão posicionados o teclado, o mouse adaptado (parte superior da figura) e alguns acionadores (distribuídos acima e ao lado do teclado).

**Figura 9 - Prancha com velcro para uso de teclado, mouse e acionadores**

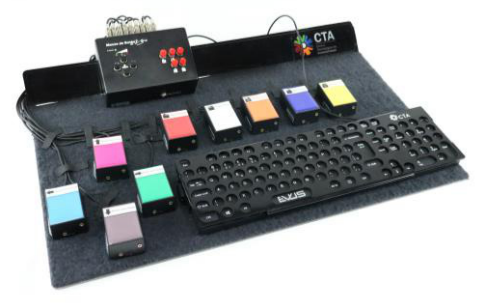

#### **Fonte: CTA/IFRS (2020).**

Outros recursos de Tecnologia Assistiva que podem ser usados são os recursos para leitura e escrita, que abrangem artefatos e ferramentas desenvolvidos ou adaptados para que estudantes com deficiência possam ler e escrever com mais facilidade. Alguns exemplos compreendem lupas, suportes, facilitadores, reglete e punção, pranchas, entre outros.

Nesse contexto, o CTA desenvolveu a lupa com iluminação, que pode ser usada por estudantes com baixa visão ou idosos durante a leitura de materiais. A estrutura da lupa foi impressa na impressora 3D e possui iluminação temporizada, como ilustra a Figura 10.

#### **Figura 10 - Lupa de mão com iluminação**

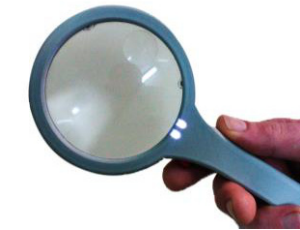

**Fonte: CTA/IFRS (2020).**

Outro recurso, que foi desenvolvido em parceria com o POALab<sup>21</sup>, é o suporte para lupa do smartphone (Figura 11). Ele é impresso na impressora 3D e permite posicionar o celular em sua superfície, movimentando a base conforme necessidade do usuário. O suporte pode ser usado, por exemplo, em conjunto com um aplicativo de lupa, facilitando a leitura por estudantes com baixa visão e pessoas idosas.

#### **Figura 11 - Suporte para lupa do smartphone**

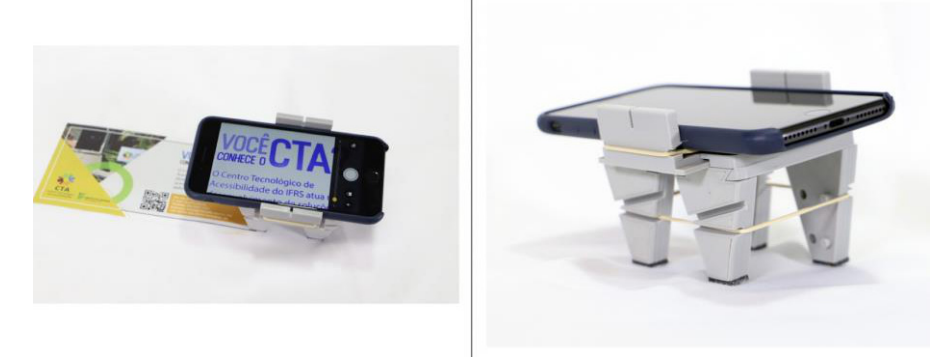

**Fonte: CTA/IFRS (2020).**

Outro exemplo de recurso para auxiliar na leitura é o suporte de mesa para leitura, que é constituído por uma base de acrílico (cortado na cortadora a laser), com três níveis de regulagem para que o usuário possa escolher o melhor ângulo de inclinação da prancha para sua leitura. Sua estrutura acomoda documentos de tamanho padrão A4, que podem ser

<sup>&</sup>lt;sup>21</sup> Mais informações sobre o laboratório estão disponíveis em: https://www.poalab.net.br.

dispostos na posição paisagem (horizontal) ou retrato (vertical), conforme a necessidade do usuário. A Figura 12 ilustra esse suporte, assim como as regulagens por ele permitidas.

#### **Figura 12 - Suporte de mesa para leitura**

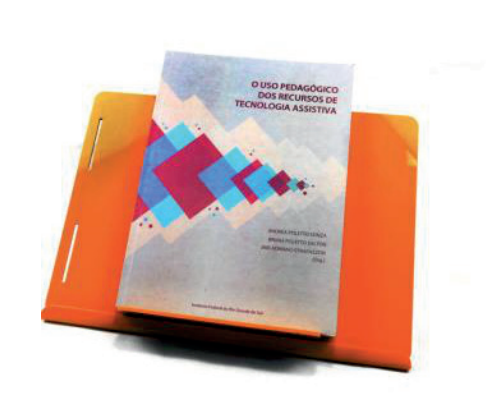

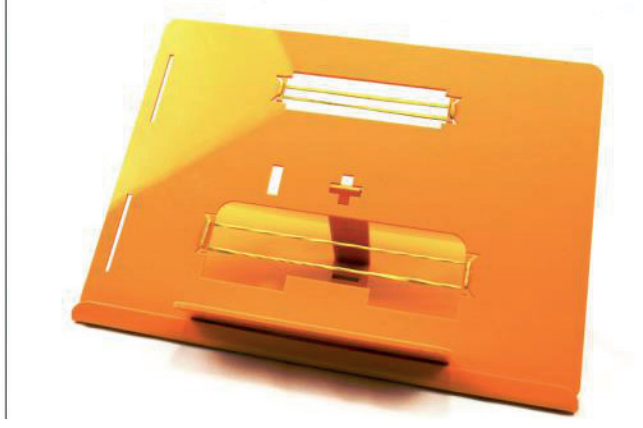

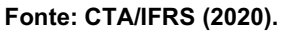

O facilitador de escrita em EVA (*Ethylene Vinyl Acetate* - etileno acetato de vinila) é um recurso que serve como adaptação para facilitar o manuseio de materiais como lápis, caneta e giz, destinado às pessoas que apresentam dificuldade para segurar objetos escolares de espessura fina. É confeccionado com discos de EVA (cortados na cortadora a laser) de diversos diâmetros, oferecendo diferentes possibilidades de uso, como esquematiza a Figura 13.

**Figura 13 - Facilitador de escrita em EVA**

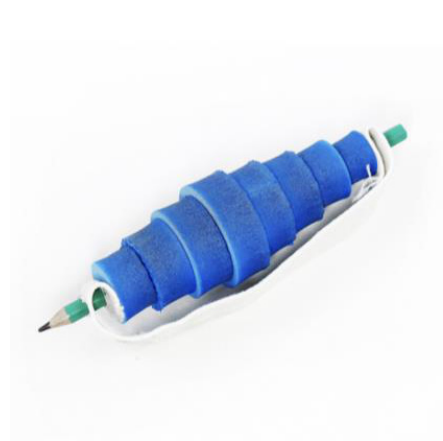

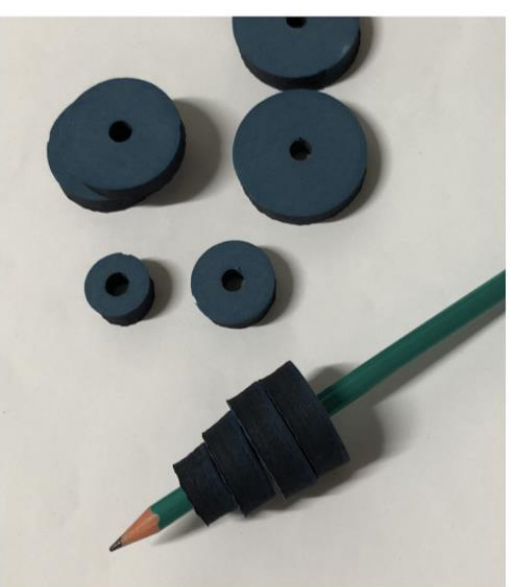

**Fonte: CTA/IFRS (2020).**

Os recursos reglete e punção possibilitam a escrita em braile. A reglete está sempre acompanhada do punção e é uma espécie de régua que está disponível em vários modelos, como de bolso, de mesa, de página inteira, permitindo o encaixe da folha e a escrita em braile. Esse modelo de reglete pode ser impresso na impressora 3D através de modelos encontrados gratuitamente em repositórios de objetos 3D. Destaca-se que o cabo do punção também pode ser fabricado usando modelos 3D e utiliza-se um prego comum para fazer a sua ponta.

**Figura 14 - Reglete e punção**

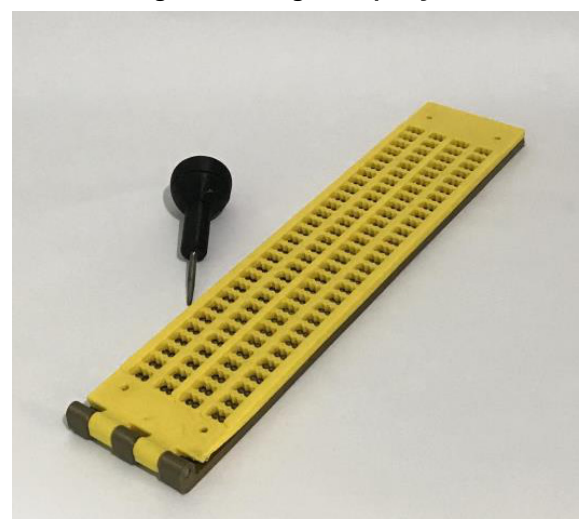

**Fonte: CTA/IFRS (2020).**

Outro recurso que pode ser fabricado é uma moldura para segurar folha (Figura 15), nos casos em que o estudante faz muita pressão para realizar a escrita ou esbarra na folha, acabando por movimentá-la na mesa. Ela pode ser confeccionada com uma chapa de acrílico que é cortada na máquina de corte a laser. A moldura foi desenhada e recortada de modo a imobilizar a folha de papel e, na parte traseira, foram aplicados adesivos de silicone, possibilitando que estudantes com deficiência física consigam escrever sem que o papel se desloque no momento da escrita.

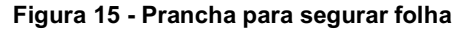

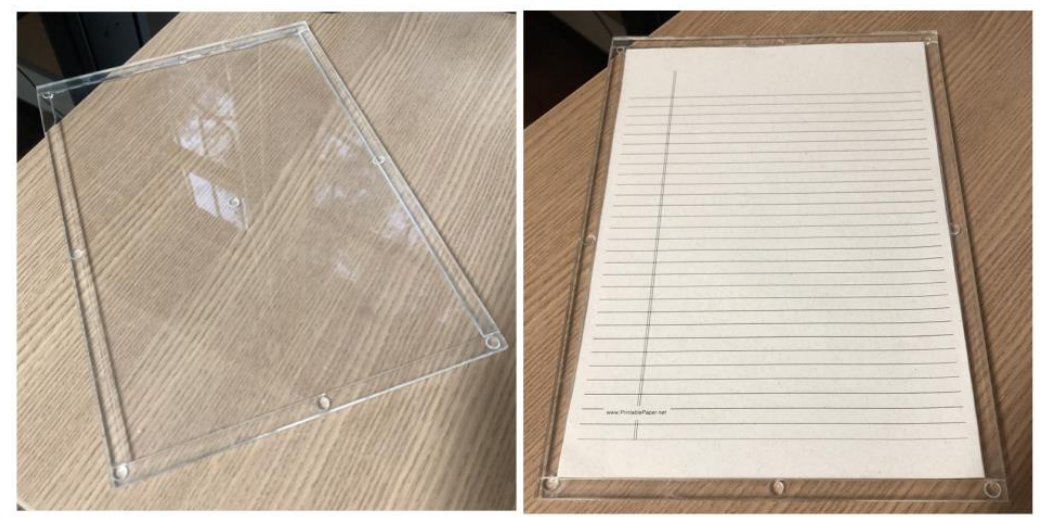

**Fonte: CTA/IFRS (2020)**

Outros exemplos de recursos são os de localização, os quais facilitam a localização de todos, inclusive dos estudantes com deficiência em diferentes espaços físicos. Duas soluções foram elaboradas no âmbito do CTA/IFRS: o mapa tátil do Campus Bento Gonçalves e as placas de sinalização em braile.

O mapa tátil (Figura 16) é um recurso que auxilia principalmente pessoas com deficiência visual na orientação e mobilidade ao acessarem diferentes espaços e edificações, sendo utilizados para tal gráficos táteis, braile, diferentes texturas e relevos. Esse recurso pode ser confeccionado com material de papelaria (papelão, EVA, cartolina, etc.) ou com acrílico cortado na máquina de corte a laser. A Figura 15 ilustra o mapa tátil confeccionado para o Campus Bento Gonçalves do IFRS, que permite a localização de estudantes com deficiência visual no espaço físico, identificando salas de aula, cantina, biblioteca, entre outros locais. O Capítulo 18 deste livro trata da confecção de mapas táteis.

#### **Figura 16 - Exemplo de mapa tátil**

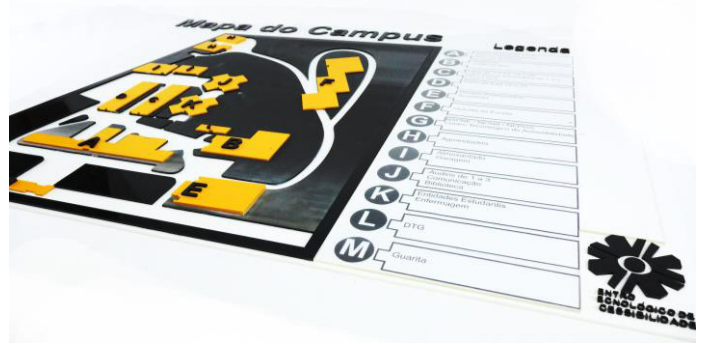

**Fonte: CTA/IFRS (2020).**

As placas de sinalização em braile (Figura 17) foram criadas a partir da ferramenta Text2Braille3d<sup>22</sup>. Com ela é possível gerar modelos 3D dessas placas, os quais posteriormente são impressos em uma impressora 3D. O CTA adaptou a ferramenta com parâmetros da NBR 9050<sup>23</sup> (ABNT, 2020) para confecção de modelos 3D de placas braile e também construiu um tutorial para impressão  $3D^{24}$  desse tipo de placa. A Figura 16 ilustra as placas de sinalização em braile que foram usadas em alguns espaços dos diversos *campi* do IFRS.

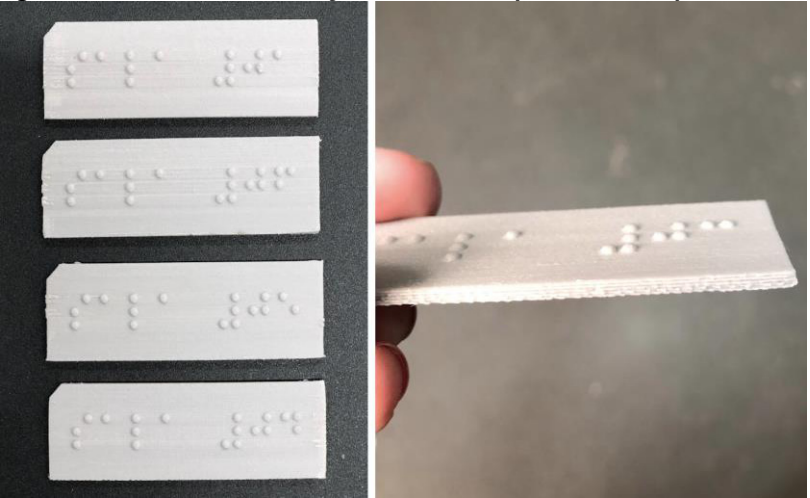

#### **Figura 17 - Placas de sinalização em braile impressas na impressora 3D**

**Fonte: CTA/IFRS (2020).**

Existem ainda os materiais pedagógicos acessíveis, confeccionados através de diferentes processos (materiais cortados, costurados, impressos, adesivados, etc.), com diferentes estratégias (em braile, em relevo, com diferentes texturas, cores contrastantes, letras ampliadas, entre outras) e construídos de acordo com a necessidade de cada estudante. Esses materiais serão abordados nos Capítulos 8 a 12 deste livro.

Um exemplo de materiais pedagógicos acessíveis são as telas de *smartphone* táteis (Figura 18). Esse recurso é utilizado para demonstrar para pessoas cegas ou com baixo resíduo visual o posicionamento e disposição dos elementos em uma tela de telefone celular, assim como o funcionamento do aplicativo de mensagens *WhatsApp*. Para construir esse recurso, placas acrílicas foram cortadas a laser, sendo que o seu objetivo é descrever, com a maior fidelidade possível, a posição de ícones, botões e outros itens necessários à navegabilidade. As informações textuais são apresentadas por

<sup>22</sup> Ferramenta Text2Braille3D disponível em: https://cta-ifrs.github.io/Text2*Braille*3d/.

<sup>&</sup>lt;sup>23</sup> NBR 9050 disponível em: https://www.caurn.gov.br/wp-content/uploads/2020/08/ABNT-NBR-9050-15-Acessibilidade-emenda-1\_-03-08-2020.pdf

<sup>&</sup>lt;sup>24</sup> Tutorial para impressão 3D de placas de sinalização em braile disponível em: https://drive.google.com/file/d/1IWFulWs4U3aXDutet2T7sLcc1oiayMGT/view.

meio de fitas com braile coladas no acrílico. Essas 'telas táteis' servem como facilitadores para pessoas cegas (estudantes da instituição e membros da comunidade externa) aprenderem a utilizar o celular, aliando a informação tátil às respostas sonoras transmitidas pelo leitor de tela do celular.

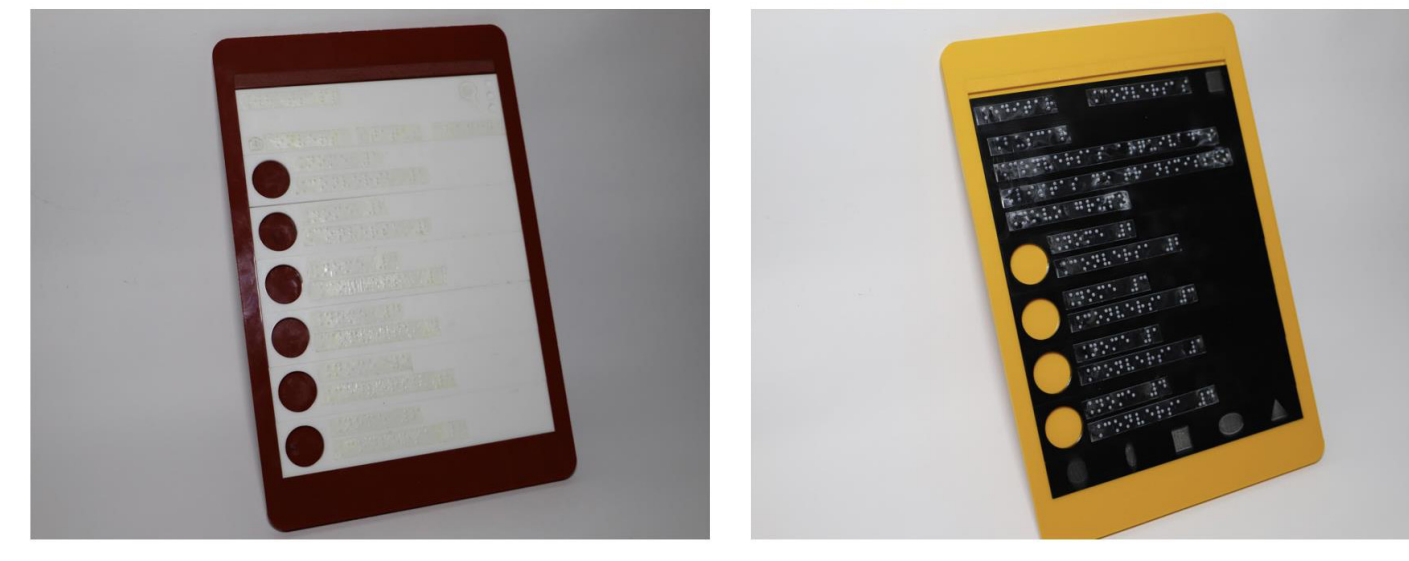

**Figura 18 - Telas táteis de smartphone**

**Fonte: CTA/IFRS (2020).**

Para que os recursos de TA possam ser fabricados, é indispensável instrumentalizar os estudantes que apresentam deficiências, professores e profissionais da educação inclusiva para que eles estejam juntos nos laboratórios *makers*, visualizando possibilidades, desenvolvendo soluções inclusivas e, principalmente, tornando-se protagonistas na fabricação de seus projetos pessoais. A seguir são mostradas outras possibilidades de uso da fabricação digital para encontrar soluções em recursos de TA.

#### **4.3 Outras possibilidades para a fabricação de TA**

Uma iniciativa que comprova como tendência a aplicação da prototipagem rápida para fabricação de recursos de TA na educação com a participação ativa das pessoas com deficiência são eventos realizados na área.

Nesse contexto, destaca-se a realização do 1º Desafio Criativo do IFRS, o qual foi organizado especificamente como uma atividade experiencial em que estudantes de cursos técnicos foram provocados a aplicar os conhecimentos adquiridos nos diversos componentes curriculares dos seus cursos, visando à resolução de um problema real, relacionado ao tema "Criatividade no Desenvolvimento de Recursos de Tecnologia Assistiva" (IFRS, 2018). Com relação a esse evento, pode-se afirmar que ele foi organizado como um *hackathon* (maratona), envolvendo participantes de diversas áreas de conhecimento e utilizando diversos equipamentos de fabricação digital existentes no POALab e CTA do IFRS. O objetivo principal era envolver estudantes, servidores e pessoas com deficiência na busca de soluções de TA de baixo custo no contexto educacional. Além disso, o evento teve como diferencial a participação de pessoas com deficiência em todo o projeto (Figura 19), desde a organização, no compartilhamento inicial de experiências, no momento de experimentação de recursos de TA, até a mentoria durante a criação e prototipação das soluções (PERES *et al.*, 2019).

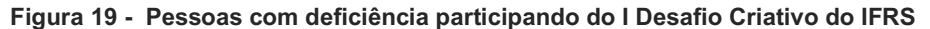

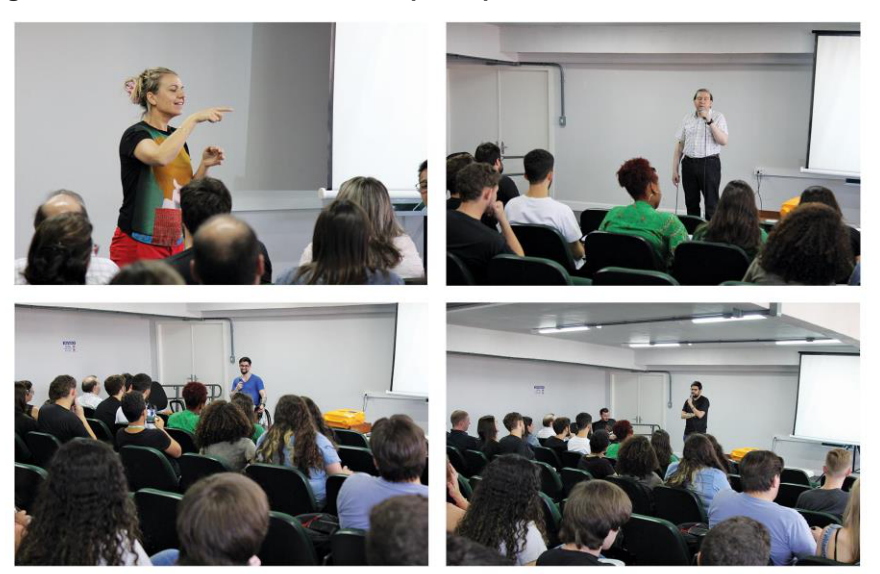

**Fonte: Peres** *et al.* **(2019).**

Outras iniciativas, no contexto do IFRS, são a criação de cursos MOOC (*Massive Open Online Course*) 25: (i) um curso acessível direcionado à fabricação digital de Tecnologia Assistiva (DALL AGNOL, 2020) e (ii) um curso direcionado à compreensão do uso da Tecnologia Assistiva no contexto educacional. O primeiro curso intitulado "Possibilidades para a fabricação digital de recursos de Tecnologia Assistiva de baixo custo na educação" é direcionado para pessoas com deficiência e profissionais da educação inclusiva (Atendimento Educacional Especializado - AEE), e tem como foco demonstrar ao público-alvo possibilidades para a fabricação de recursos de Tecnologia Assistiva de baixo custo na educação. Já o outro curso denominado "Tecnologia Assistiva no Contexto Educacional", traz o conceito e a categorização da Tecnologia Assistiva, aborda os recursos e os serviços de TA e a aplicação destes recursos e serviços no contexto educacional. A ideia é divulgar a TA e sua importância no contexto educacional, e trazer algumas possibilidades, inclusive apresentando recursos gratuitos ou de baixo custo. O curso tem três módulos, o primeiro sendo mais conceitual e teórico, trazendo também um pouco de legislação; o segundo apresenta exemplos de recursos de TA e o terceiro aborda os serviços de TA, todos eles no contexto educacional. O curso traz também um painel para compartilhamento de ideias e experiências relacionadas à TA.

Perante tudo o que foi exposto, a seção seguinte aborda algumas diretrizes para que os espaços *makers* e os equipamentos de fabricação digital possam ser conhecidos, manuseados e utilizados por todos, inclusive por pessoas com deficiência.

#### **5 Acessibilidade na fabricação de recursos de TA**

Os processos de fabricação digital ou prototipagem rápida podem ser adotados na fabricação de recursos de Tecnologia Assistiva na educação. No entanto, é preciso enfatizar que a oportunidade de criar, fabricar e desenvolver projetos que envolvam fabricação digital também deve ser estendida às pessoas com deficiência, pois em conjunto com designers, engenheiros, professores, pesquisadores, arquitetos e outros profissionais, elas podem adentrar a comunidade *maker* e fazer parte deste universo. Além disso, para as pessoas com deficiência, tão importante quanto utilizar espaços *makers* para prototipar soluções acessíveis, é criar e fabricar as soluções.

Pensando em tudo isso, o site *Disabilities, Opportunities, Internetworking, and Technology* (DO-IT, 2020), em seu texto "*Making a Makerspace? Guidelines for Accessibility and Universal Design*" apresenta diretrizes para implementar acessibilidade e desenho universal em espaços *makers* garantindo o acesso, participação e aprendizado de todos os usuários, inclusive aqueles que possuem alguma deficiência. A seguir, segundo DO-IT (2020), são apresentadas, de modo

<sup>25</sup> Disponível em: https://moodle.ifrs.edu.br/.

sintetizado, algumas diretrizes de acessibilidade importantes a serem consideradas em relação ao espaço físico e informações:

- a) envolver as pessoas com deficiência no planejamento e configuração do espaço físico de fabricação;
- b) disponibilizar um canal aberto para que todos os usuários possam sugerir mudanças e solicitar adaptações;
- c) possibilitar que todos os usuários possam solicitar facilmente assistência, ajuda e orientação para a equipe e colegas;
- d) disponibilizar documentos em formatos acessíveis, inclusive em meio digital que expliquem aos usuários sobre o uso do espaço, dos equipamentos, treinamento, segurança e demais regras;
- e) eliminar distrações, dando preferência para salas específicas para maquinário que necessita de treinamento ou que faz muito barulho;
- f) tornar o espaço flexível utilizando mobiliário que pode ser facilmente arrastando, já que permitem a reconfiguração do local conforme necessidades específicas dos usuários ou projetos desenvolvidos;
- g) procurar garantir que o estacionamento, vias de acesso e entradas estejam devidamente identificadas e permitam acesso com cadeira de rodas;
- h) fornecer alto contraste, letras grandes e braile para transmitir todas as informações do local;
- i) garantir que as informações de segurança apresentem letras grandes, contraste, braile, sinais visuais e sonoros, garantido a compreensão por todos os usuários;
- j) manter os espaços de circulação como corredores, portas, sanitários livres de entraves, facilitando o acesso por pessoas com deficiência visual, deficiência física ou com mobilidade reduzida;

k) garantir que todas as ferramentas, equipamentos e utensílios possam ser utilizados por pessoas sentadas;

- l) utilizar móveis em que a altura possa ser facilmente ajustada;
- m) fornecer uma boa iluminação e disponibilizar lupas e lentes de aumento facilitando o trabalho de usuários com baixa visão e idosos;
- n) garantir que os espaços para guardar e retirar materiais possam ser facilmente acessados por todos;
- o) indicar com etiquetas grandes, com contraste e braile todos os equipamentos;
- p) garantir o uso de todos os equipamentos e ferramentas por pessoas destras e canhotas;
- q) investir continuamente em capacitação e treinamento dos profissionais que atuam nos laboratórios de maneira que estejam preparados para atender a diversidade de usuários;
- r) inserir, quando necessário, dispositivos e marcações de segurança para equipamentos que possam oferecer riscos aos usuários.

O mesmo documento também apresenta diretrizes de acessibilidade para o uso de máquinas, equipamentos e ferramentas, visando promover o acesso ao maior número possível de perfis de usuários. Como exemplos, segundo DO-IT (2020), temos:

- a) máquinas de costura existe uma máquina de costura manual ou com interruptor que pode ser acessada e acionada por pessoas que não podem utilizar pedais?;
- b) impressoras 3D a superfície de impressão está acessível? O *software* e as interfaces necessárias para operar a impressora são acessíveis para uso com leitores de tela, ampliadores e outros recursos de Tecnologia Assistiva?;
- c) cortadoras a laser a superfície é acessível para pessoas com deficiência? É possível colar etiquetas grandes e em braile nos botões ou controles principais?;
- d) ferramentas manuais os utensílios contemplam etiquetas e orientações claras para uso de ferramentas manuais? As ferramentas têm alças emborrachadas? Protetores de plástico são usados em todas as serras ou outras ferramentas afiadas?;
- e) eletrônica o uso de exaustores ou absorvedores de fumaça é incentivado? As caixas de armazenamento para resistores e outros componentes estão claramente identificadas com letras grandes e braile?;
- f) prototipagem rápida existe variedade de materiais e insumos de modo que sejam acessíveis para diversas habilidades? Alguns podem preferir madeira e pregos, enquanto outros podem preferir espuma, EVA ou argila, dependendo de sua destreza, resistência e experiência na fabricação;
- g) computadores existem recursos de Tecnologia Assistiva de acesso aos computadores, incluindo mouses e teclados alternativos, leitores e ampliadores de tela, *software* de fala para texto, tradutores de texto para Libras, dentre outros?.

Essas diretrizes vão possibilitar que os espaços *makers*, as informações e os equipamentos atendam ao maior número possível de usuários, incluindo também aqueles que possuem alguma limitação. Nesse contexto as pessoas/estudantes com deficiência poderão se beneficiar de todo o potencial existente na cultura *maker* e fabricar junto com profissionais as soluções de Tecnologia Assistiva de que necessitam.

A partir do que foi mostrado neste capítulo, é possível afirmar que a prototipagem rápida já se caracteriza como uma alternativa para a fabricação de produtos de apoio customizados com baixo custo para estudantes que apresentam deficiência. No entanto, não basta apenas produzir recursos de TA para eles, é essencial pensar e projetar com eles.

#### **6 Algumas considerações**

O capítulo apresenta vários trabalhos que utilizam o processo de fabricação digital para produzir recursos de Tecnologia Assistiva, que podem ser usados no dia a dia e no contexto educacional. No decorrer do capítulo foram apresentadas várias das soluções elaboradas pelo CTA/IFRS para atender docentes, estudantes e pessoas da comunidade externa que possuem vínculo com o IFRS. Esses recursos foram projetados para atender aos mais diversos tipos de deficiência e contaram com a colaboração da comunidade para a sua avaliação e validação, respeitando o lema da Convenção sobre os Direitos da Pessoa com Deficiência "Nada sobre nós, sem nós" (ONU, 2007).

O processo de fabricação é apoiado por várias ferramentas computacionais, que permitem projetar, modelar e criar esse tipo de recurso. É importante observar que esse processo não é uma tarefa complexa, mas exige o uso de conhecimentos de diversas áreas para que os recursos produzidos possam ser úteis no contexto em que serão aplicados. Caso os conhecimentos sobre modelagem 2D/3D sejam restritos, é possível usar repositórios de objetos 3D, assim como o próprio Repositório de Tecnologia Assistiva no Contexto Educacional - RETACE - do IFRS (Capítulo 19).

No contexto educacional, professores já fazem uso de laboratórios *maker* e equipamentos de prototipagem rápida como alternativa para criar tecnologias (produtos) assistivas. A produção *maker* de materiais pedagógicos com uso de máquina corte a laser ou impressão 3D para pessoas com deficiência é uma realidade no âmbito do CTA/IFRS (Capítulos 8 a 12). Além disso, alguns *campi* já atuam, em conjunto com o CTA, nessa produção, como o Campus Porto Alegre, Campus Farroupilha e Campus Bento Gonçalves. A fabricação digital pode ser vista como uma forma de produzir materiais pedagógicos que podem ser facilmente compartilhados, cujo acesso pode ser irrestrito, através de licenças abertas e de fácil replicação, visto que basta ter acesso aos modelos 2D ou 3D para conseguir replicá-los em outras instituições.

#### **Referências**

ASSOCIAÇÃO BRASILEIRA DE NORMAS TÉCNICAS. **ABNT NBR 9050**: Acessibilidade a edificações, mobiliário, espaços e equipamentos urbanos. Rio de Janeiro: ABNT, 2020. Disponível em: https://www.ufpe.br/documents/40070/1837975/ABNT+NBR+6023+2018+%281%29.pdf/3021f721-5be8-4e6d-951bfa354dc490ed. Acesso em 16 nov. 2020.

ALVARADO,R. G.; et.al. Emociones precisas: fabricación digital en la enseñanza de la arquitectura. **Arquiteturarevista,** [S.l.], v. 5, n. 2, p. 122-36, jul.-dez. 2009. Disponível em: http://revistas.unisinos.br/index.php/arquitetura/article/view/4810/2071. Acesso em: 10 nov. 2020.

CENTRO TECNOLóGICO DE ACESSIBILIDADE (CTA). **Repositório de Tecnologia Assistiva**. 2020. Página Web. Disponível em: https://cta.ifrs.edu.br/repositorio-de-ta/. Acesso em: 12 ago. 2020.

DALL AGNOL, A. **Promovendo a inclusão de pessoas com deficiência no movimento maker: um curso mooc acessível para fabricação de tecnologia assistiva**. 2020. Curso MOOC/IFRS. Porto Alegre: 2020. Disponível em: https://cta.ifrs.edu.br/promovendo-a-inclusao-de-pessoas-com-deficiencia-no-movimento-maker/. Acesso em: 18 out. 2020.

DISABILITIES, OPPORTUNITIES, INTERNETWORKING, AND TECHNOLOGY (DO-IT). **Making a Makerspace?** Guidelines for Accessibility and Universal Design. Página Web. 2019. Página Web. Disponível em:
https://www.washington.edu/doit/making-makerspace-guidelines-accessibility-and-universal-design. Acesso em: 18 maio 2020.

DOUGHERTY, D. **The Making of Make**. Make: technology on your time. v. 1. Sebastopol: O'Reilly Media, 2005.

GERSHENFELD. N. **Designing Reality**: How to Survive and Thrive in the Third Digital Revolution. Massachusetts: Basic Books, 2017.

HAVEN, S. **Assistive Technology Assessment: Finding the Right Tools**. 2008. Disponível em: http://techpotential.net/assessment. Acesso em: 19 maio 2020.

HAVETECH 3D SOLUTIONS. **Impressoras 3D SLS Profissionais**. Disponível em: http://www.havetech.com.br/impressora-3d-sls-selective-laser-sintering/. Acesso em: 03 nov. 2020.

ISO. **ISO 9999:2016**. Assistive products for persons with disability: classification and terminology. 2016. Página Web. Disponível em: <https://www.sis.se/api/document/preview/920988/&gt;. Acesso em: 10 nov. 2020.

ORGANIZAÇÃO DAS NAÇÕES UNIDAS (ONU). **Convenção Sobre os Direitos das Pessoas com Deficiência**: Protocolo facultativo à convenção sobre os Direitos das Pessoas com Deficiência. [Tradução oficial]. Brasília: ONU, 2007. Disponível em: http://portal.mec.gov.br/index.php?option=com\_docman&view=download&alias=424-cartilhac&category\_slug=documentos-pdf&Itemid=30192. Acesso em: 10 nov. 2020.

PERES, A.; *et al.* IFRS Creative Challenge: Making Low-Cost Assistive Technology. *In:* **International Symposium on Academic Makerspaces**, 2019, New Haven. New Haven: Yale University, 2019.

RAABE, A.; GOMES, E. B. Maker: uma nova abordagem para tecnologia na educação. **Revista Tecnologias na Educação**, n. 10, v. 26, 2018. Disponível em: https://tecedu.pro.br/wp-content/uploads/2018/09/Art1-vol.26-EdicaoTematicaVIII-Setembro2018.pdf. Acesso em: 27 out. 2020.

# - 3 - MOUSE PARA ACESSO COM ACIONADORES: MODELO DE BAIXO CUSTO UTILIZANDO ARDUINO

Bruna Poletto Salton1 Luan Henrique Kunzler<sup>2</sup> Bruno Kenji Nishitani Egami3 Marcelo Schardong4 Alissa Turcatti5

## **1 Introdução**

Utilizar um mouse requer certo nível de destreza e habilidades que pessoas com deficiência física nem sempre terão. Um dos principais problemas enfrentados é a dificuldade em manuseá-lo para realizar operações simples no computador como movimentar o ponteiro do mouse com precisão e realizar o clique. Para esses casos, existem alternativas ao uso do mouse convencional, que incluem *joysticks, trackballs, touchpads, touch screens*, controle por movimentos da cabeça, controle por movimentos dos olhos, uso de acionadores, dentre outros.

Este artigo tem como foco o uso do computador por meio de um mouse com entradas para acionadores. O acionador pode ser usado para o clicar e/ou direcionar o movimento do mouse, sendo que o número de acionadores usados (geralmente um a seis) dependerá do número de movimentos intencionais que a pessoa pode executar de maneira isolada e repetida; quanto mais acionadores, maior será o controle do usuário sobre as funções do mouse (BROWNING, 2007).

O mouse apresentado neste capítulo permite a utilização de até oito acionadores, sendo quatro para os direcionais e quatro para funções do mouse. O referido dispositivo é confeccionado utilizando-se uma placa Arduino como controlador, que "é uma plataforma de computação física de fonte aberta para a criação de objetos interativos independentes ou em colaboração com softwares do computador" (BANZI; SHILOH, 2015, p.17). Nos tópicos seguintes são apresentados o tutorial para a confecção deste mouse, bem como possibilidades de uso.

<sup>&</sup>lt;sup>1</sup> Técnica em Assuntos Educacionais do Centro Tecnológico de Acessibilidade do IFRS, bruna.salton@ifrs.edu.br.

<sup>2</sup> Acadêmico do curso de Engenharia de Controle e Automação do IFRS - Campus Farroupilha e bolsista do projeto CRTA, kunzler.luan@gmail.com

<sup>&</sup>lt;sup>3</sup> Professor do IFRS - Campus Farroupilha, integrante do CTA, bruno.egami@farroupilha.ifrs.edu.br.

<sup>4</sup> Acadêmico do curso de Engenharia de Controle e Automação do IFRS - Campus Farroupilha e bolsista do projeto CRTA, marschardong@gmail.com.

<sup>5</sup> Acadêmica do curso de Licenciatura em Letras-Português do IFRS - Campus Bento Gonçalves e bolsista do projeto CRTA, alissa.turcatti@bento.ifrs.edu.br.

## **2 Confeccionando o mouse adaptado para acionadores**

Este mouse, idealizado para uso com acionadores, possui oito entradas para acionadores externos, sendo quatro para os direcionais e as outras quatro para os botões de ação, quais sejam: clique esquerdo, clique direito, clique duplo (esquerdo) e clique preso (esquerdo). O usuário pode utilizar a quantidade de acionadores, com suas respectivas funções, conforme sua necessidade. Na Figura 1 podemos ver o mouse com as entradas para acionadores e suas respectivas funções.

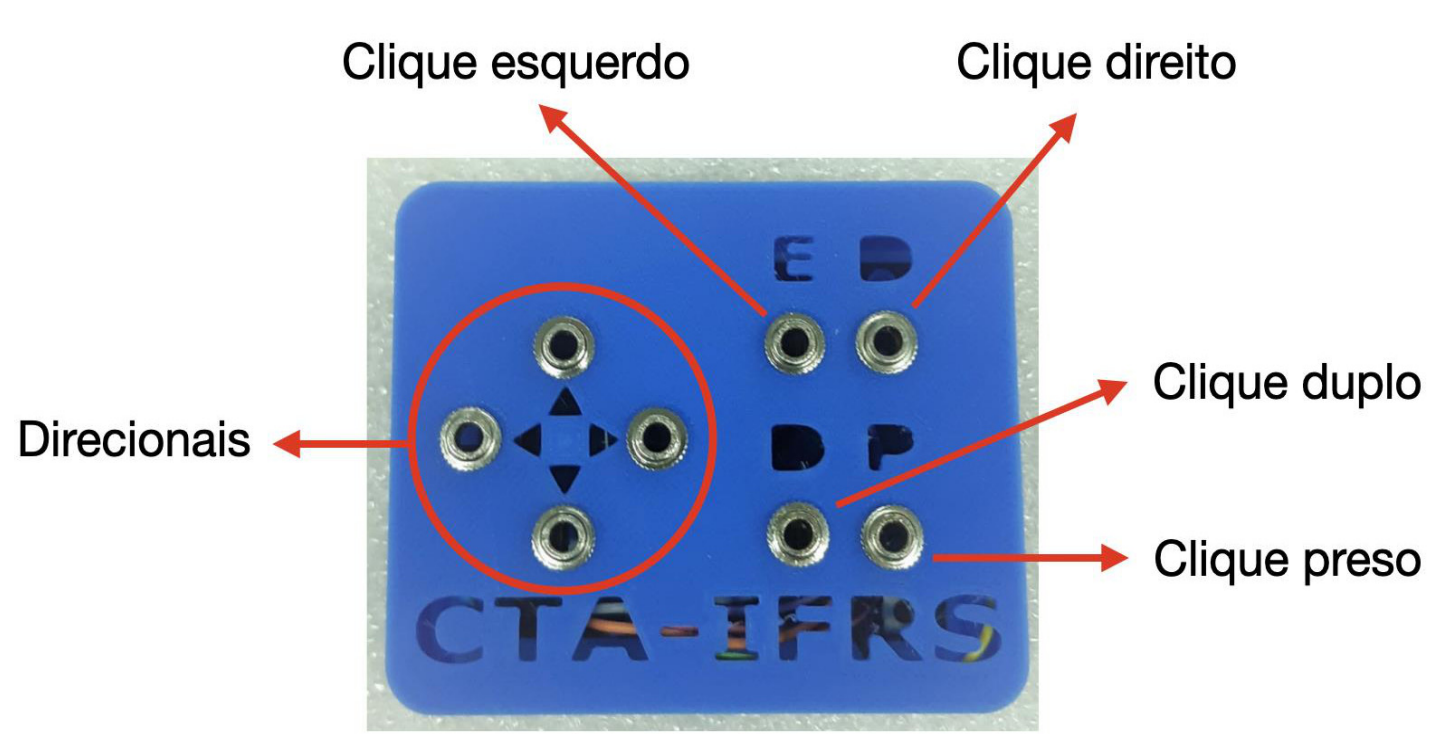

**Figura 1 – Mouse com entradas para acionadores e suas funções**

**Fonte: Elaborada pelos autores, 2020.**

A caixa do mouse pode ser confeccionada utilizando impressão 3D ou adquirindo uma caixa com dimensões necessárias para comportar todos os componentes. A utilização do Arduino vai ao encontro de uma abordagem de confecção de baixo custo, já que esta plataforma apresenta software gratuito e hardware (placa) com valores bastante acessíveis. Além disso, o hardware e o software do Arduino são de fonte aberta, cuja filosofia promove o amplo compartilhamento dos projetos.

Para a confecção deste mouse, optou-se por utilizar o Arduino Leonardo, visto que é facilmente encontrado no mercado brasileiro. Também é possível utilizar as versões Pro Micro e Due, uma vez que esses modelos possuem a mesma arquitetura baseada nos microcontroladores ATmega32u4 e possibilitam, assim como o Arduino Leonardo, manipular bibliotecas especiais Mouses e Teclados, que permitem que o Arduino "pareça" um mouse e/ou teclado para um computador conectado (BANZI; SHILOH, 2015).

## **2.1 Materiais e instrumentos necessários para a confecção**

Os materiais e instrumentos necessários para confeccionar o mouse com Arduino são mostrados na Figura 2 e descritos na sequência.

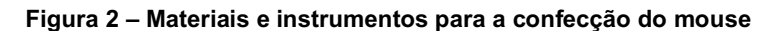

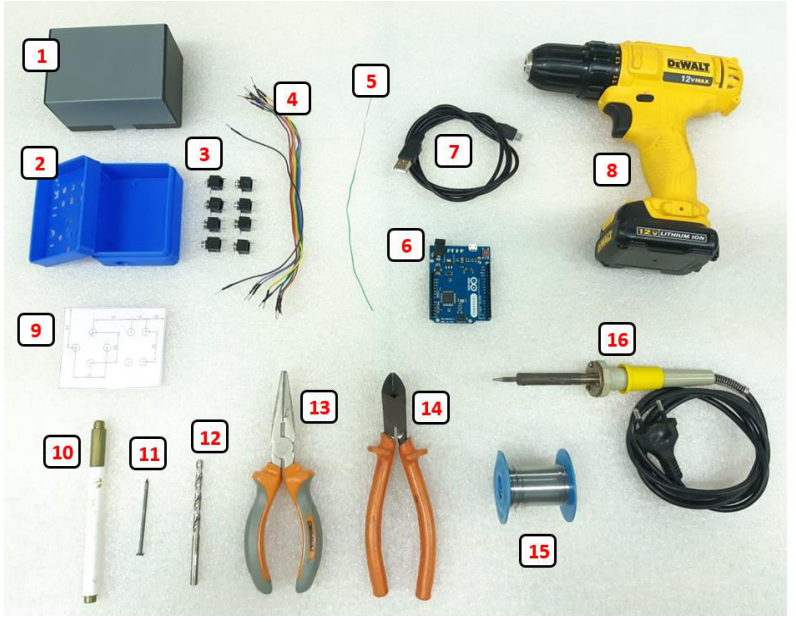

**Fonte: Elaborada pelos autores, 2020.**

- a. 1 caixa plástica com medida mínima (A x L x C) de 35 x 65 x 75 mm;
- b. 1 caixa confeccionada em impressora 3D;
- c. 8 jack J2 mono com rosca para painel;
- d. 9 cabos elétricos de 0,14 mm² ou de espessura semelhante;
- e. 1 pedaço de fio rígido de espessura pequena;
- f. 1 arduino modelo leonardo ou micro;
- g. 1 cabo usb micro para arduino;
- h. 1 furadeira;
- i. 1 gabarito para furação dos jacks J2 da caixa;
- j. 1 caneta para marcação;
- k. 1 prego ou objeto com ponta;
- l. 1 broca 5 mm de diâmetro;
- m. 1 alicate de bico;
- n. 1 alicate de corte;
- o. 1 pedaço de estanho em fio;
- p. 1 ferro de solda.

## **2.2 Preparação da caixa**

Após a separação dos materiais e ferramentas, iniciamos a confecção do mouse com Arduino. Primeiramente, será necessário imprimir a caixa de montagem em uma impressora 3D ou adquirir algum dos modelos prontos de caixa sugeridos na seção 2.2.2.

## **2.2.1 Impressão 3D da caixa**

Para a impressão em 3D da caixa, é necessário fazer o download do **modelo da caixa em arquivo.stl<sup>6</sup>** . A impressão deve ser feita preferencialmente por pessoas com conhecimento de manufatura em impressão 3D. Na Figura 3 temos as duas partes da caixa confeccionadas em impressora 3D, já com as furações necessárias.

<sup>6</sup> Disponível em: https://drive.google.com/file/d/1pdvksosWWW4SwF3W9Z\_cs6fgiFn8Ccyt/view?usp=sharing

**Figura 3 - Caixa produzida na impressora 3D**

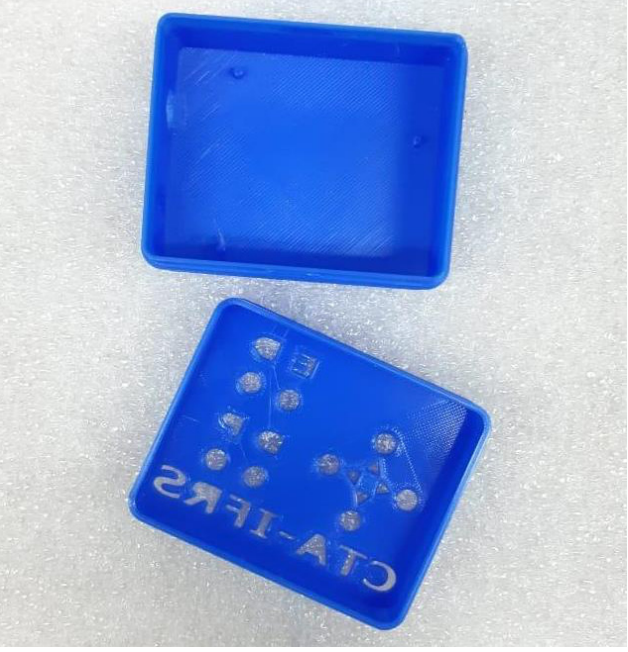

**Fonte: Elaborada pelos autores, 2020.**

## **2.2.2 Modelo de caixa comprada**

Caso não seja possível realizar a impressão 3D, uma alternativa é adquirir um dos modelos de caixa listados a seguir.

**Figura 4 - Caixa patola PB-075**

● Modelo Caixa Patola PB-075 (A x L x C) de 36 x 60 x 75 mm, conforme Figura 4.

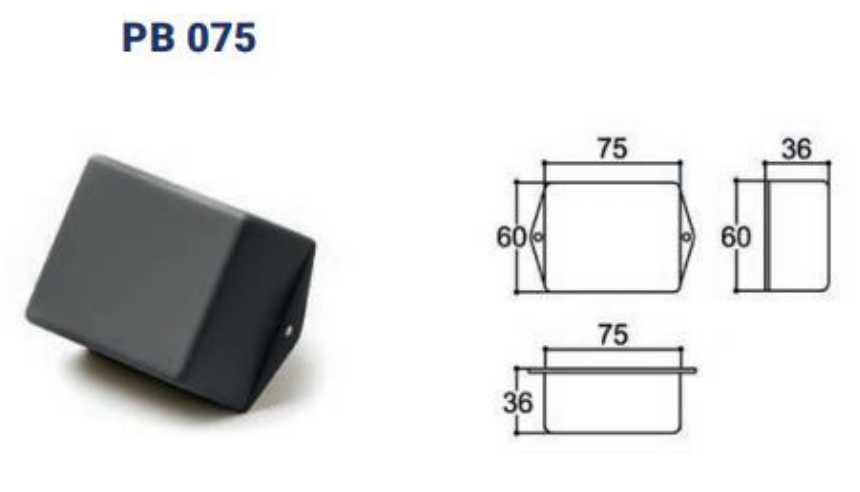

**Fonte: http://www.patola.com.br**

● Modelo Caixa Patola PB-202 (A x L x C) de 50 x 70 x 98 mm, conforme Figura 5.

**Figura 5 - Caixa patola PB-202**

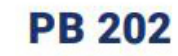

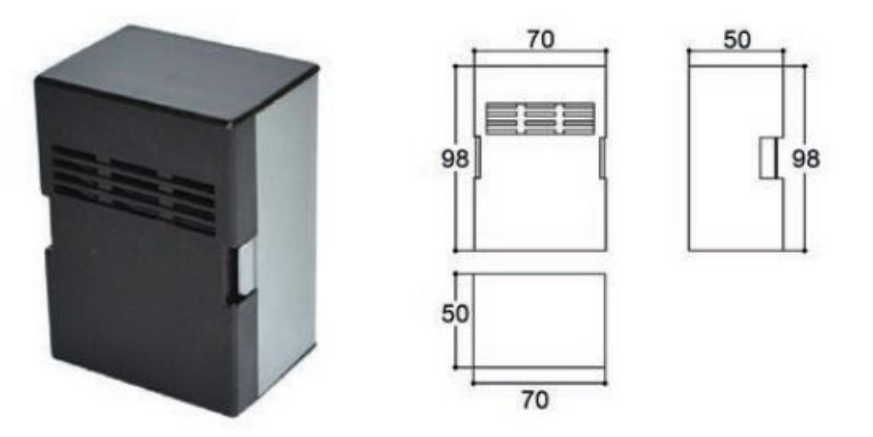

**Fonte: http://www.patola.com.br**

Em posse de um dos modelos de caixa sugeridos, será necessário fazer os furos onde posteriormente serão encaixados os Jacks J2 e o cabo USB do Arduino. Para tal, o primeiro passo é imprimir o **gabarito**<sup>7</sup> da Figura 6 em uma folha A4 para realizar as marcações em uma das faces da caixa. A impressão do gabarito deve ser realizada em escala de 100%.

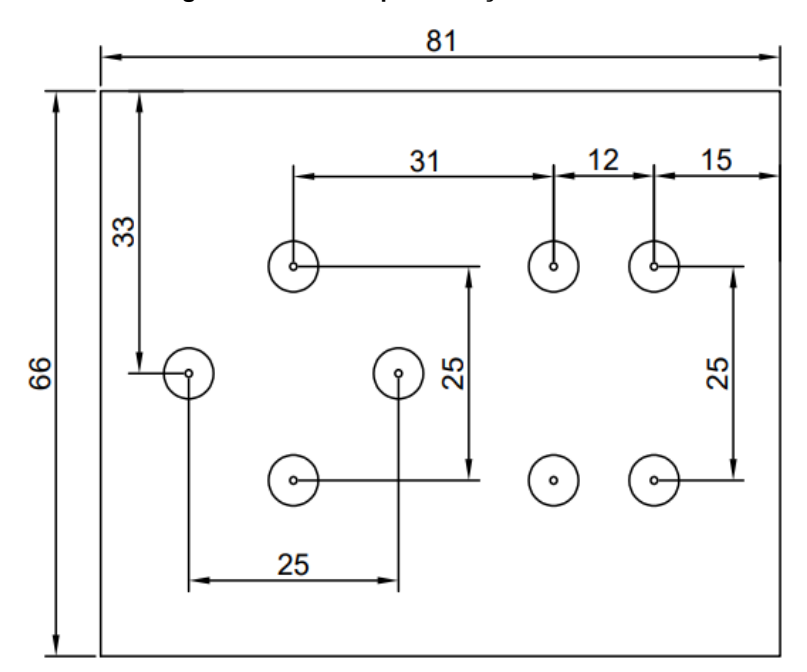

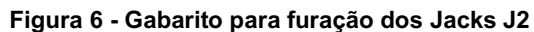

**Fonte: Elaborada pelos autores, 2020.**

<sup>7</sup> Disponível em: https://drive.google.com/file/d/1L22\_ubo97hacSffYxo0u4-iHNb\_zDryJ/view?usp=sharing

Com o gabarito impresso, o mesmo deverá ser fixado na tampa da caixa utilizando fita adesiva, conforme a Figura 7, servindo como guia para executar os oito furos nos quais serão encaixados os Jacks J2.

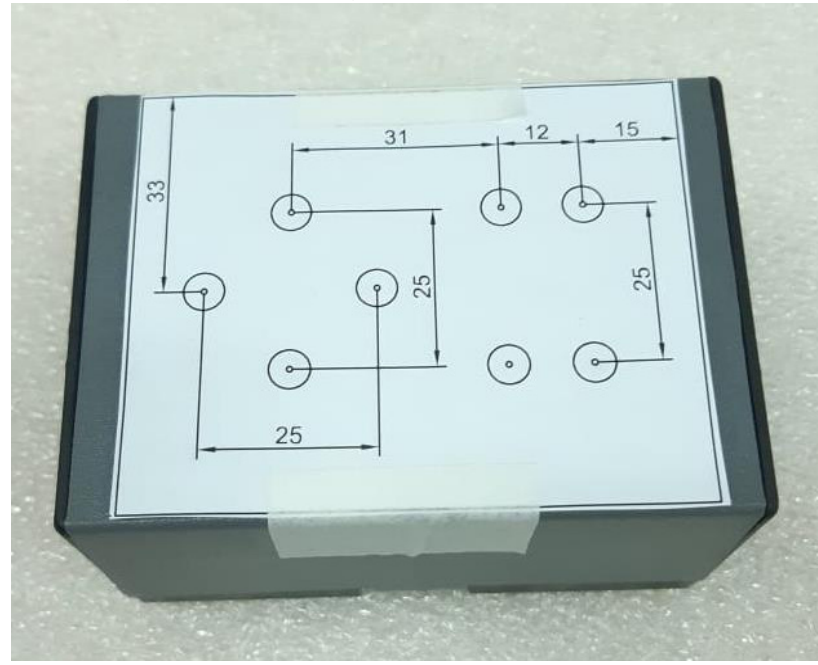

**Figura 7 - Fixação do gabarito na tampa da caixa patola**

**Fonte: Elaborada pelos autores, 2020.**

O próximo passo é realizar os furos nas marcações dos Jacks J2 com uma furadeira ou parafusadeira, utilizando uma broca de 6mm de diâmetro (Figura 8).

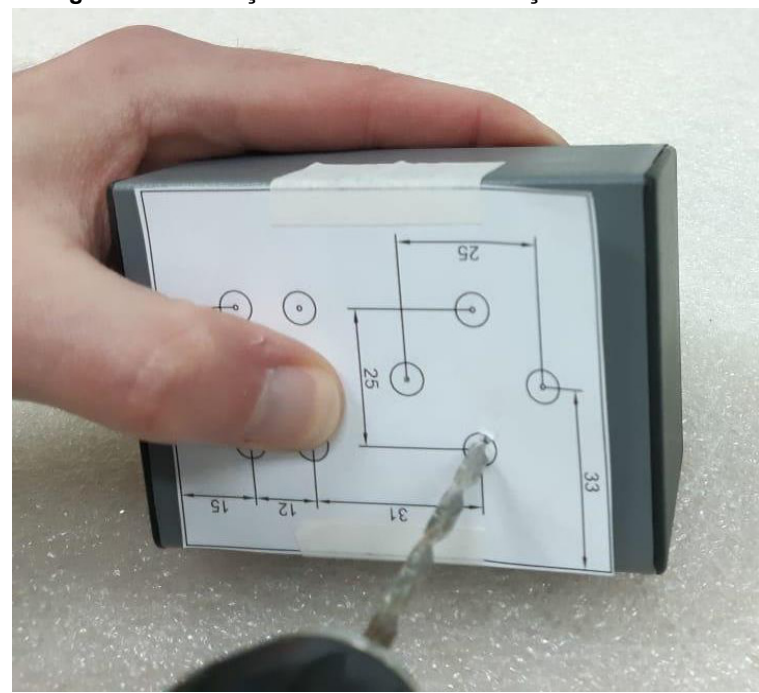

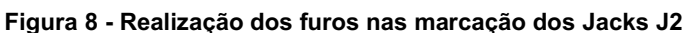

**Fonte: Elaborada pelos autores, 2020.**

A seguir, é preciso posicionar o Arduino na parte interna da caixa de modo que a conexão USB fique o mais próximo possível da face lateral menor, conforme mostrado na Figura 9.

#### **Figura 9 - Posicionamento da conexão USB próximo da lateral menor da caixa**

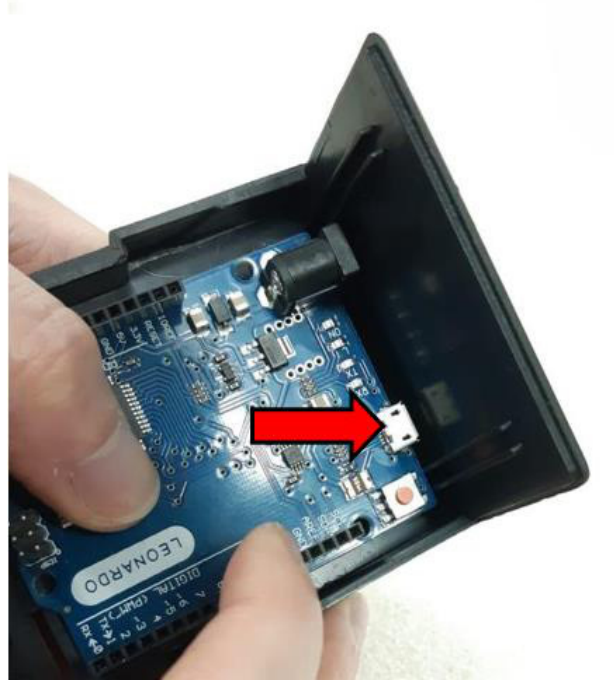

**Fonte: Elaborada pelos autores, 2020.**

No local onde o conector USB encostar, é preciso fazer uma marcação com uma caneta, conforme Figura 10.

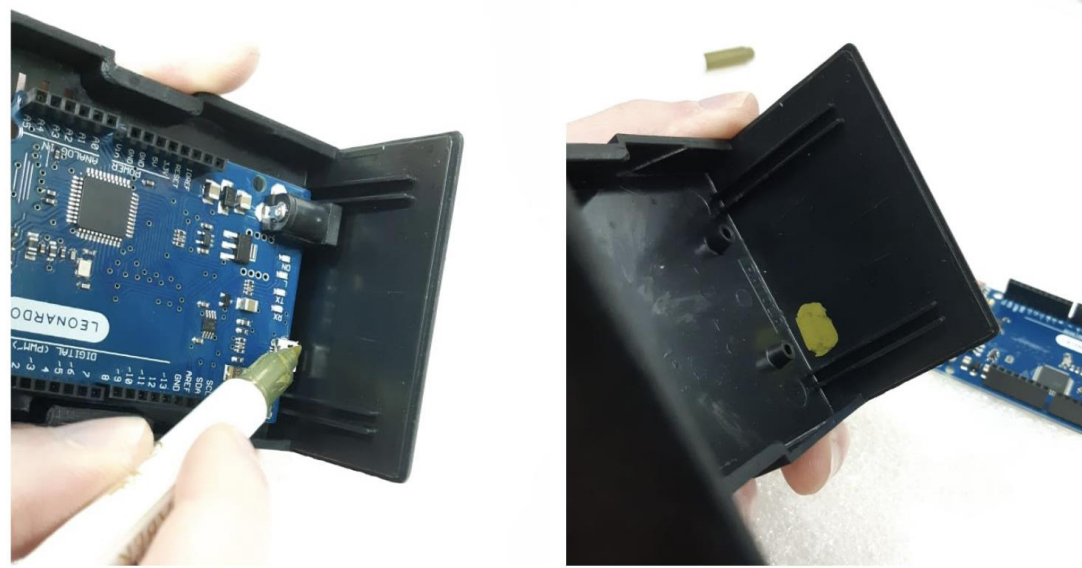

## **Figura 10 - Marcação do local onde o conector USB toca a lateral menor**

**Fonte: Elaborada pelos autores, 2020.**

No local onde foi feita a marcação com a caneta, é preciso fazer um furo utilizando uma furadeira ou parafusadeira e uma broca com 10 mm de diâmetro, conforme Figura 11.

**Figura 11 - Realização dos furos no local marcado na Figura 10**

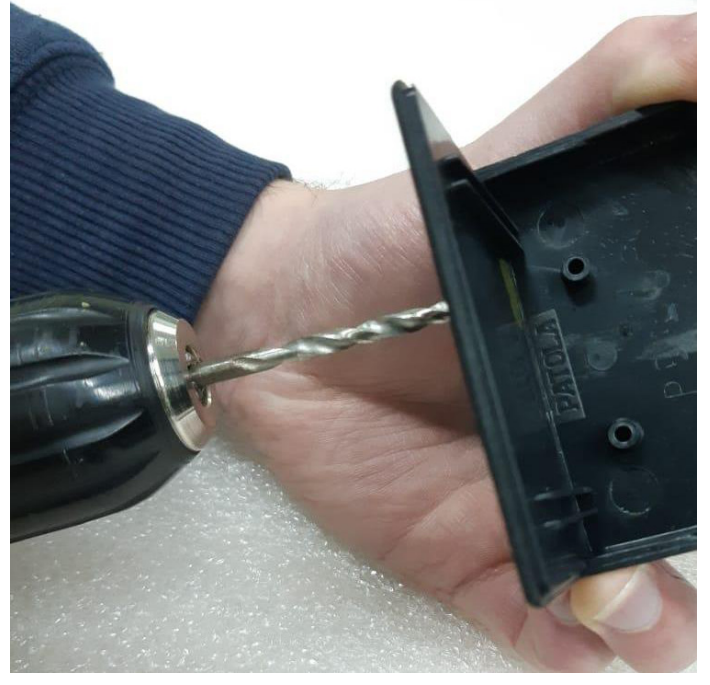

**Fonte: Elaborada pelos autores, 2020.**

## **2.3 Encaixe dos Jacks J2**

De posse da caixa impressa em 3D ou furada manualmente, o próximo passo é encaixar os Jacks J2 nos furos direcionais e funcionais do mouse e apertar as porcas fixadoras utilizando uma alicate de bico. Pouca força já será o suficiente para o aperto das porcas. Essas etapas podem ser visualizadas na Figura 12.

#### **Figura 12 - Montagem dos Jacks J2 nos furos da caixa**

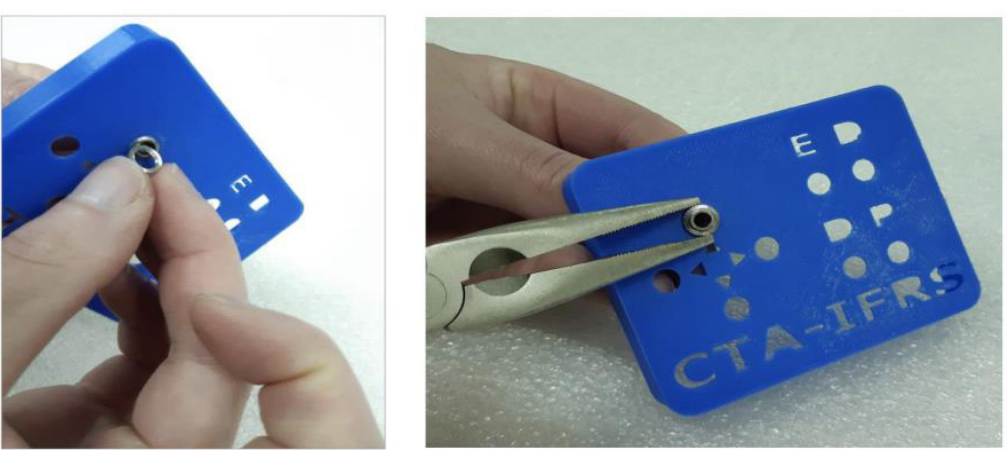

**Fonte: Elaborada pelos autores, 2020.**

## **2.4 Montagem elétrica**

Após finalizar a preparação da caixa para montagem, a próxima etapa será a montagem elétrica do mouse com Arduino. Para isso, disponibilizamos aqui o esquema de ligação para o Arduino Leonardo. Também serão demonstrados os terminais utilizados para a ligação do Jack J2 e, em seguida, serão apresentadas as etapas de montagem.

Para o Arduino Leonardo, utilizamos o esquema de ligação mostrado na Figura 13, a seguir, e o respectivo descritivo de ligação.

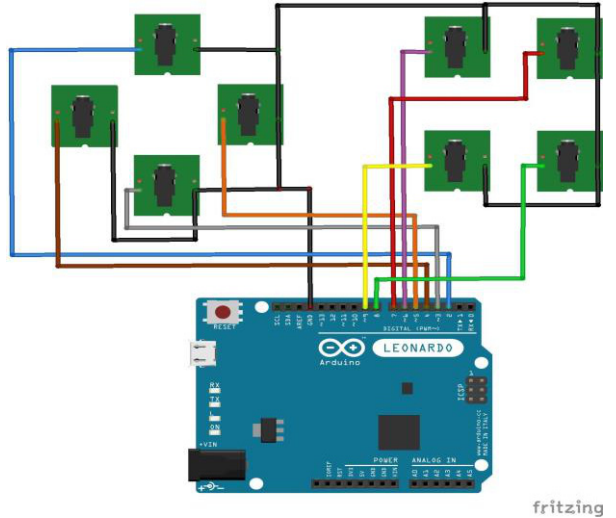

**Figura 13 - Esquema de ligação do mouse com Arduino**

**Fonte: Elaborada pelos autores, 2020.**

Descritivo de ligação para Arduino Leonardo:

- Jack Direcional Esquerdo: **Fio marrom** conectado no **pino 4** do Arduino.
- Jack Direcional Direito: **Fio laranja** conectado no **pino 5** do Arduino.
- Jack Direcional Cima: **Fio azul** conectado no **pino 2** do Arduino.
- Jack Direcional Baixo: **Fio cinza** conectado no **pino 3** do Arduino.
- Jack Clique Esquerdo: **Fio roxo** conectado no **pino 6** do Arduino.
- Jack Clique Direito: **Fio vermelho** conectado no **pino 7** do Arduino.
- Jack Clique Duplo: **Fio amarelo** conectado no **pino 9** do Arduino.
- Jack Clique Preso: **Fio verde** conectado no **pino 8** do Arduino.
- Comum dos Jack (**GND**) **Fio preto** conectado no **pino GND** do Arduino.

As setas na Figura 14, a seguir, indicam os terminais de conexão do Jack J2. O terminal GND é conectado em paralelo, utilizando um fio rígido, conforme Figura 15, com todos os outros Jacks J2 e também com o GND do Arduino Leonardo, o que facilitará a montagem. O terminal ARDUINO é utilizado para a ligação de cada fio seguindo o descritivo acima, como mostrado na Figura 16.

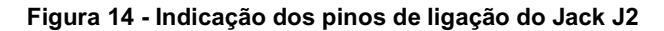

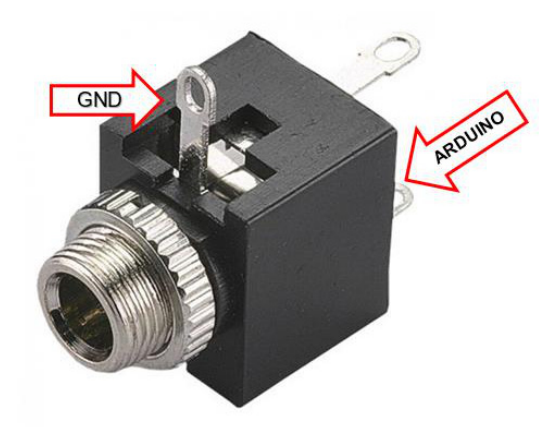

**Fonte: Elaborada pelos autores, 2020.**

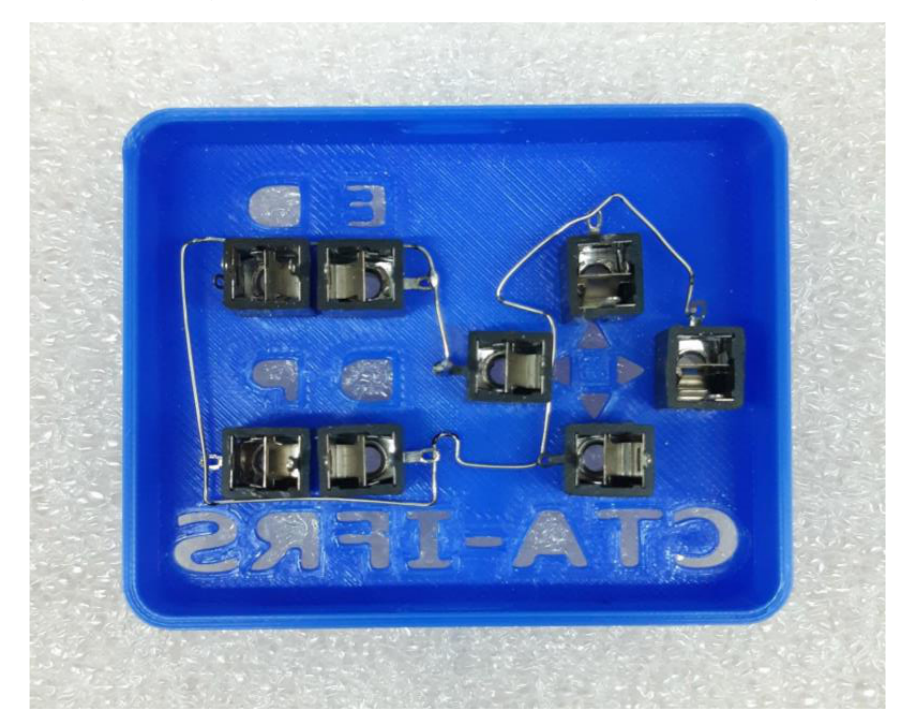

**Figura 15 - Ligação dos terminais GND dos Jacks J2 com um fio rígido**

**Fonte: Elaborada pelos autores, 2020.**

**Figura 16 - Ligação dos fios nos terminais dos Jacks J2**

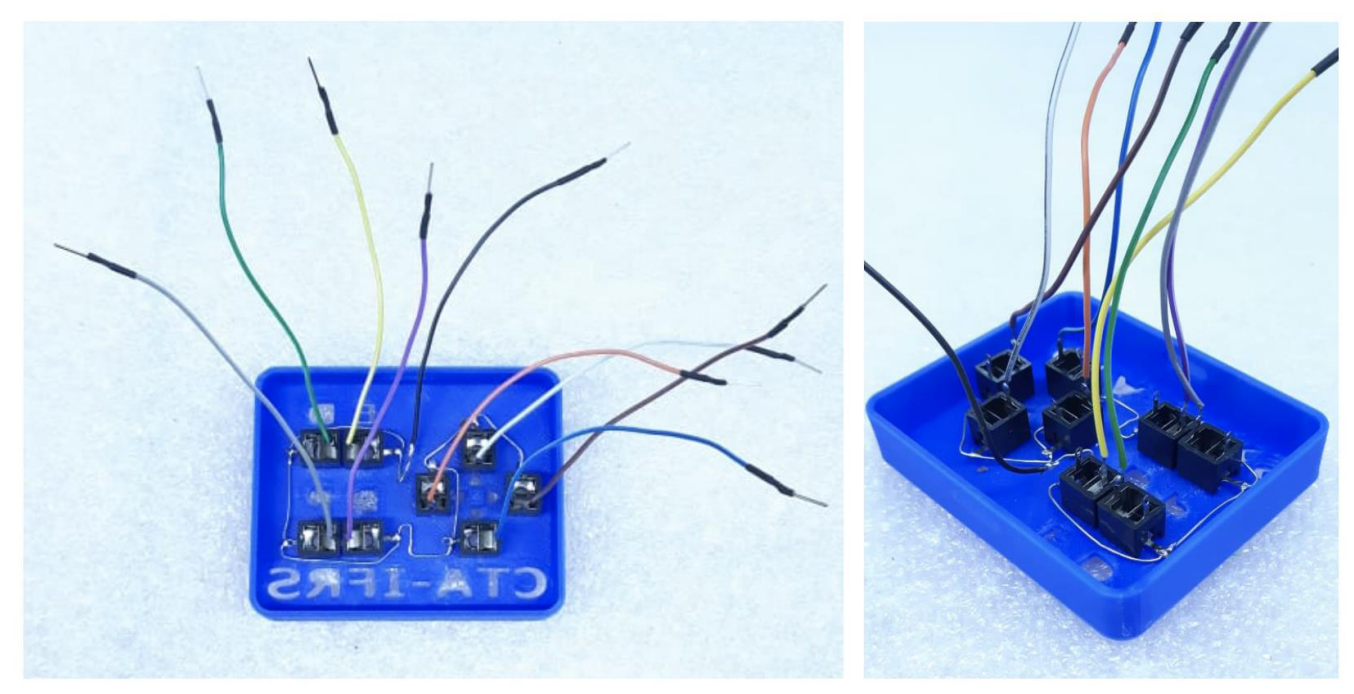

**Fonte: Elaborada pelos autores, 2020.**

Após as etapas apresentadas nas Figuras 13, 14, 15 e 16, é necessário seguir o descritivo de conexão para unir a placa do Arduino Leonardo com os fios conectados nos Jacks J2 fixados na caixa, conforme Figura 17.

**Figura 17 - Arduino Leonardo conectado a todos Jacks J2 da caixa**

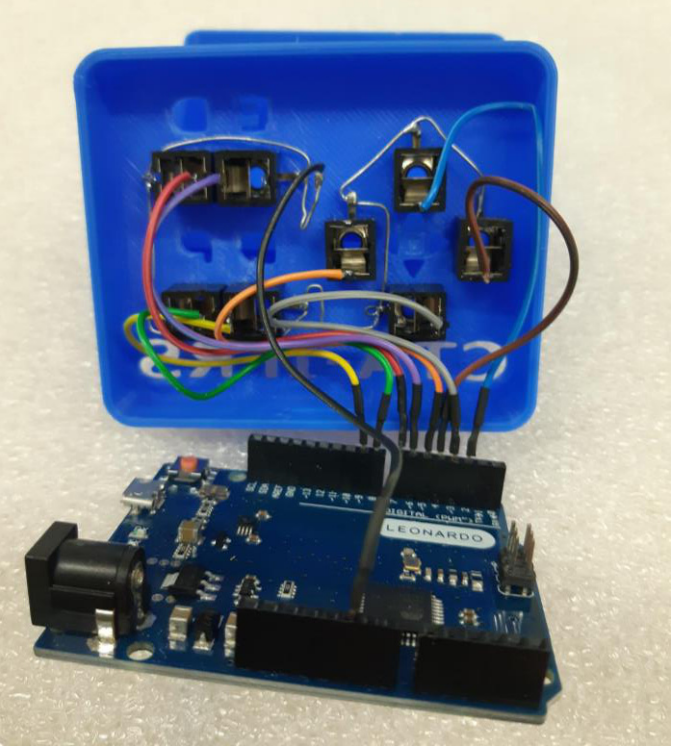

**Fonte: Elaborada pelos autores, 2020.**

## **2.5 Importação do código-fonte**

Após a finalização da etapa de Montagem Elétrica, deve ser realizada a importação do **código-fonte do Arduino<sup>8</sup>.** Utilizando a biblioteca Mouse.h, disponível como exemplo na IDE do Arduino, realizou-se a modificação e criação de novas variáveis e funções no código fonte do mouse com Arduino. Isso se fez necessário para possibilitar a utilização de acionadores externos ao invés de botões conectados ao Arduino.

Para o carregamento do código desenvolvido à plataforma Arduino, é necessário possuir a IDE do Arduino instalada em um computador ou notebook, conectar a placa do Arduino em uma porta USB, criar uma nova sketch, substituir o código inicial pelo código disponibilizado neste artigo, compilar e carregar.

## **3 Utilizando o mouse adaptado para acionadores**

Normalmente, a pessoa que se beneficiará do uso de acionadores não tem a destreza necessária para utilizar um mouse convencional, mas possui uma parte do corpo que possibilita ativar um acionador. Com o movimento voluntário de uma parte do corpo, a pessoa pode fazer uso de um ou mais acionadores, utilizando a mão, o pé, o ombro, o cotovelo, etc. (GREEN, 2018).

Os acionadores podem ser selecionados e posicionados conforme as habilidades específicas de movimento do usuário. Encontramos uma variedade muito grande de acionadores que diferem em forma, resistência, pressão requerida, tipos de acionamento e a escolha deve ser feita de acordo com as habilidades da pessoa (BROWNING, 2007).

Após a seleção do acionador ou acionadores que a pessoa irá utilizar, basta conectá-los ao mouse apresentado neste artigo, nas entradas referentes às funções que se deseja realizar, e conectar o mouse à entrada USB do computador.

<sup>8</sup> Disponível em https://drive.google.com/file/d/1goNSnxH369eJk\_jMKpJQM-ZEh-rb\_A90/view?usp=sharing

É possível utilizar desde um único acionador, para realizar a função de clique esquerdo, por exemplo, até todos os oito acionadores, como mostrado na Figura 18.

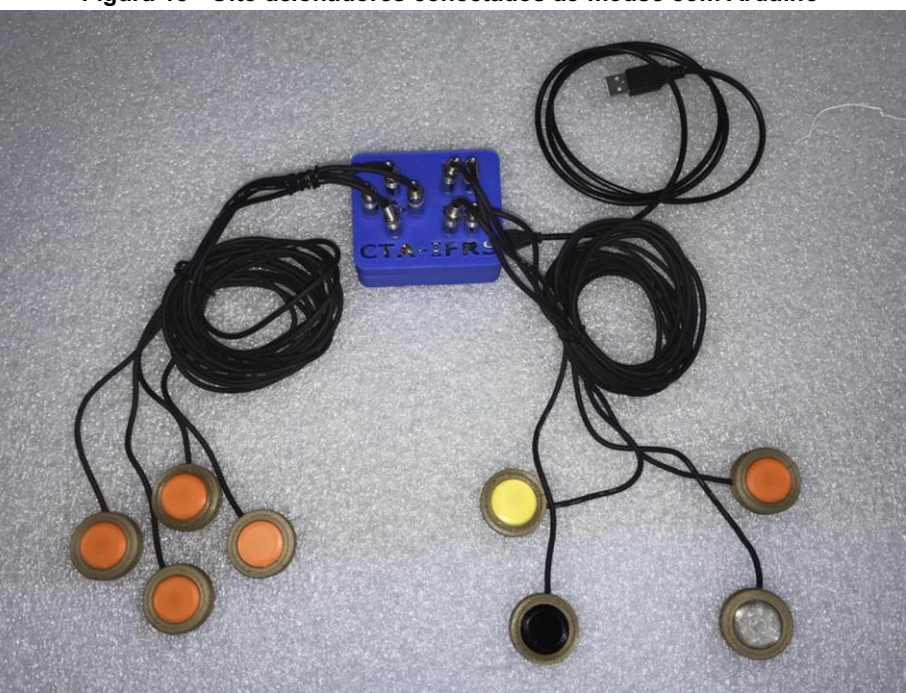

**Figura 18 - Oito acionadores conectados ao mouse com Arduino**

**Fonte: Elaborada pelos autores, 2020.**

Assim, o mouse permite a utilização de diferentes configurações de acionadores, conforme as necessidades e possibilidades do usuário. Na Figura 19, temos uma configuração na qual são utilizados acionadores para os direcionais e o clique esquerdo, inclusive utilizando um acionador diferente para o clique.

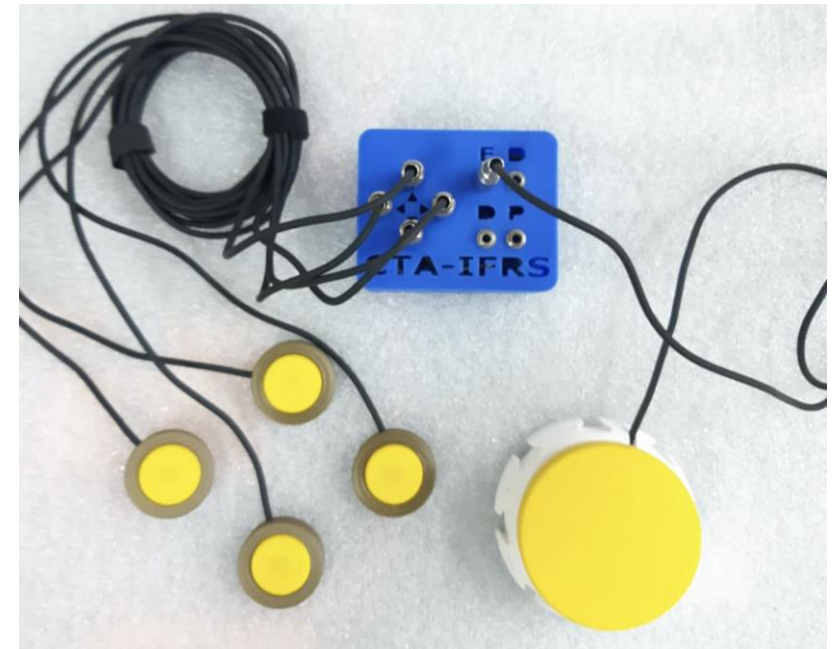

**Figura 19 - Quatro acionadores para os direcionais e um para o clique esquerdo conectados ao mouse**

**Fonte: Elaborada pelos autores, 2020.**

A utilização do computador por meio de acionadores traz possibilidades para aqueles que não possuem as habilidades necessárias para utilizar um mouse convencional. Nesse sentido, um mouse confeccionado a baixo custo que permita o uso do computador com um ou mais acionadores pode proporcionar às pessoas com deficiência física que conseguem fazer uso de acionador(es) autonomia para realizar as mais diversas tarefas no computador, seja para estudar, trabalhar, se comunicar, ter acesso à informação, dentre tantas outras atividades.

# **Referências**

BANZI, M.; SHILOH, M. **Primeiros passos com o Arduino**. São Paulo: Novatec, 2015.

BROWNING, N. Recursos de acessibilidade ao computador. *In*: SCHIRMER, C. *et al.* **Atendimento Educacional Especializado: deficiência física**. Brasília: SEESP/SEED/MEC, 2007. p. 87-101. Disponível em: http://portal.mec.gov.br/seesp/arquivos/pdf/aee\_df.pdf. Acesso em: 28 set. 2020.

GREEN, J. L. **Assistive technology in special education**. Waco, Texas: Prufrock Press, Inc., 2018.

# - 4 - ACIONADORES: POSSIBILIDADES DE ACESSO AO COMPUTADOR

Bruna Poletto Salton1 Caroline Poletto2 Alissa Turcatti3 Luan Henrique Kunzler4 Bruno Kenji Nishitani Egami5 Marcelo Schardong<sup>6</sup>

## **1 Introdução**

O acionador é um recurso de tecnologia assistiva que tem por objetivo acionar/ativar algo. A função do acionador varia de acordo com o dispositivo em que o mesmo está conectado, como um mouse, uma tomada, uma luminária, um ventilador, um brinquedo, entre outras tantas possibilidades. Além disso, dois ou mais acionadores podem ser utilizados de maneira conjunta, realizando funções distintas e ativando diferentes ações.

Acionadores são comumente utilizados por pessoas com deficiência física, que apresentam limitações físicomotoras que as impedem de utilizar determinados recursos da forma convencional, como recursos de informática, de comunicação, de aparelhos eletrônicos, entre outros, com independência e autonomia. Assim, através de um acionador, essas pessoas têm a possibilidade de realizar tarefas com autonomia, como ligar e desligar lâmpadas, ligar e desligar um aparelho ligado a uma tomada, acionar uma campainha, jogar videogame, utilizar o computador, dentre outras.

O uso de acionadores pode ser especialmente importante para crianças com deficiência física. Crianças com desenvolvimento típico aprendem os princípios da coocorrência, assim como de causa e efeito através da manipulação de objetos no seu entorno; crianças com impedimentos físico-motores podem emular esse padrão de aprendizado pela utilização de um acionador para usar um programa de computador, por exemplo (SWINTH; ANSON; DEITZ, 1993).

Neste artigo, vamos conhecer como funcionam os acionadores e como fazer uso do computador utilizando um ou mais acionadores. Também apresentamos uma seção que aborda o uso de celular e *tablet* através de acionador. Por fim, apresentaremos possibilidades para a confecção de acionadores de baixo custo.

## **2 Conhecendo os acionadores**

Os acionadores podem ter formatos, cores e tamanhos variados: redondos, retangulares, cilíndricos, na forma de bastão, etc. A superfície de ativação do acionador também apresenta diferentes dimensões. Na maioria dos casos os

<sup>1</sup> Técnica em Assuntos Educacionais do Centro Tecnológico de Acessibilidade do IFRS, bruna.salton@ifrs.edu.br.

<sup>&</sup>lt;sup>2</sup> Assistente em Administração, servidora do Campus Bento Gonçalves do IFRS e bolsista do projeto CRTA, caroline.poletto@bento.ifrs.edu.br.

<sup>3</sup> Acadêmica do curso de Licenciatura em Letras-Português do IFRS - Campus Bento Gonçalves e bolsista do projeto CRTA, alissa.turcatti@bento.ifrs.edu.br.

<sup>4</sup> Acadêmico do curso de Engenharia de Controle e Automação do IFRS - Campus Farroupilha e bolsista do projeto CRTA, kunzler.luan@gmail.com

<sup>5</sup> Professor do IFRS - Campus Farroupilha, integrante do CTA, bruno.egami@farroupilha.ifrs.edu.br

<sup>6</sup> Acadêmico do curso de Engenharia de Controle e Automação do IFRS - Campus Farroupilha e bolsista do projeto CRTA, marschardong@gmail.com.

acionadores são confeccionados em plástico, podendo, inclusive, serem fabricados em impressoras 3D. Podemos ver alguns exemplos de acionadores na Figura 1.

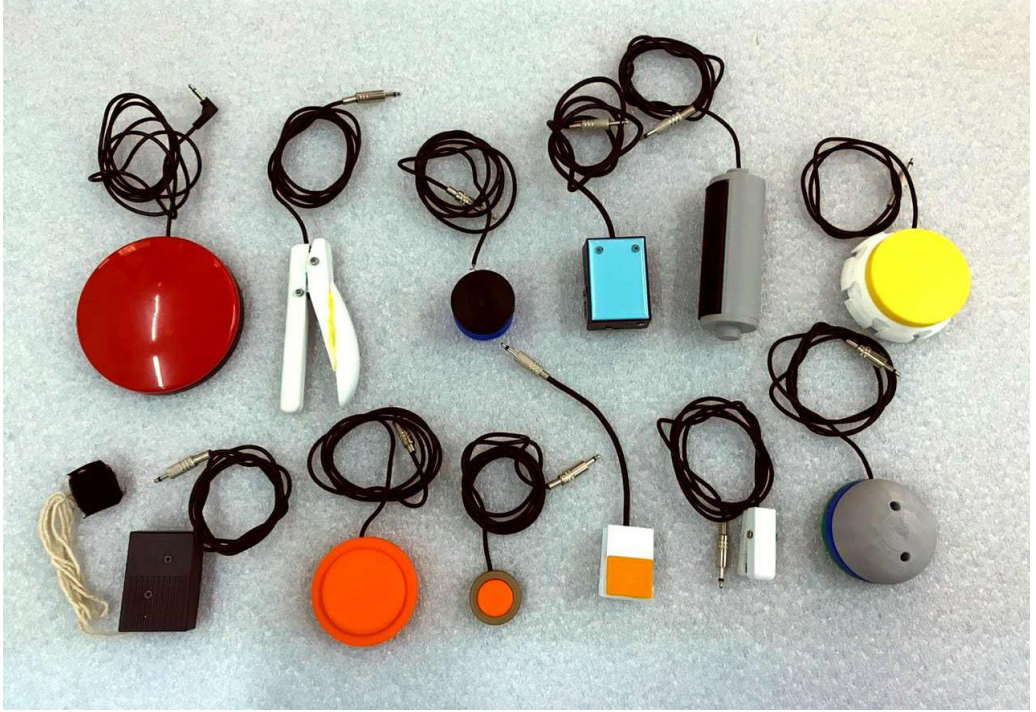

**Figura 1 – Exemplos de acionadores**

**Fonte: CTA/IFRS (2020).**

Os acionadores apresentam modos de acionamento diversos (por pressão, toque, tração, sopro, som, etc.), se adaptando ao movimento residual de cada usuário. Os acionadores de pressão, que são os mais comuns, podem ser acionados com qualquer parte do corpo que o usuário tenha algum domínio: mão, pé, cabeça, cotovelo, etc. Na Figura 2 podemos ver um acionador ligado a uma mini central com tomadas, sendo que em uma das tomadas há uma lâmpada. O acionador, neste caso, fará a função de ligar e desligar a lâmpada. Podemos ver pela figura formas de acionamento utilizando uma das mãos, em posições diferentes, conforme a possibilidade do usuário.

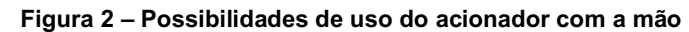

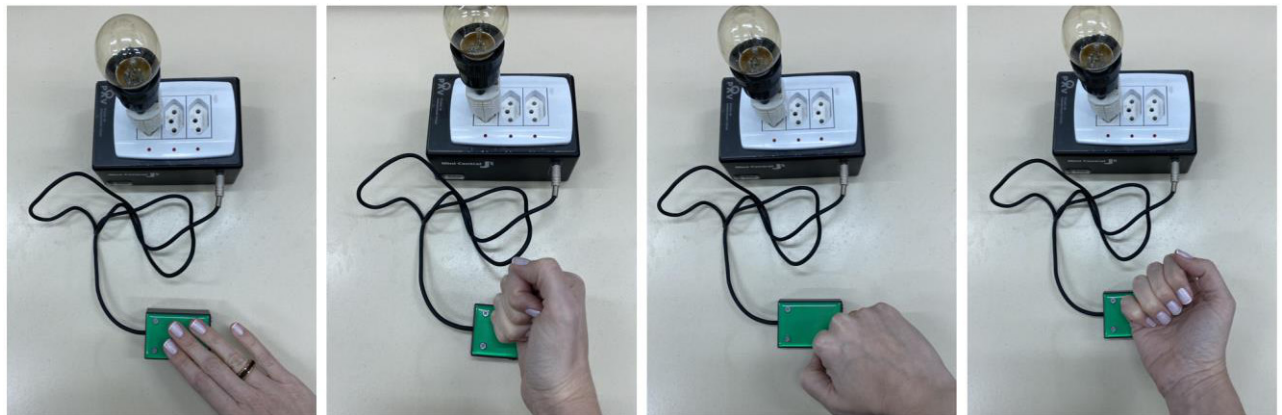

**Fonte: CTA/IFRS (2020).**

Na Figura 3 o acionamento está sendo mostrado utilizando-se outras partes do corpo, como cotovelo, pés, braços, queixo e bochecha.

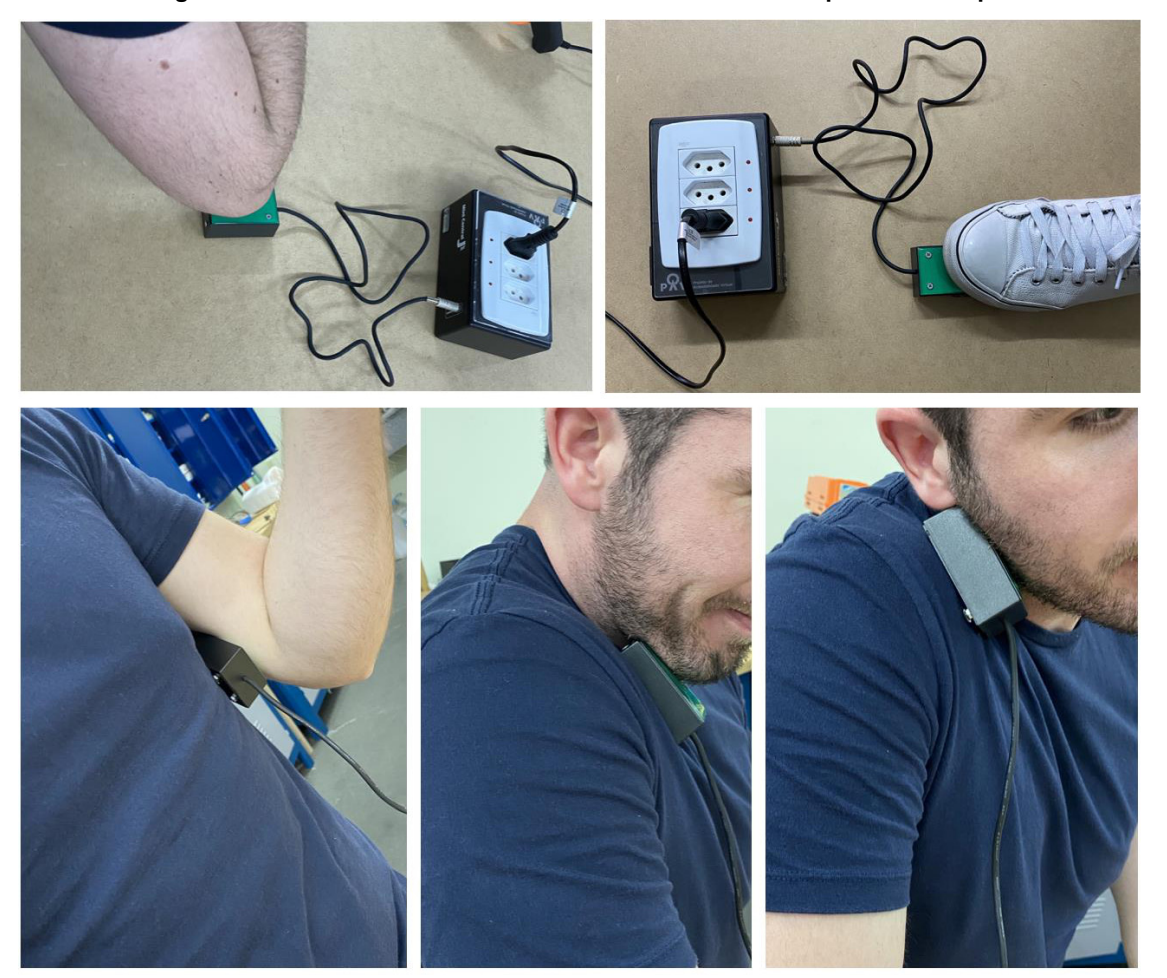

**Figura 3 – Possibilidades de uso do acionador com outras partes do corpo**

**Fonte: CTA/IFRS (2020).**

Os acionadores podem, ainda, ser acoplados a uma cama hospitalar, à cadeira de rodas, a uma mesa adaptada e a outras superfícies, de modo a facilitar o acionamento e atender as necessidades do usuário.

#### **3 Utilizando o computador com acionadores**

Uma pessoa cuja limitação motora não permite o uso de um mouse ou teclado convencionais poderá utilizar um ou mais acionadores para fazer uso do computador. O acionador pode ser usado para realizar a função de clicar e/ou direcionar o movimento do mouse, sendo que o número de acionadores usados (geralmente um a seis) dependerá do número de movimentos intencionais que a pessoa pode executar de maneira isolada e repetida (BROWNING, 2007).

Como vimos, as formas de acionamento são diversas, de modo que a escolha do acionador deve considerar as habilidades do usuário, ou seja, qual movimento/ação ele consegue realizar com mais facilidade e autonomia (pressionar, tocar, apertar, puxar, etc.).

## **3.1 Utilizando apenas um acionador**

Com apenas um acionador, já é possível realizar diversas atividades no computador. Para isso, será necessário ter um mouse com uma adaptação, ou seja, uma entrada para acionador, conforme Figura 4.

**Figura 4 – Acionador conectado a um mouse adaptado**

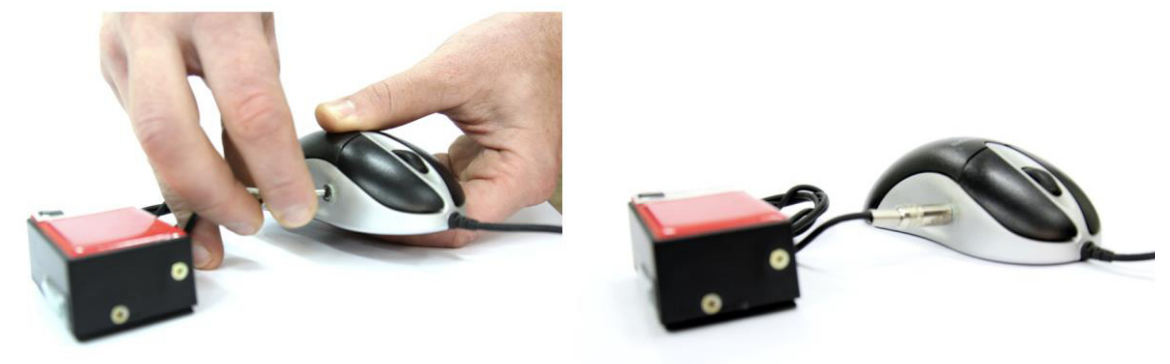

**Fonte: CTA/IFRS (2020).**

Mouses com adaptação para acionador podem ser adquiridos comercialmente ou, ainda, adaptados<sup>7</sup>. Ao ser conectado ao mouse, o acionador fará a função de clique esquerdo. Em alguns casos, a pessoa com deficiência utiliza um *joystick* para fazer os movimentos do cursor e realiza o clique pelo acionador.

Também existem casos em que a pessoa tem movimento voluntário suficiente apenas para uso do acionador. Nesses casos, em que há limitações motoras significativas, é possível ter acesso ao computador ou a dispositivos móveis utilizando um acionador e varredura (GREEN, 2018). A varredura é uma espécie de escaneamento no qual os itens na tela vão recebendo o foco automaticamente e, utilizando o acionador, o usuário seleciona o item desejado quando o foco passar por ele. A varredura requer um controle mínimo de movimentos físicos. Dependendo da habilidade motora e cognitiva do indivíduo, o acesso por varredura lhe permite executar uma variedade de atividades no computador, que seriam impossíveis sem esta opção de acesso (BROWNING, 2007).

O sistema operacional MacOS oferece acesso ao computador por acionador. Esta opção encontra-se em **Preferências do Sistema, Acessibilidade, Controle Assistivo**, conforme Figura 5.

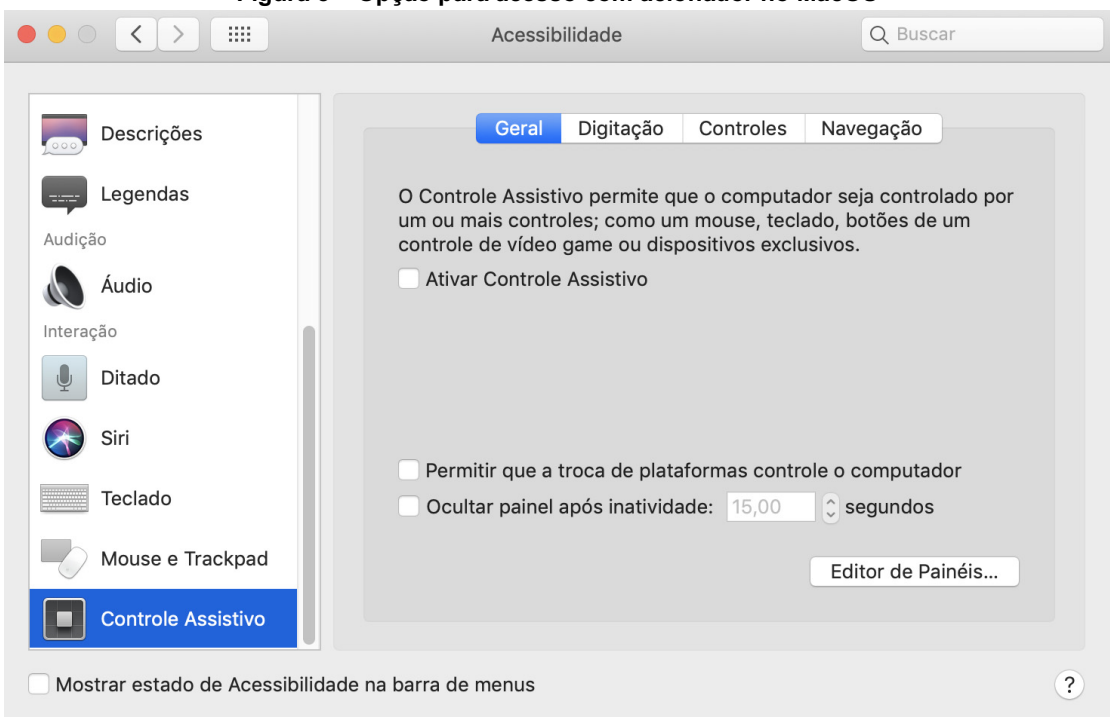

**Figura 5 – Opção para acesso com acionador no MacOS**

**Fonte:** *Print screen* **do sistema operacional MacOS.**

<sup>7</sup> Vídeo tutorial de adaptação de mouse convencional para receber acionador, disponível em: https://youtu.be/0GKpKE1cmQo.

Ao ativar o Controle Assistivo no MacOS, basta conectar o mouse com adaptação para acionador ao computador e utilizar o acionador para fazer uso do computador por meio de varredura.

Apesar de essa opção não estar disponível no Windows, ainda assim, é possível realizar tarefas como digitar utilizando o teclado virtual e fazer o uso de atividades e jogos desenvolvidos, especialmente,para serem utilizados com acionador.

É possível digitar um texto utilizando apenas um acionador. Para isso, é preciso utilizar um teclado virtual que possibilite a navegação por varredura ou escaneamento. O teclado virtual do Windows encontra-se em **Botão iniciar, Configurações, Facilidade de Acesso, Teclado, Usar o Teclado Virtual**. Assim que ativado, o teclado virtual irá aparecer na tela. Basta abrir um aplicativo de edição de texto ou o local onde deseja que o texto apareça, e pressionar o acionador para iniciar a varredura. A varredura inicia escaneando as teclas do teclado virtual linha por linha. A linha pela qual o escaneamento está passando aparece com as teclas marcadas em azul. Ao pressionar o acionador, seleciona-se a linha e o escaneamento passa a ocorrer por grupos de três ou quatro caracteres. A Figura 6 mostra o escaneamento sendo realizado por linha e por grupo de caracteres no teclado virtual.

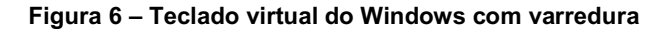

|                              | <b>IBI</b> Teclado virtual |  |  |  |             |  |  |  |  |  |            |              |                                            |  |                                                            |               |                       |  |            |          |                                |  |  |  |        |  |  |  |         |  |                                                                           |                                                 |                      |               |                       |
|------------------------------|----------------------------|--|--|--|-------------|--|--|--|--|--|------------|--------------|--------------------------------------------|--|------------------------------------------------------------|---------------|-----------------------|--|------------|----------|--------------------------------|--|--|--|--------|--|--|--|---------|--|---------------------------------------------------------------------------|-------------------------------------------------|----------------------|---------------|-----------------------|
| Esc                          |                            |  |  |  |             |  |  |  |  |  |            |              |                                            |  | $1 \t 3 \t 4 \t 5 \t 6 \t 7 \t 8 \t 9 \t 0 \t - \t 1 \t 1$ | Home PgUp Nav |                       |  |            |          |                                |  |  |  |        |  |  |  |         |  |                                                                           |                                                 |                      | Home PgUp Nav |                       |
| Tab                          | $\alpha$                   |  |  |  | wert vuio   |  |  |  |  |  |            | $\mathbf{D}$ |                                            |  | Enter                                                      |               | End PgDn Mv cima      |  | Tab        | $\sigma$ |                                |  |  |  | wertyu |  |  |  | $\circ$ |  |                                                                           |                                                 | Enter                |               | End PgDn Mv Cima      |
| Caps                         |                            |  |  |  | dfghjkl     |  |  |  |  |  |            |              |                                            |  |                                                            |               | Insert Pause My Baixo |  |            |          |                                |  |  |  |        |  |  |  |         |  |                                                                           |                                                 |                      |               | Insert Pause My Baixo |
|                              |                            |  |  |  | z x c v b n |  |  |  |  |  | $m \geq 1$ |              |                                            |  | Shift PrtScn ScrLk                                         |               |                       |  | Shift      |          | $Z$ x c v b n m $\leftarrow$ > |  |  |  |        |  |  |  |         |  |                                                                           | $\begin{array}{c} \wedge \\ \wedge \end{array}$ | Shift PrtScn ScrLk B |               |                       |
| Fn Ctrl<br>$\frac{1}{2}$ Alt |                            |  |  |  |             |  |  |  |  |  |            |              | AltGr Del Ctrl < > B Opções Ajuda Esmaecer |  |                                                            | <b>Fn</b>     |                       |  | Ctrl a Alt |          |                                |  |  |  |        |  |  |  |         |  | AltGr Del Ctrl $\langle \quad \vee \quad \rangle$ n Opções Ajuda Esmaecer |                                                 |                      |               |                       |

**Fonte:** *Print screen* **do teclado virtual no sistema operacional Windows.**

Após selecionar um grupo de caracteres ativando o acionador, o escaneamento ocorre passando por cada caractere do grupo. Basta ativar o acionador em um caractere para que ele seja inserido no editor de texto.

O teclado virtual no MacOS encontra-se em **Preferências do sistema, Acessibilidade, Controle Assistivo**. Ao ativar o Controle Assistivo, será aberto um menu, conforme Figura 7, no qual a opção **Teclado** deve ser selecionada.

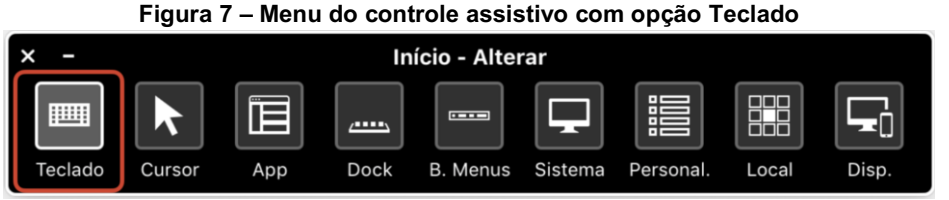

**Fonte:** *Print screen* **do controle assistivo no sistema operacional MacOS.**

O teclado virtual irá aparecer na tela (Figura 8) e a varredura inicia-se assim que o acionador for pressionado. Assim como ocorre no Windows, basta abrir um aplicativo de edição de texto ou o local onde o texto deve ser inserido e ir realizando o escaneamento. A varredura inicia escaneando as teclas do teclado virtual linha por linha, sendo que as linhas vão aparecendo marcadas em branco, como é possível visualizar na Figura 8. Basta selecionar a linha utilizando o acionador, depois o conjunto de caracteres e, por fim, o caractere desejado.

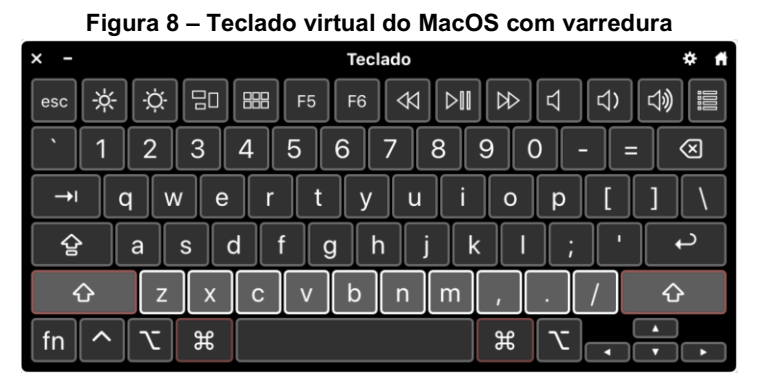

**Fonte:** *Print screen* **do teclado virtual no sistema operacional MacOS.**

Ainda, existem jogos e atividades *online* que foram desenvolvidos especialmente para pessoas que utilizam somente um acionador. A utilização de jogos é uma excelente estratégia pedagógica e pode ser usada para desenvolver habilidades com o manuseio do acionador em usuários iniciantes e ainda pouco habituados com a sua utilização. Exemplos de sites que apresentam atividades para uso com um acionador incluem os sites *Specialbites*<sup>8</sup> e A Coruja Boo<sup>9</sup>. Este último apresenta atividades para crianças que estão aprendendo a utilizar um acionador, o que é muito importante, considerando que crianças com habilidades motoras limitadas, que usam o computador desde cedo, podem ter a vantagem de utilizar e se beneficiar da tecnologia ao longo da vida.

## **3.2 Utilizando mais de um acionador**

Existem mouses adaptados específicos com entradas para mais de um acionador. No exemplo da Figura 9 temos um mouse em formato de caixa com botões que realizam as funções do mouse, bem como a possibilidade de utilização de acionadores externos, tanto direcionais<sup>10</sup>, quanto para os cliques (esquerdo, direito, duplo, preso). Na parte traseira deste mouse, existem entradas para acionadores para realizar todas essas funções. Na Figura 9 podemos ver um acionador conectado a este mouse adaptado.

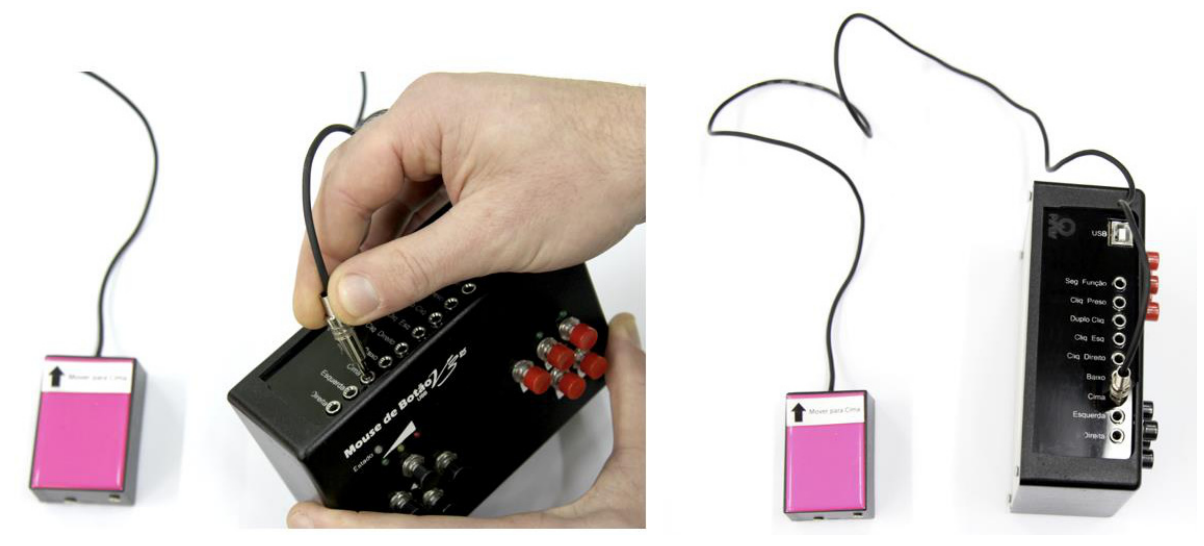

#### **Figura 9 – Mouse alternativo com botões e entradas para acionadores**

**Fonte: CTA/IFRS (2020).**

O usuário pode conectar ao mouse adaptado quantos acionadores forem necessários. Caso utilize todas as entradas, o usuário poderá utilizar o computador e realizar todas as funções de um mouse convencional utilizando acionadores. Na Figura 10 podemos ver acionadores conectados a todas as entradas do mouse.

<sup>8</sup> Disponível em: http://www.specialbites.com/.

<sup>9</sup> Disponível em: https://www.acorujaboo.com/jogos\_educativos.php.

<sup>&</sup>lt;sup>10</sup> A função de movimentar o cursor do mouse em um plano cartesiano, X e Y, é realizada através dos botões direcionais onde os mesmos podem ser acionados individualmente movimentando o cursor vertical ou horizontalmente ou ainda de forma simultânea resultando em movimentos nas diagonais.

**Figura 10 – Mouse alternativo com acionadores conectados**

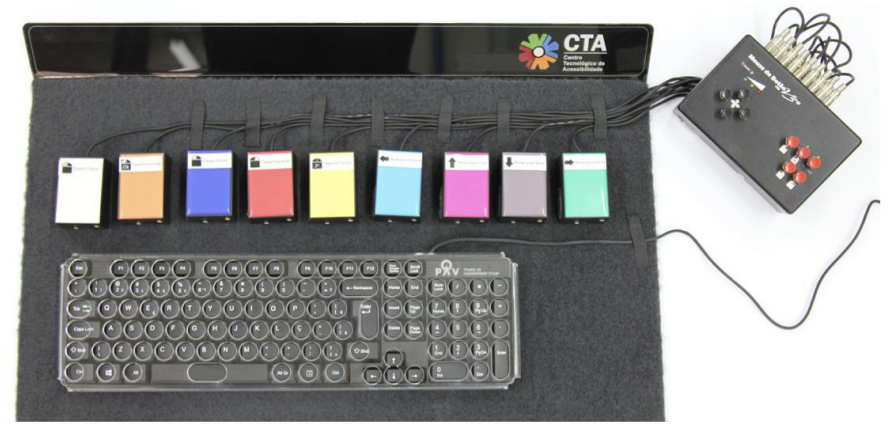

**Fonte: CTA/IFRS (2020).**

Já o mouse da Figura 11 é um modelo apenas com entradas para acionadores, contendo quatro entradas para os direcionais e quatro para as funções (clique esquerdo, clique direito, clique duplo e clique preso).

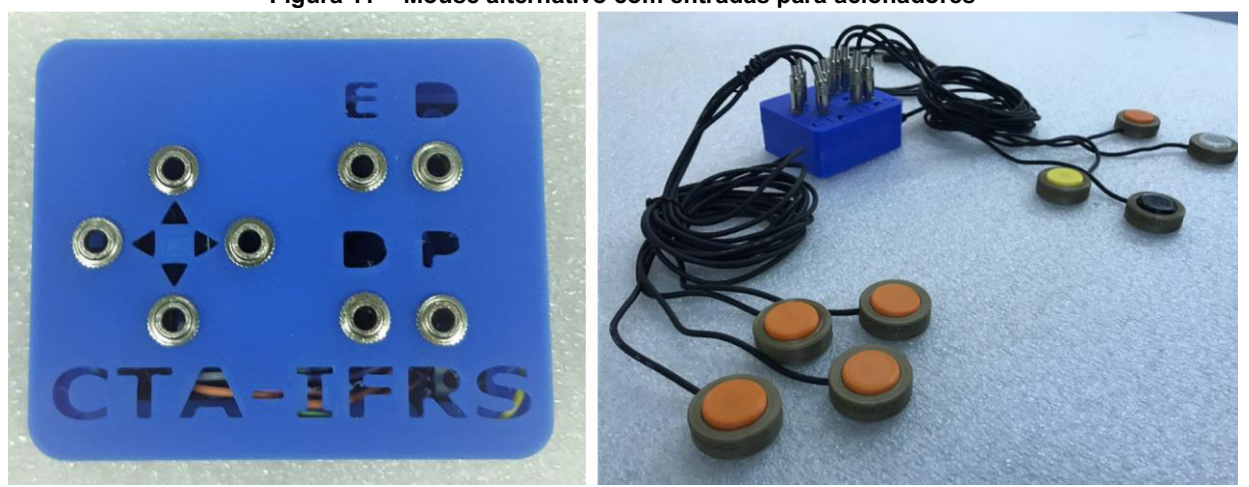

**Figura 11 – Mouse alternativo com entradas para acionadores**

**Fonte: CTA/IFRS (2020).**

Este mouse é confeccionado com impressão 3D (3-Dimensões) e Arduino11. No Capítulo 3 deste livro, apresentamos mais detalhes sobre este recurso, bem como o passo a passo para sua confecção.

# **4 Utilizando celular e tablet com acionadores**

Para uso do celular ou *tablet*, tanto o iOS quanto o Android oferecem opção para acesso com um acionador. No iOS, a opção que permite acesso por acionador encontra-se em **Ajustes, Acessibilidade, Controle Assistivo.** Já no Android, a opção para uso de acionador pode variar conforme a marca do celular. No Motorola, a opção encontra-se em **Configurar, Acessibilidade, Acesso com interruptor**; no Samsung, **Configurar, Acessibilidade, Interação e habilidade manual, Seletor universal**. Estas opções são mostradas na Figura 12, a seguir.

<sup>11</sup> Arduino é uma plataforma de computação física de fonte aberta para a criação de objetos interativos independentes ou em colaboração com softwares do computador.

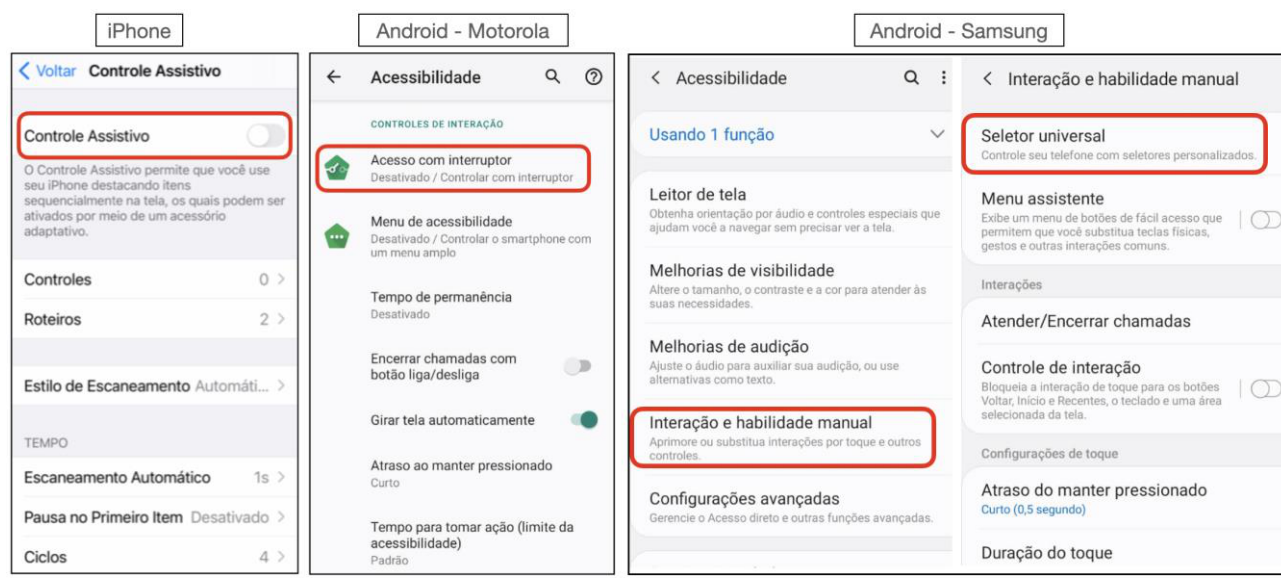

**Figura 12 – Opção para acesso com acionador no iOS e no Android**

**Fonte:** *Print screen* **das opções de acessibilidade no iOS e no Android.**

Ao ativar essa opção, também é possível definir o modo de escaneamento. Uma das formas de navegação com escaneamento ou varredura é aquela na qual as seções da tela vão sendo focalizadas (ficam demarcadas por uma borda) uma após a outra. Basta ao usuário pressionar o acionador para selecionar uma das seções. Depois, o escaneamento vai acontecendo entre os itens da seção selecionada, até que o foco vá passando de item em item. Quando chegar ao item desejado, basta utilizar o acionador para ativá-lo. As seções e ícones recebendo o foco durante a varredura no iOS podem ser visualizados na Figura 13.

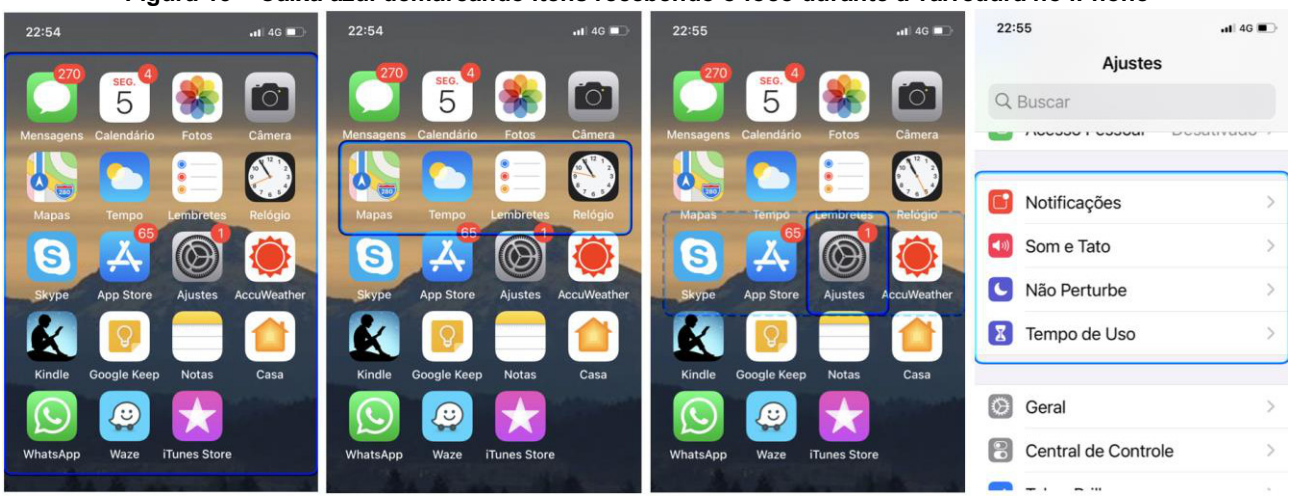

**Figura 13 – Caixa azul demarcando itens recebendo o foco durante a varredura no iPhone**

**Fonte:** *Print screen* **do modo varredura no iOS.**

Para utilizar o celular dessa forma, conecta-se um acionador ao celular ou tablet através da entrada USB (*Universal Serial Bus*) ou *bluetooth*.

# **5 Possibilidades para a confecção de acionadores**

A reprodução de um acionador é bastante simples, sendo que esse tipo de recurso pode ser confeccionado a um custo bastante baixo. O mecanismo dos acionadores, que irá realizar o fechamento do circuito para a indicação da ação a ser realizada pelo acionador, é através do uso de micro chaves (*Micro Switches)* ou chaves táteis (*push buttons*) utilizandose dos contatos normalmente abertos, e o corpo do acionador (parte externa) pode ser uma caixa plástica ou um modelo impresso em 3D, além do cabo de duas vias e o conector (normalmente do tipo P2 $12$ para áudio).

Dois modelos de acionadores confeccionados no CTA são o de caixinha e o de bastão, apresentados na Figura 14. O acionador de caixinha<sup>13</sup> é um acionador de pressão com formato trapezoidal; o acionador de bastão<sup>14</sup> é um acionador em formato cilíndrico, de comprimento palmar, com tecla de acionamento que percorre todo o seu comprimento, funcionando com o movimento de apertar.

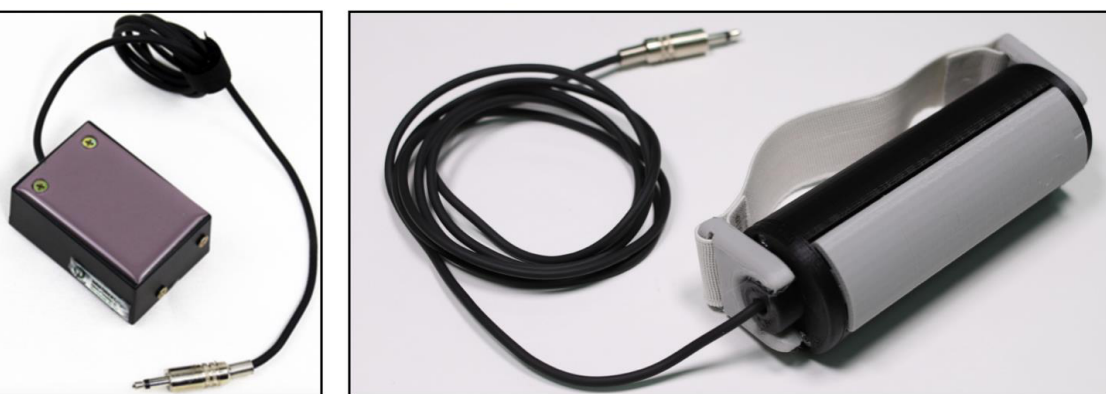

**Figura 14 – Acionador de caixinha e acionador de bastão**

**Fonte: CTA/IFRS (2020).**

Também é possível buscar modelos disponíveis em repositórios de modelos 3D. Na Figura 15 podemos ver o resultado de uma busca pelos termos '*assistive technology*'e'*switch*' (termo em inglês para acionador) no repositório Thingiverse.

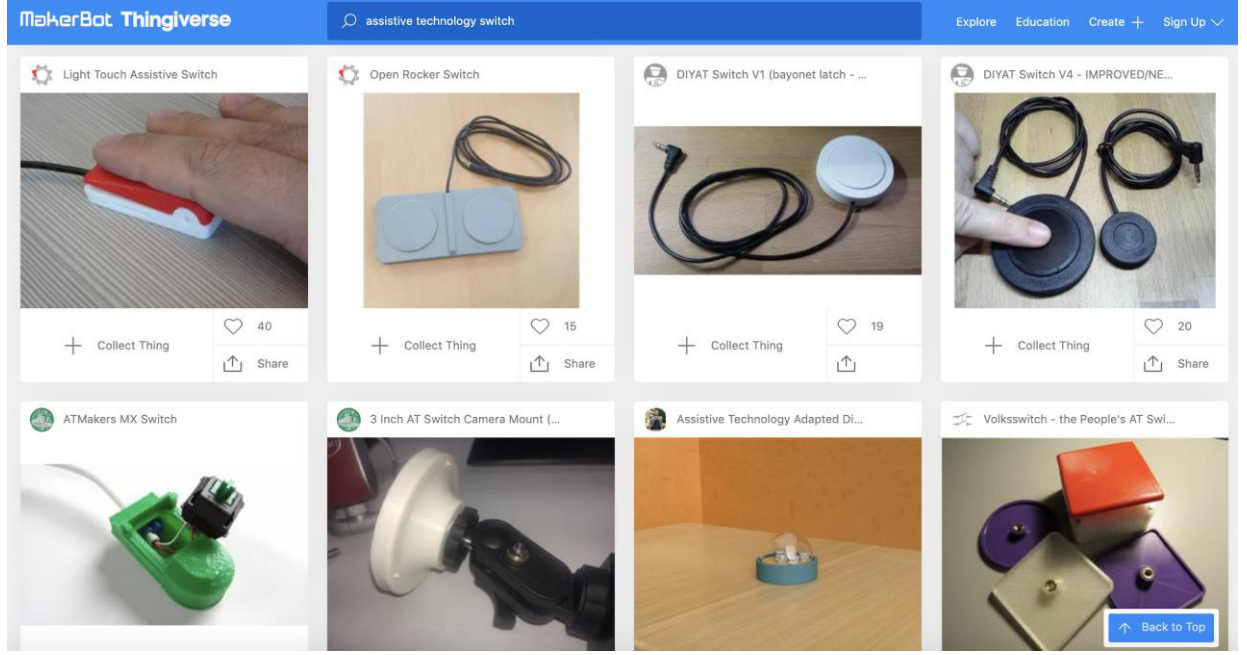

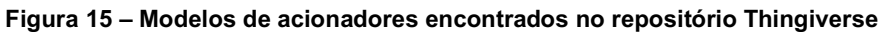

**Fonte: https://www.thingiverse.com/.**

<sup>12</sup> Os conectores do tipo TS (*Tip-sleeve*) de 3,5 mm, popularmente chamados de P2, são comumente utilizados para realizar a transmissão de áudio mono através de um cabo de 2 vias.

<sup>&</sup>lt;sup>13</sup> Manual de confecção disponível em: https://drive.google.com/file/d/1BIKIV7K810UrtPRfyclUOilrReLuBcbD/view.

<sup>14</sup> Manual de confecção disponível em: https://cta.ifrs.edu.br/manuais/manual-de-confeccao-do-acionador-de-bastao/.

Um modelo bastante simples encontrado no repositório Thingiverse é o *Mini adaptable switch*15, um acionador redondo pequeno, confeccionado a partir de três peças impressas e uma chave tátil, como podemos ver na Figura 16.

#### **Figura 16 – Modelo de acionador** *Mini adaptable switch*

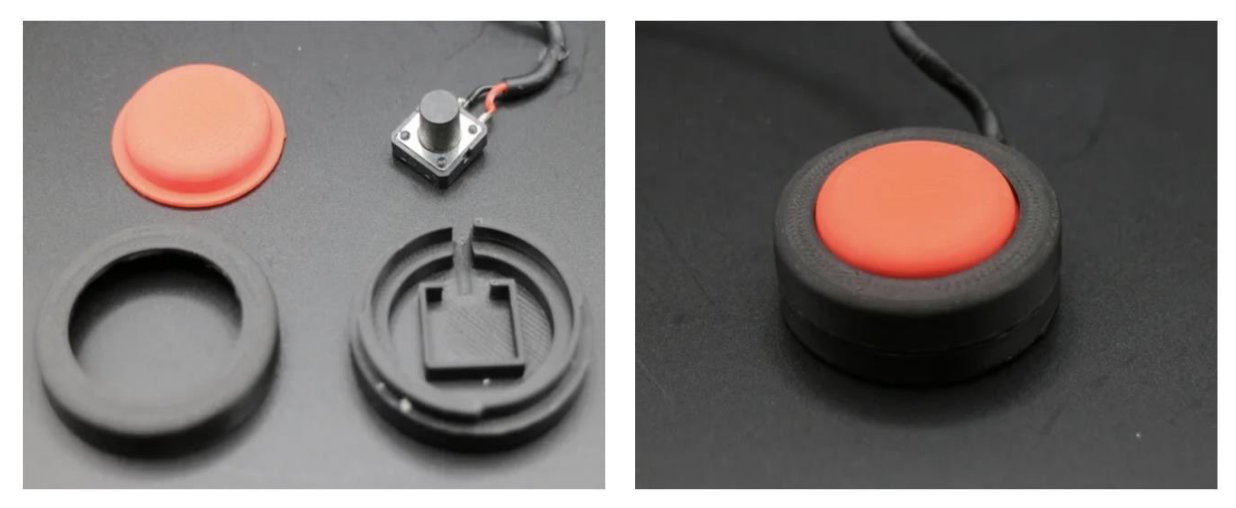

**Fonte: https://www.thingiverse.com/.**

Na postagem "Confeccionando acionadores com impressão 3D", disponível no site do CTA<sup>16</sup>, apresentamos um vídeo com o tutorial de confecção do *Mini adaptable switch*, bem como links para outros modelos de acionadores que podem ser confeccionados através de impressão 3D.

## **6 Algumas considerações**

A tecnologia assistiva é um meio possível para pessoas com deficiência física exercerem controle sobre seus ambientes. O acionador é um exemplo de recurso de TA que traz possibilidades às pessoas com impedimentos físicomotores mais graves. Nestes casos, para uso do computador, apesar de existirem possibilidades que conferem maior agilidade, como o controle pelo movimento dos olhos, por exemplo, a utilização com acionador é uma solução mais simples e barata, que exige pouco controle motor e baixo esforço cognitivo (LóPEZ; CORNO; DE RUSSIS, 2015).

O acionador possibilita o uso do computador, *tablet* e celular por pessoas com pouco controle motor, através de escaneamento dos itens na tela, no caso de utilização de apenas um acionador. Ainda, é possível utilizar o computador com mais de um acionador, os quais são conectados a um mouse adaptado para uso de acionadores, oferecendo maior controle, mas também exigindo mais agilidade e facilidade de movimento por parte do usuário.

Por fim, tanto acionadores quanto mouses adaptados para uso com acionadores podem ser confeccionados a baixo custo. Neste artigo, apresentamos algumas possibilidades de confecção de acionadores, incluindo modelos desenvolvidos pelo Centro Tecnológico de Acessibilidade (CTA) do IFRS e outros provenientes do repositório de modelos 3D Thingiverse.

<sup>15</sup> Disponível em: https://www.thingiverse.com/thing:3183103.

<sup>16</sup> Disponível em: https://cta.ifrs.edu.br/confeccionando-acionadores-com-impressao-3d/.

# **Referências**

BROWNING, N. Recursos de acessibilidade ao computador. *In*: SCHIRMER, C. *et al.* **Atendimento Educacional Especializado: deficiência física**. Brasília: SEESP/SEED/MEC, 2007. p. 87-101. Disponível em: http://portal.mec.gov.br/seesp/arquivos/pdf/aee\_df.pdf. Acesso em: 28 set. 2020.

CTA. Centro Tecnológico de Acessibilidade, 2020. **Centro Tecnológico de Acessibilidade**. Disponível em: https://cta.ifrs.edu.br/. Acesso em: 04 out. 2020.

GREEN, J. L. **Assistive technology in special education**. Waco, Texas: Prufrock Press, Inc., 2018.

LÓPEZ, S.A.; CORNO, F.; DE RUSSIS, L. Playable one-switch video games for children with severe motor **disabilities based on GNomon**. 7th International Conference on Intelligent Technologies for Interactive Entertainment, Jun. 2015. Torino, Italy. Disponível em: http://dx.doi.org/10.4108/icst.intetain.2015.259620. Acesso em: 06 nov. 2020.

SWINTH, Y.; ANSON, D.; DEITZ, J. **Single-switch computer access for infants and toddlers**. American Journal of Occupational Therapy, Nov. 1993, Vol. 47, 1031-1038. Disponível em: https://doi.org/10.5014/ajot.47.11.1031. Acesso em: 06 nov. 2020.

# - 5 - PROPOSTA DE CONFECÇÃO DE TERMOFORMADORA DE BAIXO CUSTO

Bruna Poletto Salton<sup>1</sup> Caroline Poletto2 Luan Henrique Kunzler<sup>3</sup> Bruno Kenji Nishitani Egami4

## **1 Introdução**

A termoformagem é um processo no qual uma lâmina plástica é aquecida até que fique maleável o suficiente para ser moldada, por meio de vácuo, adquirindo a forma do material sobre o qual a lâmina está posicionada. Este processo pode ser utilizado para reproduzir materiais táteis confeccionados para pessoas com deficiência visual, em especial, pessoas cegas.

Pessoas com deficiência visual percebem o mundo por meio de outros canais sensoriais e, por isso, no contexto educacional, precisam de materiais que atendam esta necessidade, como é o caso dos materiais táteis, que transmitem informação através de relevo e texturas. "O sistema sensorial mais importante que a pessoa cega possui, para conhecer o mundo, é o sistema háptico ou tato ativo" (OCHAÍTA; ROSA, 1995, p.184). O tato ativo é aquele que é intencional, ou seja, a pessoa toca algo para obter informações.

Para o estudante cego, a exploração tátil adquire o propósito de identificar as características do objeto de análise e revelar o maior número de detalhes possível, propiciando o reconhecimento de texturas, da natureza física dos objetos, da presença ou ausência de diversos componentes e do contraste tátil da consistência dos materiais utilizados (DALLABONA, 2011).

Mól e Dutra (2019) reforçam que trabalhar com materiais didáticos destinados a alunos cegos, que fazem bastante uso do tato, propicia o acesso a informações que normalmente são percebidas predominantemente de forma visual. Ainda, é importante salientar que esses materiais também "são eficientes no ensino daqueles que enxergam, pois, ao tocarem o material, as pessoas irão percebê-lo com outros sentidos e acionar outras regiões do cérebro, que deixarão lembranças" (MóL; DUTRA, 2019, p. 29).

A confecção de recursos táteis pode ser realizada de diferentes formas, utilizando-se, por exemplo, material de papelaria, sucatas diversas, impressão 3D, corte a laser, etc. No entanto, se o objetivo é que o material sirva de matriz para ser utilizada em uma termoformadora, é importante optar por materiais que não sofram deformação com o calor, em temperaturas próximas a 100 ºC.

Com a matriz tátil pronta, utilizando a termoformadora, é possível reproduzi-la em lâminas plásticas. A matriz tátil é posicionada na termoformadora e, sobre ela, uma lâmina de material termoplástico, ou seja, de material que submetido a altas temperaturas altera suas características físicas possibilitando a conformação de seu formato sobre uma matriz. Por

<sup>1</sup> Técnica em Assuntos Educacionais do Centro Tecnológico de Acessibilidade do IFRS, bruna.salton@ifrs.edu.br.<br>2 Desistente em Delministração senvidora do JERS - Campus, Bento Goncalves e bolsista d

<sup>2</sup> Assistente em Administração, servidora do IFRS - Campus Bento Gonçalves e bolsista do projeto CRTA, caroline.poletto@bento.ifrs.edu.br.

<sup>3</sup> Acadêmico do curso de Engenharia de Controle e Automação do IFRS - Campus Farroupilha e bolsista do projeto CRTA, kunzler.luan@gmail.com

<sup>4</sup> Professor do IFRS - Campus Farroupilha, integrante do CTA, bruno.egami@farroupilha.ifrs.edu.br.

meio do aquecimento da lâmina e da geração de vácuo, a lâmina se deforma, tomando a forma do conteúdo em relevo da matriz. A lâmina plástica, moldada no formato do material tátil, poderá ser utilizada e reutilizada diversas vezes. A integridade do material tátil original será mantida e este continuará servindo como matriz sempre que houver necessidade.

Neste contexto, apresentamos aqui uma proposta de confecção de uma termoformadora de baixo custo, considerando que os modelos comerciais de máquinas deste tipo têm custo bastante elevado. Apresentamos, também, uma possibilidade de baixo custo de lâminas plásticas para serem utilizadas na termoformadora.

## **2 Confeccionando uma termoformadora de baixo custo**

A termoformadora confeccionada no Centro Tecnológico de Acessibilidade (CTA) do IFRS é um equipamento que consiste em uma caixa feita de chapas de MDF com 3mm de espessura que possui uma das faces perfurada (Figura 1) para a criação de vácuo, e funciona em conjunto com um soprador térmico (uma espécie de secador de cabelo com temperaturas mais elevadas) e um aspirador de pó.

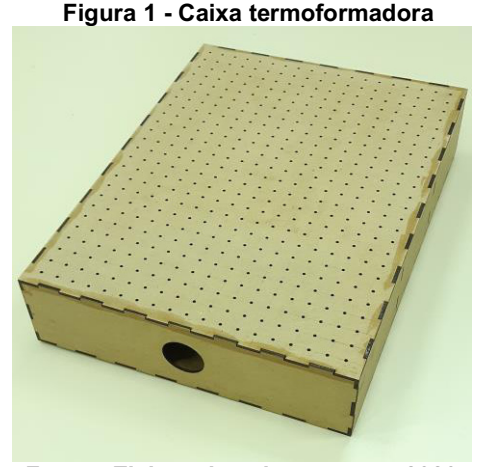

**Fonte: Elaborada pelos autores, 2020.**

A matriz em relevo e a lâmina plástica são colocadas sobre a parte perfurada da caixa. A lâmina é aquecida pelo soprador térmico e o vácuo é criado pela ação do aspirador no interior da caixa. A termoformadora cria vácuo quando a lâmina é aquecida, formando, então, o relevo na lâmina plástica e ocorrendo a reprodução da imagem da matriz colocada sobre a caixa perfurada. Na Figura 2 podemos ver a caixa perfurada pronta para uso, com o aspirador de pó conectado ao furo lateral (parte inferior da Figura 2), a matriz tátil sobre a área perfurada (mapa do Rio Grande do Sul), a lâmina plástica sobre a matriz e o soprador térmico.

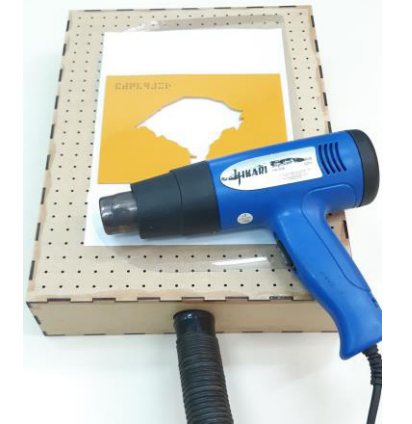

**Figura 2 - Termoformadora pronta para o uso**

**Fonte: Elaborada pelos autores, 2020**

Neste capítulo serão demonstradas duas maneiras de confeccionar uma termoformadora de baixo custo. A primeira delas será através da construção da caixa em madeira seguindo o modelo de confecção, e a segunda será adaptando uma caixa de madeira comprada.

## **2.1 Confecção ou aquisição da caixa**

O material da caixa, que será a base da termoformadora, deve ser madeira, sendo o MDF (*Medium Density Fiberboard*) cru o mais indicado devido a sua facilidade de acesso e manuseio. Essa caixa poderá ser confeccionada ou, então, adquirida, conforme instruções apresentadas nesta seção.

## **2.1.1 Confeccionando a caixa**

A caixa deverá ser confeccionada conforme o modelo apresentado na Figura 3, a seguir. Nela, podemos ver as peças necessárias para a construção da caixa.

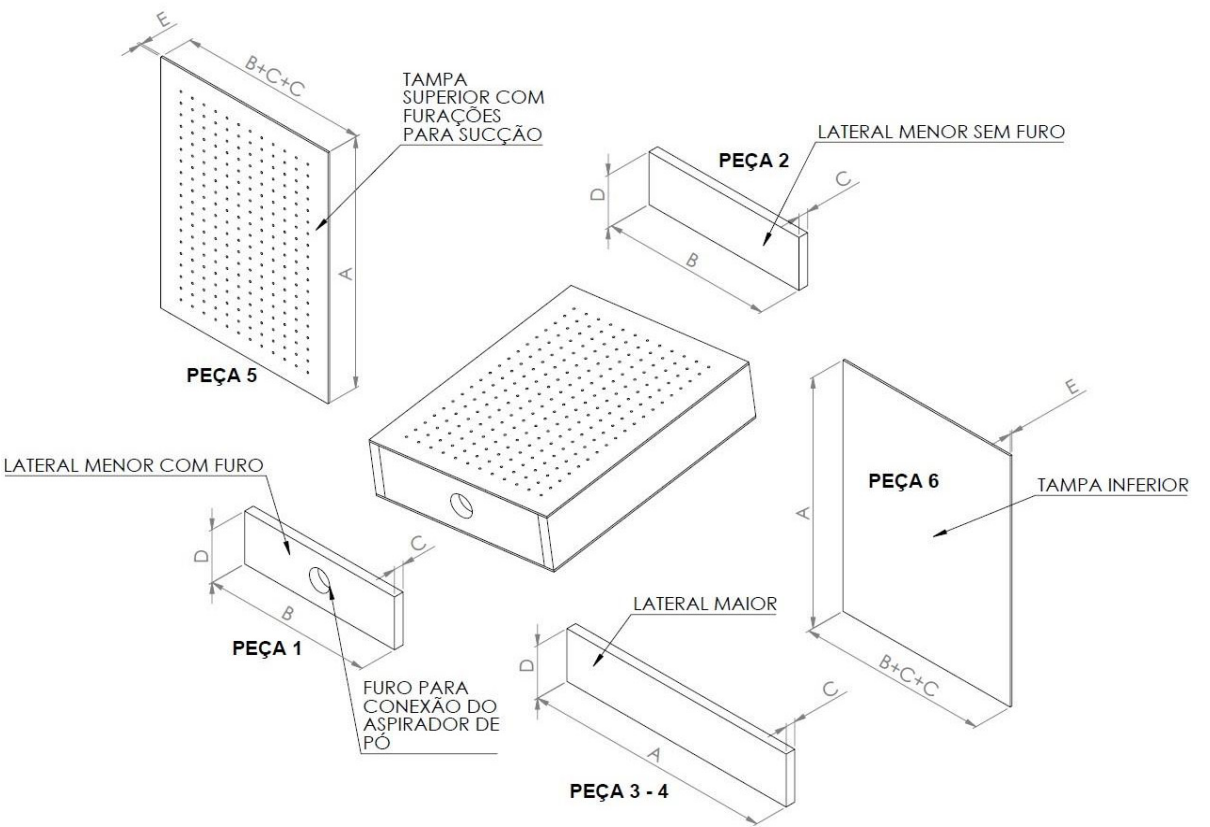

#### **Figura 3 - Peças para a construção da termoformadora**

**Fonte: Elaborada pelos autores, 2020.**

A espessura recomendada para as peças 1, 2, 3 e 4 da Figura 3, correspondente à medida "C" das laterais, é entre 3 mm e 25 mm. Já as tampas, representadas pelas peças 5 e 6 da Figura 3, devem ter espessura mínima de 3 mm, já que, com espessuras menores, existe a possibilidade de ocorrer a quebra no momento da geração de vácuo.

A tampa superior, representada pela peça 5 da Figura 3, deve conter furos dispostos em toda a sua área, com diâmetro entre 2 mm e 4 mm, e espaçamento entre eles inferior a 20 mm nas direções horizontal e vertical. O passo a passo para a furação da tampa será apresentado na seção 2.2 deste capítulo.

As dimensões recomendadas para as peças apresentadas na Figura 3 estão especificadas no Quadro 1 de acordo com o tamanho sugerido das folhas de matrizes, ou seja, é possível confeccionar uma termoformadora para matrizes de tamanho (máximo) A4 ou A3.

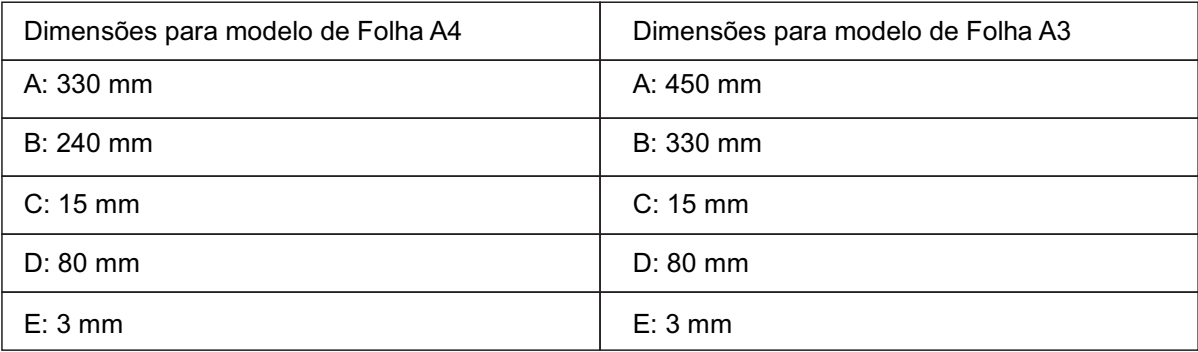

#### **Quadro 1 - Dimensões da caixa de madeira**

**Fonte: Elaborado pelos autores, 2020.**

Ressaltamos que as dimensões A, B e D podem ser diferentes das recomendadas na Tabela 1. O importante é obter uma caixa na qual seja possível a criação de vácuo através do aspirador de pó e que seja funcional para o tamanho dos moldes e matrizes que serão utilizados. As peças 5 e 6 podem ser coladas utilizando cola branca para madeira ou qualquer outro abrasivo para esse fim. Se a dimensão C for inferior a 10 mm, recomenda-se a utilização apenas de cola. Já se a dimensão C for superior a 10 mm, é sugerida a utilização de pregos ou parafusos para a fixação das peças 1, 2, 3 e 4. Recomenda-se a utilização de parafusadeiras elétricas para facilitar a montagem com parafusos.

É importante que todas as arestas da caixa sejam vedadas, como se estivéssemos confeccionando um aquário, pois isso aumentará a capacidade de sucção na superfície da peça 5. O passo a passo para fazer a furação na peça 1, para conexão do aspirador de pó, será apresentado na seção 2.3 deste artigo.

## **2.1.2 Adaptando uma caixa comprada**

Caixas de madeira ou mdf são largamente utilizadas em artesanato ou para organização pessoal, e podem ser encontradas em diversos tamanhos, cores e formatos. Como alternativa à construção da caixa para a termoformadora, é possível adquirir uma caixa pronta e adaptá-la.

Recomenda-se a aquisição de uma caixa de madeira com dimensões semelhantes ou superiores aos modelos de folha A3 e A4. Além disso, é importante que a caixa não possua tinta ou revestimento, para não influenciar no aquecimento do plástico. Não há problema se a caixa tiver dobradiças e fechos na tampa.

A Figura 4 apresenta três modelos de caixas comercializadas. A primeira caixa possui dobradiça e fecho e tem dimensões 30 x 20 x 13 cm; a segunda caixa também possui dobradiça e fecho e tem dimensões 45 x 30 x 15 cm; e a terceira é uma caixa quadrada com dimensões 40 x 40 x 10 cm e tampa de encaixe. Neste caso, a vedação das emendas e uniões pode ser realizada com cola ou ainda utilizando-se fita crepe.

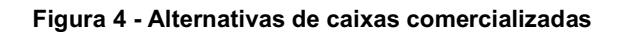

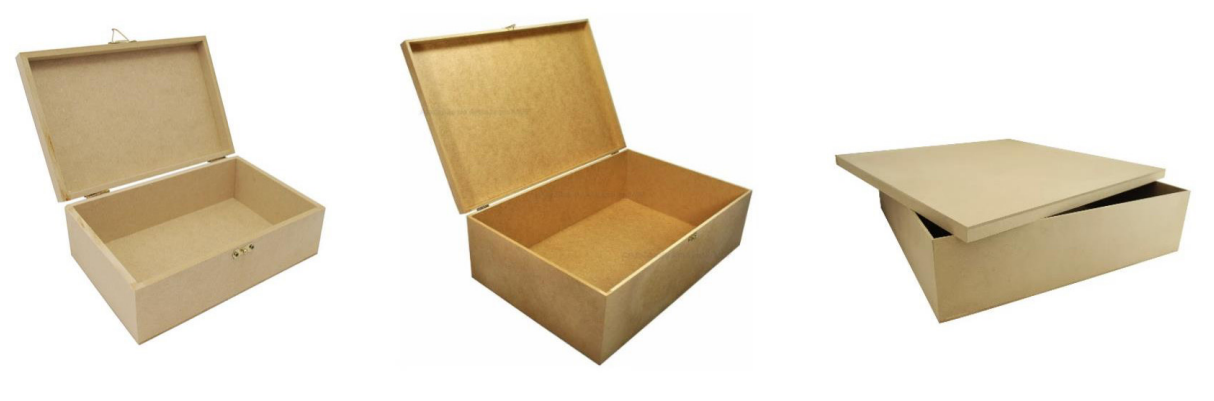

**Fonte: https://www.elo7.com.br/**<sup>5</sup>**.**

<sup>5</sup> Disponível em: https://img.elo7.com.br/product/main/3151BB6/caixa-lisa-com-dobradica-e-fecho-30x20x13-mdf-mad eiradecoracao.jpg;. Acesso em out. 2020.

## **2.2 Furação da tampa superior**

A tampa superior da caixa (peça 5 da Figura 3) deverá conter furos apresentados lado a lado, espaçados entre 15 mm e 20 mm nas direções verticais e horizontais, como podemos ver na Figura 5.

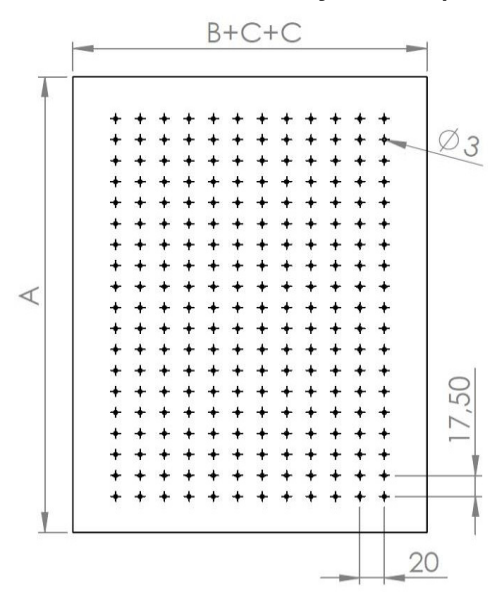

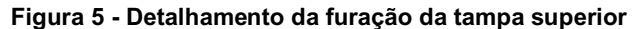

Para realizar a furação, recomenda-se iniciar desenhando linhas horizontais na tampa superior, com espaçamento uniforme de 15 mm a 20 mm entre elas, conforme ilustra a Figura 6.

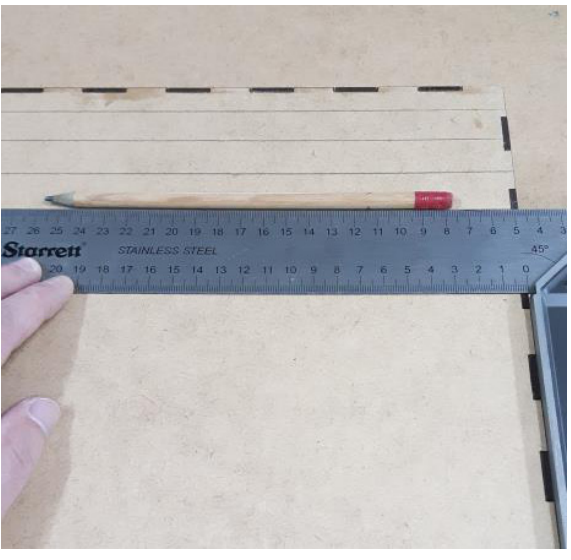

#### **Figura 6 - Marcação das linhas horizontais na tampa**

**Fonte: Elaborada pelos autores, 2020.**

Com as linhas horizontais demarcadas, partimos para o desenho das linhas verticais na tampa da caixa para a posterior furação, deixando um espaçamento uniforme de 15 mm a 20 mm, conforme FIgura 7.

**Fonte: Elaborada pelos autores, 2020.**

**Figura 7 - Marcação das linhas verticais na tampa**  $\alpha$ 35 -29  $\frac{34}{3}$  $82$  $33$  $\zeta$  $\frac{8}{22}$  $9<sup>2</sup>$  $37$  $35$ 30  $\tilde{z}$ 59  $23$  $-58$  $\overline{z}$ 

**Fonte: Elaborada pelos autores, 2020.**

Com auxílio de uma furadeira e broca de 3 mm de diâmetro, pode-se realizar os furos nas intersecções das linhas horizontais e verticais demarcadas anteriormente, conforme Figura 8.

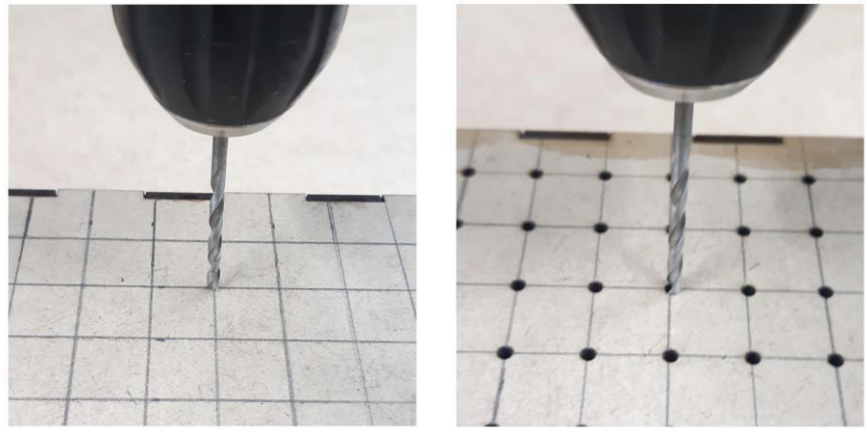

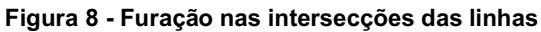

**Fonte: Elaborada pelos autores, 2020.**

## **2.3 Furação lateral**

Em uma das laterais da caixa deverá ser feito um furo para conectar o aspirador de pó. Esse furo deverá ter as dimensões do bocal do aspirador. A Figura 9 apresenta a peça 1 com sugestão de tamanho para o diâmetro desse furo.

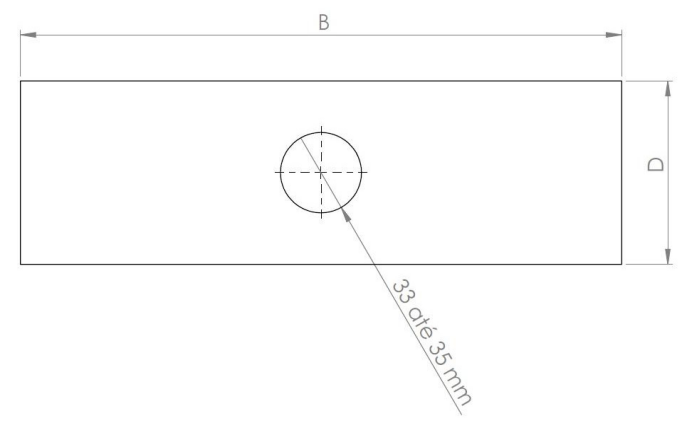

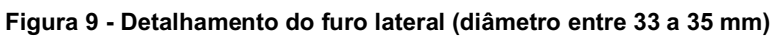

**Fonte: Elaborada pelos autores, 2020.**

Não havendo ferramenta para realizar o furo maior na lateral, é possível fazer a furação com um método alternativo. O primeiro passo é fazer a marcação (desenho do furo) no centro de uma das laterais da caixa, conforme Figura 10.

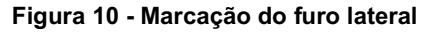

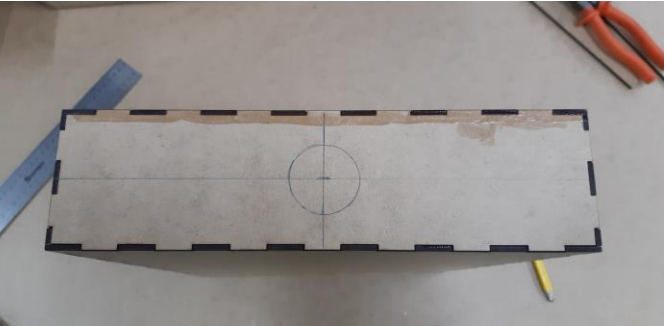

**Fonte: Elaborada pelos autores, 2020.**

O próximo passo, como mostrado na Figura 11, é fazer furações em toda a área do furo lateral.

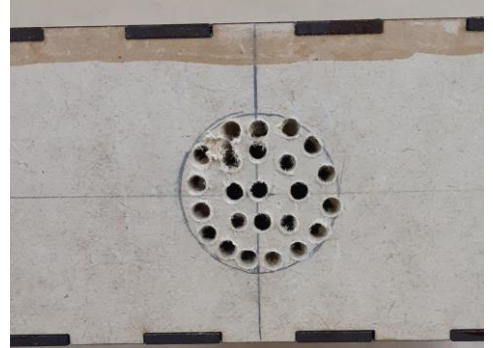

**Figura 11 - Furações na área do furo lateral**

**Fonte: Elaborada pelos autores, 2020.**

Com as furações feitas, é possível, com o auxílio de uma faca, serra, estilete ou ainda outra ferramenta que viabilize fazer esse contorno; unir os pequenos furos (Figura 12), facilitando a abertura do furo para o bocal do aspirador.

## **Figura 12 - Corte para unir os furos**

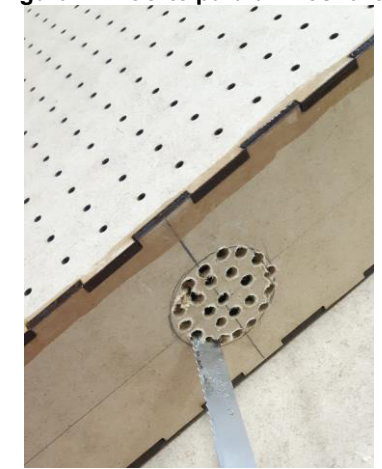

**Fonte: Elaborada pelos autores, 2020.**

Nesse processo, recomenda-se ir abrindo o furo, retirando os excessos de madeira e uniformizar a superfície do furo com o auxílio de uma lixa e lima. Na Figura 13, temos o furo lateral aberto e uniformizado com o uso de uma lixa.

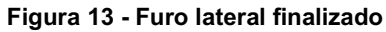

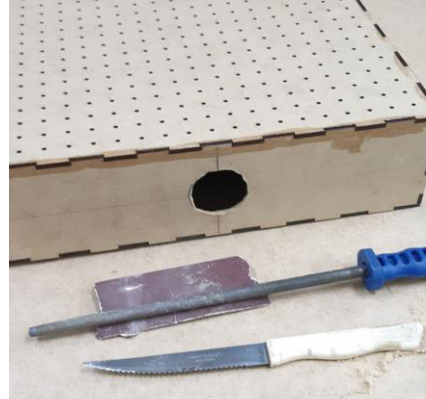

**Fonte: Elaborada pelos autores, 2020.**

Agora, resta apenas inserir o bocal do aspirador no furo lateral (Figura 14) e a termoformadora estará pronta para o uso, com o auxílio de um soprador térmico.

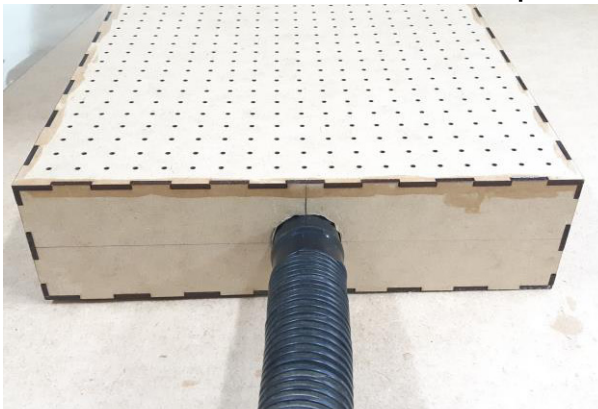

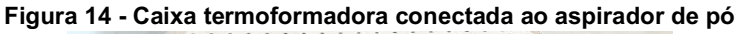

**Fonte: Elaborada pelos autores, 2020.**

# **3 Utilizando a termoformadora de baixo custo**

A termoformadora de baixo custo pode ser utilizada para reproduzir um material tátil em uma lâmina plástica. Para isso, precisaremos dos materiais a seguir, apresentados na Figura 15:

- 1. caixa termoformadora de madeira;
- 2. aspirador de pó (portátil ou tradicional);
- 3. lâmina plástica;
- 4. soprador térmico (alternativamente, pode ser usado um secador de cabelo, mas é preciso atentar para a potência do aparelho e a espessura das lâminas);
- 5. matriz em relevo.

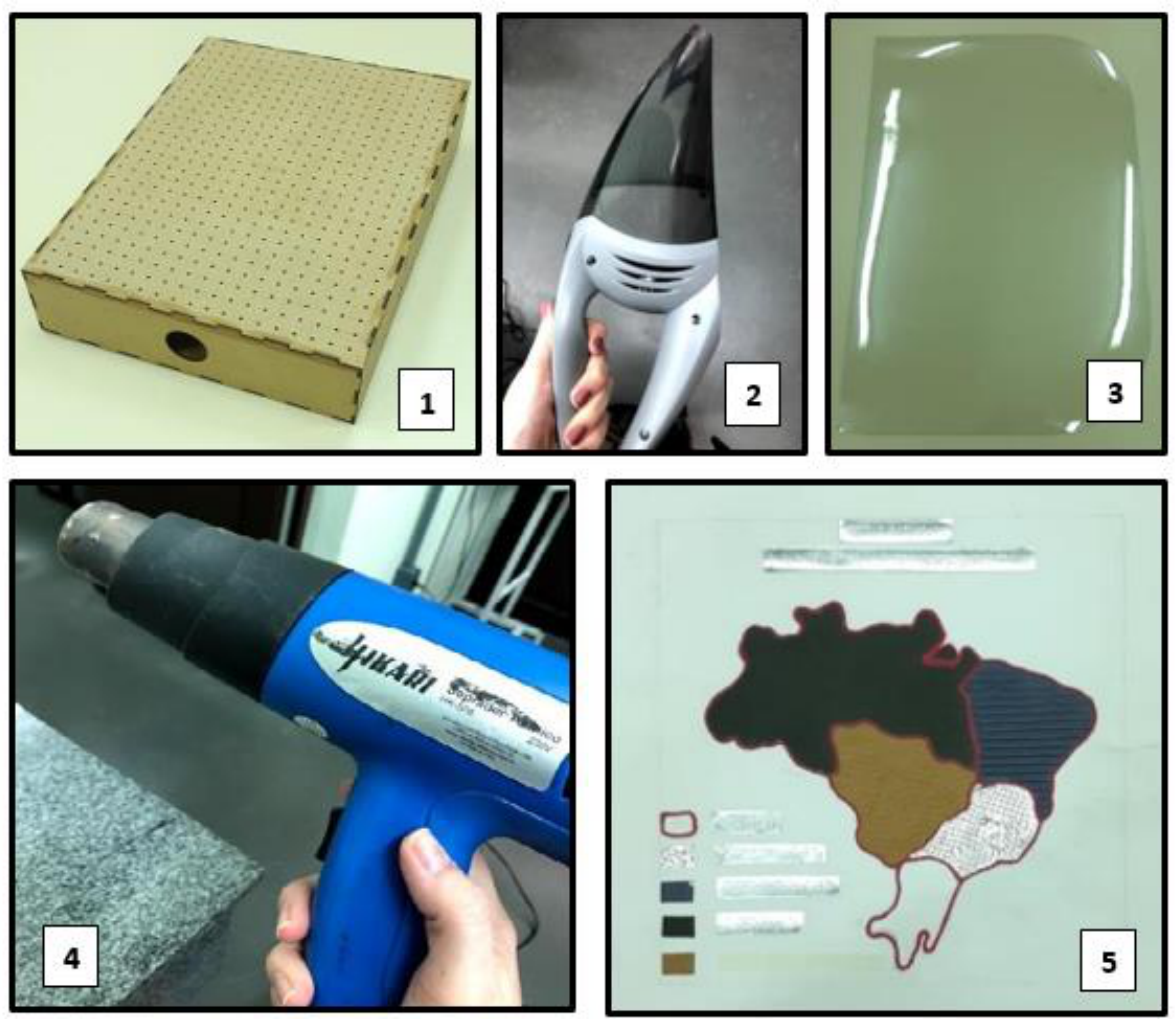

**Figura 15 - Materiais necessários para utilização da termoformadora**

**Fonte: Elaborada pelos autores, 2020.**

#### **3.1 Considerações sobre as lâminas plásticas e as matrizes em relevo**

As lâminas devem ser de material plástico capaz de deformar com o aumento da temperatura, de modo que seja possível moldá-las a partir da matriz quando for gerado o vácuo na termoformadora. É importante considerar que, quanto maior a espessura das lâminas, maior a temperatura necessária para a deformação da mesma. Nesse sentido, recomendamos a utilização dos seguintes materiais:

- ●Folha ou chapa de acetato transparente com espessura entre 0,18 mm e 0,4 mm.
- ●Folha ou chapa de PET (*Polietileno Tereftalato de Etileno Glicol*) ou PETG (*Polietileno Tereftalato de Etileno Glicol*) transparente com espessura entre 0,18 mm e 0,4 mm.

Já a matriz tátil que será moldada na lâmina plástica utilizando a termoformadora pode ser confeccionada de diferentes formas, com materiais diversos. O mais importante é confeccionar as matrizes com materiais que não sofram excessiva deformação com o calor, pois serão aquecidos pelo soprador térmico. Alguns materiais que podem ser utilizados são o EVA (*Ethylene Vinyl Acetate*) de diferentes texturas, materiais metalizados, barbante, plásticos resistentes, biscuit, dentre outros. Na Figura 16 temos uma matriz confeccionada com materiais de papelaria, barbante e o braile confeccionado em material metalizado.

#### **Figura 16 - Matriz confeccionada com material de papelaria**

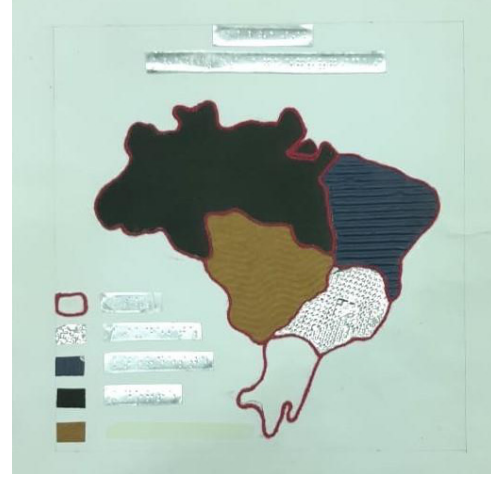

**Fonte: Elaborada pelos autores, 2020.**

Durante testes realizados verificou-se que alguns materiais não são recomendados, uma vez que não suportam altas temperaturas. Dentre esses materiais podemos citar como exemplos cola quente, silicone, isopor, superfícies pintadas com tinta à base de água e plásticos com pouca espessura que possam vir a derreter e deformar-se durante a termoformagem.,

Outra opção para confeccionar a matriz é utilizando corte a laser ou impressão 3D (3-Dimensões), lembrando que, quanto menos detalhada for a matriz, melhor será a termoformagem das lâminas plásticas uma vez que o processo possui limitações de resolução durante a reprodução dos materiais assim como quanto maior a espessura da película plástica menos detalhes ficarão aparentes após a reprodução. Na Figura 17 temos um exemplo de matriz confeccionada em acrílico na máquina de corte a laser e uma matriz feita na impressora 3D.

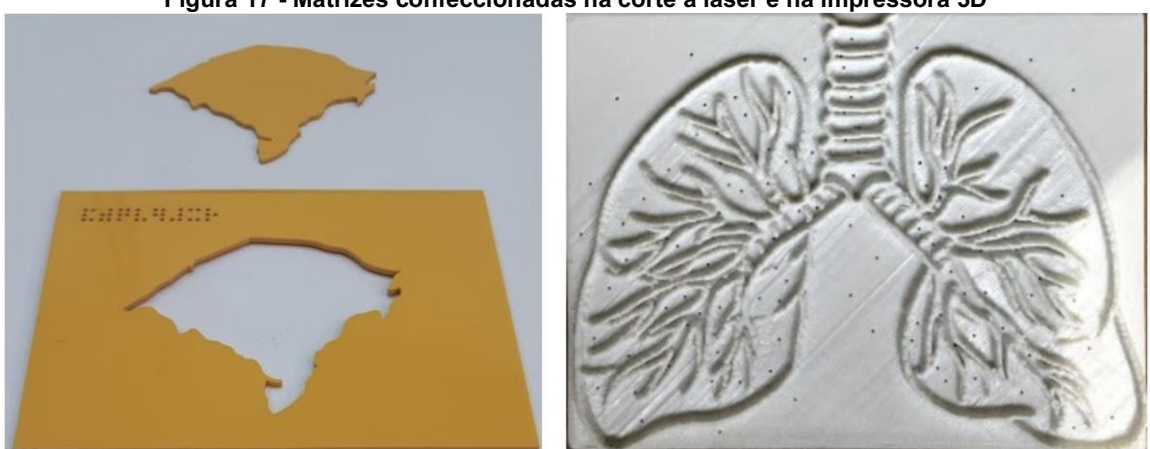

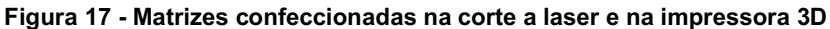

**Fonte: Elaborada pelos autores, 2020.**

Durante a utilização das matrizes recortadas, como as construídas na máquina de corte a laser, deve-se tomar o cuidado na escolha da parte a ser utilizada como molde, uma vez que, após o processo de corte, o material subtraído servirá como matriz positiva e a base subtraída servirá como matriz negativa, sendo utilizado neste caso o verso da mesma para a conformação do material. Essa decisão tem fundamental importância quando da reprodução de escrita braile, haja vista que na matriz as celas braile serão executadas como furações, ou seja, relevos negativos e que após a termoformagem darão origem aos pontos em relevo positivo sendo necessária a utilização do verso da matriz uma vez que a reprodução do modelo será espelhada.

Sugere-se que a altura do relevo formada pelos materiais nas matrizes não ultrapasse 10 mm, uma vez que, quanto mais alto o relevo, mais demorado e difícil de moldá-lo na lâmina plástica. O ideal é um relevo que tenha altura suficiente para ser facilmente percebido pelo tato, mas não tão alto que dificulte o processo na termoformadora.

Por fim, para deixar o processo mais rápido e eficaz, é interessante fazer pequenos furos na matriz, usando um alfinete ou prego fino, por exemplo. Assim, o ar passa mais facilmente e a sucção ocorre de forma mais ágil. Ainda, no Capítulo 7 deste livro, trazemos mais informações sobre confecção de materiais acessíveis.

## **3.2 Passo a passo para a utilização da termoformadora**

Com a matriz pronta, podemos iniciar o processo de termoformagem posicionando-a sobre a parte perfurada da termoformadora e, sobre a matriz, a lâmina plástica, como vemos na Figura 18.

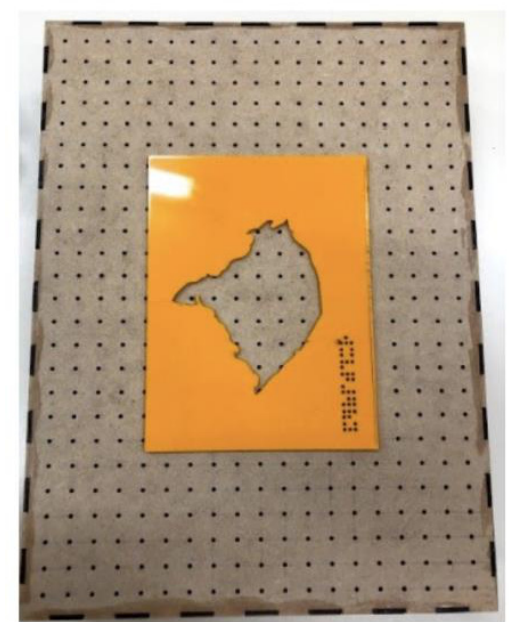

**Figura 18 - Matriz posicionada na termomodeladora e lâmina plástica sobre a matriz**

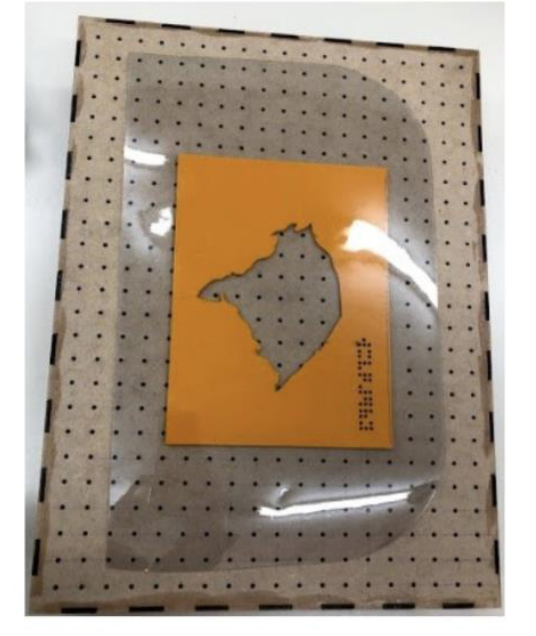

**Fonte: Elaborada pelos autores, 2020.**

É importante prender a matriz e a lâmina para que não mudem de posição durante o processo. Isso pode ser feito com retalhos de madeira (Figura 19) ou com fita crepe (Figura 20). Também é importante cobrir os furos que não estão abaixo da lâmina plástica, pois isso aumentará o vácuo.

**Figura 19 - Prendendo a matriz e a lâmina plástica com retalhos de madeira**

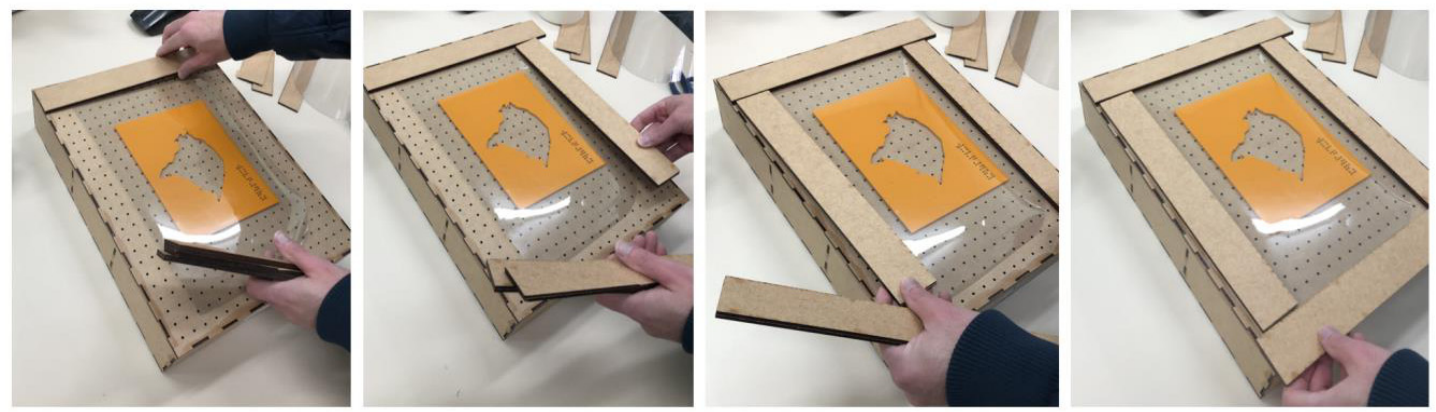

**Fonte: Elaborada pelos autores, 2020.**
**Figura 20 - Prendendo a matriz e a lâmina plástica com fita crepe**

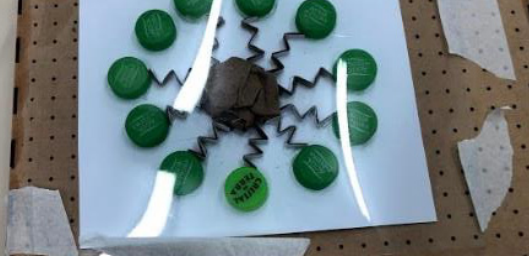

**Fonte: Elaborada pelos autores, 2020.**

Com a matriz e a lâmina plástica sobre a termoformadora, o próximo passo é posicionar o bocal do aspirador de pó no furo lateral da caixa, conforme Figura 21.

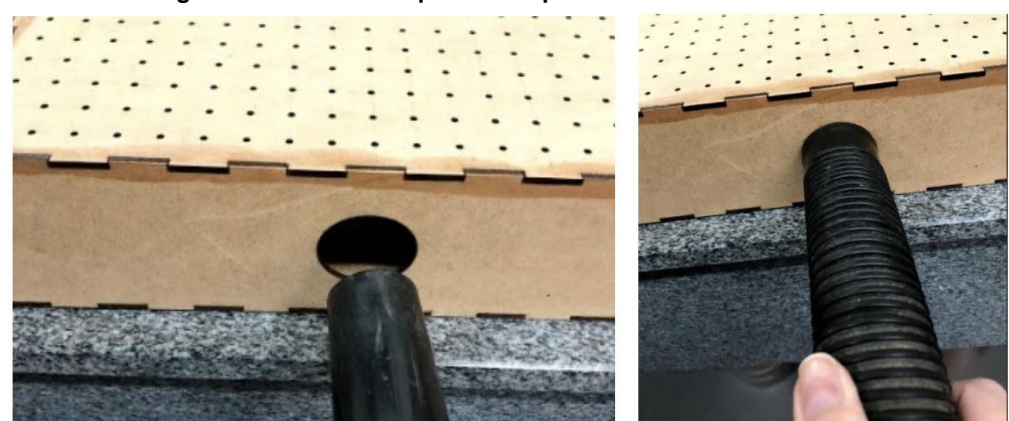

**Figura 21 - Bocal do aspirador de pó encaixado no furo lateral**

**Fonte: Elaborada pelos autores, 2020.**

Pode-se utilizar tanto o aspirador de pó convencional quanto o portátil. Quando for utilizado o aspirador portátil ou um que tenha um bocal menor do que o furo lateral, será necessário cobrir com fita crepe o espaço remanescente, conforme mostrado na Figura 22.

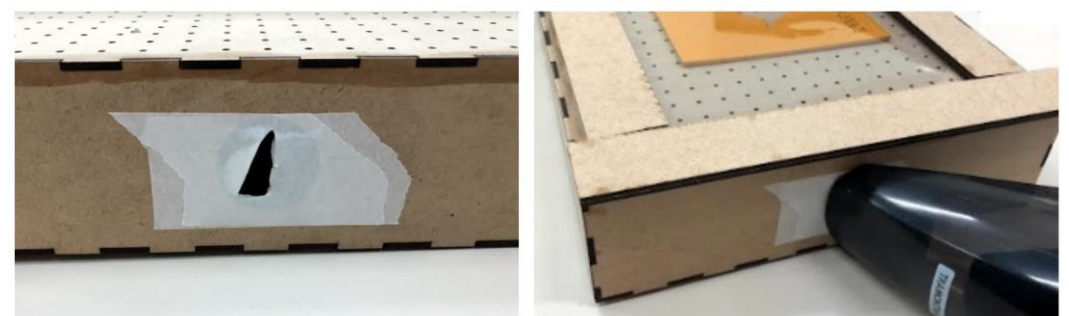

**Figura 22 - Aspirador de pó portátil sendo encaixado no furo coberto por fita crepe**

**Fonte: Elaborada pelos autores, 2020.**

Agora, com a matriz, a lâmina plástica e o aspirador posicionados, podemos dar início ao processo, ligando o aspirador de pó e o soprador térmico. Começamos, então, a passar o soprador térmico por toda a matriz. É importante manter uma distância entre o bocal do soprador e a lâmina plástica de aproximadamente 10 cm, minimizando o risco de superaquecer e derreter a lâmina.

Na Figura 23 podemos ver a termoformadora em funcionamento, ou seja, a lâmina plástica sendo aquecida pelo calor do soprador térmico e o vácuo sendo gerado pelo aspirador de pó. Aos poucos, a forma da matriz vai sendo moldada na lâmina plástica.

#### **Figura 23 - Termoformadora em uso**

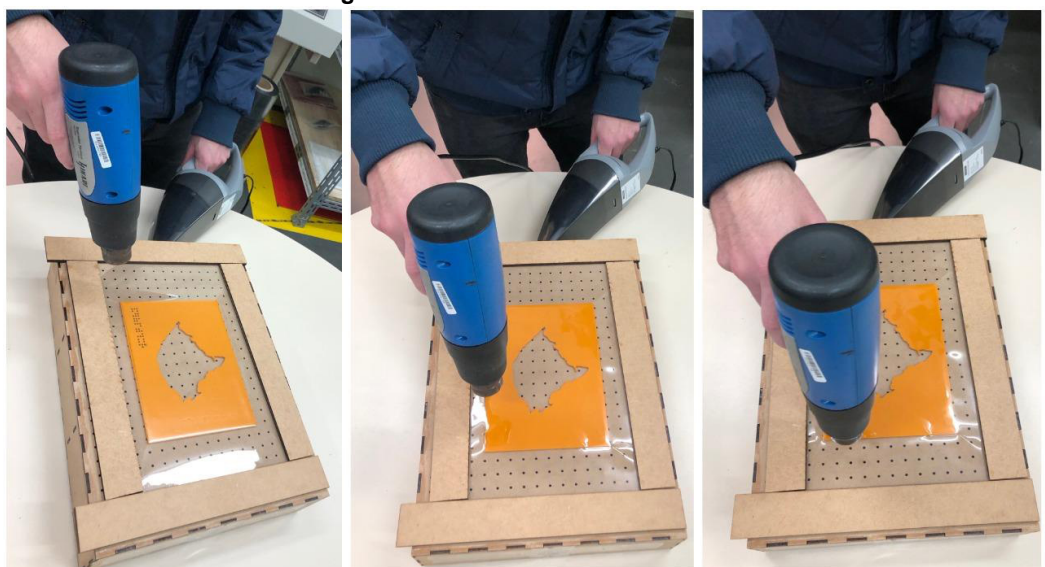

**Fonte: Elaborada pelos autores, 2020.**

Não há como saber o tempo necessário para finalizar o processo, já que isso dependerá da altura do relevo da matriz, da espessura da lâmina plástica, da potência do soprador térmico e do aspirador de pó, dentre outros fatores que podem influenciar esse processo. Visualmente, a lâmina começará a tomar a forma da matriz e será a hora de parar o aquecimento. É preciso tomar cuidado para não superaquecer a lâmina, pois a mesma pode esbranquiçar e perder as propriedades plásticas, podendo até gerar chamas. Ao finalizar, separar a matriz do plástico cuidadosamente, evitando assim que a matriz se danifique. Na Figura 24, temos o exemplo de matrizes feitas com impressão 3D sobre a termoformadora no momento em que a lâmina plástica já havia adquirido a forma das matrizes. Também podemos ver o resultado final, no qual a forma da matriz ficou moldada na lâmina plástica.

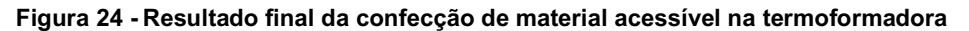

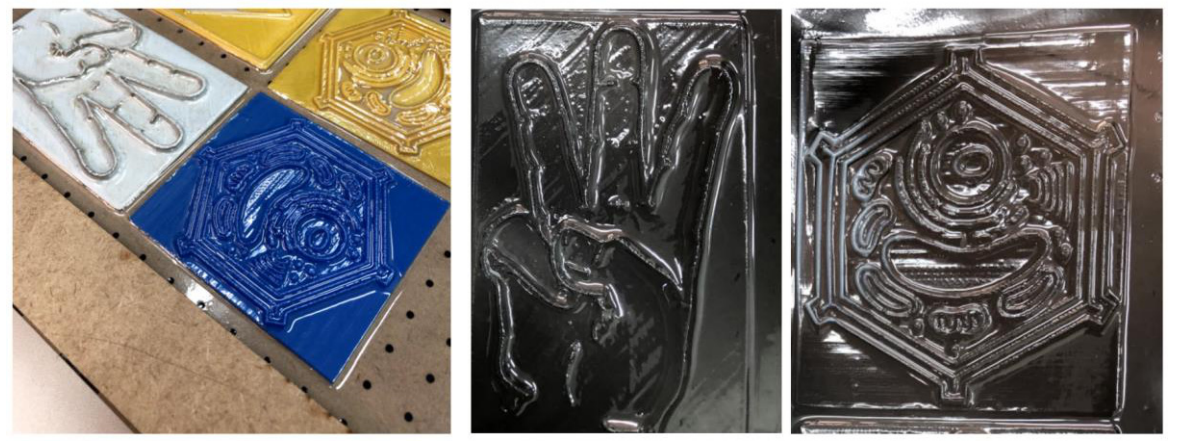

**Fonte: Elaborada pelos autores, 2020.**

Um secador de cabelo poderá ser utilizado como alternativa ao soprador térmico, mas o secador deverá ter potência superior a 2000 Watts e o bocal deverá ser mantido próximo à lâmina para oferecer um aquecimento mais eficaz. Além disso, o uso com secador de cabelo tem um funcionamento melhor com lâminas plásticas de espessura inferior a 0,2 mm. Também é bom atentar para a fixação com fita crepe, já que o fluxo de ar do secador de cabelo é elevado.

Por fim, o produto gerado neste processo, ou seja, o material confeccionado na termoformadora a partir de uma matriz, deve ser validado por pessoas com deficiência visual, para verificar sua qualidade e efetividade. Na Figura 25, os materiais estão sendo testados por uma pessoa cega, que verifica se é possível distinguir e perceber com facilidade as diferentes partes do material, inclusive comparando o material moldado na lâmina plástica com o material original (matriz).

**Figura 25 - Material confeccionado na termomodeladora sendo validado por pessoa com deficiência visual**

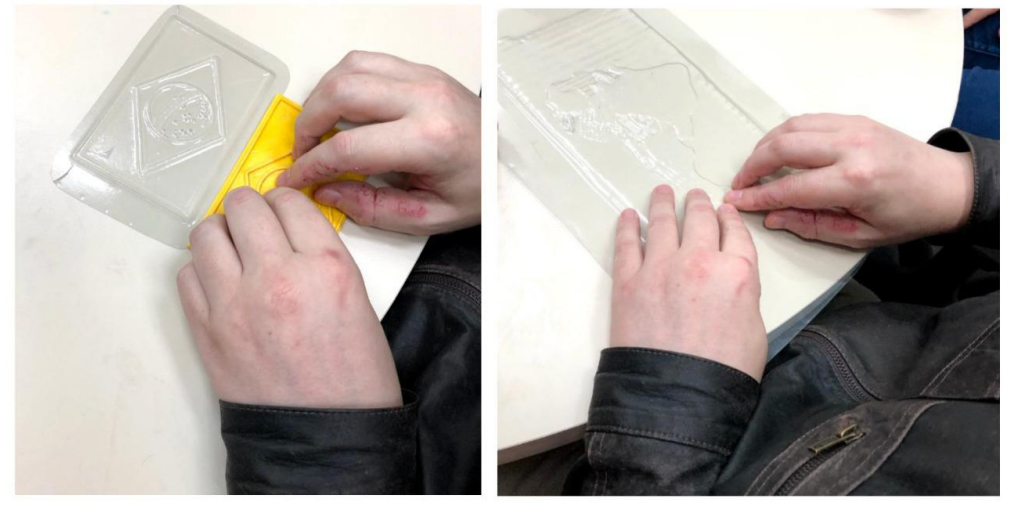

**Fonte: Elaborada pelos autores, 2020.**

# **4 Algumas considerações**

Como vimos, a termoformagem pode ser utilizada no desenvolvimento de materiais acessíveis para pessoas com deficiência visual, para que possam acessar as informações gráficas por meio da exploração tátil. Vantagens da utilização da termoformagem incluem o fato de gerar materiais agradáveis ao toque, de alta durabilidade, que não são afetados por líquidos nem absorvem sujeira, ao contrário dos materiais feitos com itens de papelaria (SERRANO-MIRA *et al.*, 2017). Além disso, com a matriz pronta, é possível fazer inúmeras reproduções utilizando uma termoformadora de forma relativamente rápida e barata.

Considerando as possibilidades oferecidas pela termoformagem para a criação de material tátil e o alto custo de uma máquina termoformadora comercial, percebe-se a importância de iniciativas como a apresentada aqui, que traz um passo a passo para a confecção de uma termoformadora de baixo custo a partir de uma caixa de MDF, e permite a confecção do material tátil em folhas de acetato ou PET, materiais também de baixo custo e facilmente encontrados. Nesse sentido, abre-se a possibilidade para que mais instituições possam fazer uso deste método de confecção de material acessível, contribuindo para que estudantes com deficiência visual tenham ao seu dispor uma vasta gama de materiais didáticos com acessibilidade para atender suas necessidades.

# **Referências**

DALLABONA, K. G. Inclusão de Deficientes Visuais no Curso Superior na Educação a Distância. *In:* Congresso da Associação Brasileira de Educação a Distância, 17., 2011, Indaial. **Anais** [...]. Indaial: Associação Brasileira de Educação a Distância, 2011. p. 1-10. Disponível em: http://www.abed.org.br/congresso2011/cd/66.pdf. Acesso em: 25 set. 2020

MÓL, G. S.; DUTRA, A. A. Construindo Materiais Didáticos Acessíveis para o Ensino de Ciências. In: PEROVANO, L.P; MELO, D. C. F. (Org.). **Práticas Inclusivas:** saberes, estratégias e recursos didáticos. 1. ed. Campos dos Goytacazes: Brasil Multicultural, 2019, p.14-35.

OCHAÍTA, E.; ROSA, A. Percepção, ação e conhecimento nas pessoas cegas. *In:* COLL, C.; PALÁCIOS, J.; MARCHESI, A. (Orgs.). **Desenvolvimento psicológico e necessidades educativas especiais e a aprendizagem escolar**. Porto Alegre: Artes Médicas, 1995. v. 3.

SERRANO-MIRA, J.; *et al.*.V. Use of additive manufacturing to obtain moulds to thermoform tactile graphics for people with visual impairment. **Procedia Manufacturing,** Vigo (Pontevedra), v. 13, jun., p. 810-817. Disponível em: https://doi.org/10.1016/j.promfg.2017.09.113. Acesso em: 04 nov. 2020.

# - 6 - OUTRAS TECNOLOGIAS ASSISTIVAS PRODUZIDAS UTILIZANDO FERRAMENTAS DE FABRICAÇÃO DIGITAL

Rafael Corrêa1 Bruno Kenji Nishitani Egami2 Luan Henrique Kunzler3 Helen Vitória Treméa4 Marcelo Schardong<sup>5</sup> Beatriz de Lima Teixeira6

## **1 Introdução**

O rápido desenvolvimento das tecnologias de impressão 3D para fins não industriais e com baixo custo, aliado ao entusiasmo e ao espírito colaborativo da comunidade *maker* mundial - incluindo usuários e fabricantes de impressoras 3D, levaram à criação de uma série de plataformas *online* para publicação de projetos de impressão 3D com as mais variadas finalidades. Alguns exemplos dessas plataformas são o Thingiverse, PrusaPrinters, MyMiniFactory, GrabCAD, YouMagine, Free3D, 3DExport, entre outros. De forma geral, essas plataformas permitem que o criador de um projeto disponibilize os arquivos para a impressão 3D, além de instruções textuais, por imagem ou até mesmo por vídeos para a manufatura e a montagem das peças impressas. Uma vez publicado, o projeto fica disponível para qualquer usuário acessar, sem restrição. Outro recurso interessante que muitas destas plataformas utilizam é o *Remix*, que consiste na vinculação de outros projetos - realizados por outros usuários - a um projeto que tenha sido alterado ou servido de inspiração. É comum encontrar, com fácil acesso, melhorias em um determinado projeto realizadas por outros usuários. Ainda, os mantenedores dessas plataformas encorajam os criadores a utilizar a licença *Creative Commons* em seus projetos (MAKERBOT, 2020), o que permite que qualquer pessoa utilize-os ou altere-os.

Valendo-se dessa poderosa rede mundial de projetos, este capítulo tem como objetivo apresentar possibilidades de recursos/objetos de tecnologia assistiva, não necessariamente pedagógicas e para uso em sala de aula, que foram produzidas utilizando impressão 3D e corte a laser e cujos projetos estão disponíveis de forma aberta e gratuita nessas plataformas. Serão apresentados os seguintes recursos, com detalhamento no processo de fabricação e no respectivo uso de cada um: guia para assinatura, régua para leitura, facilitador para copo e canudo, facilitador para frasco de álcool em gel, suporte de *smartphone* para uso de aplicativo de lupa e facilitador para escrita. Esses materiais acessíveis são destinados à solução, ou facilitação, para pessoas com algum tipo de deficiência visual, físico-motora ou cognitiva, podendo ser fabricados por qualquer pessoa/instituição que possua uma impressora 3D.

<sup>&</sup>lt;sup>1</sup> Professor de Eletrotécnica e responsável pelo Idealab - Laboratório de Fabricação Digital do IFRS Campus Farroupilha, rafael.correa@farroupilha.ifrs.edu.br.

<sup>2</sup> Professor do IFRS - Campus Farroupilha, integrante do CTA, bruno.egami@farroupilha.ifrs.edu.br.

<sup>3</sup> Acadêmico do curso de Engenharia de Controle e Automação do IFRS Campus Farroupilha, kunzler.luan@gmail.com.

<sup>4</sup> Acadêmica do curso de Licenciatura em Matemática do IFRS Campus Bento Gonçalves, helentremea@gmail.com.

<sup>5</sup> Acadêmico do curso de Engenharia de Controle e Automação do IFRS - Campus Farroupilha e bolsista do projeto CRTA, marschardong@gmail.com.

<sup>6</sup> Acadêmica do curso de Licenciatura em Pedagogia do IFRS Campus Bento Gonçalves, beatrizlimat95@gmail.com.

Cabe ressaltar que a produção dos materiais foi realizada por integrantes do Projeto CRTA no Centro Tecnológico de Acessibilidade (CTA) do Instituto Federal de Educação, Ciência e Tecnologia do Rio Grande do Sul (IFRS) em parceria com o IdeaLab - Laboratório de Fabricação Digital do IFRS - Campus Farroupilha.

# **2 Equipamentos utilizados na fabricação**

Nesta seção serão apresentados brevemente o modelo e as principais configurações das impressoras 3D e da máquina de corte a laser utilizadas para a fabricação dos materiais relacionados. A característica comum a todas as impressões 3D foi o diâmetro de 0,4 mm do bico extrusor utilizado.

# **2.1 Wanhao Duplicator 6**

A impressora 3D da fabricante Wanhao e modelo Duplicator 6, ilustrada na Figura 1, foi utilizada para imprimir as peças com filamento de poliácido lático (PLA). Suas principais características são (WANHAO, 2020):

- extrusor simples MK11;
- filamento: 1,75 mm;
- resolução de camada: 0,1 mm até 0,4 mm;
- velocidade máxima extrusora: 150 mm/s:
- temperatura máxima *hotend*: 260 °C (curto prazo), 240 °C (longo prazo);
- mesa aquecida até 110 °C;
- área de trabalho: 200 mm x 200 mm x 200 mm;
- sistema de extrusão direta.

## **Figura 1 - Impressora 3D Wanhao Duplicator 6**

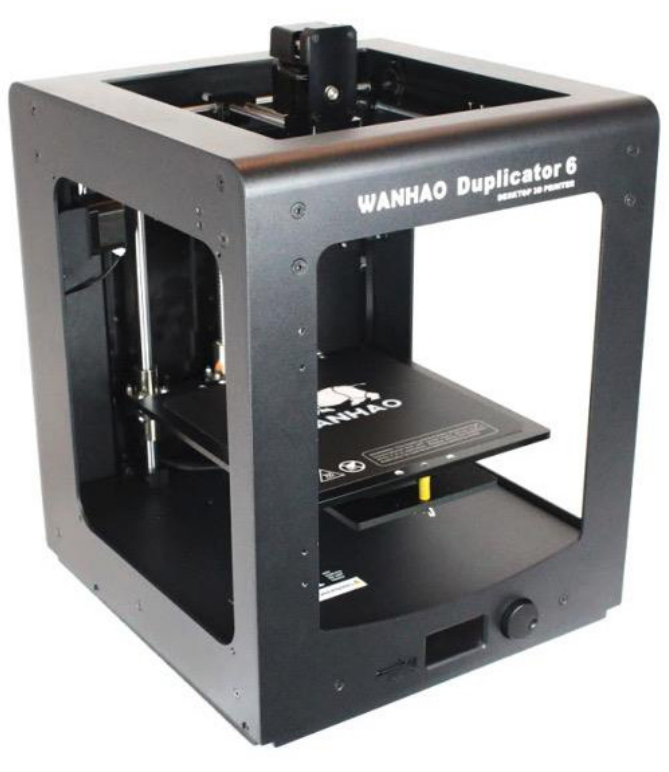

**Fonte: https://bit.ly/wanhao-impressora.**

# **2.2 GTMax3D Core A1 Dual**

A impressora 3D da GTMax 3D e modelo Core A1 Dual, ilustrada na Figura 2, foi utilizada para imprimir as peças com filamento de Acrilonitrilo-butadieno-estireno (ABS). Suas principais características são (GTMax3D, 2020):

- dois extrusores;
- filamento: 1,75 mm;
- resolução de camada: 0,05 mm até 0,32 mm;
- velocidade máxima extrusora: 120 mm/s;
- temperatura máxima *hotend*: 295 °C;
- mesa aquecida até 135 °C;
- área de trabalho: 200 mm x 200 mm x 200 mm;
- sistema de extrusão *Bowden*.

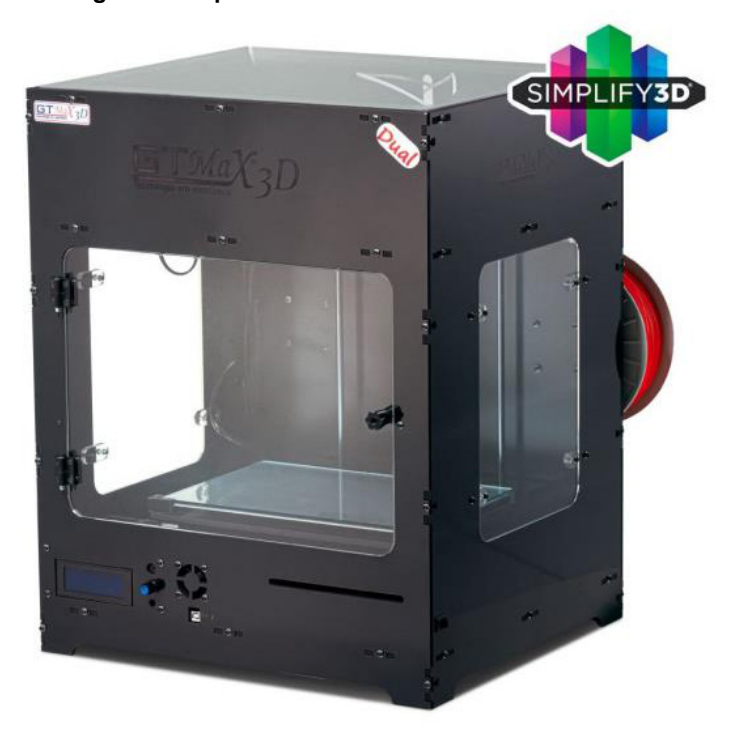

#### **Figura 2 - Impressora 3D GTMax3D Core A1 Dual**

**Fonte: https://bit.ly/gtmax-core-a1.**

### **2.3 Máquina de corte a laser 1290**

A máquina de corte a laser 1290 ilustrada na Figura 3 é um equipamento de comando numérico computadorizado (CNC) que utiliza um canhão de laser do tipo CO2 aliado a um jogo de espelhos e lente para cortar materiais não metálicos, como: acrílico, MDF, EVA, papelão, entre outros. Suas principais características são (DESTINY CNC, 2020):

- ●canhão com potência de 100 W;
- ●área de trabalho de 1200 mm x 900 mm;
- ●velocidade máxima de corte: 5.000 mm/min;
- ●velocidade máxima de gravação: 60.000 mm/min;
- ●precisão de 0,01 mm.

#### **Figura 3 - Máquina de corte a laser 1290**

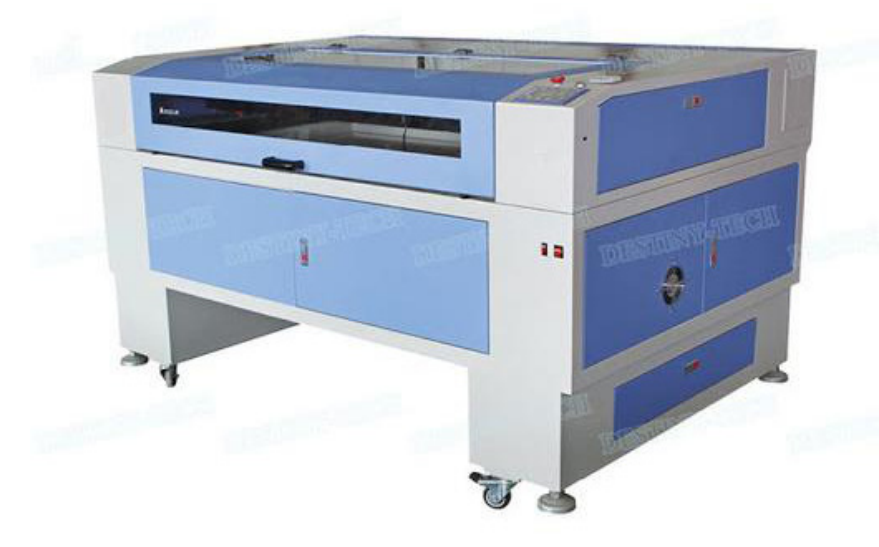

**Fonte: https://bit.ly/CTA-corte-laser.**

# **3 Possibilidades de materiais acessíveis utilizando fabricação digital**

Nesta seção serão apresentados os seis recursos de acessibilidade impressos em 3D e cortados a laser de que tratam este capítulo, bem como sua utilização e as principais configurações de máquina.

# **3.1 Facilitador para copo e canudo**

A Figura 4 ilustra um facilitador para copo impresso em ABS. O projeto original pode ser encontrado no site da Thingiverse<sup>7</sup> e está ilustrado na Figura 5, incluindo o facilitador de canudo.

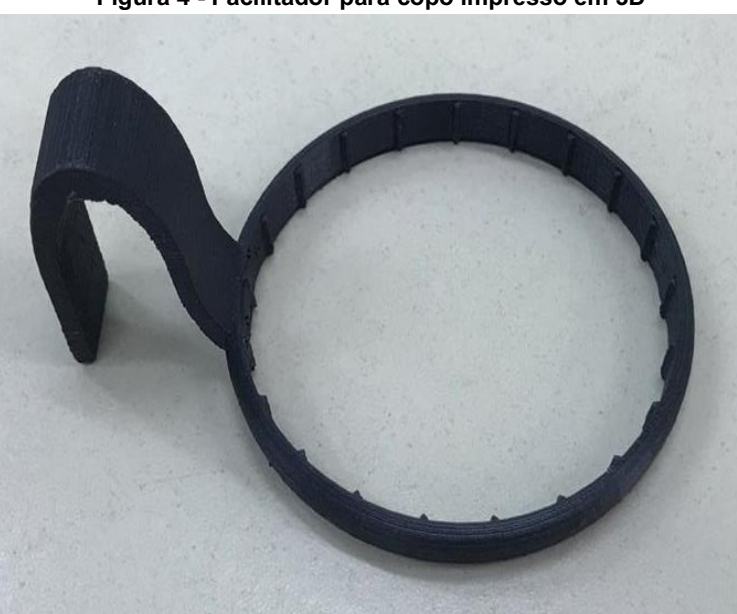

**Figura 4 - Facilitador para copo impresso em 3D**

**Fonte: Elaborada pelos autores, 2020.**

<sup>7</sup> Disponível em: https://www.thingiverse.com/thing:3092417.

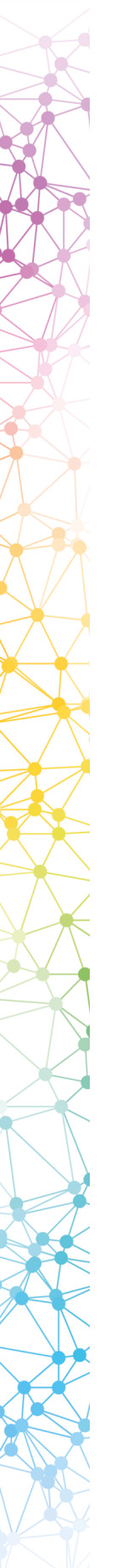

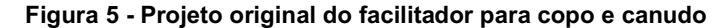

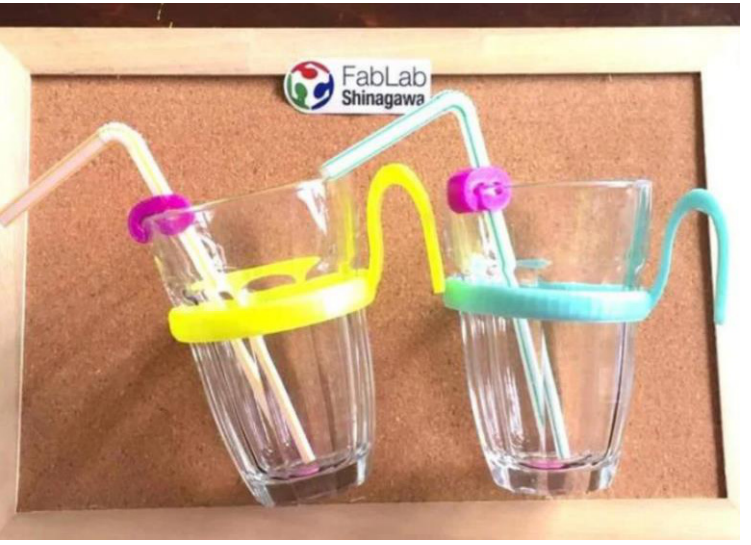

**Fonte: https://www.thingiverse.com/thing:3092417.**

O objetivo do facilitador para copo é auxiliar pessoas que possuem qualquer dificuldade para segurar um copo do tipo americano e levá-lo até a boca. O copo é encaixado dentro do suporte circular, enquanto a alça serve para facilitar a pegada. A Figura 6 ilustra o modo de utilizá-lo.

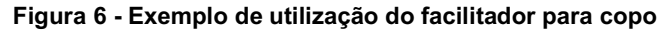

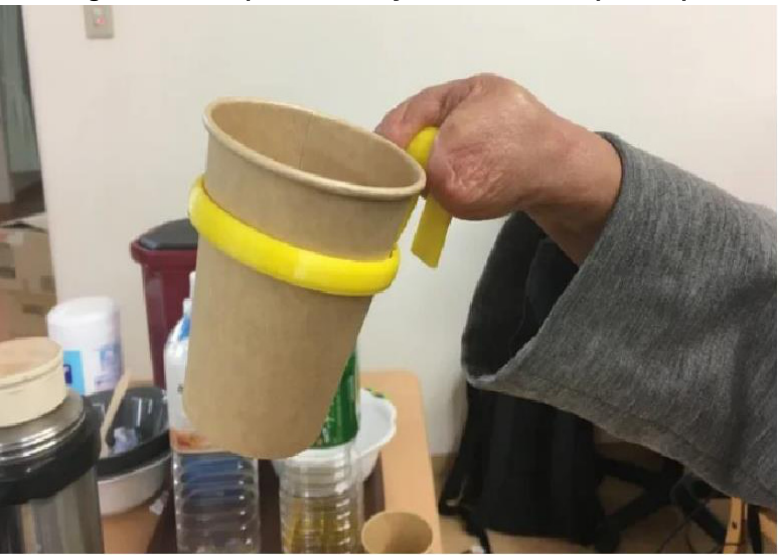

**Fonte: https://www.thingiverse.com/thing:3092417.**

Já o facilitador para canudo é uma pequena peça que é encaixada firmemente na borda do copo e que possui um orifício por onde um canudo pode ser inserido. Seu objetivo é manter o canudo imóvel em relação ao copo, facilitando a tarefa de inseri-lo na boca.

Os parâmetros gerais de impressão utilizados em ambas as peças foram os seguintes, totalizando aproximadamente quatro horas para finalizá-las:

- espessura de camada 0,15 mm;
- preenchimento 30%;
- velocidade de extrusão 50 mm/s.

# **3.2 Guia para assinatura**

A Figura 7 (a) ilustra uma guia para assinatura impressa em PLA. O projeto original pode ser encontrado no site da Thingiverse<sup>8</sup> e está ilustrado na Figura 7 (b).

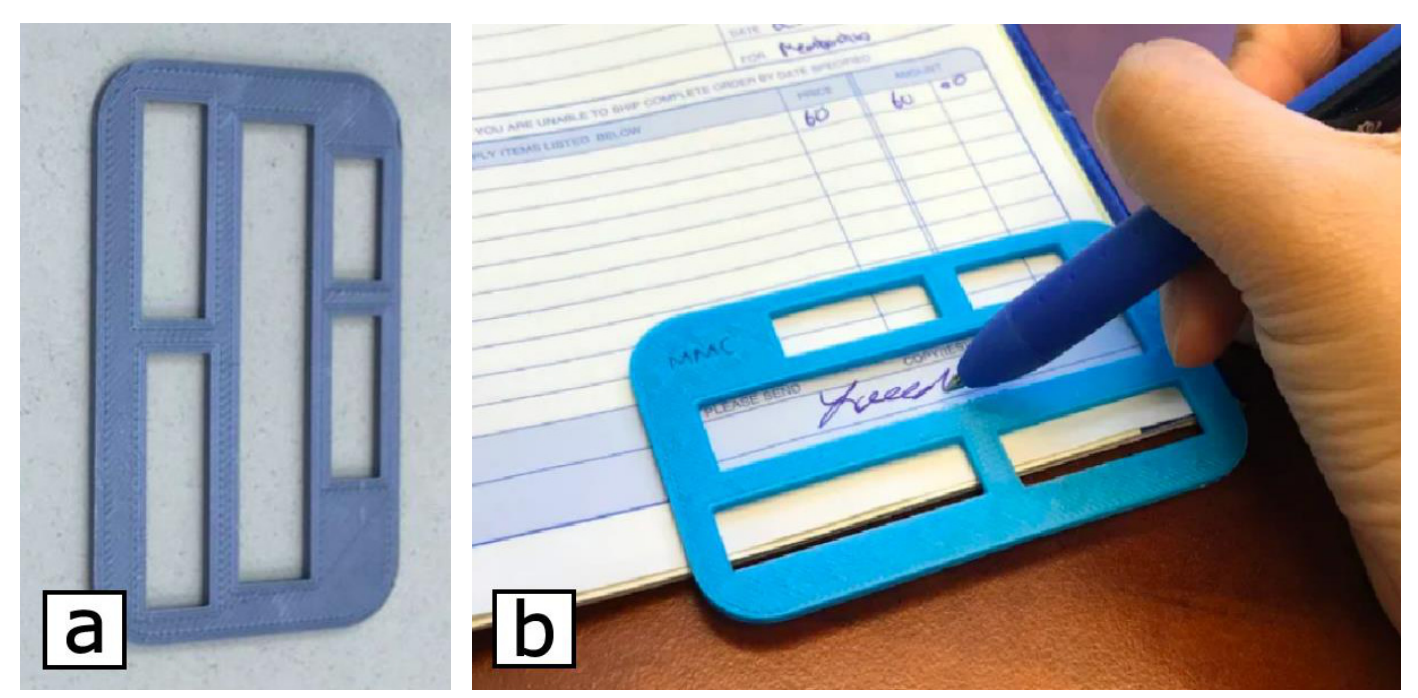

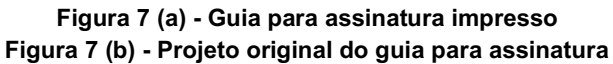

**Fonte de a: Elaborada pelos autores, 2020. Fonte de b: https://www.thingiverse.com/thing:3192347.**

A guia para assinatura é um acessório pequeno o suficiente para caber em uma carteira e que possui cinco caixas de diferentes tamanhos que propiciam a escrita do nome, iniciais ou assinatura em documentos impressos. É destinada a pessoas que possuem dificuldade de escrever em locais específicos, com dislexia, tremores de mão, baixa visão, entre outros.

Os parâmetros de impressão utilizados foram os seguintes, para uma impressão de aproximadamente duas horas:

- $\bullet$  espessura de camada 0,2 mm;
- preenchimento 30%;
- velocidade de extrusão 50 mm/s.

# **3.3 Régua para leitura**

A Figura 8 (a) ilustra uma régua para leitura impressa em PLA. O projeto original pode ser encontrado no site da Thingiverse<sup>9</sup> e está ilustrado na Figura 8 (b).

<sup>8</sup> Disponível em: https://www.thingiverse.com/thing:3192347

<sup>9</sup> Disponível em: https://www.thingiverse.com/thing:4222924.

#### **Figura 8 (a) - Régua para leitura impressa em 3D Figura 8 (b) - Projeto original da régua para leitura**

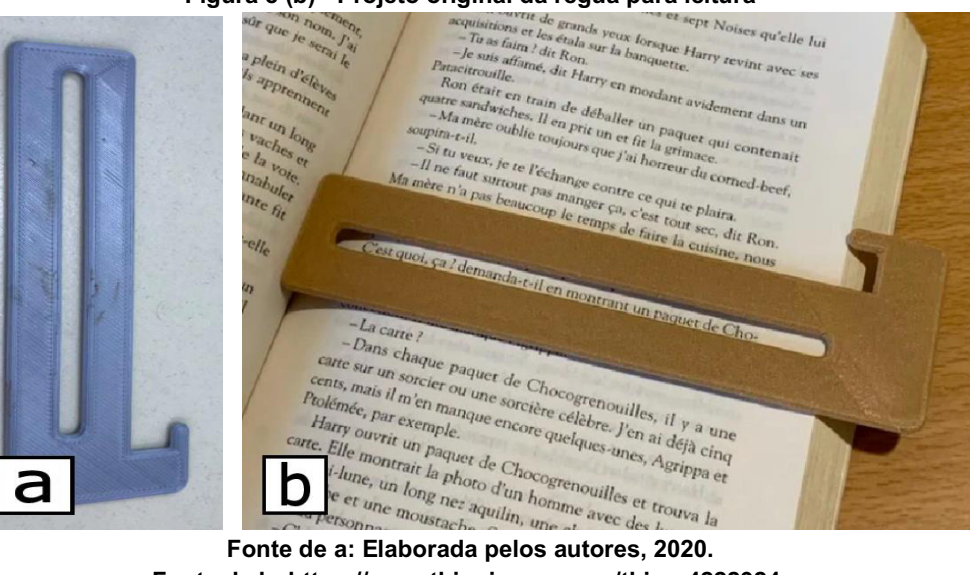

**Fonte de b: https://www.thingiverse.com/thing:4222924.**

A régua para leitura é um acessório que pode ser utilizado como marcador de livro e, principalmente, para focalizar em uma única linha de publicações impressas, conforme a Figura 8.b.

Os parâmetros de impressão utilizados foram os seguintes, para uma impressão de aproximadamente duas horas:

- espessura de camada 0,2 mm;
- preenchimento 30%;
- velocidade de extrusão 50 mm/s.

# **3.4 Facilitador para frasco de álcool em gel**

A Figura 9 (a) ilustra as peças que compõem um facilitador para frasco de álcool em gel impressas em PLA. O projeto original pode ser encontrado no site do Thingiverse<sup>10</sup> e está ilustrado na Figura 9 (b).

**Figura 9 (a) - Facilitador para frasco de álcool em gel impresso em 3D**

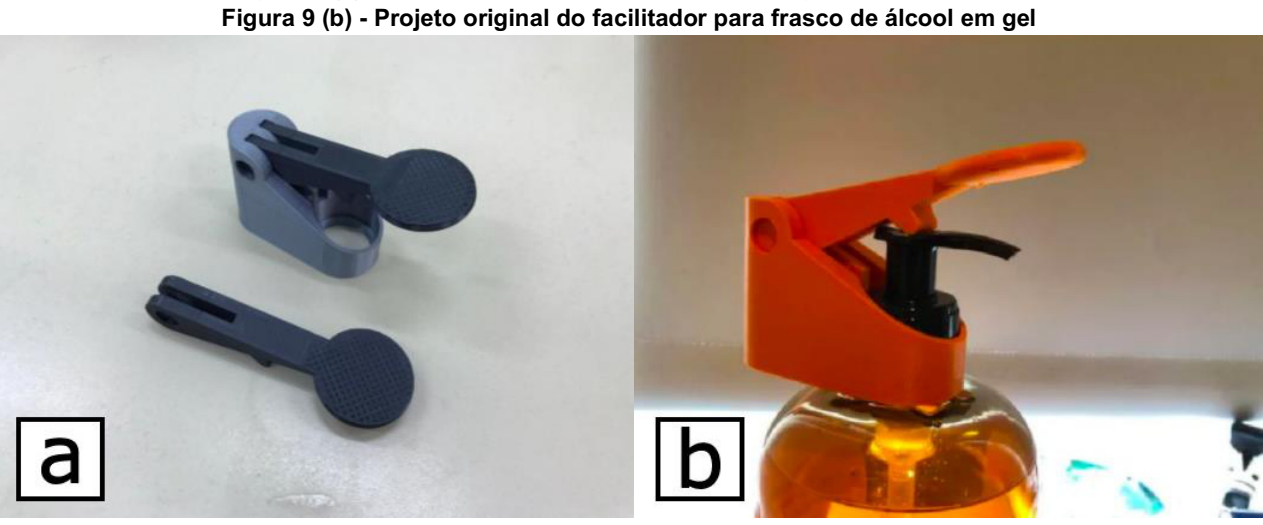

**Fonte de a: Elaborada pelos autores, 2020. Fonte de b: https://www.thingiverse.com/thing:4223780.**

<sup>10</sup> Disponível em: https://www.thingiverse.com/thing:4223780.

O facilitador para frascos de álcool em gel consiste basicamente em três peças, conforme a Figura 8: uma base para fixação junto à válvula do tipo *pump* do frasco, com diâmetro de 27 mm; uma haste para acionamento da válvula; e um pino que conecta mecanicamente as outras duas peças. Neste projeto foram disponibilizados duas hastes com comprimentos diferentes, uma menor e uma maior, sendo que a maior requer menos força para o acionamento - e que podem ser trocadas ao desejo do usuário. Este conjunto é destinado a pessoas com limitações físico-motoras nas mãos, pois aumenta significativamente a área de acionamento da válvula e reduz a força necessária para tal. Também, pode ser utilizado em qualquer frasco contendo fluído sanitizante.

Os parâmetros de impressão utilizados foram os seguintes, para uma impressão de aproximadamente três horas:

- espessura de camada 0,2 mm;
- preenchimento 30%;
- velocidade de extrusão 50 mm/s.

## **3.5 Suporte para** *smartphone*

A Figura 10 (a) ilustra o conjunto de impressões que forma um suporte para *smartphone*, enquanto a Figura 10 (b) ilustra o suporte já montado em um *smartphone*.

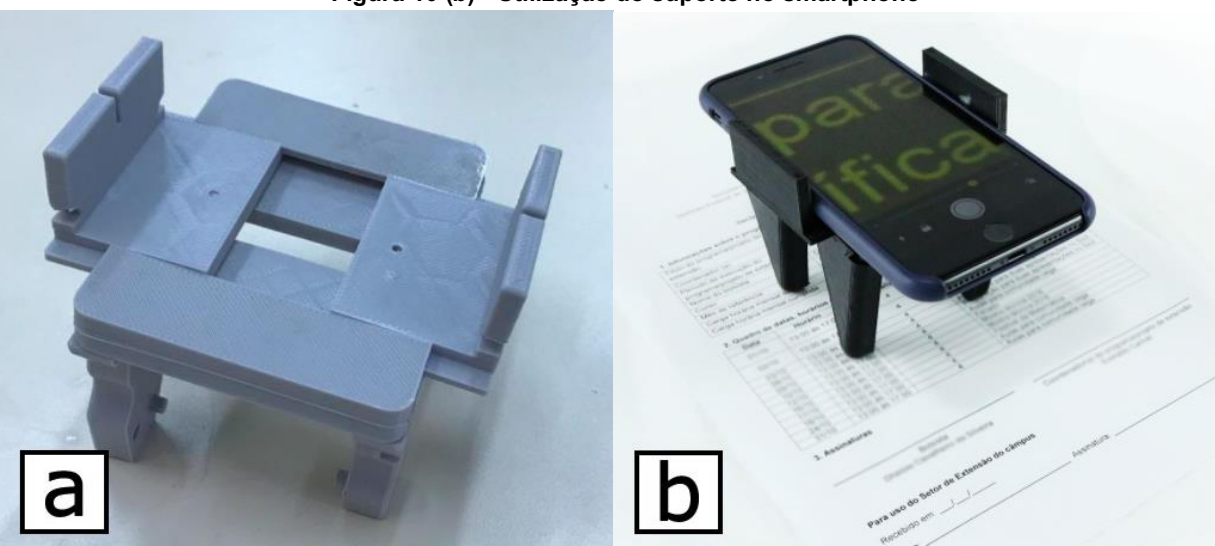

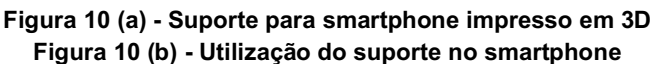

**Fonte de a: Elaborada pelos autores, 2018. Fonte de b: https://cta.ifrs.edu.br/base-movel-para-celular/.**

Este suporte consiste em um conjunto de três peças principais: uma mesa, onde o *smartphone* fica apoiado na posição horizontal, conforme a Figura 9.b; quatro pernas fixadas na mesa que mantém o *smartphone* paralelo e com uma determinada distância em relação a um plano de referência; e duas abas que correm sobre a mesa, em um sistema de trilho, com a finalidade de fixar o *smartphone* junto a mesa e que se adaptam a diferentes tamanhos de dispositivos.

Sua principal aplicação se dá em conjunto com aplicativos móveis de lupa para *smartphone* que utilizam a câmera do dispositivo, conforme o exemplo da Figura 10 (b). Assim, pessoas com baixa visão podem utilizar o conjunto para visualizar documentos impressos com maior facilidade, bastando arrastar o conjunto até a posição desejada.

Uma das vantagens do suporte é a manutenção da distância entre a câmera do *smartphone* e o plano de leitura conforme o usuário movimenta o conjunto. A concepção do suporte se deu justamente para sanar uma deficiência no uso de aplicativos de lupa eletrônica utilizando somente as mãos, que é a dificuldade do usuário de manter a distância adequada ao plano de leitura durante um tempo longo e sem cansar.

O suporte para *smartphone* foi desenvolvido tendo como público-alvo pessoas com baixa visão, idosos e instituições que não podem comprar uma lupa eletrônica disponível no mercado, já que geralmente estes equipamentos têm um custo elevado. Este suporte permite ao usuário utilizar o recurso de câmera ou a aplicação de lupa do *smartphone* como amplificador, o que permite estabilizar o aparelho, ampliar a fonte e alterar o contraste de acordo com a necessidade de leitura. Dessa forma a grande vantagem dele é poder utilizar o próprio *smartphone* da pessoa que necessita da ampliação visual para isso com um custo baixíssimo.

O suporte para *smartphone* foi proposto durante o I Desafio Criativo do IFRS, realizado em 2018, que reuniu estudantes de cursos técnicos integrados ao ensino médio dos diferentes *campi* do IFRS com o objetivo de desenvolver soluções criativas para problemas reais dentro da temática "Criatividade no Desenvolvimento de Recursos de Tecnologia Assistiva" (IFRS, 2018). A partir daí, o suporte passou a integrar o portfólio<sup>11</sup> de recursos de tecnologia assistiva desenvolvidas junto ao CTA do IFRS. O conjunto leva cerca de seis horas para ser impresso em PLA utilizando as seguintes configurações principais:

- espessura de camada 0,2 mm;
- preenchimento 30%;
- velocidade de extrusão 50 mm/s.

## **3.6 Facilitador para escrita**

O facilitador para escrita é um acessório que consiste em uma série de discos de EVA com diferentes diâmetros encaixados em um lápis com a finalidade de engrossá-lo, facilitando sua pegada por indivíduos que apresentam alguma dificuldade em executar o movimento de pinça com a mão (CTA, 2020). A Figura 11 ilustra o facilitador montado sobre um lápis.

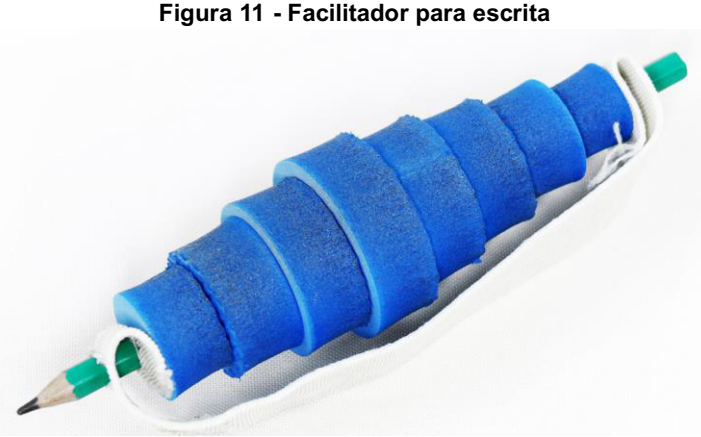

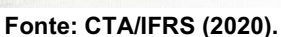

O processo de confecção dos discos e de montagem é bastante simples. No site do CTA<sup>12</sup> encontra-se o manual para confecção, arquivos para corte a laser e o manual de uso do facilitador para escrita. Os insumos são uma placa de EVA com espessura entre 5 mm e 15 mm e dimensões mínimas 180 mm x 100 mm; e um elástico de aproximadamente 2,5 cm de largura e 23 cm de comprimento.

Inicialmente, corta-se 10 discos em EVA utilizando a máquina de corte a laser. O arquivo que contém a geometria dos 10 discos (5 de cada diâmetro) está disponível no site do CTA e pode ser importado diretamente no *software* próprio da máquina. Para um EVA com espessura de 15 mm, uma intensidade de 15% e velocidade de 80% é suficiente. Feito o corte dos discos, encaixa-se no lápis uma quantidade e tamanhos à vontade do usuário, conforme ilustra a Figura 12.

<sup>11</sup> Disponível no site do CTA: https://cta.ifrs.edu.br/recurso-ta/suporte-para-utilizar-o-smartphone-como-lupa/ e futuramente integrará o Repositório de Tecnologia Assistiva no Contexto Educacional (RETACE) desenvolvido pelo projeto Centro de Referência em Tecnologia Assistiva (CRTA) - maiores informações sobre o RETACE podem ser encontradas no capítulo 19.

<sup>12</sup> Disponível em: https://cta.ifrs.edu.br/recurso-ta/facilitador-de-escrita-em-eva/.

**Figura 12 - Processo de montagem do facilitador para escrita**

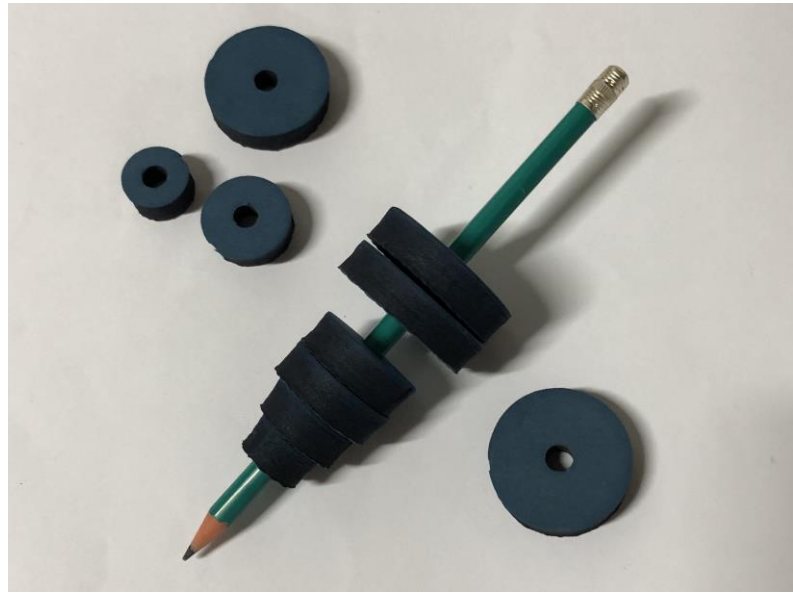

**Fonte: CTA/IFRS (2020).**

Para finalizar a montagem e criar uma alça, fornecendo uma maior aderência do conjunto à mão do usuário, um elástico é furado em suas duas extremidades utilizando furador ou instrumento pontiagudo e então encaixado nas duas extremidades do lápis, conforme ilustra a Figura 13.

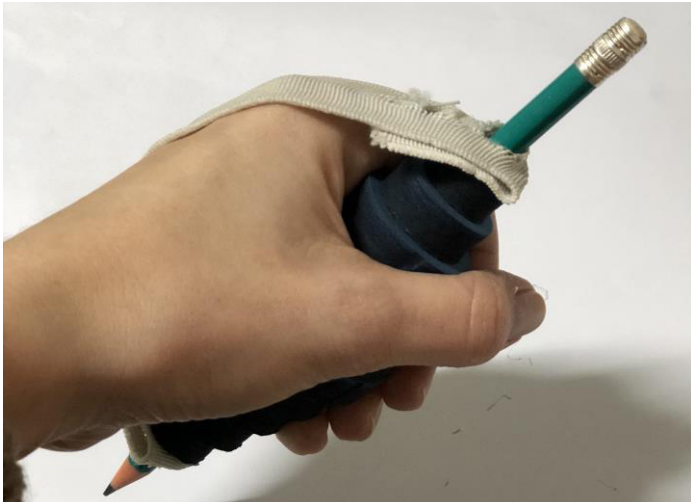

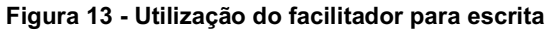

**Fonte: CTA/IFRS (2020).**

# **4 Considerações finais**

Este artigo apresenta seis possibilidades de materiais acessíveis para pessoas com algum tipo de deficiência, produzidos utilizando ferramentas de fabricação digital, essencialmente a impressão 3D e o corte a laser. Conforme exposto, existe uma rede mundial de projetos disponíveis *online* de forma aberta e gratuita, portanto, as possibilidades não se limitam aos exemplos apresentados. Com a popularização e o barateamento das tecnologias de fabricação digital, espera-se que o leitor se motive a buscar novos projetos, modificá-los e, finalmente, desenvolver novos recursos inéditos para atender necessidades específicas, considerando inclusive o uso de ferramentas e de materiais alternativos.

# **Referências**

CTA. Centro Tecnológico de Acessibilidade. **Manual de confecção do facilitador de escrita.** Disponível em: https://cta.ifrs.edu.br/manuais/manual-de-confeccao-do-facilitador-para-escrita/. Acesso em: 26 out. 2020.

DESTINY CNC. **Máquina de corte a laser 1290.** Disponível em: http://www.destiny-cnc.com/sale-9206307-dt-1290 laser-cutting-macine-for-acrylic.html. Acesso em: 26 out. 2020.

GTMax3D. **Impressora 3D Core A1 Dual.** Disponível em: https://www.gtmax3d.com.br/impressora-3d-pro/gtmax3d-corea1-dual-simplify3d. Acesso em: 26 out. 2020.

IFRS. Instituto Federal de Educação, Ciência e Tecnologia do Rio Grande do Sul. **Estudantes do IFRS são desafiados a propor soluções para problemas reais de tecnologia assistiva**. Disponível em: https://ifrs.edu.br/estudantes-do-ifrssao-desafiados-a-propor-solucoes-para-problemas-reais-de-tecnologia-assistiva/. Acesso em: 26 out. 2020.

MAKERBOT. **About Thingiverse.** Disponível em: https://www.thingiverse.com/about. Acesso em: 26 out. 2020.

WANHAO. **Impressora 3D Duplicator 6 Plus.** Disponível em: http://www.wanhaobrasil.com.br/shop/impressora-3dduplicator-6-lancamento-plus/. Acesso em: 26 out. /2020.

# - 7 - POSSIBILIDADES DE MATERIAIS UTILIZADOS PARA A CONFECÇÃO DE RECURSOS PEDAGÓGICOS ACESSÍVEIS

Sirlei Bortolini1 Andréa Poletto Sonza2 Alissa Turcatti3 Everaldo Carniel4

# **1 Introdução**

Nas últimas décadas, houve um avanço significativo na luta pela garantia do direito à educação das pessoas com deficiência. A Constituição Federal de 1988 (BRASIL, 1988) garante o direito à educação, trabalho, saúde e participação social das pessoas com deficiência, e no que tange especificamente à educação, a Lei de Diretrizes e Bases da Educação Nacional - Lei nº 9.394/96, em seu artigo 59, assegura aos estudantes com deficiência, transtornos do espectro autista e altas habilidades/superdotação "currículos, métodos, técnicas, recursos educativos e organização específicos, para atender às suas necessidades" (BRASIL, 1996, p. 24). Durante muito tempo a questão da capacidade de aprendizagem das pessoas com deficiência esteve em discussão e foi amplamente questionada, mas atualmente se considera que elas são capazes de aprender (MEC, 2020; YOSHIDA, 2018), sendo tarefa das instituições de ensino fornecer os meios adequados para isso.

Uma das formas de facilitar o processo de ensino e aprendizagem, e no caso aqui considerando a diversidade do alunado, é por meio da utilização de recursos didático-pedagógicos acessíveis. Dentre esses recursos fazemos um recorte àqueles tangíveis, que, ao permitir aos estudantes a fruição dos mesmos por meio do sistema háptico (tátil) abrem diversas possibilidades de atuação em sala de aula por parte do professor.

Dependendo da quantidade de recursos didático-pedagógicos necessários para o componente curricular e da disponibilidade para sua confecção, seja por parte do professor de sala de aula comum, professor de atendimento educacional especializado (AEE), Napne<sup>5</sup> (Núcleo de Atendimento às Pessoas com Necessidades Educacionais Específicas) ou demais envolvidos com o percurso formativo dos estudantes, os recursos podem ser elaborados especificamente para o aluno com deficiência como também podem ser confeccionados pensando em sua utilização por parte de todos os estudantes, fato que poderá trazer um maior engajamento, motivação e envolvimento de toda a turma, facilitando assim o fazer pedagógico.

A partir desse pressuposto, este artigo tem como objetivo auxiliar os professores e demais envolvidos com o processo formativo dos estudantes a produzirem recursos pedagógicos acessíveis, fornecendo opções de materiais (insumos) que podem ser utilizados na confecção desses recursos. Consideramos também a possibilidade de utilizar esses

<sup>2</sup> Professora e Assessora de Ações Afirmativas, Inclusivas e Diversidade do IFRS, andrea.sonza@ifrs.edu.br.

<sup>1</sup> Técnica em Assuntos Educacionais do IFRS - Campus Bento Gonçalves, sirlei.bortolini@bento.ifrs.edu.br.

<sup>3</sup> Acadêmica do curso de Licenciatura em Letras-Português do IFRS - Campus Bento Gonçalves e bolsista do projeto CRTA, alissa.turcatti@bento.ifrs.edu.br.

<sup>4</sup> Técnico em Administração do IFRS - Campus Bento Gonçalves, everaldo.carniel@bento.ifrs.edu.br.

<sup>5</sup> Diversas instituições da Rede Federal de Educação Profissional, Científica e Tecnológica, da qual o IFRS faz parte, possuem os Napne's que visam, dentre outros, subsidiar as ações de inclusão, permanência e êxito de estudantes com necessidades educacionais específicas. Algumas instituições utilizam o termo "Apoio" e outras "Atendimento", assim como algumas utilizam o termo "Especiais" e outras "Específicas" para nomear os referidos núcleos. Nesse documento utilizamos a nomenclatura adotada no IFRS. .

materiais na termoformadora, um equipamento que reproduz cópias de uma matriz (neste caso um recurso pedagógico) utilizando o calor. Dependendo dos materiais que forem utilizados para confeccionar o recurso didático-pedagógico, as cópias geradas pela termoformadora terão maior ou menor qualidade. A partir de alguns testes realizados na termoformadora com recursos pedagógicos desenvolvidos no contexto do projeto CRTA, percebeu-se inclusive que alguns materiais geram cópias de baixa qualidade, pouco perceptíveis ao toque, e por isso não são recomendados para uso em termoformadora. Além disso, há também uma seção detalhando os testes de acessibilidade realizados nos recursos confeccionados, pois a análise deste por uma pessoa com deficiência é de extrema importância para garantir que o recurso seja de fato acessível e cumpra seus objetivos pedagógicos.

# **2 A utilização do sistema háptico por pessoas com deficiência visual**

Vivemos em uma sociedade na qual o apelo imagético é inegável. As imagens são utilizadas nos mais variados contextos e com finalidades diversas; e o ambiente escolar acaba por reproduzir esse padrão. Mas, ao disponibilizar conteúdos predominantemente visuais no contexto educacional, estudantes com deficiência visual, sejam eles cegos ou com baixa visão, acabam não sendo tratados com equidade, ou seja, considerando suas especificidades.

No caso de estudantes com baixa visão, a depender de seu resíduo visual, é possível utilizar recursos ampliadores ou então confeccionar materiais didático-pedagógicos com cores contrastantes e em um tamanho que os permita compreender inclusive os detalhes do material. Mas para aqueles alunos cujo resíduo visual é muito baixo ou mesmo para os cegos, é necessário lançar mão de todas as "pistas" possíveis para o completo entendimento dos referidos materiais, incluindo a confecção de recursos pedagógicos pensados para os diferentes perfis de estudantes, além de uma mediação pedagógica atenta a essas especificidades.

Lederman *et al.* (1990), reforçam a assertiva supramencionada ao relatar o baixo desempenho no reconhecimento de figuras tangíveis por cegos, com menor reconhecimento das configurações por cegos congênitos quando comparados aos demais cegos ou a videntes vendados. Esses autores referiram que o sistema háptico (tátil) pode exigir a assistência de mediação de imagem visual para o reconhecimento de figuras bidimensionais. Em complemento ao exposto, Heller e colaboradores (1996)

> apresentaram dados que parecem corroborar as teorias que presumem que o tato pode precisar de uma mediação da imagem visual, i. e., que a imagem visual ajuda a percepção tátil na nomeação de desenho em alto relevo, uma vez que os cegos congênitos de seu quarto experimento obtiveram desempenho 'mais baixo que os cegos adventícios e que o grupo de videntes controle, mesmo quando a informação de categoria foi dada na situação de antes do exame dos estímulos' (LIMA, 2011, p. 9).

Dessa forma, é importante considerar o "consórcio" material didático-pedagógico acessível e mediação pedagógica adequada.

Nas linhas que seguem apresentamos a termoformadora e, posteriormente, propostas de confecção de recursos pedagógicos acessíveis, além de materiais não recomendados para uso na termoformadora.

# **3 Apresentando a termoformadora**

A termoformadora<sup>6</sup> é uma alternativa de baixo custo aos equipamentos comercializados que produzem relevos táteis, como duplicadores braile<sup>7</sup> ou máquinas fusoras de relevos táteis<sup>8</sup>, por exemplo. Tais equipamentos permitem a reprodução de matrizes por meio do uso de calor e/ou vácuo.

<sup>&</sup>lt;sup>6</sup> O artigo "Proposta de confecção de termoformadora de baixo custo", presente neste livro, traz maiores detalhes sobre a termoformadora e sobre as matrizes.

<sup>7</sup>Maiores informações disponíveis em: https://www.zadante.com.br/educativos/duplicadores-braille.html e http://www.inclusive.international/american-thermoform/

<sup>&</sup>lt;sup>8</sup>Maiores informações disponíveis em: http://www.inclusive.international/american-thermoform/ e https://lojaamplavisao.com.br/produto/maquina-fusora-de-relevo-teca-fuser/

De acordo com CTA (2020) a termoformadora, equipamento de baixo custo desenvolvido pelo Centro Tecnológico de Acessibilidade (CTA) do IFRS, é composta por uma caixa de madeira perfurada que visa a criação de vácuo, possibilitando assim a confecção de materiais táteis (lâminas plásticas táteis) a partir de matrizes criadas em relevo. A termoformadora atua em conjunto com um soprador térmico e um aspirador de pó. A matriz em relevo e a lâmina plástica são colocadas sobre a parte perfurada da caixa. A lâmina então é aquecida pelo soprador térmico e o vácuo é criado por meio da ação do aspirador de pó no interior da caixa. O vácuo é criado no momento em que a lâmina é aquecida, formando, então, o relevo na lâmina plástica, quando ocorre a reprodução da imagem da matriz colocada sobre a caixa perfurada (CTA, 2020), conforme apresentado na Figura 1.

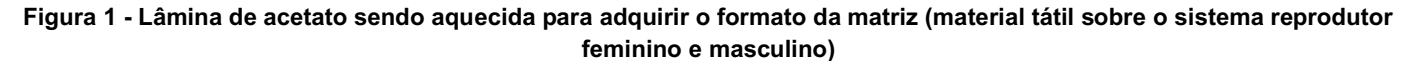

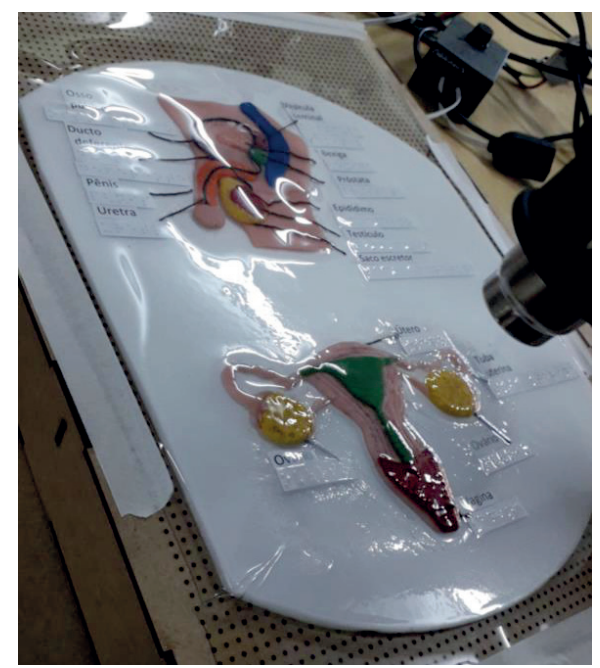

**Fonte: CTA/IFRS (2020).**

Sugere-se, entretanto, que a altura do relevo formada pelos materiais nas matrizes não ultrapasse 10 mm, uma vez que, quanto mais alto o relevo, mais demorado e difícil de moldá-lo na lâmina plástica. O ideal é um relevo que tenha altura suficiente para ser facilmente percebido pelo tato, mas não tão alto que dificulte o processo na termoformadora. O Capítulo 5 deste livro traz maiores informações sobre a termoformadora e as matrizes.

Trata-se de uma possibilidade de baixo custo que confere agilidade na reprodução de materiais táteis a partir de matrizes, previamente confeccionadas com materiais de diferentes texturas, permitindo assim que inclusive estudantes com deficiência visual possam compreender melhor as explicações fornecidas pelo professor ao oportunizar a eles a utilização do sistema háptico (tato).

# **4 Construindo recursos didático-pedagógicos acessíveis a partir de diferentes materiais**

Alguns pontos devem ser considerados ao confeccionar um recurso pedagógico acessível, como a necessidade de utilizar texturas diferenciadas (para que a pessoa cega consiga interagir com o recurso) e cores contrastantes (para que a pessoa com baixa visão consiga diferenciá-las). Em relação aos materiais, qualquer material reciclável é viável, bastando que seja manipulável e que a pessoa saiba como aproveitá-lo. As folhas de alumínio, mostradas na Figura 2, são facilmente manipuláveis e podem fornecer excelentes opções de dobraduras, recortes e texturas. A qualidade do braile nessas folhas também fica excelente. A única ressalva referente às folhas de alumínio é na hora do recorte: deve-se ter cuidado para não deixar rebarbas, que podem machucar as mãos dos alunos ao tatearem o recurso.

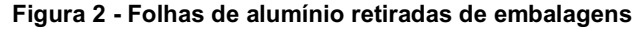

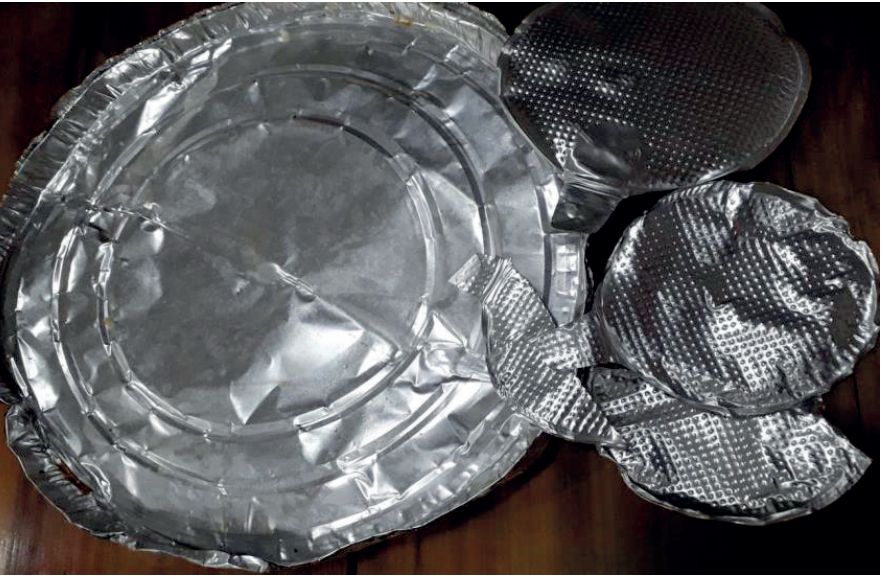

**Fonte: Elaborada pelos autores, 2020.**

Todos os tipos de papéis e papelão, especialmente os papéis cartonados, são materiais que podem ser utilizados na produção de recursos pedagógicos acessíveis. Eles apresentam diversas possibilidades de espessura, textura e cores. Em relação à espessura escolhida, é preciso tomar um cuidado especial se o recurso elaborado servirá como matriz para termoformadora, pois nesse caso, se a espessura do papel for muito fina, ficará pouco saliente nas cópias geradas pela termoformadora. Então, procure escolher papéis com espessura mais grossa para confeccionar matrizes.

Os rolos de papel higiênico (Figura 3), juntamente com as caixas de remédio e outras embalagens são opções de materiais que podem ser utilizados para confeccionar recursos pedagógicos.

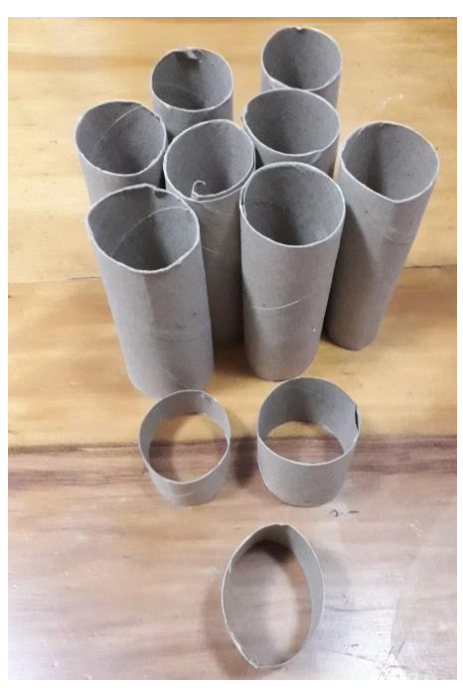

#### **Figura 3 - Rolos internos do papel higiênico**

**Fonte: Elaborada pelos autores, 2020.**

Outras opções viáveis são os jornais, revistas e panfletos (Figura 4), que podem ser manipulados, recortados e dobrados conforme a necessidade.

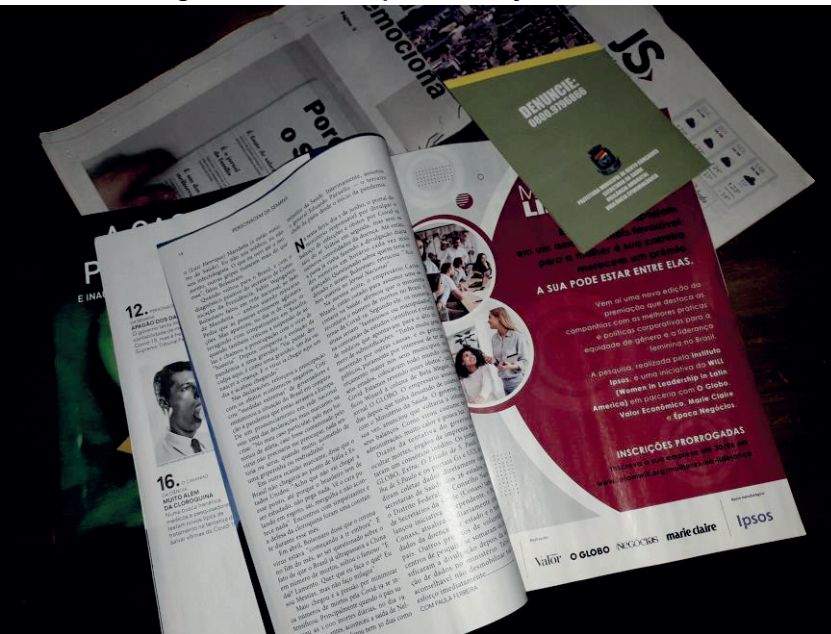

**Figura 4 - Revistas, panfletos e jornais**

**Fonte: Elaborada pelos autores, 2020.**

As embalagens de ovo (Figura 5) costumam ter bastante utilidade, exceto as de isopor. Ao utilizar embalagens plásticas em um recurso que servirá como matriz para termoformadora, é preciso ter cuidado, pois elas podem sofrer deformação com o calor. Já as embalagens cartonadas são mais resistentes e podem ser dissolvidas em água, formando uma massa manipulável, que pode ser utilizada para a criação de objetos ou texturas.

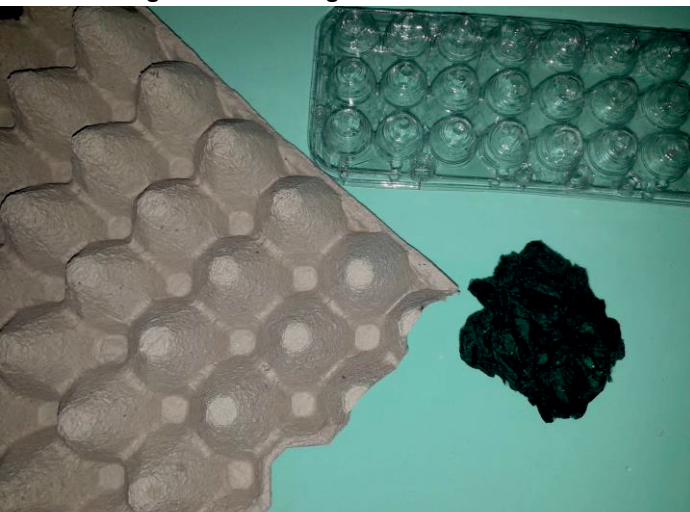

**Figura 5 - Embalagens de ovos**

**Fonte: Elaborada pelos autores, 2020.**

As caixas de alumínio, como as de leite e sucos, ou potes plásticos, também podem ser utilizados. As cartelas de remédios geralmente contém texturas diferentes, de modo que podem ser um material interessante. A Figura 6 traz, à esquerda, exemplos de caixas de alumínio e, à direita, cartelas de remédios.

#### **Figura 6 - Caixas de alumínio e cartelas de remédio**

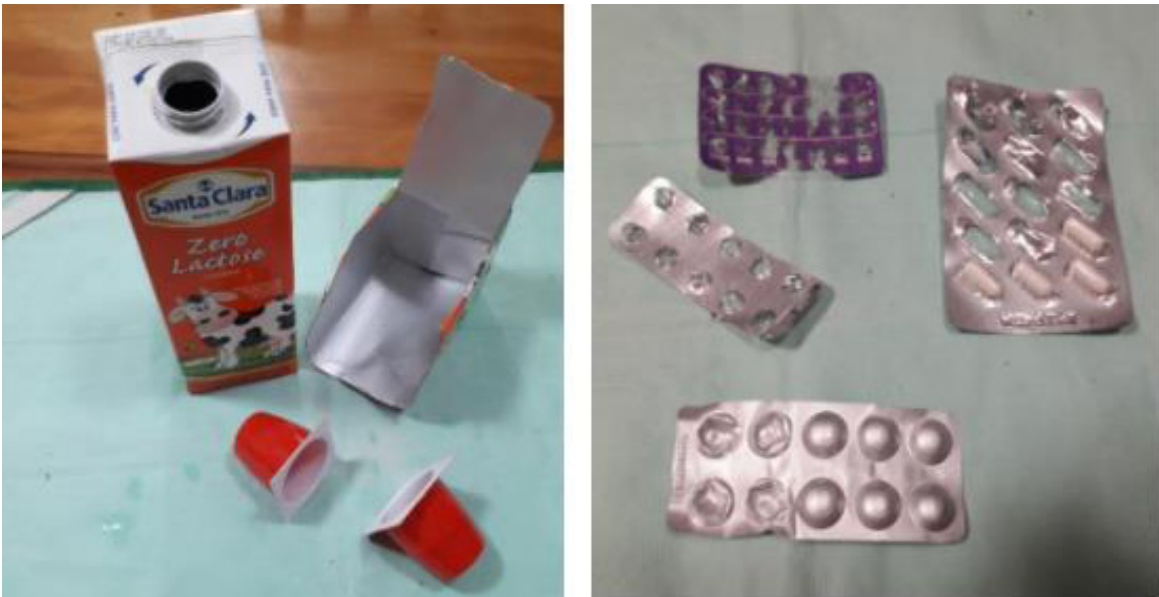

**Fonte: Elaborada pelos autores, 2020.**

Todos os tipos de tampas podem ser utilizadas, inclusive rolhas e papel cortiça, que podem ser cortados em tamanhos diferentes. A Figura 7 traz exemplos de tampas e rolhas.

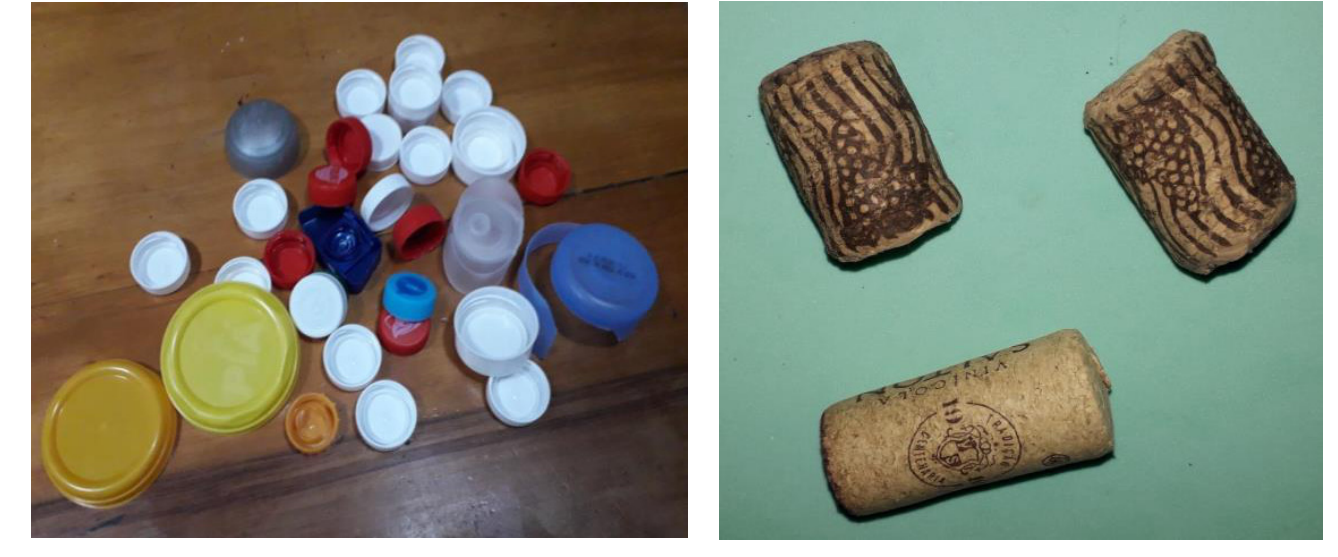

**Figura 7 - Tampas plásticas e rolhas de cortiça**

**Fonte: Elaborada pelos autores, 2020.**

Outro material interessante são as sementes. As sementes podem ser utilizadas, mas todas devem estar bem secas e desidratadas. Ingredientes de cozinha, como farinha, também podem ser utilizados em conjunto com cola, de modo que seja formada uma cobertura de farinha, produzindo uma textura. Outro ingrediente possível de utilizar são as massas cruas, uma vez que possuem formatos diversos. No entanto, esses tipos de materiais exigem uma habilidade maior no manuseio, para que as texturas produzidas não fiquem desniveladas ou desagradáveis ao tato. As massas e sementes, por exemplo, podem gerar uma textura pouco uniforme se não forem bem manuseadas. A Figura 8 mostra sementes já desidratadas e secas.

**Figura 8 - Sementes desidratadas e secas**

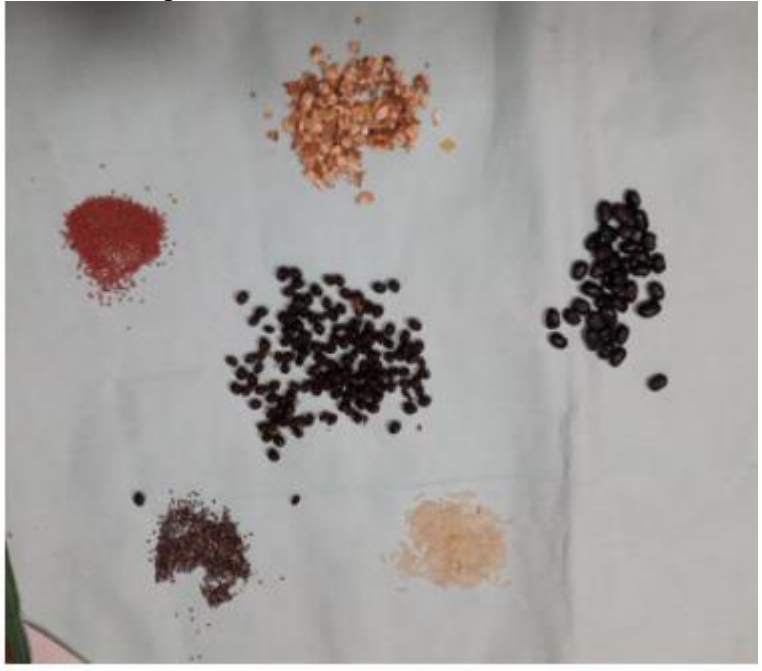

**Fonte: Elaborada pelos autores, 2020.**

As cascas de ovos trituradas, como as da Figura 9, são um bom material para se obter texturas diferenciadas.

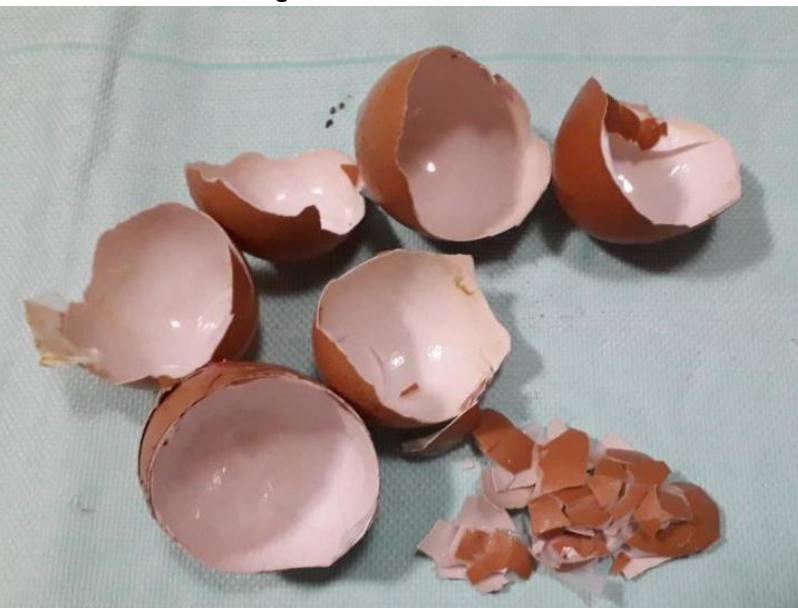

**Figura 9 - Cascas de ovos**

**Fonte: Elaborada pelos autores, 2020.**

Existem no mercado EVAs com texturas e gramaturas diferentes, como pode ser visto na Figura 10. Esse material, além de barato, é uma boa sugestão para ser utilizado na produção de recursos pedagógicos acessíveis. Papéis do tipo camurça, dupla-face, cartão, laminado, ondulado, texturizado, kraft e outros similares também são boas opções para adicionar textura ao recurso. Esses papéis, quando utilizados para compor matrizes que irão para a termoformadora, devem ter uma textura bem diferenciada, para que esta ainda seja perceptível após a modelagem.

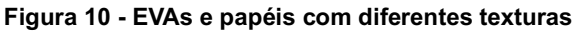

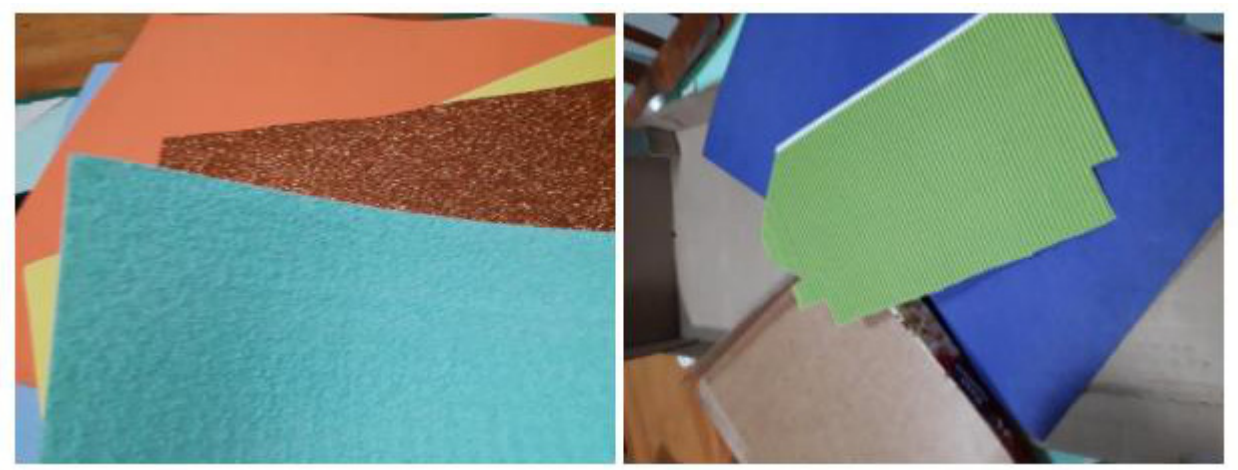

**Fonte: Elaborada pelos autores, 2020.**

Os tecidos também podem ser utilizados. Existem diversos tipos: cetim, atoalhado, chita, algodão, sintéticos, aveludados, tules, brim, juta, dentre outros. Na hora de escolher os tecidos que irão texturizar o recurso pedagógico, é importante optar por tecidos que tenham grande diferença entre si ao serem tocados, para não confundir o aluno cego. Caso o recurso for servir como matriz para a termoformadora, é preciso ter cuidado com o uso de tecidos, pois a textura não se mantém nas cópias geradas a partir da matriz. A Figura 11 traz exemplos de diferentes tipos de tecido.

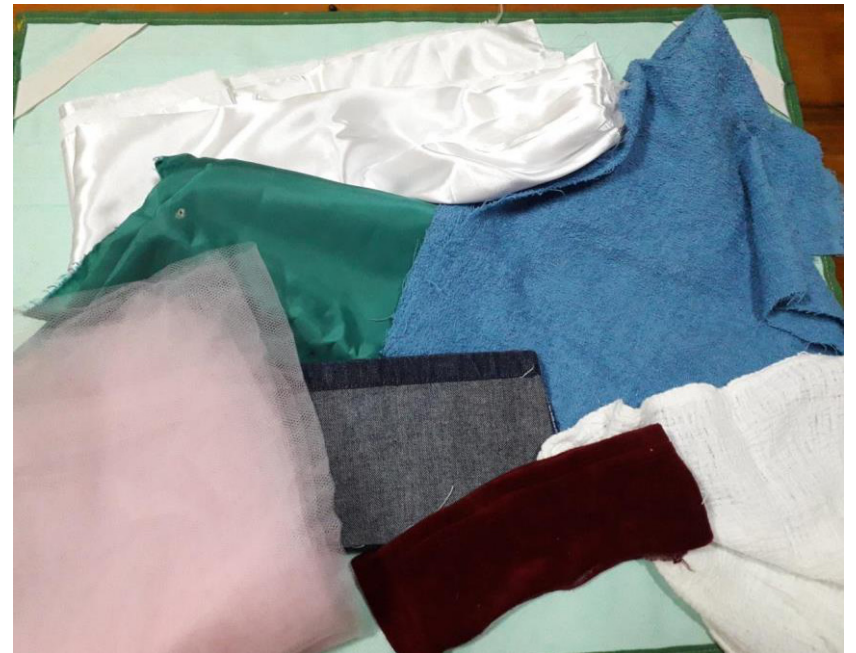

**Figura 11 - Diferentes tipos de tecido**

**Fonte: Elaborada pelos autores, 2020.**

Todos os tipos de linhas, cordões, rendas, fitas, fitilhos, elásticos, cadarços podem ser utilizados. Botões, lantejoulas, miçangas, canutilhos, alfinetes e tachas também servem como materiais na hora da confecção, assim como palitos de madeira ou plástico (como os de pirulito), cotonetes, lascas de madeiras, serragem, folhas ou cascas de árvore. Novamente, com esse tipo de material deve-se ter o cuidado de produzir formas mais lineares, sem pontas, ranhuras ou deformidades que possam agredir o tato. A Figura 12 traz, à esquerda, exemplos de linhas, fitas e fitilhos e, à direita, botões e lantejoulas de diferentes tipos, cores e tamanhos.

**Figura 12 - Diferentes tipos de linhas, fitas, fitilhos, botões e lantejoulas**

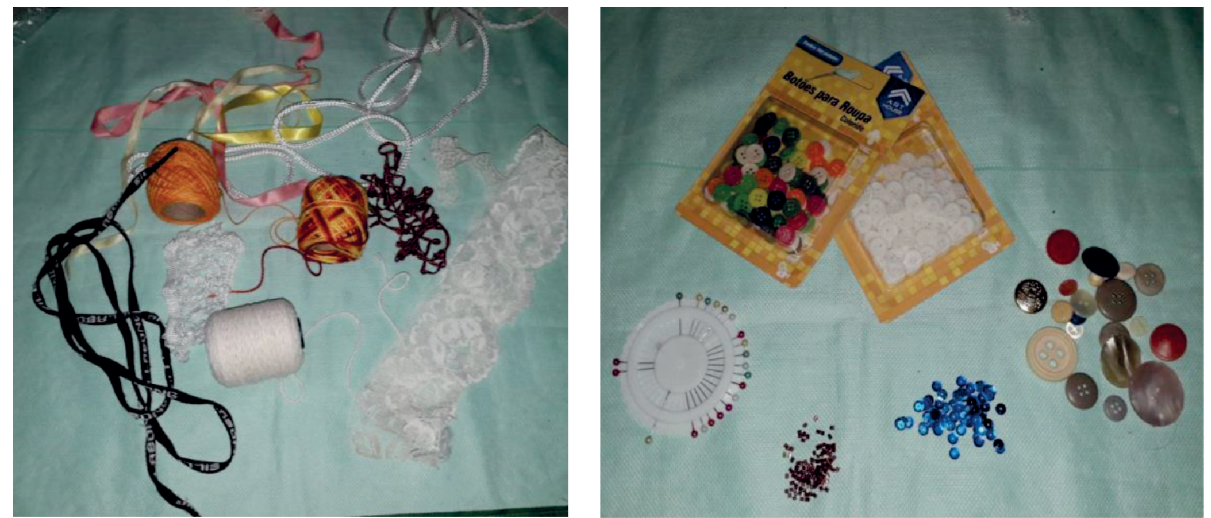

**Fonte: Elaborada pelos autores, 2020.**

As correntes de bijuterias e as correntes de bolinhas, como as de enfeite de natal, são excelentes opções, pois podem servir como elos de ligação na produção de algum recurso pedagógico. Na Figura 13 é possível visualizar vários tipos de correntes: douradas, prateadas, grandes, pequenas, com argolas maiores e menores.

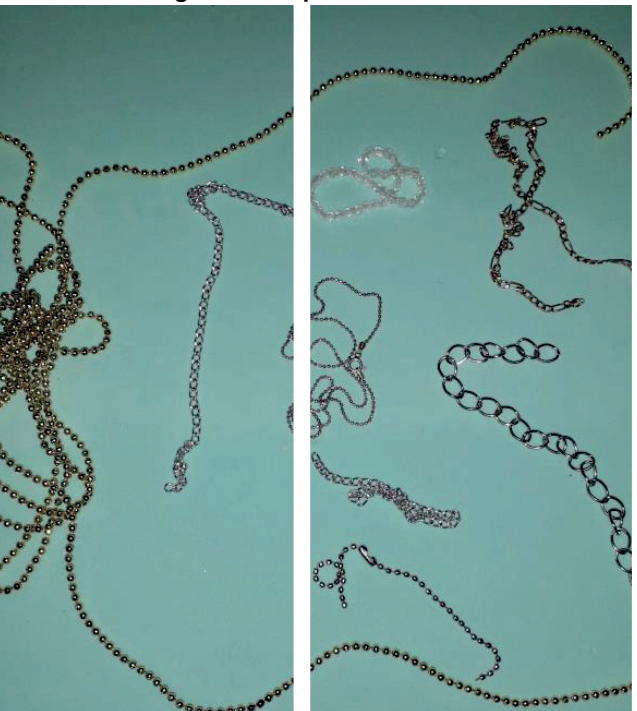

**Figura 13 - Tipos de correntes**

**Fonte: Elaborada pelos autores, 2020.**

Os chatons que são aplicações autocolantes representando diamantes, mostrados na Figura 14, podem auxiliar quando necessitamos evidenciar algum detalhe. Existem chatons de diversos tamanhos, texturas e cores.

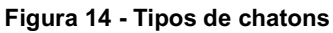

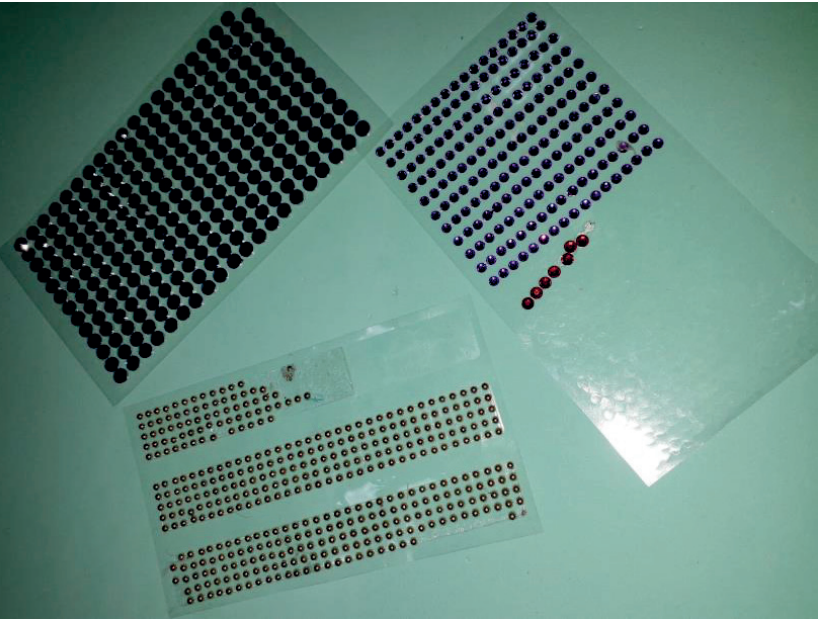

**Fonte: Elaborada pelos autores, 2020.**

Massinhas de modelar ou biscuit são excelentes materiais para modelagem, porém reduzem de tamanho com a secagem. O ideal é modelá-los sem estarem presos a uma superfície e, somente após a secagem, colá-los no local definitivo como em uma prancha de papel cartão. A Figura 15 mostra massas de biscuit de diferentes cores.

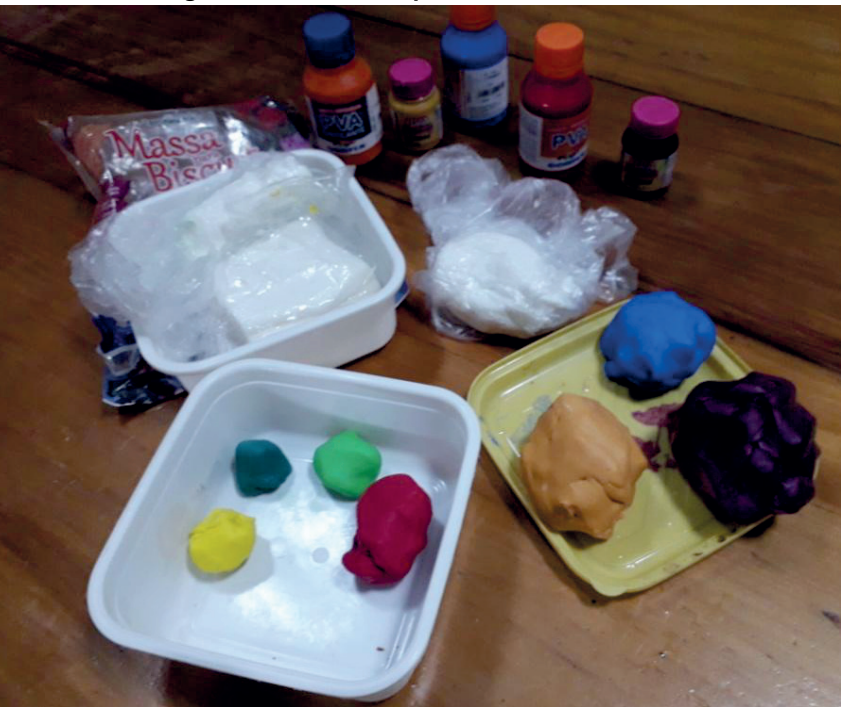

**Figura 15 - Diversos tipos de massas de biscuit**

**Fonte: Elaborada pelos autores, 2020.**

Outro importante recurso para texturização são as lixas (Figura 16), mas devido à sua aspereza, o ideal é que sejam utilizadas as lixas d'água ou de madeira com granulação fina.

#### **Figura 16 - Tipos de lixas**

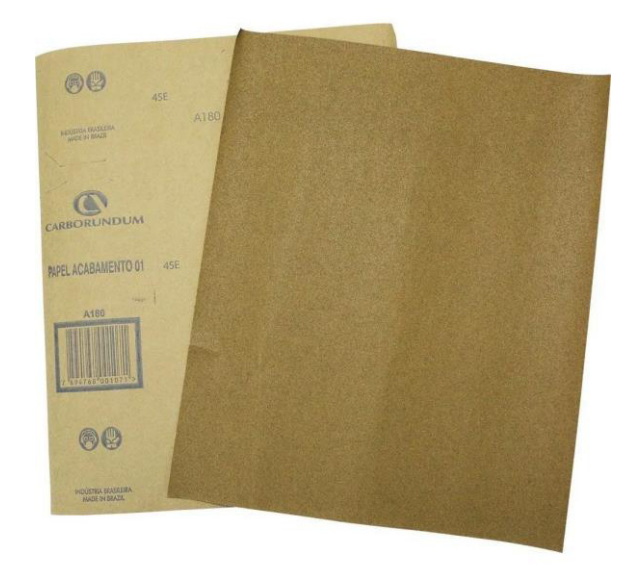

**Fonte: Elaborada pelos autores, 2020.**

Em relação ao tipo de cola que deve ser utilizado no processo de confecção, há indicações do uso de diversas conforme o material a ser utilizado, pois cada cola é adequada para um tipo diferente de material. As colas que possibilitam maior aderência são a cola branca, a cola Arte, a cola de contato Cascola e a cola de silicone em tubo ou em bastão, nesse caso conhecida como cola quente deve ser dissolvida na pistola específica. As colas 3D, glitter ou semelhantes servem somente para trabalhos que necessitam de acabamentos diferenciados. A cola Bonder deve ser utilizada somente como último recurso. A Figura 17 traz exemplos de tipos de colas.

No manuseio das colas, é preciso ter cuidado para não deixar restos espalhados sobre o papel, pois estes resíduos formam saliências que podem gerar relevos indesejados nas cópias produzidas pela termoformadora, além de prejudicarem a estética do recurso.

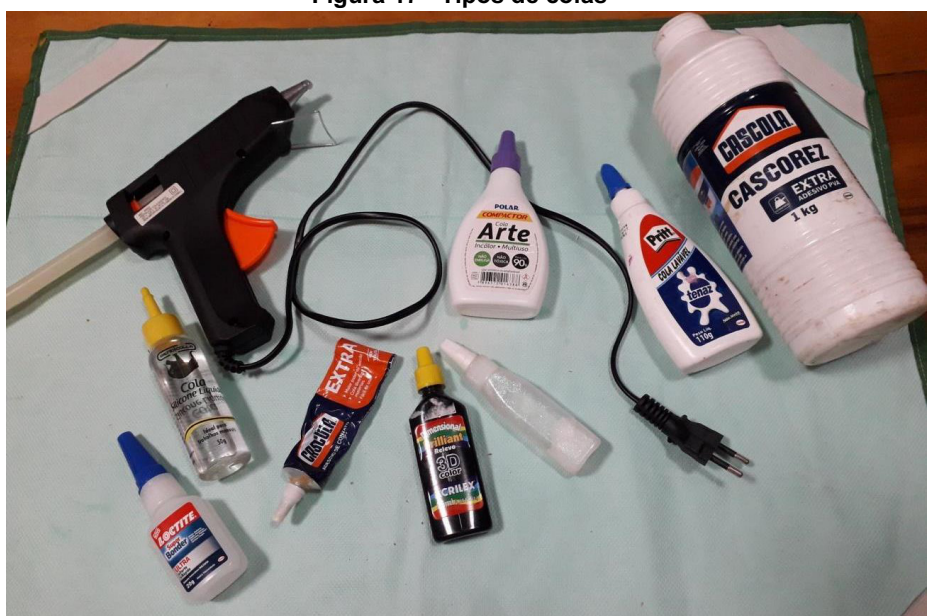

**Figura 17 - Tipos de colas**

**Fonte: Elaborada pelos autores, 2020.**

# **3 Materiais não recomendados na confecção de matrizes para a termoformadora**

Conforme explicado anteriormente, a termoformadora é um equipamento utilizado para gerar relevo em lâminas de acetato a partir de uma matriz previamente confeccionada. Porém, devido ao alto grau de calor empregado no processo dessa modelagem, alguns materiais não resistem à alta temperatura e derretem, ou acabam se deformando, gerando cópias de baixa qualidade. Um desses materiais é o isopor (Figura 18), que é muito sensível ao calor, e portanto não é recomendado para uso em termoformadora.

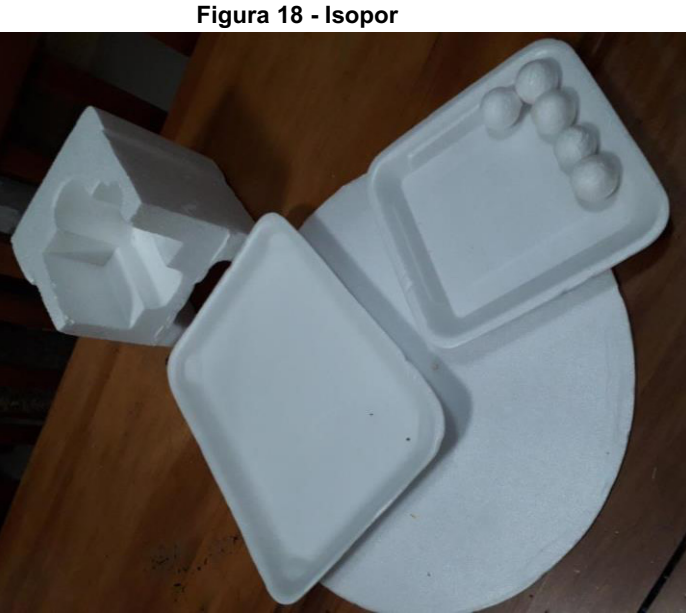

**Fonte: Elaborada pelos autores, 2020.**

Outros materiais, como o plástico, os papéis plastificados, celofanes e plástico bolha (Figura 19) também são pouco resistentes ao calor, e por isso não são indicados para uso na termoformadora. Não entram nessa lista as embalagens plásticas que acondicionam alimentos; estas podem ser utilizadas.

#### **Figura 19 - Tipos diversos de plásticos**

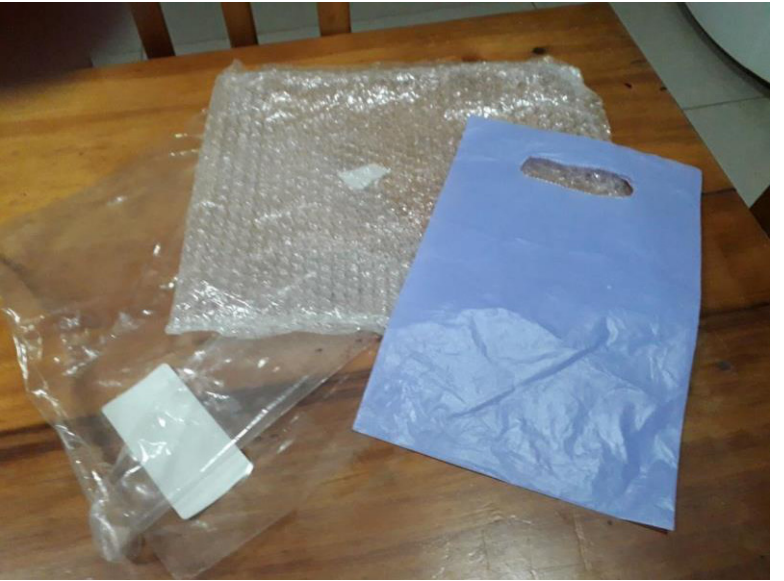

**Fonte: Elaborada pelos autores, 2020.**

As redes plásticas ou de isopor, geralmente encontradas no supermercado embalando frutas, não são muito indicadas pois elas podem acabar reduzindo de tamanho com o calor, se comprimindo. A Figura 20 traz um exemplo de rede plástica e de isopor.

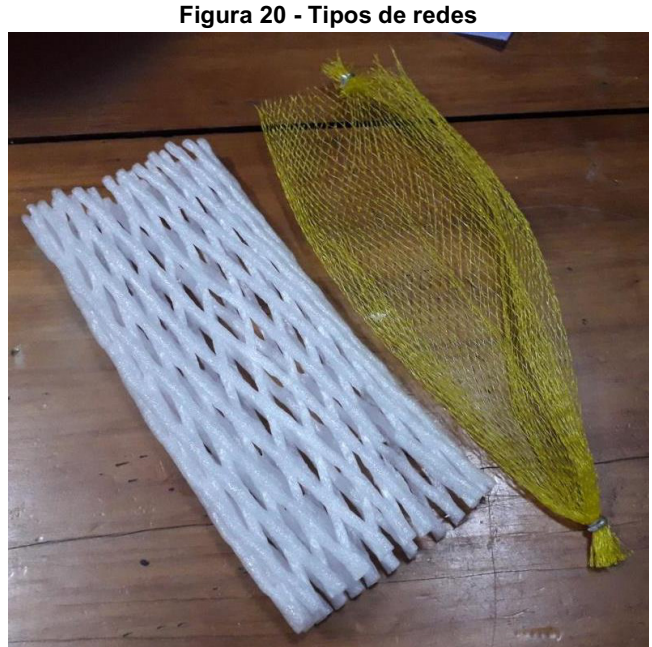

**Fonte: Elaborada pelos autores, 2020.**

O material TNT, mostrado na Figura 21, é produzido à base de polipropileno e viscose. O polipropileno é um polímero termoplástico, e por isso não pode ser utilizado para a confecção de um recurso pedagógico acessível que posteriormente será submetido à termoformadora, pois acabará derretendo e perdendo a forma.

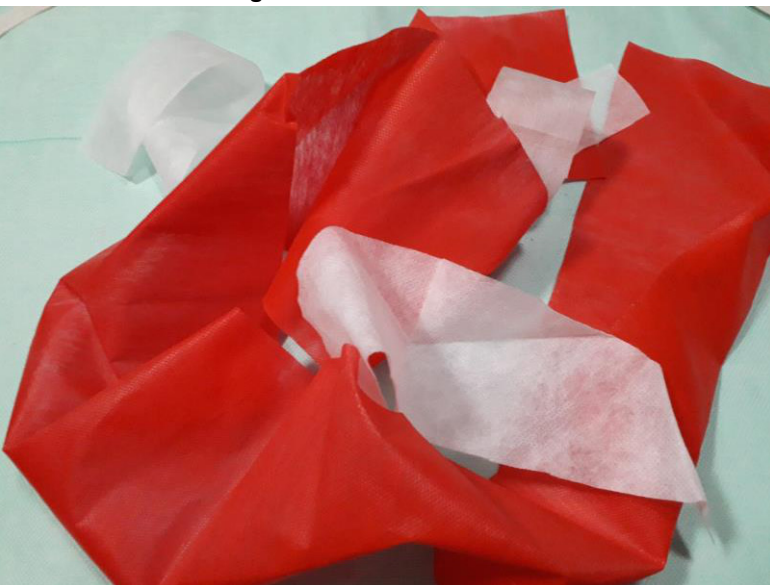

**Figura 21 - Retalhos de TNT**

**Fonte: Elaborada pelos autores, 2020.**

Em relação ao uso de tecidos em recursos pedagógicos que servirão como matriz para a termoformadora, é possível utilizá-los, porém o tecido, na maioria das vezes, não é capaz de gerar texturas diferenciadas nas cópias, a não ser que seja um tecido texturizado como a juta. Caso a intenção seja manter as diversas texturas do recurso didático-

pedagógico original, não é recomendado utilizar tecidos para gerar essas texturas, mas sim algum dos outros materiais apresentados anteriormente (EVA, sementes, bolinhas, papéis, lixas…).

## **4 Testes de acessibilidade nos recursos pedagógicos confeccionados**

Ao finalizar a confecção de um recurso pedagógico acessível, é importante fazer testes com pessoas com deficiência, que poderão dizer se aquele recurso cumpriu seu objetivo e se está de fato acessível. No âmbito do Projeto Centro de Referência em Tecnologia Assistiva (CRTA), todos os recursos pedagógicos confeccionados contaram também com uma fase de testagem, realizada por uma pessoa cega, garantindo dessa forma a efetivação do lema "Nada sobre nós sem nós" instituído pela Convenção sobre os Direitos da Pessoa com Deficiência (BRASIL, 2007) da ONU. A pessoa cega que atuou na testagem dos recursos pedagógicos é também autor deste capítulo, Everaldo Carniel, que possui vasta experiência na área da acessibilidade, tendo trabalhado em centros de produção de material pedagógico tangível, em análises de acessibilidade virtual e possuindo diversos cursos de capacitação na produção de material pedagógico acessível.

A testagem dos recursos realizada por Everaldo teve por objetivo garantir que os conceitos de acessibilidade e desenho universal, contidos no art. 3º, incisos I e II da Lei nº 13.146/15 (Lei Brasileira de Inclusão) (BRASIL, 2015) sejam efetivamente cumpridos, disponibilizando recursos pedagógicos adequados às necessidades individuais de cada estudante, e nesse caso aos estudantes com deficiência visual. Além dos testes, Everaldo também trabalhou na orientação durante o processo de confecção dos recursos didático-pedagógicos, como será detalhado a seguir.

### **4.1 Orientações durante a produção**

Durante a produção, antes da fase final de testes, Everaldo trabalhou auxiliando os responsáveis pelo desenvolvimento de recursos pedagógicos acessíveis, pois é comum que estes tenham dúvidas a respeito de como desenvolver o recurso, ou até mesmo por qual caminho iniciar sua confecção.

O objetivo, então, é orientar sobre quais materiais poderiam ser utilizados para alcançar o melhor resultado, e quais adequações necessitam ser feitas para que o recurso pedagógico seja mais didático e eficiente no uso a que ele se propõe. Essa orientação durante o processo de confecção é importante para que o recurso não seja feito de forma apressada e sem a devida atenção e cuidados que o material exige, acarretando a necessidade de várias adequações posteriores a sua confecção. As orientações mais comuns se referem ao material a ser utilizado na confecção (plástico, isopor, biscuit, dentre outros), detalhes táteis (saliências, ranhuras, texturas), escrita em braile (se deve ser escrito por extenso ou com siglas e legenda), dentre outras dúvidas específicas que surgem durante o processo de construção de cada recurso pedagógico.

### **4.2 Testes em recursos tangíveis**

São testes realizados em recursos pedagógicos físicos em desenvolvimento, pensados para auxiliar os alunos a compreenderem o conteúdo dos componentes curriculares. Durante os testes leva-se em consideração a qualidade das diferentes texturas utilizadas para compor o recurso, ondulações, ranhuras, cavidades, uniformidade e proporção das partes (espaços pequenos demais a ponto de ficarem pouco perceptíveis, ou grandes demais a ponto de causarem impressão de exagero). Em relação às texturas, a análise se dá pela possibilidade de se distinguir com certa facilidade os diferentes materiais utilizados para produzir essas texturas. Algumas vezes as texturas escolhidas são muito parecidas ou, também, são tão diferentes que acabam destoando das demais. Alguns exemplos de texturas que podem produzir uma ótima combinação são o papel e o tecido, a lixa e o papelão e as sementes de frutas e botões.

Outro ponto a ser analisado durante os testes é referente aos traçados para delimitar as divisões e contornos, mais comumente utilizados nas disciplinas que contêm mapas, como geografia e história, por exemplo, e linhas para traçar direções, como a matemática. Nestes casos é muito importante prestar atenção na espessura do traçado, clareza nos entrelaçamentos entre as linhas e boas definições nos direcionamentos, principalmente se a direção que as setas querem indicar é suficientemente clara para o entendimento do aluno.

Quando o recurso pedagógico confeccionado é um jogo, deve-se observar se as peças possuem uma boa diferença entre elas (perceptível ao toque) e a clareza nos detalhes das mesmas (principalmente as que possuem vários sinais para diferenciá-las). A pessoa cega deve ter condições de encontrar encaixes e saliências nas peças do jogo.

Já os recursos pedagógicos acessíveis que serão utilizados como matrizes para termoformadora possuem outras especificidades que devem ser observadas durante os testes, como a linearidade dos materiais utilizados, sua espessura e, principalmente, as texturas utilizadas, pois mesmo que sejam escolhidas texturas diferentes, muitas não poderão ser diferenciadas nas cópias geradas pela termoformadora se não tiverem deformidades táteis suficientes. Muitas vezes é necessário analisar a própria cópia, para verificar se o resultado esperado foi atingido.

Um último ponto a se destacar na análise dos recursos pedagógicos acessíveis tangíveis é em relação à escrita em braile. A uniformidade e a saliência dos pontos em braile devem ser bem analisadas por se tratar de material manipulável, que ficará constantemente exposto ao manuseio. Se for utilizado para cópias em termoformadora, o cuidado deve ser redobrado, pois ao ser copiado, o braile deve ficar suficientemente perceptível, claro e distante das bordas ou junções do recurso. A Figura 22 traz exemplos de recursos didático-pedagógicos com braile produzidos pelo Napne (Núcleo de Atendimento às pessoas com Necessidades Específicas do Campus Bento Gonçalves e CTA (Centro Tecnológico de Acessibilidade) a partir dos materiais apresentados anteriormente neste capítulo.

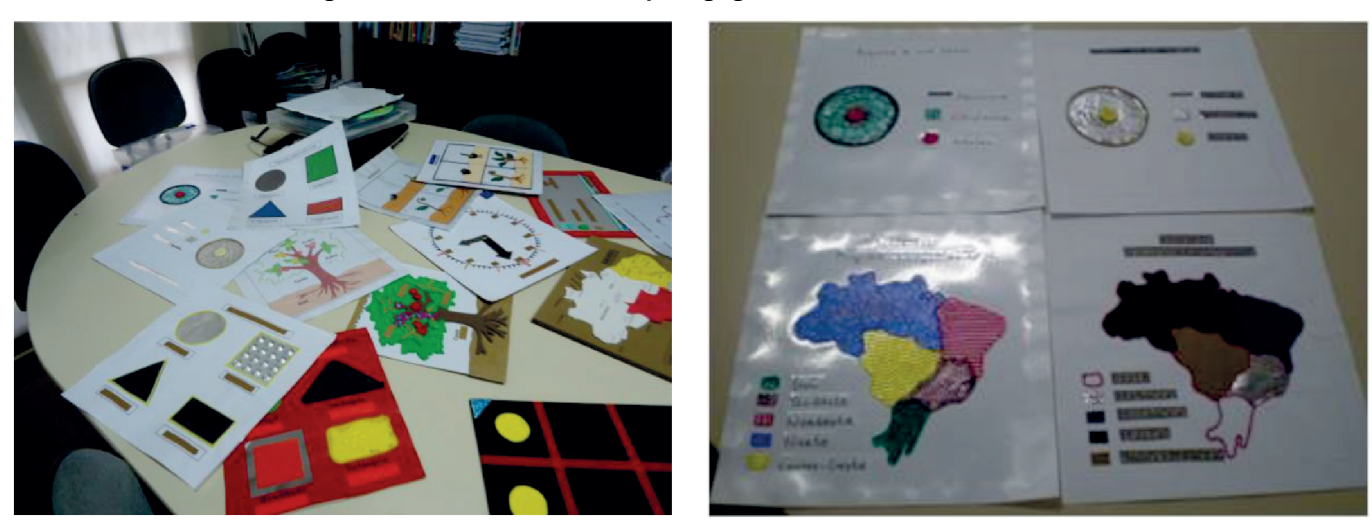

**Figura 22 - Recursos didático-pedagógicos acessíveis com braile**

**Fonte: Elaborada pelos autores, 2020.**

# **5 Algumas Considerações**

Os materiais aqui apresentados são alguns exemplos de alternativas que podem ser utilizadas na produção de recursos didático-pedagógicos acessíveis. Ao pensar nessa produção deve-se, primeiramente, saber qual a real necessidade do estudante que será beneficiado com este recurso e quais alternativas irão servir para ampliar o seu desenvolvimento.

Sugerimos materiais de baixo custo, fáceis de serem encontrados e que comumente são descartados, para demonstrar que a confecção de recursos pedagógicos acessíveis está ao alcance de todos, e não necessita de equipamentos caros e sofisticados. Basta que o professor, a instituição de ensino ou outro órgão que esteja envolvido com a questão da aprendizagem dos alunos com deficiência, observe qual a necessidade desse aluno, quais são suas potencialidades e habilidades e qual recurso poderia auxiliá-lo nesse processo. Dessa forma, as instituições podem produzir seus próprios materiais e tornar o ensino mais compreensível e acessível, promovendo a participação ativa do estudante com deficiência no desafio da aprendizagem.

BRASIL. **Lei nº 13.146, de 6 de Julho de 2015.** Institui a Lei Brasileira de Inclusão da Pessoa com Deficiência (Estatuto da Pessoa com Deficiência). Brasília DF, 2015. Disponível em: http://www.planalto.gov.br/ccivil\_03/\_Ato2015- 2018/2015/Lei/L13146.htm. Acesso em: 25 out. 2020.

BRASIL. Subsecretaria Nacional de Promoção dos Direitos da Pessoa com Deficiência. Comitê de Ajudas Técnicas. **Tecnologia Assistiva** – Brasília: CORDE, 2009. 138 p. Disponível em: http://www.galvaofilho.net/livro-tecnologiaassistiva\_CAT.pdf. Acesso em: 25 out. 2020.

BRASIL. **Convenção sobre os Direitos das Pessoas com Deficiência.** Tradução Oficial - Brasil. Presidência da República, Brasília, setembro de 2007. Disponível em: http://portal.mec.gov.br/index.php?option=com\_docman&view=download&alias=424-cartilhac&category\_slug=documentos-pdf&Itemid=30192. Acesso em: 25 out. 2020.

BRASIL. **Lei nº 9.394, de 20 de Dezembro de 1996.** Estabelece as diretrizes e bases da educação nacional. Brasília DF, 1996. Disponível em: http://www.planalto.gov.br/ccivil\_03/leis/l9394.htm. Acesso em: 25 out. 2020.

BRASIL. **Constituição da República Federativa do Brasil de 1988.** Disponível em: http://www.planalto.gov.br/ccivil\_03/constituicao/constituicao.htm. Acesso em: 25 out. 2020.

CTA. Centro Tecnológico de Acessibilidade, 2020. **Termomodeladora de baixo custo.** Disponível em: https://cta.ifrs.edu.br/recurso-ta/termomodeladora-de-baixo-custo/. Acesso em 25 out. 2020.

HELLER, M. A., KENNEDY, J. M., & JOYNER, T. D. Production and interpretation of pictures of houses by blind people. **Perception**, 24: 1049-1058, 1995.

LEDERMAN, S. J., KLATZKY, R. L., CHATAWAY, C., SUMMERS, C. D. Visual mediation and the haptic recognition of two-dimensional pictures of common objects. **Perception & Psychophysics,** 47, 54-64, 1990.

LIMA F. J. Breve revisão no campo de pesquisa sobre a capacidade de a pessoa com deficiência visual reconhecer desenhos hapticamente. **Revista Brasileira de Tradução Visual.** Volume 6, nº 6 (2011). Disponível em: http://audiodescriptionworldwide.com/associados-da-inclusao/rbtv/breve-revisao-no-campo-de-pesquisa-sobre-acapacidade-de-a-pessoa-com-deficiencia-visual-reconhecer-desenhos-hapticamente/. Acesso em: 25 out. 2020.

MEC. Ministério da Educação. **Base Nacional Comum Curricular - Educação é a base.** Disponível em: http://basenacionalcomum.mec.gov.br/implementacao/praticas/caderno-de-praticas/aprofundamentos/197-re-planejarpara-lidar-com-dificuldades-de-aprendizagem-identificadas-nos-alunos. Acesso em: 25 out. 2020.

YOSHIDA, S. Desafios na inclusão dos alunos com deficiência na escola pública**. Nova Escola**, março 2018. Disponível em: https://gestaoescolar.org.br/conteudo/1972/desafios-na-inclusao-dos-alunos-com-deficiencia-na-escolapublica#:~:text=Todas%20as%20crian%C3%A7as%20s%C3%A3o%20capazes,para%20as%20necessidades%20dos% 20alunos.&text=Alunos%20com%20defici%C3%AAncia%20mental%20podem,oralidade%20e%20reconhecer%20sinais %20gr%C3%A1ficos. Acesso em: 25 out. 2020.

# - 8 - MATERIAIS DIDÁTICO-PEDAGÓGICOS ACESSÍVEIS: BIOLOGIA

Sirlei Bortolini1 Andréa Poletto Sonza2

# **1 Introdução**

Este artigo irá demonstrar o processo de produção de materiais pedagógicos acessíveis na área de Biologia, mais precisamente dos sistemas do corpo humano. Estes recursos servem como apoio para o ensino de pessoas com deficiência visual (cegueira e baixa visão), deficiência auditiva e deficiência intelectual. Para a confecção destes recursos foram utilizados materiais de baixo custo, basicamente papel cartão e EVA. Outra alternativa utilizada foi basicamente o uso de uma prancha de isopor e massa de biscuit. Para tornar esses materiais acessíveis foram aplicadas aos mesmos texturas diferenciadas, cores contrastantes, indicação em braile e letras ampliadas, além de seguirem os preceitos do Desenho Universal para Aprendizagem (DUA).

Se o objetivo for o de utilizar esse material como matriz para a termoformadora, estes devem ter, no mínimo, a espessura de 0,5 cm para que a impressão da modelagem seja perceptível em todos os seus pontos.

Ao considerar os preceitos do DUA na produção deste material, tivemos o cuidado de pensar nas diversas possibilidades de uso, sua aplicabilidade e o público-alvo que seria atendido, considerando as especificidades dos estudantes. Segundo Pletsch *et al.* (2020, p. 14 ), o DUA traz a possibilidade de todos os estudantes terem acesso ao currículo, "independentemente de suas condições, respeitando [suas] particularidades e talentos, a partir do uso de estratégias pedagógicas/didáticas e/ou tecnológicas diferenciadas, incluindo as tecnologias assistivas". Para os autores, o DUA preocupa-se "com o desenvolvimento de práticas e estratégias educacionais voltadas à pluralidade de sujeitos do conhecimento" (ibidem).

A partir dessa abordagem, nas seções que seguem são apresentadas as propostas de confecção de material de cinco dos sistemas do corpo humano, quais sejam: Digestório, Nervoso, Respiratório, Urinário e Reprodutivo, trazendo, para cada um deles, orientações/sugestões acerca de seu processo de confecção; um processo que contempla desde a escolha e possibilidades de insumos para a produção do material, seu processo de elaboração, o objetivo pedagógico e os recursos de acessibilidade contemplados.

# **2 Confecção de Materiais Pedagógicos Acessíveis - Sistemas Corpo Humano**

O corpo humano é formado por diversos sistemas que funcionam em conjunto para manter o equilíbrio do organismo e garantir que as condições internas do corpo sejam compatíveis com a vida. Os sistemas são formados por diversos órgãos, os quais necessitam de diversas células para sua funcionalidade.

<sup>1</sup> Técnica em Assuntos Educacionais do IFRS - Campus Bento Gonçalves, sirlei.bortolini@ifrs.edu.br.

<sup>&</sup>lt;sup>2</sup> Professora e Assessora de Ações Afirmativas, Inclusivas e Diversidade do IFRS, andrea.sonza@ifrs.edu.br.

O corpo humano possui 13 sistemas, os quais descrevemos a seguir, porém iremos descrever o processo de construção de somente cinco deles:

- 1. **Digestório**: Digere os alimentos, os reduzindo a moléculas menores a serem absorvidas ou excretadas pelo corpo. É constituído pela boca, faringe, esôfago, estômago, intestino delgado, intestino grosso, glândulas salivares, dentes, língua, pâncreas, fígado e vesícula biliar.
- 2. **Cardiovascular**: Movimenta o sangue no corpo (transportando nutrientes) por meio de vasos sanguíneos (que podem ser as artérias, veias ou vasos capilares).
- 3. **Endócrino**: Atua na produção de hormônios que regulam o funcionamento e desenvolvimento do organismo.
- 4. **Esquelético**: Sustenta e dá forma ao corpo, protege os órgãos e tem grande atuação na articulação corporal.
- 5. **Excretor e Urinário**: Sua principal função é eliminar os resíduos que, por não serem mais úteis ao desenvolvimento do organismo, são descartados através da urina. Para chegarem ao sistema excretor, essas substâncias passam pelo sistema digestório, onde são parcialmente digeridas. É formado pelos rins e pelas vias urinárias e busca o equilíbrio dinâmico do corpo.
- 6. **Muscular**: Composto por tecidos musculares, atua estabilizando e sustentando o corpo, além de ser responsável pela movimentação do corpo e auxiliar a regulação térmica.
- 7. **Nervoso**: Capta as informações e estímulos produzidos pelo corpo ou externo a eles, e produz respostas a essas mensagens recebidas e interpretadas. Formado pelo sistema nervoso central e periférico.
- 8. **Reprodutor**: Responsável pela reprodução humana. É dividido em sistema reprodutor masculino e feminino.
- 9. **Respiratório**: Composto pelos órgãos que transportam o ar (as chamadas vias respiratórias), como a faringe, laringe, traqueia, entre outros. Realiza as trocas gasosas corporais.
- 10. **Tegumentar**: É a pele. Responsável pela regulação térmica, sensibilidade e proteção do corpo.
- 11. **Linfático**: Consiste em uma rede de vasos responsável por transportar a linfa (líquido constituído por proteínas e lipídios, produzido no sangue), proteger as células imunes (em conjunto com o sistema imunológico), absorver os ácidos graxos e equilibrar a taxa de fluidos presente nos tecidos.
- 12. **Imunológico**: Responsável por defender o organismo de possíveis corpos estranhos (vírus, bactérias, entre outros) que entram em contato com o organismo.
- 13. **Sensorial**: Formado pelos cinco sentidos do corpo humano: paladar, olfato, audição, visão e tato. Envia as informações recebidas para o sistema nervoso (que as interpreta e reenvia ao restante do organismo) (LER E APRENDER, 2020).

De acordo com a Base Nacional Comum Curricular (BNCC) (MEC, 2017), esse conteúdo é ministrado para o 6º ano do Ensino Fundamental (BNCC - EF06CI06), sendo retomado, com maior aprofundamento, durante o 2º ano do Ensino

Neste capítulo iremos descrever os materiais didático-pedagógicos acessíveis relativos aos sistemas do corpo humano. Nos deteremos somente em cinco deles: Digestório, Nervoso, Respiratório, Urinário e Reprodutivo.

Para que esse material seja bem aproveitado nas aulas de Ciências ou Biologia o ideal é que o professor dê uma explicação prévia do conteúdo que será ministrado. Após a explanação, sugere-se mostrar o material acessível para toda a turma dando as explicações de cada parte, permitindo que o aluno com deficiência faça a identificação do material.

Os recursos que serão descritos nesse capítulo são produzidos com sucatas, materiais de papelaria como papel cartão, EVA (*Ethylene Vinyl Acetate*) e biscuit (materiais de baixo custo) e leva em torno de quatro horas para a produção dos mesmos. Como são materiais baratos, essas produções não são muito oneráveis, gerando um gasto de até, no máximo, R\$ 20,00 (vinte reais) cada.

Os materiais elaborados com massa de biscuit são um pouco frágeis e é recomendado que seja manipulado com delicadeza e somente quando for necessário.

# **2.1 Tutorial de confecção de material pedagógico acessível do Sistema Digestório**

O **sistema digestório** é o sistema do corpo humano responsável por garantir o processamento do alimento que ingerimos, promovendo a absorção dos nutrientes nele contidos e a eliminação do material que não será utilizado pelo corpo. Esse processamento é garantido graças à ação dos vários órgãos que compõem o canal alimentar, bem como pela presença de glândulas acessórias, que sintetizam substâncias que são essenciais no processo de digestão. Os órgãos

que compõem o sistema digestório são: a boca, a faringe, o esôfago, o estômago, o intestino delgado, o intestino grosso e o ânus. Já as glândulas acessórias desse sistema são as glândulas salivares, o pâncreas e o fígado (SANTOS, 2020).

## **2.1.1 Produção de material acessível de baixo custo**

A Figura 1 apresenta os primeiros passos para a confecção do sistema digestório com recursos de baixo custo. Inicialmente, foi utilizada a impressão de um sistema digestório capturado da internet<sup>3</sup> e depois foi reproduzido no papel cartão. Após houve o recorte das peças em EVA e montagem do sistema. Cada parte do sistema é indicada com texturas diferenciadas como EVA felpudo e liso e papel ondas.

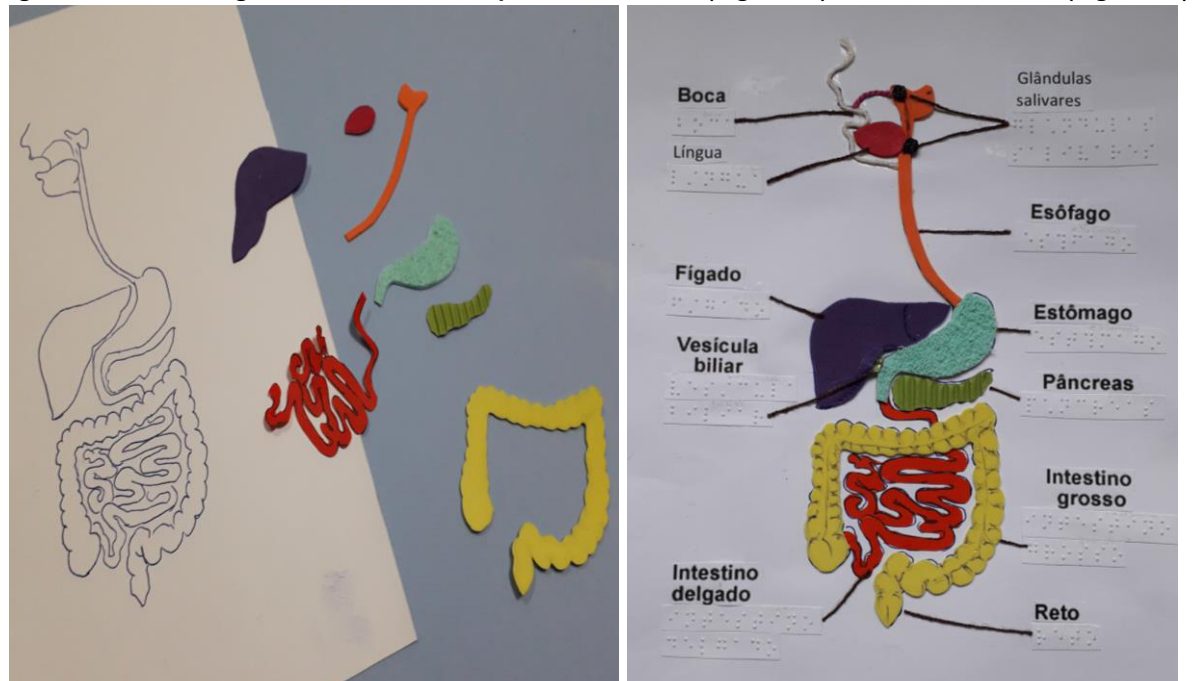

**Figura 1 - Sistema Digestório feito de EVA - partes recortadas (Figura 1a) e sistema montado (Figura 1b)**

**Fonte: Elaborada pelos autores, 2020.**

Para a confecção desse material (Figura 1) foram utilizados papel cartão na cor branca, EVA de diversas cores e texturas, papel ondas, papel dupla face, cola branca e arte, barbante cru e tesoura. Ainda, folhas de desenho para o braile, barbante marrom e escritas ampliadas em papel sulfite para a identificação das partes.

Para identificar o rim, com suas saliências, foram sobrepostas duas partes de EVA. Já, para identificar o estômago, foi utilizado EVA de textura diferenciada; neste caso, utilizou-se o EVA felpudo. Ainda, utilizou-se o papel com ondas para indicar o pâncreas e papel dupla face para identificar o intestino delgado. Para identificar o contorno do reto utilizou-se o barbante cru e para as demais partes utilizou-se o EVA liso. Todas as partes do sistema foram legendadas com a impressão em tinta e em braile.

# **2.1.2 Produção de material acessível com biscuit**

Na Figura 2a estão expostos os materiais necessários para a produção de recursos didáticos acessíveis elaborados com massa de biscuit. Podemos destacar, além da massa de biscuit, outras as ferramentas que foram utilizadas: punção, estilete, tesouras, ferramentas de ponta, palitos, borrifador de água, óleo, rolo para espichar a massa, cola e pincéis.

Para desenvolver essa atividade, inicialmente transferirmos a imagem para uma prancha/lâmina de isopor. Esse tipo de base é utilizada porque a massa de biscuit irá secar, e com a secagem diminuirá de tamanho; e caso esteja em uma superfície com a base flexível, o material ficará retorcido. Por isso, é necessário utilizar uma plataforma mais rígida

*- 105 -*

<sup>3</sup> Disponível em: https://www.infoescola.com/wp-content/uploads/2009/11/sistema-digestorio.jpg.

(do que uma cartolina por exemplo), aguardar que esse material seque completamente e só depois ele poderá ser transferido para o local definitivo, como no caso uma prancha de papel cartão.

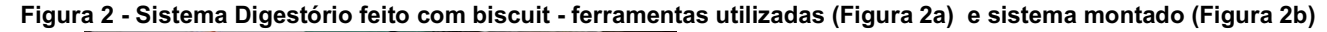

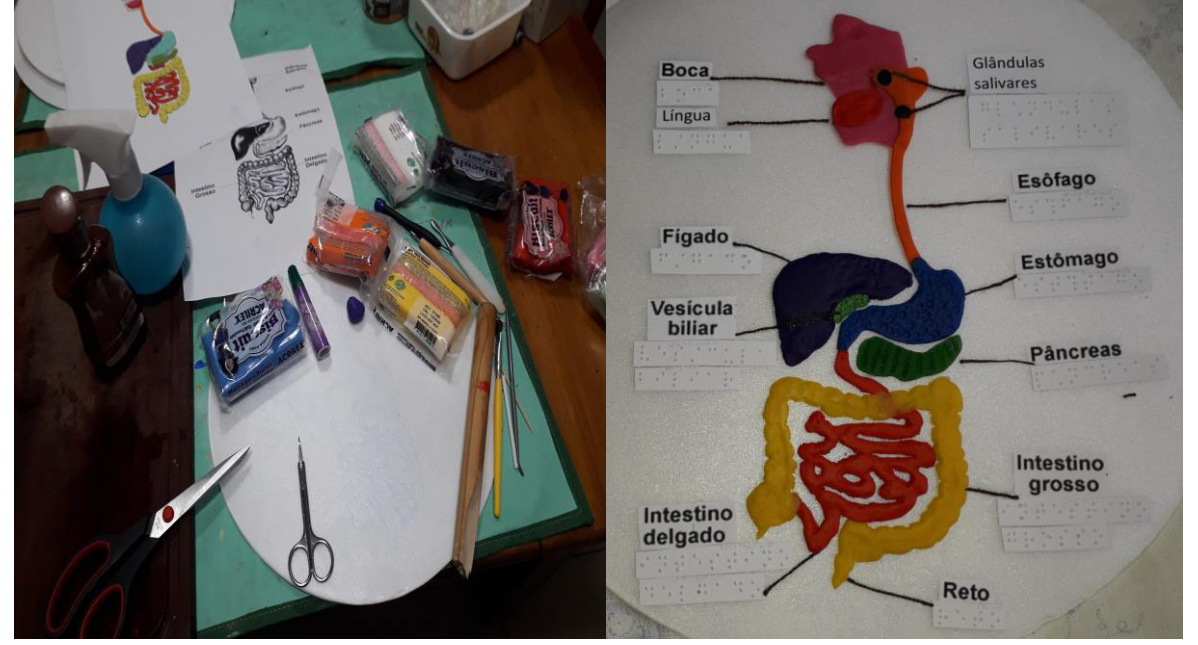

**Fonte: Elaborada pelos autores, 2020.**

A Figura 2b apresenta o material acessível feito com a massa de biscuit. Para essa produção foram utilizadas massas de diversas cores e foi realizada a modelagem conforme a figura representativa. Observa-se que também podemos utilizar tintas ou corantes para colorir massas brancas.

Inicialmente manipula-se muito bem a massa para que ela obtenha uma consistência firme e compacta. Após, estica-se essa massa com um rolo até que ela obtenha uma espessura de 0,5 cm. O próximo passo é desenhar sobre essa massa as partes que queremos representar. Recorta-se a massa com tesoura ou estilete. Aplica-se essa massa sobre o desenho que está na prancha de isopor.

A massa pode ser manipulada e trabalhada com texturas diferenciadas a partir de ferramentas ou objetos que realçam algum tipo de forma.

Também podemos adicionar outras camadas de massa sobre a já existente para criar um relevo mais saliente, porém deve-se ter o cuidado de unir bem as duas partes, porque após a secagem elas podem se separar.

Nesse exemplo (Figura 2b) o fígado está mais saliente e apresenta diversas ondulações. Já o estômago foi composto com a massa de biscuit texturizada a partir do palito de pirulito. Para identificar o pâncreas utilizou-se textura diferenciada como nervuras feitas com ferramentas marcantes, que deram um realce diferenciado à massa, como por exemplo: estecas, punções e boleadeiras. Esses recursos podem ser utilizados com o intuito de se perceber a diferença tátil entre as partes.

Após esse material ser confeccionado, é preciso deixá-lo secar por alguns dias, e, de preferência, com algum peso sobreposto para evitar a deformação da massa. Porém, deve-se ter o cuidado para que o peso não seja excessivo, porque isso pode danificar as partes mais sobressalentes.

Por fim, para finalizar o trabalho, foram feitas etiquetas em braile, além da mesma indicação em palavras impressas com tamanho ampliado, sendo que as indicações estão direcionadas com fios de barbante marrom (Figura 2b).

## **2.2 Tutorial de confecção de material pedagógico acessível do Sistema Nervoso**

O **Sistema Nervoso** é o sistema responsável por captar, processar e gerar respostas diante dos estímulos aos quais somos submetidos. É devido à presença desse sistema que somos capazes de sentir e reagir a diferentes alterações que ocorrem em nossa volta e mesmo no interior do nosso corpo. Ele pode ser dividido em duas porções: a) **Sistema nervoso central:** formado pelo encéfalo e medula espinhal; b) **Sistema nervoso periférico:** formado pelos nervos, gânglios e terminações nervosas (SANTOS, 2020).

## **2.2.1 Produção de material acessível de baixo custo**

A Figura 3 apresenta os primeiros passos para a confecção do sistema nervoso com recursos de baixo custo. Inicialmente, foi utilizada a impressão de um sistema nervoso capturado da internet<sup>4</sup> e depois foi reproduzido no papel cartão. Após, contornou-se o desenho com barbante cru, utilizou-se barbante colorido para representar o sistema central e, por fim, utilizou-se a cola 3D para configurar o sistema periférico. Para a indicação das partes utilizou-se a impressão em tinta e também a identificação em braile.

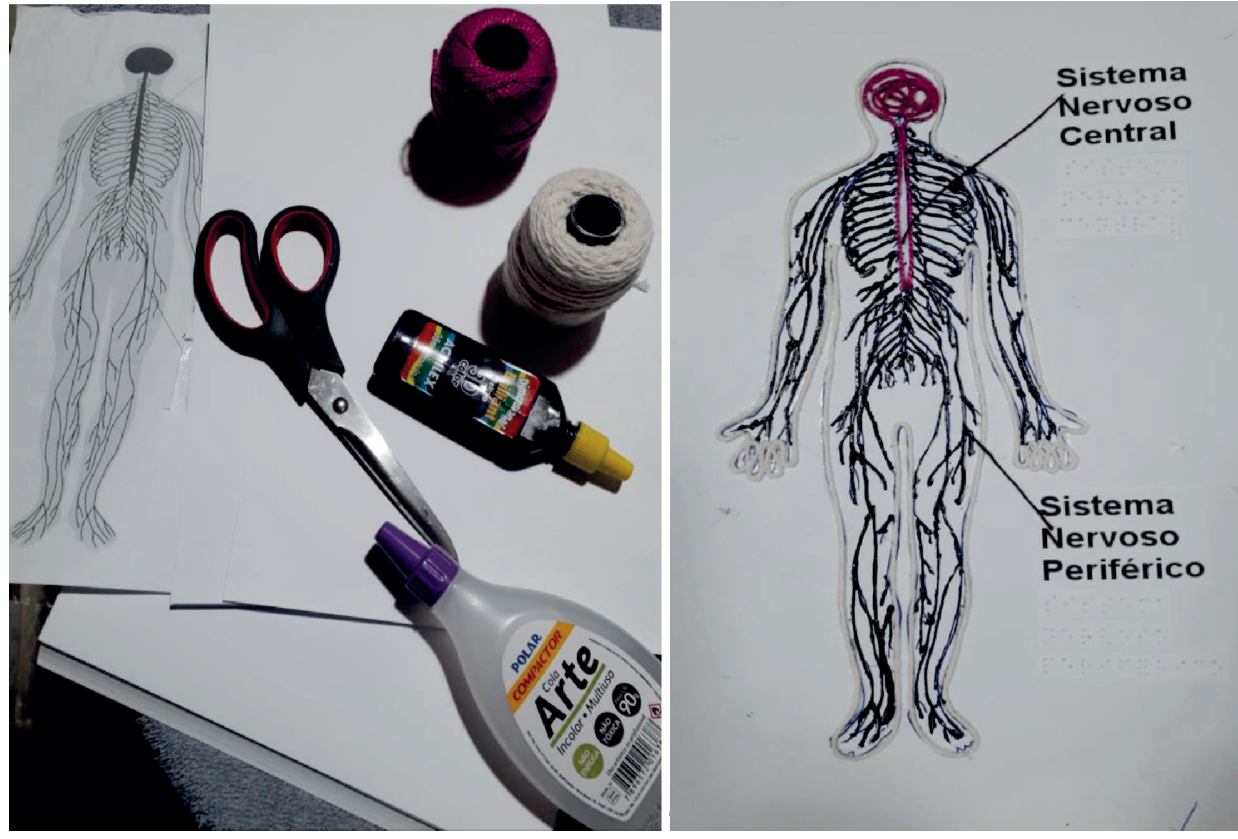

**Figura 3 - Sistema Nervoso - material utilizado (Figura 3a) e sistema montado (Figura 3b)**

**Fonte: Elaborada pelos autores, 2020.**

Para a confecção desse material (Figura 3) foram utilizados papel cartão na cor branca, cola arte, barbante cru e colorido, cola 3D na cor marrom escuro e tesoura. Ainda, foram empregadas folhas de desenho para o braile, barbante marrom e escritas ampliadas em papel sulfite para a identificação das partes.

Para identificar o sistema nervoso central, utilizou-se barbante na cor rosa e para identificar o sistema nervoso periférico utilizou-se a cola 3D de cor marrom escuro. Isso possibilita que estudantes com deficiência visual possam identificar as partes do sistema nervoso. Já o uso das cores marrom e rosa permitem contraste na identificação dos elementos, o que favorece a percepção dos sistemas central e periférico pelos estudantes com baixa visão.

Para dar destaque ao sistema nervoso e não ao corpo humano, ou seja, para que o corpo humano não ficasse em destaque, o mesmo foi contornado com barbante na cor cru, sendo que este possui uma espessura mais grossa que o barbante marrom que identifica as partes.

<sup>4</sup> Disponível em: https://s2.static.brasilescola.uol.com.br/img/2019/05/sistema-nervoso-central-periferico.jpg.

### **2.2.2 Produção de material acessível com biscuit**

Na Figura 4a estão expostos os materiais necessários para a produção de recursos didáticos acessíveis feitos com massa de biscuit. Podemos destacar, além da massa de biscuit, as ferramentas utilizadas como: punção, estilete, tesouras, ferramentas de ponta, rolo para espichar a massa.

Para desenvolver essa atividade, inicialmente transferirmos a imagem para uma prancha que pode ser um lâmina de isopor. Esse tipo de base é utilizada porque a massa de biscuit irá secar, e com a secagem diminuirá de tamanho; e caso esteja em uma superfície com a base flexível, o material ficará retorcido. Por isso, é necessário utilizar uma plataforma mais rígida (do que uma cartolina por exemplo), aguardar que esse material seque completamente e só depois ele poderá ser transferido para o local definitivo, como no caso uma prancha de papel cartão.

### **Figura 4 - Sistema Nervoso feito com biscuit - ferramentas utilizadas (Figura 4a) e sistema montado (Figura 4b)**

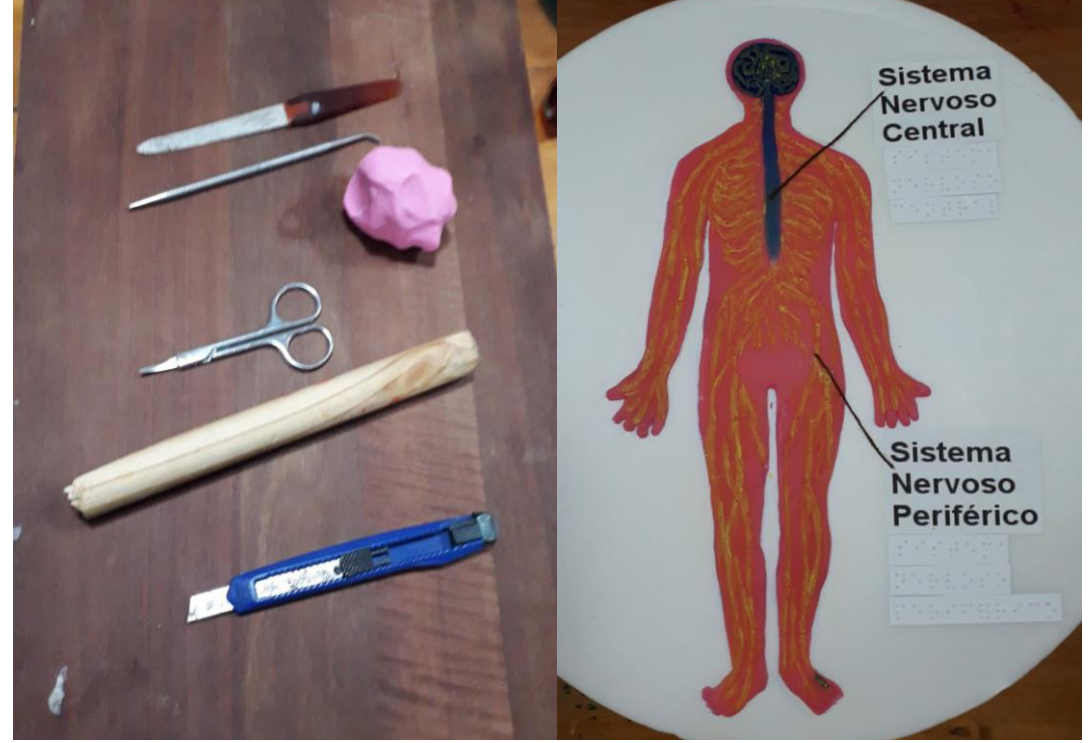

**Fonte: Elaborada pelos autores, 2020.**

A Figura 4b apresenta o material acessível elaborado com a massa de biscuit. Para essa produção foram utilizadas massas na cor rosa, para representar o corpo, e azul para representar o sistema nervoso central; tendo sido realizada a modelagem conforme a figura representativa. Também foi utilizada tinta PVA para realçar os traços do sistema nervoso periférico.

Inicialmente, manipula-se muito bem a massa para que ela obtenha uma consistência firme e compacta. Após, estica-se essa massa com um rolo até que ela obtenha uma espessura de 0,5 cm. O próximo passo é desenhar sobre a massa a estrutura que queremos representar. Recorta-se a massa com tesoura ou estilete. Aplica-se essa massa sobre o desenho que está desenhado na prancha de isopor.

A massa pode ser manipulada e trabalhada com texturas diferenciadas a partir de ferramentas ou objetos que realçam as formas como no caso: punções, estecas e boleadores.

Também podemos adicionar outras camadas de massa sobre a já existente para obter um relevo diferenciado, porém deve-se ter o cuidado de unir bem as duas partes, porque após a secagem elas podem se separar.

Nesse exemplo (Figura 4b) o corpo humano foi recortado conforme a figura inicial. Após, foi desenhado sobre ela as indicações dos nervos e gânglios. Essa representação foi realizada com nervuras aprofundadas e para realçar a visibilidade, utilizou-se a tinta na cor amarela para dar o contraste.

O sistema nervoso central ficou mais saliente e o cérebro foi texturizado para se tornar representativo.
Dessa forma, a pessoa cega pode sentir através do tato as diferentes partes e a pessoa com baixa visão irá identificar as partes pois possui cores contrastantes como, no caso, rosa escuro e amarelo.

Após esse material ser confeccionado, é preciso deixá-lo secar por alguns dias, e, de preferência, com algum peso sobreposto para evitar a deformação da massa. Porém, deve-se ter o cuidado para que o peso não seja excessivo porque pode danificar as partes mais sobressalentes.

E para finalizar o trabalho foram feitas etiquetas em braile, além da mesma indicação em palavras impressas com tamanho ampliado, sendo que as indicações estão direcionadas com fios de barbante marrom (Figura 4b).

# **2.3 Tutorial de confecção de material pedagógico acessível do Sistema Respiratório**

O **Sistema Respiratório** é um sistema relacionado com a captação de oxigênio e liberação de gás carbônico para o meio. Ele pode ser dividido em duas porções: uma parte condutora e uma parte respiratória. Fazem parte da porção condutora as fossas nasais, faringe, laringe, traqueia, brônquios, bronquíolos e bronquíolos terminais. Fazem parte da porção respiratória os bronquíolos respiratórios, ductos alveolares e alvéolos. Na porção respiratória ocorrem as trocas gasosas, ou seja, o oxigênio retirado do meio externo é disponibilizado para o sangue, e o gás carbônico entra no sistema respiratório para realizar o caminho inverso ao do oxigênio e ser eliminado para o meio. A respiração acontece graças a dois movimentos respiratórios: a inspiração e expiração (SANTOS, 2020).

# **2.3.1 Produção de material acessível de baixo custo**

A Figura 5 apresenta os primeiros passos para a confecção do sistema respiratório com recursos de baixo custo. Inicialmente foi utilizada a impressão de um sistema respiratório capturado da internet<sup>5</sup> e depois foi reproduzido no papel cartão. Após, houve o recorte das peças em EVA e a montagem desse sistema.

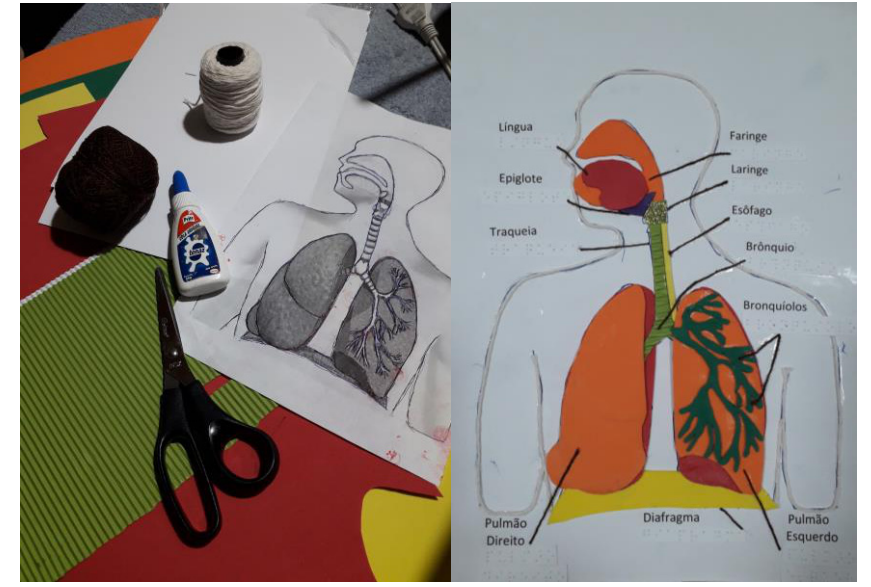

**Figura 5 - Sistema Respiratório feito de EVA - material utilizado (Figura 5a) e sistema montado (Figura 5b)**

**Fonte: Elaborada pelos autores, 2020.**

Para a confecção desse material foram utilizados papel cartão na cor branca, EVA de diversas cores e texturas, papel ondas, cola branca e arte, barbante cru e tesoura (Figura 5a). Ainda, folhas de desenho para o braile, barbante marrom e escritas ampliadas em papel sulfite para a identificação das partes.

<sup>5</sup> Disponível em: https://thumbs.dreamstime.com/z/sistema-respirat%C3%B3rio-humano-de-se%C3%A7%C3%A3o-transversal-22517028.jpg

Para identificar o pulmão fechado (Figura 5b - lado direito), com suas saliências, foram sobrepostas duas partes de EVA. Já, para identificar o pulmão aberto (Figura 5b - lado esquerdo), foi utilizado EVA texturizado e cores diferenciadas. Ainda, utilizou-se o papel ondas para indicar a parte da traqueia e EVA com brilho para indicar a laringe.

# **2.3.2 Produção de material acessível com biscuit**

Na Figura 6a estão expostos os materiais necessários para a produção de recursos didáticos acessíveis feitos com massa de biscuit. Podemos destacar que, além da massa de biscuit, pode-se utilizar outras ferramentas como: punção, estilete, tesouras, estecas, palitos, borrifador de água, óleo de bronzear, rolo para espichar a massa, cola e pincéis.

Para desenvolver essa atividade, inicialmente transferirmos a imagem para uma prancha de isopor. Essa prancha, pode ser uma lâmina de isopor. Esse tipo de base é utilizada porque a massa de biscuit irá secar, e com a secagem diminuirá de tamanho; e caso esteja em uma superfície com a base flexível, o material poderá ficará retorcido. Por isso, é necessário utilizar uma plataforma mais rígida (do que uma cartolina por exemplo), aguardar que esse material seque completamente e só depois poderá ser transferido para o local definitivo como no caso uma prancha de papel cartão.

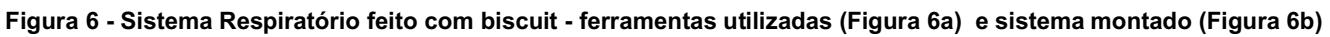

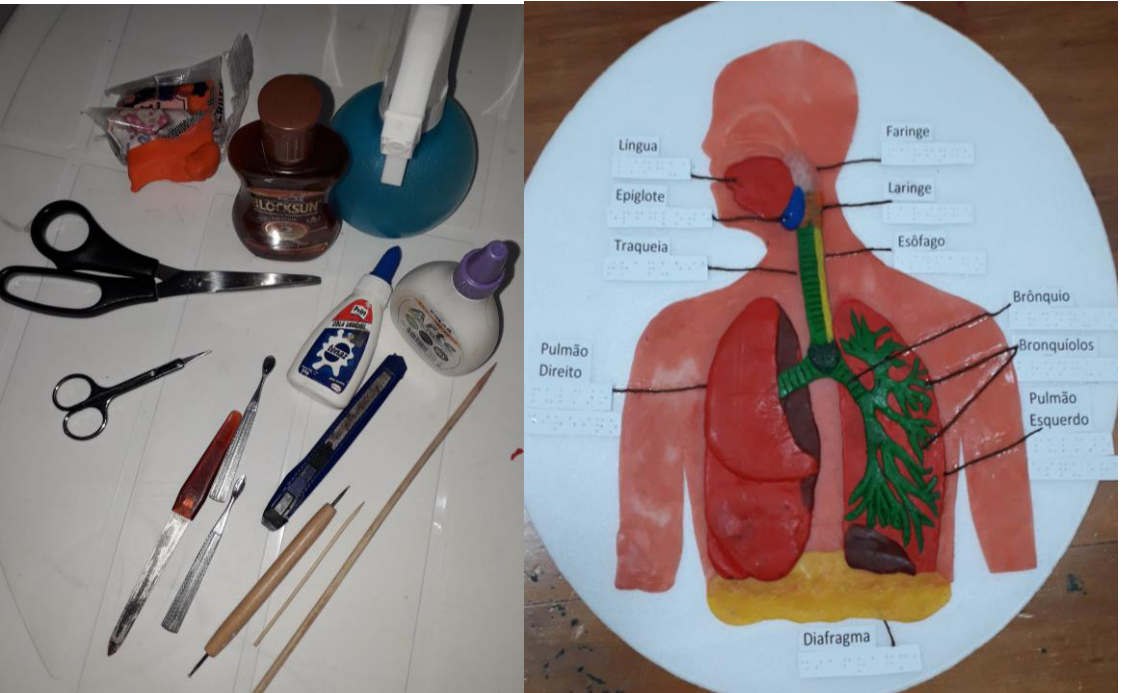

**Fonte: Elaborada pelos autores, 2020.**

A Figura 6b apresenta o material acessível feito com a massa de biscuit. Para essa produção foram utilizadas massas de diversas cores e foi realizada a modelagem conforme a figura representativa. Também podemos utilizar tintas ou corantes para colorir massas brancas.

Inicialmente, manipula-se muito bem a massa para que ela obtenha uma consistência firme e compacta. Após, estica-se essa massa com um rolo até que ela obtenha uma espessura de 0,5 cm. O próximo passo é desenhar sobre essa massa as partes que queremos representar. Recorta-se a massa com tesoura ou estilete. Aplica-se essa massa sobre o desenho que está na prancha de isopor.

A massa pode ser manipulada e trabalhada com texturas diferenciadas a partir de ferramentas ou objetos que realçam as formas, como: punções, estecas e boleadores.

Também podemos adicionar outras camadas de massa sobre a já existente para obter um relevo diferenciado, porém deve-se ter o cuidado de unir bem as duas partes, porque após a secagem elas podem se separar.

Nesse exemplo (Figura 6b) o pulmão direito está mais saliente e apresenta diversas ondulações. Já o pulmão esquerdo recebeu uma camada de biscuit recortado sinalizando os bronquíolos. A faringe, a traqueia e o diafragma foram

texturizados com ferramentas marcantes, que deram um realce diferenciado na massa, com o intuito de se perceber a diferença entre as partes.

Dessa forma, a pessoa cega pode sentir através do tato as diferentes partes e a pessoa com baixa visão irá perceber as diferenças pois o material foi elaborado com cores contrastantes.

Após esse material ser confeccionado, é preciso deixá-lo secar por alguns dias, e, de preferência, com algum peso sobreposto para evitar a deformação da massa. Porém, deve-se ter o cuidado para que o peso não seja excessivo porque pode danificar as partes mais sobressalentes.

E para finalizar o trabalho foram feitas etiquetas em braile, além da mesma indicação em palavras impressas com tamanho ampliado, sendo que as indicações estão direcionadas com fios de barbante marrom (Figura 6b).

# **2.4 Tutorial de confecção de material pedagógico acessível de Sistema Urinário**

O **Sistema Urinário** é o responsável por produzir, armazenar temporariamente e eliminar a urina, que é um composto que garante a limpeza de substâncias que estão em excesso no organismo e resíduos oriundos do metabolismo. Esse sistema é composto por dois rins, dois ureteres, a bexiga urinária e a uretra. Esses elementos do sistema atuam garantindo a filtração do sangue, a produção da urina e a sua eliminação (SANTOS, 2020).

# **2.4.1 Produção de material acessível de baixo custo**

A Figura 7 apresenta os primeiros passos para a confecção do sistema urinário com recursos de baixo custo. Inicialmente, foi utilizada a impressão de um sistema urinário capturado da internet<sup>6</sup> e depois foi reproduzido no papel cartão. Após houve o recorte das peças em EVA e montagem do sistema.

# **Figura 7 - Sistema Urinário feito de EVA - partes separadas (Figura 7a) e sistema montado (Figura 7b)**

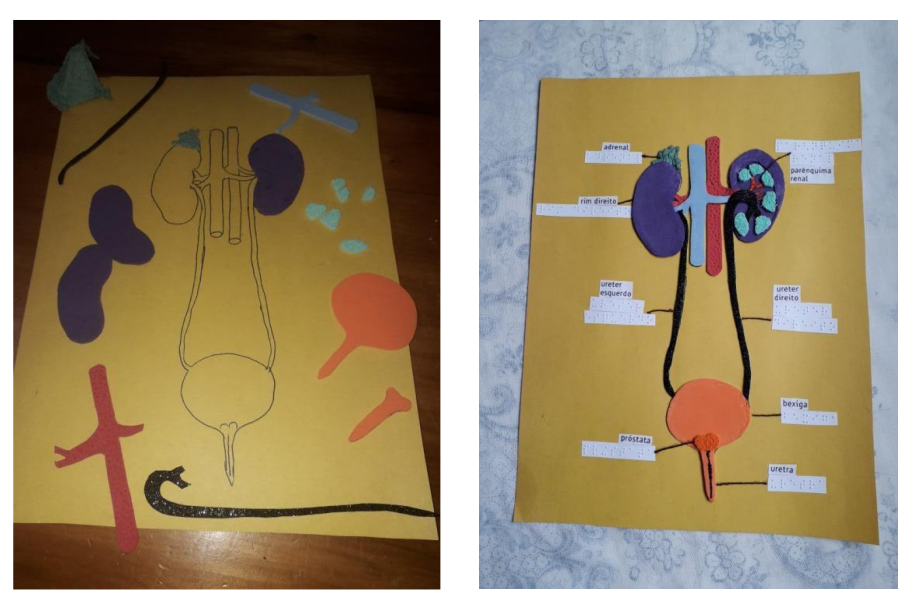

**Fonte: Elaborada pelos autores, 2020.**

Para a confecção desse material (Figura 7) foram utilizados papel cartão na cor amarela, EVA de diversas cores, papel de embalagem de ovos, cola arte e tesoura. Ainda, folhas de desenho para o braile, barbante e escritas ampliadas em papel sulfite para a identificação das partes.

Para identificar o rim fechado (Figura 7b lado esquerdo), com suas saliências, foram sobrepostas duas partes de EVA. Já, para identificar o rim aberto (Figura 7b lado direita), foi utilizado EVA de textura diferenciada e ferramentas como pinças, punção, palitos vazados, criando com isso outros tipos de texturas.

<sup>6</sup> Disponível em: https://thumbs.dreamstime.com/z/d-rendem-do-sistema-urin%C3%A1rio-38232038.jpg.

#### **2.4.2 Produção de material acessível com biscuit**

Na Figura 8a estão expostos os materiais necessários para a produção de recursos didáticos acessíveis feitos com massa de biscuit. Podemos destacar, além da massa de biscuit, as ferramentas utilizadas como: punção, estilete, tesouras, ferramentas de ponta, palitos, borrifador de água, óleo de bronzear, rolo para espichar a massa, cola e pincéis.

Para desenvolver essa atividade, inicialmente transferirmos a imagem para uma prancha de isopor. Essa prancha, pode ser uma lâmina de isopor. É utilizada essa base porque a massa de biscuit irá secar e com a secagem diminuirá de tamanho e, caso esteja em uma superfície com a base flexível, o material ficará retorcido. Por isso, é necessário utilizar uma plataforma mais rígida (que uma cartolina por exemplo) e aguardar que esse material seque completamente e só depois poderá ser transferido para o local definitivo que poderá ser uma prancha de papel cartão.

#### **Figura 8 - Sistema Urinário feito com biscuit - ferramentas utilizadas (Figura 8a) e sistema montado (Figura 8b)**

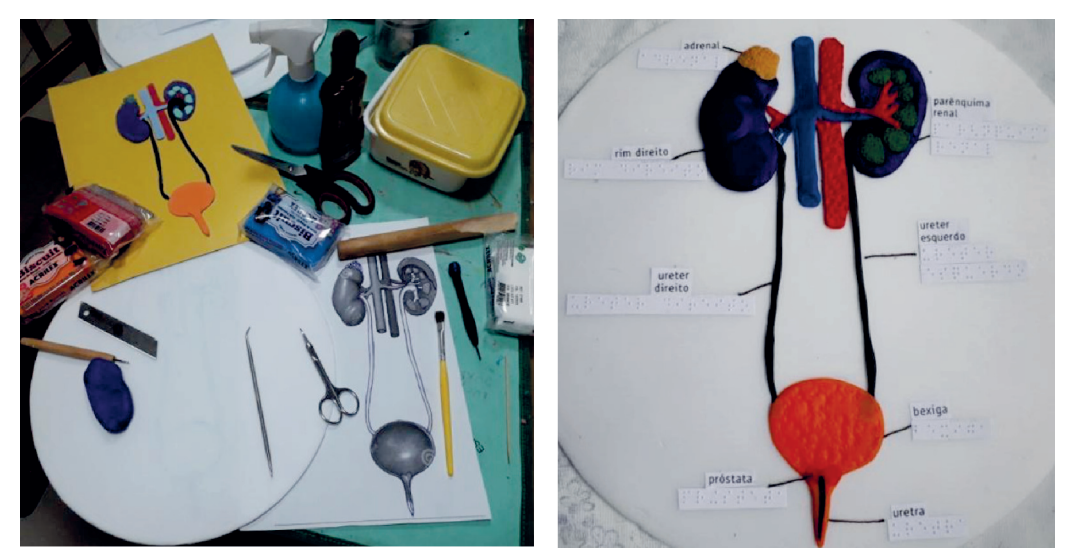

**Fonte: Elaborada pelos autores, 2020.**

A Figura 8b apresenta o material acessível feito com a massa de biscuit. Para essa produção foram utilizadas massas de diversas cores e foi realizada a modelagem conforme a figura representativa. Também podemos utilizar tintas ou corantes para colorir massas brancas.

Inicialmente manipula-se muito bem a massa para que ela obtenha uma consistência firme e compacta. Após estica-se essa massa com um rolo até que ela obtenha uma espessura de 0,5 cm.

O próximo passo é desenhar sobre essa massa as partes que queremos representar. Recorta-se a massa com tesoura ou estilete. Aplica-se essa massa sobre o desenho que está na prancha de isopor.

A massa pode ser manipulada e trabalhada com texturas diferenciadas a partir de ferramentas ou objetos que realçam as formas como: punções, estecas e boleadores.

Também podemos adicionar outras camadas de massa sobre a já existente para obter um relevo diferenciado, porém deve-se ter o cuidado de unir bem as duas partes, porque após a secagem elas podem se separar.

Nesse exemplo (Figura 8b) o rim esquerdo está mais saliente e apresenta diversas ondulações. Também a artéria renal (na cor vermelha) está com uma textura diferente da veia renal (cor azul) para que se perceba a diferença entre elas. A bexiga também está texturizada.

Esse material foi confeccionado com texturas diferentes e cores contrastantes para que seja perceptível ao tato das pessoas cegas ou com baixa visão.

Após esse material ser confeccionado, é preciso deixá-lo secar por alguns dias, e, de preferência, com algum peso sobreposto para evitar a deformação da massa. Porém, deve-se ter o cuidado para que o peso não seja excessivo porque pode danificar as partes mais sobressalentes.

E para finalizar o trabalho foram feitas etiquetas em braile além da mesma indicação em palavras impressas com tamanho ampliado, sendo que as indicações estão direcionadas com fios de barbante.

# **2.5 Tutorial de Confecção de Material Pedagógico Acessível de Sistema Reprodutivo**

O **Sistema Reprodutivo**, também chamado de sistema genital, é responsável por proporcionar as condições adequadas para a reprodução humana. O sistema reprodutor masculino é responsável por garantir a produção do gameta masculino (espermatozóide) e depositá-lo no interior do corpo da mulher. O sistema reprodutor feminino, por sua vez, atua produzindo o gameta feminino (ovócito secundário) e também servindo de local para a fecundação e desenvolvimento do bebê.(SANTOS, 2020)

Em resumo, os sistemas reprodutor masculino e feminino podem ser compreendidos como:

- a) Sistema reprodutor masculino: é formado por órgãos externos e internos. O pênis e o saco escrotal são os chamados órgãos reprodutivos externos do homem, enquanto os testículos, os epidídimos, os ductos deferentes, os ductos ejaculatórios, a uretra, as vesículas seminais, a próstata e as glândulas bulbouretrais são órgãos reprodutivos internos.
- b) Sistema reprodutor feminino: assim como no masculino, o sistema reprodutor feminino apresenta órgãos externos e internos. Os órgãos externos recebem a denominação geral de vulva e incluem os lábios maiores, lábios menores, clitóris e as aberturas da uretra e vagina. Já os órgãos internos incluem os ovários, as tubas uterinas, o útero e a vagina (SANTOS, 2020).

# **2.5.1 Produção de material acessível de baixo custo**

A Figura 9 apresenta os primeiros passos para a confecção dos sistemas reprodutivos com recursos de baixo custo. Inicialmente, foi utilizada a impressão dos sistemas reprodutivos masculino<sup>7</sup> e feminino<sup>8</sup> capturado da internet e depois foi reproduzido no papel cartão. Após, houve o recorte de cada uma das suas partes em EVA e montagem do sistema.

## **Figura 9 - Sistemas reprodutivos feito de EVA - partes separadas (Figura 9a) e sistemas montados (Figura 9b)**

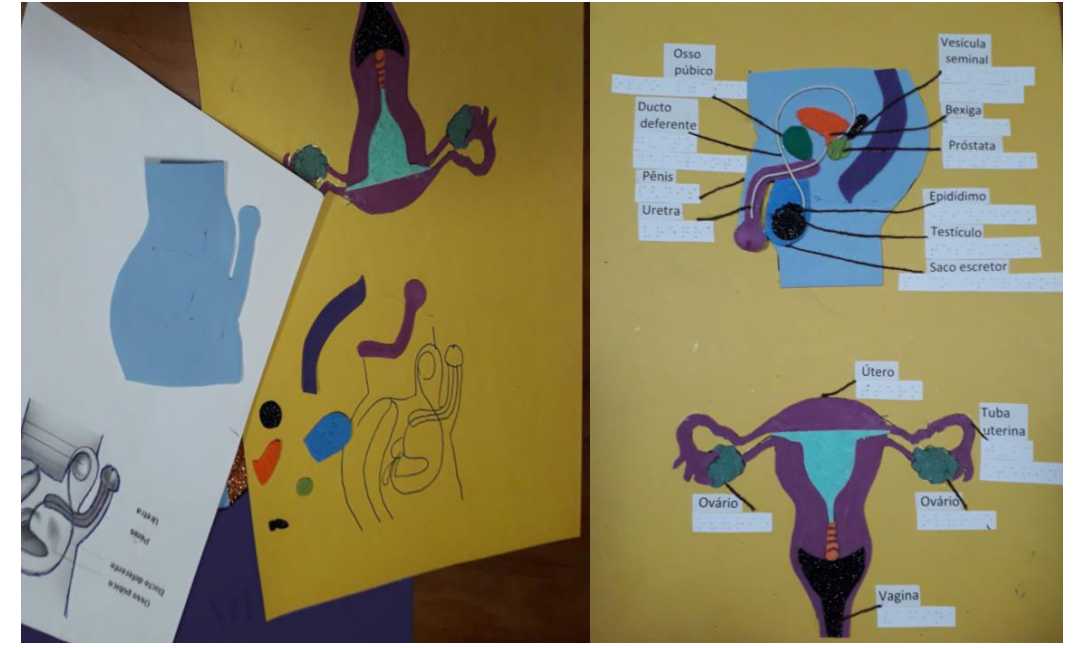

**Fonte: Elaborada pelos autores, 2020.**

Para a confecção desse material (Figura 9) foram utilizados papel cartão na cor amarela, EVA de diversas cores e texturas, papel embalagem de ovos, fio de fone de ouvido, cola arte, tesoura. Ainda, folhas de desenho para o braile, barbante marrom e escritas ampliadas em papel sulfite para a identificação das partes.

<sup>7</sup> Disponível em: https://static.biologianet.com/conteudo/images/2018/03/sistema-reprodutor-masculino.jpg.

<sup>8</sup> Disponível em: https://static.biologianet.com/conteudo/images/2018/03/sistema-reprodutor-feminino.jpg.

Para identificar a bexiga, o saco escrotal e o útero, foi utilizado o EVA felpudo. Para identificar o ovário, recortouse parte da caixa de ovos. Para o testículo e a vagina, foi utilizado EVA com glitter e para identificar a uretra e o ducto deferente, utilizou-se o fio do fone do ouvido, material descartado e reaproveitado. Em algumas partes foi utilizado o EVA liso; o mesmo foi pressionado com punções para apresentar uma textura diferente.

## **2.5.2 Produção de material acessível com biscuit**

Na Figura 10a estão expostos os materiais necessários para a produção de recursos didáticos acessíveis feitos com massa de biscuit. Podemos destacar, além da massa de biscuit, as ferramentas utilizadas como: punção, estilete, tesouras, ferramentas de ponta, palitos, borrifador de água, óleo, rolo para espichar a massa, cola e pincéis.

Para desenvolver essa atividade, inicialmente transferirmos a imagem para uma prancha de isopor. Essa prancha, pode ser uma lâmina de isopor. É utilizada essa prancha porque a massa de biscuit irá secar e com a secagem diminuirá de tamanho e, caso esteja em uma superfície com a base flexível, o material ficará retorcido. Por isso, é necessário utilizar uma plataforma mais rígida (que uma cartolina por exemplo) e aguardar que esse material seque completamente e só depois poderá ser transferido para o local definitivo que poderá ser uma prancha de papel cartão.

## **Figura 10 - Sistemas Reprodutivos Masculino e Feminino feitos com biscuit - partes dos sistemas (Figura 10a) e sistemas montados (Figura 10b)**

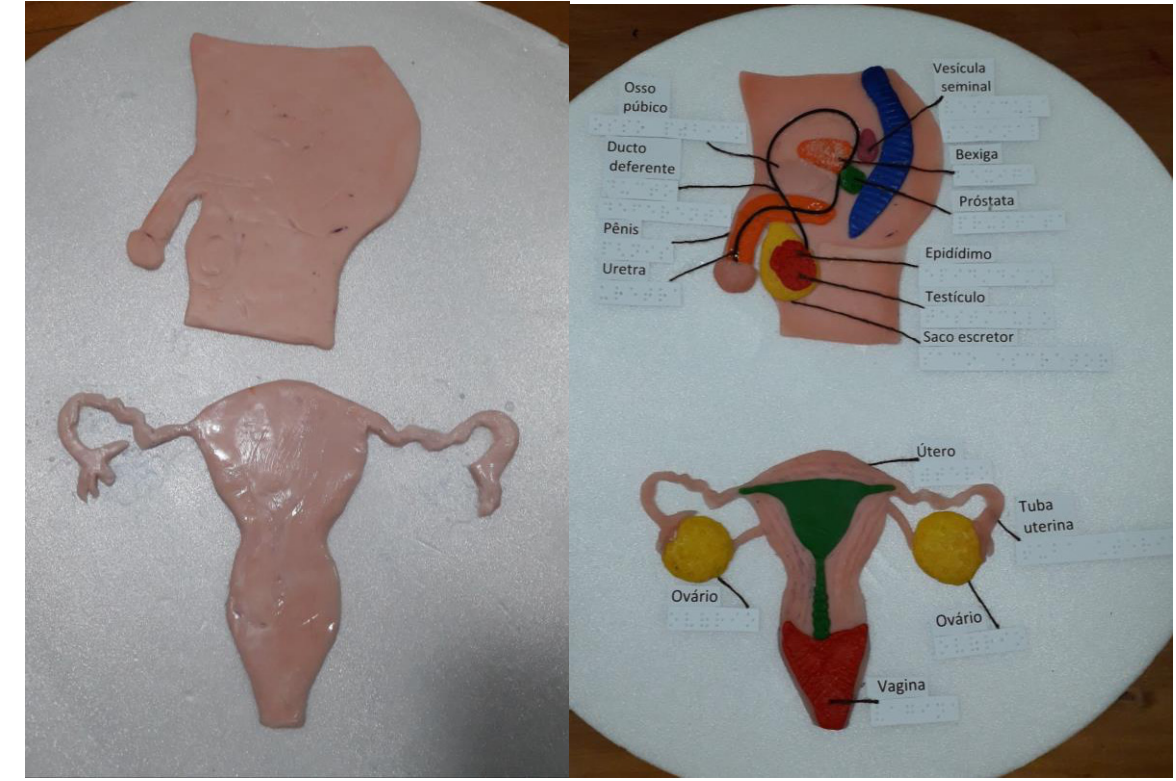

**Fonte: Elaborada pelos autores, 2020.**

A Figura 10b apresenta o material acessível feito com a massa de biscuit. Para essa produção foram utilizadas massas de diversas cores e foi realizada a modelagem conforme a cópia da imagem representada na Figura 10a.

Inicialmente, manipula-se muito bem a massa para que ela obtenha uma consistência firme e compacta. Após estica-se essa massa com um rolo até que ela obtenha uma espessura de 0,5 cm. O próximo passo é desenhar sobre essa massa as partes que queremos representar. Recorta-se a massa com tesoura ou estilete. Aplica-se essa massa sobre a imagem que já está desenhada na prancha de isopor.

A massa pode ser manipulada e trabalhada com texturas diferenciadas a partir de ferramentas ou objetos que realçam as formas como: punções, estecas e boleadores.

Também podemos adicionar outras camadas de massa sobre a já existente para obter um relevo diferenciado, porém deve-se ter o cuidado de unir bem as duas partes, porque após a secagem elas podem se separar.

No exemplo da Figura 10b o osso púbico está mais saliente apresentando alguma elevação. Também podemos observar que existe uma saliência indicando o final da perna e o início da nádega. O reto, o testículo, a próstata, os ovários e a vagina apresentam-se com texturas diferenciada que foram criadas a partir da manipulação de punções e ferramentas marcantes como os boleadores. Já para diferenciar a bexiga foi utilizada farinha de mandioca colada sobre a massa de biscuit. Para demonstrar o ducto deferente, também foi utilizado fio de fone de ouvido.

Dessa forma, a pessoa cega pode sentir através do tato as diferentes partes e a pessoa com baixa visão irá identificar as partes pois possui cores contrastantes.

Após esse material ser confeccionado, é preciso deixá-lo secar por alguns dias, e, de preferência, com algum peso sobreposto para evitar a deformação da massa. Porém, deve-se ter o cuidado para que o peso não seja excessivo porque pode danificar as partes mais sobressalentes.

E para finalizar o trabalho foram feitas etiquetas em braile além da mesma indicação em palavras impressas com tamanho ampliado, sendo que as indicações estão direcionadas com fios de barbante marrom (Figura 10b).

# **3 Algumas Considerações**

O processo de confecção de recursos pedagógicos de baixo custo aqui apresentado demonstra que, por meio da utilização de materiais de papelaria e/ou sucata, é possível enriquecer o fazer pedagógico. Permite dar uma nova roupagem ao material didático e traz uma proposta que percebe os diferentes perfis do alunado, oferecendo a todos a oportunidade de fruição desses materiais de forma equânime no contexto do Desenho Universal para a Aprendizagem. Essa proposta traz elementos que podem ser facilitadores da prática docente e atrativos a todos os estudantes, despertando, com isso, maior interesse pelo componente curricular em voga.

Na atualidade, não apenas na área da Biologia, mas em todas as outras, diversas são as formas de disponibilizar os conteúdos. Com isso, torna-se necessário que os docentes estejam atentos a essas possibilidades. Porém, antes de tudo, é prudente buscar compreender seu aluno, suas necessidades e potencialidades. Desta forma, o processo de ensino e aprendizagem encontrará um horizonte promissor.

Buscar diferenciadas formas de ensinar, adequar conteúdos, criar novas estratégias de ensino, interagir e conhecer as especificidades dos estudantes, são caminhos que vislumbram a aprendizagem de todos, propiciando um ensino de qualidade, independente das necessidades específicas do alunado. A ludicidade e a inovação dos recursos pedagógicos que são apresentados aos alunos, aliados a práticas comprometidas e dedicadas que valorizam e respeitam as diversidades, podem surtir um efeito de "encantamento", um elemento motivador para o processo formativo de cada estudante.

# **Referências**

LER E APRENDER. **Conheça o Corpo Humano.** Disponível em: https://lereaprender.com.br/conheca-o-corpo-humano/. Acesso em: 16 out. 2020.

MEC. Ministério da Educação, 2017. **BNCC - Base Nacional Comum Curricular.** Disponível em: http://basenacionalcomum.mec.gov.br/abase/. Acesso em: 07 out. 2020.

PLETSCH, M.D. *et al.* **Acessibilidade e Desenho Universal Aplicado à Aprendizagem do Educação Superior.** Nova Iguaçu, ObEE, c.2020. Disponível em: https://portal.ufrrj.br/wp-content/uploads/2020/09/Acessibilidade-e-Desenho-Universal-Aplicado-%C3%A0-Aprendizagem-na-Educa%C3%A7%C3%A3o-Superior-final-okok.pdf. Acesso em: 16 out. 2020.

SANTOS, V. S. **Sistema Urinário.** Brasil Escola. Disponível em: https://brasilescola.uol.com.br/biologia/sistemaexcretor.htm. Acesso: em 18 set. 2020.

SANTOS, V. S. **Sistema Respiratório.** Brasil Escola. Disponível em: https://brasilescola.uol.com.br/biologia/sistemarespiratorio.htm. Acesso em: 29 set. 2020.

SANTOS, V. S. **Sistema Nervoso**. Brasil Escola. Disponível em: https://brasilescola.uol.com.br/biologia/sistemanervoso.htm. Acesso em: 30 set. 2020.

SANTOS, V. S. **Sistema Reprodutor**. Brasil Escola. Disponível em: https://brasilescola.uol.com.br/biologia/sistemareprodutor.htm. Acesso em: 05 out. 2020.

SANTOS, V. S. **Sistema Digestório**. Brasil Escola. Disponível em: https://brasilescola.uol.com.br/biologia/sistemadigestivo.htm. Acesso em: 14 out. 2020.

# - 9 - MATERIAIS DIDÁTICO-PEDAGÓGICOS ACESSÍVEIS: QUÍMICA

Rosângela Ferreira1 Andréa Poletto Sonza2

# **1 Introdução**

A Lei Brasileira da Inclusão da Pessoa com Deficiência (Estatuto da Pessoa com Deficiência), Lei nº 13.146 (BRASIL, 2015, p.7), destaca em seu Capítulo IV - Do Direito à Educação, mais especificamente no artigo 28, que cabe ao poder público "assegurar, criar, desenvolver, implementar, incentivar, acompanhar e avaliar" pesquisas voltadas ao desenvolvimento de materiais didáticos, equipamentos e recursos de tecnologia assistiva. Indo ao encontro dessa premissa, um dos objetivos do Projeto de Centro de Referência em Tecnologia Assistiva (CRTA) do IFRS está centrado na confecção de materiais didático-pedagógicos acessíveis que possam ser utilizados por todos os estudantes, no contexto do Desenho Universal para a Aprendizagem.

O Desenho Universal para a Aprendizagem (DUA), de acordo com Zerbato e Mendes (2018), propõe a elaboração de estratégias para acessibilidade de todos os estudantes, seja em termos físicos ou no que se refere a serviços, produtos e soluções, tendo como objetivo propiciar opções para o ensino de todos, levando em consideração a diversidade presente nas salas de aula, valorizando as formas diferenciadas de expressão dos conhecimentos por parte de todos os envolvidos. Considerar as especificidades do aluno é condição *sine qua non* para que os processos de inclusão, permanência e êxito ocorram no sentido lato da palavra e a produção de materiais didático-pedagógicos acessíveis aliada a práticas pedagógicas comprometidas, que consideram essas singularidades presentes nos bancos escolares vem sendo um caminho promissor na senda da seara inclusiva.

Além disso, é importante destacar que a compreensão teórico-conceitual dos conhecimentos químicos exige dos estudantes um elevado grau de abstração para domínio de linguagem e sentidos específicos desse saber, principalmente no âmbito das partículas subatômicas. A utilização de modelos e representações explicativas representa abordagens que contribuem para uma maior interação e envolvimento dos estudantes nas atividades escolares e, quando elaborados com materiais que contemplem recursos de acessibilidade, tornam-se ferramentas simples e de baixo custo para uma prática pedagógica inclusiva. É nesse direcionamento que foram elaboradas as propostas de representação simbólica para os conteúdos da disciplina de química aqui apresentados como sugestões de materiais acessíveis que dialogam com essa proposta.

Os materiais eleitos fazem parte do amplo grupo de conteúdos da disciplina de química, para os quais os professores necessitam lançar mão de materiais concretos, sensoriais ou visuais, como recursos auxiliares para o ensinoaprendizagem em sala de aula.

Assim, para cada um dos tópicos que seguem são apresentadas características gerais do material, os recursos de acessibilidade contemplados, o objetivo pedagógico do mesmo, insumos utilizados para sua confecção, além de um passo

<sup>&</sup>lt;sup>1</sup> Técnica em Assuntos Educacionais da Pró-reitoria de Extensão do IFRS, rosângela.ferreira@ifrs.edu.br.

<sup>&</sup>lt;sup>2</sup> Professora e Assessora de Ações Afirmativas, Inclusivas e Diversidade do IFRS, andrea.sonza@ifrs.edu.br.

a passo para seu processo de elaboração. O objetivo é trazer subsídios para que professores e outros profissionais envolvidos com o percurso formativo dos estudantes possam também construir materiais pedagógicos acessíveis e de baixo custo.

# **2 Grupos Funcionais Oxigenados**

**Assunto:** Material Pedagógico Acessível dos Grupos Funcionais Oxigenados.

**Facilita a participação de**: estudantes com com alguma deficiência visual, cromodeficiências, deficiência intelectual, deficiência auditiva e/ou outras dificuldades de aprendizagem.

# **Recursos de acessibilidade contemplados:**

Para a representação da fórmula estrutural plana de cada um dos grupos funcionais oxigenados, foram utilizados materiais de fácil acesso e baixo custo. Além do cuidado com o investimento e disponibilidade dos materiais utilizados, houve a preocupação que estes tivessem diferentes texturas, formatos geométricos, cores contrastantes e boa durabilidade. Também se optou por materiais que apresentassem uma boa resistência ao calor, para que o modelo pudesse ser reproduzido em termoformadora<sup>3</sup>. Uma opção de ótima durabilidade também pode ser a utilização de tecidos de diferentes texturas, botões, cordões ou fitas, que uma vez costurados tornam-se mais resistentes ao manuseio e facilitam o transporte e guarda dos modelos.

Ao se trabalhar com alunos com deficiência visual, pode-se utilizar a escrita braile<sup>4</sup> para o texto de identificação do nome do grupo funcional, elementos químicos ou outra informação que se julgar necessária.

**Objetivo Pedagógico**: auxiliar o estudante a identificar, nomear e elaborar a estrutura molecular plana dos grupos funcionais oxigenados.

# **Conteúdo abordado e sugestão de utilização com os estudantes:**

As funções oxigenadas são uma classe da química orgânica que engloba compostos cuja característica é a presença do elemento oxigênio em suas estruturas moleculares, além de carbono e hidrogênio. Dividem-se nos seguintes grupos funcionais: álcoois, fenóis, aldeídos, cetonas, ácidos carboxílicos, ésteres e éteres. Esse conteúdo exige que o estudante seja capaz de nomear, formular, definir e conhecer as principais características de cada grupo funcional. Conforme a Base Nacional Comum Curricular (MEC, 2017), a possibilidade de exercitar a representação e interpretação de modelos explicativos classifica o conteúdo na habilidade de código EM13CNT301.

Para o desenvolvimento do conteúdo, sugere-se organizar os estudantes em grupos e distribuir uma representação de grupo funcional para cada um dos grupos de estudantes (Quadro 2). Apresentando a legenda do material (Quadro 1), solicitar que identifiquem os elementos químicos presentes no grupo funcional que receberam; explicar as características dos grupos funcionais; pedir que identifiquem qual grupo funcional receberam; solicitar que observem o arranjo da fórmula estrutural plana e as ligações simples e duplas existentes; solicitar que os estudantes troquem entre si o material dos grupos funcionais e repitam o exercício até que todos os grupos tenham realizado as observações em todos os grupos funcionais.

Procurar relacionar os grupos funcionais a substâncias que são utilizadas no cotidiano dos estudantes. Por exemplo, o álcool mais comum é o etanol que é utilizado na fabricação de bebidas, combustíveis, solventes e reagentes químicos. Devido à ação desinfetante, o álcool 70% tem sido fundamental nas ações de combate ao SARS-CoV-2, vírus responsável pela pandemia de Covid-19.

# **Descrição/representação do material:**

O Quadro 1 apresenta a legenda e os materiais utilizados na elaboração dos modelos.

<sup>&</sup>lt;sup>3</sup> "Equipamento que consiste de uma caixa de madeira perfurada para a criação de vácuo e que possibilita a confecção de materiais táteis (lâminas plásticas táteis) a partir de matrizes criadas em relevo" (CTA, 2020, p.1).

<sup>&</sup>lt;sup>4</sup> Conforme a convenção da Grafia Química Braille para uso no Brasil, disponível em: http://portal.mec.gov.br/index.php?option=com\_docman&view=download&alias=10240-quimica-braillle-09032012 &itemid=30192.

Caso se pretenda confeccionar o material como matriz para reprodução na termoformadora, não é recomendado o uso de cola quente para a colagem dos materiais. Recomenda-se a substituição por cola para madeira.

| Representação | Elemento representado                                                                                                    | <b>Material utilizado</b>                                                                                                    |
|---------------|----------------------------------------------------------------------------------------------------|----------------------------------------------------------------------------------------------------|
|               | Hidrogênio (H)                                                                                                    | Recorte quadrado de EVA com<br>textura. Pode-se substituir por<br>papelão, lixa, sementes.                                                    |
|               | Oxigênio (O)                                                                                                    | Fatias de rolha de garrafa usadas.<br>Pode ser substituído por botões,<br>papelão ou tecidos.                                                 |
|               | Hidroxila (-OH)                                                                                                    | Mesmo material utilizado para a<br>confecção do H e O, somente<br>colados um ao lado do outro.                                                |
|               | Carbono (C)                                                                                                    | Círculo recortado em papelão<br>com textura. Pode-se utilizar<br>barbante enrolado e colado em<br>formato circular ou tecidos com<br>textura. |
|               | Radical (-R)<br>Representa qualquer tipo de cadeia<br>carbônica, com diferentes e<br>variadas fórmulas moleculares,<br>saturadas e insaturadas. | Recorte de embalagem de<br>medicamento descartada. Pode-<br>se utilizar papel alumínio,<br>tampinhas, EVA recortado em<br>formato oval.       |

**Quadro 1 - Legenda e materiais utilizados para confecção dos modelos dos grupos oxigenados**

| Fenol           | Forma hexagonal recortada em<br>EVA liso. Pode-se usar papelão.                                               |
|-----------------|----------------------------------------------------------------------------------------------------|
| Metal           | Retângulo de papelão com<br>textura ondulada. Pode ser<br>substituído por tecido com textura<br>quadriculada. |
| Ligação simples | Representada por pedaço de fio<br>ou palitos.                                                                 |
| Ligação dupla   | Dois pedaços de fios ou palitos la<br>fixados paralelamente.                                                  |

**Fonte: Elaborado pelos autores, 2020.**

Definidos os materiais e formatos para cada elemento químico, parte-se para a representação das fórmulas planas dos grupos funcionais (Quadro 2). A fórmula química de cada um dos grupos é reproduzida colando os materiais previamente recortados sobre cartolina, papelão ou qualquer outro material que forneça uma base firme de sustentação.

O tempo para confecção do material irá depender da destreza do executor e do tipo de cola que será utilizada. O uso de cola de madeira e escolar irá demandar um tempo maior para secagem, que não será necessário caso se opte pelo uso de cola quente ou cola instantânea. É necessário muito cuidado no manuseio da cola instantânea para se evitar acidentes.

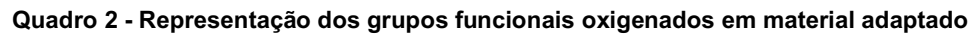

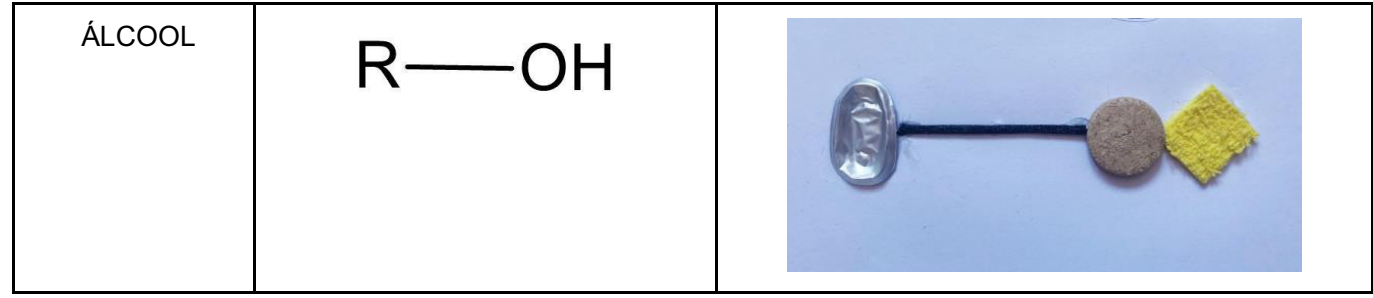

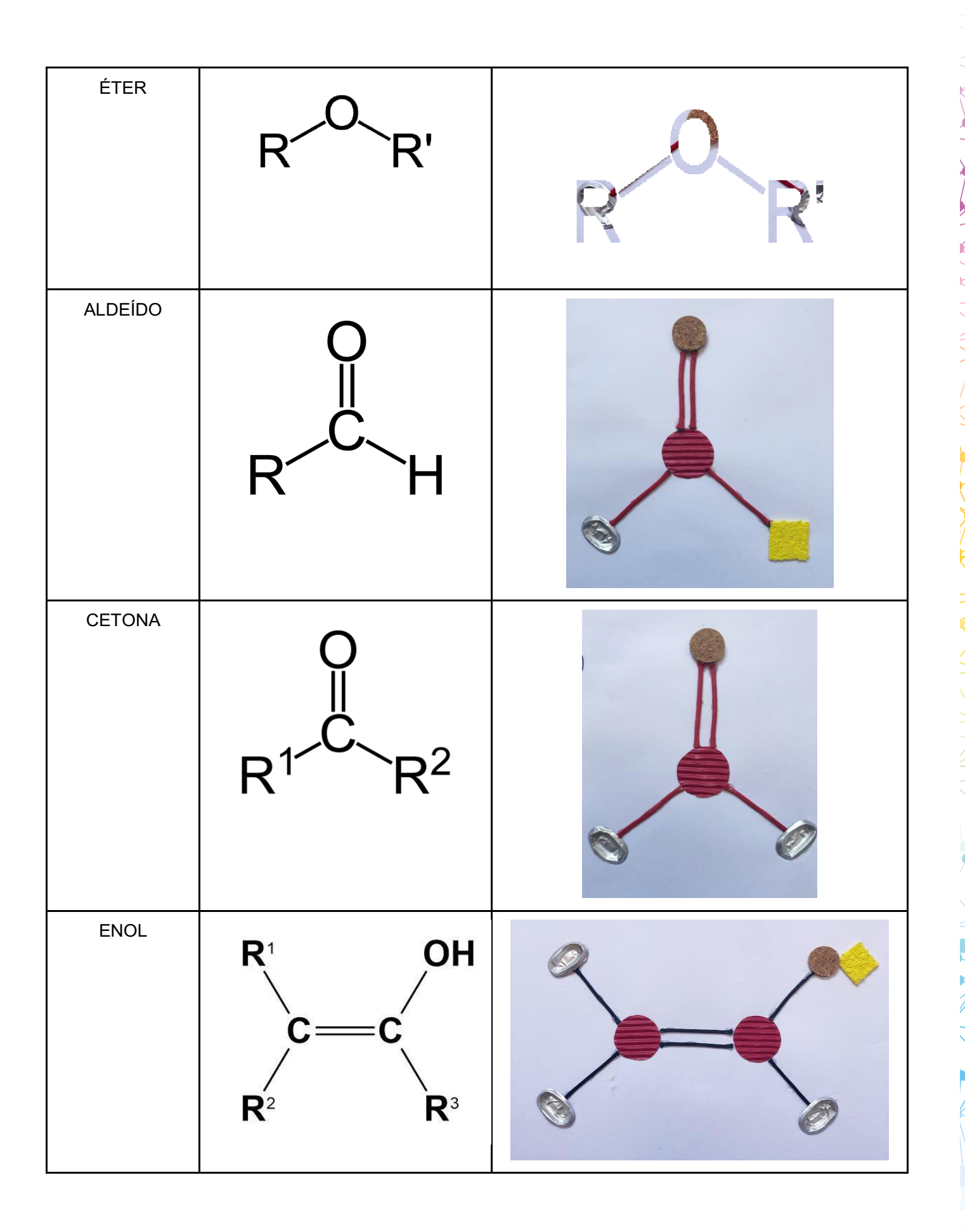

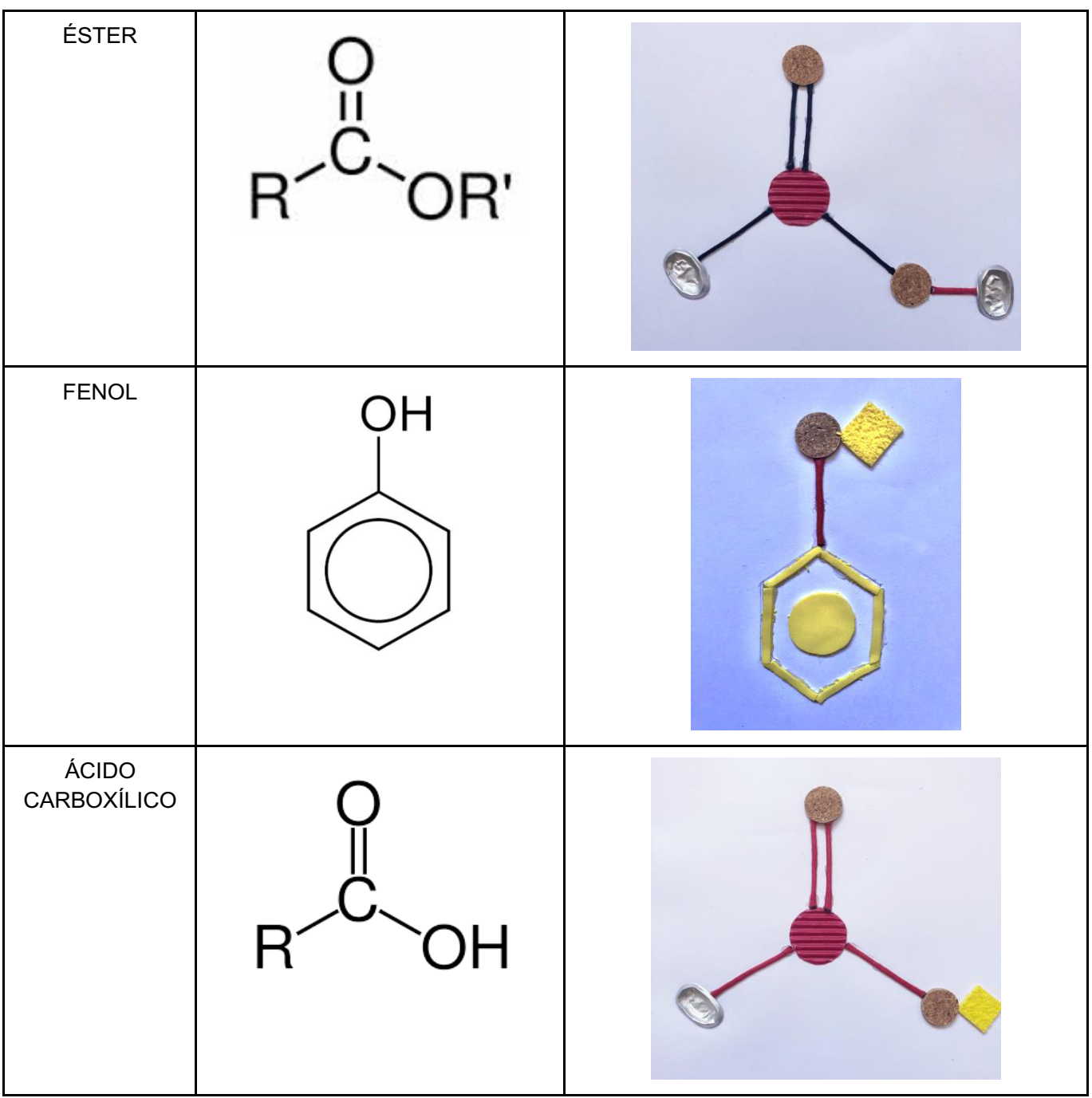

**Fonte: Elaborado pelos autores, 2020.**

# **3 Hibridização do Átomo de Carbono**

**Assunto:** Confecção de Material Pedagógico Acessível da Hibridização do Átomo de Carbono.

**Facilita a participação de**: estudantes com deficiência visual, auditiva e intelectual. Estudantes com dificuldade de aprendizagem também podem ser beneficiados com o material.

**Recursos de acessibilidade contemplados**: para elaboração do material foram utilizados formatos e texturas diferenciadas como caixa de ovos, tampinhas de garrafa plástica, palitos e bolinha de isopor. Também foram usadas cores contrastantes, com tinta a base de água vermelha e amarela.

**Objetivo Pedagógico**: o objetivo desse material é auxiliar no aprendizado dos conceitos abstratos que envolvem a hibridização do carbono, conteúdo relacionado à ligação covalente e introdutório à química orgânica.

# **Conteúdos trabalhados**:

Por que o etanol, um líquido usado na indústria farmacêutica e de bebidas, e o éter dimetílico, um gás usado em equipamentos de refrigeração, apresentam propriedades tão diferentes se possuem a mesma fórmula molecular  $C_2H_60$ ? Essa pergunta só pode ser respondida a partir das teorias de ligação de valência e de orbitais moleculares, baseadas nos princípios da mecânica quântica e que costumam apresentar um certo grau de dificuldade para o desenvolvimento e entendimento de conceitos como: spin, emparelhamento de elétrons, orbitais, níveis e subníveis de energia, ligações sigma (翿 e pi(翿 e geometria molecular. A hibridização de orbitais, proposta por Linus Pauling, explica o que acontece com substâncias como o etanol e o éter dimetílico, A mistura dos orbitais atômicos s, p, d e f forma novos orbitais, chamados de orbitais híbridos, que vão determinar a geometria que a molécula de determinada substância terá e, consequentemente, suas características físicas e químicas (KOTZ; TREICHEL JR, 1999).

## **Descrição/representação do material**:

Recortar a caixa de ovos no tamanho dos subníveis de energia "s", "p", "d" e " f", conforme a Figura 1, considerando que dois compartimentos de ovos representam um orbital e as tampinhas o par de elétrons. Para a demonstração da hibridização do Carbono utiliza-se uma caixa de ovos para a confecção dos orbitais "s" e "p". Mas caso se queira demonstrar a hibridização de outros elementos químicos, de maior número atômico, serão necessárias mais caixas de ovos e tampinhas de garrafa. As tampinhas poderão ser substituídas por recortes de papelão ou EVA, botões e sementes. É importante utilizar cores contrastantes para a pintura dos subníveis.

Para a explicação do conceito de spin pode-se utilizar o lado interno e externo da tampinha de garrafas. Na Figura 1, por exemplo, pode-se convencionar que se a tampinha estiver com a parte externa para cima o elétron tem spin positivo (+½) e, de outro modo, quando o lado interno estiver para cima o spin será considerado negativo (-½). Demonstrar no orbital o significado de emparelhamento de elétrons.

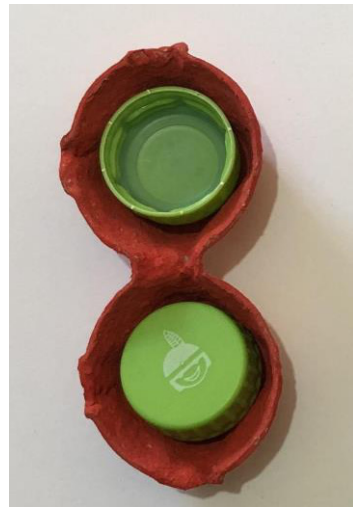

**Figura 1 - Representação do subnível "s", preenchido com 2 elétrons emparelhados**

**Fonte: Elaborada pelos autores, 2020.**

# **Sugestão de aplicação do material com os estudantes:**

Com o material, solicitar aos alunos que façam a distribuição eletrônica do elemento químico Carbono (6C). A Figura 2 mostra a representação da distribuição eletrônica do Carbono, onde o subnível "s", que comporta até 2 elétrons (2 tampinhas), está representado pela cor vermelha. Já o subnível "p", com espaço para até 6 elétrons, recebeu a cor amarela.

**Figura 2 - Distribuição eletrônica do Carbono nos orbitais dos subníveis "s" (vermelho) e "p" (amarelo)**

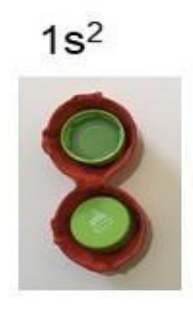

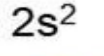

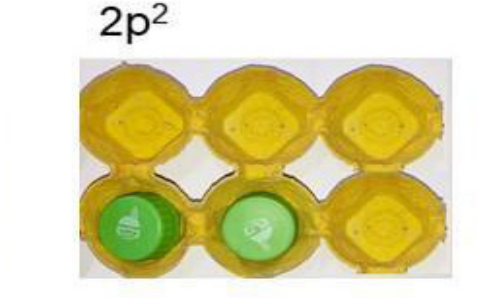

**Fonte: Elaborada pelos autores, 2020.**

Explicar o conceito de hibridização e montar com o material as possibilidades de orbitais híbridos para o Carbono. A Figura 3 mostra a primeira possibilidade de hibridização do Carbono, a sp<sup>3</sup>, onde ele poderá fazer 4 ligações simples. Na hibridização sp<sup>3</sup> a geometria molecular será a tetraédrica. Para representação da geometria molecular pode-se utilizar bolinha de isopor e palitos.

**Figura 3 - Distribuição eletrônica nos orbitais híbridos sp3 e a representação da geometria tetraédrica**

Orbitais híbridos sp<sup>3</sup>

Geometria Tetraédrica

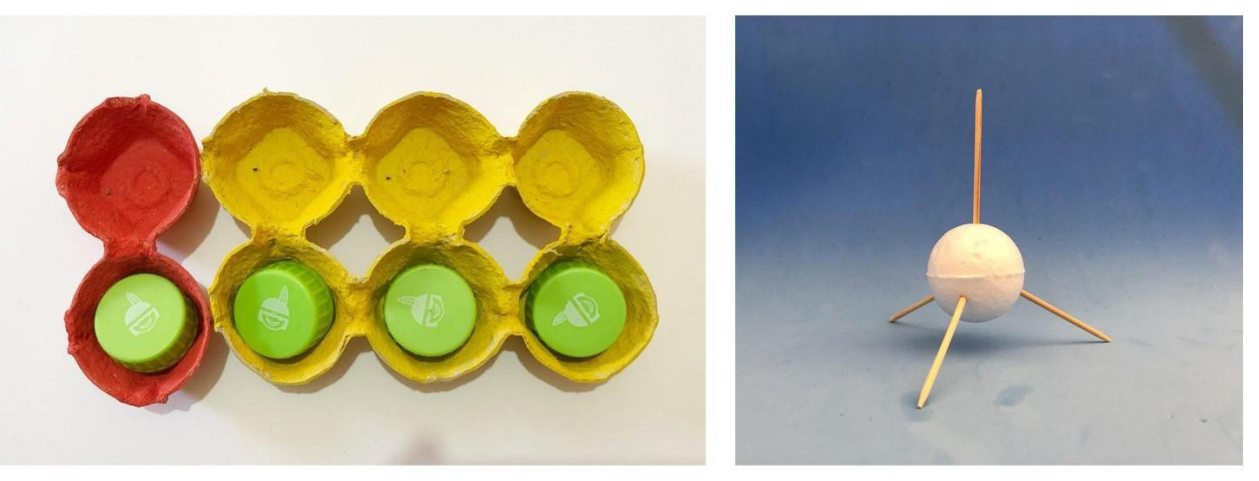

**Fonte: Elaborada pelos autores, 2020.**

A Figura 4 faz a representação da hibridização sp<sup>2</sup>, onde o Carbono faz 2 ligações simples e 1 ligação tripla. A geometria molecular para os orbitais híbridos sp $2$  é a trigonal plana.

**Figura 4 - Distribuição eletrônica nos orbitais híbridos sp2 e a representação da geometria trigonal plana**

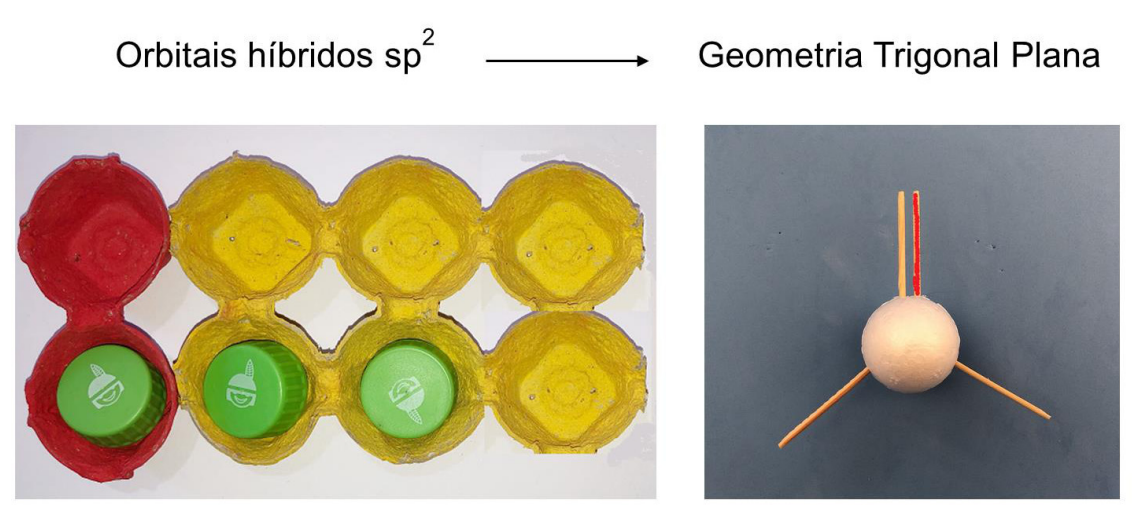

**Fonte: Elaborada pelos autores, 2020.**

A Figura 5 mostra a distribuição eletrônica na hibridização sp do Carbono. Nesse caso a geometria será linear. Quando os orbitais assumem a hibridização sp, o Carbono pode fazer 1 ligação tripla e 1 ligação simples ou 2 ligações duplas.

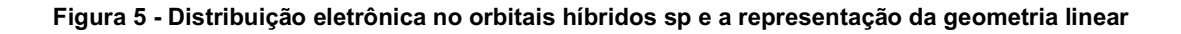

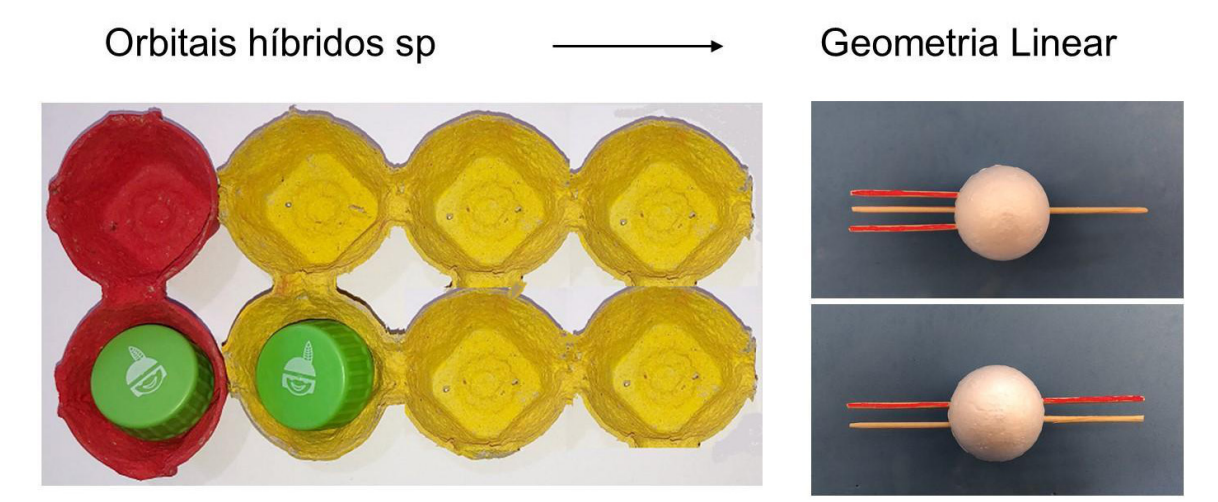

**Fonte: Elaborada pelos autores, 2020.**

Nas Figuras 4 e 5 as ligações pi $(\mathrm{\$}$ foram representadas com o palito na cor vermelha e as ligações sigma (翿com o palito sem pintura. Para o aluno com deficiência visual os palitos que representam as ligações pi(翻podem receber o recurso de textura, por exemplo, com cola e casca de ovo moída, facilitando assim a identificação pelo toque.

# **4 Utilização do Tinkercad na construção de materiais acessíveis de química**

O Tinkercad é um *software* que possibilita a modelagem 3D de qualquer componente, estrutura ou representação que queiramos transformar em um objeto concreto e que nossa criatividade quiser fabricar. A partir do uso dessa ferramenta é possível permitir sua visualização no próprio *software* bem como imprimir os modelos feitos em uma impressora 3D ou cortá-los em máquinas como a corte a laser.

As vantagens dessa ferramenta são:

- a. não necessita ser baixado e instalado no computador, permitindo a utilização diretamente no site, através de acesso por navegador de internet;
- b. é gratuito na versão básica, sem risco de ficar indisponível ou não permitir mais acesso ao *software* ou aos projetos após algum tempo. O usuário terá de pagar apenas se quiser utilizar alguns recursos e modelos mais elaborados; no entanto, a versão básica disponibiliza uma gama muito ampla de possibilidades para a construção de projetos, mesmo os mais elaborados;
- c. de fácil utilização e bastante intuitivo, mesmo para pessoas sem qualquer conhecimento e prática em programas de modelagem 3D;
- d. dispõe de uma galeria de projetos prontos *online,* criados pelos próprios usuários, e que estão disponíveis sob a licença *Creative Commons*, ou seja, podem ser copiados e utilizados por qualquer pessoa, desde que observadas as limitações da permissão e atribuídos os devidos créditos ao autor em todas as cópias do trabalho.

Para começar a utilizar o programa deve-se entrar no site https://www.tinkercad.com e criar uma conta, clicando em "Inscreva-se agora" (Figura 6).

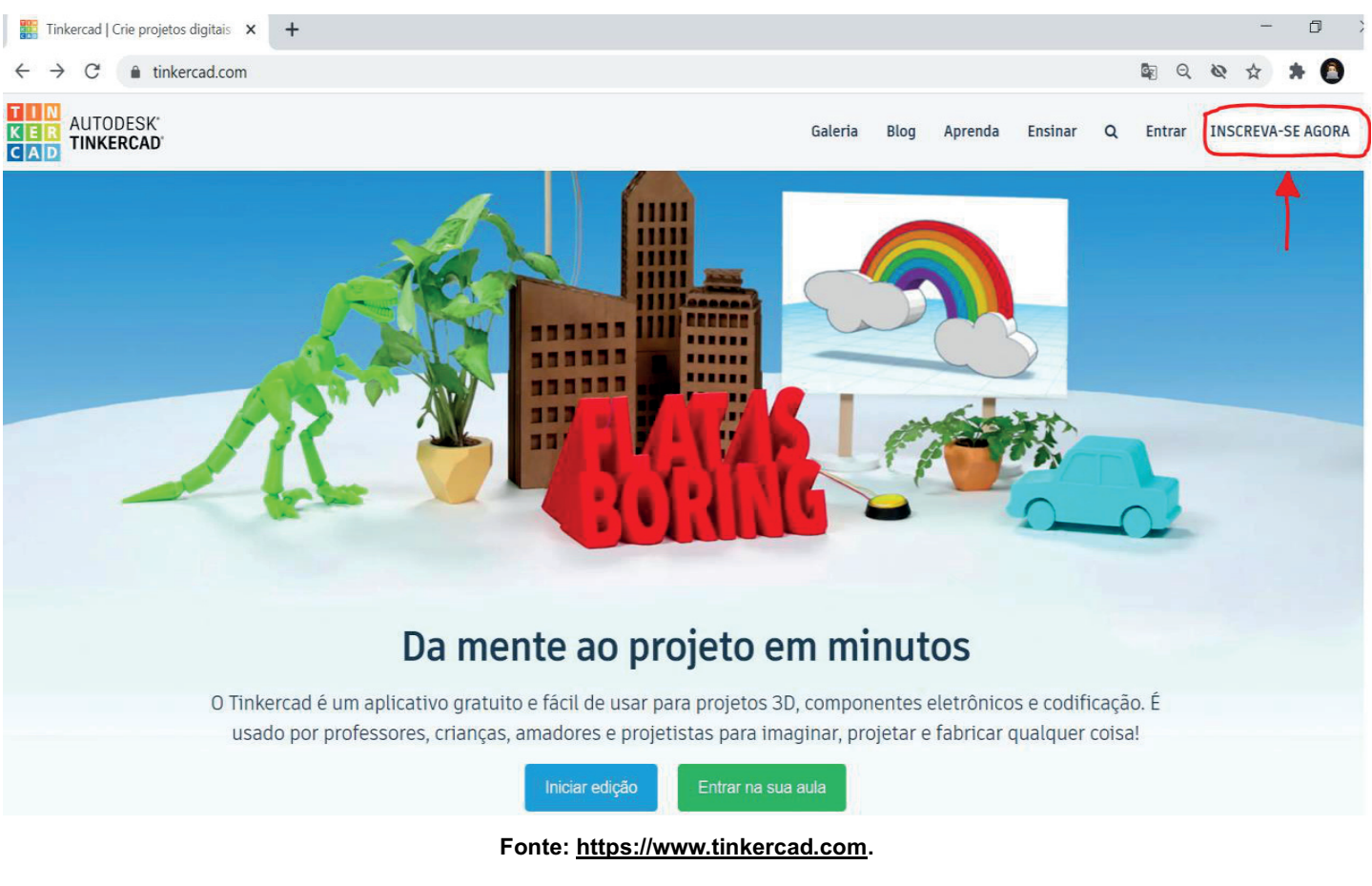

**Figura 6 - Página inicial do** *software* **Tinkercad**

Após criar a conta e clicar em "Entrar" o usuário é direcionado para a tela da Figura 7, onde aparecerão todos os seus projetos. Para começar um novo projeto basta clicar em "Criar um novo design".

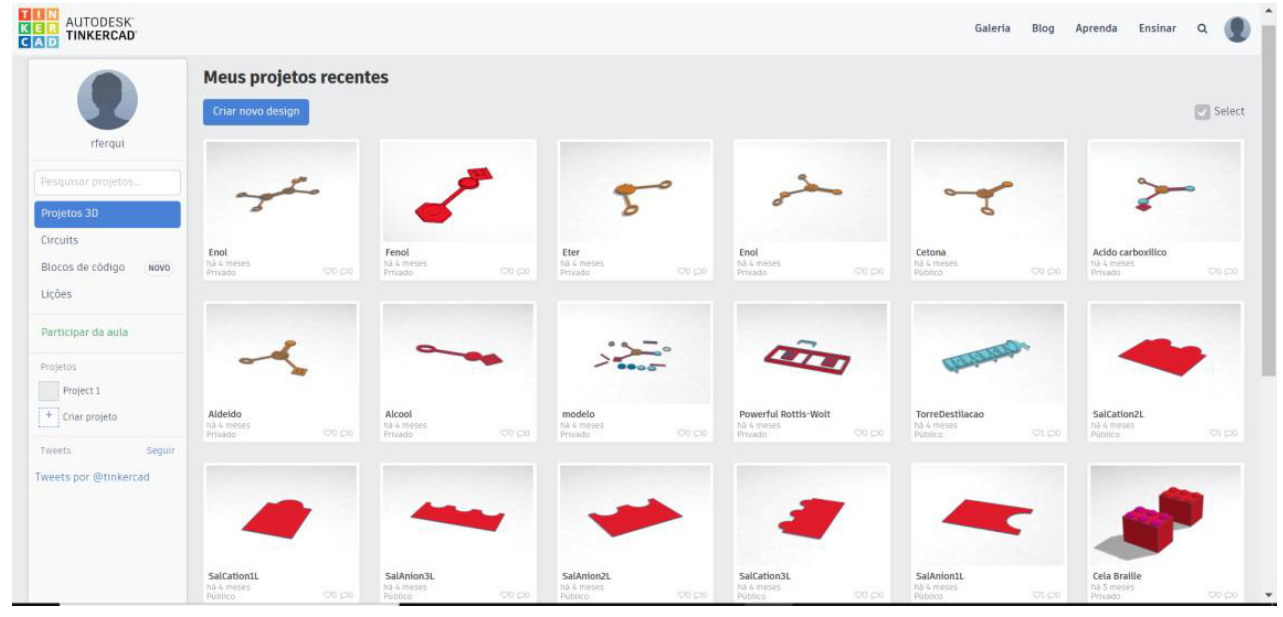

#### **Figura 7 - Página disponível após a criação e acesso por meio de conta pessoal**

**Fonte: https://www.tinkercad.com.**

O plano de trabalho é a área onde os projetos são modelados (Figura 8). Na lateral direita há uma relação de formas geométricas disponíveis, que podem ser arrastadas para o plano de trabalho. As formas podem ser agrupadas, tornado-se uma peça única e desagrupadas sempre que for necessário.

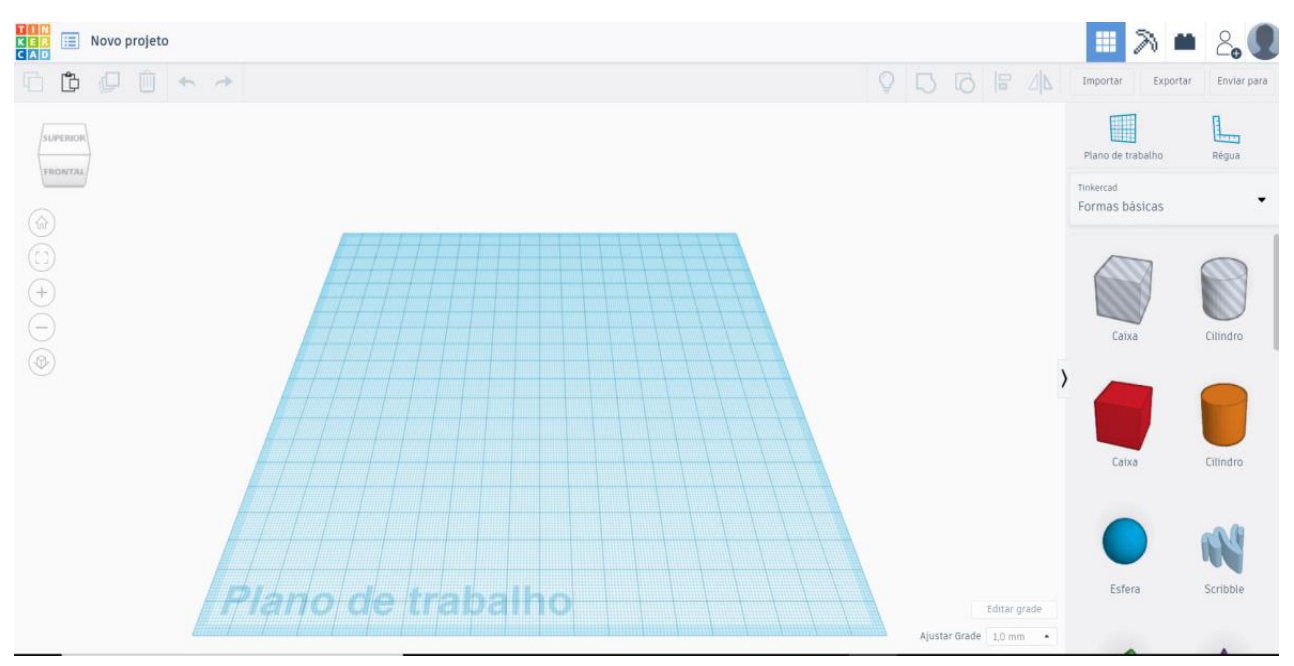

**Figura 8 - Plano de trabalho e recursos disponíveis para construção de projetos no Tinkercad**

#### **Fonte: https://www.tinkercad.com.**

O objeto do projeto pode ser dimensionado em relação aos quatro eixos do plano cartesiano, permitindo que o usuário atribua valores para o tamanho (largura, comprimento e profundidade) e para a posição em relação à superfície quadriculada do plano de trabalho (acima, abaixo, esquerda ou direita). O resultado pode ser acompanhado clicando o botão do mouse sobre a área de grade e movimentando o plano de trabalho, enquanto mantém o mouse pressionado

*- 127 -*

(Figura 9). Usar uma régua no momento de definir o tamanho da peça que está sendo modelada auxilia na visualização, para determinar se o projeto final terá as dimensões desejadas.

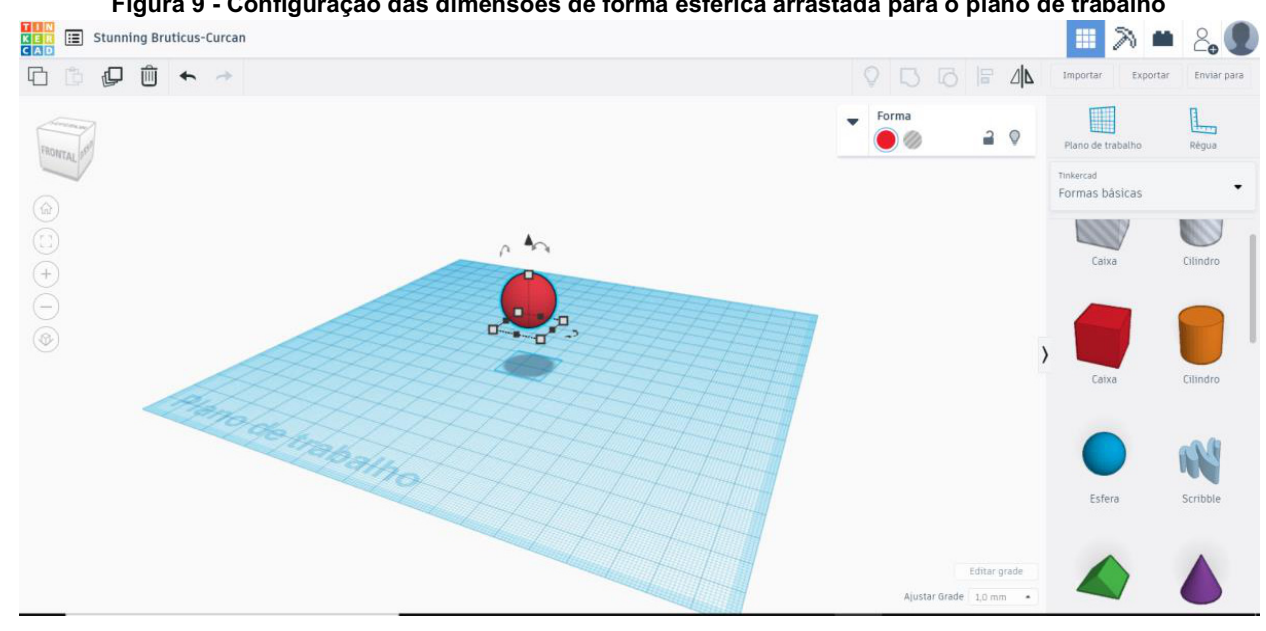

**Figura 9 - Configuração das dimensões de forma esférica arrastada para o plano de trabalho**

**Fonte: https://www.tinkercad.com.**

A Figura 10 apresenta a modelagem da fórmula estrutural plana da função oxigenada dos aldeídos, onde a representação dos átomos de carbono, oxigênio, hidrogênio e do radical são representados por meio de modelagem em formatos diferenciados e relevo, com a finalidade de contribuir para a aprendizagem de estudantes também com deficiência visual.

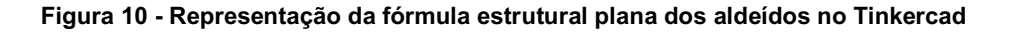

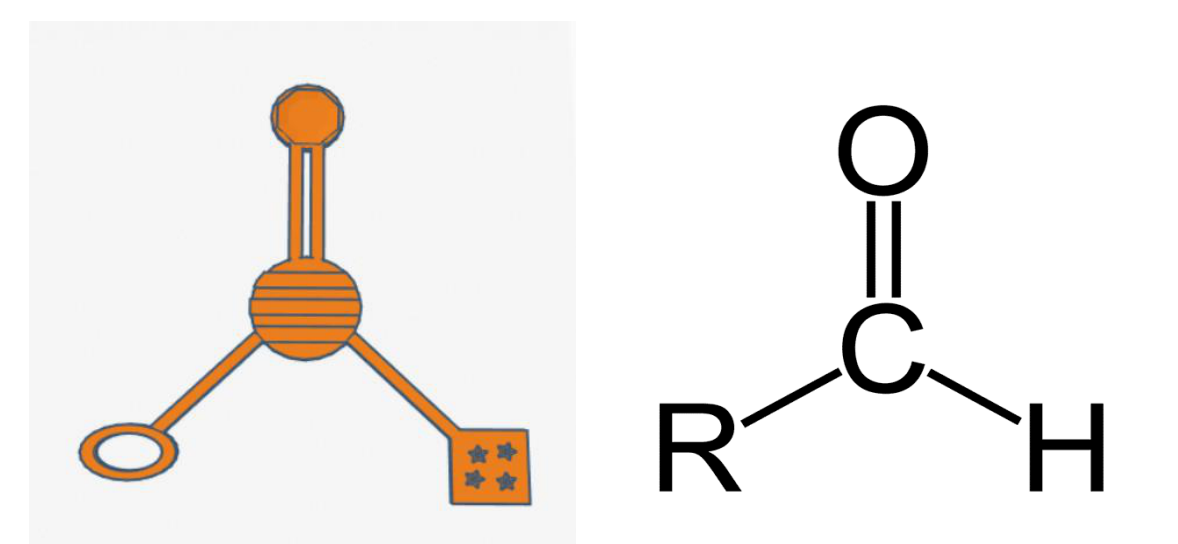

**Fonte: Elaborada pelos autores, 2020.**

Após concluída a modelagem do projeto é possível baixar o arquivo e salvar no computador, clicando em "Exportar" no canto superior direito. Escolher a extensão .STL para impressora 3D ou .SVG para máquina de corte a laser (Figura 11).

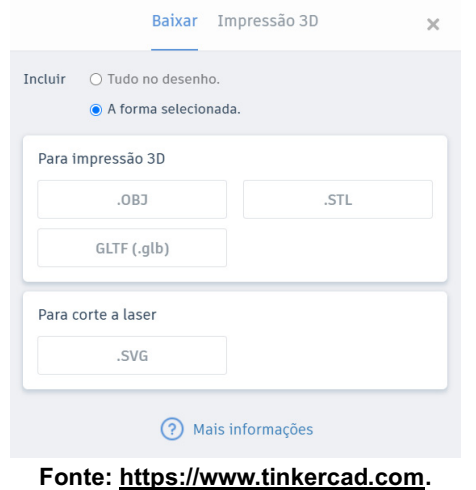

### **Figura 11 - Opções disponíveis para exportar projetos criados no Tinkercad**

Para deixar o projeto disponível ao acesso de outros usuários, deve-se clicar em "Opções" e depois em "Propriedades" e alterar a privacidade para a opção de público. Os arquivos públicos podem ser acessados clicando na lupa localizada no no canto superior direito e pesquisados pelo nome do projeto ou por palavras-chave. Para expandir os resultados da pesquisa é aconselhável fazer a busca com a palavra em inglês ou outros idiomas. A Figura 12 mostra uma pesquisa para a molécula de cafeína.

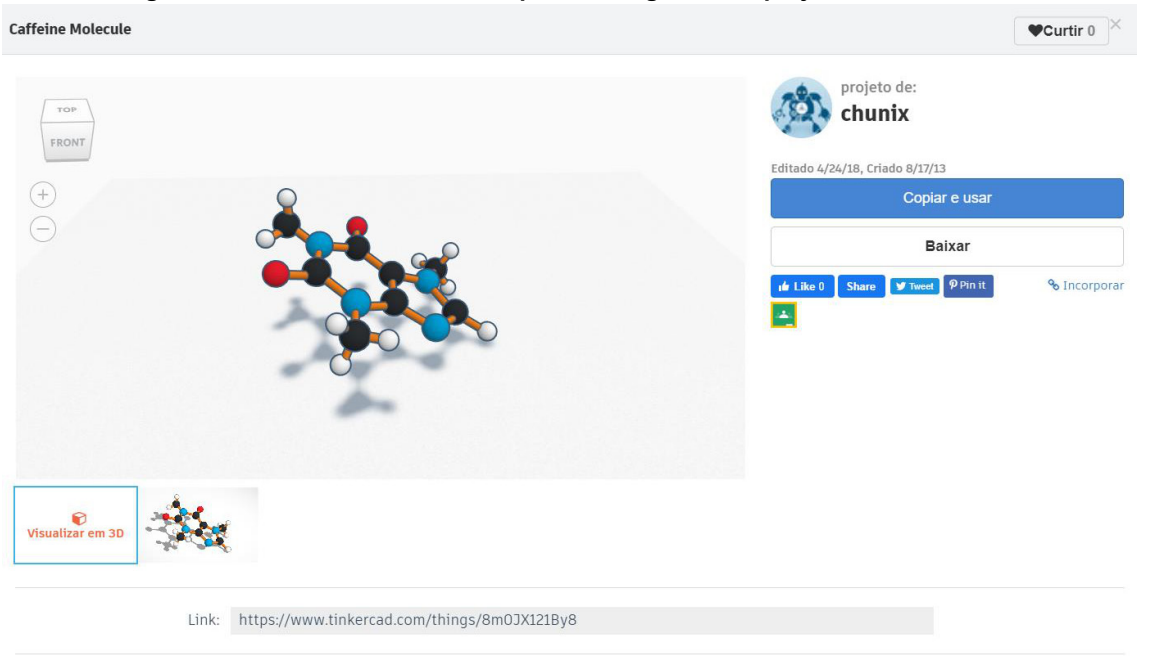

**Figura 12 - Molécula de cafeína disponível na galeria de projetos do Tinkercad**

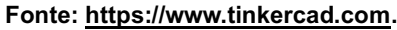

Uma possibilidade que facilita bastante a modelagem de matrizes no Tinkercad, para uso em máquinas de corte a laser ou em termoformadoras, é a utilização de imagens existentes na internet. O Centro Tecnológico de Acessibilidade

(CTA) disponibiliza um tutorial<sup>5</sup> que explica, passo a passo, como transformar uma imagem da Web em um arquivo com formato que poderá ser lido e modificado pelas funcionalidades do Tinkercad.

# **5. Algumas considerações**

As possibilidades aqui apresentadas sinalizam para um processo que pode contribuir na implementação de estratégias de acessibilidade curricular ao sugerir a elaboração de materiais didático-pedagógicos que já nascem pensados para as diversidades de perfis do alunado, fazendo com que cada um tenha condições de utilizar esse material de acordo com as suas especificidades.

O uso de modelos que exploram recursos táteis e visuais para representar a simbologia envolvida nos conceitos teóricos da química é um recurso metodológico que contribui para o fazer pedagógico que valoriza, respeita e exercita a diversidade, oportunizando o acesso à aprendizagem dos conhecimentos químicos para todos os estudantes.

Materiais de sucata e reciclagem são de fácil obtenção, baixo custo e os próprios estudantes podem confeccionálos. Porém, dependendo do material utilizado, apresentam pouca durabilidade. Por outro lado, a utilização de *softwares* como o Tinkercad possibilita a elaboração de modelos mais resistentes e duráveis.

Deve-se ter atenção, apenas, para que o tipo de material utilizado ou a adequação de recurso tátil, para utilização com estudantes com deficiência visual, não acarretem uma compreensão equivocada do conceito que se quer representar. Por isso, os modelos acessíveis para apoio pedagógico devem ser confeccionados de forma que os significados e fenômenos a eles vinculados possam ser aplicados e compreendidos de maneira igualitária a todo o grupo de estudantes.

Além de contribuir para a superação de barreiras na aprendizagem, a utilização dos materiais inclusivos apresentados promove momentos de maior interação e envolvimento dos estudantes com os conteúdos da disciplina de química. Perspectivas mais atrativas e ao alcance de todos permitem aos professores um fazer pedagógico comprometido com o processo de aprendizagem de seus estudantes.

# **Referências**

BRASIL. Lei 13.146. **Institui a Lei Brasileira de Inclusão da Pessoa com Deficiência (Estatuto da Pessoa com** Deficiência). Disponível em: http://www.planalto.gov.br/ccivil 03/ ato2015-2018/2015/lei/l13146.htm. Acesso em: 14 out. 2020.

CTA. Centro Tecnológico de Acessibilidade, 2020. **Termomodeladora de baixo custo.** Disponível em: https://cta.ifrs.edu.br/recurso-ta/termomodeladora-de-baixo-custo/. Acesso em 25 out. 2020.

KOTZ, John C; TREICHEL JR., Paul. **Química e Reações Químicas**. 4. ed. Rio de Janeiro: LTC, 1999. v. 1.

MEC. Ministério da Educação, 2017. **BNCC - Base Nacional Comum Curricular.** Disponível em: http://basenacionalcomum.mec.gov.br/abase/. Acesso em: 07 out. 2020.

ZERBATO, Ana Paula; MENDES, Enicéia Gonçalves. Desenho universal para a aprendizagem como estratégia de inclusão escolar**. Educação Unisinos,** v. 22, 147-159, 2018. Disponível em: http://revistas.unisinos.br/index.php/educacao/article/view/edu.2018.222.04/60746207. Acesso em: 14 out. 2020.

<sup>5</sup> Tutorial de confecção de matrizes para material pedagógico adaptado, disponível em: https://youtu.be/9Sk2TOguPI8.

# $-10-$ MATERIAIS DIDÁTICO-PEDAGÓGICOS ACESSÍVEIS: MATEMÁTICA

Dhesse Cavalheiro da Silveira<sup>1</sup> Hélen Vitória Machado Treméa<sup>2</sup> Andréa Poletto Sonza3 Daner Silva Martins4 Lael Nervis<sup>5</sup>

# **1 Introdução**

Pensar em espaços, atitudes, ambientes, práticas e serviços acessíveis pressupõe um olhar focado nas especificidades do alunado, no sentido de oferecer os recursos didático-pedagógicos e metodológicos adequados às diversidades de perfis dos estudantes. Profissionais comprometidos com uma prática pedagógica que dialogue com o princípio da equidade e que façam da sala de aula um espaço de construção do conhecimento, por parte de todos, é uma condição *sine qua non* para que a inclusão, permanência e êxito de estudantes com necessidades educacionais específicas efetivamente ocorra. A partir desse pressuposto, os espaços escolares podem e devem preocupar-se com a produção de materiais didáticos que possam auxiliar as práticas pedagógicas e serem utilizados por todos os estudantes.

A Lei 13.146 (BRASIL, 2015, p.7), que institui a Lei Brasileira de Inclusão da Pessoa com Deficiência, em seu Capítulo IV, que trata do Direito à Educação, refere, no Art. 28 que cabe ao poder público "assegurar, criar, desenvolver, implementar, incentivar, acompanhar e avaliar", dentre outros itens, "pesquisas voltadas para o desenvolvimento de novos métodos e técnicas pedagógicas, de materiais didáticos, de equipamentos e de recursos de tecnologia assistiva".

Em complemento ao supramencionado, o Art. 3º do Decreto 7.611 (BRASIL, 2011), refere que o atendimento educacional especializado objetiva fomentar a prática de desenvolvimento de materiais pedagógicos que extingam as barreiras educacionais existentes no processo de ensino e aprendizagem do aluno com deficiência.

E pensando na diversidade do alunado, tais materiais devem ser desenvolvidos com base nos princípios do Desenho Universal para a Aprendizagem (DUA). Zerbato e Mendes (2018) definem o DUA como a construção de estratégias acessíveis a todos; e isso inclui serviços oferecidos, materiais pedagógicos utilizados, recurso físicos e arquitetônicos e soluções educacionais. Indo ao encontro do exposto, esse artigo propõe a confecção de materiais didáticopedagógicos que possam ser utilizados por todos os estudantes, independente de qualquer dificuldade, deficiência ou necessidade.

Quanto ao ensino do componente curricular Matemática e suas Tecnologias, é comum o uso de materiais concretos para as representações mais abstratas do conteúdo, visando facilitar o entendimento do aluno. Segundo

<sup>1</sup> Acadêmica de Licenciatura em Matemática do IFRS - Campus Bento Gonçalves, dhessecdasilveira@gmail.com.

<sup>2</sup> Acadêmica de Licenciatura em Matemática do IFRS - Campus Bento Gonçalves, helentremea@gmail.com.

<sup>3</sup> Professora e Assessora de Ações Afirmativas, Inclusivas e Diversidade do IFRS, andrea.sonza@ifrs.edu.br.

<sup>4</sup> Professor de Matemática do IFRS - Campus Rio Grande, daner.martins@riogrande.ifrs.edu.br.

<sup>5</sup> Técnico em Informática do do Centro Tecnológico de Acessibilidade do IFRS, lael.nervis@ifrs.edu.br.

Caldeira (2009) utilizar tais materiais possibilita que o aluno faça interações com o mundo físico e seus pares, integrando o conhecimento abstrato à realidade, esclarecendo assim a ideia negativa de que a Matemática é difícil demais por ser, por vezes, impalpável. A partir desse pressuposto, foram elaborados materiais que visam atender todos os públicos, desde alunos com necessidades educacionais específicas até aqueles típicos, ou seja, sem deficiência, de modo a facilitar ainda mais a representação dos conteúdos.

Nesse contexto, o presente artigo tem como objetivo apresentar os materiais didático-pedagógicos acessíveis construídos no decorrer do Projeto CRTA para o componente curricular Matemática, fornecendo meios para que o docente e a própria instituição escolar consigam transformar a inclusão numa realidade.

# **2 Pesquisa e produção dos materiais**

Para a criação e produção de cada material foram realizadas pesquisas em livros didáticos de matemática e em publicações sobre produção de materiais acessíveis. Os recursos produzidos são norteados pela Base Nacional Comum Curricular (BNCC) do Ensino Médio e do Ensino Fundamental (MEC, 2017) homologada em dezembro de 2017, que é o documento responsável por orientar as aprendizagens mínimas que os estudantes devem adquirir durante a educação básica. Essas pesquisas tiveram o intuito de proporcionar a criação de materiais com mais aplicabilidade em aulas de matemática no ensino regular, que fossem também duráveis e acessíveis a todos, não focados em um tipo de deficiência, mas englobando o maior número de alunos típicos (sem deficiência) e com deficiência, ensejando, dessa forma, aulas e atividades de fato abrangentes.

Foram utilizados diversos materiais, como sucatas, itens de papelaria, materiais para impressão 3D e corte a laser, de forma a permitir que o maior número de pessoas possam reproduzi-los, já que para cada material é apresentada mais de uma versão.

Conforme os materiais eram finalizados, os mesmos foram testados e analisados para que pudéssemos fazer os ajustes necessários. Tais testagens só se tornaram possíveis graças à participação ativa de pessoas com deficiência (PcD) durante o processo de confecção dos materiais. Cabe destacar a importância e necessidade da participação de PcD nesse processo, levando em consideração que tais materiais serão utilizados pelas mesmas. Assim, durante o projeto, foram realizados testes com um bolsista com deficiência visual, aplicando o lema instituído pela Convenção dos Direitos da Pessoa com Deficiência (BRASIL, 2007) da ONU: "Nada sobre nós sem nós".

Graças a essa testagem chegamos a diversas conclusões sobre os tipos de materiais que podem e os que não podem ser usados na produção de matrizes para termoformadora<sup>2</sup>, e recursos que podem auxiliar no processo de ensino e aprendizagem de pessoas com deficiência visual. Dentre estas conclusões pode-se observar que para a produção de matrizes é importante que se use materiais de texturas totalmente contrastantes ou com muita saliência, para que ao passar pela termoformadora essas texturas fiquem claras e heterogêneas. É importante ressaltar o cuidado ao escolher os materiais que serão utilizados para confeccionar as matrizes uma vez que determinadas matérias-primas como isopor, plásticos no geral, papéis plastificados e tecido TNT não são recomendados para a termoformadora. Como descrito no capítulo 7 deste livro, existe uma diversidade de materiais que podem ser utilizados na fabricação dos modelos concretos. A produção dessas matrizes torna-se mais rentável e fácil, pois não se faz necessário o uso de tecnologias ou máquinas, basta que os materiais utilizados atendam às especificidades da termoformadora, como consta no capítulo 5 deste livro.

<sup>&</sup>lt;sup>2</sup> A termoformadora é composta por uma caixa de madeira perfurada para a criação de vácuo e funciona em conjunto com um soprador térmico (uma espécie de secador de cabelo com aquecimento maior) e um aspirador de pó, cujo objetivo é reproduzir matrizes empregando calor e vácuo em uma lâmina plástica. A termoformadora cria vácuo quando a lâmina é aquecida, formando, então, o relevo na lâmina plástica e ocorrendo a reprodução da imagem da matriz colocada sobre a caixa perfurada. O capítulo 5 deste livro traz maiores informações sobre a termoformadora de baixo custo.

necessidade de averiguar se as configurações da máquina estão corretas, tais como a calibragem; se o polímero que será utilizado é compatível com a máquina, temperatura da mesa e do bico extrusor. Já para o corte a laser das peças se faz fundamental a averiguação da calibragem do laser e dos espelhos, sendo indispensável a presença de um profissional na hora da utilização da máquina. Outra constatação importante durante os testes foi de que o braile, para ficar mais claro, deve ser escrito com máquinas de escrever braile, como, por exemplo, a Tetra Point ou Perkins, a fim de garantir maior padronização dos pontos braile, e a folha escolhida deve ser de gramatura<sup>3</sup> 180. Quanto aos materiais utilizados na impressora 3D sempre há a

Como as referidas constatações precisavam ser registradas e compartilhadas com as pessoas que teriam interesse em reproduzir os materiais apresentados, surgiu a necessidade de se criar um manual relatando os objetivos, formas de trabalhar e um passo a passo detalhado da produção desses materiais; sendo assim, cada material tem seu próprio manual . Esses manuais foram reunidos e abordados de forma mais geral no presente artigo para disseminar o máximo possível dos conhecimentos adquiridos durante os seus processos de confecção.

# **3 Materiais produzidos**

A seguir serão elencados diversos recursos didático-pedagógicos referentes aos conteúdos abordados na área de Matemática, os quais foram modelados considerando a perspectiva do Desenho Universal para Aprendizagem. Ressalta-se que durante todo o processo de confecção desses recursos houve a participação ativa de pessoas com deficiência, para que elas pudessem trazer suas contribuições e o recurso ficasse de fato acessível. Dentre os recursos confeccionados estão matrizes para termoformadora produzidas com material de papelaria e modelos para modelagem 3D.

# **3.1 Classificação de triângulos**

Os triângulos podem ser classificados de acordo com seus lados em isóceles (dois lados com medidas iguais), escaleno (todos os lados com medidas diferentes) e equilátero (todos os lados com medidas iguais). Para a representação desse conteúdo a partir de recursos didático-pedagógicos acessíveis foram produzidos quatro materiais: uma matriz para termoformadora, triângulos com EVA de espessura mais grossa, modelos para impressão 3D e modelos na corte a laser. Todos os materiais têm por objetivo pedagógico auxiliar, principalmente, os alunos com deficiência visual e/ou intelectual na identificação de cada triângulo, servindo como um complemento da explicação oral realizada pelo professor.

Foram utilizadas diferentes texturas na confecção da matriz para a termoformadora, além do braile para identificação de cada triângulo. Esses materiais podem ser abordados em sala de aula como complemento à explicação do professor quanto ao conteúdo, sempre explorando o máximo possível no que se refere ao reconhecimento dos tipos de triângulos, buscando sempre questionar os alunos acerca das classificações existentes (quantas são, quantos lados existem e quais são as principais características de cada triângulo isósceles, escaleno e equilátero).

A versão mais simples, mostrada na Figura 1, foi produzida em tamanho A4 utilizando materiais de papelaria comumente encontrados nas instituições de ensino, ou que podem ser adquiridos por um valor bastante acessível (de baixo custo). Cada triângulo foi produzido com uma textura diferente, e ao lado de cada um foi colocada a classificação correspondente em braile. Para a base foi utilizada uma folha de papel desenho. Sugere-se utilizar como base para a matriz papéis com gramatura de no mínimo 120 g/m<sup>2</sup>, e uma espessura encorpada, para que essa base fique mais firme, facilitando assim seu manuseio.

<sup>2018,</sup> p. 1). A espessura é medida por um micrômetro. "A partir da relação entre Espessura (μm) /Gramatura (g/m²) temos o resultado de outra característica que chamamos de Bulk (cm<sup>3</sup>/g). O Bulk é o que chamamos de corpo do papel. Então, quanto maior o resultado obtido, mais 'encorpado' será o papel" (SANTA MARIA, 2018, p. 1). <sup>3</sup> A Gramatura do papel diz respeito ao peso medido em gramas dividido pelo metro quadrado (g/m<sup>2</sup>). Quanto maior o peso, mais resistente é o papel. Espessura diz respeito à distância entre uma face e outra do papel. Assim, como a gramatura, a espessura influencia na rigidez, porosidade e densidade do traço" (COMO DESENHAR BEM, 2019, p. 4). Importante destacar que a espessura "varia entre as diferentes marcas de papel, pois essa característica depende da compactação das fibras na folha de papel" e, por isso, quando manuseamos "folhas de papel de marcas diferentes pode-se ter a sensação de que se tratam de gramaturas diferentes" (SANTA MARIA,

**Figura 1 - Classificação dos triângulos quanto aos lados produzida com material de papelaria**

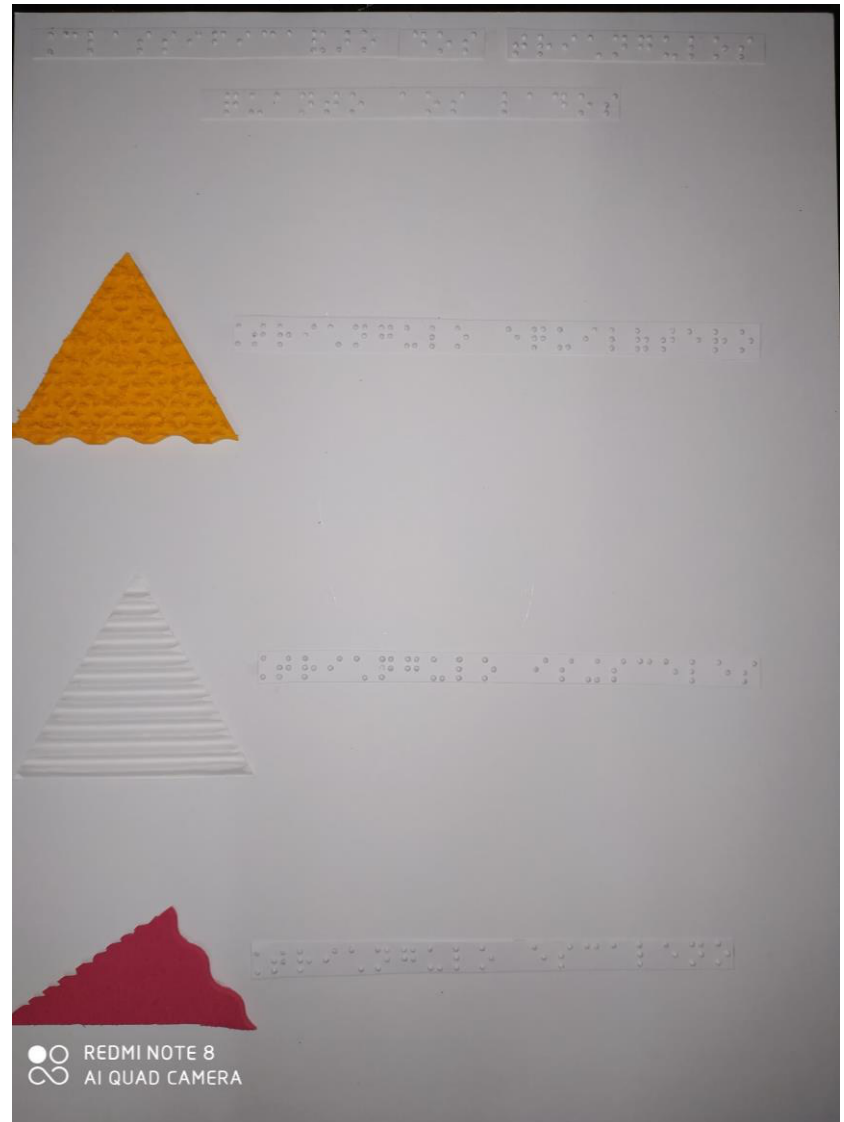

**Fonte: Elaborada pelos autores, 2020.**

Além dos recursos pedagógicos produzidos com materiais de papelaria, também foram criados modelos para serem produzidos em impressoras 3D, visto que esses equipamentos já estão presentes em algumas instituições de ensino. Os materiais produzidos com a impressora 3D têm se mostrado duráveis (de um modo geral), reutilizáveis, permitem a higienização e podem ser redimensionados conforme as necessidades do aluno, uma vez que é possível aumentar e diminuir a escala do modelo nos limites de trabalho do equipamento utilizado (volume útil no caso das impressoras e área útil no caso da corte a laser). Para além das medidas máximas de trabalho do equipamento, ainda é possível seccionar os modelos em quantas partes forem necessárias para que cada uma delas possa ser executada separadamente. Este método, apesar de versátil ao possibilitar a reprodução de modelos maiores, traz o inconveniente de exigir pós processamento dos modelos, sendo ampliado o trabalho de montagem e acabamento do recurso reproduzido.

Devido à variação de precisão das impressoras 3D, optou-se por não inserir braile nos modelos, visto que nem todas as impressoras conseguem imprimir os pontos do braile com a qualidade necessária. Deve-se, então, imprimir o modelo e posteriormente fixar o braile a cada peça impressa. Como pode ser observado na Figura 2, as laterais dos triângulos possuem texturas diferentes para que se possam identificar, por meio do tato, os lados iguais e os lados diferentes. Além disso no triângulo isósceles é possível observar um rebaixo em formato quadricular em um dos vértices indicando a presença de um ângulo reto (ângulo de 90º).

**Figura 2 - Triângulos para impressão 3D visualizados pelo** *software* **Cliever Studio**

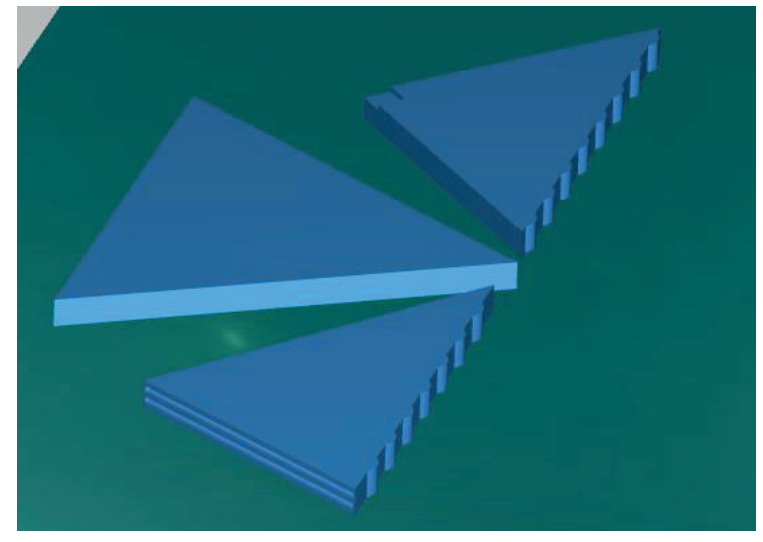

**Fonte: Elaborada pelos autores, 2020.**

Como alternativa também foram desenvolvidos os desenhos para a utilização da máquina de corte a laser na confecção deste mesmo material, conforme mostrado na Figura 3. Nesta versão podem ser utilizados diversos materiais tais como MDF, acrílico e tatame de EVA, cabendo à instituição de ensino escolher o material mais conveniente. Na máquina de corte a laser a produção do material se torna mais ágil e escalável, mantendo a padronização perfeita dos cortes. Outro ponto positivo é a possibilidade de utilizar os produtos gerados como matrizes para a termoformadora.

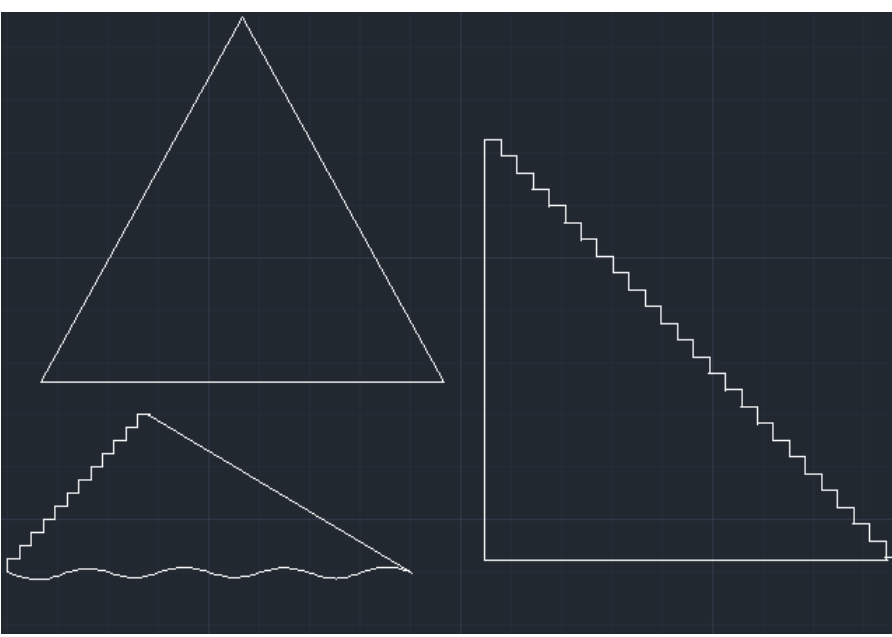

**Figura 3 - Modelo dos triângulos para a máquina de corte a laser**

**Fonte: Elaborada pelos autores, 2020.**

Na matemática existe também a classificação dos triângulos quanto aos ângulos. Diante disso, produziu-se um material que tem por objetivo auxiliar os alunos a identificarem a classificação do triângulo de acordo com os ângulos do mesmo. Para este conteúdo foi produzida uma matriz para termoformadora utilizando apenas EVA liso, pois os EVAs com texturas não permitem que os alunos identifiquem os ângulos. Ao lado de cada triângulo apresenta-se a classificação em

braile, como pode ser visto na Figura 4. Também é informado, por meio do braile, os graus de todos ângulos de cada triângulo.

#### **Figura 4 - Classificação dos triângulos quanto aos ângulos produzida com material de papelaria**

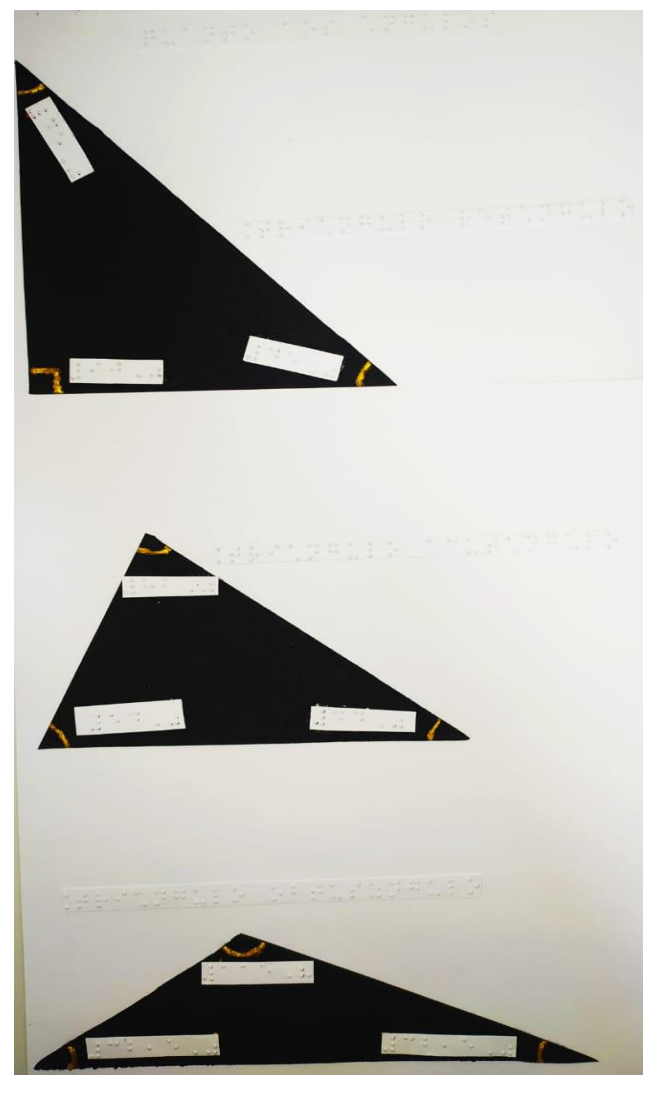

**Fonte: Elaborada pelos autores, 2020.**

Essa matriz pode ser usada em sala de aula para auxiliar na explicação dos tipos de triângulo e na criação de atividades que estimulem a aprendizagem, utilizando questionamentos como: O que é um ângulo reto? O que é um ângulo obtuso? O que é um ângulo agudo? Qual a característica do triângulo retângulo? A partir de tais questionamentos podese ainda produzir triângulos isolados ou pedir para que os alunos identifiquem suas características, bem como a respectiva classificação.

# **3.2 Geometria plana: ponto, reta e plano**

No ensino de geometria plana é de extrema importância que os alunos entendam conceitos básicos como ponto, reta e plano, para que possam, a partir daí, compreender o restante do conteúdo. Pensando nisso, criou-se uma matriz para termoformadora que representasse por meio de texturas e legendas em braile tais conceitos, como mostra a Figura 5. O professor responsável por trabalhar com esse material pode instigar questionamentos tais como determinação de ponto, reta e plano, trabalhando a inter-relação dos mesmos.

**Figura 5 - Matriz de identificação de ponto, reta e plano produzida com material de papelaria**

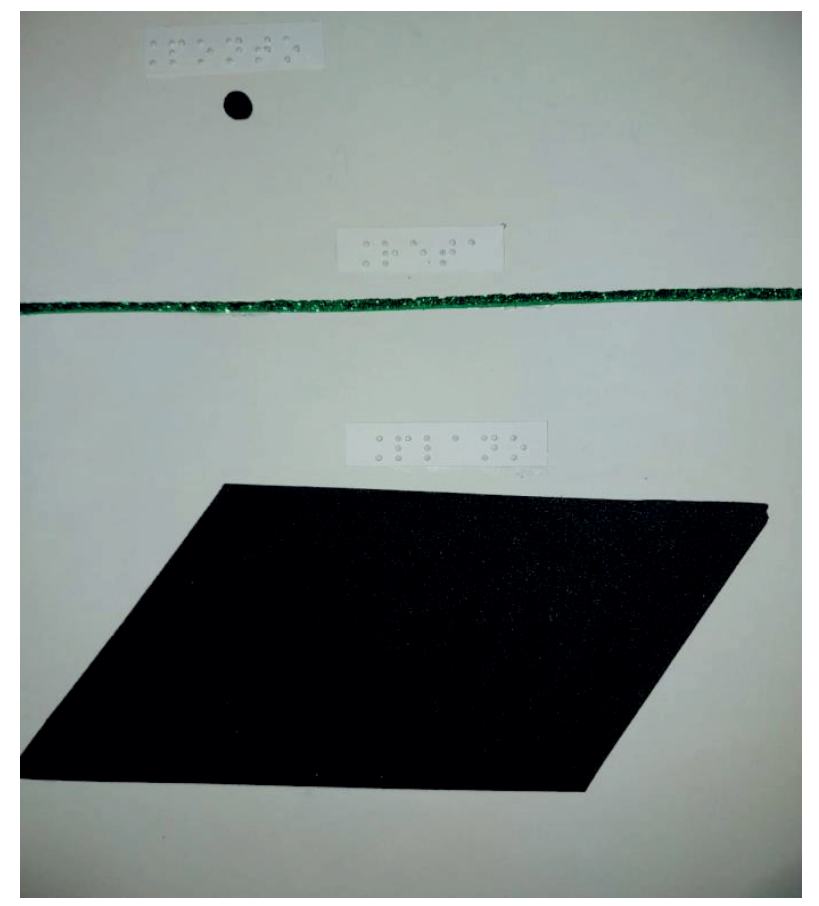

**Fonte: Elaborada pelos autores, 2020.**

Essa matriz visa proporcionar o pensar geométrico de forma concreta e significativa, não simplesmente teórica, pois de acordo com Ausubel (1982) é de suma importância que os professores elaborem atividades que tenham significado para seus alunos.

Para a produção dessa matriz foram utilizados 2 tipos de EVA (um texturizado e outro liso), cola de silicone (pois não derrete na termoformadora) e folha A4 de gramatura 180 g/m<sup>2</sup> para base.

# **3.3 Símbolos matemáticos**

Na matemática, antes de aprofundar um conteúdo, é importante primeiramente certificar-se de que os alunos tenham conhecimento e domínio sobre a identificação de símbolos matemáticos. A partir desse pressuposto, foi criada uma matriz para termoformadora contendo diversos símbolos matemáticos, como sinais das operações básicas (adição, subtração, multiplicação ou divisão), sinais de igualdade e desigualdade, sinais de maior igual e menor igual, sinais representando conjunto vazio, pertence ou não pertence, colchetes parênteses, chaves, sinais de união e intersecção, e, por fim, sinais representando as sentenças "se e somente se" e "se então".

A matriz da Figura 6 foi produzida utilizando apenas folha A4 de gramatura 180 g/m<sup>2</sup>, barbante, cola de silicone e cartolina para as etiquetas em braile.

**Figura 6 - Matrizes para identificação de simbologia matemática produzidas com barbante ou materiais de papelaria**

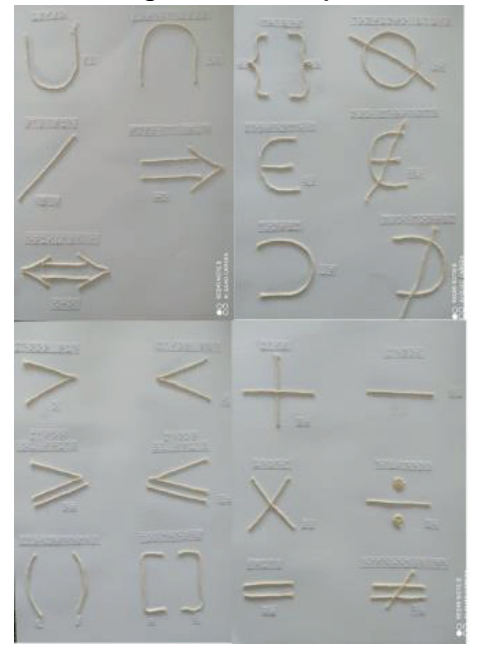

**Fonte: Elaborada pelos autores, 2020.**

Para o uso desta matriz em sala de aula sugere-se que seja feita uma introdução sobre as simbologias e suas finalidades. Se possível é indicado ainda que se faça uma breve referência à história destes símbolos já que alguns estudantes "têm curiosidade em saber a origem dos símbolos matemáticos por eles utilizados, e este conhecimento pode auxiliá-los na compreensão dos conteúdos vistos dentro e fora da sala de aula, e em sua forma de resolução" (TRETTEL, 2010, p. 15). É importante estimular a turma a fazer reflexões e trocas de saberes a partir do que for apresentado nesta atividade.

# **3.4 Produtos notáveis**

Levando em consideração que o conteúdo relativo aos produtos notáveis está presente desde o final do Ensino Fundamental até a conclusão do Ensino Médio (MEC, 2017), optou-se por representar suas fórmulas de forma concreta, de modo a possibilitar ao público discente um maior domínio e compreensão das mesmas. Para tal representação foram escolhidas duas fórmulas, conforme consta no Quadro 1.

| Quadro 1: Formulas representadas |                                         |  |
|----------------------------------|-----------------------------------------|--|
| Quadrado da Soma                 | Cubo da Soma                            |  |
| $(a+b)^2 = a^2 + 2ab + b^2$      | $(a+b)^3 = a^3 + 3a^2b + 3ab^2 + b^3$ . |  |

**Quadro 1: Fórmulas representadas**

**Fonte: Elaborado pelos autores, 2020.**

Foram construídos modelos para serem cortados na máquina de corte a laser, utilizando MDF de 3mm para cortar as peças e encaixá-las formando, então, cubos em 3D que representam, de forma tátil, os produtos notáveis. Para a representação do quadrado da soma foi construída ainda uma matriz para termoformadora, na qual foram utilizados itens de papelaria e papelão de face ondulada simples. Foram utilizados 4 elementos táteis, sendo um deles EVA liso que representa (a)², EVA texturizado representando (ab), papelão de face ondulada simples representando (b)² e barbante representando a delimitação das peças. Também acrescentou-se legendas em braile para identificação, conforme consta na Figura 7 a seguir.

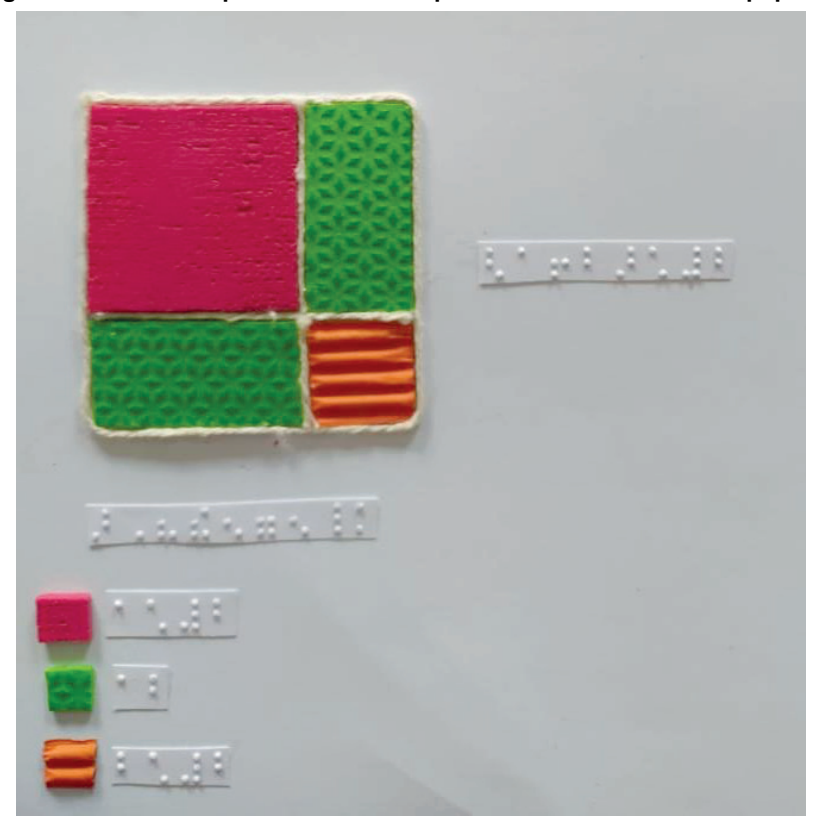

**Figura 7 - Matriz do quadrado da soma produzido com material de papelaria**

**Fonte: Elaborada pelos autores, 2020.**

A representação concreta de conteúdos como o apresentado na Figura 7 auxilia na desmistificação dos mesmos, pois, faz com que se tornem mais significativos e de certa forma reais e palpáveis para os alunos, que na verdade "necessitam de recursos diferenciados de forma a desacomodá-los e levá-los a construírem seu próprio conhecimento" (KRUGER, 2014, p.604). Este material pode ser usado como um auxílio durante a explicação realizada pelo docente ou na hora da resolução de tarefas, sendo um grande facilitador para as pessoas com deficiência visual.

# **3.5 Vetores colineares**

O presente material facilita a aprendizagem de estudantes com deficiência visual e estudantes com deficiência intelectual, contemplando os seguintes recursos de acessibilidade: texturas diferenciadas, braile e cores contrastantes. Tem como objetivo pedagógico identificar as características de vetores colineares e suas propriedades de forma intuitiva, para que este conteúdo possa ser trabalhado posteriormente utilizando medidas. Na matriz representada na Figura 8 podese observar vetores representados por EVA texturizado, ou legendas em braile para auxiliar na identificação de direção ou sentido. O professor pode fazer uso do material da Figura 8 de forma concomitante a sua explicação para que, no decorrer dela, o aluno já possa identificar as principais características dos vetores colineares.

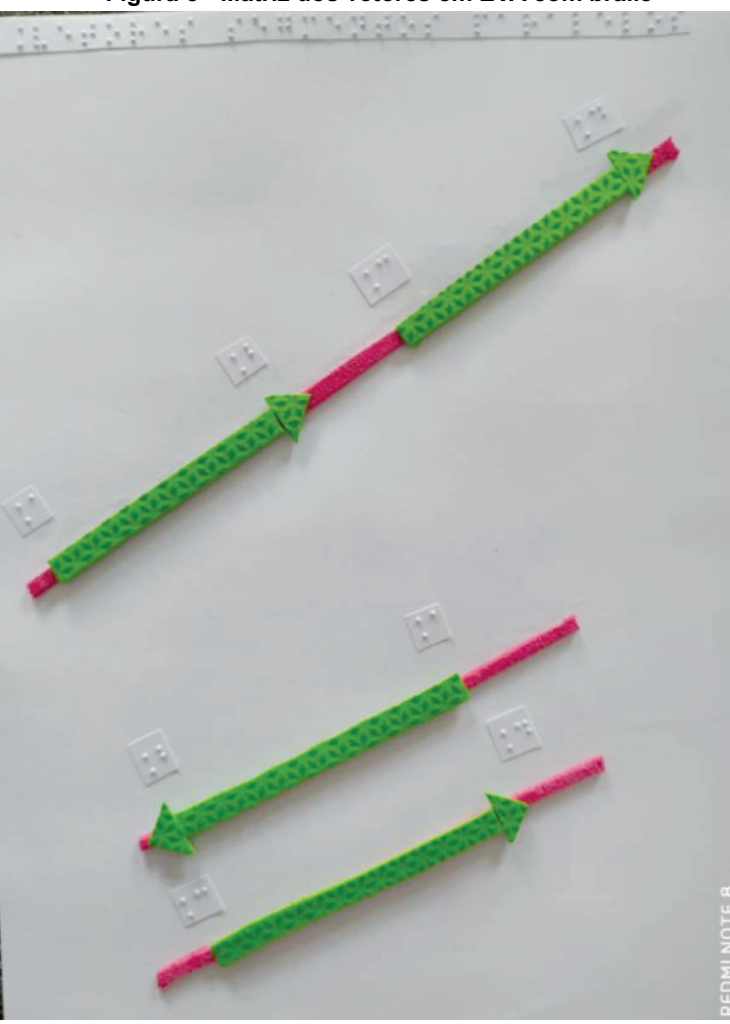

**Figura 8 - Matriz dos vetores em EVA com braile**

**Fonte: Elaborada pelos autores, 2020.**

Esse material consiste em uma matriz para termoformadora produzida inteiramente com material de papelaria, sendo principalmente EVAs com texturas diversas. Para a base foi utilizada folha A4 de gramatura 180 g/m<sup>2</sup>, e para as legendas em braile é importante salientar que deve-se usar cartolina, pois a mesma faz com que os pontos fiquem mais perceptíveis ao tato.

# **3.6 Conjuntos**

Para trabalhar conjuntos foram construídos dois materiais distintos: um para se ter uma noção básica sobre o conteúdo e outro para aplicar esses conhecimentos de forma prática. A construção desses materiais apresenta acessibilidade tanto para pessoas com deficiência visual quanto aquelas com deficiência intelectual, pois, demonstra, de forma tátil e visual, o comportamento dos conjuntos.

#### **3.6.1 Matriz com noções básicas sobre conjuntos**

Este material tem como objetivo pedagógico identificar o que acontece nas operações básicas de conjuntos, sendo elas: união, intersecção e diferença. Tal material foi pensado para ser um aditivo à explicação oral desse conteúdo, através do qual o docente pode mostrar, de forma concreta, o que acontece em cada operação. A Figura 9 traz a matriz dos conceitos básicos de operações de conjuntos.

**Figura 9 - Matriz dos conceitos básicos de operações de conjuntos em EVA texturizado e cadarço**

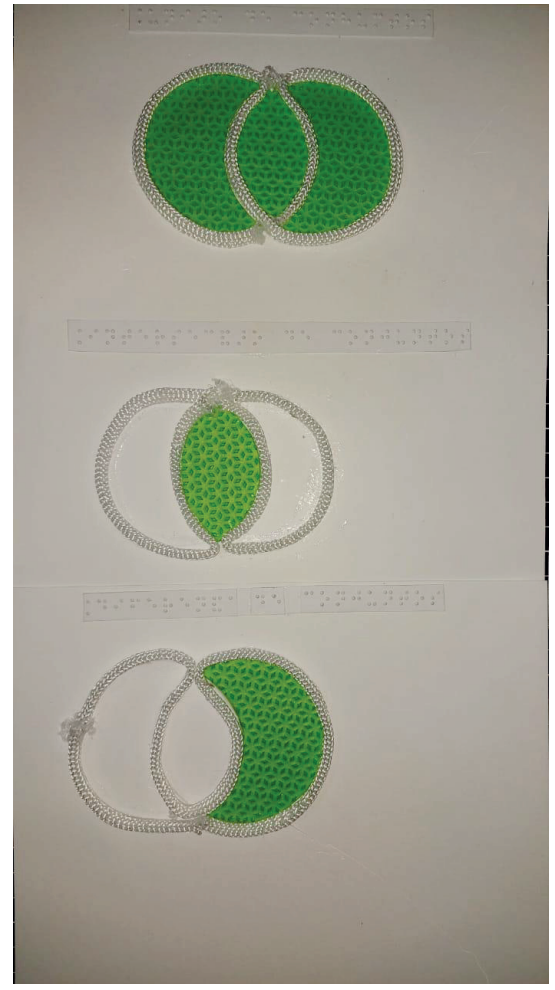

**Fonte: Elaborada pelos autores, 2020.**

Para a produção dessa matriz foram utilizados cadarços com espessura mais grossa, EVA texturizado, cola de silicone, folha A4 de gramatura 180 g/m² e cartolina. Optou-se pelo cadarço em vez do barbante, pois quando o material foi testado pelo bolsista cego, este informou que as texturas produzidas pelo EVA e a linha ficaram muito parecidas na lâmina plástica quando submetidas à termoformadora. Dessa forma a troca do barbante pelo cadarço, que apresenta uma espessura mais grossa, gerou um material com maior contraste tátil entre os dois elementos.

# **3.6.2 Jogo blocos lógicos**

Esse jogo consiste em uma adaptação do jogo blocos lógicos original que foi realizada por três estudantes<sup>4</sup> do curso de Licenciatura em Matemática do IFRS - Campus Bento Gonçalves.

O material pode ser utilizado tanto no ensino fundamental quanto no ensino médio para a criação de sequências, sendo possível solicitar ao aluno que identifique quais características foram levadas em consideração para a criação da sequência. Outras atividades possíveis de serem feitas com o jogo são solicitar que os alunos separem as peças por cor e textura, tamanho, ou formato, exemplificando a diferença de cada conjunto formado; e propor a contagem de quantos elementos existem em cada conjunto.

Após o estudo das tecnologias e também de como seriam as peças dos blocos lógicos, pensou-se em fazer as texturas na parte superior da peça, de modo que cada cor de peça teria também uma textura diferente, pensando também em recriar as peças na impressora 3D. O Quadro 2 apresenta as medidas de cada peça.

<sup>4</sup> Os discentes referidos são: Daniel Fernandes da Silva, Dhesse Cavalheiro da Silveira e João Paulo Mopert.

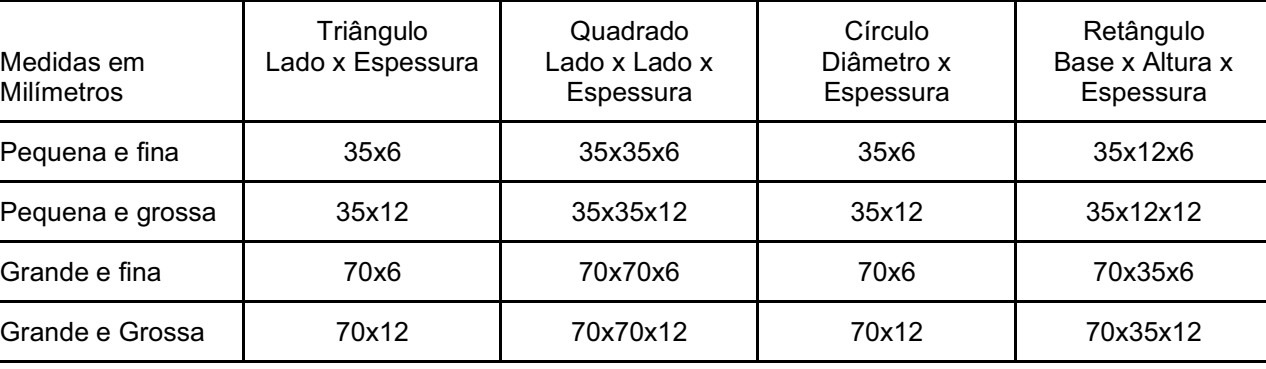

#### **Quadro 2 - Especificação das dimensões de cada peça**

**Fonte: Elaborado pelos autores, 2020.**

Foram escolhidas três texturas para representar as cores existentes nos blocos lógicos: uma textura de ondas, representando a cor azul, outra textura de bolinhas, representando a cor amarela e a textura de telhado, que representa a cor vermelha, criando assim as associações e contemplando todos os alunos que possam estar na sala de aula.

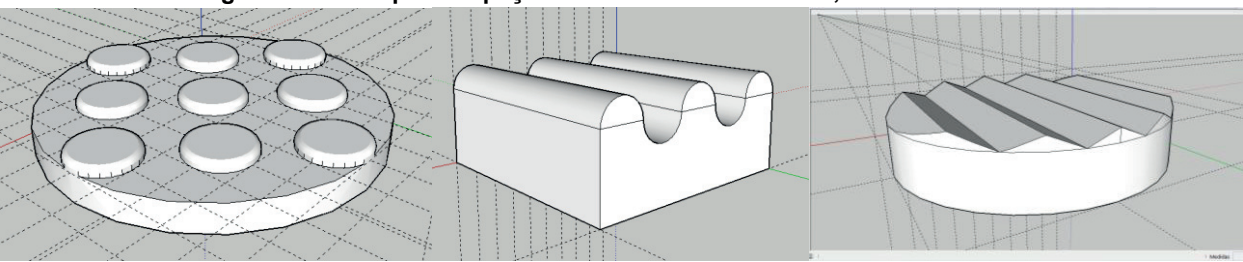

#### **Figura 10 - Exemplos de peças com textura de bolinhas, ondas e telhados**

**Fonte: Elaborada pelos autores, 2020.**

As peças foram modeladas no SketchUP5 e são exportadas no formato de .*stl*, que permite sua impressão em qualquer impressora 3D. As peças pequenas levam em média 45 minutos para serem impressas cada, já as maiores levam

O jogo proposto tem como objetivo pedagógico trabalhar a noção de conjuntos, seriação, classificação, intersecção, união ou resolução de questões sobre operações com conjuntos. Com esse material pretende-se também facilitar a participação de estudantes com deficiência visual, intelectual, ou estudantes com limitações motoras.

Além do supracitado, a partir deste recurso pedagógico é possível estimular o aluno a criar seus próprios conjuntos, utilizando conceitos diversos ou exercitando sua criatividade, pois, "criatividade é termo normalmente estudado em psicologia e tem vários significados. Para o educador matemático, a apropriação deste conceito pode representar abordagens que visam a resolução de problemas em sala de aula" (BROLEZZI, 2015, p.793). Logo, através de tais abordagens pode-se trabalhar conjuntos de diversas maneiras.

# **3.8 Relação entre retas**

Este material tem como objetivo tornar o estudo das relações entre as retas algo mais palpável aos alunos com deficiência visual ou com deficiência intelectual, uma vez que o material é um objeto sólido para ser manuseado pelos alunos. O docente pode fazer uso do material após realizar sua explicação, tornando o conteúdo mais tangível aos estudantes. Ele foi impresso em 3D, com filamento PLA<sup>6</sup> para testes de resistência, tamanho e acessibilidade com pessoas com deficiência, as placas podem ser impressas em qualquer impressora 3D com os devidos tipos de filamentos aceitos pela mesma. No caso das placas das Figuras 11 e 12 foi utilizado filamento PLA. A única placa que precisa de mais algum

<sup>5</sup> Disponível em: https://www.sketchup.com/pt-BR.

 $6$  PLA significa ácido poliláctico e é um dos materiais mais utilizados na impressão 3D, que usa filamentos como matéria-prima. O plástico PLA apresenta elevada dureza, brilho e facilidade de impressão (3DLAB, 2020).

ajuste além da impressão é a placa referente às retas reversas, pois se faz necessário o uso de um palito de dente encaixado para representar a reta não contida no plano. Para encaixar o palito basta cortar as pontas do mesmo, passar cola em um dos lados e posicioná-lo no orifício que a placa possui.

Também é possível reproduzir essas placas por meio de uma termoformadora<sup>7</sup>, que é uma alternativa de baixo custo aos equipamentos comercializados, que produzem relevos táteis, como duplicadores braile ou máquinas fusoras de relevos táteis, por exemplo. Tais equipamentos permitem a reprodução de matrizes por meio do uso de calor e/ou vácuo. Através da utilização de uma termoformadora podemos reproduzir rapidamente materiais táteis a partir de matrizes previamente confeccionadas. Ao modelar essas placas para servirem também como matrizes para a termoformadora, é importante atentar para alguns detalhes, tais como as medidas utilizadas. A espessura da placa não pode ser muito fina visto que se tornaria um material muito frágil para manuseio; também não pode ser demasiadamente grossa pois ao gerar as lâminas em plástico na termoformadora, o calor exercido pelo secador de cabelo e a sucção criada pelo aspirador de pó deve ser suficiente para modelar o plástico conforme a matriz. Em casos em que o relevo da matriz é muito grosso isso acaba não acontecendo, pois o calor exercido e a sucção gerada não são suficientes para moldar o plástico.

Essas matrizes podem se apresentar em formato de placas, como as apresentadas nas Figuras 11 e 12, ou materiais feitos com sucata e/ou papelaria de diferentes texturas. Procedendo dessa forma permitimos que inclusive estudantes com deficiência visual possam compreender melhor as explicações fornecidas pelo professor ao oportunizar aos mesmos a utilização do sistema háptico (tátil).

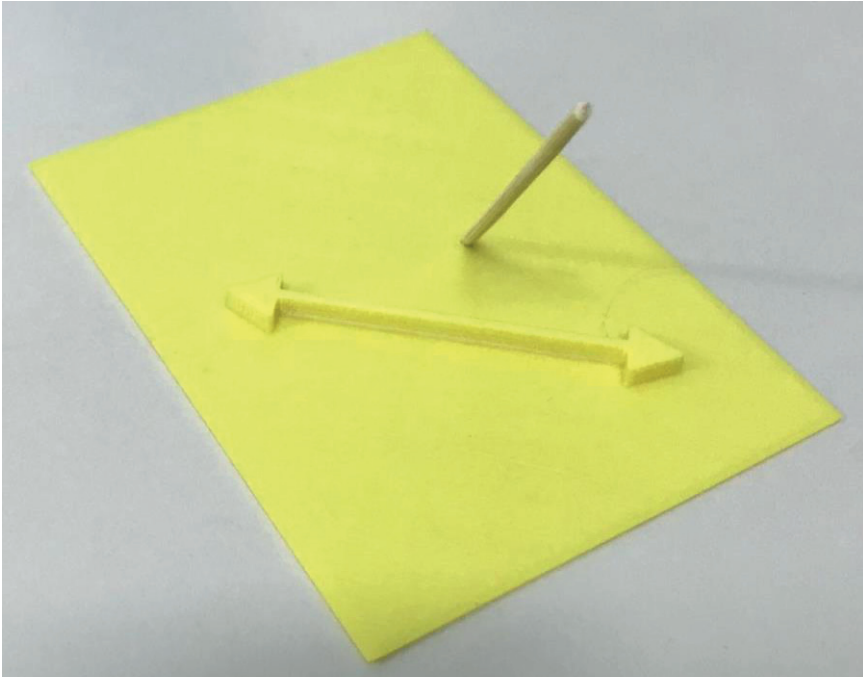

**Figura 11 - Placa das retas reversas impressa com um palito de dente colado**

**Fonte: Elaborada pelos autores, 2020.**

Essas placas foram pensadas tomando como base o sentido tátil, para que o aluno com deficiência visual, por exemplo, possa manuseá-las e assim criar a imagem mental das mesmas, compreendendo como se dá a relação entre duas retas, podendo estabelecer conexões como o que forma a intersecção de duas retas concorrentes; se retas paralelas em algum momento poderão conter um ponto em comum; se retas reversas em algum momento poderão pertencer ao mesmo plano, ou terem um ponto coincidente.

 $^7$  O Capítulo 5 - "Proposta de confecção de termoformadora de baixo custo", presente neste livro, traz maiores detalhes sobre a termoformadora e sua utilização a partir de placas (matrizes) como as apresentadas nas Figuras 13 e 14 deste capítulo.

**Figura 12 - Placa das retas concorrentes impressa**

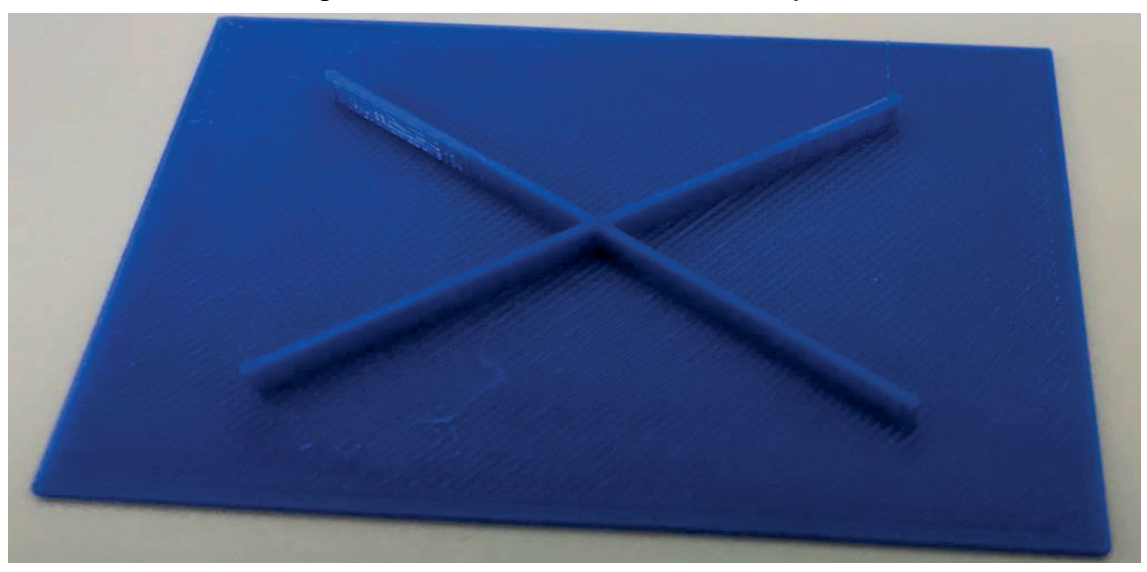

**Fonte: Elaborada pelos autores, 2020.**

# **3.9 Geometria espacial no Exame Nacional do Ensino Médio (ENEM)**

O tópico relacionado à Geometria Espacial costuma ser abordado frequentemente nas provas do Exame Nacional do Ensino Médio (ENEM). Então, cabe aos professores de Matemática disponibilizar os recursos táteis para que o aluno cego e alunos com dificuldades de abstração espacial tenham condições de entender a situação descrita em uma determinada questão, a fim de capacitá-los para o referido exame nacional. Como exemplo de adaptação, temos a questão da prova de Matemática e suas Tecnologias, aplicada em 2016 (Questão 160 – Prova Cinza<sup>8</sup> – 2ª Aplicação), que segue:

# **Figura 13 - Questão do ENEM**

Um grupo de escoteiros mirins, numa atividade num parque da cidade onde moram, montou uma barraca conforme a foto da Figura 1. A Figura 2 mostra o esquema da estrutura dessa barraca, em forma de um prisma reto em que foram usadas hastes metálicas.

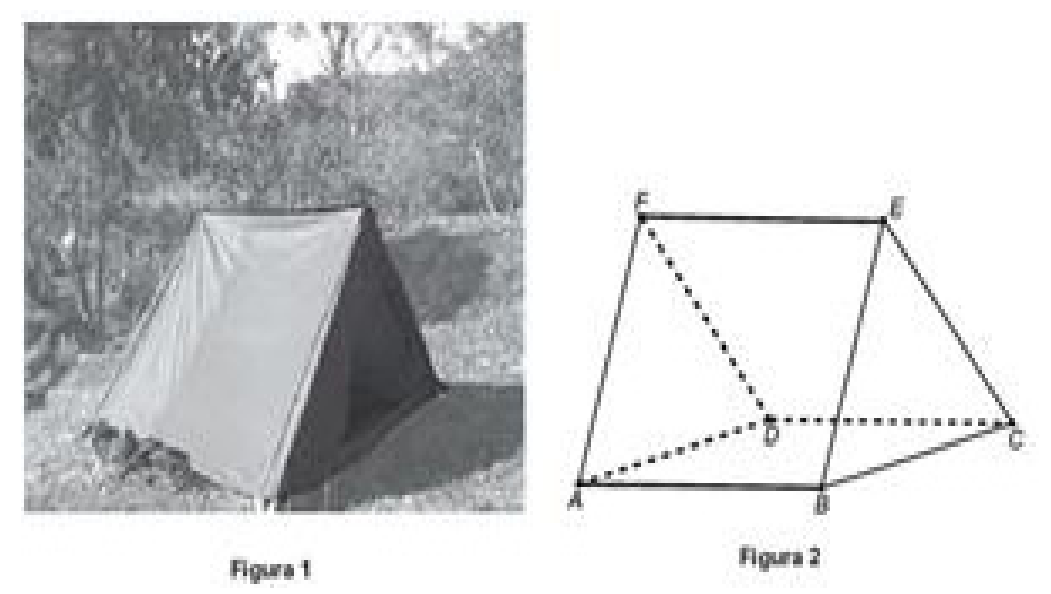

<sup>8</sup> Disponível em: http://download.inep.gov.br/educacao\_basica/enem/provas/2016/CAD\_ENEM\_2016\_DIA\_2\_06\_CINZA\_2.pdf.
Após a armação das hastes, um dos escoteiros observou um inseto deslocar-se sobre elas, partindo do vértice A em direção ao vértice B, deste em direção ao vértice E e, finalmente, fez o trajeto do vértice E ao C.

Considere que todos esses deslocamentos foram feitos pelo caminho de menor distância entre os pontos.

A projeção do deslocamento do inseto no plano que contém a base ABCD é dada por

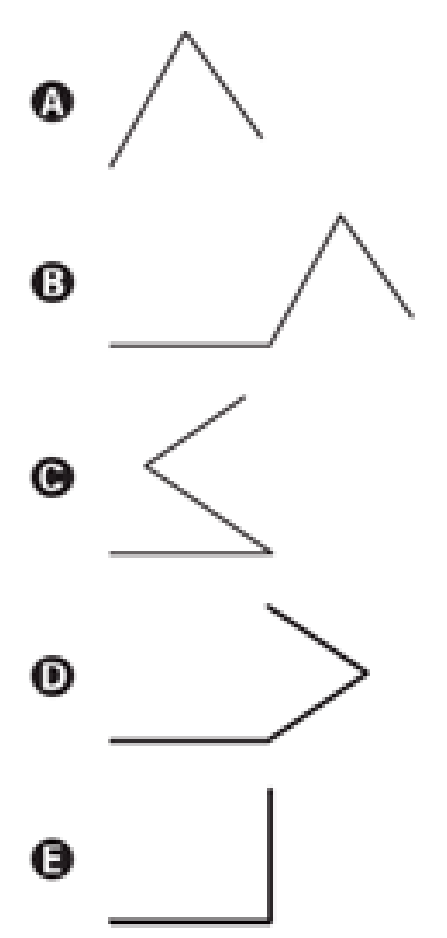

### **Fonte: Prova do ENEM 2016, Questão 160 – Prova Cinza – 2ª Aplicação**

Inicialmente, o texto referente à questão pode ser lido por um leitor de telas<sup>9</sup>, tais como NVDA (*NonVisual Desktop* Access)<sup>10</sup>, Jaws<sup>11</sup>, e DosVox<sup>12</sup>, ou até mesmo no Word ou no leitor de PDF (Portable Document Format). Caso o aluno necessite do texto em braile, este poderá ser produzido a partir do *software* gratuito Braille Fácil<sup>13</sup>, o qual transcreve automaticamente os caracteres para a linguagem braile, como pode ser visto na Figura 14.

<sup>9</sup> "*Software* utilizado principalmente por pessoas cegas, que fornece informações por meio de síntese de voz sobre os elementos exibidos na tela do computador. Esses *softwares* interagem com o sistema operacional, capturando as informações apresentadas na forma de texto e transformando-as em resposta falada através de um sintetizador de voz. Para navegar utilizando um leitor de tela, o usuário faz uso de comandos pelo teclado. Pessoas com baixa visão e pessoas com dislexia também podem fazer uso dos leitores de tela" (SONZA; SALTON; STRAPAZZON, 2015, p. 116).

<sup>10</sup> Disponível gratuitamente em: https://www.nvaccess.org/.

<sup>11</sup> Disponível em: https://pt.freedownloadmanager.org/Windows-PC/JAWS.htm.

<sup>12</sup> Disponível gratuitamente em: http://intervox.nce.ufrj.br/dosvox/.

<sup>13</sup> Disponível gratuitamente em: http://intervox.nce.ufrj.br/brfacil/.

# **Figura 14 - Interface do** *Software* **Braille Fácil com a transcrição do texto em tinta para o braile**

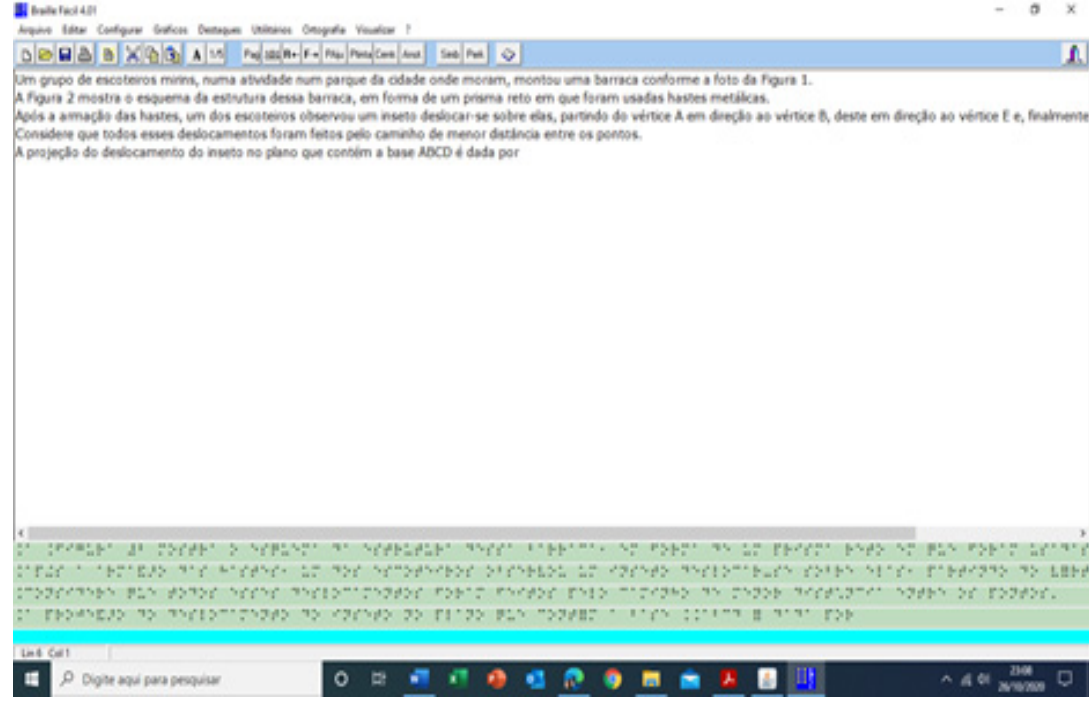

**Fonte: Elaborada pelos autores, 2020.**

Para a produção das figuras em braile, o *software* utilizado foi o Monet<sup>14</sup>, o qual permite ao usuário a reprodução de gráficos e figuras em caracteres braile. A Figura 15 apresenta as ilustrações referentes à questão acima e suas alternativas, na Figura 16.

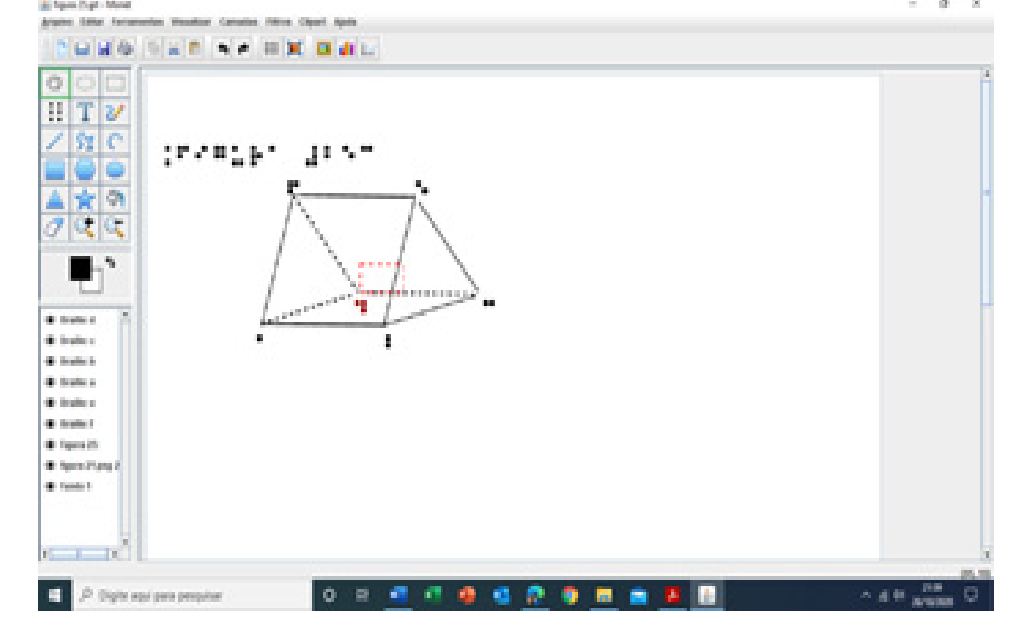

**Figura 15 - Interface do** *Software* **Monet com a transcrição das figuras em tinta para o braile**

**Fonte: Elaborada pelas bolsistas15 de Extensão, 2020.**

<sup>14</sup> Disponível em: http://www.acessibilidadebrasil.org.br/joomla/softwares?id=685.

<sup>15</sup> Bolsistas Camila Guterres e Manoela de Souza Gonçalves do Projeto de Extensão Atendimento Educacional Especializado para Jovens e Adultos Cegos do IFRS – Campus Rio Grande.

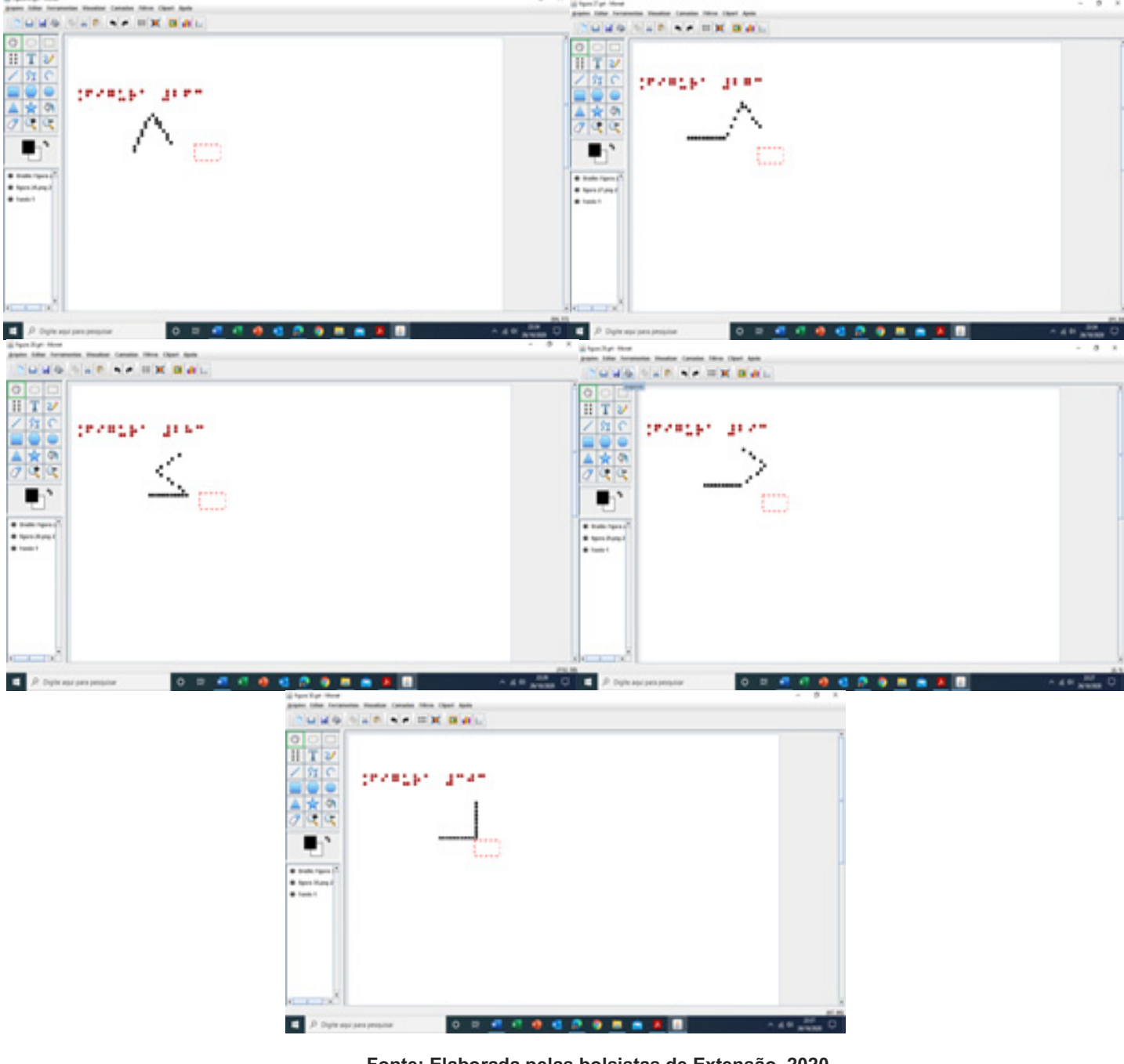

### **Figura 16 - Interface do** *Software* **Monet com a transcrição das figuras em tinta para o braile**

 $\sim$ 

**Fonte: Elaborada pelas bolsistas de Extensão, 2020.**

A dificuldade para efetivar tal adaptação se refere à necessidade de uma impressora braile, o que não é a realidade para a maioria das instituições de ensino, devido ao seu alto custo. Além disso, a representação espacial (3D) fica prejudicada, quando colocada no plano (2D), o que dificulta o entendimento da questão por parte do estudante.

Uma alternativa para a adaptação desta questão é a utilização de recursos mais acessíveis do ponto de vista financeiro, como, por exemplo, bolinhas de isopor e palitos de madeira. A Figura 17 representa o prisma triangular confeccionado com estes materiais.

**Figura 17 - Representação do prisma reto com palitos de madeira e bolinhas de isopor**

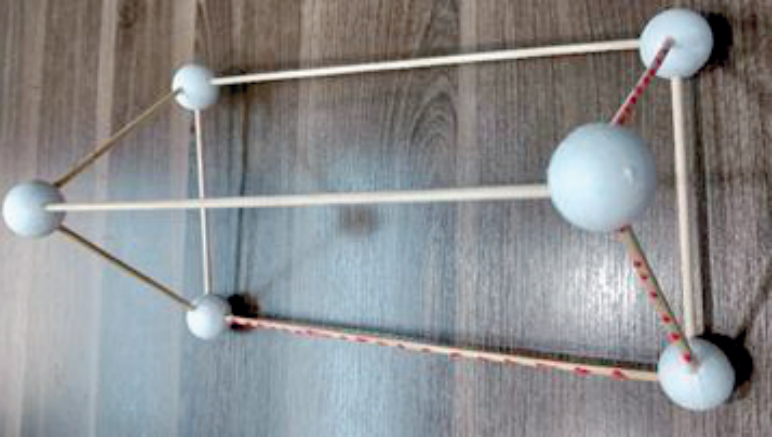

**Fonte: Elaborada pelos autores, 2020.**

É importante observar que, para representar a trajetória do inseto (elementos tema da questão do ENEM), foram feitos pingos com cola colorida. Esta, após a secagem, deixa o caminho em relevo, o qual evidencia o aspecto tátil para facilitar a percepção do aluno cego. Outra vantagem desta representação é a possibilidade de aplicação com todos os alunos de uma turma, pois ela oferece uma perspectiva concreta da situação, o que favorece o entendimento de todos. Para adaptação das alternativas da questão, pode-se utilizar o mesmo material tátil, conforme evidencia a Figura 18.

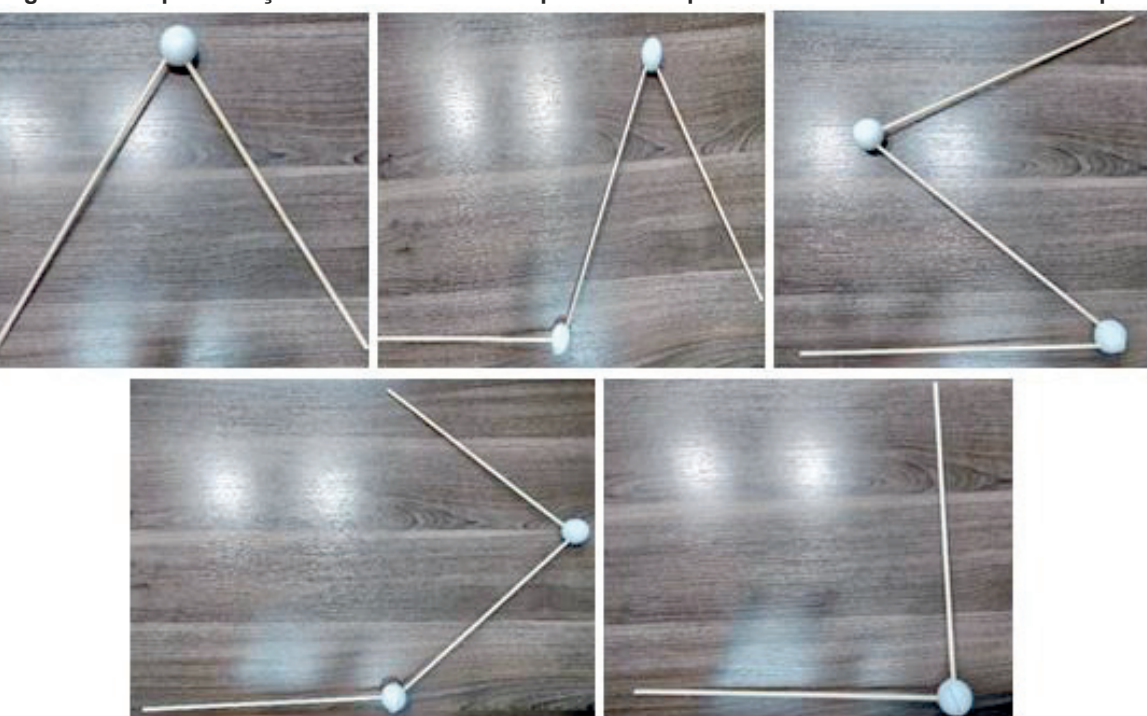

**Figura 18 - Representação das alternativas da questão com palitos de madeira e bolinhas de isopor**

**Fonte: Elaborada pelos autores, 2020.**

Essa mesma técnica de adaptação pode ser utilizada para explanação do conteúdo de Geometria Espacial. Tal metodologia favorece a percepção tridimensional de todos os estudantes, independentemente de ter ou não deficiência. Na Figura 19 são apresentados exemplos de sólidos geométricos (pirâmide, tetraedro, cubo, octaedro, prisma triangular e paralelepípedo) confeccionados com bolinhas de isopor e palitos de madeira.

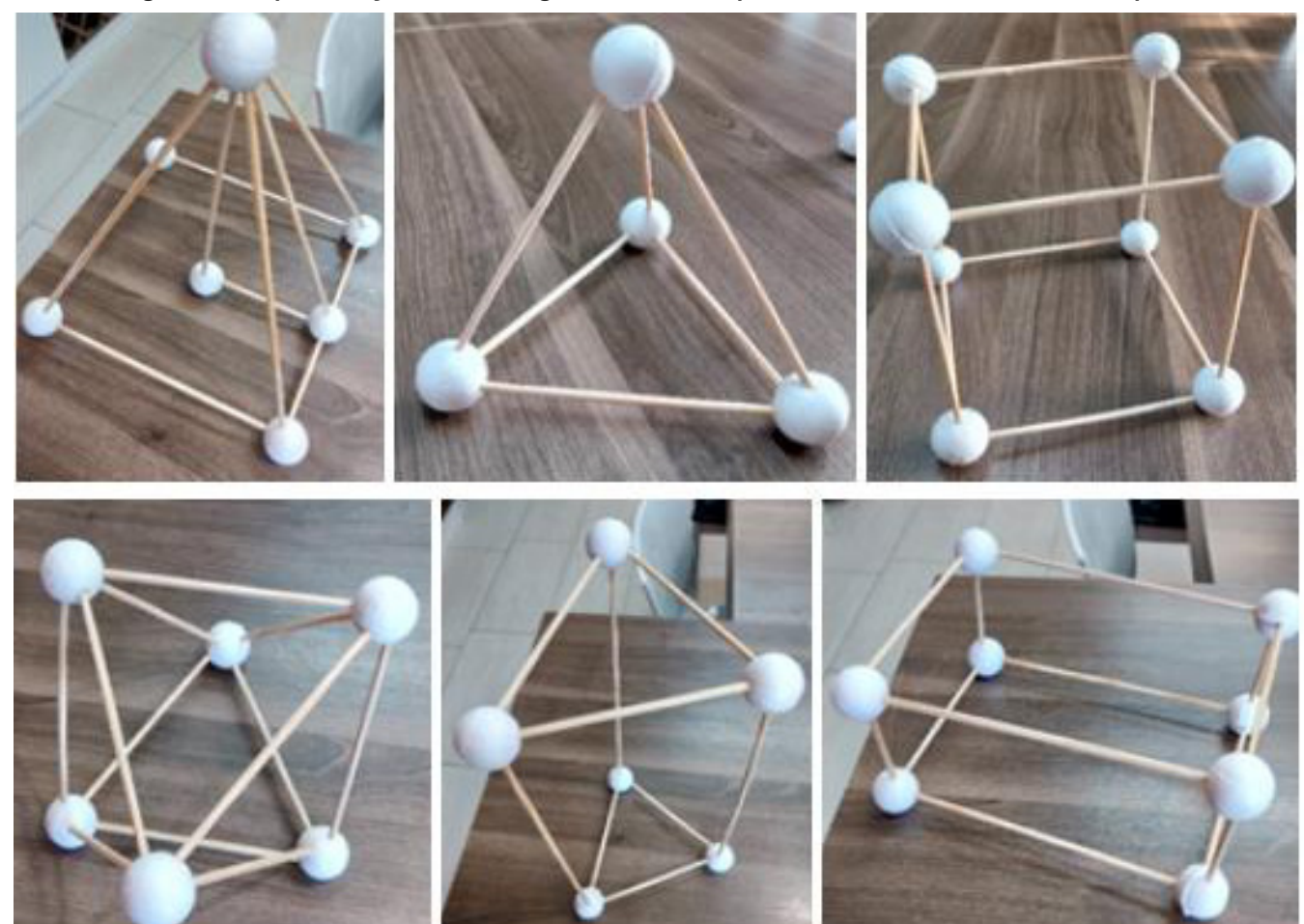

**Figura 19 - Representação de sólidos geométricos com palitos de madeira e bolinhas de isopor**

**Fonte: Elaborada pelos autores, 2020.**

A metodologia descrita nesta seção possibilita ao professor vislumbrar a utilização desses materiais táteis com outros assuntos do Componente Curricular de Matemática, tais como: geometria plana, intervalos, funções, dentre outros.

### **4 Algumas considerações**

Após apresentarmos essa variedade de materiais é possível vislumbrar as infinitas possibilidades que a criação de recursos pedagógicos seguindo o Desenho Universal para Aprendizagem proporciona, contemplando todos os alunos no processo de ensino e aprendizagem. Utilizando-se desde materiais de baixo custo, como sucata e papelaria, até materiais frutos da tecnologia, como a impressão 3D e produzidos na máquina de corte a laser, é possível construir modelos concretos, ou até mesmo adaptar materiais já existentes ao DUA.

Ressalta-se novamente a necessidade da participação das pessoas com deficiência (PcD) durante o processo de confecção dos modelos, visto que é sempre necessário estar realizando testes e experimentações com os instrumentos durante sua execução. Nenhum teste de acessibilidade realizado por pessoas típicas (sem deficiência) será tão eficiente quanto testes realizados com as pessoas que, de fato, utilizam o material. O terreno para produção de materiais didáticopedagógicos acessíveis ainda é, de certo modo, extenso e inexplorado, mas aos poucos, com o auxílio de projetos que incentivem produções pedagógicas e tecnológicas, chegar-se-á a um caminho contemplado por materiais, metodologias e serviços acessíveis para serem compartilhados com toda a rede de ensino.

# **Referências**

3DLAB. Soluções em Impressão 3D. **Tudo o que você precisa saber sobre o filamento PLA.** Disponível em: https://3dlab.com.br/pla-tudo-o-que-voce-precisa-saber-sobre-o-filamento-pla/. Acesso em: 09 nov. 2020.

AUSUBEL, D. P. **A aprendizagem significativa**: **a teoria de David Ausubel**. São Paulo: Moraes, 1982.

BRASIL. **Lei nº 13.146, de 6 de Julho de 2015.** Institui a Lei Brasileira de Inclusão da Pessoa com Deficiência (Estatuto da Pessoa com Deficiência). Brasília DF, 2015. Disponível em: http://www.planalto.gov.br/ccivil\_03/\_Ato2015- 2018/2015/Lei/L13146.htm. Acesso em: 26 out. 2020.

BRASIL. **Decreto 7.611, de 17 de novembro de 2011.** Dispõe sobre o atendimento educacional especializado e dá outras providências. Disponível em: http://www.planalto.gov.br/ccivil\_03/\_ato2011 -2014/2011/decreto/d7611.htm. Acesso em: 26 out. 2020.

BRASIL. **Convenção sobre os Direitos das Pessoas com Deficiência.** Tradução Oficial - Brasil. Presidência da República, Brasília, setembro de 2007. Disponível em: http://portal.mec.gov.br/index.php?option=com\_docman&view=download&alias=424-cartilhac&category\_slug=documentos-pdf&Itemid=30192. Acesso em: 26 out. 2020.

BROLEZZI, A. C. Criatividade, empatia e imaginação em Vigotsky e a resolução de problemas em matemática. Educ. Matem. Pesq., São Paulo, v.17, n. 4, p.791-815, 2015. Disponível em http://revistas.pucsp.br/emp/article/view/20296/pdf. Acesso em: 26 out. 2020.

CALDEIRA, M. F. T. H. S. **A Importância dos Materiais para uma Aprendizagem Significativa da Matemática**. 2009. Tese (Doutorado) - Escola Superior de Educação João de Deus, Málaga, 2009. Disponível em http://comum.rcaap.pt/handle/10400.26/2240. Acesso em: 26 out. 2020.

COMO DESENHAR BEM. **Papel para Desenho.** Medium, 2019. Disponível em: https://medium.com/@comodesenharbemfeito/papel-para-desenho-e30807e469f9. Acesso em: 30 out. 2020.

KRUGER, I. C. N.; BURKERT, R. S.; SEEFELDT, M. **Estudando produtos notáveis, através de material manipulativo - uma experiência no estágio supervisionada.** In: Encontro Regional de Estudantes de Matemática da Região Sul, 20., 2014, Bagé. Anais [...]. Bagé: Fundação Universidade Federal do Pampa (UNIPAMPA). 2014. p. 599-605. Disponível em http://eventos.unipampa.edu.br/eremat/files/2014/12/RE\_Kruger\_46646345015.pdf. Acesso em: 26 out. 2020.

MEC. Ministério da Educação, 2017. **BNCC - Base Nacional Comum Curricular**. Disponível em: http://basenacionalcomum.mec.gov.br/abase/. Acesso em: 07 nov. 2020.

SANTA MARIA. **Gramatura ou Espessura?** 2018. Disponível em: https://www.santamaria.ind.br/gramatura-ouespessura/#:~:text=A%20gramatura%20do%20papel%20corresponde,na%20unidade%20%C2%B5m%20(Micras). Acesso em: 30 out. 2020.

SONZA, A. P.; SALTON, B. P.; STRAPAZZON, J. A. **O Uso pedagógico dos Recursos de Tecnologia Assistiva.** Porto Alegre: Companhia Rio-grandense de Artes Gráficas (CORAG), 2015. . Disponível em: https://drive.google.com/file/d/1MMQrZX7LtFIS4eGCCY5IlZmRe0RMDgiR/view. Acesso em: 30 out. 2020.

TRETTEL, A. D. L. **A origem dos símbolos matemáticos como forma de ensino.** 2010. Tese (Doutorado) - Instituto Municipal de Ensino Superior de Assis, Assis, 2010. Disponível em: http://cepein.femanet.com.br/BDigital/arqTccs/0711280014.pdf. Acesso em: 26 out. 2020.

ZERBATO, A. P.; MENDES, E. G.. Desenho universal para a aprendizagem como estratégia de inclusão escolar. **Educação Unisinos**, São Leopoldo, v. 22, n. 2, p. 147-155, abr./jun., 2018. Disponível em http://revistas.unisinos.br/index.php/educacao/article/view/edu.2018.222.04. Acesso em: 26 out. 2020.

# $-11 -$ MATERIAIS DIDÁTICO-PEDAGÓGICOS ACESSÍVEIS: HISTÓRIA E GEOGRAFIA

Beatriz de Lima1 Caroline Poletto2 Alissa Turcatti3 Lael Nervis4 Andréa Poletto Sonza5

## **1 Introdução**

Nos últimos anos diversas discussões relativas ao ensino de pessoas com deficiência permearam a área da educação em nível mundial. Com a Declaração de Salamanca em 1994, iniciou-se no Brasil um movimento para implementar políticas de inclusão nas escolas de ensino regular, visando garantir o efetivo acesso das pessoas com deficiência às mesmas escolas frequentadas pelos demais alunos. Essa nova proposta, conhecida como Educação Inclusiva, se opõe às antigas práticas político-pedagógicas que vinham sendo realizadas no país, as quais eram baseadas em concepções de normalidade/anormalidade e capacidade/incapacidade, que justificavam a segregação entre alunos "normais" (típicos) e alunos "especiais" (com deficiência). Na perspectiva da Educação Inclusiva, todas as pessoas têm direito ao acesso à educação, independente de qualquer diferença, necessidade ou peculiaridade (ARRUDA; DIKSON, 2018). Essa perspectiva foi responsável por estabelecer uma nova concepção da escola e seu papel no processo de ensino-aprendizagem, uma vez que, ao pensar na inclusão de alunos com deficiência nas classes regulares, é preciso também pensar em estratégias, adaptações e adequações que possibilitem a esse aluno acompanhar o conteúdo abordado em sala de aula sem nenhuma desvantagem em relação aos demais. A busca de um ensino de qualidade para todos exige que a escola adote novos posicionamentos, práticas, metodologias e recursos, adequando as ações pedagógicas à diversidade dos discentes.

Nesse sentido, uma das maneiras de tornar o conteúdo abordado em sala de aula mais compreensível e tangível para os alunos é por meio da utilização de recursos didático-pedagógicos, que podem ser adquiridos pela gestão escolar, confeccionados com auxílio de equipamentos como termoformadora, impressora 3D, máquina de corte a laser, dentre outros; ou confeccionados com materiais de baixo custo, como itens de papelaria ou mesmo sucata. A confecção de recursos didático-pedagógicos acessíveis advém da necessidade de oportunizar aos alunos inclusos experiências sensoriais, para que eles possam interagir de forma mais prática com os conteúdos explicados teoricamente em sala de aula. De acordo com Cerqueira e Ferreira (2000, p. 24) "talvez em nenhuma outra forma de educação os recursos didáticos assumam tanta importância como na educação [...] de pessoas [com deficiência]". E isso ocorre justamente pelo fato de perceber as especificidades e necessidades de cada aluno. Em complemento ao exposto, conforme explica Martins (2002),

<sup>1</sup> Acadêmica de Pedagogia do IFRS - Campus Bento Gonçalves, beatrizlimat95@gmail.com

<sup>2</sup> Assistente em Administração, servidora do Campus Bento Gonçalves do IFRS e bolsista do projeto CRTA, caroline.poletto@bento.ifrs.edu.br

<sup>3</sup> Acadêmica do curso de Licenciatura em Letras-Português do IFRS - Campus Bento Gonçalves e bolsista do projeto CRTA, alissa.turcatti@bento.ifrs.edu.br.

<sup>4</sup> Técnico em Informática do do Centro Tecnológico de Acessibilidade do IFRS, lael.nervis@ifrs.edu.br.

<sup>5</sup> Professora e Assessora de Ações Afirmativas, Inclusivas e Diversidade do IFRS, andrea.sonza@ifrs.edu.br.

uma postura inclusiva não é aquela que faz de conta que todos são iguais, mas é aquela que pressupõe que a partir das diferenças pode-se construir um universo mais rico de aprendizagem e de produção da vida socioeducacional.

Assim, este artigo busca apresentar possibilidades de confecção de materiais didático-pedagógicos acessíveis voltados aos componentes curriculares de História e Geografia, que tradicionalmente tratam de conteúdos visuais, como mapas, paisagens, tipos de relevo, dentre outros, e, por isso, necessitam de materiais (táteis) que os tornem acessíveis a pessoas com deficiência visual. Inicialmente trataremos da confecção desses recursos pedagógicos utilizando materiais de baixo custo, e, em seguida, utilizando a máquina fusora, capaz de criar alto relevo em folhas especiais impressas.

Esses materiais táteis têm grande importância para os alunos cegos ou com baixa visão, uma vez que possibilitam a criação de imagens mentais e maior compreensão da matéria estudada. Com frequência os componentes curriculares englobam inúmeros recursos visuais, que precisam possuir como alternativa os recursos táteis, pois, caso contrário, acabarão por excluir os alunos desprovidos de visão de ter acesso aos aspectos, muitas vezes, essenciais da explicação. Além disso, os materiais em relevo garantem maior autonomia aos alunos, uma vez que esses podem recorrer aos seus materiais adaptados quando bem o desejarem e quantas vezes quiserem. Sobre a importância do tato as pesquisadoras Sá, Campos e Silva discorrem que:

> O sistema háptico é o tato ativo, constituído por componentes cutâneos e sinestésicos, através dos quais impressões, sensações e vibrações detectadas pelo indivíduo são interpretadas pelo cérebro e constituem fontes valiosas de informação. As retas, as curvas, o volume, a rugosidade, a textura, a densidade, as oscilações térmicas e dolorosas, entre outras, são propriedades que geram sensações táteis e imagens mentais importantes para a comunicação, a estética, a formação de conceitos e de representações mentais. (SÁ; CAMPOS; SILVA, 2007, p.16)

## **2 Mapas táteis confeccionados a partir de materiais de baixo custo**

A produção de mapas táteis com materiais de baixo custo, os quais podem ser encontrados em papelarias ou até mesmo na própria instituição de ensino, reforça a ideia de acessibilidade e inclusão, pois sabe-se que nas diversas regiões do país há diferentes realidades escolares. Com isso, pretende-se desmistificar a ideia de que recursos didáticopedagógicos acessíveis só podem ser produzidos em instituições de ensino mais favorecidas, que dispõem de equipamentos caros e uma equipe especializada.

Os recursos produzidos foram pensados com o intuito de proporcionar aos alunos vivências em grupo, compartilhando aprendizagens e enriquecendo o conteúdo relativo aos componentes curriculares de História e Geografia. Levou-se especialmente em consideração o uso do aluno com deficiência, e por isso os recursos confeccionados são compostos de texturas diferenciadas, alto relevo, cores contrastantes e braile. Esses materiais podem ser produzidos pela equipe pedagógica da instituição de ensino, que os disponibilizará prontos para uso em sala de aula; ou podem ser confeccionados pelos próprios alunos durante a aula, como uma atividade que possibilitará aprendizado prático do conteúdo abordado, o desenvolvimento da criatividade e a habilidade de trabalho em equipe.

### **2.1 Mapa tátil do Descobrimento do Brasil**

O recurso didático-pedagógico "Mapa tátil do Descobrimento do Brasil" foi pensado para ser utilizado no componente curricular História, especialmente no 7º ano, uma vez que, de acordo com a Base Nacional Comum Curricular (BNCC), a conquista da América e suas consequências político-econômicas devem ser estudadas nesta etapa do ensino fundamental. A BNCC situa como objetos de conhecimento da disciplina História no 7º ano "a conquista da América e as formas de organização política dos indígenas e dos europeus: conflitos, dominação e conciliação"; "a estruturação dos vice-reinos nas Américas e as resistências indígenas, invasões e expansão na América Portuguesa" (MEC, 2017). Além disso, também estabelece duas habilidades a serem desenvolvidas pelos alunos durante o curso da disciplina: "Analisar os diferentes impactos da conquista européia da América para as populações ameríndias e identificar as formas de resistência" (EF07HI09), e "Analisar a formação histórico-geográfica do território da América portuguesa por meio de mapas históricos" (EF07HI11) (MEC, 2017, p. 423). Desse modo, o mapa tátil do Descobrimento do Brasil servirá como um material que pode auxiliar tanto os alunos que possuem alguma deficiência, quanto os demais a se apropriarem dos objetos de conhecimento citados e desenvolver as habilidades definidas na BNCC.

Em relação ao tempo empregado na confecção do recurso e o valor, leva-se em torno de 1 hora e 30 minutos, e o custo será de no máximo R\$ 10,00 (dez reais). É sempre importante verificar o que a instituição de ensino já possui de material de papelaria, pois é possível adaptar a confecção de acordo com os materiais disponíveis.

A Figura 1 mostra o recurso didático-pedagógico "Mapa tátil do Descobrimento do Brasil" confeccionado, no contexto do projeto CRTA. Utilizou-se uma folha A3 coberta por um EVA (*Ethylene Vinyl Acetate*) felpudo para representar o Oceano Atlântico e um EVA liso para representar os continentes, a fim de garantir que as texturas fossem facilmente perceptíveis através do toque.

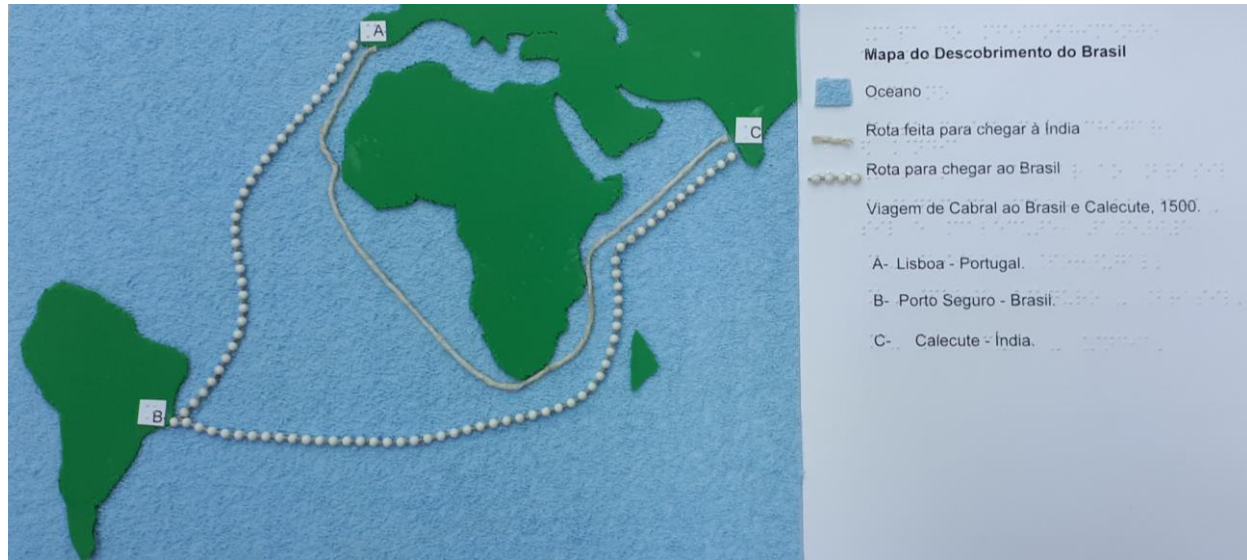

**Figura 1 - Mapa tátil do descobrimento do Brasil**

**Fonte: Elaborada pelos autores, 2020.**

A seguir são apresentados os materiais de baixo custo necessários para a produção do Mapa do Descobrimento do Brasil:

- 1 folha de EVA liso verde:
- 1 folha de EVA texturizado azul;
- 30 cm de barbante;
- 30 cm de linha de cortina (puxador de persiana);
- 1 estilete/tesoura;
- cola de isopor e cola branca;
- 1 mapa impresso em folha A4 ou A3.

Pode-se optar também por usar duas folhas com texturas diferentes, com a base de uma folha de papel (desenho ou cartolina para deixar o material firme) e os continentes apresentados com material texturizado. A textura produzida/apresentada deve ser facilmente perceptível para pessoas com deficiência visual. É importante fazer uso de materiais flexíveis para simular as rotas, tais como o barbante, o puxador de persiana, ou linhas que sejam mais nítidas para que seja notável a diferenciação entre os materiais. Recomenda-se substituir a folha A4 pela A3 caso haja informações em braile, pois dessa forma a escrita ficará mais clara e organizada, facilitando o entendimento do material por parte de estudantes com deficiência visual.

O passo a passo para a elaboração do material está descrito a seguir:

- a. imprimir um mapa que mostre a rota percorrida por Cabral em 1500 em folha A4 ou A3, e em seguida recortá-lo da folha. Sugere-se utilizar o mapa da Figura 2;
- b. colocar o mapa em cima do EVA liso e recortá-lo seguindo a linha dos continentes, de modo que o EVA seja recortado no formato dos continentes;
- c. o EVA texturizado será utilizado para representar o Oceano Atlântico. Assim, o EVA com os continentes (do passo 2) deverá ser colado sobre o EVA texturizado;
- d. após a colagem dos continentes sobre o oceano, será preciso utilizar os barbantes e cola para representar o trajeto feito pelas embarcações, seguindo o trajeto indicado pelas linhas azul e vermelha na Figura 2.

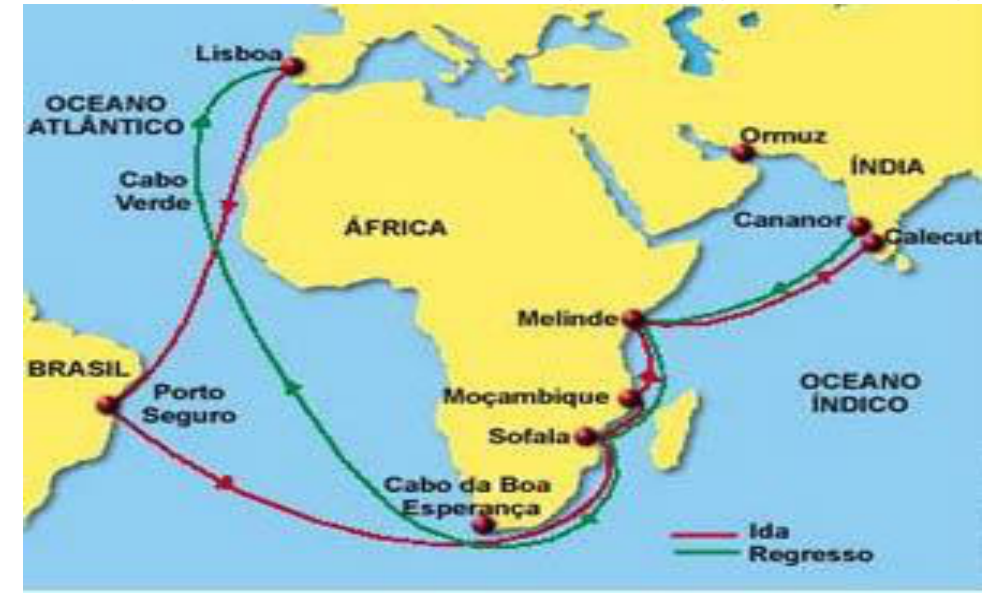

**Figura 2 - Rota seguida por Cabral para a Índia em 1500 (em vermelho) e a rota de retorno (em verde).**

## **2.2 Mapa tátil do Tratado de Tordesilhas**

O recurso didático-pedagógico "Mapa tátil do Tratado de Tordesilhas" foi pensado para ser utilizado no componente curricular História, preferencialmente a partir do 7º ano, conforme diretrizes da BNCC. O conteúdo trabalhado neste material é o Tratado de Tordesilhas, englobado no objeto de conhecimento "A conquista da América e as formas de organização política dos indígenas e europeus: conflitos, dominação e conciliação" (MEC, 2017 p. 422). O tempo gasto para a produção desse material é de aproximadamente 1 hora e 30 minutos, e o valor máximo é R\$ 10,00 (dez reais).

A Figura 3 apresenta o recurso "Mapa tátil do Tratado de Tordesilhas" já confeccionado. O EVA azul com glitter representa o Oceano Atlântico, o EVA amarelo texturizado representa as terras pertencentes a Portugal, o EVA verde liso representa as terras pertencentes à Espanha dentro do território brasileiro, o papel cortiça representa as terras pertencentes à Espanha no restante da América do Sul e o palito representa a linha imaginária do Tratado de Tordesilhas.

**Fonte: Viajar no tempo (2020).**

#### **Figura 3 - Mapa tátil do Tratado de Tordesilhas**

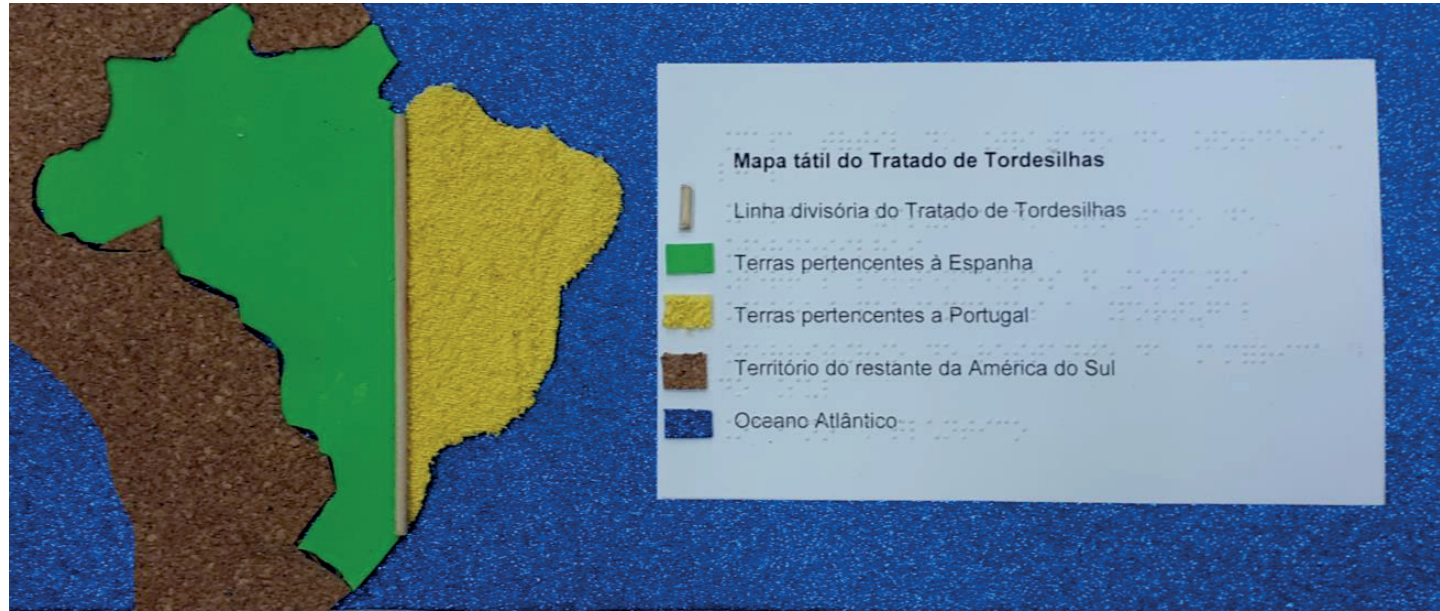

**Fonte: Elaborada pelos autores, 2020.**

Os materiais de baixo custo necessários para a produção do Mapa tátil do Tratado de Tordesilhas estão listados a seguir:

- ●1 tesoura ou 1 estilete;
- ●1 folha de papel cortiça;
- 1 folha de EVA liso na cor verde:
- ●1 folha de EVA com glitter na cor azul;
- ●1 folha de EVA com textura na cor amarela;
- ●1 palito de espeto para churrasco.

Pode-se optar também por utilizar três folhas com texturas diferentes, sendo a base composta por folha de papel (desenho ou cartolina para deixar o material firme) e a linha imaginária do Tratado de Tordesilhas por um material cuja espessura seja bem perceptível. A folha A3 é recomendada para deixar a escrita em braile mais legível, com boa qualidade para o aluno com deficiência visual. Mas, se não houver possibilidade de utilizar folha A3, pode-se substituí-la por papel de desenho ou cartolina.

Em relação à confecção do mapa, deve-se seguir o passo a passo elencado abaixo:

- a. imprimir o mapa do Tratado de Tordesilhas em uma folha de papel A4. Pode-se utilizar o mapa da Figura 4;
- b. colar o EVA azul com glitter na folha, pois ele representará o Oceano;
- c. a partir do mapa impresso, recortar o EVA verde liso no formato do território pertencente à Espanha dentro do Brasil;
- d. a partir do mapa impresso, recortar o EVA amarelo texturizado no formato do território pertencente a Portugal;
- e. a partir do mapa impresso, recortar o papel cortiça no formato das terras pertencentes à Espanha na América do Sul (fora do Brasil);
- f. colar os 3 EVAs (verde, amarelo e papel cortiça), formando o mapa;
- g. posicionar o palito de acordo com a linha representada no mapa impresso do Tratado de Tordesilhas (Figura 4), colando-o no local correto.

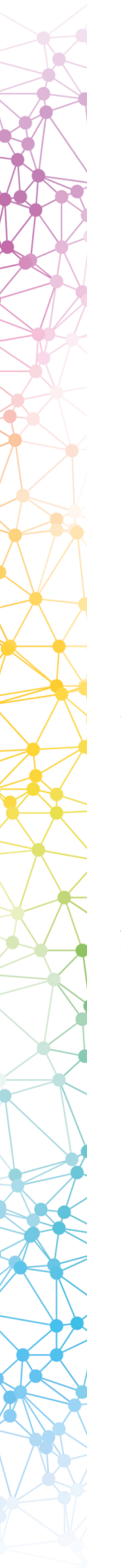

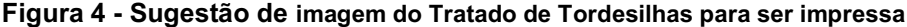

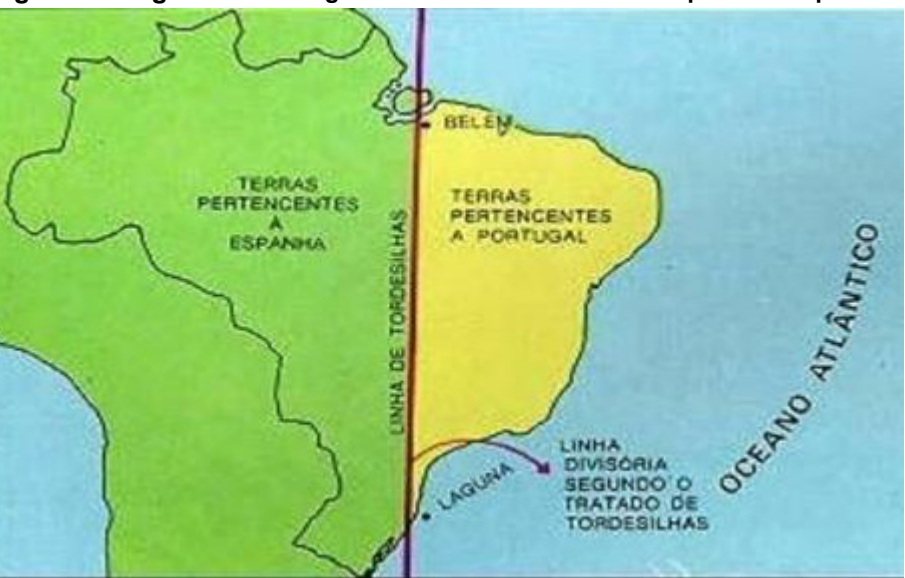

**Fonte: Trabalhos Escolares (2020).**

## **2.3 Mapa tátil das Capitanias Hereditárias**

O recurso didático-pedagógico "Mapa tátil das Capitanias Hereditárias" tem como objetivo servir como material tangível relativo ao objeto do conhecimento "A estruturação dos vice-reinos nas Américas" e "Resistências indígenas, invasões e expansão na América portuguesa" (MEC, 2017, p. 422). O mapa tátil também auxiliará no desenvolvimento da habilidade EF07HI11 da BNCC (MEC, 2017, p. 423): "Analisar a formação histórico-geográfica do território da América portuguesa por meio de mapas históricos", uma vez que o aluno terá um contato mais aprofundado com este mapa histórico. O tempo gasto para a produção do recurso é de aproximadamente 1 hora e 30 minutos, e o custo máximo é de R\$ 10,00 (dez reais).

A Figura 5 traz o recurso didático-pedagógico "Mapa tátil das Capitanias Hereditárias" já confeccionado. O Oceano Atlântico é representado pelo EVA azul com glitter, o território das capitanias hereditárias é representado pelo EVA liso verde, as fronteiras entre as capitanias são demarcadas pelos palitos e a linha imaginária do Tratado é representada pelo barbante.

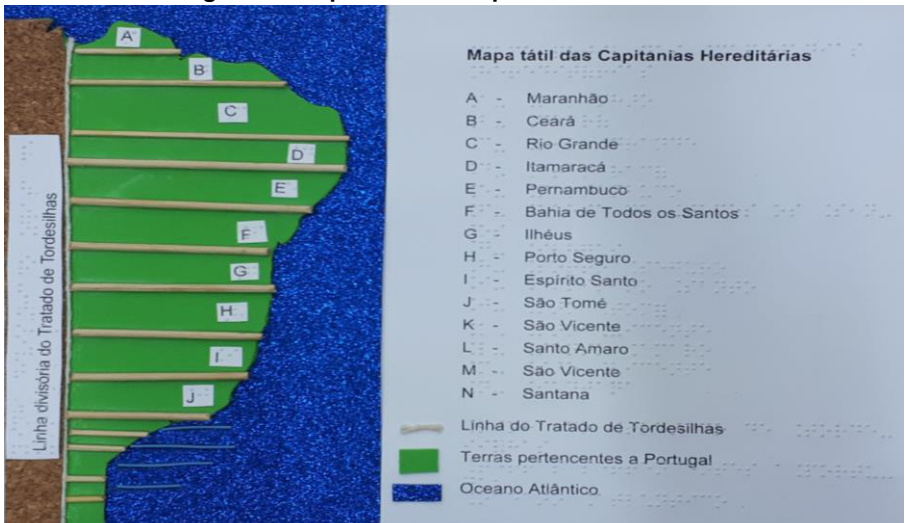

**Figura 5 - Mapa tátil das Capitanias Hereditárias**

**Fonte: Elaborada pelos autores, 2020.**

Os materiais de baixo custo necessários para a produção do Mapa tátil das Capitanias Hereditárias estão listados a seguir:

- 1 folha de EVA liso na cor verde;
- 1 folha de EVA com glitter na cor azul;
- 30 cm de barbante;
- 14 palitos de churrasco:
- 1 alicate (para cortar os palitos nas medidas corretas);
- 1 estilete;
- 1 tesoura:
- 1 mapa impresso em folha A4.

No que se refere à base, pode-se optar por utilizar folha de papel (desenho ou cartolina para deixar o material firme). Como mencionado anteriormente, a folha A3 é mais recomendada para a escrita em braile, mas é possível substituíla por papel de desenho ou cartolina.

Em relação à confecção do mapa, deve-se seguir o passo a passo elencado abaixo:

- a. imprimir o mapa das Capitanias Hereditárias em folha A4, e depois recortá-lo. Pode-se utilizar o mapa da Figura 6;
- b. colar o EVA azul com glitter na folha, para representar o Oceano Atlântico;
- c. colocar o mapa impresso em cima da folha de EVA verde lisa e recortar, de modo que o EVA fique recortado no formato do mapa;
- d. colar o EVA verde recortado em cima do EVA azul com glitter;
- e. colar os palitos nos locais que demarcam as linhas divisórias referentes a cada Capitania, utilizando como base o mapa impresso. Será necessário utilizar o alicate para cortar os palitos no tamanho adequado;
- f. colar o barbante no local da linha do Tratado, conforme consta no mapa impresso.

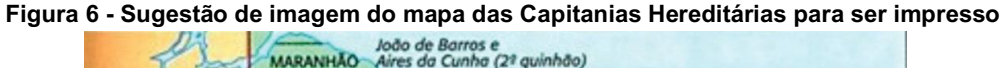

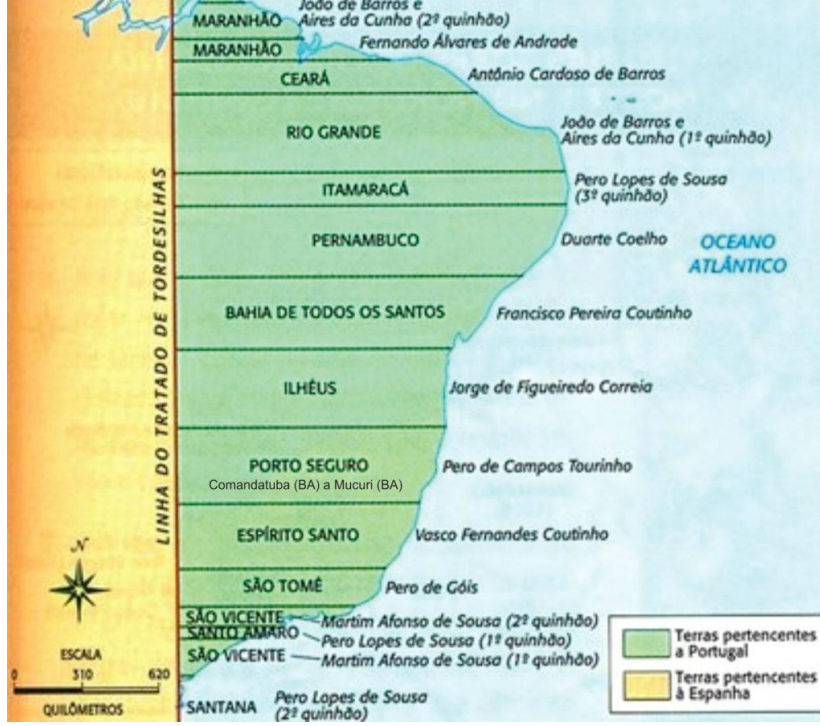

**Fonte: Bernardes (2020).**

## **2.4 Mapa tátil dos Aquíferos do Brasil**

O recurso didático-pedagógico "Mapa tátil dos Aquíferos do Brasil" é voltado ao componente curricular Geografia, podendo ser utilizado a partir do 8° ano para desenvolver as habilidades existentes na BNCC como: "Analisar a importância dos principais recursos hídricos da América Latina (Aquífero Guarani, Bacias do rio da Prata, do Amazonas e do Orinoco, sistemas de nuvens na Amazônia e nos Andes, entre outros) e discutir os desafios relacionados à gestão e comercialização da água" (MEC, 2017, p. 391).

A Figura 7 apresenta o recurso "Mapa tátil dos Aquíferos do Brasil" já confeccionado. O EVA azul com glitter representa o Oceano Atlântico, o EVA verde liso representa a parte terrestre, o barbante representa as divisões territoriais dos estados brasileiros e a corrente de bolinhas usada em persianas representa o território referente aos países da América do Sul.

### **Figura 7 - Mapa tátil dos aquíferos do Brasil**

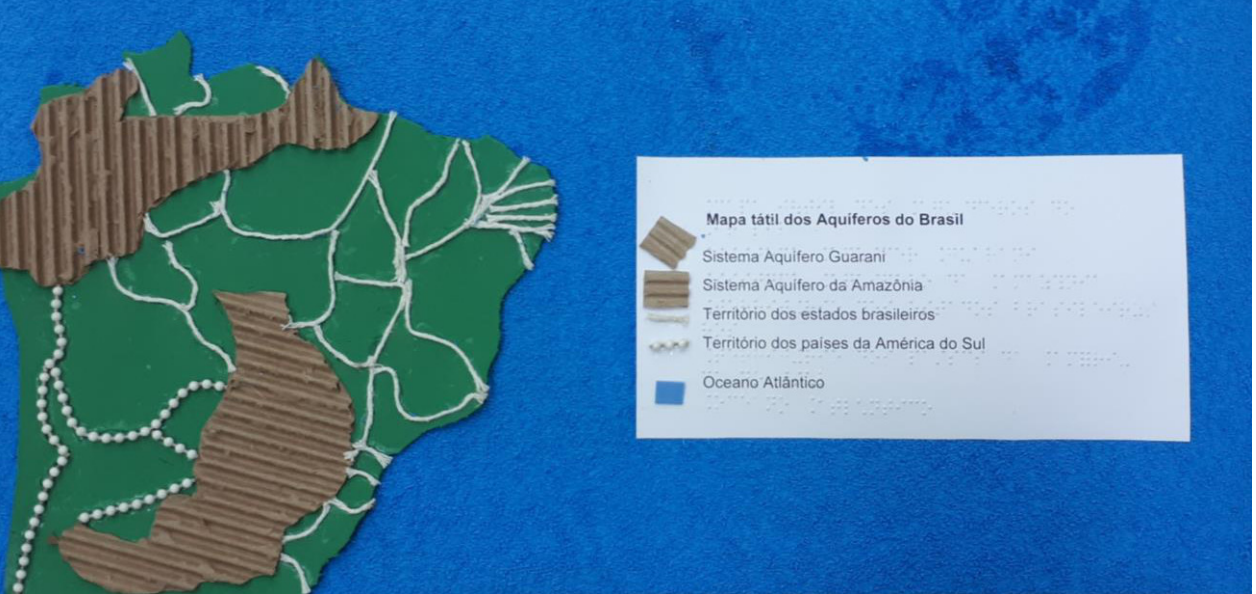

**Fonte: Elaborada pelos autores, 2020.**

Para confeccionar o mapa tátil dos Aquíferos do Brasil serão necessários os materiais de baixo custo listados abaixo:

- 1 folha de EVA liso na cor verde;
- 20x20 cm de papelão;
- 1 folha de EVA com textura na cor azul;
- 150 cm de barbante;
- corrente de bolinhas usada em persianas;
- 1 estilete ou tesoura;
- 1 mapa impresso em folha A4.

Em relação à base, pode-se optar por utilizar folha de papel (desenho ou cartolina para deixar o material firme). A folha A3 é recomendada para deixar a escrita em braile mais compreensível para o aluno com deficiência visual, mas é possível substituí-la por papel de desenho ou cartolina.

A seguir, são elencados os passos para a elaboração do recurso:

- a. imprimir o mapa em folha A4, e em seguida recortá-lo. Pode ser utilizado o mapa da Figura 8;
- b. colar o EVA azul na base escolhida (folha A3, folha de desenho, cartolina ou outro), pois este representará o Oceano Atlântico;
- c. separar a folha de EVA liso que será usado, colocar o molde impresso por cima e recortar;
- d. após ter o mapa recortado, utilizar a corrente de bolinhas para representar os países da América do Sul;
- e. colar o barbante para representar a linha dos estados brasileiros, conforme o mapa impresso;

f. o papelão será usado para representar os Aquíferos da Amazônia e o Guarani. Deve-se colar um papelão na vertical e o outro na horizontal, para que o aluno com deficiência visual consiga fazer a diferenciação entre os dois Aquíferos.

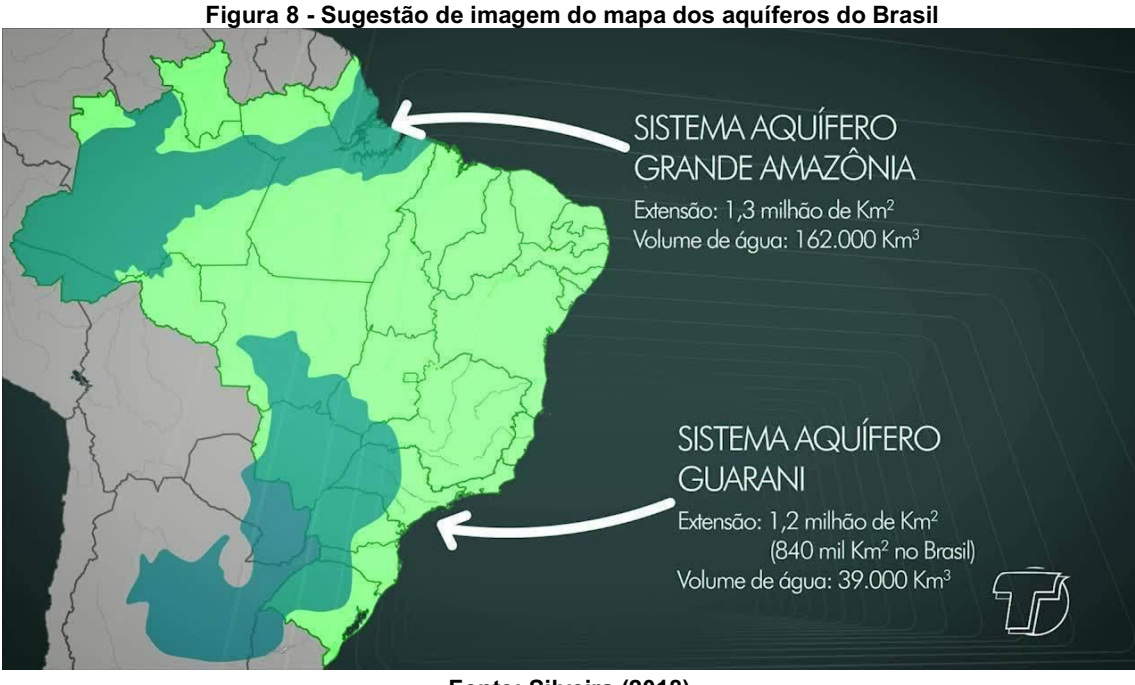

**Fonte: Silveira (2018).**

## **3 Materiais produzidos com a máquina fusora**

Outra possibilidade, além da produção de recursos didático-pedagógicos acessíveis utilizando materiais de baixo custo, é fazer uso da máquina fusora para a criação de alto relevo em conteúdo impresso ou desenhado em folhas. Embora não seja um recurso de baixo custo, sabe-se que muitas instituições de ensino dispõem deste equipamento e, muitas vezes, o mesmo é subutilizado, possivelmente por uma carência de conhecimentos técnicos de como utilizá-lo de maneira efetiva.

A máquina fusora possibilita reproduzir em alto relevo um desenho impresso em impressora a laser, uma fotocópia ou desenho feito com uma caneta preta ou lápis 6B ou, ainda, feito com qualquer outro material que utilize tinta à base de carbono. A fusora utiliza um papel especial, microcapsulado, chamado de *swell paper*. Dessa forma, tudo que está impresso ou desenhado no *swell paper*, ao passar pela máquina fusora, ficará em alto relevo, possibilitando a utilização deste material tátil por parte dos alunos cegos ou com baixa visão. A máquina fusora é uma ótima alternativa para a produção de ilustrações, gráficos, tabelas e formas geométricas em material tátil, em relevo.6

Se, por um lado, o ponto negativo da fusora está no seu alto custo, tanto no que concerne ao equipamento em si como ao papel especial utilizado, o ponto positivo certamente está na rapidez de reprodução do material, o qual, depois de pronto, impresso e validado por um usuário cego, pode ser reproduzido em cópias idênticas de maneira bastante célere. É bastante válida a utilização da fusora para aqueles materiais que precisam de várias cópias idênticas, ou seja, materiais que serão distribuídos para vários alunos. Além disso, outro ponto alto a ser considerado é o fato de a fusora permitir a criação de materiais também em papel A3, sendo uma boa alternativa para a confecção de materiais táteis que demandem um espaço maior de impressão.

Neste capítulo, traremos um exemplo de uma linha do tempo histórico adaptada na fusora, toda ela preenchida em braile. Vale a pena ressaltar que a linha do tempo é um recurso que objetiva situar o aluno tanto no tempo como no espaço dos acontecimentos. Entretanto, é fundamental que o professor explique o caráter flexível desta linha, ou seja, que

<sup>6</sup> O funcionamento da fusora pode ser acompanhado no vídeo disponível em: https://youtu.be/YibCRoNrfRg.

pontue que as marcações da linha não são rígidas e sentidas de igual modo em todos os contextos e países, mas servem como indicadores de mudanças que começaram a ser sentidas em determinados locais e que marcarão uma série de acontecimentos e posicionamentos futuros. A linha do tempo auxilia a situar os alunos no tempo e na dinâmica dos acontecimentos históricos, no entanto, a interação com o professor é fundamental para a boa compreensão da mesma, para que a linha do tempo não passe a ser considerada como um instrumento detentor de marcadores temporais e factuais absolutos e generalizados.

Para confeccionar a linha do tempo histórico na fusora foi preciso seguir alguns passos, que serão elencados na sequência:

Passo 1: Selecionar uma linha do tempo histórico para servir de modelo ao material que será adaptado (conforme Figura 9). Sugere-se que o professor utilize a linha do tempo do próprio livro didático utilizado pelo aluno, pois assim a referência será a mesma para toda a turma.

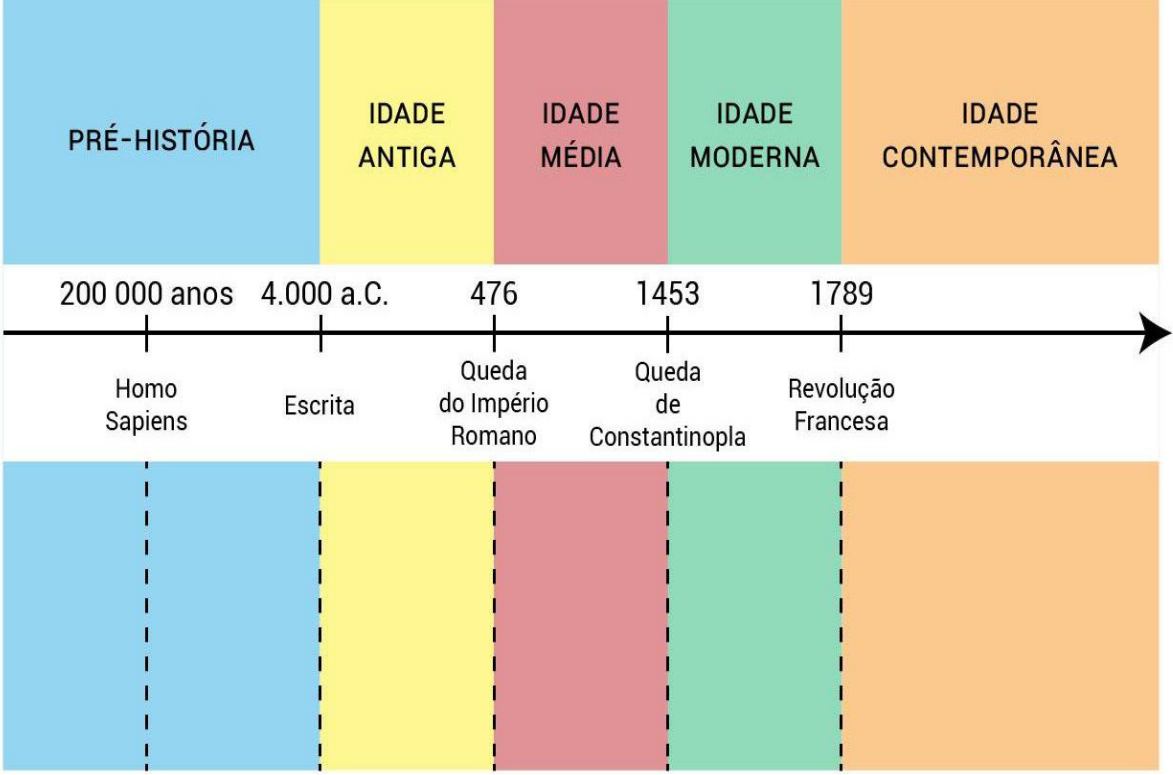

**Figura 9 - Linha do Tempo Histórico**

**Fonte: STOODI (2020).**

Passo 2: Estruturar o material a ser adaptado no Word, utilizando uma fonte braile (Figura 10). Na ocasião, foi utilizado o Word 2016 para Windows e a fonte braile Type. Há mais do que uma fonte braile disponível para o Word, entretanto, optou-se pela braile Type pois ela realiza a diferenciação de letras maiúsculas e minúsculas, faz os acentos gráficos da língua portuguesa e apresenta a sinalização de número no caractere da porcentagem (%). Optou-se por deixar a linha horizontal da linha do tempo com uma espessura maior do que aquela verificada nas linhas verticais, pois é essa linha que representa o tempo histórico, enquanto que as linhas verticais representam os acontecimentos. As caixas de texto encontradas na parte inferior da linha do tempo (uma para cada período histórico, totalizando cinco caixas), que delimitam as datas e os respectivos acontecimentos na linha do tempo, de acordo com cada período histórico, também foram confeccionadas com espessuras perceptíveis ao toque do aluno, ou seja, representadas de maneira que ele consiga acessar as informações referentes a cada datação e respectivo acontecimento histórico relacionando-as com o tempo histórico apresentado na parte superior da linha do tempo.

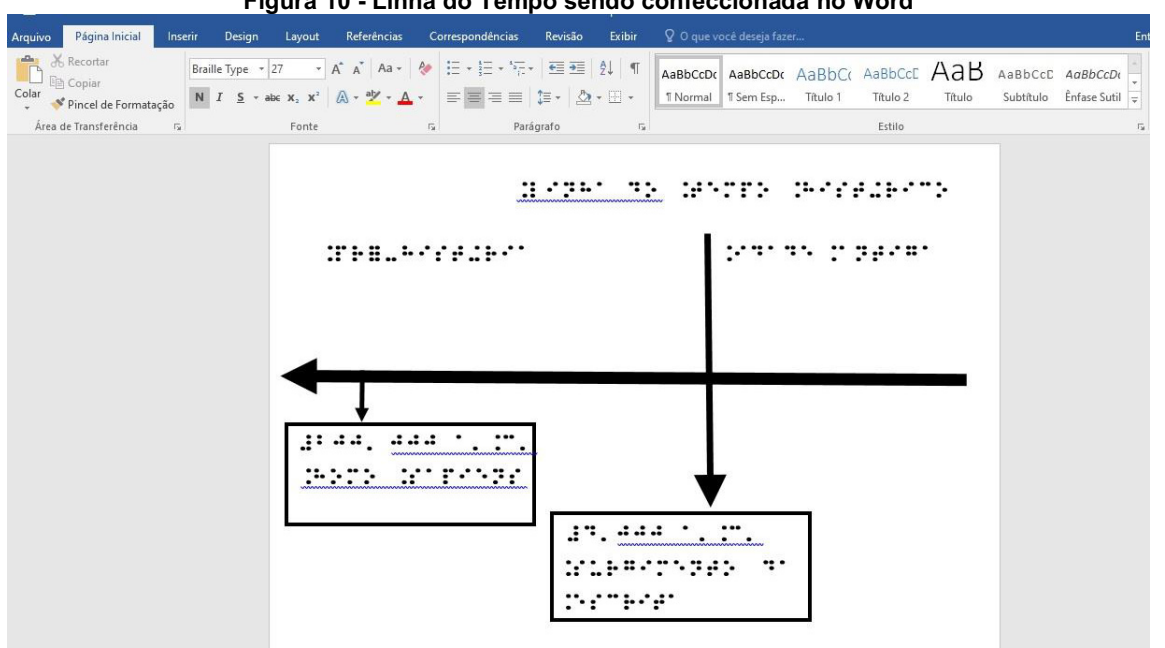

**Figura 10 - Linha do Tempo sendo confeccionada no Word**

**Fonte: Elaborada pelos autores, 2020.**

Passo 3: Verificar, com o auxílio de uma pessoa cega, se a estrutura da fonte braile está inteligível e, se necessário, fazer as alterações sugeridas. Na primeira versão da linha do tempo o braile não estava inteligível, então foram realizadas modificações até que o braile fosse considerado satisfatório pela pessoa cega. Na primeira versão foi utilizada a fonte no tamanho 22, espaçamento entre caracteres normal e com espaço simples entre uma palavra e outra. Já para a versão definitiva foi necessário utilizar a fonte braile Type no tamanho 27 e em negrito, com espaçamento entre caracteres expandido por 2pt e com dois espaços entre cada palavra (Figura 13). O espaçamento entre caracteres expandido por 1pt também demonstrou resultado favorável e sugere-se o seu uso quando for preciso "economizar" espaço. O caminho para a inserção entre caracteres expandido no Word é o seguinte: Página Inicial>Fonte>Avançado>Espaçamento entre caracteres>Expandido por 2pt (Figura 11) e, caso seja utilizado o editor de texto do MacOS, Formatar>Fonte>Espacejamento de caracteres> Ampliar 2x (Figura 12).

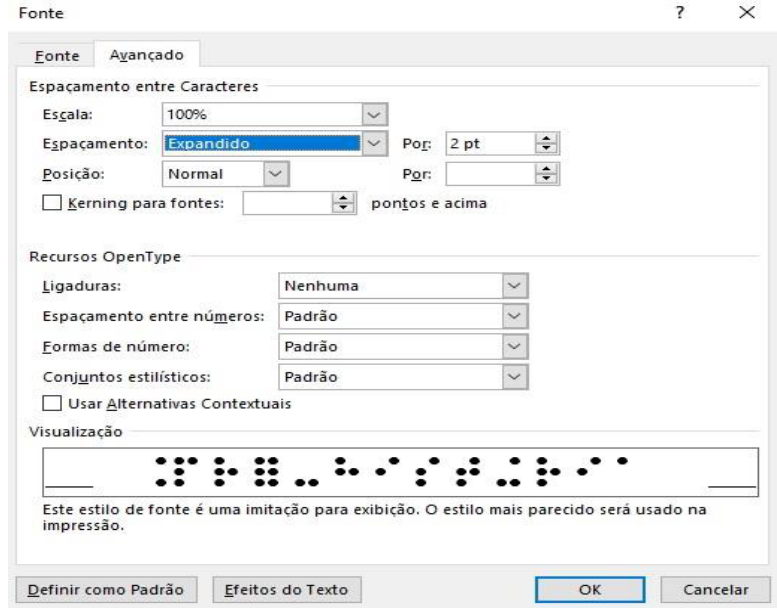

### **Figura 11 - Espaçamento expandido no Word**

**Fonte:** *Print screen* **do Microsoft Word.**

| nserir    | Organizar<br>Formatar                                              | Visualizar            | Compartilhar                                | Ajuda<br>Janela |                                  |                                    |             |  |
|-----------|--------------------------------------------------------------------|-----------------------|---------------------------------------------|-----------------|----------------------------------|------------------------------------|-------------|--|
| $\Box$    | Fonte<br>Texto                                                     | ▶<br>▶                | <b>Mostrar Fontes</b>                       |                 | $\frac{1}{2}$                    | ado<br>$\sim$ $\sim$<br>$=$        |             |  |
| Visualiza | Tabela<br>▶<br>Gráfico<br>▶<br>Formas e Linhas<br>▶<br>Imagem<br>▶ |                       | Negrito<br>Itálico<br>Sublinhado<br>Tachado |                 | $\mathcal{B}$<br>H<br><b>ARU</b> | Mídia<br>Comentário                |             |  |
|           | Filme                                                              | ▶                     | Maior<br>Menor                              |                 | $# +$<br>$# -$                   |                                    |             |  |
|           | <b>Copiar Estilo</b><br>Colar Estilo                               | <b>T</b> *C<br>V % 7  | Substituir Fontes                           |                 |                                  |                                    |             |  |
|           | Destaque Condicional                                               |                       | <b>Espacejamento de Caracteres</b>          |                 | ▶                                | Não Usar Nenhum                    |             |  |
|           | <b>Adicionar Link</b><br>Remover Link                              | $\blacktriangleright$ | Ligadura<br>Linha base<br>Em maiúsculas     |                 | Þ                                | <b>Estreitar</b><br><b>Ampliar</b> | 1第7<br>飞 第1 |  |
|           | Reaplicar Mestre à Página<br>Avançado<br>▶                         |                       |                                             |                 |                                  |                                    |             |  |

**Figura 12 - Espacejamento de caracteres no editor do MacOS**

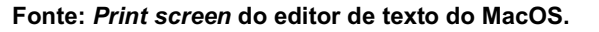

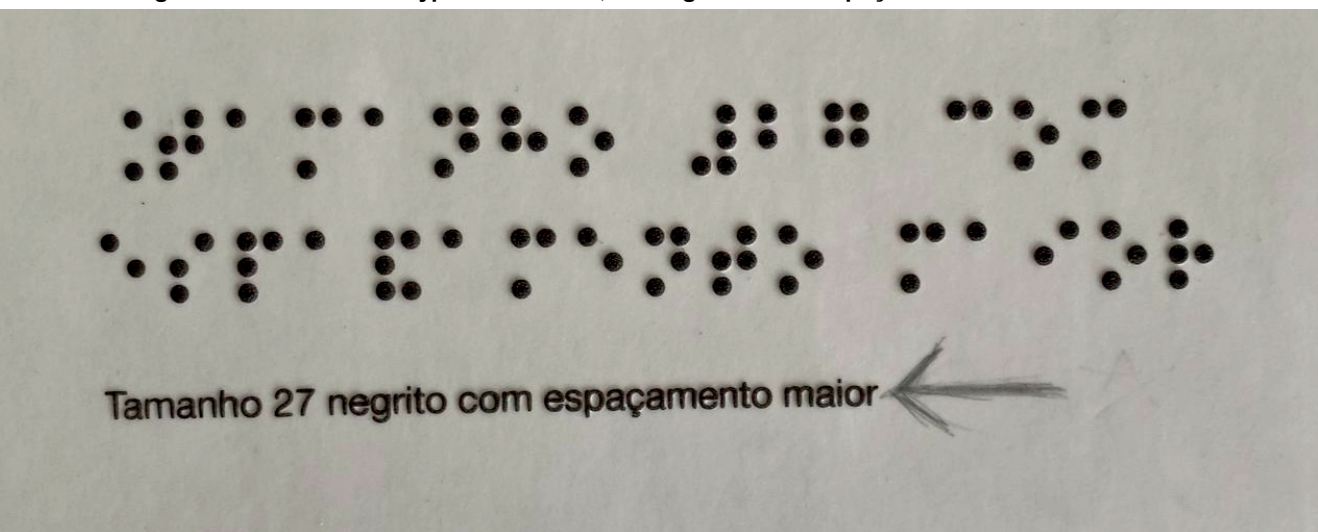

**Figura 13 - Fonte braile Type tamanho 27, em negrito e com espaçamento entre caracteres**

**Fonte: Elaborada pelos autores, 2020.**

Passo 4: Por fim, é fundamental que o material tátil confeccionado na fusora seja validado por uma pessoa cega (Figura 14). Se a validação do usuário for positiva, o material estará pronto para a utilização. No caso em questão a linha do tempo foi confeccionada em três folhas, pois se procurou deixar espaços em branco para não poluir o documento e também para não causar confusão na leitura do braile (Figura 15), então foi preciso ainda colar as três folhas para formar um material único (Figura 16).

**Figura 14 - Material adaptado sendo validado por pessoa cega**

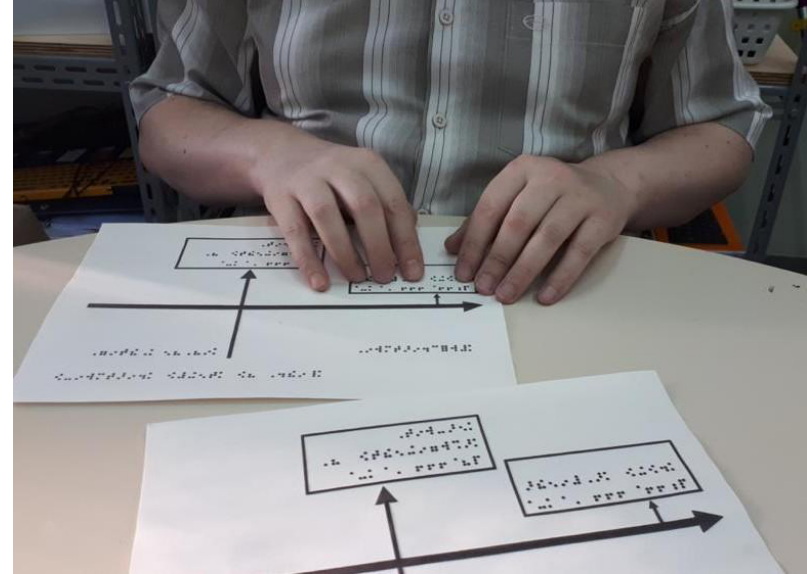

**Fonte: Elaborada pelos autores, 2020.**

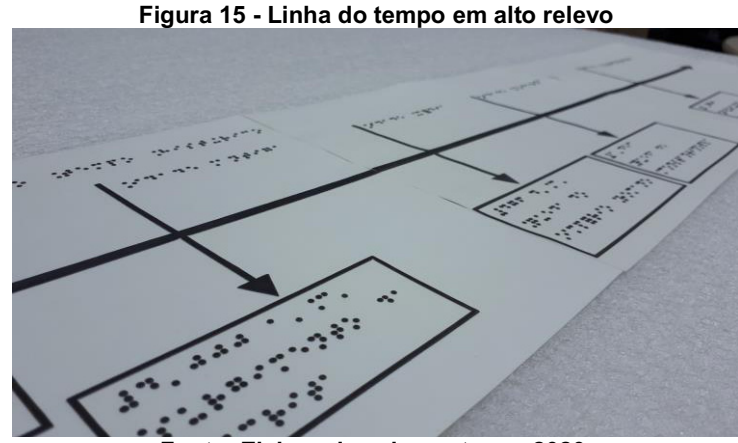

**Fonte: Elaborada pelos autores, 2020.**

**Figura 16 - Linha do tempo histórico em braile finalizada**

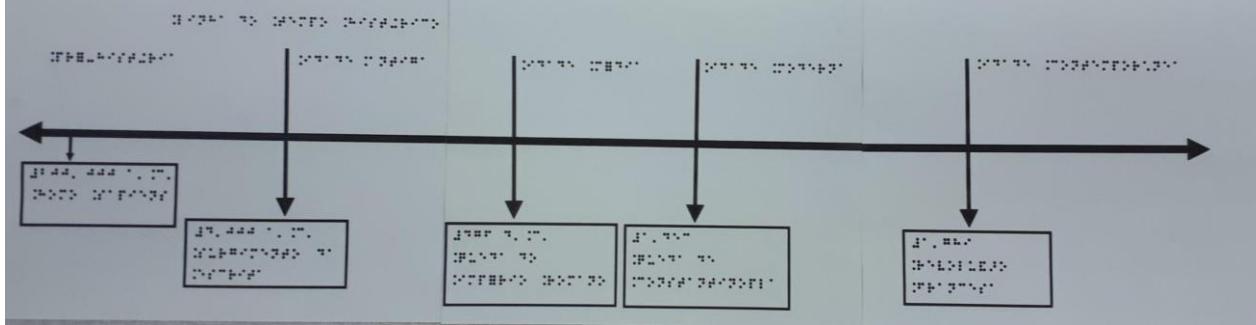

**Fonte: Elaborada pelos autores, 2020.**

## **4 Algumas considerações**

Os recursos táteis, sejam eles confeccionados em matrizes com material de baixo custo ou na máquina fusora, agregam qualidade ao processo de ensino e aprendizagem dos alunos cegos ou com baixa visão, além de contribuírem para uma maior democratização dos recursos de aprendizagem a todos os estudantes. Além disso, também proporcionam a interação do aluno com materiais diversos e de qualidade, maximizando assim as potencialidades da aprendizagem. "A habilidade para compreender, interpretar e assimilar a informação será ampliada de acordo com a pluralidade das experiências, a variedade e qualidade do material, a clareza, a simplicidade e a forma como o comportamento exploratório é estimulado e desenvolvido" (SÁ; CAMPOS; SILVA, 2007, p.16).

Nesse sentido, ao apresentar novas possibilidades de materiais pedagógicos, em um contexto no qual as diferenças propiciam um rico universo de aprendizagem, objetiva-se que essas estratégias e adequações possam efetivamente auxiliar os professores e demais envolvidos na escolarização dos estudantes. Essa construção poderá contribuir para a efetivação de uma prática pedagógica comprometida, dedicada e que enxerga, acredita e valoriza seus diferentes perfis de alunado.

## **Referências**

ARRUDA, G. A.; DIKSON, D. Educação Inclusiva, Legislação e Implementação. **Reflexão e Ação**, v. 26, n. 2, p. 214- 227, 2018. Disponível em: https://online.unisc.br/seer/index.php/reflex/article/view/8177/pdf. Acesso em: 3 nov. 2020.

BERNARDES, L. Capitanias Hereditárias. **Todo Estudo**, 2020. Disponível em: www.todoestudo.com.br/historia/capitanias-hereditarias. Acesso em: 3 nov. 2020.

CERQUEIRA, J. B.; FERREIRA, E. M. B.. **Recursos didáticos na educação especial**. Disponível em: http://www.ibc.gov.br/images/conteudo/revistas/benjamin\_constant/2000/edicao-15 abril/Nossos\_Meios\_RBC\_RevAbr2000\_ARTIGO3.pdf. Acesso em: 3 nov. 2020.

MARTINS, A.F. As artes visuais e a educação inclusiva. In: Arte sem barreiras: educação, arte e inclusão. **Caderno de Textos:** Funarte, 2002.

MEC. Ministério da Educação, 2017. **BNCC - Base Nacional Comum Curricular.** Disponível em: http://basenacionalcomum.mec.gov.br/abase/. Acesso em: 07 nov. 2020.

SÁ, E. D.; CAMPOS, I. M. C.; SILVA, M. B. C. **Atendimento educacional especializado em deficiência visual.** Brasília: Seesp; Seed; MEC, 2007.

SILVEIRA, E. Governo poderia privatizar Aquífero Guarani como sugerem mensagens nas redes? **BBC**, 2018. Disponível em: https://www.bbc.com/portuguese/brasil-43164069. Acesso em: 5 nov. 2020

STOODI. **Resumo de Linha do Tempo - História**. Disponível em: https://www.stoodi.com.br/resumos/historia/linha-dotempo. Acesso em: 3 nov. 2020.

TRABALHOS ESCOLARES. **Tratado de Tordesilhas**. Disponível em: https://www.trabalhosescolares.net/tratado-detordesilhas/#:~:text=No%20dia%207%20de%20junho,oeste%2C%20como%20no%20documento%20anterior. Acesso em: 17 nov. 2020.

VIAJAR NO TEMPO. **Viagem de Pedro Álvares Cabral (1500)**. Disponível em: http://viajarnotempo-historia.blogspot.com/2007/11/viagem-de-pedro-lvares-cabral-1500.html. Acesso em: 5 nov. 2020

# $-12 -$ MATERIAIS DIDÁTICO-PEDAGÓGICOS ACESSÍVEIS PARA O ENSINO DE CONCEITOS INTRODUTÓRIOS DE PROGRAMAÇÃO

Rafaela Viero Robe1 Silvia de Castro Bertagnolli2 André Peres<sup>3</sup>

## **1 Introdução**

Durante muito tempo, a Computação e seus principais conceitos ficaram restritos ao nível superior. Porém, com o intenso uso da internet e o fácil acesso às Tecnologias Digitais da Informação e da Comunicação (TDICs), a informática aproximou-se do cotidiano das pessoas. A utilização da computação pelos indivíduos modificou a forma como as pessoas se comunicam, se relacionam, divertem-se e desenvolvem suas atividades do dia a dia. Devido a isso, não basta mais apenas saber usar as tecnologias, é necessário possuir fluência digital, a qual, segundo Tarouco (2014, p. 287), "denota a capacidade de reformular conhecimentos, expressar-se criativa e apropriadamente e produzir e gerar informação". Porém, para se obter fluência digital é necessário que os estudantes "se tornem projetistas e criadores de artefatos baseado em computação" (RAABE; COUTO; BLIKSTEIN, 2020, p. 4).

Desse modo, várias propostas de ampliação do uso da informática, desde a educação infantil até a educação básica (níveis fundamental e médio), têm sido apresentadas com o intuito de desenvolver diversas habilidades e competências necessárias para atuar no século XXI. No caso deste capítulo, foram introduzidos alguns aspectos relativos às Diretrizes para ensino de Computação na Educação Básica no Brasil (SBC, 2018) e ao currículo de referência em Tecnologia e Computação (CIEB, 2018). Essa expansão da Computação para outros níveis de ensino exige a produção de materiais pedagógicos acessíveis, visto que o público passa a ser de estudantes matriculados na educação básica, ampliando expressivamente o número de alunos que devem ser atendidos e que precisam se apropriar dos conhecimentos da Computação.

Para desenvolver esses materiais pedagógicos acessíveis, foi selecionado o Desenho Universal aplicado na Aprendizagem (DUA), pois essa estratégia "possibilita acesso de todos ao currículo, independentemente de suas condições, respeitando as particularidades e os talentos dos estudantes, a partir do uso de estratégias didáticopedagógicas e/ou tecnológicas diferenciadas, incluindo as tecnologias assistivas" (PLETSCH, 2020). Tomando como base o DUA, é possível elaborar materiais que propiciem certa autonomia ao aluno, variando os recursos pedagógicos que o

<sup>1</sup> Mestranda do curso Mestrado Profissional em Informática na Educação (MPIE/IFRS) - Campus Porto Alegre, rafaelavrobe@gmail.com.

<sup>2</sup> Professora do IFRS - Campus Porto Alegre, silvia.bertagnolli@poa.ifrs.edu.br.

<sup>3</sup> Professor do IFRS - Campus Porto Alegre, Responsável pelo POALab, andre.peres@poa.ifrs.edu.br.

docente pode usar; "oferecer alternativas para informações visuais"; "esclarecer a sintaxe e a estrutura" dos recursos e orientar como uma informação, vinculada a um programa, pode ser visualizada de forma tátil (PLETSCH, 2020, p. 14).

Partindo-se dos aspectos teóricos que fundamentam o DUA, alguns recursos pedagógicos acessíveis foram elaborados com o intuito de explorar o ensino de conceitos introdutórios de programação de computadores, os quais compreendem: variáveis, tipos de dados e estruturas de controle condicionais e de seleção. Para isso, foram elaborados alguns recursos que possibilitam transformar elementos de linguagens de programação em objetos táteis.

O capítulo segue organizado nas seguintes seções: a seção 2 apresenta algumas das proposições realizadas para a inclusão do ensino de conceitos de Computação na educação básica; a seção 3 descreve algumas das dificuldades enfrentadas pelos estudantes em componentes curriculares introdutórios de programação de computadores; a seção 4 descreve a memória tátil desenvolvida no contexto do projeto Centro de Referência em Tecnologia Assistiva (CRTA/IFRS) e a seção 5 apresenta as placas de programação táteis. Por fim, a seção 6 descreve algumas das conclusões obtidas com o desenvolvimento desses materiais.

## **2 Ensino de Computação: da educação infantil à educação básica**

Alguns autores apontam que o ensino de alguns conceitos da Computação na educação básica, e o desenvolvimento do Pensamento Computacional (PC) podem ser estratégias que propiciam o desenvolvimento das habilidades necessárias para atuar no século XXI (RAABE; ZORZO; BLIKSTEIN, 2020). Nesse contexto, o PC está sendo muito difundido, nos últimos anos, como um recurso que pode favorecer o desenvolvimento dessas habilidades. Isso se deve, em especial, ao fato de que ele possibilita ampliar a capacidade de resolver problemas, de forma objetiva e clara, através de conceitos e práticas norteadas pelos conteúdos fundamentais da Computação. Assim, o estudo de linguagens de programação está sendo altamente valorizado, pois aumenta a capacidade dos indivíduos de usar diferentes construções ao escrever programas (RAABE; ZORZO; BLIKSTEIN, 2020).

Segundo as Diretrizes para ensino de Computação na Educação Básica no Brasil (SBC, 2018), propostas pela Sociedade Brasileira de Computação (SBC), o ensino de computação deve ser integrado às demais áreas do conhecimento, e deve ser abordado desde a educação infantil até o ensino médio. No currículo de referência proposto pela SBC (2017) a computação seria introduzida por meio de atividades lúdicas, já na educação infantil; no ensino fundamental, anos iniciais, alguns conceitos seriam abordados de forma concreta; e nos anos finais a abstração seria o foco. No ensino médio a computação seria abordada através da resolução de problemas vinculados a projetos, bem como o desenvolvimento do pensamento crítico. A Comissão de Educação Básica da Sociedade Brasileira de Computação (SBC), em 2017, defendeu junto ao Conselho Nacional de Educação (CNE) a inclusão do PC na Educação Básica. Ela argumentou que a inserção da Computação na Base Nacional Comum Curricular (BNCC) (BRASIL, 2017) é uma forma de possibilitar aos estudantes brasileiros ampliar suas condições de ingresso no mundo do trabalho. Além disso, justificaram que a Computação pode se tornar um catalisador de mudanças substanciais na nação por ter, no futuro, pessoas mais capacitadas e habilitadas para a geração de riquezas no país.

Da mesma forma, o Centro de Inovação para a Educação Brasileira (CIEB) desenvolveu um currículo de referência em Tecnologia e Computação (CIEB, 2018), cujo foco é apresentar algumas diretrizes e orientações, visando que escolas e instituições vinculadas à educação básica possam incluir o ensino de computação em seus currículos. As propostas do CIEB envolvem estudantes da educação infantil e do ensino fundamental, considerando as competências gerais e as habilidades previstas na BNCC (BRASIL, 2017). O CIEB descreveu o PC em um dos eixos de seu currículo de referência como a capacidade de resolver problemas a partir de conhecimentos e práticas da computação, englobando sistematizar, representar, analisar e resolver problemas; além de definir como grandes pilares do eixo PC quatro conceitos: reconhecimento de padrões, decomposição, algoritmos, abstração.

Essas diferentes proposições fundamentam-se na ideia de que o uso de algoritmos e o ensino de programação, adotando diferentes níveis de abstração, passam a ser um elemento essencial nos novos currículos da educação básica, e que é necessário "programar para aprender" (RESNICK, 2013). Assim, percebe-se a necessidade de desenvolver materiais pedagógicos vinculados à Computação que permitam tanto estudantes normovisuais quanto os que possuem alguma deficiência, aprender os conceitos introdutórios vinculados à programação de computadores.

## **3 Ensino de programação: os problemas da abstração**

O Ensino de Programação é visto, em cursos de nível Superior, vinculados à área de Computação, como o fator determinante para o êxito/permanência dos estudantes, assim como para a evasão dos mesmos. De acordo com o INEP (2017) de um total de 169.599 ingressantes apenas 26% concluíram o seu curso. Ou seja, o número de alunos que evadem é muito maior que o número de concluintes. Muitos fatores conduzem a esse alto número de evasão, porém, para Carvalho *et al.* (2019) o fator predominante é o desempenho acadêmico no 1º período letivo, no qual encontram-se os componentes curriculares introdutórios de programação, como o de Algoritmos e Programação, onde são vistos os conceitos básicos e os conceitos essenciais para a evolução do estudante na programação de computadores. Mas, qual(is) fator(es) conduz(em) para esse resultado? Qual(is) é(são) a(s) dificuldade(s) encontrada(s) pelos estudantes?

O processo de ensino e de aprendizagem de programação de computadores não é uma tarefa trivial, pois é necessário explicar aos estudantes como abstrair conceitos do mundo real no formato de instruções, usando uma linguagem de programação (código fonte), de modo a resolver um determinado problema computacional. A dificuldade envolvida com a atividade de programar consiste em ter a resposta para a indagação: Como é possível representar conceitos de estruturas que não podem ser descritas verbalmente, ou expressas de forma escrita? Isso porque, ao contrário do raciocínio concreto, os estudantes não conseguem palpar ou visualizar as estruturas necessárias para desenvolver um programa. Na verdade, eles precisam desenvolver a capacidade de abstração e imaginar como essas estruturas serão representadas de forma virtual em um computador.

O ensino de programação é muito fundamentado no uso de recursos visuais, que representam os elementos das linguagens de programação e suas relações com a semântica correspondente a cada instrução. Os estudantes normovisuais utilizam-se dessas representações visuais para ampliar o seu conhecimento sobre cada conteúdo. Como fazem, então, os estudantes com deficiência visual? Segundo dados levantados por Robe, Salton e Bertagnolli (2020), recursos hápticos ou táteis são apontados como uma categoria de recursos pedagógicos capazes de possibilitar que estudantes com deficiência visual possam aprender a programar.

A programação de computadores é uma tarefa que envolve analisar uma situação do mundo real e transportá-la para o mundo virtual usando instruções que o computador irá entender. Essas instruções devem ser escritas usando linguagens de programação, tais como: C, C+, C#, Java, Python, entre outras. A sintaxe e a semântica são dois conceitos básicos e essenciais nas linguagens de programação, assim como nas linguagens naturais. A sintaxe de uma linguagem de programação é a forma como suas expressões, sentenças e unidades de programas serão escritas. Neste caso, cada linguagem utiliza sintaxes específicas para escrever um laço ou uma estrutura condicional. Já a semântica compreende o significado das expressões, ou seja, um laço é usado para repetir um conjunto de linhas de código, independentemente da forma como ele deve ser escrito (SEBESTA, 2011). De forma análoga às linguagens naturais, a sintaxe é o modo como a informação é transmitida ou escrita, e a semântica refere-se ao significado ou interpretação da informação.

Após realizar uma pesquisa documental nos Projetos Pedagógicos dos Cursos (PPC) da área de informática, do Instituto Federal de Educação, Ciência e Tecnologia do Rio Grande do Sul (IFRS), constatou-se que a linguagem mais utilizada para iniciação do ensino de programação é a Linguagem C. Embora ela seja uma linguagem antiga, criada em 1972 por Dennis Ritchie, ela é amplamente usada atualmente, pois possui uma sintaxe simples, além de ter influenciado a origem da maioria das demais linguagens de programação mais utilizadas hoje em dia, tais como C++, C#, Java, PHP, Python, entre outras.

Nessa mesma pesquisa documental, considerando os componentes curriculares introdutórios de programação, os assuntos iniciais abordados compreendem: tipos de dados, escopo e declaração de variáveis, funções de entrada e saída, comandos de controle, que incluem estruturas de seleção e de repetição, além de vetores e matrizes. Cada campus do IFRS estabelece os conteúdos que serão abordados nesses componentes curriculares, porém alguns são recorrentes e são ensinados, inclusive, em componentes curriculares subsequentes aos introdutórios. Desse modo, foram elaborados, inicialmente, recursos táteis que permitem ensinar conceitos introdutórios de programação.

## **4 Material pedagógico acessível: memória tátil para o ensino de tipos de dados e variáveis**

tipos numéricos inteiros (*int*) são dados que utilizam somente números inteiros. Já os tipos numéricos de ponto flutuante (*float*) e ponto flutuante de precisão dupla (*double*), são números que pertencem ao conjunto dos números reais, onde, por definição matemática, são a união entre os conjuntos dos números racionais e dos números irracionais; de forma simplificada, podem ser considerados os números com vírgula. O tipo *char* é um tipo de informação que é capaz de armazenar um caractere alfanumérico; geralmente, ele é usado para a construção de cadeias de caracteres, como uma palavra qualquer. Por fim, o tipo *void* corresponde ao tipo "vazio", ou seja, não possui valor associado. No caso da linguagem de programação C, há cinco tipos primitivos de dados: inteiro, ponto flutuante, ponto flutuante de precisão dupla, caracteres e sem valor (*int, float, double, char* e *void*, respectivamente) (SEBESTA, 2011). Os

As variáveis em um programa de computador são compostas por seis elementos: nome, endereço, valor, tipo, tempo de vida e escopo (SEBESTA, 2011). Os nomes das variáveis compreendem um conjunto de caracteres que identificam a variável de forma única em um trecho de programa, pois ela será usada para realizar algum processamento. O endereço consiste no "endereço de memória de máquina ao qual ela está associada" (SEBESTA, 2011, p. 231). O valor e o tipo estão associados, pois dependendo do valor que se deseja associar a uma variável, será definido o seu tipo; por exemplo, para atribuir o valor '3' usamos o tipo de dado inteiro. O tempo de vida tem relação com o tempo em que a variável está "vinculada a uma posição específica da memória" (SEBESTA, 2011, p. 241); e o escopo corresponde aos trechos do programa em que a variável está visível.

Quando o tópico relacionado à declaração e uso de variáveis é apresentado em sala de aula, há muita confusão por parte dos estudantes, pois eles não compreendem como elas são armazenadas na memória e qual a sua relação com a representação usando binários. Um dos conceitos básicos da Computação é o sistema binário (0 ou 1), também chamado de dígito binário (*bit).* Ele é usado para determinar o tamanho (número de *bits*) de um tipo de dado, e, consequentemente, o armazenamento de variáveis em um programa de computador. Os *bits* são a menor unidade de dados que pode ser armazenada em um computador. A representação mais utilizada compreende a de um *byte*, que corresponde a uma cadeia de 8 *bits* (FOROUZAN; MOSHARRAF, 2011), como ilustra a Figura 1.

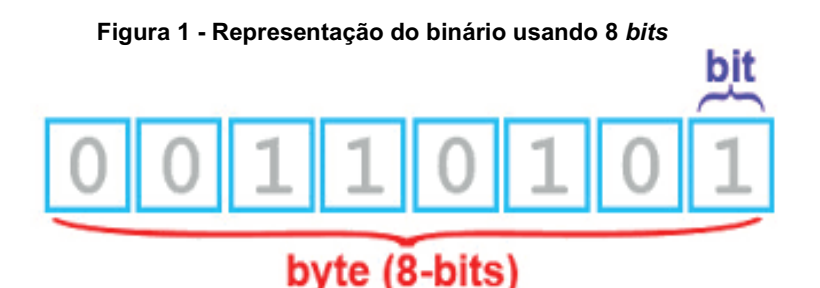

**Fonte: Elaborada pelos autores, 2020.**

Para ensinar o que é um tipo de dado, sua representação na memória e como as variáveis são armazenadas, os docentes utilizam diversos recursos pedagógicos visuais, tais como: imagens, vídeos e animações. Porém, a aprendizagem fica prejudicada quando um aluno com deficiência visual não consegue acompanhar as explicações que envolvem o uso desse tipo de recurso. Assim, evidencia-se que há a necessidade de utilizar recursos complementares que podem auxiliar o estudante com deficiência visual a compreender esses conceitos de forma mais concreta. Logo, é essencial utilizar e propor recursos pedagógicos acessíveis que viabilizem o aprendizado e a inclusão de estudantes que possuem deficiência visual, para que eles possam compreender conceitos básicos e evoluir de forma significativa nos conhecimentos da área.

Compreendendo a complexidade envolvida com esses conceitos (tipos de dados e representação de variáveis na memória) foi criada a memória tátil de 8 *bits*. Inicialmente, ela foi planejada usando uma estrutura semelhante a da Figura 2, onde cada posição da memória pode conter o valor zero ou um. Sabendo que o valor mais à direita corresponde a  $2<sup>0</sup>$ (dois elevado na potência zero) e o mais à esquerda ao  $2<sup>7</sup>$  (dois elevado na potência sete), o docente pode explorar a representação de um número qualquer (até o limite de 8 *bits*) para que o aluno possa representá-lo de forma concreta na memória tátil. Observa-se que a Figura 2 ilustra a representação do número 189 (decimal) em binário.

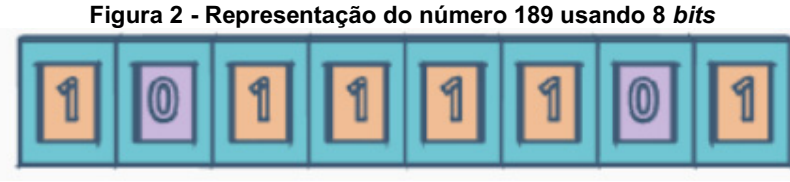

**Fonte: Elaborada pelos autores, 2020.**

## **4.1 Memória Tátil: processo de fabricação**

A fabricação da memória tátil passou por dois processos: fabricação usando materiais recicláveis/sucata, papelão e materiais de bricolagem<sup>4</sup>; e fabricação usando MDF (Medium Density Fiberboard) e a máquina de corte a laser.

Para a fabricação da memória de 8 *bits* com materiais recicláveis, foi utilizado papelão, cartolina com duas cores, uma caixa de ovos e cola quente, além de materiais como régua, lápis e tesoura, para fazer as marcações e recortes. A Figura 2 foi usada como base para a fabricação dessa memória utilizando materiais recicláveis e de papelaria.

O protótipo usando esse tipo de material permitiu identificar as melhores dimensões que poderiam ser usadas para posterior fabricação da memória tátil na máquina de corte a laser. Com ele, ficou estabelecido que as medidas mínimas, adequadas para incluir o braile, seriam de 300 mm de comprimento e 100 mm de largura para a memória.

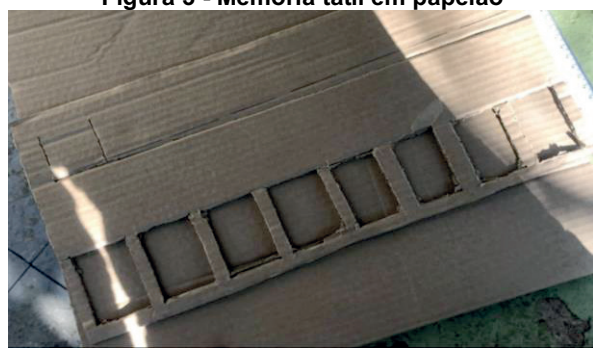

**Figura 3 - Memória tátil em papelão**

**Fonte: Elaborada pelos autores, 2020.**

Além disso, com esse modelo inicial, foi possível estabelecer as medidas de cada peça que representa os *bits* zeros e uns que podem ser usados na memória tátil. Assim, ficou definido que ela teria as seguintes dimensões: 20 mm x 30 mm x 20 mm (comprimento x largura x altura), como esquematiza a Figura 4. Observa-se que, a base dos *bits* foi confeccionada com partes de uma caixa de ovos e com o uso de cartolina colorida.

**Figura 4 - Peças (***bits***) da memória tátil**

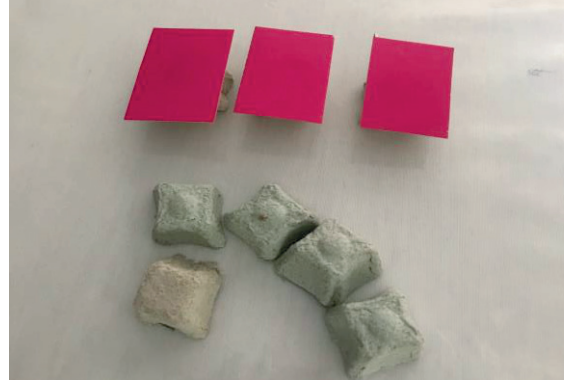

**Fonte: Elaborada pelos autores, 2020.**

<sup>4</sup> O termo bricolagem é usado em atividades do estilo faça você mesmo (DIY - *Do it Yourself*) utilizando serra de mão, madeira, furadeira, cola, entre outros. Enfim, a bricolagem utiliza ferramentas que são facilmente encontradas em ferragens e lojas de construção.

Para ilustrar de forma diferenciada o *bit* zero do *bit* 1 foram usadas as cores rosa e azul, de modo que estudantes normovisuais também possam utilizar o material confeccionado. Optou-se por usar cores contrastantes, pois assim o recurso pode ser utilizado por estudantes que possuem baixa visão, facilitando a diferenciação entre o 0 binário (cor azul) e o 1 binário (cor rosa). É Importante ressaltar que as duas cores escolhidas devem ter contraste uma com a outra. Outro recurso que foi incluído em cada peça foi o braile, pois assim, o estudante com deficiência visual pode diferenciar cada uma das peças e compreender o valor que está sendo representado na memória. A Figura 5 ilustra o protótipo da memória tátil confeccionada com materiais recicláveis e de papelaria.

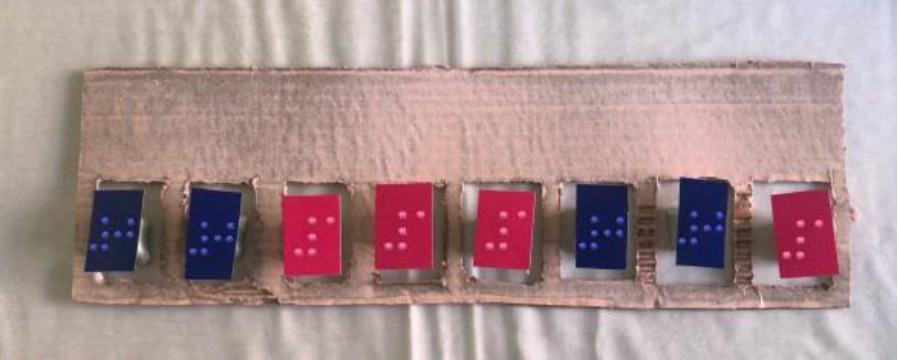

**Figura 5 - Memória tátil de 8** *bits***, com os números 0 e 1 em braile**

**Fonte: Elaborada pelos autores, 2020.**

A memória tátil pode ser elaborada utilizando-se diversos materiais, ficando a critério de quem irá desenvolvê-la, assim como as práticas pedagógicas associadas a ela. Uma sugestão de aplicação pedagógica em sala de aula é a sua utilização para o ensino de variáveis, o espaço que ocupam na memória, sua representação em binários e como podem ser armazenadas. Destaca-se que, para que seja possível representar o menor valor possível (todos os *bits* são zero) e o maior valor possível (todos os *bits* são 1), é necessário confeccionar 8 *bits* de cada cor, viabilizando, desse modo, que o estudante possa compor todas as combinações possíveis.

Ao concluir esse protótipo com materiais reciclados foi realizada a modelagem da memória tátil em 3D (3- Dimensões) usando a ferramenta Tinkercad<sup>5</sup>. Após acessar e efetuar *login* no site da ferramenta, é necessário criar um novo *design*. Assim, será aberta uma nova página com um "Plano de Trabalho" disponível para iniciar a modelagem, como ilustra a Figura 6.

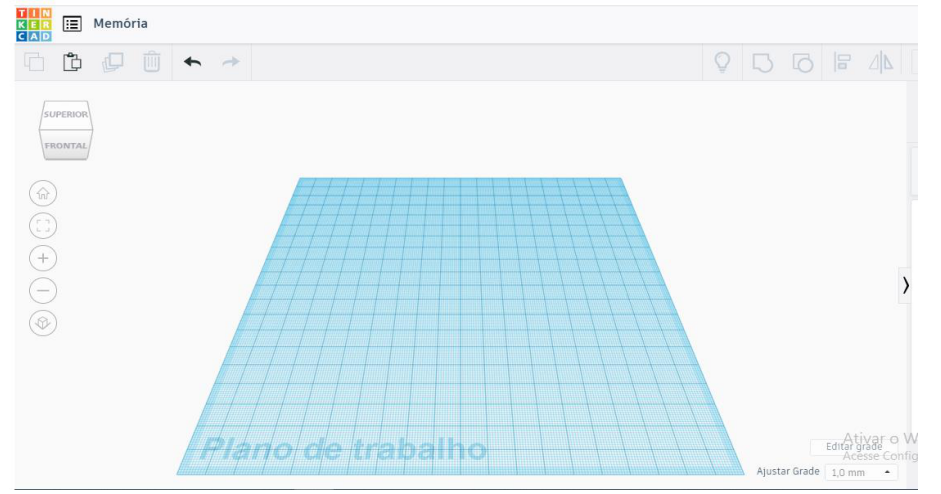

**Figura 6 - Plano de trabalho no Tinkercad**

**Fonte: https://www.tinkercad.com/.**

<sup>5</sup> Disponível em: https://www.tinkercad.com/.

À direita do Plano de Trabalho encontra-se o menu, onde estarão disponíveis diferentes formas para utilizarmos. Para a modelagem da Memória Tátil utilizamos a forma "Placa de Ensaio", que se encontra inserida no grupo "*Shapes Generators* (Todos)". Ao inserir esse modelo, é possível editar o número de linhas e ou colunas. No caso da memória tátil, foram definidas oito linhas e uma coluna, como esquematiza a Figura 7. Também foi realizado o ajuste para que o comprimento fique com 200 mm, a largura 40 mm e a altura da matriz para 3 mm. Observa-se que, ao realizar a modelagem neste *software,* foi possível utilizar medidas diferentes das que foram usadas no protótipo.

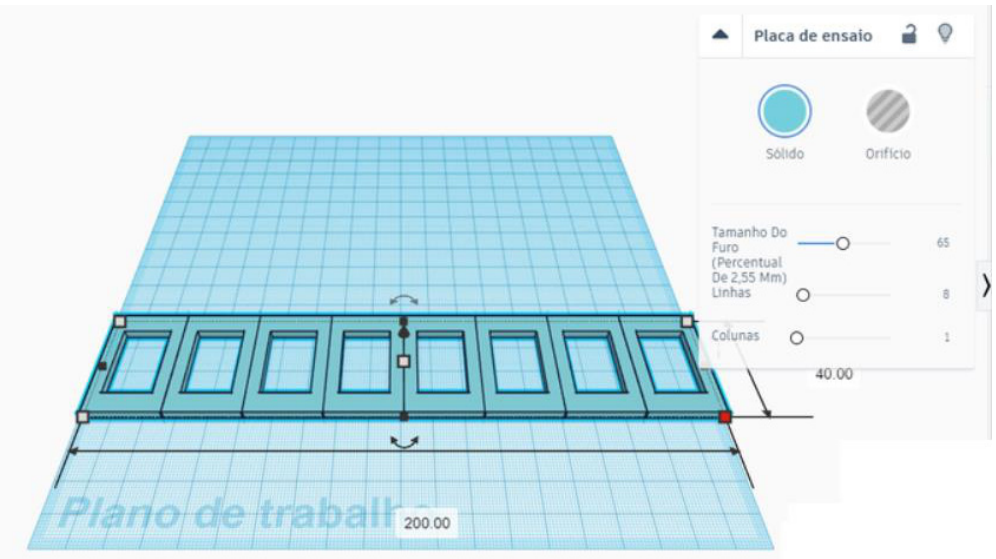

**Figura 7 - Estrutura da memória tátil - modelo adaptado da placa de ensaio**

**Fonte: Elaborada pelos autores, 2020.**

Após concluir a modelagem da memória tátil, foi selecionada a forma básica "Caixa" para representar os *bits.* Algumas edições e ajustes foram realizados, de forma que o comprimento ficasse em 22 mm, a largura em 13 mm e a altura em 5 mm, para que assim se encaixem na posições que fazem parte da memória tátil, como está ilustrado na Figura 8. Note que a altura das caixas devem ser um pouco maior que a altura da matriz, para facilitar o encaixe.

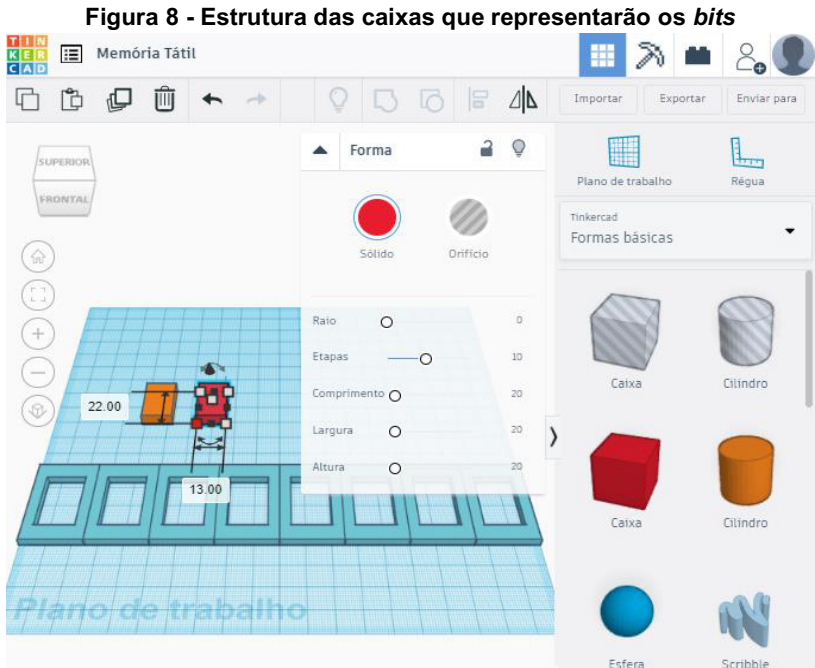

**Fonte: Elaborada pelos autores, 2020.**

No Tinkercad há a opção de salvar o arquivo em diferentes formatos, para impressão 3D (.STL) e para a corte a laser (.SVG). Observa-se que se a memória tátil for impressa na impressora 3D é possível já incluir no Tinkercad o braile em cada caixa que corresponde a cada um dos *bits,* como ilustra a Figura 9.

**Figura 9 - Memória tátil e** *bits* **com braile**

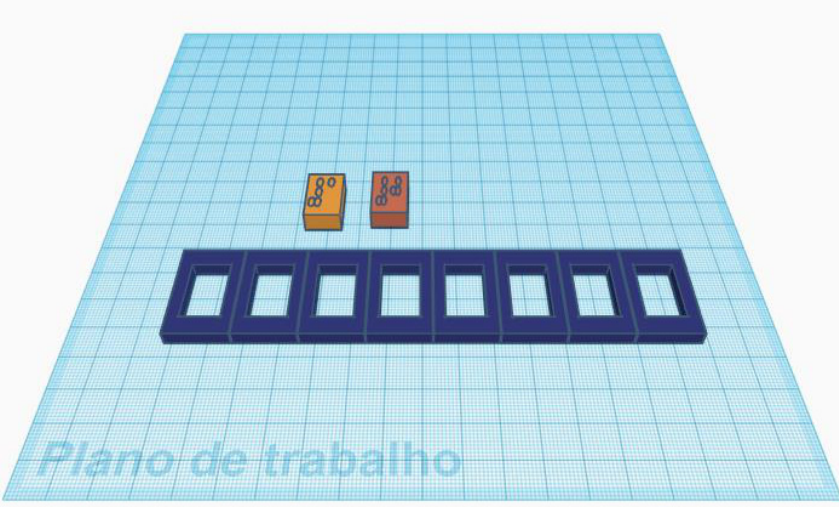

**Fonte: Elaborada pelos autores, 2020.**

Se a memória tátil for modelada para a máquina de corte a laser, não é necessário incluir o braile em cada um dos *bits* no Tinkercad. A inclusão desses pode ser realizada após a peça ser impressa, onde é possível utilizar uma rotuladora<sup>6</sup> braile ou uma máquina de escrever em braile<sup>7</sup>, por exemplo. As peças foram cortadas utilizando uma máquina de corte a laser, usando placas de MDF de 5 mm, como ilustra a Figura 10. Usando esse tipo de material é possível pintar as peças com cores diferentes, adicionar o braile em cada uma delas ou usar texturas diferentes para diferenciá-las. No caso do material produzido, ficou definido que o 0 binário será o de cor azul e o 1 binário será o de cor laranja. É importante ressaltar que as duas cores escolhidas devem ter contraste suficiente uma com a outra, para que estudantes com baixa visão possam diferenciar cada *bit* por meio das cores contrastantes. No caso da memória tátil esquematizada pela Figura 10, é possível visualizar a representação do número 83 decimal e 01010011 em binário.

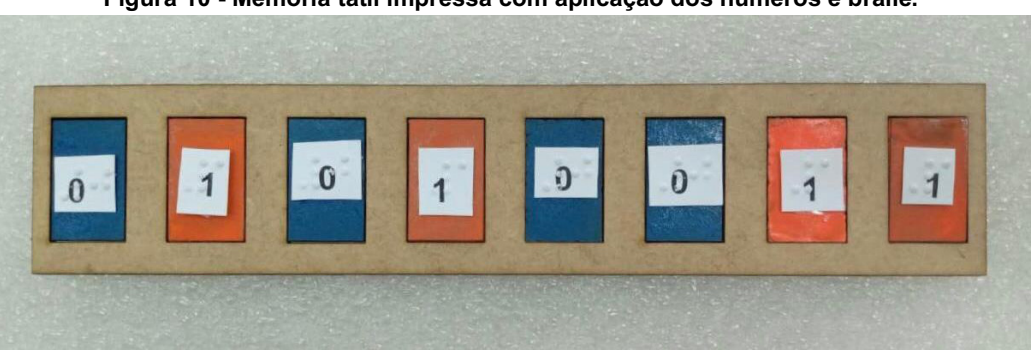

**Figura 10 - Memória tátil impressa com aplicação dos números e braile.**

**Fonte: Elaborada pelos autores, 2020.**

É importante observar que a elaboração de um protótipo, antes da impressão de um material, é essencial, porque permite testar cores, dimensões e outras características que podem reduzir custos quando da produção do material usando impressora 3D ou máquina de corte a laser. Outro aspecto importante diz respeito ao modelo 3D utilizado, embora o

 $6$  Rotuladora braile: marca com letras em braile uma etiqueta que pode ser colada/adesivada em itens do dia a dia de uma pessoa com deficiência visual, facilitando a identificação dos objetos e a autonomia.

<sup>7</sup> Máquina de escrever em braile: se assemelha com uma máquina de escrever, porém utiliza papel mais encorpado e tem agulhas especiais para fazer as ranhuras nas duas faces da folha.

modelo tivesse como propósito ser usado como placa de ensaio, ele foi adaptado para ser utilizado como a estrutura da memória. Como o Tinkercad possui inúmeros modelos prontos o ideal é adaptá-los, pois isso reduz o tempo de elaboração do material que está sendo proposto. No Capítulo 19 deste livro são apresentados alguns exemplos de repositórios que disponibilizam modelos e soluções 2D (2-Dimensões) e 3D para serem utilizados no projeto de materiais pedagógicos acessíveis.

### **5 Placas de programação táteis para o ensino de estruturas de controle**

As estruturas de controle, na programação de computadores, referem-se à ordem em que as instruções, expressões e chamadas de funções dentro de um programa serão executadas ou avaliadas pelo compilador/interpretador do código. O padrão ANSI (*American National Standards Institute*) divide as estruturas de controle da linguagem de programação C em: seleção, iteração, desvio, rótulo, expressão e bloco. Segundo o Teorema do Programa Estruturado, proposto por Böhm e Jacopini (1966), um algoritmo pode ser escrito usando apenas três estruturas: seleção, iteração e sequência (SCHILDT, 1997), ficando evidentes que essas estruturas citadas são partes fundamentais no aprendizado inicial da programação.

Sevella *et al.* (2013) concluíram, por meio do seu estudo, que a maior dificuldade dos estudantes se concentra nos conceitos básicos da programação, como declarar variáveis, entrada e saída de dados, estruturas de condição e de repetição. Gomes *et al.* (2015) verificaram que durante a programação com a linguagem C os erros mais cometidos foram erros de sintaxe, como a falta de fechamento de parênteses e/ou chaves em estruturas como *if, else, for, while, printf, scanf* e a falta de ponto e vírgula (";") no final do comando. Além desses trabalhos, destaca-se o de Braga (2020), a qual realizou uma pesquisa com a turma de Linguagem de Programação I, do curso superior de Tecnologia em Sistemas para Internet, do IFRS, Campus Porto Alegre, onde ela analisou a percepção dos alunos sobre os erros mais cometidos durante as aulas em programação de computadores. Os estudantes apontaram como principais dificuldades a sintaxe dos comandos da linguagem de programação C, principalmente com uso dos *tokens* ponto e vírgula (";") e a abertura/fechamento das chaves ("{" e "}"), junto com o erro lógico e problemas na declaração das variáveis.

Uma das maiores dificuldades observadas no ensino de programação é com a sintaxe das estruturas de controle e o seu correto encadeamento. A sintaxe de uma linguagem de programação é a forma como suas expressões, sentenças e unidades de programas serão escritas. Neste caso, cada linguagem utiliza sintaxes específicas para escrever uma estrutura de controle, por exemplo, na linguagem de programação C as estruturas de controle que são inicialmente estudadas são as de seleção e de iteração. A primeira fornece os meios para escolher entre dois ou mais caminhos de execução em um programa (SEBESTA, 2011), ou seja, executamos os comandos em determinadas condições, se essa for verdadeira ou falsa. Para isso utiliza-se o comando de seleção *if* em que a forma geral da sentença na linguagem de programação C é ilustrada pela Figura 11. O comando *if (*se) analisa a condição e se essa for verdadeira, o comando ou bloco que forma o corpo do *if* é executado; caso contrário, o comando ou bloco que é o corpo do *else (*senão) é executado.

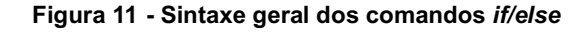

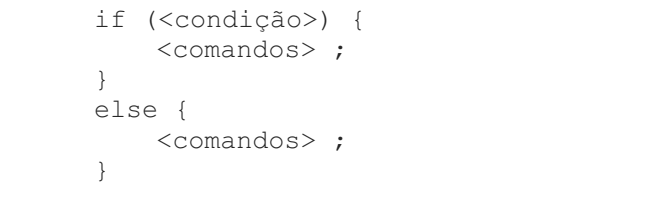

**Fonte: Elaborada pelos autores, 2020.**

As estruturas de iteração, ou também comumente denominadas de estruturas de repetição, são chamadas de laço (ou *loop,* em inglês). Elas irão repetir uma sequência de instruções até que a condição verificada não seja mais verdadeira, ou seja, executa segmentos do código enquanto uma determinada condição for verdadeira. Segundo Sebesta (2011), a iteração é a essência do poder da computação, pois sem esses comandos os programadores teriam que informar cada comando de forma sequencial, o que faria com que os programas ficassem imensos e inflexíveis. Na linguagem C, existem três estruturas de iteração, são elas (SEBESTA, 2011): *for*, while e do-while. A forma geral da sentença *for* na linguagem

de programação C é ilustrada na Figura 12. Isso quer dizer que, ao iniciar o laço *for,* ele será inicializado com o valor definido no trecho "inicio\_do\_laço"; após inicializar, o *for* testa a condição, e se ela resultar verdadeira, os comandos do código são executados e, em seguida, o 'valor incremento" também será executado. A condição é testada novamente, e se for verdadeira, executa sucessivamente até que a condição resulte no valor lógico falso (0) e assim, o laço *for* termina.

### **Figura 12 - Sintaxe geral do comando** *for*

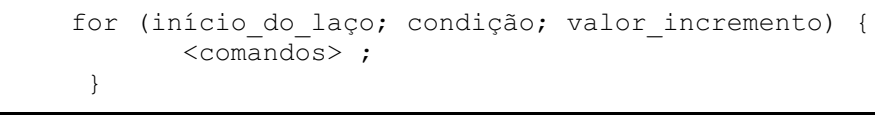

### **Fonte: Elaborada pelos autores, 2020.**

Outra estrutura de iteração disponível na linguagem de programação C é o laço *while*, que em português significa enquanto. Essa estrutura é utilizada quando não se sabe quantas vezes um determinado bloco de instruções precisa ser repetido. Então, a estrutura *while* permite que um trecho do programa seja executado enquanto a condição for verdadeira. A forma geral da sentença *while* na linguagem de programação C é ilustrada pela Figura 13.

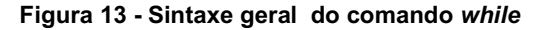

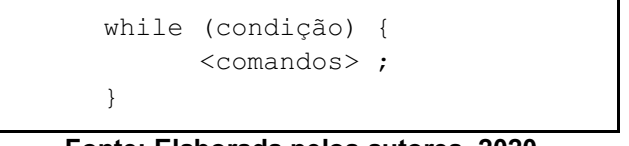

**Fonte: Elaborada pelos autores, 2020.**

A terceira estrutura de repetição usada em C é o laço *do-while,* que em português significa "faça enquanto". Ele funciona de forma semelhante ao laço *while,* a diferença é que os comandos são executados ao menos uma vez, pois a condição é verificada somente ao término da execução do laço, sendo que no *while* o primeiro passo é a verificação da condição. A forma geral da sintaxe da instrução *do-while* em C é esquematizada pela Figura 14.

#### **Figura 14 - Sintaxe Geral do comando** *do-while***.**

```
do {
   <comandos> ;
}
while (condição) ;
```
**Fonte: Elaborada pelos autores, 2020.**

# **5.1 Placas de programação táteis: processo de fabricação**

Sabendo que uma das maiores dificuldades observadas no ensino de programação é com a sintaxe das estruturas de controle*,* foram modeladas placas de programação táteis para auxiliar no ensino das estruturas de controle básicas. Relembrando que a sintaxe de uma linguagem de programação é a forma como suas expressões, sentenças e unidades de programas serão escritas.

A inspiração para a fabricação das placas de programação táteis foi a partir do trabalho elaborado por Robe, Salton e Bertagnolli (2020), em que os ambientes de programação baseados em blocos (*Blocks-Based Programming Environments - BBPEs*) foram apresentados como uma das categorias que pode ser usada para abordar conceitos introdutórios de programação. Assim, ao realizar uma análise desse trabalho, pode-se perceber que o Scratch<sup>8</sup> é o ambiente mais usado para este fim. Ele disponibiliza uma interface gráfica que permite que programas sejam construídos usando blocos que são encaixados uns aos outros, como ilustra a Figura 15.

<sup>8</sup> Disponível em: https://scratch.mit.edu/.

**Figura 15 - Exemplos de blocos do Scratch**

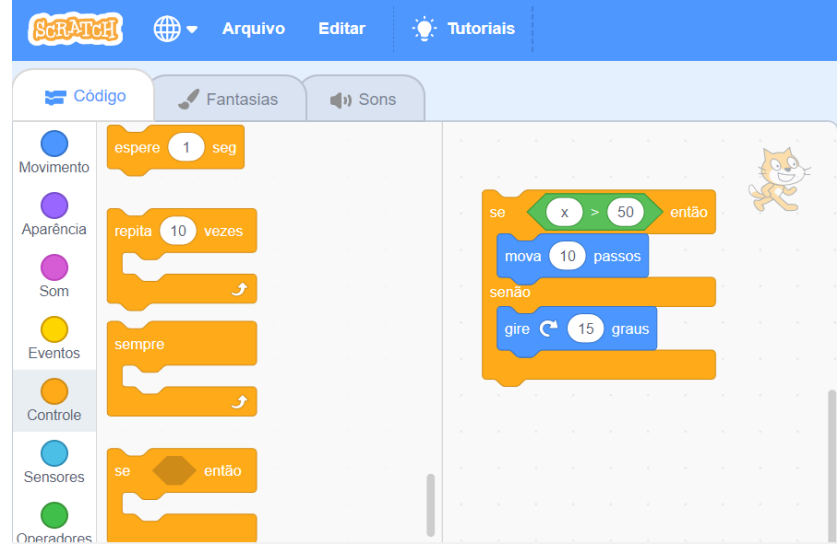

**Fonte: https://scratch.mit.edu/.**

O Scratch utiliza uma sintaxe semelhante a das linguagens de programação tradicionais, porém não é tão rígida se forem analisadas as questões de abertura/encerramento de blocos, uso de ";", entre outras. Por essa razão, foram criadas Placas de Programação Táteis inspiradas no Scratch, porém elas utilizam a sintaxe da linguagem de programação C. Elas foram modeladas no Tinkercad, gerando quatro placas de estruturas de controle: uma estrutura do comando de seleção *if-else* e três estruturas de iteração, uma para cada estrutura de repetição (*for, while* e *do-while).*

A Figura 15 ilustra a placa de programação tátil relativa ao *if-else* modelada no Tinkercad. No exemplo modelado (Figura 16) tem-se o comando *if* analisando a condição (x>10), onde se essa for verdadeira, o comando "printf ("x é > que 10");" que forma o corpo do *if*, vai ser executado; caso contrário, o comando que é o corpo do *else* "printf ("x NÃO é > que 10");" é executado.

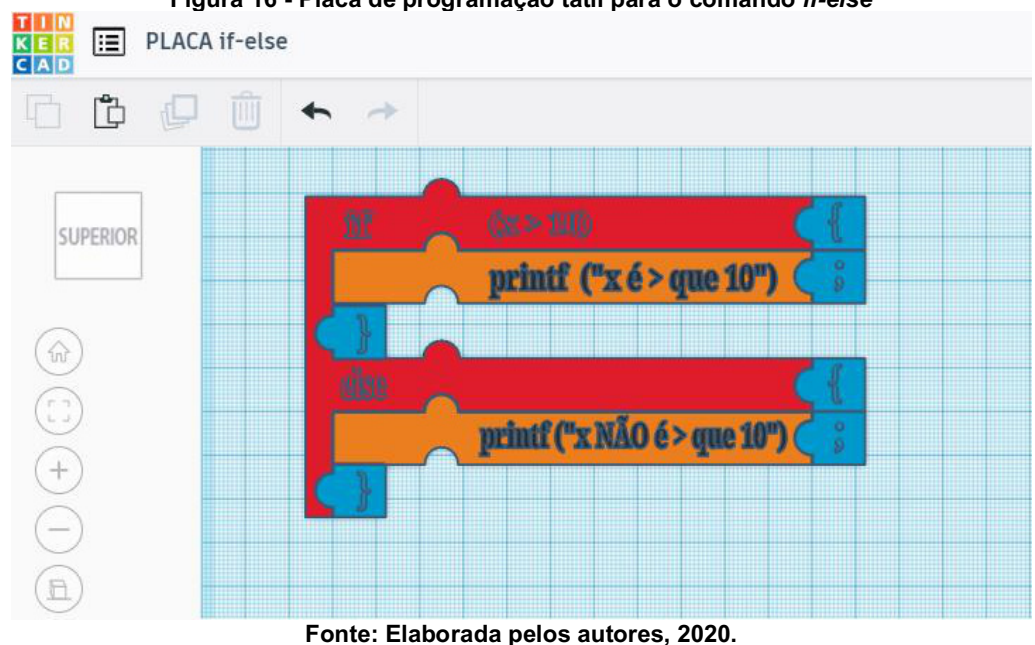

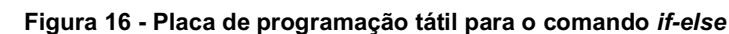

A Figura 17 mostra a estrutura de repetição relativa ao comando *for*. O exemplo utilizado na estrutura modelada foi a de um contador, exemplo muito utilizado em programação. Ao iniciar o laço *for,* ele será inicializado com o valor um (x=1); após inicializar, o *for* testará a condição definida no programa (x < = 5), assim se ela resultar verdadeira (caso o x for menor ou igual a 5), a repetição continua e será somente encerrada quando a condição for falsa, no caso quando o valor for > (maior) que 5. A cada nova repetição a variável do contador é incrementada (x++) de um a um. Assim, quando for dado o primeiro *loop,* o código executará o comando "printf ("%d", x);", que fará com que o número testado, quando verdadeiro, seja impresso na tela.

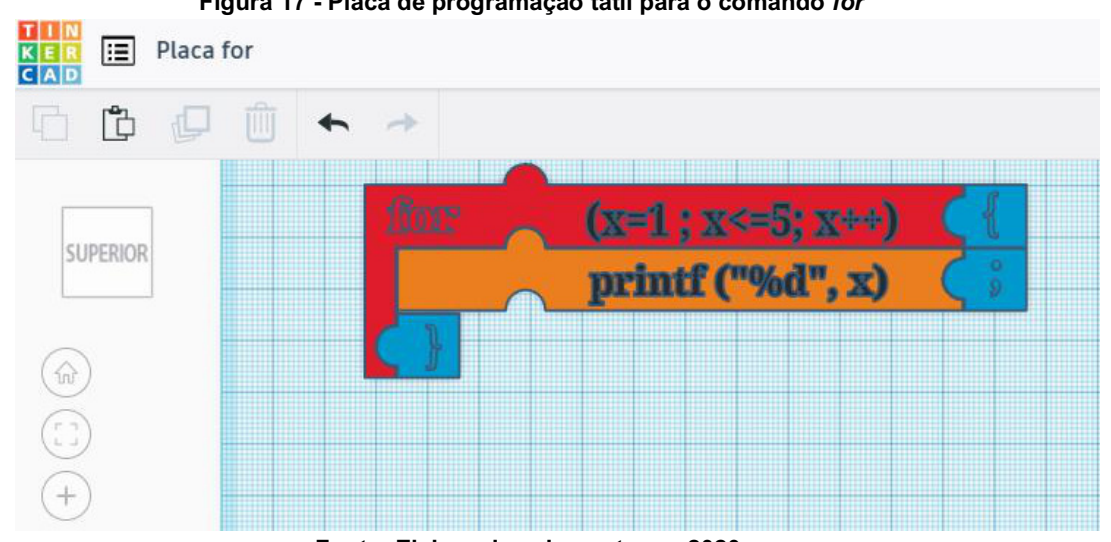

**Figura 17 - Placa de programação tátil para o comando** *for*

**Fonte: Elaborada pelos autores, 2020.**

A Figura 18 mostra a Placa *while,* segunda estrutura de iteração modelada no Tinkercad. Ela permite que o trecho do programa seja executado enquanto a condição for verdadeira. No exemplo modelado, enquanto (*while*) a condição estabelecida (x <= 10) for verdadeira, o programa executará os dois comandos que estão na sequência, ou seja, imprimirá na tela os valores de "x" e na sequência incrementará esse valor (x++).

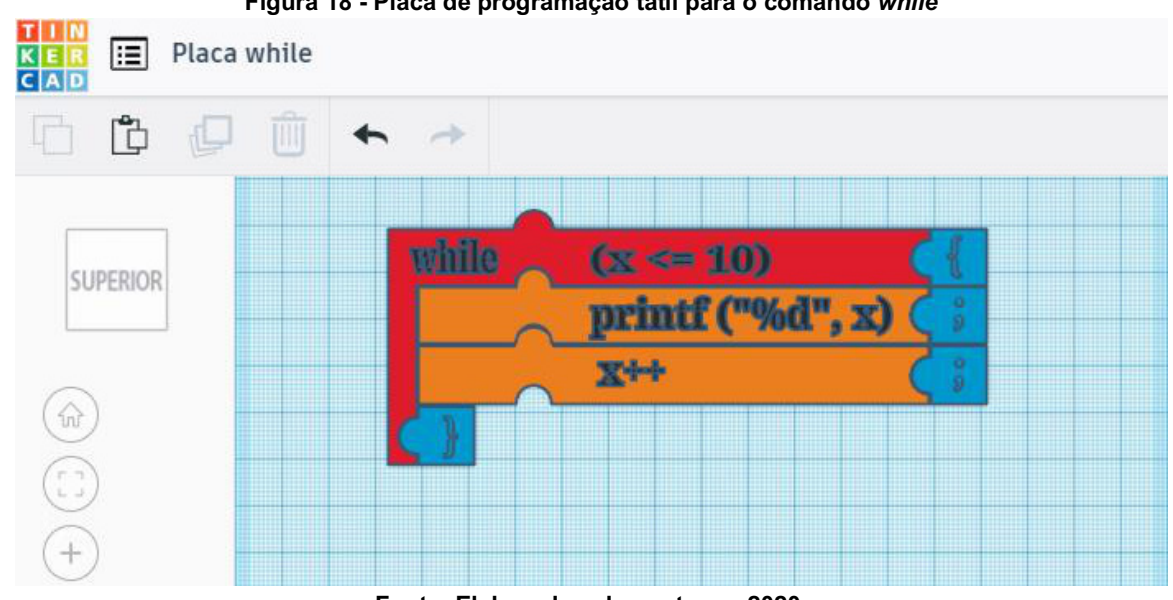

### **Figura 18 - Placa de programação tátil para o comando** *while*

**Fonte: Elaborada pelos autores, 2020.**

A Figura 19 mostra a Placa *do-while,* terceira estrutura de iteração modelada no Tinkercad para posterior corte a laser. Ela tem quase o mesmo funcionamento que o laço *while,* a diferença é que teremos os comandos executados ao menos uma única vez. No exemplo usado para a modelagem o programa será executado (*do),* incrementará a variável X em 1 (x=x+1;) e na sequência imprimirá na tela o valor de x, com a função "printf ("%d", x);", até que a condição estabelecida no *while* (x < 10), seja verdadeira.

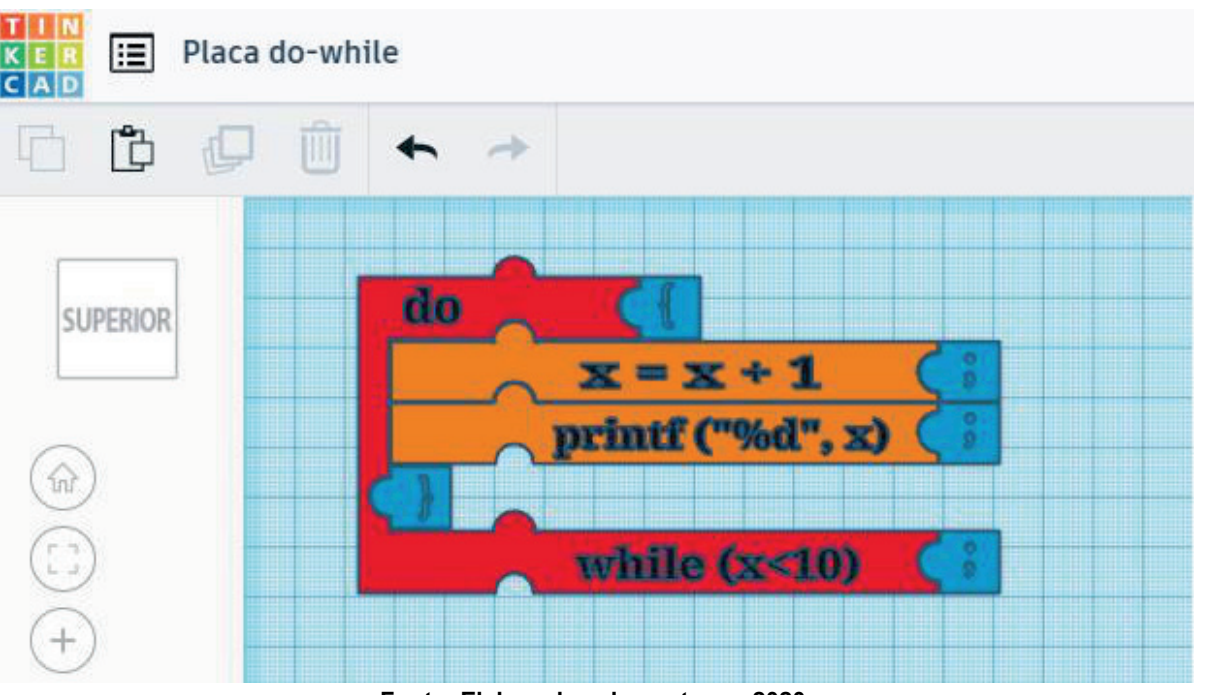

### **Figura 19 - Placa de programação tátil para o comando do-while**

**Fonte: Elaborada pelos autores, 2020.**

Para viabilizar que estudantes com baixa visão possam usar as placas, cada parte deverá ser pintada de uma cor, usando cores contrastantes. As cores usadas podem ser as que foram aplicadas nos modelos elaborados no Tinkercad. Já para os estudantes cegos, cada peça encaixável terá o respectivo comando em braile adesivado na própria peça. Para que a peça possa exibir tanto o comando na linguagem de programação C, quanto em braile, o seu tamanho terá que ser ampliado.

A Figura 20 ilustra a impressão, usando a máquina de corte a laser, da placa de programação da estrutura *if-else*. Como o uso de ponto e vírgula (";") e dos *tokens* de abertura e fechamento de bloco ("{" e "}", respectivamente) são elementos que os estudantes acabam esquecendo, eles foram modelados separados para verificar se o estudante consegue ou não encaixar essas peças corretamente.

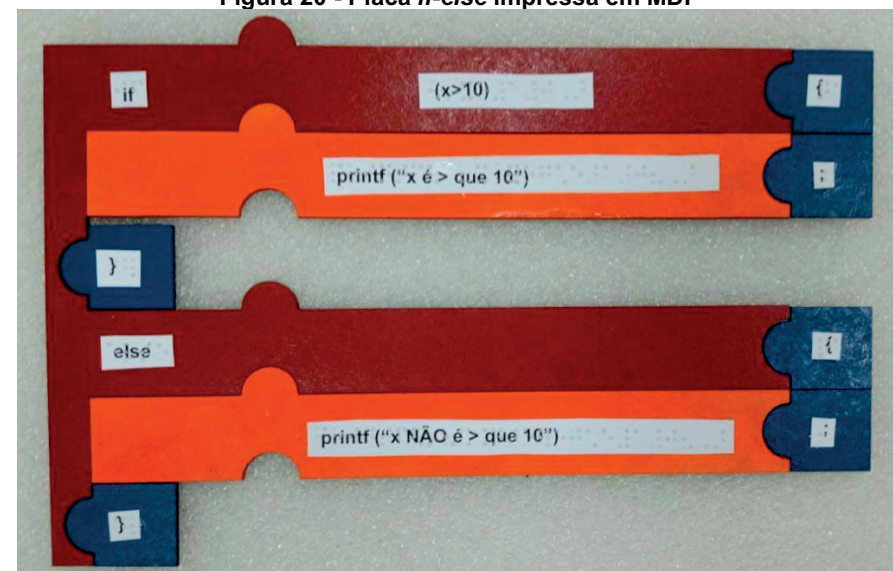

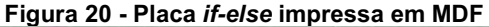

**Fonte: Elaborada pelos autores, 2020.**

Como existem inúmeras possibilidades de códigos que podem ser criados, neste primeiro momento pensou-se em produzir blocos que resolvem apenas algumas situações problema, pois o foco é permitir que o estudante possa aprimorar seus conhecimentos introdutórios de programação. Para tanto, serão fabricados os blocos dos códigos apresentados por Braga (2020), visto que os mesmos já foram testados e validados com estudantes normovisuais. **6 Algumas considerações**

Os materiais pedagógicos apresentados nesse capítulo foram projetados de modo que pudessem ser utilizados com estudantes normovisuais e com deficiência visual (total ou baixa visão). Para tanto, houve a preocupação de manter em cada parte/peça produzida os números (no caso da memória tátil) e a representação usual das instruções da linguagem de programação (no caso das placas de programação tátil), propiciando que estudantes normovisuais compreendessem o que estava escrito em cada peça. Além disso, foram usadas cores contrastantes para favorecer o uso dos materiais por alunos com baixa visão, e a inclusão do braile foi realizada visando contemplar os estudantes cegos.

Durante o desenvolvimento dos materiais apresentados neste capítulo alguns aspectos precisam ser destacados: (i) o ideal é sempre prototipar os modelos usando itens de baixo custo, pois em muitos casos não será necessário usar materiais mais elaborados para desenvolver um recurso pedagógico acessível; (ii) ao se utilizar modelos prontos disponíveis nos diferentes repositórios (vide mais informações no Capítulo 19) o docente que não possui muito conhecimento sobre modelagem pode produzir recursos pedagógicos mais facilmente, e em menor tempo; (iii) modelos que foram projetados para um propósito podem ser adaptados para outras finalidades; (iv) usar códigos pré-definidos é uma alternativa para as placas táteis, visto que não é possível abordar, com placas impressas, todos os problemas de programação existentes.

Um dos maiores desafios vinculados aos recursos desenvolvidos é como propiciar a autonomia dos estudantes, visto que podem usar a memória tátil para aprender mais sobre variáveis e seu armazenamento na memória; ou usar as placas táteis para verificar se estão compreendendo os conceitos introdutórios de programação, principais elementos e sintaxe; mas, ainda necessitam de um colega ou do professor para determinar se o que eles fizeram está ou não correto. Assim, o próximo passo vinculado ao aprimoramento desse material compreende introduzir algum recurso, que permita ao aluno montar a sua "representação" da memória tátil ou da placa de programação tátil, e determinar se ela está ou não correta, utilizando, por exemplo, um código QR.

# **Referências**

BOHM, C.; JACOPINI, G. Flow diagrams, turing machines, and language with only two formation rules. **Communications of the ACM**, v. 9, n. 5, 1966. Disponível em: http://www.cs.unibo.it/~martini/PP/bohm-jac.pdf. Acesso em: 25 out. 2020.

BRAGA, K. **Codein'play: um ambiente de mediação do erro a partir da avaliação de exercícios de programação de computadores.** Dissertação (Mestrado em Informática na Educação) - Instituto Federal do Rio Grande do Sul. Porto Alegre, 2020.

CARVALHO, L. *et al.* **Detecção precoce de evasão em cursos de graduação presencial em Computação: um estudo preliminar.** *In:* Workshop sobre Educação em Computação (WEI), 27. , 2019, Belém. **Anais** [...]. Porto Alegre: Sociedade Brasileira de Computação, 2019. p. 233-243.

CIEB. **Currículo de Tecnologia e Computação**. 2017. Página Web. Disponível em: https://curriculo.cieb.net.br/sobre. Acesso em: 10 ago. 2020.

FOUROZAN, B.; MOSHARRAF, F. **Fundamentos da Ciência da Computação**. São Paulo: Cengage Learning, 2011.

GOMES, M. S. *et al.* Um estudo sobre erros em programação: reconhecendo as dificuldades de programadores iniciantes. In: Workshops Congresso Brasileiro de Informática na Educação, 4., 2015, Maceió. **Anais** [...]. Maceió:

Sociedade Brasileira de Computação, 2015. p. 1398-1407. Disponível em: https://www.brie.org/pub/index.php/wcbie/article/view/6317 . Acesso em: 10 out. 2020.

INEP, 2017. Instituto Nacional de Estudos e Pesquisas Educacionais. **Sinopse Estatística da Educação Superior - Graduação 2017.** Brasília: Inep, 2017. Disponível em: http://inep.gov.br/web/guest/sinopses-estatisticas-da-educacaosuperior . Acesso em: 10 out. 2020.

MEC. Ministério da Educação, 2017. **BNCC - Base Nacional Comum Curricular.** Disponível em: http://basenacionalcomum.mec.gov.br/abase/. Acesso em: 07 nov. 2020.

PLETSCH, M. D. **Acessibilidade e Desenho Universal Aplicado à Aprendizagem da Educação Superior.** Nova Iguaçu: ObEE, 2020. Disponível em: https://portal.ufrrj.br/wp-content/uploads/2020/09/Acessibilidade-e-Desenho-Universal-Aplicado-%C3%A0-Aprendizagem-na-Educa%C3%A7%C3%A3o-Superior-final-okok.pdf. Acesso em: 16 out. 2020.

RAABE, A.; COUTO, N. E. R; BLIKSTEIN, P. Diferentes abordagens para a computação na educação básica. *In:* RAABE, A.; ZORZO, A. F.; BLIKSTEIN, P. (Orgs.) **Computação na Educação Básica**: fundamentos e experiências. Porto Alegre: Penso, 2020.

RAABE, A.; ZORZO, A. F.; BLIKSTEIN, P. **Computação na Educação Básica**: fundamentos e experiências. Porto Alegre: Penso, 2020.

RESNICK, M. **Learn to code, code to learn**. EdSurge, 2013. Disponível em: https://www.edsurge.com/news/2013-05- 08-learn-to-code-code-to-learn. Acesso em: 10 out. 2020.

ROBE, R. V.; SALTON, B. P.; BERTAGNOLLI, S. C. Recursos pedagógicos para o ensino de programação de estudantes com deficiência visual: uma revisão sistemática da literatura. **RENOTE**, v. 18, n. 1, jul., 2020. Disponível em: https://seer.ufrgs.br/renote/article/view/105922/57798. Acesso em: 31 out. 2020.

SBC. **Referenciais de formação em Computação**: educação básica. SBC: Porto Alegre, 2017. Disponível em: https://www.sbc.org.br/documentos-da-sbc/send/131-curriculos-de-referencia/1166-referenciais-de-formacao-emcomputacao-educacao-basica-julho-2017. Acesso em: 08 ago. 2020.

SBC. **Diretrizes para ensino de Computação na Educação Básica**. SBC: Porto Alegre, 2018. Disponível em: https://www.sbc.org.br/documentos-da-sbc/send/131-curriculos-de-referencia/1177-diretrizes-para-ensino-decomputacao-na-educacao-basica. Acesso em: 08 ago. 2020.

SCHILDT, H. **C Completo e Total.** 3. ed. Rio de Janeiro: Makron Books, 1997.

SEBESTA, R. W. **Conceitos de linguagens de programação**. 9. ed. Porto Alegre: Bookman, 2011.

SEVELLA, P. K.; LEE, Y.; YANG, J. Determining the barriers faced by novice programmers. **International Journal of Software Engineering** (IJSE), v. 4., p. 10, 2013.

TAROUCO, L. M. R. Um panorama da fluência digital na sociedade da informação. *In:* BEHAR, P. A. (Org.). **Competências em Educação a Distância**. Porto Alegre: Penso, 2013.

# - 13 - USO DA REALIDADE AUMENTADA COMO POSSIBILIDADE DE INCLUSÃO DE ESTUDANTES COM DEFICIÊNCIA

Sula Cristina Teixeira Nunes<sup>1</sup> Guilherme da Silva Mottin2 Silvia de Castro Bertagnolli<sup>3</sup> Andréa Poletto Sonza4

## **1 Introdução**

As Tecnologias Digitais de Informação e Comunicação (TDICs) são um instrumento popular de interação com o mundo em nossa cultura e seu uso vem ganhando importância nos espaços educativos por meio de propostas inovadoras de ensino e aprendizagem. Várias tecnologias e recursos tecnológicos têm sido apresentados para este fim, sendo a realidade aumentada (RA) apontada como um recurso complementar às práticas de ensino, com o objetivo de transpor obstáculos no processo de aprendizagem, especialmente de pessoas com deficiência.

A realidade aumentada (RA) é uma tecnologia que integra o mundo real com informações virtuais, através da utilização de câmeras ou sensores de dispositivos móveis (*tablets* e *smartphones*) (COLPANI; HOMEM, 2016). Ela é muitas vezes chamada de realidade misturada ou mista, devido à justaposição de elementos virtuais ao ambiente ecológico, com predomínio do real (KIRNER; TORI, 2006). É neste ponto que a RA se difere da realidade virtual (RV), pois nesta há imersão completa em realidades alternativas virtuais através de dispositivos tecnológicos mais sofisticados, como óculos ou capacetes de visualização (ROSA, 2018).

Quais são os motivos que incentivam o uso da RA na Educação? O principal fator é a possibilidade de usar abordagens pedagógicas mais lúdicas e baseadas na interação. Com a realidade aumentada é possível ampliar a interação com os objetos, enriquecendo o mundo real com objetos virtuais em tempo real (KIRNER, 2013). Outro motivo relaciona-se à facilidade de acesso e ao relativo baixo custo para sua utilização, visto que a maioria das experiências de aprendizagem com RA podem ser conduzidas usando *smartphones* e *tablets*. Logo, essas características viabilizaram o desenvolvimento de aplicações de RA na área da educação (ROSA, 2018; TELES; ZUCOLO; GHISLENI, 2019).

No contexto educacional, a RA "potencializa a curiosidade e a aprendizagem, tornando o processo de ensinoaprendizagem mais atrativo e dinâmico" (DEGANELLO *et al*., 2019, p. 2761), isso porque com ela é possível explorar não só características físicas e virtuais, como também as percepções, pois dependendo dos recursos é possível ampliar a relação do estudante com espaço físico e, em alguns casos, com outras pessoas (CAROLEI; TORI, 2014). Várias pesquisas estão sendo conduzidas com o uso da RA para o ensino de conteúdos das mais diversas áreas do conhecimento. Da mesma forma, a RA pode ser usada para favorecer a inclusão de estudantes com deficiência.

<sup>&</sup>lt;sup>1</sup> Técnica Administrativa em Educação, IFRS - Campus Restinga, sula.nunes@restinga.ifrs.edu.br.

<sup>2</sup> Discente do Curso Superior de Tecnologia em Sistemas para Internet, IFRS - Campus Porto Alegre, guilhermedasilvamottin@gmail.com.

<sup>3</sup> Professora do IFRS - Campus Porto Alegre, silvia.bertagnolli@poa.ifrs.edu.br.

<sup>4</sup> Professora e Assessora de Ações Afirmativas, Inclusivas e Diversidade do IFRS, andrea.sonza@ifrs.edu.br.
O presente capítulo segue organizado da seguinte maneira: seção 2 apresenta alguns conceitos essenciais vinculados à RA; a seção 3 descreve algumas possibilidades de inclusão de estudantes com deficiência usando RA; a seção 4 relata algumas experiências de aprendizagem nos diversos níveis de ensino, e alguns relatos de uso de RA para o Ensino de Língua Brasileira de Sinais (Libras) com alunos normovisuais e surdos; a seção 5 expõe algumas ferramentas que podem ser utilizadas para criar atividades pedagógicas por meio da RA, e, por fim, a seção 6 apresenta algumas das conclusões obtidas com os estudos realizados neste capítulo.

## **2 RA: conceitos básicos**

Como já foi mencionado previamente, a RA tem como foco possibilitar que o ambiente real seja enriquecido com objetos, personagens, avatares virtuais. Ela tem sido amplamente utilizada, nas mais diversas áreas do conhecimento, porque estabelece um novo modelo de interação, de modo que os objetos virtuais são projetados no mundo real usando recursos acessíveis à maioria das pessoas: *smartphones* e *tablets*. Além disso, Azuma (1997, p. 355) destaca que "a realidade aumentada melhora a percepção do usuário em relação ao mundo real, como sua interação com este".

Autores como Bacca e colaboradores (2014) indicam que o uso de RA no contexto educacional aumenta a motivação, a interação e a colaboração, e amplia as possibilidades de aprendizagem dos estudantes. Chen e colaboradores (2019) argumentam que ao combinar os dois mundos - virtual e físico - é possível produzir experiências de aprendizagem mais dinâmicas e lúdicas.

A RA utiliza alguns recursos: *hardware*, *software* e marcadores. O *hardware* pode ser desde óculos especiais, como o Cardboard da Google, até a tela de um *smartphone* ou *tablet*. O *software* são de dois tipos: (i) os de autoria, que permitem criar a experiência com a RA, através da implementação dos objetos e de alguns de seus comportamentos; e (ii) os de execução/visualização, que possibilitam ver e interagir com os recursos de realidade aumentada projetados (KIRNER; TORI, 2006). Considerando os marcadores, as aplicações de RA são baseadas em duas categorias, as que usam marcadores para posicionar os elementos virtuais no mundo real, e aquelas sem marcador.

A realidade aumentada baseada em marcador, ou por reconhecimento de imagem, usa a câmera do dispositivo móvel para projetar a RA no mundo físico somente quando o marcador é detectado pelo leitor do aplicativo. Nesse caso, a posição e a orientação do marcador são calculadas para que a RA seja projetada. Os marcadores são figuras ou símbolos que podem ser impressos ou apresentados em dispositivos de saída, como televisão, projetores ou monitor de computador (ROSA, 2018).

Por outro lado, a realidade aumentada sem marcadores, também conhecida por realidade baseada em localização, utiliza um outro dispositivo físico ou sensor, como GPS (*Global Positioning System*), bússola digital, medidor de velocidade ou acelerômetro, que já está embutido inserido no dispositivo, para fornecer dados com base na real localização do usuário (KIRNER; TORI, 2006; MCMAHON *et al.*,2015; ROSA, 2018). Esta é a forma mais popular de utilizar a RA, pois ela utiliza os recursos de detecção automática de localização já existentes no dispositivo móvel.

O método utilizado pela aplicação de RA para viabilizar a realidade aumentada influencia nas limitações e facilidades. Por exemplo, o uso de RA feito por meio da posição do usuário remove a barreira da necessidade de um marcador, porém é suscetível à indisponibilidade de sinal do GPS. Já a RA baseada em marcadores possibilita uma experiência mais estável, entretanto exige uma ferramenta adicional (por exemplo, uma imagem bitonal - branco e preto que sirva de marcador) para que ela aconteça.

## **3 RA e as possibilidades de ensino: da educação infantil ao ensino superior**

Lacão (2020) apresenta estratégias aplicadas no ensino de crianças no nível pré-escolar, onde as crianças realizavam a pintura de personagens e interagiam com eles usando RA (Figura 1). Para tanto, utiliza o QuiverVision<sup>5</sup>, que é um site com diversos pacotes contendo experiências de aprendizagem baseadas em RA que podem ser usadas com estudantes, da educação infantil e nos anos iniciais do ensino fundamental, principalmente. Bassani (2019) estudou o uso desse *software* como suporte à contação de histórias na educação infantil, onde os alunos escutavam o conto e, então,

<sup>5</sup> Disponível em: https://quivervision.com/.

recebiam uma imagem relacionada a ele para colorir. Quando pintada, era possível apontar a câmera do *smartphone* para ela e visualizar, por meio do aplicativo do QuiverVision, a RA da imagem colorida do modo que a criança pintou. A pesquisa conclui que o uso desse sistema promoveu uma participação perceptiva em todas as turmas envolvidas no trabalho, candidatando a RA como uma ferramenta de estímulo à interação e construção do conhecimento.

QuiverVision.com

**Figura 1 - Produções de RA na educação infantil**

**Fonte: Lacão (2020).**

Cerqueira (2019) aborda o uso da RA no ensino de funções básicas da matemática e, para tanto, ele correlaciona as funções com um cenário de um jogo de futebol, como ilustra a Figura 2. O estudante deve escolher a função correta e modificar os seus parâmetros dependendo da posição da bola na área do jogo, onde o objetivo é marcar um gol. No caso deste trabalho a realidade aumentada foi usada para proporcionar a interação do estudante com as funções matemáticas. Observa-se que o trabalho utilizou ainda conceitos de jogos sérios e aprendizagem baseada em jogos.

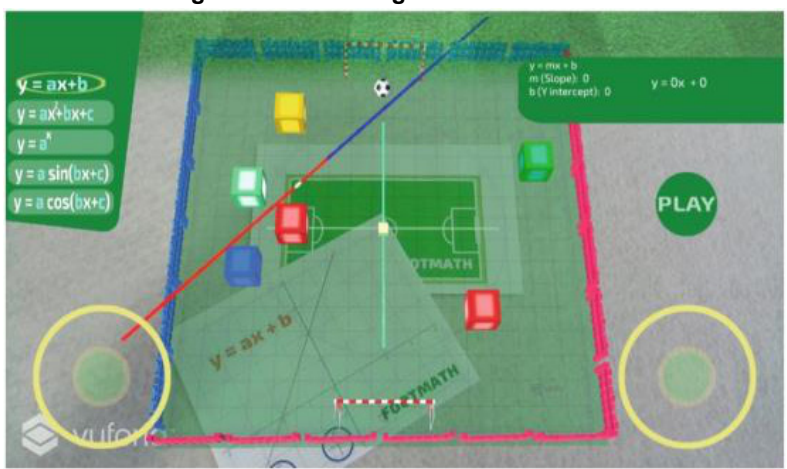

**Figura 2 - Interface gráfica do FootMath**

**Fonte: Cerqueira (2019).**

Krause e Santos (2020) aplicaram a RA no contexto da educação ambiental, onde foram usados marcadores para a sobreposição de modelos. O aplicativo foi elaborado em duas versões, uma para usar com *tablets* (Figura 3) e outra com óculos de RA. Neste trabalho, em que a RA permite abordar a Educação Baseada no Lugar (EBL) (KRAUSE; SANTOS, 2020), os estudantes tiveram "contato" com um determinado local, através da RA, usando modelos que foram gerados a partir de fotos da localização real. Durante as quatro aulas em que a atividade "O Ribeirão e a Escola" foi conduzida, segundo os autores, foi possível perceber que o uso de RA favorece o ensino de ciências.

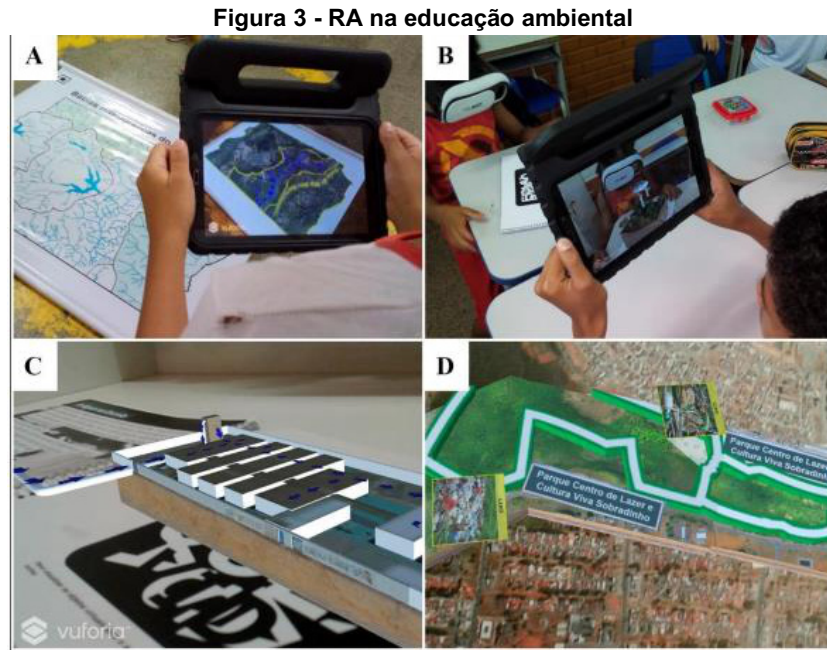

**Fonte: Krause; Santos (2020).**

O trabalho proposto por Vahldick e Bittencourt (2019) integra uma aplicação de realidade aumentada a um livro didático de geografia. Os autores criaram como marcador alguns dos mapas do continente africano disponibilizados no livro didático que estavam usando em sala de aula, e criaram uma representação 3D desses mapas. Após, elaboraram um aplicativo que, quando identificava o marcador, (Figura 4, à esquerda) criava uma representação em realidade aumentada (Figura 4, à direita). Segundo os autores foi possível transformar um livro didático impresso em um "livro aumentado".

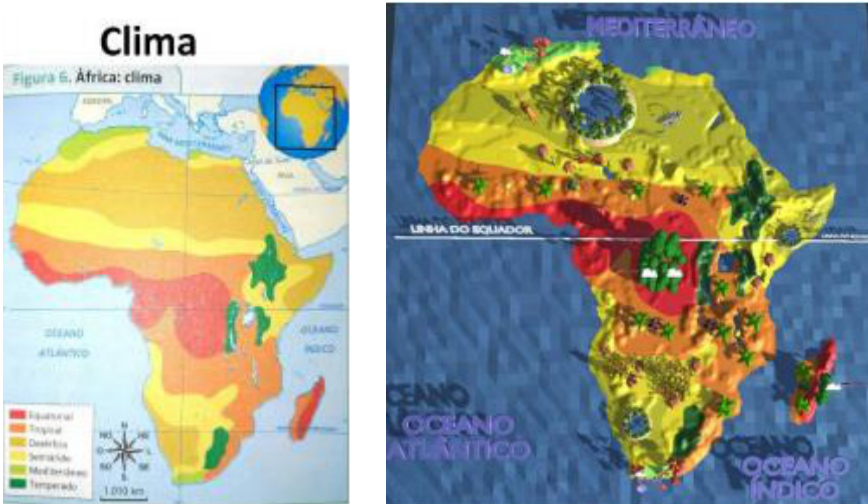

## **Figura 4 - RA no ensino de geografia (livro aumentado)**

**Fonte: Vahldick; Bittencourt (2019).**

No trabalho proposto por Pereira e colaboradores (2019) é descrito o aplicativo "EducAR – Quadrics", com uma de suas telas ilustrada pela Figura 5, que compreende uma ferramenta de apoio ao ensino de cálculo com realidade aumentada. Ele utiliza marcadores e um *smartphone* para observar superfícies usando diferentes ângulos e escalas. Com base nos autores é possível afirmar que "os alunos acreditam que o uso de aplicativos baseados em RA pode facilitar a compreensão dos conteúdos estudados e possibilitar maior interesse nas disciplinas" (p. 215) e ainda que o uso de RA na sala de aula favoreceu a aquisição do conhecimento relacionado aos conteúdos de cálculo.

#### **Figura 5 - RA no ensino de cálculo**

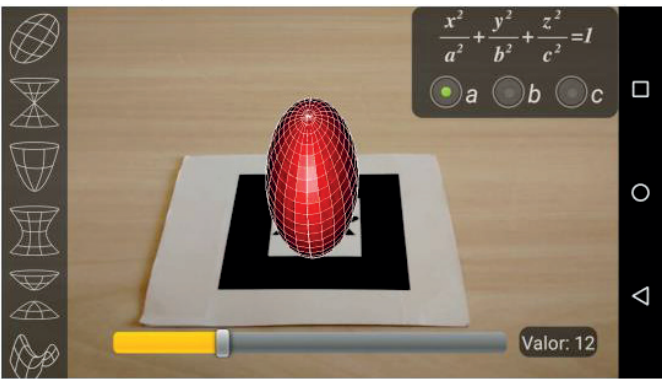

**Fonte: Pereira** *et al.* **(2019).**

Vários aplicativos possibilitam usar RA no contexto educacional, como, por exemplo: Leo AR $^{6}$ , Anatomy 4D<sup>7</sup>, Angry birds AR<sup>8</sup>, ImagiPets<sup>9</sup> (AR 3D Emoji pets), GeoGebra Augmented Reality<sup>10</sup>, etc.. Outras possibilidades de uso de RA podem ser localizadas nas lojas de aplicativos usando a chave de busca "*augment*". Em muitos casos, caberá ao docente, identificar o aplicativo que tem relação com o conteúdo que deseja explorar ou criar uma estratégia de aprendizagem.

## **4 RA como possibilidade de Inclusão de estudantes com deficiência**

Pesquisadores de diferentes áreas do conhecimento têm investigado os ganhos da RA no processo de ensino e aprendizagem de estudantes com deficiência (BECKER, 2018; COLPANI; HOMEM, 2016, SOARES, 2017, DE SOUZA; MOURA; GHIRELLO-PIRES, 2017). Existem evidências de que a realidade aumentada é uma alternativa promissora da Educação Básica ao Ensino Superior (TELES; ZUCOLO; GHISLENI, 2019). Há estudos do uso de RA com crianças e adultos com deficiência intelectual (DI), crianças com Transtorno do Espectro Autista (TEA), com alunos com Síndrome de Down (SD), com pessoas com deficiência visual e auditiva.

No estudo de caso apresentado por Becker (2018), o uso do aplicativo 4Dmais<sup>11</sup> em sala de aula viabilizou o avanço no processo de alfabetização e de autonomia de uma criança com deficiência intelectual do 2º ano do Ensino Fundamental. A criança avançou da hipótese pré-silábica para a etapa silábica, no processo de aquisição da língua escrita, através da atividade "Bichodário" em que cada letra do alfabeto é representada por um animal. Com o recurso da RA, o áudio, a palavra escrita e a imagem em 3D do animal são projetadas, apoiando atividades como ditado, divisão silábica, escrita espontânea e produção textual. Além disso, a pesquisadora verificou ganhos na inclusão do estudante em sala de aula, a RA colocou os alunos em interação através da descoberta conjunta deste novo recurso de aprendizagem.

Outra pesquisa envolvendo estudantes com DI apresentou um protótipo de um aplicativo de RA com gamificação, intitulado "AR-G Atividades Educacionais" com o objetivo de auxiliar os professores a trabalharem habilidades de classificação, discriminação, cor, resolução de situação-problema, entre outras (COLPANI; HOMEM, 2016). O estudo avaliou a aprendizagem individual e coletiva de estudantes do 4º ano do Ensino Fundamental, na modalidade de Educação de Jovens e Adultos (EJA) de uma escola da APAE de Minas Gerais. Os estudantes foram avaliados antes e depois de utilizarem o aplicativo por uma hora semanal, durante dois meses. Os resultados mostraram avanços na aquisição das habilidades mencionadas anteriormente que, pelos métodos tradicionais de ensino, ainda não haviam sido alcançadas.

Soares (2017) investigou as perdas nas funções executivas relacionadas à dificuldade no processamento facial em indivíduos com Transtorno do Espectro Autista. Partindo de evidências que demonstram o alto interesse por mídias e

<sup>&</sup>lt;sup>6</sup> Disponível em: https://leoapp.com/.

<sup>7</sup> Disponível em: https://www.4danatomy.com/.

<sup>8</sup> Disponível em: https://angry-birds-ar-isle-of-pigs.br.uptodown.com/android.

<sup>9</sup> Disponível em: https://apps.apple.com/br/app/imagipets-ar-3d-emoji-pets/id1286345361.

<sup>10</sup> Disponível em: https://www.geogebra.org/m/mvjzzgdw.

<sup>11</sup> Disponível em: https://4dmais.com.br/.

dispositivos tecnológicos das crianças com TEA, a autora propôs o uso de RA visando a melhora nas capacidades executivas destes estudantes. Para trabalhar com a atenção seletiva por meio da RA, foram utilizados óculos de papelão (chamados de cardboard, da Google) em que um *smartphone* é acoplado. A pesquisa apresenta dois estudos, (i) um realizado com quatro crianças, entre 8 e 12 anos, em que foram testadas tarefas com e sem o uso da tecnologia. Em todas as tarefas propostas, incluindo desenhar a família, selecionar objetos e jogo da memória, as crianças se mantiveram mais atentas e engajadas nas tarefas com uso da RA; (ii) outro experimento conduzido com seis crianças com TEA foram comparados ao grupo controle, de desenvolvimento típico, no desempenho das tarefas. Um dos achados demonstra a heterogeneidade dos estudantes com TEA, que não seguiram um mesmo padrão de resposta, como apareceu no grupo controle. Novamente, o uso da tecnologia foi o diferencial para manter a atenção nas atividades e nas orientações dos psicopedagogos que conduziram as atividades.

Borges e colaboradores (2020) apresentam um levantamento de pesquisas que utilizam recursos de tecnologia assistiva baseados em realidade aumentada, visando a aplicação de atividades com crianças autistas. O estudo traz alguns exemplos de recursos de RA que podem ser utilizados e quais resultados foram percebidos. Diante da diversidade de características dos indivíduos com TEA, diferentes objetivos e resultados foram verificados, de acordo com as principais dificuldades enfrentadas pelos estudantes com este transtorno. Verificou-se ganhos em comunicação, através de pranchas de comunicação interativas; melhora na atenção, percebidas pelo aumento do tempo de permanência nas atividades; e ampliação da criatividade e imaginação, verificadas pela frequência e duração de brincadeiras com o uso de RA. Por fim, os pesquisadores reforçam a gama de possibilidades de uso desta tecnologia para atender as especificidades de crianças com TEA.

Em relação à Síndrome de Down, algumas pesquisas realizaram testes de validação de aplicativos de RA para pessoas com SD, com objetivo de auxiliar no processo de alfabetização. O aplicativo alfabetizAR (DE SOUZA et. al, 2017), com foco na alfabetização, foi validado por professores, pedagogos e por pessoas com SD, entre 8 e 46 anos de idade. O aplicativo mostra objetos bidimensionais e áudio relacionados às letras do alfabeto. Os resultados indicam a adequação e a utilidade do aplicativo como apoio no processo de alfabetização. Com vistas à aquisição e funcionamento da linguagem, base para a alfabetização, o aplicativo de RA *gamificado* proposto por De Souza, Moura e Ghirello-Pires (2017) passou pelo crivo de familiares de indivíduos com SD e de profissionais como pedagogas, psicólogos, fonoaudiólogos, professores e especialistas em *design* de jogos. O objetivo da validação foi avaliar os requisitos de usabilidade do aplicativo e não o conteúdo pedagógico, portanto o estudo trata de resultados preliminares que indicam a utilidade e a eficácia do aplicativo.

No trabalho proposto por Silva e colaboradores (2019) é criada uma aplicação - VReye - que utiliza a RA para favorecer a aprendizagem de estudantes com deficiência visual parcial no contexto da sala de aula. Para tanto, utiliza um *smartphone* Android integrado ao Cardboard da Google. O aplicativo desenvolvido amplia imagens e realiza o reconhecimento de objetos no campo de visão, promovendo autonomia para o usuário. Ainda visando pessoas com deficiência visual, Wataya e colaboradores (2013) propuseram o Sistema de Interação 3D que proporciona condições de assimilar os objetos que compõem o *layout* da rota acessível de um campus universitário, promovendo mais autonomia de deslocamento aos estudantes. O SI3D-DV (Estrutura do Sistema Interação 3D para Deficientes Visuais) também auxilia estudantes com deficiência auditiva, pois integra recursos multi-sensoriais, como tato, audição e Libras, colaborando para a orientação espacial de estudantes.

Este breve apanhado de estudos sobre RA para o público da Educação Especial indica os caminhos que a pesquisa brasileira tem tomado para evidenciar os ganhos educacionais desta tecnologia. Embora não sejam dados diretamente comparáveis, devido às diferenças do público-alvo, idade, habilidade a ser trabalhada, é possível afirmar que há evidências de que a RA é uma ferramenta tecnológica importante na mediação da aprendizagem. Em comum, estas pesquisa indicam a melhora da motivação e no engajamento dos estudantes nas atividades propostas, permitindo novas formas de interação e de inclusão no processo educacional. É sempre importante salientar que uma tecnologia não substitui métodos de ensino ou o papel do professor, mas agrega ao processo educativo. O uso de tecnologias em sala de aula sem a intencionalidade pedagógica perde seu valor inovador.

#### **5 RA e a aprendizagem de Libras: estudantes normovisuais e surdos**

A Lei Nº 10.436/2002 instituiu a Língua Brasileira de Sinais (Libras) e estabelece a Libras como "forma de comunicação e expressão, em que o sistema lingüístico de natureza visual-motora, com estrutura gramatical própria, constituem um sistema lingüístico de transmissão de idéias e fatos, oriundos de comunidades de pessoas surdas do Brasil" (BRASIL, 2002, p. 1). Essa mesma Lei define em seu Art. 4° que cabe ao:

> sistema educacional federal e os sistemas educacionais estaduais, municipais e do Distrito Federal devem garantir a inclusão nos cursos de formação de Educação Especial, de Fonoaudiologia e de Magistério, em seus níveis médio e superior, do ensino da Língua Brasileira de Sinais - Libras, como parte integrante dos Parâmetros Curriculares Nacionais - PCNs, conforme legislação vigente. (BRASIL, 2002, p. 1).

Como consequência dessa Lei e do Decreto Decreto Nº 5.626/2005 o ensino de Libras é instituído nos referidos cursos através de disciplinas obrigatórias, e como componente curricular optativa nos demais cursos de nível superior (BRASIL, 2005). Logo, é possível perceber a importância que essa língua tem no contexto educacional, desde a educação básica até a de nível superior.

Além disso, o Decreto Nº 6.949/2009 promulgou, no Brasil, a Convenção Internacional sobre os Direitos das Pessoas com Deficiência (BRASIL, 2009). Nele, foi reconhecido, entre outros fatores, que a deficiência é agravada pelas barreiras que impedem a inclusão na sociedade e que a maior parte das pessoas com deficiência possui baixa renda. A deficiência auditiva era a terceira mais frequente no país, em 2010, segundo dados do Instituto Brasileiro de Geografia e Estatística (IBGE, 2010) e, de acordo com o decreto, a plena participação das pessoas com deficiência resultará na diminuição da pobreza. Considerando que a linguagem principal (e única para alguns) dos surdos é a Língua Brasileira de Sinais (Libras) e a obrigação da promoção de pesquisa e desenvolvimento de tecnologias da informação estabelecida pelo decreto citado, evidencia-se a necessidade da busca por alternativas para o ensino de Libras para surdos e normovisuais.

O aplicativo RALibras (Figura 6), proposto por Mottin e Bertagnolli (2020) tem como público-alvo alunos de todos os níveis que tiverem interesse em aprender a Libras por meio de uma tecnologia diferenciada, usando um *smartphone* com sistema operacional Android (na versão 5, no mínimo). O sistema foi pensado para uso de modo *online* e *offline.* O uso do aplicativo de modo *offline* é um requisito importante para garantir a disponibilidade do conteúdo do RALibras no ambiente da sala de aula. Para usar o sistema, inicialmente, seleciona-se um dos sinais armazenados no aplicativo ou realiza-se o *download* dos sinais que foram cadastrados pelos usuários. A RA desse aplicativo é baseada em marcadores impressos, porque proporciona maior estabilidade na exibição do sinal de Libras durante a experiência de aprendizagem. O marcador selecionado foi o 'Hiro', o qual é um marcador bitonal, visando diminuir a interferência da luz e das configurações da câmera durante o seu uso. Assim que o usuário direciona a câmera para o marcador Hiro, ele é detectado e é exibida uma mão acima dele na tela – que estará na posição do sinal selecionado.

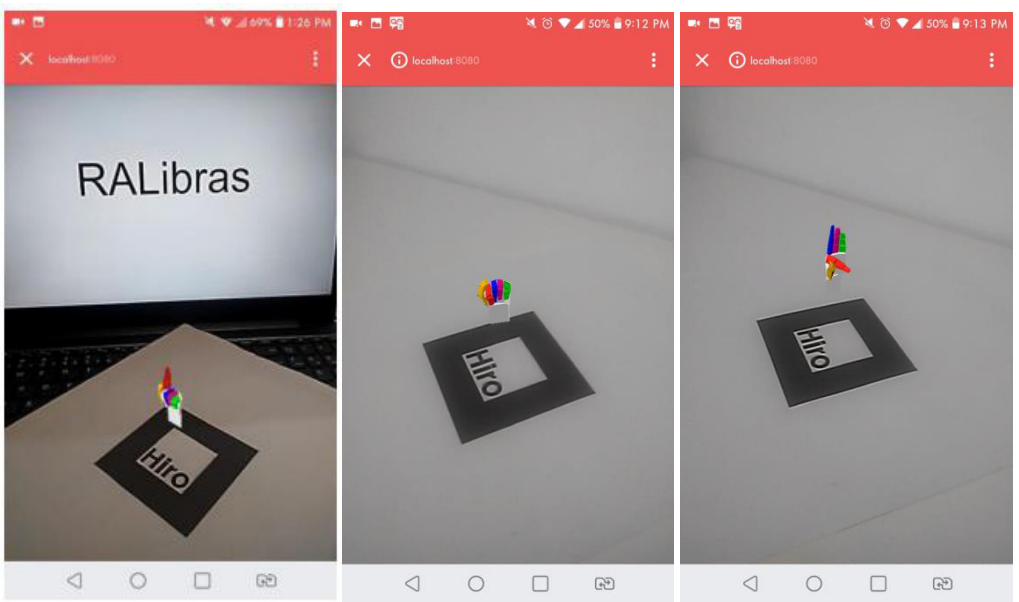

**Figura 6 - RALibras representando as letras "g", "a" e "f"**

**Fonte: Mottin; Bertagnolli (2020).**

O aplicativo LibrAR (SILVA; REIS; LOPES, 2018) tem como foco auxiliar no processo de aprendizagem das letras do alfabeto e algarismos numéricos usando associação destes na Língua Portuguesa e em Libras. Esse *software* utiliza, além de RA, a realidade virtual, combinadas com dois marcadores, e um para a letra/algarismo em Português (Figura 7, item 4) e outro para o sinal em Libras (Figura 7, item 3) correspondente. O seu uso está organizado em diversas etapas, sendo uma delas o jogo associativo, que mostra os erros e os acertos para que o estudante identifique de quais sinais deve se apropriar. O aplicativo tem como público-alvo estudantes com algum grau de deficiência auditiva, mas pode ser utilizado por pessoas normovisuais interessadas em aprender Libras.

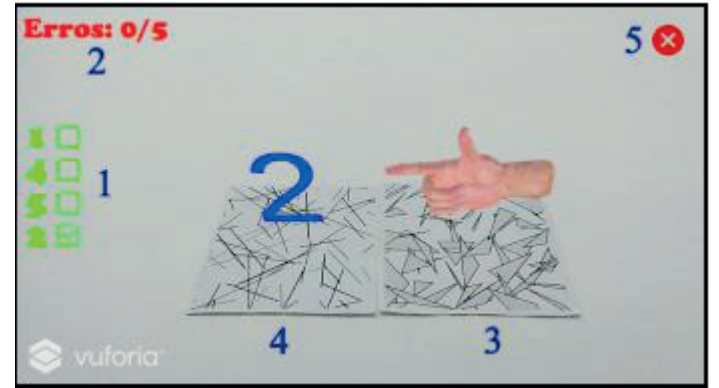

**Figura 7 - RA jogo associativo para ensinar letras e números - Português e Libras (LibrAR)**

**Fonte: Silva; Reis; Lopes (2018).**

No trabalho de Correia (2018) é detalhado um aplicativo para o ensino de Libras com uso da RA, direcionado para a plataforma Android. Esse *software* tem como foco estimular o desenvolvimento de pessoas com deficiência auditiva ao evocar o interesse do estudante pela interatividade propiciada pela RA. O aumento do números de ambientes inclusivos quando utilizados por não-surdos é outro objetivo do aplicativo.

No estudo conduzido por Carvalho (2017) avaliou-se a efetividade de um programa de ensino de Libras implementado por meio do *software* Língua Portugues/Libras RA. Nesse sistema (Figura 8), descrito por Carvalho (2011), o aprendizado é feito através do estabelecimento da relação entre a palavra em português, o respectivo sinal em Libras e uma imagem representativa. Para cada programa de ensino (conjunto de sinais a serem aprendidos em uma aula), é possível cadastrar até quinze trios de palavra/sinal/imagem - uma vez que os marcadores de RA são pré-determinados. Outra funcionalidade disponível é a edição e exclusão de trios já cadastrados, de modo que a base de dados de sinais esteja sempre atualizada.

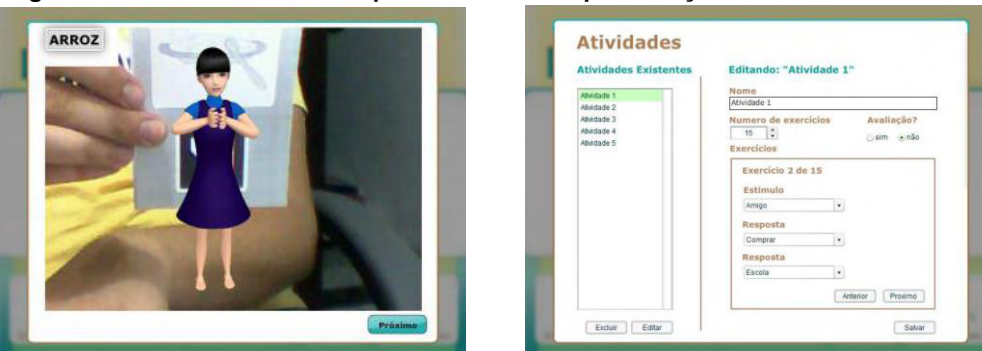

**Figura 8 - RA ensinando o sinal para a arroz e tela para criação de atividade de ensino**

**Fonte: Carvalho (2011).**

No trabalho de Freire e colaboradores (2015) é apresentada uma ferramenta para apoiar a alfabetização de crianças com surdez e que são usuárias de Libras. Foram criados alguns marcadores para representar as vogais (Figura 9 - A) e os números (Figura 9 - C), tanto em português quanto em Libras, assim como marcadores para representar objetos virtuais (Figura 9 - B). Todos esses elementos são apresentados em Libras usando cubos, que se relacionam com as vogais, os números de 1 a 5 e alguns objetos virtuais pré-cadastrados.

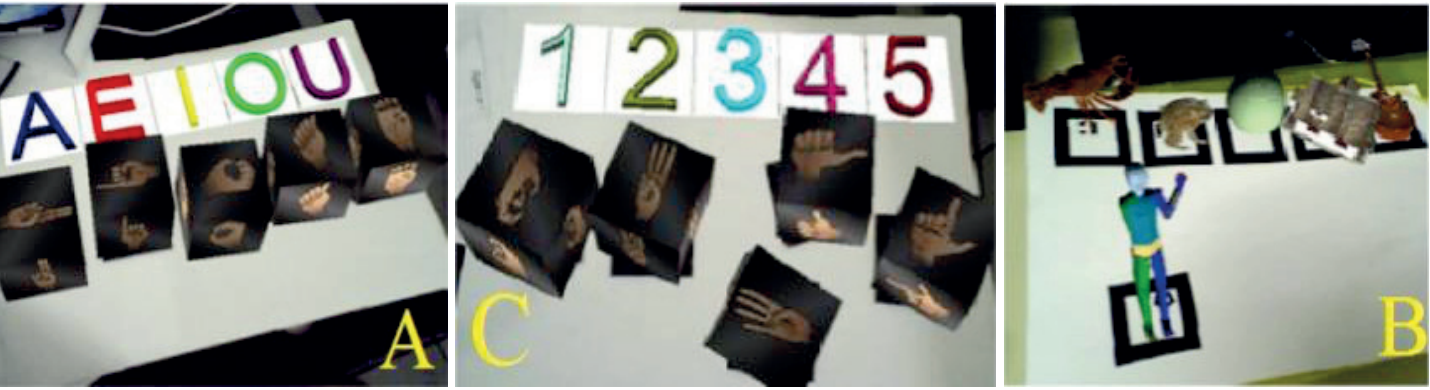

**Figura 9 - RA no ensino de letras e números - Português e Libras**

**Fonte: Freire** *et al***. (2015).**

O *software* ELRA (NAZARETH *et al*.*,* 2014, p. 110) é outra iniciativa que foi projetada como uma ferramenta de auxílio ao ensino do alfabeto de Libras para crianças com deficiência auditiva. Segundo os autores, o ELRA "utiliza a realidade aumentada no ensino-aprendizagem de [Libras]". Os recursos necessários para uso do sistema são um computador, um monitor e uma câmera - além de marcadores impressos para uso com RA. Para utilizar o sistema, a criança escolhe um marcador, mostra-o para a câmera, e então o ELRA interpreta a imagem da câmera para exibir na tela um modelo 3D de uma mão na posição do sinal correspondente.

Considerando o trabalho de Santos e colaboradores (2013) a RA foi combinada a um jogo, visando a aprendizagem de letras e números usando Libras. A ideia do *software* desenvolvido é possibilitar que qualquer pessoa o instale e imprima os marcadores para usar as informações registradas. Destaca-se que ele possibilita a personalização de temas e de sinais, por parte dos seus usuários. A Figura 10 ilustra algumas das telas deste *software*, a possibilidade de adicionar imagens (Figura 10, à esquerda) e o uso de RA (Figura 10, à direita).

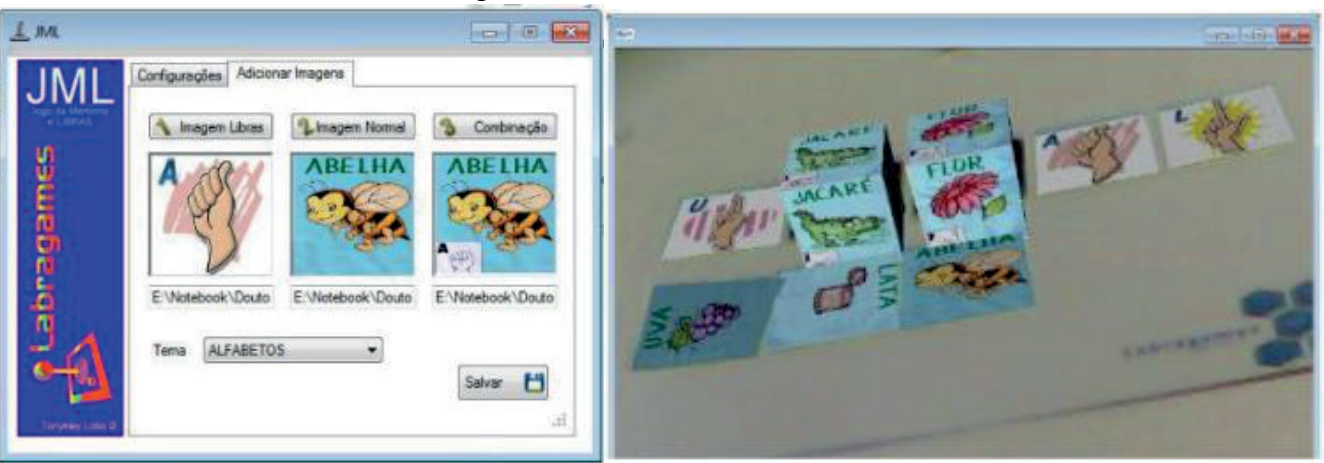

#### **Figura 10 - RA no ensino de Libras**

**Fonte: Santos** *et al.* **(2013).**

O foco dessa seção foi analisar trabalhos que utilizam RA como uma estratégia para o ensino e a aprendizagem da Libras. Compreender como outros pesquisadores utilizaram e utilizam a RA no contexto educacional é essencial, pois é a partir dessas experimentações prévias que é possível perceber outras possibilidades de uso da RA em sala de aula. Além disso, com base nessa análise pode-se identificar como a RA pode auxiliar no processo de aprendizagem de estudantes que possuem algum tipo de deficiência.

## **6 Ferramentas e tecnologias para desenvolver RA**

Em um primeiro momento, muitos professores pensam que para criar uma experiência de aprendizagem com realidade aumentada é necessário ter experiência de programação ou ter conhecimentos avançados em informática. Essa seção irá descrever, resumidamente, algumas ferramentas que podem ser usadas para criar algumas experimentações baseadas em RA. Os principais critérios para selecionar as ferramentas foram: facilidade de uso, possibilidade de utilização sem a necessidade de investimento de valores financeiros, disponibilização de materiais pedagógicos complementares e possibilidade de criar RA para ser aplicada no contexto educacional.

## **6.1 CoSpaces**

O CoSpaces é uma plataforma online de criação e compartilhamento de realidade virtual e realidade aumentada para computadores e dispositivos móveis (Android e iOS) voltada para o desenvolvimento de experiência de aprendizagem. Ela permite ao docente criar, importar ou utilizar o conteúdo padrão que está disponível desde o primeiro acesso. Ela possui uma versão em que é possível acessar as funcionalidades básicas para elaboração de cenas tridimensionais. Nessa modalidade há trinta 'assentos' para uma determinada conta cadastrada, sendo que esses lugares são ocupados pelo professor e pelos estudantes para assistir às experiências. É importante observar que as contas, vinculadas à versão básica (plano gratuito), não possuem validade e não expiram, oferecendo segurança quanto à disponibilidade do conteúdo construído (COSPACES, 2017).

Uma vez autenticado no sistema, o usuário será direcionado a um painel que exibirá, de acordo com a funcionalidade selecionada no menu, o conteúdo correspondente. Dentre as opções estão: galeria - espaço colaborativo onde a comunidade do CoSpaces disponibiliza conteúdo a todos; aulas - repositório para as lições desenvolvidas pelo professor e pelos alunos; CoSpaces - ambiente tridimensional de criação das experiências em realidade virtual ou aumentada; arquivo - armazenamento de atividades acessadas com menor frequência.

As atividades desenvolvidas pelo professor (por meio da funcionalidade 'aulas') podem ter como base uma cena pronta (criada por ele na funcionalidade CoSpaces ou compartilhada na galeria pela comunidade) ou diretrizes para que os estudantes exercitem criativamente o assunto aprendido. Para acessar o conteúdo na forma de realidade aumentada, é necessário fazer o *download* do aplicativo em um *smartphone*. Assim que ele é instalado, basta selecionar a cena desejada e então apontar a câmera para uma superfície plana que aparecerão, na tela, os objetos virtuais vinculados à atividade (COSPACES, 2017).

O CoSpaces é um sistema fácil de aprender e, além disso, a plataforma disponibiliza vários tutoriais escritos e filmados, oferece simulação física, ferramenta para programação (CoBlocks, programação visual em blocos) de ações dos objetos em cena e interações com eles. Outro recurso interessante dessa ferramenta é o MergeCube (Figura 11), que consiste em um cubo com as faces cobertas por marcadores que permitem projetar realidade aumentada nele, tornandoo um holograma. Porém, essa funcionalidade não está disponível na versão gratuita.

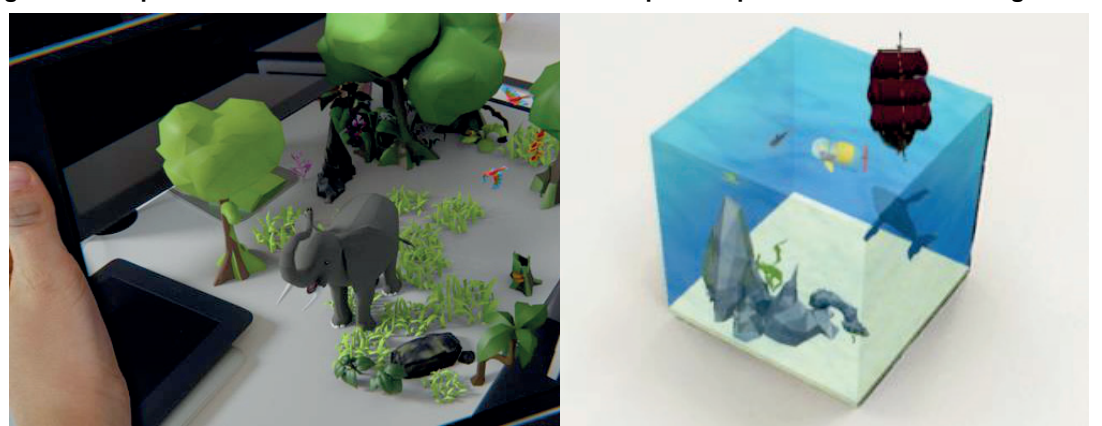

**Figura 11 - Experiências de realidade aumentada sobre superfície plana e com uso do MergeCube**

**Fonte: CoSpaces Edu (2020).**

Como desvantagens tem-se que a conta gratuita pode ter apenas uma atividade cadastrada por vez e não tem acesso total aos recursos. Além disso, apenas dispositivos móveis específicos que suportam ARCore (dispositivos Android) e ARKit (*smartphone* iPhone) são capazes de prover a experiência em realidade aumentada. Essas limitações devem ser consideradas pelo professor caso opte por criar alguma experiência de RA com essa ferramenta.

#### **6.2 Metaverse**

O Metaverse é uma plataforma de realidade aumentada direcionada ao contexto educacional que pode ser utilizada gratuitamente. Ela é um sistema multiplataforma em que o computador é usado para a criação das cenas por meio da ferramenta *web Studio;* e a experimentação da RA é realizada via *smartphone*s e *tablets* (dos sistemas operacionais Android e iOS). Para conseguir usar a RA são usados marcadores do tipo *qrCode* e de GPS (METAVERSE, 2019).

Para usar essa ferramenta é necessário criar uma conta informando o papel do usuário: docente ou estudante. Após, o *site* encaminhará o usuário para o painel principal do *Studio*, em que o usuário terá acesso às principais funcionalidades do sistema, tais como criação de RA, bibliotecas contendo as RAs construídas pelo usuário ou adicionadas às favoritas por ele, coleções (ferramenta paga que permite ao professor agrupar a produção dos alunos e gerenciá-las), murais (espaços para exibir a interação dos estudantes com RA por meio de comentários, fotos ou vídeos), enquetes (funcionalidade para criação e armazenamento de votações realizadas dentro da experiência) e busca por cenas compartilhadas por outros usuários do Metaverse.

Toda experiência construída no sistema tem como base os blocos, que são os elementos lógicos que permitem programar, visualmente, o comportamento desejado; as cenas, componentes que serão visíveis e interativos ao acessar a realidade aumentada - imagens, *gifs*, composição da tela do próprio *smartphone;* e as transições, que permitem definir o fluxo entre as cenas e os blocos (METAVERSE, 2019).

O Metaverse é um *software* que permite criar diversas experiências interativas que estimulam o aprendizado. Há uma vasta disponibilidade de cenas, tais como áudio, vídeo, imagens, gifs, exibição de outros *sites* dentro do aplicativo; e blocos, oferecendo verificações de respostas, simulações de probabilidades, registros de dados sobre a interação dos usuários com a RA. Existem diversos tutoriais e vídeos que podem ser usados para os docentes possam construir experiências simples e rapidamente, sem o estudo de tecnologias específicas para o AR.

## **6.3 Assemblr Edu**

O Assemblr Edu é um aplicativo para *smartphones (*sistemas operacionais Android e iOS) que possibilita o gerenciamento do uso da RA por turmas e disponibiliza ferramentas para criação e experimentação dela. Para utilizá-lo, basta realizar a instalação por meio da loja de aplicativos e criar uma conta gratuita. Após, é necessário criar uma 'sala de aula', convidar alunos ou outros professores para participarem dela e adicionar conteúdo a ela (ASSEMBLREDU, 2019).

O Assemblr Edu disponibiliza diversas experiências pré-prontas com textos no idioma inglês e um editor para criação de RA. Cabe destacar que uma conta gratuita está restrita a um número reduzido dessas experiências prontas para uso e que não pode compartilhar salas de aula com outros usuários. Para contornar essas limitações, o professor poderá criar sua própria RA com o editor presente no aplicativo e utilizar técnicas fora do *software* para que seus alunos visualizem e interajam com o conteúdo, como, por exemplo, conectar o *smartphone* ou *tablet* a uma televisão ou projetor.

Caso opte por elaborar conteúdo autoral para a aula, é possível fazê-lo por meio da ferramenta de edição disponibilizada nos formatos simplificado e clássico. Independentemente do editor escolhido, o professor poderá criar uma experiência posicionando objetos 3D na cena ao arrastá-los da biblioteca e soltá-los no editor. É possível adicionar imagens, vídeos e modelos 3D personalizados. Outras funcionalidades interessantes são a inserção de texto e as anotações sobre a experiência em exibição, que expandem e exibem seu conteúdo ao toque do usuário.

A curva de aprendizado do Assemblr Edu é relativamente baixa devido a sua interface mais simples e à qualidade dos materiais disponibilizados para uso da ferramenta: tutorial escrito destinado a professores, guia dentro da ferramenta de edição, vídeos, e exemplos de lições e atividades para serem desenvolvidas em sala de aula. O *software* foi planejado para RA com uso de marcadores, sendo que as contas gratuitas têm acesso apenas ao modelo padrão, e as demais podem personalizar a experiência ao utilizar outros estilos de marcadores. Ainda assim, o Assemblr Edu dispõe de uma funcionalidade que permite reconhecer qualquer superfície com imagens (livros, folhas) como marcador e outra que

permite visualizar e interagir com o conteúdo na tela sem usar a RA. Essa ferramenta fornece meios para que seja viável sua aplicação em sala de aula, ainda que se opte por utilizá-la com uma conta gratuita (ASSEMBLREDU, 2019).

#### **6.4 AClass**

O AClass é um aplicativo para dispositivos móveis (apenas para Android), que pode ser usado no meio educacional por permitir que os usuários criem seus próprios projetos em realidade aumentada e por exigir pouco conhecimento técnico para ser operado (ACLASS, 2020).

O aplicativo suporta arquivos de vídeo, imagens, sons e modelos 3D, além de permitir edição de texto e importação de projetos. O AClass dispõe de alguns recursos de imagens e modelos 3D, a título de exemplo, mas o usuário pode excluí-las e/ou fazer upload de novos arquivos, de acordo com o projeto a ser construído. Por se tratar de uma versão gratuita, há algumas limitações de recursos como limite na capacidade de armazenamento de arquivos multimídia e a impossibilidade de compartilhar os trabalhos criados (ACLASS, 2020).

O AClass se diferencia por possibilitar que cada professor crie seu material de realidade aumentada, de acordo com o conteúdo trabalhado e as especificidades dos estudantes, contemplando as regionalidades educacionais do país, por exemplo. Seus idealizadores buscavam derrubar as barreiras da tecnologia, universalizando o uso da RA por educadores. Na página do AClass há poucos recursos de orientação sobre uso e opções do aplicativo. Visando ampliar o acesso a essa ferramenta a equipe do CRTA produziu um tutorial do AClass 12.

## **7 Algumas considerações**

São inúmeras as possibilidades de aplicação da realidade aumentada no contexto educacional, de acordo com as diferentes áreas do conhecimento. A interação com elementos que antes só poderiam ser esboçados em duas dimensões (no quadro branco ou no papel), ganha novas possibilidades com a RA. Por meio dela amplia-se a compreensão do objeto de estudo e torna-se possível a disponibilização de aulas mais dinâmicas. Ganha-se em ludicidade, engajamento e interação nas aulas, viabilizando o prazer e a efetividade da aprendizagem. A realidade aumentada cumpre um importante papel intermediário entre o objeto concreto e o abstrato, essencial para alcançar níveis mais complexos de pensamento.

Estes são ganhos educacionais para todos os estudantes, independente da sua condição física e cognitiva. A possibilidade de visualizar uma pirâmide em três dimensões, por exemplo, pode trazer um novo significado para a geometria, especialmente para estudantes com dificuldade de abstração e que ainda necessitam do apoio do material concreto. O uso da RA na educação é uma ferramenta de trabalho que vem demonstrando ganhos na aprendizagem de indivíduos nas diferentes etapas de escolarização. A RA tem sido usada nos anos iniciais do Ensino Fundamental como auxílio na alfabetização de crianças com deficiência intelectual (DI) e Síndrome de Down (SD). Alguns estudos têm apontado os benefícios da RA na aquisição de habilidades da vida diária, como a localização, em jovens adultos universitários cegos ou surdos com o objetivo de atingir a independência destes indivíduos. Outras pesquisas indicam a validade desta tecnologia no ensino de matemática e geografia para estudantes do Ensino Médio. Em comum, os estudos apontam para ganhos na autonomia no processo de aprendizagem de estudantes com dificuldades cognitivas e/ou com deficiência, bem como alunos sem deficiência.

As lojas de aplicativos oferecem diferentes possibilidades de realidade aumentada, que vêm sendo usadas e validadas em pesquisas da área da educação. Alguns dos aplicativos que podem ser encontrados são: AClass, Metaverse, Assemblr Edu, CoSpaces, GeoGebra, Unity, AR navigation e 4Dmais, além dos estudos que propõem suas próprias ferramentas, como o AR-G Atividades Educacionais, RALibras e o VReye. Em geral, verifica-se a existência de aplicativos focados para determinados conteúdos ou especificidades de determinados grupos de estudantes. Também ressalta-se a complexidade envolvida no uso de alguns aplicativos, que reduzem a autonomia da construção de materiais pedagógicos por professores que não possuem um conhecimento aprofundado de tecnologia. Estes fatos se configuram como obstáculos para o uso destas tecnologias em sala de aula, pois reduzem as possibilidades de acesso por parte do corpo docente.

<sup>12</sup> Disponível em: https://drive.google.com/file/d/1ECiQKxkuxULcBuLe9CAq3bsWS3eL0lS3/view.

2020. 2020. Acesso em: 05 out. 2020.

Por fim, a popularidade dos dispositivos móveis aumenta a validade social da realidade aumentada nos espaços escolares e acadêmicos, uma vez que *smartphones* e *tablets* são usados por grande parte da população, com e sem deficiência. Desta forma, o uso de tecnologia contribui para a socialização e a inclusão de estudantes com necessidades educacionais específicas, pois é um ponto em comum entre os diferentes indivíduos do ambiente escolar.

# **Referências**

ACLASS. **AClass**. 2020. Página Web. Disponível em: http://www.augmentedclass.com/index.html. Acesso em: 14 out.

ASSEMBLR. **Assemblr.** 2019. Página Web. Disponível em: https://edu.assemblrworld.com/plans. Acesso em: 14 out.

AZUMA, R. T. A. Survey of augmented reality. **Teleoperators and virtual environments**, v. 6, n. 4, p. 355-385, 1997.

BACCA, J. *et al*. Augmented reality trends in education: A systematic review of research and applications. **Educational Technology and Society**, v. 17, n. 4, p. 133–149, 2014.

BASSANI, P. S. Realidade aumentada na escola: experiências de aprendizagem em espaços híbridos. **Revista Diálogo Educacional**, v. 19, n.62, p. 1174-1198, 2019. Disponível em: http://dx.doi.org/10.7213/1981-416X.19.062.DS13. Acesso em: 10 out. 2020.

BECKER, M.U. **Realidade aumentada como auxílio ao ensino e aprendizagem na deficiência intelectual.** 2019. 30 p. Trabalho de Conclusão de Curso (Especialização). Centro de Tecnologia, Universidade Federal de Santa Maria, Santa Maria, RS, 2019. Disponível em: http://repositorio.ufsm.br/handle/1/17101. Acesso em: 29 jul. 2020.

BORGES *et a*l. Levantamento bibliográfico sobre tecnologias assistivas baseadas em realidade aumentada para desenvolvimento de atividades com crianças autistas. **Brazilian Journal of Development**, v. 6, n 7, 2020. Disponível em: https://www.brazilianjournals.com/index.php/BRJD/article/view/13881. Acesso em: 07 out. 2020.

BRASIL. **Decreto nº 6.949**. Promulga a Convenção Internacional sobre os Direitos das Pessoas com Deficiência e seu Protocolo Facultativo. Brasília, DF: Presidência da República, [2009]. Disponível em: http://www.planalto.gov.br/ccivil\_03/\_ato2007-

2010/2009/decreto/d6949.htm#:~:text=Promulga%20a%20Conven%C3%A7%C3%A3o%20Internacional%20sobre,30%2 0de%20mar%C3%A7o%20de%202007. Acesso em: 14 jun. 2020.

BRASIL. **Decreto nº 5.626**. Brasília, DF: Presidência da República, [2005]. Disponível em: http://www.planalto.gov.br/ccivil\_03/\_ato2004-2006/2005/decreto/d5626.htm. Acesso em: 08 out. 2020.

BRASIL. **Lei nº 10.436**. Brasília, DF: Presidência da República, [2002]. Dispõe sobre a Língua Brasileira de Sinais e dá outras providências. Disponível em: http://www.planalto.gov.br/ccivil\_03/leis/2002/l10436.htm. Acesso em: 14 jun. 2020.

CAROLEI, P.; TORI, R. Gamificação aumentada: explorando a realidade aumentada em atividades lúdicas de aprendizagem. **teccogs**, n. 9, p. 14-35, jan.-jun., 2014. Disponível em: http://www4.pucsp.br/pos/tidd/teccogs/artigos/2014/edicao\_9/2 gamificacao aumentada realidade aumentada atividades ludicas aprendizagem-paula carolei-romero tori.pdf.

CARVALHO, D. **Software em língua portuguesa/libras com tecnologia de realidade aumentada**: ensinando palavras para alunos com surdez. 2011. Tese (Doutorado em Educação) - Universidade Estadual Paulista,144 p. Disponível em: https://repositorio.unesp.br/bitstream/handle/11449/102184/carvalho\_d\_dr\_mar.pdf?sequence=1&isAllowed=y. Acesso em: 3 abr. 2020.

CARVALHO, D.; *et al*. Application of a Learning Program of Words in Libras Using Virtual Reality Technology. **Revista Brasileira de Educação Especial**, [s. l.], v. 23, ed. 2, p. 215-232, jun., 2017. Disponível em: https://doi.org/10.1590/s1413-65382317000200005 . Acesso em: 3 abr. 2020.

CERQUEIRA, J. M. **O jogo footmath – funções básicas da matemática com realidade aumentada**. 2019. Dissertação (Mestrado) - Instituto Politécnico do Cávado e do Ave, Mestrado em Engenharia em Desenvolvimento em Jogos Digitais, 2019. Disponível em: http://ciencipca.ipca.pt/handle/11110/1886. Acesso em: 10 set. 2020.

CHEN, Y.; *et al.* An overview of augmented reality technology. **Journal of Physics: Conference Series**, p. 1-5, 2019. Disponível em: https://iopscience.iop.org/article/10.1088/1742-6596/1237/2/022082/pdf. Acesso em: 10 set. 2020.

COLPANI, R.; HOMEM, M.R. P. Realidade Aumentada e Gamificação na Educação: uma aplicação para auxiliar no processo de aprendizagem de alunos com deficiência intelectual. **Revista Brasileira de Informática na Educação**, v. 24, n. 1, p. 83, 2016. Disponível em: http://dx.doi.org/10.5753/rbie.2016.24.1.83. Acesso em: 29 jul. 2020.

CORREIA, D. O.; COUTINHO, F. G; MEDEIROS, A. R. Desenvolvimento de um software educacional para o ensino aprendizagem de LIBRAS utilizando realidade aumentada. *In:* Simpósio Internacional de Inovação em Mídias Interativas, 2018, Goiânia. **Anais** [...]. Goiânia: Media Lab/UFG, 2018. p. 11-22. Disponível em: https://files.cercomp.ufg.br/weby/up/777/o/2 - Derek Correia.pdf. Acesso em: 3 abr. 2020.

COSPACES. **CoSpaces**. 2017. Página Web. Disponível em: https://cospaces.io/edu/onboarding.html. Acesso em: 14 out. 2020.

DEGANELLO, G.; *et al*. Tecnologia assistiva, realidade aumentada e design editorial: produção de livro trilíngue como material didático para o Ensino Médio. *In:* Congresso Internacional de Design da Informação (CIDI), 2019, Belo Horizonte. **Proceedings** [...]. Belo Horizonte: Sociedade Brasileira de Design da Informação, 2019. p. 2760-2769. Disponível em: http://pdf.blucher.com.br.s3-sa-east-1.amazonaws.com/designproceedings/9cidi/6.0087.pdf. Acesso em: 06 out. 2020.

DE SOUZA, D. *et al.* alfabetizAR: Uma aplicação móvel com base na realidade aumentada como ferramenta de apoio no processo de alfabetização de portadores de Síndrome de Down. *In:* Simpósio Brasileiro de Informática na Educação - SBIE, 2017, Brasília. **Anais** [...]. Brasília: Sociedade Brasileira de Computação, 2017. p. 897-906. Disponível em: http://dx.doi.org/10.5753/cbie.sbie.2017.897. Acesso em 04 out. 2020.

DE SOUZA, I.; MOURA, A.; GHIRELLO-PIRES, C. Requisitos para aplicações gamificadas e de realidade alternada para alfabetização e aquisição da linguagem em crianças com Síndrome de Down. *In:* Simpósio Brasileiro de Informática na Educação - SBIE, 2017, Brasília. **Anais** [...]. Brasília: Sociedade Brasileira de Computação, 2017. p. 867-876. Disponível em: http://dx.doi.org/10.5753/cbie.sbie.2017.867. Acesso em 04 out. 2020.

FREIRE, M. F. O. Realidade aumentada como ferramenta de apoio na alfabetização de crianças com surdez usuárias da Língua Brasileira de Sinais. *In:* Congresso Nacional de Ambientes Hipermídia para Aprendizagem, 2015, São Luis. **Anais** [...]. São Luís: Universidade Federal do Maranhão, 2015. p.1-10. Disponível em: http://conahpa.sites.ufsc.br/wpcontent/uploads/2015/06/ID502\_Freire-Santos-Macedo-Souza-Santos.pdf. Acesso em: 07 out. 2020.

IBGE - Instituto Brasileiro de Geografia e Estatística. **Censo Demográfico 2010: Características gerais da população, religião e pessoas com deficiência, 2010**. Disponível em: https://biblioteca.ibge.gov.br/visualizacao/periodicos/94/cd\_2010\_religiao\_deficiencia.pdf. Acesso em: 30 de set. 2020.

KIRNER, C. Desenvolvimento de aplicações educacionais adaptáveis online com realidade aumentada. **Tendências e Técnicas em Realidade Aumentada**, v. 3, p. 9-25, 2013.

KIRNER, C.; TORI, R. Fundamentos de realidade aumentada. In.: TORI, R.; KIRNER C.;SISCOUTTO, R.(Eds).**Fundamentos e Tecnologia de Realidade Virtual e Aumentada**, Belém, 2006. Belém: Sociedade Brasileira de Computação, v. 1, p. 22-38, 2006. Disponível em:

https://www.researchgate.net/profile/Claudio Kirner/publication/216813361 Fundamentos de Realidade Aumentada/lin ks/00b7d51823ff60ee7b000000.pdf. Acesso em: 04 out. 2020.

KRAUSE, F. C.; SANTOS, G. L. Transpondo saberes para um app de educação ambiental baseada no lugar em realidade aumentada. **Debates em Educação**, v. 12, n. 27, p.762-784, maio/ago., 2020. Disponível em: https://www.seer.ufal.br/index.php/debateseducacao/article/view/8829/pdf. Acesso em: 10 set. 2020.

LACÃO, V. C. M. **Potencialidades da realidade aumentada em contexto de educação pré-escolar.** 2020. Dissertação (Mestrado) - Instituto Politécnico de Castelo Branco, 2020. Disponível em: https://repositorio.ipcb.pt/handle/10400.11/7158. Acesso em: 10 set. 2020.

METAVERSE. **Metaverse**. 2019. Página Web. Disponível em: https://studio.gometa.io/landing. Acesso em: 14 out. 2020.

MOTTIN, G. S.; BERTAGNOLLI, S. C. RALibras: um protótipo offline para introduzir o ensino de Libras. *In:* Workshops do Congresso Brasileiro de Informática na Educação (WCBIE), Brasília, 2020. **Anais** [...]. Natal: Sociedade Brasileira de Computação, 2020.

MCMAHON, D. *et al.* Effects of digital navigation aids on adults with intellectual disabilities: Comparison of paper map, Google maps, and augmented reality. **Journal of Special Education Technology**, v. 30, n. 3, p. 157-165, 2015. Disponível em: https://doi.org/10.1177%2F0162643415618927. Acesso em: 04 ago. 2020.

NAZARETH, D. R.; *et al*. ELRA - Ensino de Libras usando Realidade Aumentada. *In:* International Conference on Intelligent Systems Design and Engineering Application, [s. l.], 2014. **Proceedings** [...]. maio, 2014. p. 110-113. Disponível em: https://dl.acm.org/doi/abs/10.1109/SVR.2014.37 . Acesso em: 3 abr. 2020.

PEREIRA, L. T; *et al*. EducAR – Quadrics: uma ferramenta de apoio ao ensino de cálculo com realidade aumentada. **Revista Brasileira de Informática na Educação** – RBIE, v.27, n.2, p. 198-217, 2019.

ROSA, V.I. **Design inclusivo**: processo de desenvolvimento de prancha de comunicação alternativa e aumentativa para crianças com transtorno do espectro do autismo utilizando realidade aumentada.2018. 229 f. Tese (Doutorado) - Programa de Pós-Graduação em Design, Escola de Engenharia, Universidade Federal do Rio Grande do Sul, Porto Alegre, RS, Brasil. 2018. http://hdl.handle.net/10183/174392. Acesso em: 10 set. 2020.

SANTOS, L. C. M. *et al.* Jogando com a realidade aumentada e aprendendo LIBRAS. *In:* Congreso Internacional de Informática Educativa - Nuevas Ideas en Informática Educativa (TISE), Porto Alegre, 2013. **Actas do** [...]. Porto Alegre: PUCRS**,** 2013. p. 455-458. Disponível em: http://www.tise.cl/volumen9/TISE2013/455-458.pdf. Acesso em: 07 out. 2020.

SILVA, L. R.; REIS, D. S.; LOPES, M. C. LibrAR: aplicativo de aprendizagem de libras usando realidade aumentada e realidade virtual em dispositivo móvel. *In:* Workshops do VII Congresso Brasileiro de Informática na Educação (WCBIE), Fortaleza, 2018. **Anais** [...]. Fortaleza: Sociedade Brasileira de Computação, 2018. p. 946-955. Disponível em: https://www.br-ie.org/pub/index.php/wcbie/article/view/8321. Acesso em: 07 out. 2020.

SILVA M. M.; *et al.* VReye: Aplicativo de realidade aumentada para auxiliar pessoas com deficiência visual parcial em sala de aula. *In:* Workshops do VIII Congresso Brasileiro de Informática na Educação (WCBIE), Brasília, 2019. **Anais** [...]. Brasília: Sociedade Brasileira de Computação, 2019. p. 1318-1325. Disponível em: https://www.brie.org/pub/index.php/wcbie/article/view/9092. Acesso em: 07 out. 2020.

SOARES, K. P. **Utilização de ferramenta de realidade aumentada para ajudar em tarefas psicopedagógicas com crianças pertencentes ao transtorno do espectro autista.** 2017. 104 f. Tese (Doutorado em Engenharia Elétrica e de Computação) - Centro de Tecnologia, Universidade Federal do Rio Grande do Norte, Natal, 2017. Disponível em: https://repositorio.ufrn.br/jspui/handle/123456789/24795. Acesso em 01 out. 2020.

TELES, D. K.; ZUCOLOTTO, M. P. da R.; GHISLENI, T. S. The use of augmented reality applied in teaching. **Research, Society and Development**, [S. l.], v. 8, n. 7, p. e1871080, 2019. Disponível em: https://rsdjournal.org/index.php/rsd/article/view/1080. Acesso em: 04 set. 2020.

VAHLDICK, A.; BITTENCOURT, D. L. Uma experiência em sala de aula usando um livro didático convertido para um livro aumentado. In: Simpósio Brasileiro de Informática na Educação (SBIE), Brasília, 2019. **Anais** [...]. Brasília: Sociedade Brasileira de Computação, 2019. p.654-663. Disponível em: https://www.brie.org/pub/index.php/sbie/article/view/8773/6331. Acesso em: 07 out. 2020.

WATAYA, R. S. *et al*. Realidade aumentada com em um mapa tátil sonoro para deficientes visuais: um sistema de interação. *In:* Workshops do Congresso Brasileiro de Informática na Educação, Campinas, 2013. **Anais** [...]. Campinas: Sociedade Brasileira de Computação, 2013. p.486-490. Disponível em: https://www.brie.org/pub/index.php/wcbie/article/view/2707. Acesso em 04 out. 2020.

# - 14 - A IMPLEMENTAÇÃO DO SISTEMA DE ACOMPANHAMENTO DO ATENDIMENTO DE PESSOAS COM NECESSIDADES ESPECÍFICAS - SAAPNE

Danner Souza Terra1 Fabiano André Teifke2 Aureo Vandré Cardoso3

## **1 Introdução**

O Sistema de Acompanhamento do Atendimento de Pessoas com Necessidades Específicas (Saapne) é uma plataforma disponível na internet que teve como objetivo inicial possibilitar que cada instituição de Bento Gonçalves que atua no atendimento de pessoas com deficiência ou com necessidades educacionais específicas possa registrar o apoio que seu público, de forma individualizada, está recebendo, melhorando a eficiência e eficácia dos serviços.

Por meio do Saapne, as instituições que atuam com esses indivíduos, de forma direta ou indireta, podem incluir informações relativas ao seu público, de forma individualizada, e acompanhar o histórico de utilização de serviços no âmbito assistencial e educacional. O projeto foi desenvolvido para atender à demanda apontada pelas instituições que participaram de evento de extensão realizado em 2017, no qual participaram representantes de 12 entidades localizadas no município de Bento Gonçalves, no Rio Grande do Sul.

Posteriormente, foram desenvolvidas novas funcionalidades, com destaque para: formulários para cadastro de interessados ao encaminhamento para o mundo do trabalho e de oportunidades geradas por empresas para pessoas com deficiência; banco de tecnologias; ferramenta de apoio à avaliação das necessidades e recomendação de recursos de Tecnologia Assistiva (TA). Em 2020, o Sistema foi incorporado pelo Centro de Referência em Tecnologia Assistiva (CRTA), projeto do Centro Tecnológico de Acessibilidade (CTA) do Instituto Federal de Educação, Ciência e Tecnologia do Rio Grande do Sul (IFRS) realizado em parceria com a Secretaria de Educação Profissional Tecnológica (Setec), do Ministério da Educação (MEC).

## **2 Histórico do Saapne**

Na tarde do dia quatro de abril de 2017, reuniram-se na Sala de Audiovisuais I do Campus Bento Gonçalves do IFRS, em um evento intitulado "Seminário sobre a Educação e a Profissionalização das Pessoas com Necessidades Específicas em Bento Gonçalves: Como podemos evoluir de forma colaborativa?", representantes das seguintes entidades:

<sup>&</sup>lt;sup>1</sup> Técnico em Desenvolvimento de Sistemas no IFRS, danner.terra@ifrs.edu.br.

<sup>&</sup>lt;sup>2</sup> Estudante do Curso Superior de Tecnologia em Análise e Desenvolvimento de Sistemas no Campus Bento Gonçalves do IFRS, teifkefabiano@gmail.com.

<sup>3</sup> Jornalista no Campus Bento Gonçalves do IFRS, aureo.vandre@bento.ifrs.edu.br.

- Secretaria Municipal de Educação;
- Conselho Municipal de Educação CME;
- Conselho Municipal dos Direitos da Pessoa com Deficiência Comudef;
- 16ª Coordenadoria Regional de Educação CRE;
- Associação Pró-Autistas Conquistar Apac;
- Associação Integrada do Desenvolvimento do Down AIDD;
- Associação de Pais e Amigos dos Excepcionais de Bento Gonçalves Apae;
- Associação dos Deficientes Visuais de Bento Gonçalves ADVBG;
- Associação Anjos Unidos;
- Associação dos Surdos de Bento Gonçalves ASBG;
- Centro Tecnológico de Acessibilidade CTA/IFRS;
- Núcleo de Atendimento a Pessoas com Necessidades Educacionais específicas Napne do Campus Bento Gonçalves do IFRS.

No formato de mesa-redonda, o evento propiciou um espaço para a discussão sobre o atendimento relacionado à educação e à profissionalização das pessoas com necessidades específicas em Bento Gonçalves, com o objetivo de encontrar possibilidades de uma atuação mais colaborativa entre as entidades que desempenham atividades nessa área, como o título do Seminário indica. Na ocasião, constatou-se que as Pessoas com Deficiência (PcD) ou com Necessidades Educacionais Específicas (NEE) eram atendidas em diversas instituições e que não havia o acompanhamento do percurso formativo delas, de forma que uma pudesse obter informações sobre o apoio especializado que receberam ou estavam recebendo em outra. O mesmo ocorria em relação ao atendimento assistencial.

Cabe interromper brevemente a narrativa aqui para fazer um esclarecimento: consideramos que nem todas as pessoas com deficiência têm necessidades educacionais específicas. Um estudante de curso superior que não tem um dos braços pode não precisar de atendimento especializado para acessar o currículo de seu curso de forma equitativa com os demais colegas, por exemplo. Assim como, um educando sem deficiência pode precisar de apoio da instituição educacional nesse sentido, para que o ingresso, a permanência e a conclusão do percurso formativo ocorra com êxito (CARDOSO, 2016). Por isso, utilizamos as duas terminologias neste artigo: Pessoas com Deficiência (PcD) e Pessoas com Necessidades Educacionais Específicas (PNEE). Retornando ao relato, logo após o Seminário mencionado, o coordenador do evento, servidor Aureo Vandré Cardoso, que na época era integrante do Napne do Campus Bento Gonçalves do IFRS, conversou com professores do Curso Superior Tecnologia em Análise e Desenvolvimento de Sistemas com o objetivo de buscar uma forma de viabilizar o atendimento das demandas apontadas pelos participantes, apresentando-lhes a proposta intitulada Sistema de Acompanhamento do Atendimento das Pessoas com Necessidades Específicas – Saapne. Os professores Thyago Salvá e Fábio Paulo Basso colocaram, então, o desafio a estudantes do referido Curso. Como resultado, o acadêmico Danner Souza Terra, que além de ser servidor lotado na área de Tecnologia da Informação da Reitoria do IFRS estava cursando o último ano para formação como tecnólogo, definiu que faria seu Trabalho de Conclusão de Curso (TCC) relacionado ao Projeto, sob a orientação e coorientação, respectivamente, dos docentes mencionados.

Esse trabalho foi apresentado e aprovado pela Banca Avaliadora em novembro de 2017 e consistiu no desenvolvimento do módulo "Atendimento de PNEE" e na pesquisa sobre a viabilidade da implementação de um sistema de recomendação de recursos de TA para auxiliar o atendimento especializado das instituições de ensino (TERRA, 2017).

No ano seguinte, o estudante Fabiano André Teifke ingressou no Projeto para realizar o estágio supervisionado, requisito curricular do Curso Técnico em Informática para Internet integrado ao Ensino Médio, sob orientação da professora Daniela Brum Menegotto (TEIFKE, 2018) . Ainda em 2018, juntaram-se ao Saapne as alunas Rayanne Martins Ottonelli e Larissa Aparecida Widthauper, também para a realização de estágio curricular do referido Curso, sob a orientação da professora Lissandra Luvizão Lazzarotto. Essas discentes foram selecionadas por meio do Edital PROEN/IFRS Nº 80/2017.

Em 2019, o Projeto Saapne foi submetido novamente, conforme o Edital IFRS Nº 81/2018 – Bolsas de extensão – 2019, e contemplado com dois bolsistas, um que seria selecionado entre os acadêmicos dos cursos da área das Licenciaturas e outro do Curso de Tecnologia em Análise e Desenvolvimento de Sistemas. Para a última vaga, entretanto, não houve candidatos. Assim, o critério foi retificado, permitindo a inscrição de estudantes do Curso Técnico em Informática

para Internet integrado ao Ensino Médio e a aluna Érica Joana Teifke ingressou na equipe. A acadêmica selecionada para a outra bolsa foi a licencianda em Letras Ana Júlia Tesser Merlo.

Ainda nesse ano, foram incluídas as informações de 1360 cadastros de pessoas atendidas pela Coordenadoria de Acessibilidade e Inclusão Social da Pessoa com Deficiência (Caispede), órgão da Prefeitura Municipal de Bento Gonçalves, a qual havia manifestado, em 2017, interesse em ingressar como parceira no Projeto, logo após receber o relato sobre o Seminário.

Em 2020, o Sistema está sendo ajustado para que possa se adequar ao público do CRTA, ou seja, as instituições que integram a Rede Federal de Educação Profissional e Tecnológica. Esse trabalho iniciou no Programa Educativo Individual (PEI). A seguir, serão detalhados os procedimentos metodológicos que foram utilizados em todas as fases do Projeto.

#### **3 Metodologia e recursos utilizados**

A partir do levantamento de requisitos (funcionais e não funcionais) e das regras para o Sistema, realizado junto às entidades parceiras, foi esboçada uma proposta inicial, a qual foi submetida à avaliação dessas por meio de uma abordagem ágil, utilizando "casos de uso textuais", "user stories" e "mockups" (TERRA, 2017). Na sequência foi iniciado o desenvolvimento do "Módulo Atendimento de PNEE" do Saapne, com enfoque no PEI. A referência teórica utilizada para implementação dessa ferramenta foi Cardoso (2016), o qual analisou o modelo vigente na ocasião em Portugal (2008) e indicava os seguintes itens que deveriam ser observados:

- Identificação do aluno.
- Resumo da história escolar e outros antecedentes relevantes.
- Caracterização dos indicadores de funcionalidade e do nível de aquisições e dificuldades do aluno.
- Fatores ambientais que atuam como facilitadores ou como barreiras à participação e à aprendizagem.
- Definição das medidas educativas a implementar.
- Discriminação dos conteúdos, dos objetivos gerais e específicos a atingir e das estratégias e recursos humanos e materiais a utilizar.
- Nível de participação do aluno nas atividades educativas da escola.
- Distribuição horária das diferentes atividades previstas.
- Identificação dos educadores responsáveis.
- Definição do processo de avaliação da implementação do Programa Educativo Individual.
- Identificação dos participantes na sua elaboração e dos responsáveis pelas respostas educativas a aplicar.

Nesta etapa do desenvolvimento foram utilizados os seguintes recursos tecnológicos:

- a. Laravel 5.5, *framework* escrito na linguagem PHP que possui um sistema de gerenciamento de dependências e várias ferramentas que auxiliaram na fase de codificação. Por ser estruturado no padrão *Model-View-Controller* (MVC), tornou mais simples a separação entre as camadas do Sistema. Outro motivo para a sua utilização foi o propósito de trazer diversos componentes já estruturados, facilitando a integração entre eles e, também, diminuindo a necessidade de reescrever o código, fornecendo convenções, como indica Stauffer (2016).
- b. Sistema Gerenciador de Banco de Dados (SGBD) relacional MySQL, que devido a integração com a linguagem PHP possibilita o uso em conjunto com o Laravel de forma mais simples.
- c. Sublime, editor de texto e ambiente de desenvolvimento altamente customizável através de *plugins* que tem suporte para dezenas de linguagens de programação. Sua principal função foi agilizar a tarefa de codificação do desenvolvimento, fornecendo sugestões de trechos de código e auxiliando na identificação e organização das classes e demais arquivos do Sistema.
- d. Astah, ferramenta *case* para modelagem de sistemas, principalmente utilizada na confecção dos principais diagramas da *Unified Modelling Language (UML)*.
- e. Br Modelo, ferramenta que foi utilizada para modelagem do modelo conceitual de bancos de dados.

sequência ao trabalho iniciado pelo acadêmico do Curso Superior de Tecnologia em Análise e Desenvolvimento de Sistemas. Entretanto, os alunos que ingressaram no Projeto não tinham conhecimentos para o uso do Laravel e trabalharam basicamente com a linguagem de programação PHP e com o SGBD MySQL. Para auxiliar no desenvolvimento do Sistema, também foram utilizadas as seguintes ferramentas: Astah, Br Modelo, NetBeans, Filezlila, Mysql Workbench e Putty. Na etapa seguinte, realizada em 2018, os estudantes do Curso Técnico em Informática para Internet deram

No início desta etapa, os novos integrantes receberam a incumbência de estudar sobre a Classificação Internacional de Funcionalidade, Incapacidade e Saúde – CIF. Para isso, as referências teóricas foram Cardoso (2016) e o próprio documento da OMS (2004), o qual tem sido utilizado em diversas áreas, inclusive a da educação, e que proporciona uma linguagem unificada e padronizada para os elementos da saúde e para os componentes do bem-estar relacionados a ela, tornando-se um instrumento de referência integrador.

Como bem argumenta McAnaney (2008, p. 96), a CIF "é, provavelmente, o único sistema de classificação sistemática a fazer confluir a saúde, a aprendizagem e a funcionalidade social num sistema coerente e operacional". O referido pesquisador enfatiza que há uma aceitação geral de que o modelo biopsicossocial é o mais apropriado à construção de um sistema de educação inclusiva e que vários países têm adotado o seu uso no campo da educação, entre os quais cita como exemplos os Estados Unidos, a Hungria, a Itália, a Suíça e a Austrália.

Na sequência, os estagiários realizaram novo levantamento de requisitos para o desenvolvimento das funcionalidades que deveriam ser desenvolvidas e implementadas. A equipe dividiu as tarefas então em módulos e disponibilizou as recursos que serão descritos no próximo item deste texto.

Em 2019, como foi relatado no item Histórico do Saapne, o Projeto contou com uma estudante do Curso de Licenciatura em Letras e outra do Curso Técnico em Informática para a Internet atuando como bolsistas. O trabalho delas teve como escopo a alimentação do banco de dados, auxiliando um dos parceiros, a Caispede, na inclusão do seu cadastro e a realização de pesquisa de recursos de TA que podem ser úteis no processo de ensino e aprendizagem de PNEE. Cabe mencionar, também, que o aplicativo Trello tem sido usado em todas as fases para gerenciar o Projeto, utilizando o paradigma Kanban.

## **4 Funcionalidades do Sistema**

O trabalho descrito nos itens anteriores deste texto resultou na plataforma que está disponível na web, a partir do seguinte endereço: http://saapne.net.br/. Ela conta com uma parte aberta ao público e outra destinada aos parceiros, para a qual o acesso acontece mediante "login" e senha.

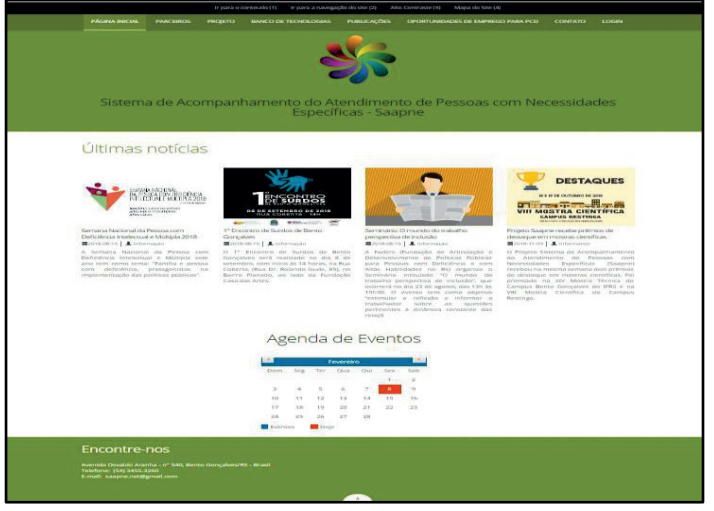

#### **Figura 1 – Área pública do Saapne – Página inicial**

**Fonte: Projeto Saapne (2019)**<sup>4</sup>**.**

 $4$  Esta figura e as demais que seguem foram utilizadas na proposta referente ao Saapne cadastrada no Sistema de Informação e Gestão de Projetos (SIGProj) sob o N° 344668.1931.60231.18122019.

Na página inicial, como ilustra a Figura 1, para além do menu de opções para acesso às demais funcionalidades, são apresentados os resumos das quatro notícias mais recentes, as quais são cadastradas pelos parceiros no Projeto. Ao clicar sobre o título há o redirecionamento para o endereço contendo a respectiva matéria. Ela conta também com uma "Agenda de Eventos". Ao selecionarmos determinada data abrirão as informações sobre o que está programado pelos parceiros para aquele dia. Dessa forma, eles podem cadastrar seus eventos e fazer agendamentos de forma a evitar que haja a concorrência não intencional nas mesmas datas.

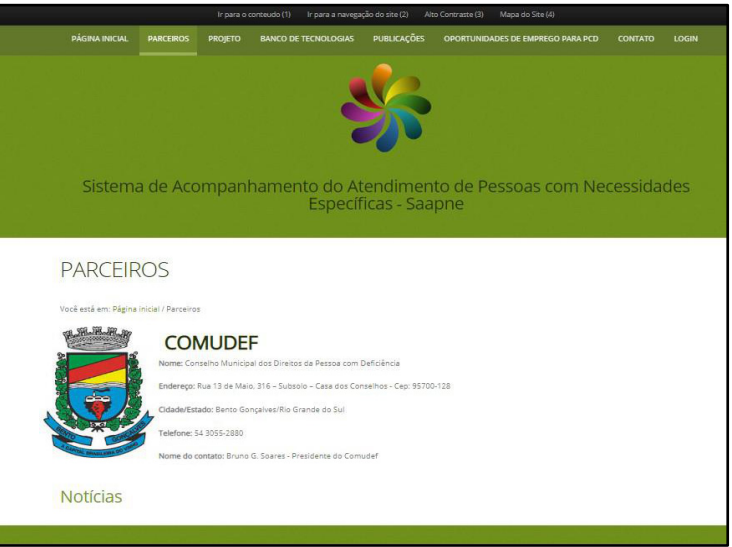

#### **Figura 2 – Área pública do Saapne – Página Parceiros – Comudef**

**Fonte: Projeto Saapne (2019).**

Ao selecionarmos a opção Parceiros do menu, abre o "filtro" para selecionar a entidade que se quer visualizar. Após a seleção, aparecem as seguintes informações do respectivo parceiro, conforme ilustra a Figura 2: nome da instituição, endereço, telefone, nome da pessoa para contato, logotipo e as notícias publicadas pela entidade.

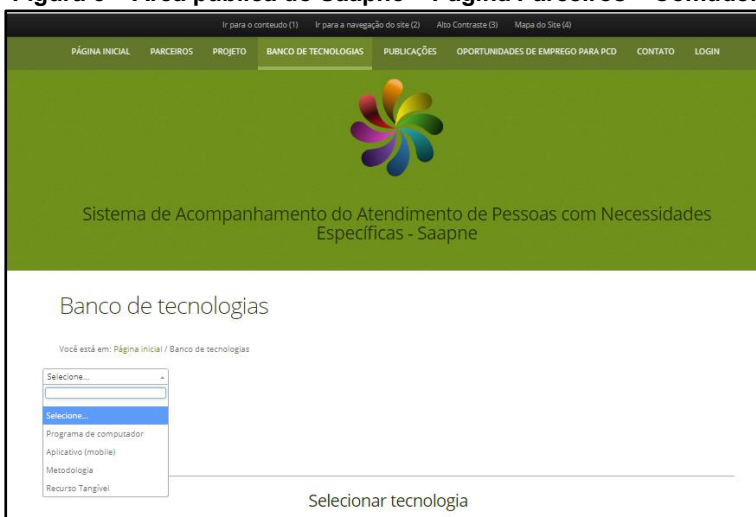

#### **Figura 3 – Área pública do Saapne – Página Parceiros – Comudef**

**Fonte: Projeto Saapne (2019).**

A página "Projeto" apresenta uma breve descrição do Saapne e da equipe que atua nele. O item seguinte no menu de opções é o "Banco de tecnologias" (Figura 3), que disponibiliza os seguintes grupos de recursos que podem ser úteis no processo de ensino/aprendizagem de pessoas com necessidades educacionais específicas: programas de computador, aplicativos (mobile), metodologias de ensino e recursos tangíveis. Ao selecionar a primeira opção, por exemplo, abrirá

uma caixa para escolher o seguinte: ampliadores de tela; braile; comunicação alternativa e aumentativa; leitores de tela; libras; preditores de palavras; simuladores de mouse; simuladores de teclado; sintetizadores de voz; "softwares" educativos; outros programas (Figura 4).

Ao clicar sobre cada uma dessas opções o usuário é direcionado para uma página com diversos programas com suas respectivas descrições resumidas. Para obter mais informações, o usuário clica sobre o nome do programa que interessa e abrirá uma nova página com a descrição, o idioma que é utilizado no programa, os requisitos do sistema, o endereço para baixá-lo e outros links úteis, se houver (Figura 5).

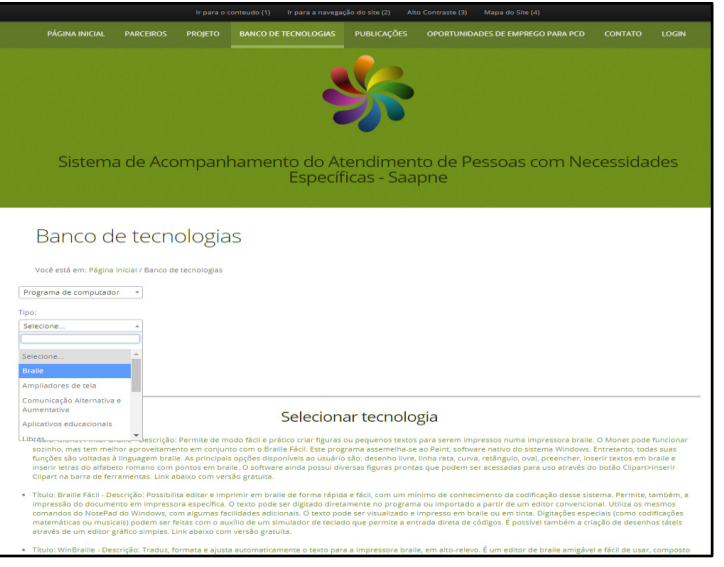

**Figura 4 – Área pública do Saapne – Banco de tecnologias – Programas de computador**

**Fonte: Projeto Saapne (2019).**

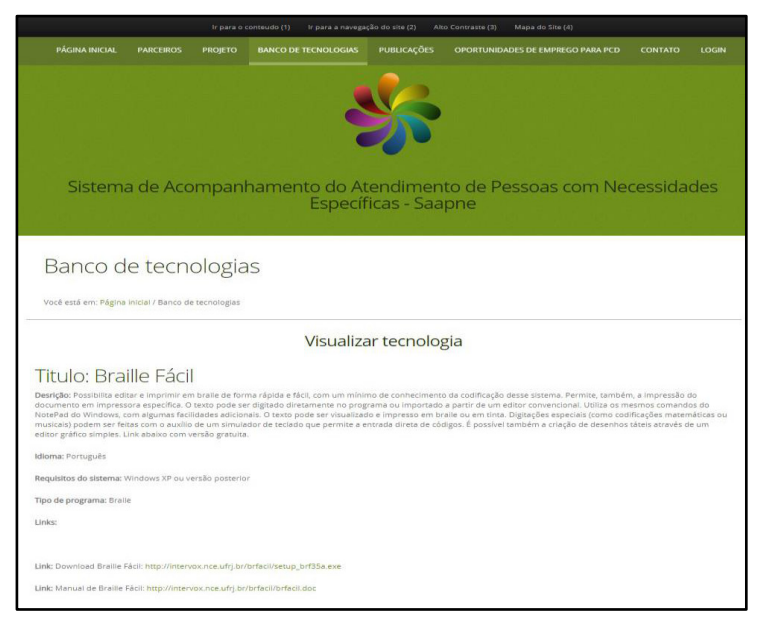

**Figura 5 – Área pública do Saapne – Banco de tecnologias – Programas de computador – Braile – Braille Fácil**

**Fonte: Projeto Saapne (2019).**

A página "Publicações" (Figura 6) divide-se em livros, capítulos e outros (legislação, artigos em revistas ou internet, etc). Em "Oportunidades de emprego para PCD" aparecem as seguintes opções: "Cadastrar oferta de emprego" e "Estou

interessado em uma vaga". Abaixo desses itens são listadas as oportunidades de emprego disponíveis (Figura 7). Ao clicar no ícone ao lado das respectivas vagas abrirão mais informações e a alternativa de indicar o interesse. Caso isso ocorra, será solicitado o CPF e, ao informá-lo, ocorrerá uma das seguintes situações: a) se já tiver o cadastro realizado por um dos parceiros a informação do interesse na vaga será incluída e repassada à empresa; b) caso ainda não tenha cadastro no Sistema abrirá uma nova página com um formulário a ser preenchido. A página "Contato" contém um formulário e as informações básicas para entrar comunicar-se com a equipe do Projeto.

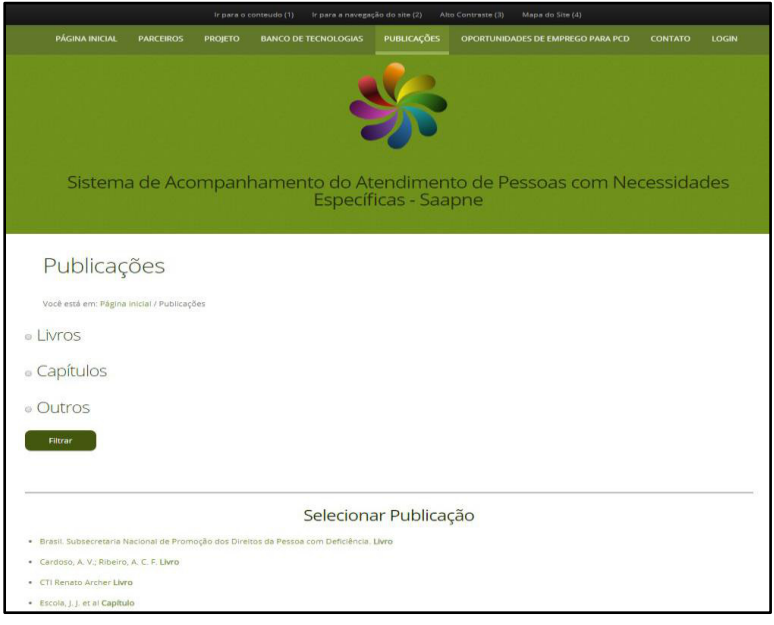

#### **Figura 6 – Área pública do Saapne – Publicações**

**Fonte: Projeto Saapne (2019).**

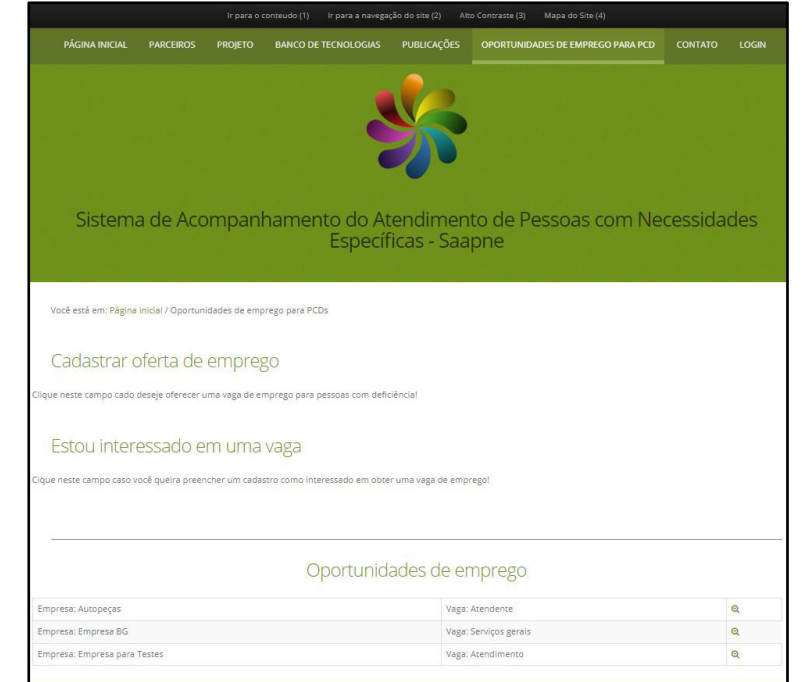

**Figura 7 – Área pública do Saapne – Oportunidades de emprego para PcD**

**Fonte: Projeto Saapne (2019).**

Na parte restrita aos parceiros, o acesso acontece mediante login a ser realizado com a informação do e-mail do usuário e da senha previamente cadastrados pelo administrador do Sistema. Após se logar aparecerá um novo menu com diferentes opções, conforme o nível de acesso (Figura 8).

Atualmente, como já mencionamos, o Sistema está sendo revisado com o objetivo de atender à Rede Federal de Educação profissional e Tecnológica, para além dos atuais parceiros. Com isso, novos perfis de acesso estão sendo criados.

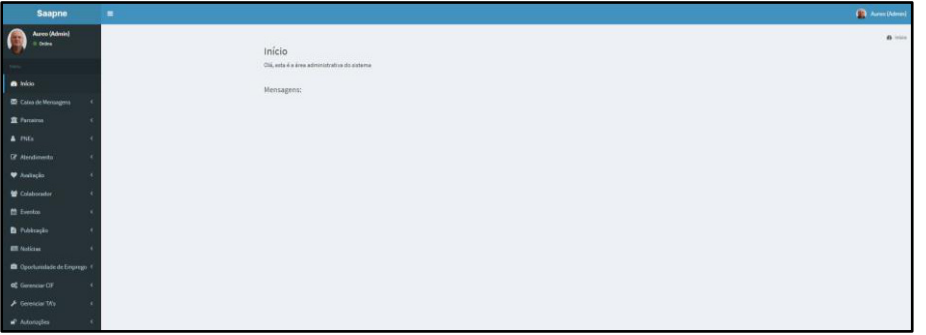

**Figura 8 – Área restrita do Saapne – Perfil administrador**

**Fonte: Projeto Saapne (2019).**

O item "Caixa de mensagens" disponibiliza as mensagens recebidas por meio do formulário de contato. Ao selecionar "Parceiros" abrirá o submenu "Cadastro de parceiros" e "Gerenciar parceiros". Na primeira opção o administrador poderá incluir novos parceiros (Figura 9) e por meio da outra é possível fazer alterações nas informações dos parceiros cadastrados.

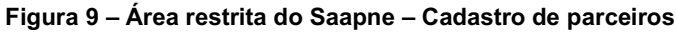

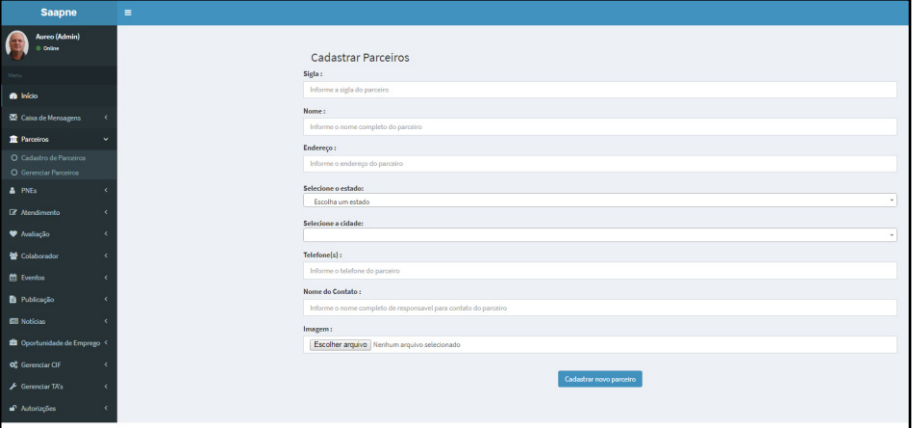

**Fonte: Projeto Saapne (2019).**

Na aba "PNEs" temos o seguinte submenu: "Cadastrar PNEs"; "Gerenciar PNEs"; "Cadastrar deficiências de PNEs"; "Gerenciar deficiências de PNEs". O cadastro de Pessoas com Necessidades Específicas foi elaborado a partir de levantamento de requisitos com as entidades parceiras e validado por elas.

Esse formulário (Figura 10) conta com os seguintes campos: nome completo; CPF; e-mail; número do cartão SUS; data de nascimento; RG; órgão expedidor; nome do pai; nome da mãe; nome do responsável; grau de parentesco do responsável; estado, cidade, endereço; complemento; bairro; telefone; nome do contato do telefone; estuda – sim ou não; nome da instituição que estuda (caso a resposta anterior seja sim); trabalha – sim ou não; possui interesse no encaminhamento para emprego? (caso a resposta anterior seja não trabalha); área de interesse (caso tenha sido informado no campo anterior o interesse em trabalhar); plano de saúde (se tiver); recebe BPC; é aposentado; inserir foto. A partir da opção do menu "Gerenciar PNEs" é possível visualizar as informações cadastradas ou alterá-las.

Na página para o "Cadastro de deficiências de PNEs" também é possível informar altas habilidades/superdotação (Figura 11). Por definição dos parceiros, as opções foram divididas da seguinte forma: múltipla; auditiva; visual; física;

intelectual; outra; alta habilidade. Também há campos optativos para incluir diagnóstico de profissional da saúde e a digitalização do laudo médico. Porém, o acesso a essas informações ficará restrito ao usuário (parceiro) que as cadastrou e a disponibilização de acesso a outros parceiros só acontecerá mediante autorização formal da PNE cadastrada ou do seu responsável. Em "Gerenciar deficiência de PNEs" temos a opção de visualizar ou realizar alterações.

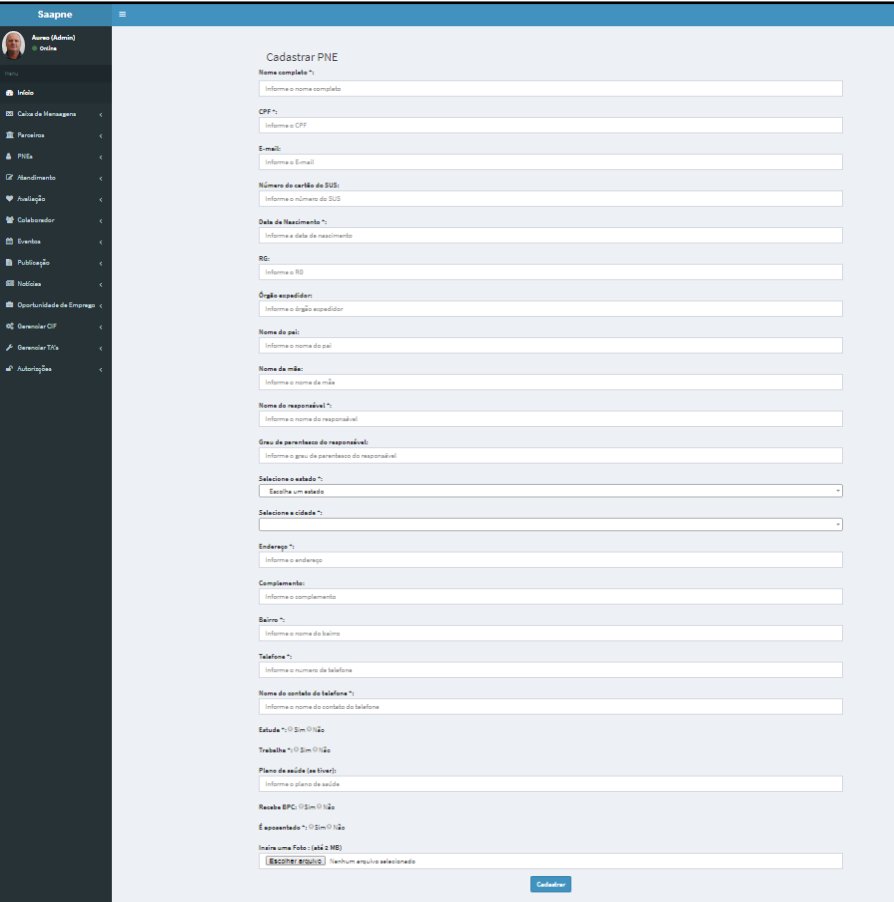

**Figura 10 – Área restrita do Saapne – Cadastro de PNE**

**Fonte: Projeto Saapne (2019).**

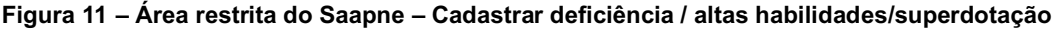

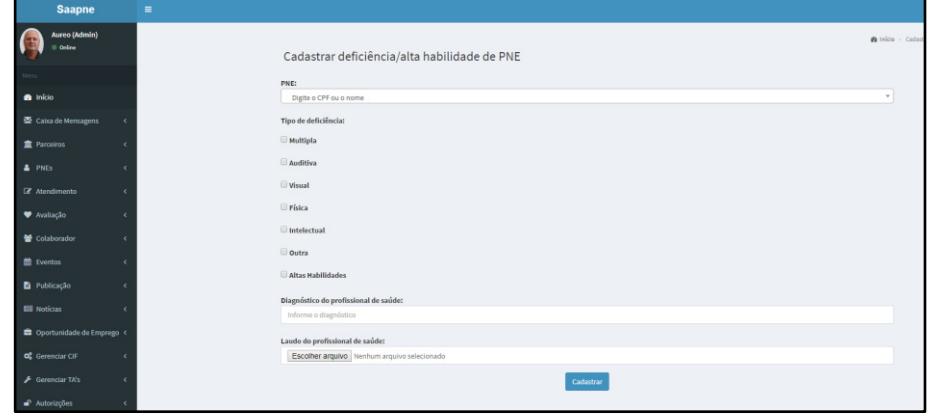

**Fonte: Projeto Saapne (2019).**

A aba "Atendimento" conta com o seguinte submenu: "Cadastrar atendimento"; "Gerenciar atendimento assistencial"; "Gerenciar atendimento educacional"; "Cadastrar PEI" (Figura 12); "Gerenciar PEI"; "Gerar relatórios".

O item "Avaliação" está dividido em: "Avaliação de funcionalidades"; "Gerenciar avaliação de funcionalidades"; "Outras funcionalidades"; "Avaliação de fatores ambientais"; "Gerenciar avaliação de fatores ambientais"; "Outros fatores ambientais"; "Gerenciar avaliação de outros fatores ambientais".

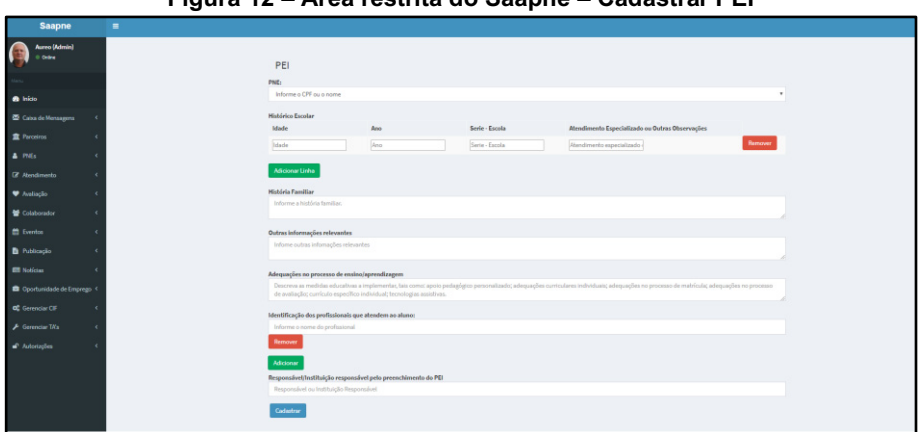

**Figura 12 – Área restrita do Saapne – Cadastrar PEI**

**Fonte: Projeto Saapne (2019).**

Em "Avaliação de funcionalidades" (Figura 13) temos 17 perguntas elaboradas a partir da CIF. A equipe multidisciplinar responsável pela avaliação deverá clicar sobre aquela(s) que considerar pertinente apontar alguma especificidade.

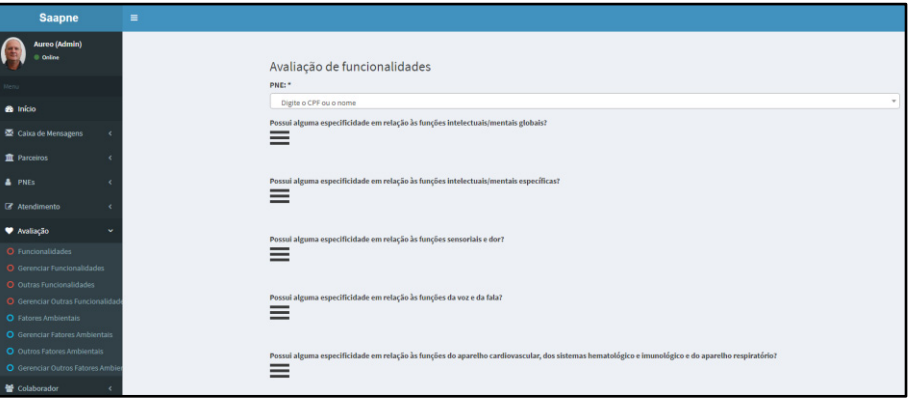

#### **Figura 13 – Área restrita do Saapne – Avaliação de funcionalidades**

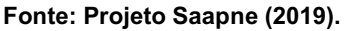

Abrirá, então, um formulário. Na Figura 14 temos o exemplo de indicação de que a pessoa avaliada possui uma especificidade em relação à conversação. Nesse caso, os avaliadores clicaram sobre o ícone com o ponto de interrogação para visualizar a definição do item "Conversação" e selecionaram a opção "média" (25 a 49%), de acordo com a CIF. Essa informação constará no PEI e permitirá a indicação de recursos de TA que podem ser úteis para aquela pessoa.

Em "Gerenciar avaliação de funcionalidades" aparece a lista de todos os PNEEs que tiveram avaliação de funcionalidades. Ao selecionar um deles o avaliador será direcionado para a avaliação já realizada e poderá fazer alterações. Dessa forma, poderá indicar, por exemplo, se houve uma redução ou ampliação do nível de especificidade. O item "Gerenciar avaliação de outras funcionalidades" permite incluir informações que eventualmente não estavam previstas no formulário elaborado a partir da CIF, relacionadas às funções do corpo ou às funções relativas à atividade e participação.

Em "Avaliação de fatores ambientais" é possível indicar especificidades em relação aos seguintes itens: produtos e tecnologias; ambiente natural e mudanças ambientais "feitas pelo homem"; apoios e relacionamentos; fator ambiental relacionado às atitudes; fator ambiental relacionado aos serviços, sistemas e políticas. Nesses itens, o indicador da especificidade pode ser positivo ou negativo (Figura 15).

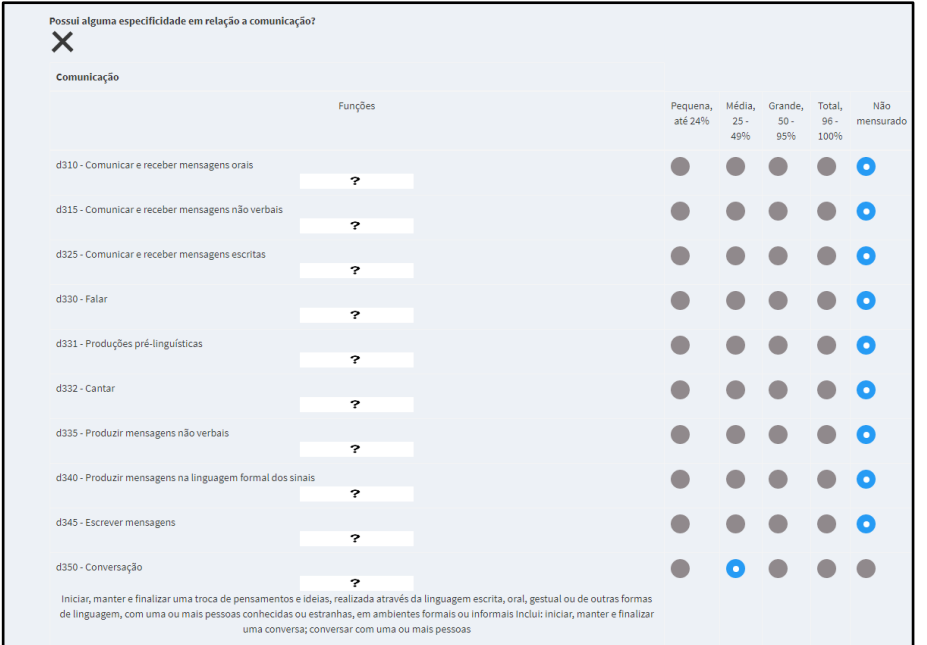

**Figura 14 – Área restrita do Saapne – Indicação de especificidade em relação à comunicação**

**Fonte: Projeto Saapne (2019).**

Os demais itens do menu "Avaliação" seguem a mesma lógica dos anteriores. Por exemplo, a função de "Avaliação de outros fatores ambientais" é semelhante a de "Avaliação de outras funcionalidades",explicada anteriormente.

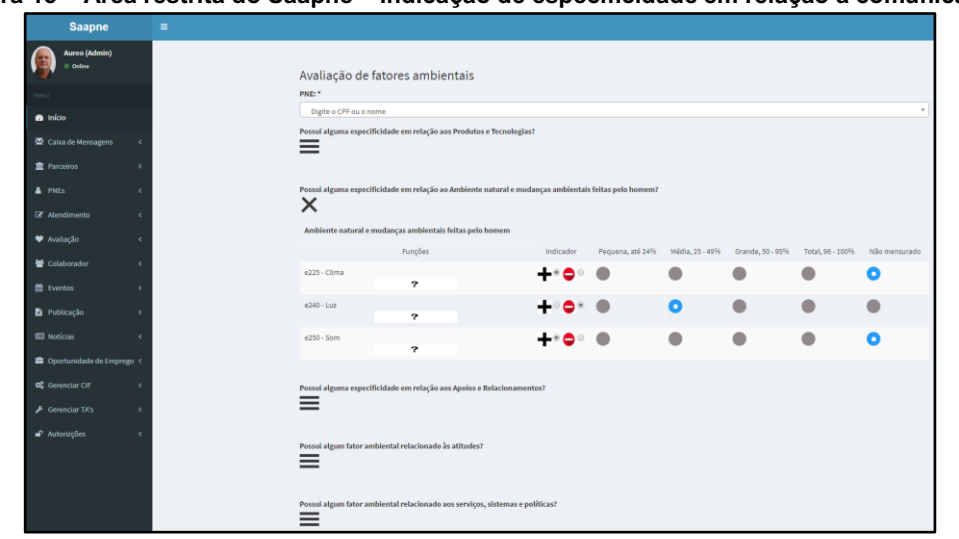

**Figura 15 – Área restrita do Saapne – Indicação de especificidade em relação à comunicação**

**Fonte: Projeto Saapne (2019).**

O item "Colaborador" permite ao administrador cadastrar novos colaboradores, vinculados a um dos parceiros, ou alterar os dados dos colaboradores já cadastrados. Na aba "Eventos" o administrador ou o colaborador poderá cadastrar novos eventos (Figura 16) e o administrador poderá liberar os agendamentos realizados pelos colaboradores para que fiquem visíveis a partir da agenda disponível na página inicial do Saapne. Em "Publicações" é possível cadastrar as publicações, alterá-las ou apagá-las. O item "Notícias" disponibiliza duas opções: "Cadastrar" ou "Gerenciar notícias" (para atualização de informações já publicadas). A opção "Oportunidade de emprego" divide-se em: "Cadastrar emprego"; "Gerenciar oportunidades de emprego"; "Visualizar interessados em ofertas de empregos" (Figura 17).

Na aba "Gerenciar CIF", acessada somente pelo perfil administrador do Sistema, temos o seguinte submenu: "Gerenciar componentes"; "Gerenciar especificidades"; "Gerenciar grupos"; "Gerenciar componentes de fatores ambientais"; "Gerenciar grupo de fatores ambientais". Neles é possível incluir novas informações relacionadas à CIF ou alterá-las.

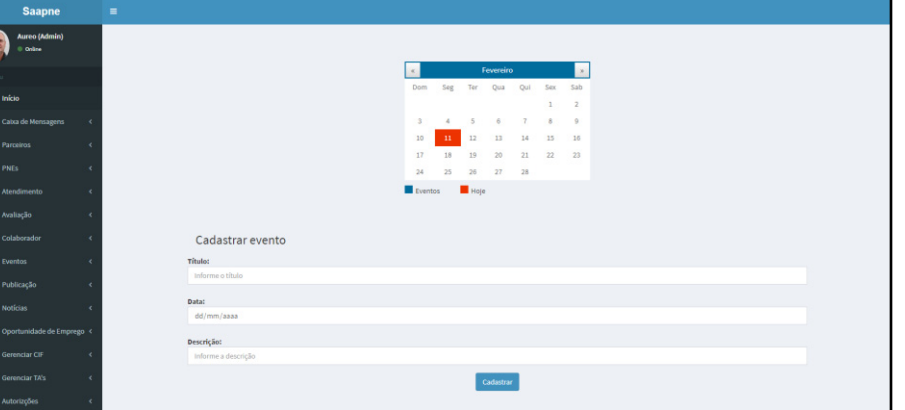

**Figura 16 – Área restrita do Saapne – Cadastrar novos eventos**

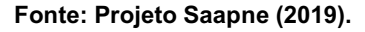

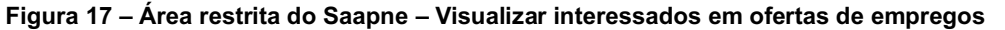

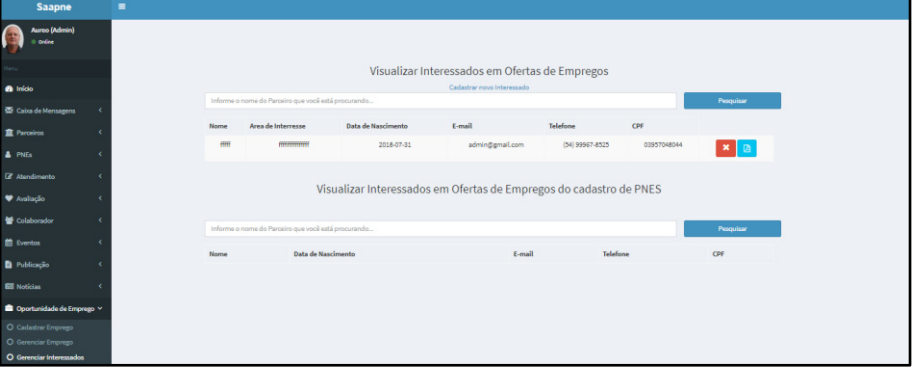

**Fonte: Projeto Saapne (2019).**

A partir de "Gerenciar TA" é possível: "Cadastrar recursos de TA" (Figura 18) e "Gerenciar recursos de TA". Na primeira opção há um formulário para o cadastramento por tipo de tecnologia (programa de computador, aplicativo, metodologia ou recurso tangível), título, descrição, idioma, imagem, link e as possibilidades de recomendação (baseado na CIF). A segunda opção serve para fazer as alterações ou exclusões dos recursos de TA cadastrados.

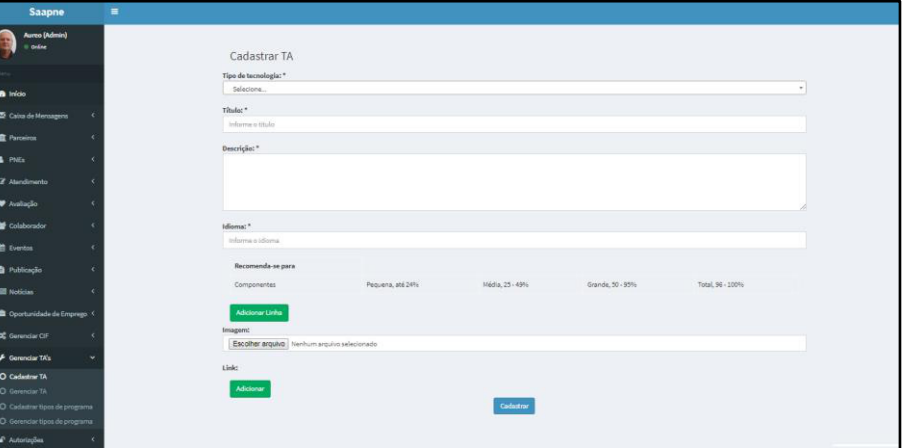

**Figura 18 – Área restrita do Saapne – Cadastrar TA**

**Fonte: Projeto Saapne (2019).**

Ainda em "Gerenciar TA" temos as opções "Cadastrar tipos de programas" e "Gerenciar tipos de programas". É nelas que o usuário com perfil de administrador do Sistema poderá incluir, excluir ou alterar os seguintes tipos de programas: ampliadores de tela; aplicativos educacionais, braile; comunicação alternativa e aumentativa; leitores de tela; libras; preditores de palavras; simuladores de mouse; simuladores de teclado; sintetizadores de voz; softwares educativos; outros programas.

O item "Autorizações" apresenta as seguintes alternativas: "Cadastrar autorização de relatório" (Figura 19); "Gerenciar autorização"; "Emitir autorizações". A primeira opção permite ao administrador indicar quais informações os colaboradores têm acesso à visualização/emissão de relatórios. Na segunda opção são realizadas as alterações de permissão de acesso às informações e na última (ainda não implementada) está prevista a possibilidade de anexar os documentos assinados pelos PNEs ou responsáveis com as respectivas autorizações de acesso às informações.

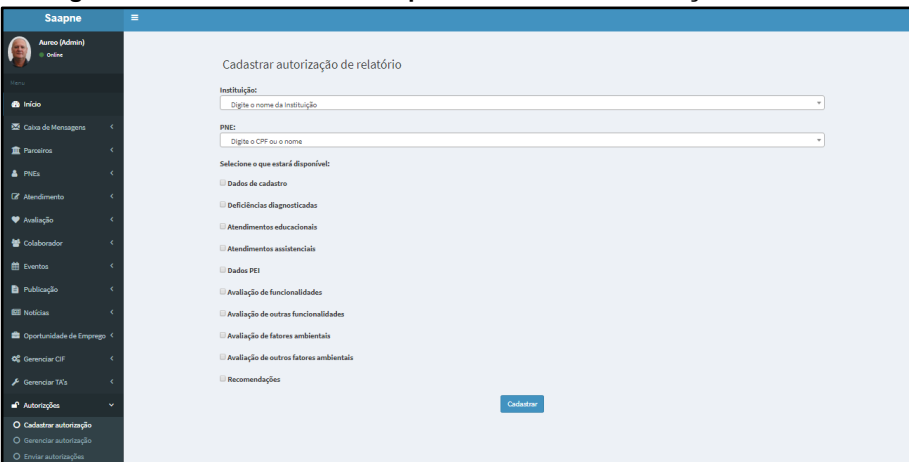

#### **Figura 19 – Área restrita do Saapne – Cadastrar autorização de relatório**

**Fonte: Projeto Saapne (2019).**

#### **5 Considerações finais**

O propósito inicial do Saapne, mencionado no início deste texto, foi parcialmente atingido. A plataforma foi desenvolvida e implementada, conforme a demanda apresentada pela grande maioria das entidades que atuam no processo de ensino e aprendizagem ou no atendimento assistencial de PNEE ou com deficiência, respectivamente, em Bento Gonçalves. Entretanto, o Sistema ainda não está sendo plenamente utilizado pelos demandantes. Um dos fatores que contribuíram para isso foi a mudança dos gestores de diversos parceiros durante esse processo.

Para que a ferramenta propicie efetivamente uma melhora na eficiência e na eficácia dos atendimentos desse público é necessário que haja um comprometimento concreto com o seu uso por parte dessas entidades. Nesse sentido, é importante continuar contando com o apoio do poder público municipal, representado de forma mais ativa no Projeto pela Caispede e pelo Comudef.

Outro fator que poderá contribuir para que a utilização do Sistema tenha a efetiva adesão das instituições que atuam com esse público é a criação do Índice de Funcionalidade Brasileiro Modificado - IFBr-M, aprovado recentemente pelo Conselho Nacional dos Direitos da Pessoa com Deficiência - Conade, por meio da Resolução Nº 01 de 2020 (BRASIL, 2020a). Assim como o Saapne, ele utiliza como como base conceitual a CIF. Também nessa perspectiva, cabe destacar que foi instituído, por meio do Decreto Nº 10.415, de 2020, o Grupo de Trabalho Interinstitucional sobre o Modelo Único de Avaliação Biopsicossocial da Deficiência, responsável por formular a proposta que conterá os instrumentos e o modelo único de avaliação biopsicossocial da deficiência a ser utilizada no País (BRASIL, 2020b).

Atualmente, a equipe executora do Saapne está trabalhando com enfoque nos ajustes necessários para que possa ser adequado à realidade do IFRS, devendo passar em seguida pelo processo de validação nessa Instituição, sendo disponibilizado posteriormente a toda a Rede Federal de Educação Profissional e Tecnológica, por demanda ao CRTA.

BRASIL. 2020a. Resolução Nº 01/2020 do Conade. Aprova o Índice de Funcionalidade Brasileiro Modificado (IFBrM) como instrumento adequado de avaliação da deficiência a ser utilizado pelo Governo Brasileiro. **Diário Oficial da União**, ed. 47, seção 1, p. 66. Brasília/DF, 10 mar. 2020.

BRASIL. 2020b. Decreto Nº 10.415/2020. Institui o Grupo de Trabalho Interinstitucional sobre o Modelo Único de Avaliação Biopsicossocial da Deficiência. **Diário Oficial da União**, ed. 128, seção 1, p. 5. Brasília/DF, 7 jul. 2020.

CARDOSO, A. V. **Princípios intervenientes no desenvolvimento de tecnologias para pessoas com necessidades educacionais específicas**. 2016. Tese (Doutorado em Ciências da Educação) – Universidade de Trás-os-Montes e Alto Douro, Vila Real, Portugal, 2016.

MCANANEY, D. O Contributo da CIF (versão para crianças e jovens) para a Educação Especial. In: **DGIDC, Educação Especial – Manual de Apoio à Prática**. Direção-Geral de Inovação e de Desenvolvimento Curricular do Ministério da Educação, Lisboa: DGIDC, 2008. p. 87-101.

OMS (2004). **Classificação Internacional de Funcionalidade, Incapacidade e Saúde – CIF**, trad. e rev. Amélia Leitão. Lisboa: OMS.

PORTUGAL. Decreto-Lei nº 3/2008. Define os apoios especializados a prestar na educação pré-escolar e nos ensinos básico e secundário dos sectores público, particular e cooperativo. **Diário da República**, 1ª série, nº 4, p. 154-164. Lisboa, 7 jan. 2008.

PROJETO SAAPNE / IFRS-BG. **Saapne:** Sistema de Acompanhamento do Atendimento de Pessoas com Necessidades Específicas, c2020. Página inicial. Disponível em: <https://saapne.net.br/>. Acesso em: 20 de nov. de 2020.

STAUFFER, M. **Laravel**: Up & Running. First Edition. Sebastopol, CA, USA: O'Reilly Media, dez. 2016.

TEIFKE, F. A. **Saapne:** Sistema de Acompanhamento do Atendimento à Pessoas com Necessidades Específicas. 2018. Relatório de Estágio (Técnico de Informática para Internet) – Instituto Federal de Educação, Ciência e Tecnologia do Rio Grande do Sul, Bento Gonçalves, set. 2017.

TERRA, D. S. **Saapne:** Desenvolvimento do módulo 'atendimento de PNEE' e análise de viabilidade para sistema de recomendação. 2017. Trabalho de Conclusão de Curso (Tecnologia em Análise e Desenvolvimento de Sistemas) – Instituto Federal de Educação, Ciência e Tecnologia do Rio Grande do Sul, Bento Gonçalves, nov. 2017.

# - 15 - A PRODUÇÃO DA *WEBSÉRIE* SOBRE TERMINOLOGIAS: RECOMENDAÇÕES PARA UMA EDUCAÇÃO MAIS INCLUSIVA

Gisele Oliveira Fraga Nascimento1 Felipe David dos Santos<sup>2</sup> Áureo Vandré Cardoso3

## **1 Introdução**

Relatamos neste texto o processo de produção da série de vídeos que estamos desenvolvendo e que resultará em um guia sobre as terminologias recomendadas no âmbito da educação inclusiva. O trabalho surgiu da percepção de componentes da equipe que atua no Centro de Referência em Tecnologia Assistiva (CRTA) em relação à necessidade de indicar, de forma clara e objetiva, as definições que são consideradas mais adequadas no contexto atual e que deveriam ser utilizadas pelo grupo que trabalha nesse Projeto do Centro Tecnológico de Acessibilidade (CTA) do Instituto Federal de Educação, Ciência e Tecnologia do Rio Grande do Sul (IFRS), executado em parceria com a Secretaria de Educação Profissional Tecnológica (Setec), do Ministério da Educação (MEC).

Como bem argumenta Sassaki (2003, p. 6), "os termos são considerados corretos em função de certos valores e conceitos vigentes em cada sociedade e em cada época. Assim, eles passam a ser incorretos quando esses valores e conceitos vão sendo substituídos por outros, o que exige o uso de outras palavras." Nessa perspectiva, entendemos que as recomendações poderiam beneficiar um público maior, não se limitando à equipe do CRTA, e optamos pela publicação semanal na internet de conteúdo sobre a temática, através das plataformas do Facebook e do YouTube, as quais começaram a ser realizado a partir da segunda semana de setembro.

#### **2 Procedimentos metodológicos**

A partir da decisão de ampliar a disponibilização do conteúdo, por meio de publicações na internet, a opção inicial foi pela utilização da plataforma considerada atualmente a principal rede social, o Facebook, que tem cerca de 2,5 bilhões de usuários conforme o Statista (2020). Como o CTA já utilizava o YouTube como repositório e canal de divulgação, optouse por postar os vídeos concomitantemente nesse local.

Após serem definidas as plataformas para publicação, passou-se a elaborar o material adequando-os às potencialidades e limitações delas, tendo como balizador o entendimento de que a maneira como os dados e informações são apresentados pode facilitar ou dificultar a sua recepção e interpretação (BONSIEPE, 2011).

<sup>&</sup>lt;sup>1</sup> Tradutora e intérprete de Libras no Campus Restinga do IFRS, gisele.nascimento@restinga.ifrs.edu.br.

<sup>&</sup>lt;sup>2</sup> Técnico em Audiovisual na Reitoria do IFRS, felipe.santos@ifrs.edu.br.<br><sup>3</sup> Jornalista no Campus Bento Goncalves do IFRS, aureo vandre@bento

Jornalista no Campus Bento Gonçalves do IFRS, aureo.vandre@bento.ifrs.edu.br.

Assim, buscou-se identificar alguns temas que frequentemente causam dúvidas em relação às terminologias mais adequadas e quais expressões são mais utilizadas indevidamente no contexto atual, no qual buscamos uma educação mais inclusiva. Depois que foram estabelecidos os assuntos que seriam abordados, iniciou-se a pesquisa sobre a questão e, consequentemente, a produção dos conteúdos que seriam publicados, utilizando-se de recursos audiovisuais, conforme explicaremos a seguir.

#### **2.1 Recursos audiovisuais**

Uma das características do Facebook é a possibilidade de trabalhar diferentes tipos de linguagens, permitindo o compartilhamento de vídeos, fotos, textos e áudios, entre outros. Como a primeira alternativa proporciona juntar os demais recursos, optamos por essa estratégia. Conforme Marques (2018), o vídeo é o formato de mídia que mais capta atenção, sendo recomendado seu uso em redes sociais buscando aumentar a notoriedade do canal, disseminando informações úteis e de qualidade. Dessa forma, utilizamos a narração em áudio, a tradução para Língua Brasileira de Sinais (Libras), o complemento com textos quando consideramos necessário e a exibição de imagens que buscam despertar e manter a atenção do público enquanto o vídeo está em exibição.

Além disso, são produzidas legendas para os vídeos. As legendas garantem maior acessibilidade e também proporcionam um maior engajamento com o público. Devido aos vídeos serem publicados em redes sociais, é preciso se adaptar à linguagem utilizada e hábitos dos usuários destas redes. Muitas vezes, as pessoas navegam pela linha do tempo com o áudio desligado em seus celulares, consumindo diversos tipos de conteúdo. Desta forma, o uso de legendas busca cativar o telespectador para que ele assista o conteúdo até o final. O formato curto desta série, com vídeos de duração de não mais do que três minutos, também ajuda no engajamento, não tornando o conteúdo maçante.

Outro ponto a destacar é a periodicidade de publicação, que é feita uma vez por semana. Isto gera expectativa e a sensação de continuidade, contribuindo para o engajamento do público. Caso todo o conteúdo fosse publicado de uma vez, seria muito conteúdo para ser consumido de uma vez só, o que geralmente gera desinteresse nas pessoas.

Para esta *websérie*, como os conteúdos principais são o áudio e a tradução em Libras, sendo as imagens meramente ilustrativas, as telas ficaram praticamente divididas ao meio, com a janela de Libras um pouco maior do que o padrão recomendado, que será explicado no próximo capítulo do livro. Nele, há também mais informações acerca do processo geral de criação de vídeos acessíveis.

Cabe ressaltar que, embora as ilustrações sejam selecionadas de forma a manter a coerência com a narração, elas têm uma função mais decorativa, de "apelo visual", sem o propósito de adicionar ou complementar informações, tornando desnecessário o uso da audiodescrição<sup>4</sup>.

O processo de produção dos vídeos passa, então, pelas seguintes fases: pesquisa sobre o assunto que será abordado; produção do texto; gravação do áudio; seleção de imagens; pré-edição; tradução para Libras; edição final; produção de legendas; publicação.

## **2.2 Acessibilidade na Língua Brasileira de Sinais (Libras)**

Acessibilizar um material audiovisual na Língua Brasileira de Sinais (Libras) revela-se sempre uma nova descoberta de si mesmo, e do texto fonte a ser traduzido. A Libras muda nossa forma de ver, sentir e estar no mundo, e cria em nós, falantes dela uma necessidade de estarmos em contato com ela diariamente, de estudá-la sempre mais. É com base na necessidade de nos mantermos sempre atualizados para, enquanto tradutores intérpretes, exercermos com a maior competência possível, que partilhamos o relato da experiência desafiadora de traduzir a série sobre terminologias, para o projeto CRTA.

<sup>&</sup>lt;sup>4</sup> A Audiodescrição é um recurso de acessibilidade que amplia o entendimento das pessoas com deficiência visual em eventos culturais, gravados ou ao vivo, como peças de teatro, programas de TV, exposições, mostras, músicas, óperas, desfiles e espetáculos de dança; eventos turísticos, esportivos, pedagógicos e científicos, tais como aulas, seminários, congressos, palestras, feiras e outros, por meio de informação sonora. É uma atividade de mediação linguística, uma modalidade de tradução intersemiótica, que transforma o visual em verbal, abrindo possibilidades maiores de acesso à cultura e à informação, contribuindo para a inclusão cultural, social e escolar. Além das pessoas com deficiência visual, a audiodescrição amplia também o entendimento de pessoas com deficiência intelectual, idosos e disléxicos (MOTTA & ROMEU FILHO, 2010, p.11).

As línguas de sinais não derivam das línguas orais, mas nascem devido à necessidade natural que as pessoas surdas que não utilizam o canal auditivo-oral têm de se comunicar através do canal espaço-visual (QUADROS, 1997). Tal constatação por parte da linguista, nos leva a ter uma dimensão da responsabilidade e comprometimento envolvidos quando pensamos em apresentar um texto em língua de sinais. O cuidado na escolha de cada item lexical somado aos fatores de dificuldade que se apresentam no ato de traduzir, frequentemente pairam sobre nós, tradutores intérpretes. É sobre estas dificuldades, no momento da transposição de uma língua para a outra, em modalidades diferentes, que iremos tratar neste momento.

Conforme já relatado, um material audiovisual passa por diversas fases até que esteja pronto para ser acessibilizado. É importante que os seus elaboradores, que muitas vezes são profissionais de diversas áreas, comunicadores, editores, tenham alguns cuidados. Na verdade, em termos ideais é preciso que este conteúdo seja concebido dentro da proposta do desenho universal, e assim seja o mais acessível possível desde suas fases iniciais. Elencamos algumas recomendações quando se tem o objetivo de incluir Libras no material:

- a. uso de linguagem o mais clara possível;
- b. sincronização entre o texto em Libras e os elementos visuais do vídeo;
- c. fala não muito rápida e com boa articulação das palavras;
- d. presença de pequenas pausas no texto vocalizado;
- e. adição de tempo em vídeo para posicionamento do intérprete frente a câmera antes do início.

Quando recomendações como essas não são seguidas, temos maior incidência do que chamamos de problemas de tradução, que possuem relação maior com a divergência de modalidade entre as línguas. Neste caso o tradutor intérprete utiliza recursos para dirimir a distância entre a língua de partida e a língua de chegada, neste caso, a língua portuguesa e a Libras respectivamente.

Necessidade de ensaios, reescrever a tradução algumas vezes, para equilibrar as unidades de tradução com o tempo de execução do vídeo, são exemplos da complexidade inerente à maioria dos casos de tradução audiovisual. Em nenhum momento pensamos em admitir um texto traduzido (o vídeo em Libras) maior que o texto fonte, para depois elevar sua velocidade na fase de edição, pois, compreendemos que esse processo pode comprometer o entendimento por parte das pessoas surdas. Infelizmente, observamos em algumas mídias como a televisão a utilização do recurso onde acelerase o vídeo em Libras para que este "sincronize" com o texto vocalizado. Embora nosso propósito não seja, aqui, julgar tal estratégia, é preciso registrar que é necessário ter cautela no seu uso, pois o processo de edição pode interferir no resultado final de um trabalho. Essa prática não é bem vista pela comunidade surda, pois não garante acessibilidade real.

No contexto apresentado neste trabalho, os vídeos possuem no máximo três minutos de duração. Como então transmitir conceitos tão complexos e abstratos para Libras em um curto espaço de tempo? Observamos que tal fator não facilita o trabalho do intérprete, porém instiga-o a buscar maior conhecimento a respeito de cada terminologia a ser utilizada. Os conceitos por vezes aparecem nos vídeos rapidamente listados em sequência, o que também torna inexequível a datilologia das palavras.

> Os conceitos abstratos são problemáticos tanto para o TILS como para os sujeitos Surdos, dada a variedade de escolhas lexemáticas para o item lexical de 'crítico', dada a polissemia desses lexemas. O TILS procura encontrar sinônimos ou construir paráfrases para que o significado de 'crítico' em LP seja passível de entendimento para o Surdo. (MACHADO, 2017, p.23)

Em uma perspectiva criteriosa, optou-se por buscar em diversos materiais, glossários e dicionários de Libras, a existência de sinais para cada terminologia. Foi observado que alguns termos ainda não possuem sinal correspondente em Libras. Neste sentido, o intérprete pode encontrar um termo em Libras que se assemelhe à palavra no texto fonte e, os classifica dentro do contexto. É importante mencionar aqui a troca entre os profissionais da área de tradução, por meio de aplicativo de mensagens, neste momento em que estamos distantes, porém mais conectados. No IFRS, criamos um grupo, onde são enviadas diariamente dúvidas de sinais em Libras, com a finalidade de descobrir e aprender novos sinais para os termos que traduzimos. Esta dinâmica teve relevância nas produções traduzidas para língua de sinais, principalmente durante a pandemia de Covid-19. Isso porque as equipes de tradutores intérpretes passaram a trabalhar apenas de forma remota, o que fez todos se adaptarem a um novo meio de realizar as trocas de saberes e informações.

Entretanto, é importante mencionar que, diante de um dilema no momento da tradução, não há necessidade de parar o trabalho por muito tempo para se dedicar na busca de sinais específicos. A obra de (BARBOSA, 2020) nos apresenta quatorze técnicas que podem ser empregadas no processo tradutório. Ou seja, se não sabemos um determinado sinal, temos a opção de contextualizar outros sinais, manuais ou não manuais<sup>5</sup>, desde que respeitando os limites destas técnicas. Na Figura 1, apresentamos exemplos de como estão organizados os elementos nas telas da *websérie.* Sendo a janela de Libras sempre a direita do vídeo no espaço inferior.

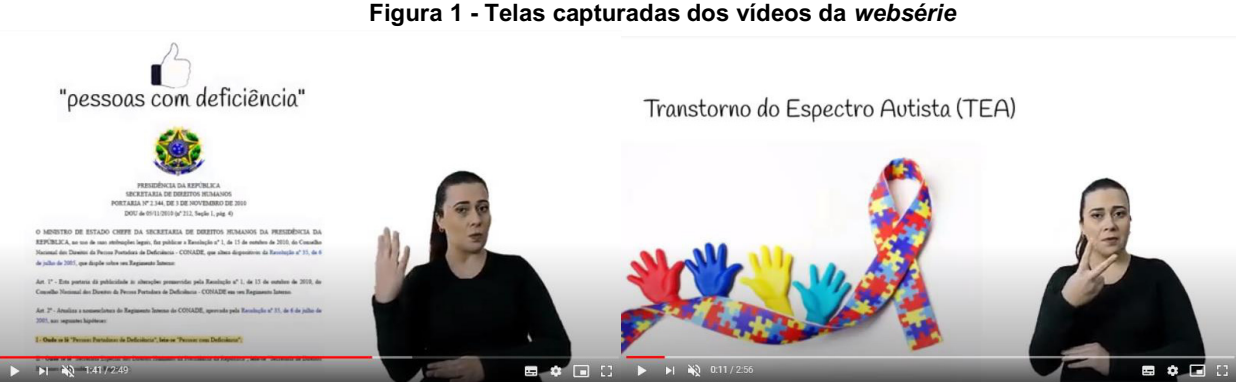

**Fonte: Elaborada pelos autores, 2020.**

Ao longo deste capítulo serão apresentadas figuras que ilustram sinais retirados dos vídeos da *websérie*. Ao expor aqui, sinais que foram referências em cada vídeo, não temos objetivo pedagógico (de ensinar a Libras), mas sim o de trazer a presença de um elemento de comunicação que possui grande relevância ao longo deste trabalho, a Língua dos Surdos brasileiros. Nos vídeos cada sinal está imerso em seu contexto e não nos cabe neste trabalho propor uma análise de aspectos semânticos ou pragmáticos. O objetivo das imagens é transportar nosso leitor para o vídeo e então assistir a produção completa: vídeo, narração, tradução para Libras e legendas.

## **3 Terminologias recomendadas no âmbito da educação inclusiva**

Os conceitos e, consequentemente, as terminologias relacionadas a eles mudam conforme os contextos históricos e culturais. Assim, em qualquer área, é importante acompanhar essa evolução e utilizar as palavras tecnicamente adequadas para que sejamos compreendidos corretamente. Na educação, a questão semântica é ainda mais relevante e assume uma função pedagógica maior ao (re)produzirmos significados relacionados às pessoas, os quais podem fomentar ou diminuir os preconceitos, estigmas e estereótipos, dependendo dos termos que usamos (CARDOSO; ESCOLA, 2014).

Como explica Sassaki (2002), conforme o movimento inclusivo se espalha pelo mundo, palavras e conceituações mais apropriadas ao atual patamar de valorização dos seres humanos estão sendo incorporadas ao discurso dos ativistas de direitos. Em razão disso, algumas expressões que eram naturalizadas, passam a ser problematizadas e, em alguns casos, até mesmo assumem uma conotação negativa. Os exemplos a seguir foram tema dos primeiros vídeos da "Série sobre o uso de terminologias recomendadas no âmbito da educação inclusiva".

## **3.1 Não utilize a expressão "portador de deficiência"**

Para fazer referência a uma parte do público da educação, a legislação brasileira utilizou por muito tempo a expressão "portador de deficiência". Algumas leis promulgadas antes de 2010 estão vigentes e ainda permanecem com essa terminologia, como a Constituição Federal de 1988. Porém, o movimento político das pessoas com deficiência passou a questionar essa expressão argumentando que a condição de "portador" transmite a ideia de que a deficiência é algo que se leva, carrega, em alguns momentos, como um objeto, e não uma condição da pessoa.

<sup>5</sup> Na obra Língua de sinais brasileira: Estudos linguísticos, as autoras Ronice Müller de Quadros e Lodenir Becker Karnopp (QUADROS e KARNOPP, 2004) definem as expressões não manuais como movimentos da face, dos olhos, da cabeça ou do tronco e possuem duas funções: marcação de construções sintáticas e diferenciação de itens lexicais.

Como consequência, a Secretaria de Direitos Humanos da Presidência da República publicou em 2010 a Portaria N° 2.344 (BRASIL, 2010), atualizando a nomenclatura em relação às pessoas com deficiência no âmbito da administração federal, ao determinar que a expressão "Pessoas Portadoras de Deficiência" fosse substituída por "Pessoas com Deficiência", em conformidade com a alteração que já havia sido realizada no Regimento Interno do Conselho Nacional dos Direitos da Pessoa com Deficiência (Conade). Então, recomendamos que seja respeitado esse entendimento quando nos referirmos aos estudantes com deficiência.

Para visualizar o primeiro vídeo da *websérie* Guia de Terminologias, aponte a câmera do seu dispositivo para o *QR Code* da Figura 2. Na Figura 3, trazemos a imagem que representa o sinal para DEFICIÊNCIA. Durante o processo de pesquisa de sinais para a tradução do primeiro vídeo em Libras, houve preocupação com o uso deste sinal. Por se repetir com idéias opostas. Conforme já falado anteriormente, a Libras é uma língua visual gestual (GESSER, 2009) e este é um dos motivos pelos quais, implica em tamanho cuidado para que o texto traduzido mantenha a coerência e concordância, mesmo em uma modalidade diferente do texto fonte. Levando em conta aspectos básicos das técnicas de tradução e interpretação, optou-se por manter o termo e não realizar nenhuma substituição, pois, a palavra temática é "deficiência". Porém as ideias das terminologias opostas foram feitas através de marcações em espaços distintos, o que facilita o entendimento.

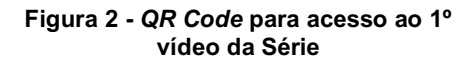

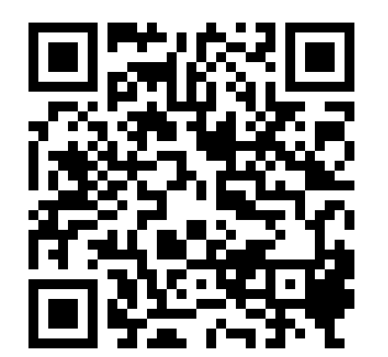

**Figura 3 - Sinal manual para DEFICIÊNCIA**

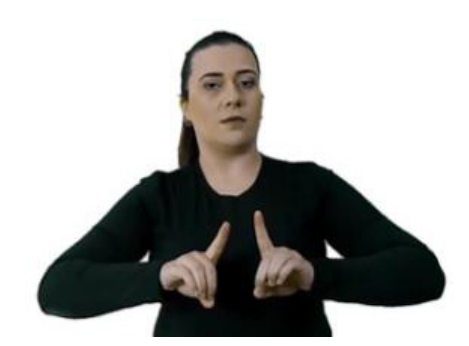

**Fonte: Gerado pelos autores, 2020. Fonte: Elaborada pelos autores, 2020.**

# **3.2 Estudantes com necessidades educacionais específicas**

A Lei de Diretrizes e Bases (LDB) da educação nacional estabelece no artigo 58 que essa é "a modalidade de educação escolar oferecida preferencialmente na rede regular de ensino, para educandos com deficiência, transtornos globais do desenvolvimento e altas habilidades ou superdotação" (BRASIL, 1996).

Entretanto, o atendimento educacional especializado não pode se limitar a essas pessoas. Um estudante em fase de aprendizagem da escrita que fica, por qualquer motivo temporário, com a mão dominante imobilizada, por exemplo, deve contar com o apoio deste serviço.

Por outro lado, há pessoas que se encontram em uma das condições estabelecidas pela legislação para serem consideradas público da educação especial e que não precisam do atendimento educacional especializado. Podemos citar, como exemplo, o caso de um estudante de licenciatura em matemática que tem a ausência de uma das mãos. Tratase de pessoa com deficiência que possivelmente não precisará de nenhum recurso diferente dos demais colegas de curso.

Assim, não desconsideramos a referida legislação, mas entendemos que a terminologia mais recomendada para fazer referência ao público da educação especial, na perspectiva inclusiva, é "estudantes com necessidades educacionais específicas". Na Figura 4, você encontra o *QR Code* onde pode ter acesso ao segundo vídeo na íntegra. Na Figura 5, apresentamos o sinal de TERMINOLOGIA, que é utilizado, em praticamente todos vídeos.

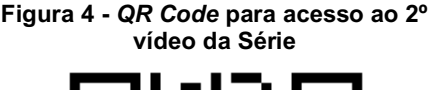

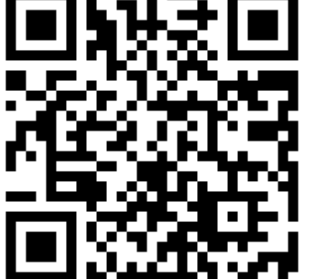

**Figura 5 - Sinal manual para TERMINOLOGIA**

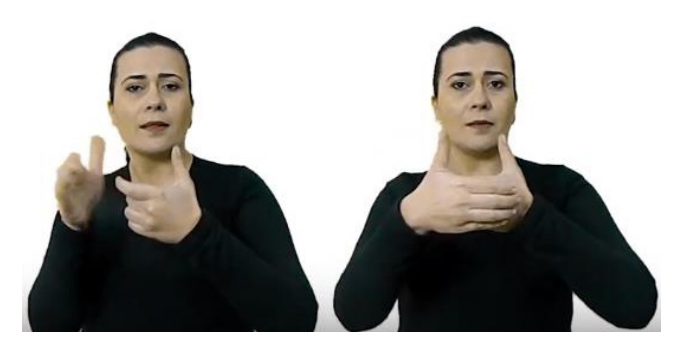

**Fonte: Gerado pelos autores, 2020. Fonte: Elaborada pelos autores, 2020.**

#### **3.3 Pessoas com deficiência**

A legislação considera pessoa com deficiência aquela que tem impedimento de longo prazo de natureza física, mental, intelectual ou sensorial, o qual, em interação com uma ou mais barreiras, pode obstruir sua participação plena e efetiva na sociedade em igualdade de condições com as demais pessoas. Esta definição consta na Convenção sobre os Direitos das Pessoas com Deficiência, estabelecida pela Organização das Nações Unidas (ONU, 2006), a qual foi ratificada no Brasil com *status* de emenda constitucional por meio do Decreto Legislativo nº 186/2008 (BRASIL, 2008) e do Decreto Executivo nº 6.949/2009 (BRASIL, 2009).

Outro marco legal que ratifica este conceito é a Lei nº 13.146/2015 - Lei Brasileira de Inclusão (LBI) da Pessoa com Deficiência. Também conhecida como Estatuto da Pessoa com Deficiência, ela estabelece que a educação constitui direito da pessoa com deficiência, assegurados sistema educacional inclusivo em todos os níveis e aprendizado ao longo de toda a vida, de forma a alcançar o máximo desenvolvimento possível de seus talentos e habilidades físicas, sensoriais, intelectuais e sociais, segundo suas características, interesses e necessidades de aprendizagem. Também determina que é dever do Estado, da família, da comunidade escolar e da sociedade assegurar educação de qualidade à pessoa com deficiência, colocando-a a salvo de toda forma de violência, negligência e discriminação.

A avaliação da deficiência, quando for necessária, deve ser biopsicossocial, realizada por equipe multiprofissional e interdisciplinar e deve considerar: os impedimentos nas funções e nas estruturas do corpo; os fatores socioambientais, psicológicos e pessoais; a limitação no desempenho de atividades; a restrição de participação. No *QR Code* da Figura 6, você pode assistir ao terceiro vídeo da *websérie*. Na Figura 7, temos a representação do sinal de DECRETO. A maioria dos sinais relacionados a documentos oficiais possui semelhanças com este. A grande maioria altera apenas a configuração de mão do sinal da mão dominante, no caso da Figura 7 é a mão direita da intérprete.

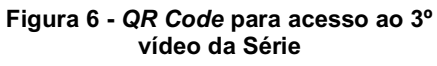

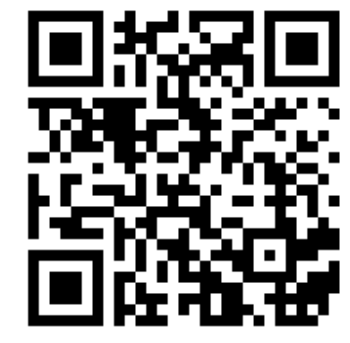

**Fonte: Gerado pelos autores, 2020. Fonte: Elaborada pelos autores, 2020.**

**Figura 7 - Sinal manual para DECRETO**

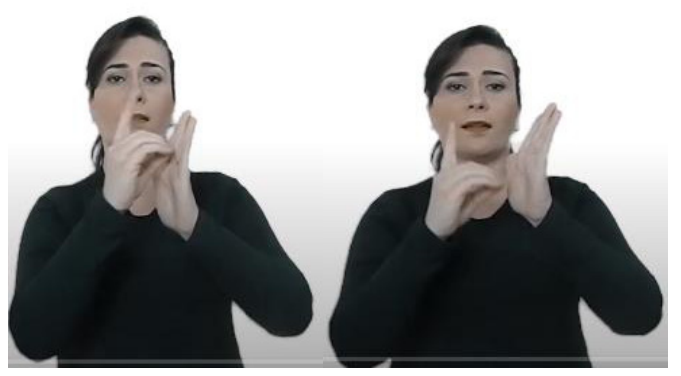

#### **3.4 Transtorno do Espectro Autista (TEA)**

A Lei nº 12.764/2012 estabelece que "a pessoa com transtorno do espectro autista é considerada pessoa com deficiência, para todos os efeitos legais" (BRASIL, 2012). De acordo com essa legislação, a pessoa com transtorno do espectro autista é aquela que apresenta síndrome clínica caracterizada da seguinte forma:

> I - deficiência persistente e clinicamente significativa da comunicação e da interação sociais, manifestada por deficiência marcada de comunicação verbal e não verbal usada para interação social; ausência de reciprocidade social; falência em desenvolver e manter relações apropriadas ao seu nível de desenvolvimento;

> II - padrões restritivos e repetitivos de comportamentos, interesses e atividades, manifestados por comportamentos motores ou verbais estereotipados ou por comportamentos sensoriais incomuns; excessiva aderência a rotinas e padrões de comportamento ritualizados; interesses restritos e fixos.

Além de consolidar um conjunto de direitos, a Lei nº 12.764/2012, que institui a Política Nacional de Proteção dos Direitos da Pessoa com Transtorno do Espectro Autista, estabelece que o gestor escolar, ou autoridade competente, que recusar a matrícula de aluno com transtorno do espectro autista, ou qualquer outro tipo de deficiência, será punido com multa de três a vinte salários-mínimos. Em caso de reincidência desse ato discriminatório haverá a perda do cargo (BRASIL, 2012).

De forma resumida, podemos dizer que o Transtorno do Espectro Autista não é uma doença. São condições que resultam em diferenças, em relação às demais pessoas, no desenvolvimento da linguagem, na interação social, nos processos de comunicação e no comportamento. Por isso, os educandos com essa especificidade devem contar com atendimento que lhes garanta a equidade de oportunidades no processo de ensino/aprendizagem.

No *QR Code* mostrado abaixo na Figura 8, você poderá acessar o quarto vídeo da *websérie*. Na Figura 9, apresentamos o sinal em Libras para SÍNDROME. Observou-se durante a pesquisa que este sinal é utilizado quando queremos nos referir genericamente, para todas as síndromes. Contudo, há também sinais para cada síndrome, que serão abordados em um próximo trabalho.

**Figura 8 -** *QR Code* **para acesso ao 4º vídeo da Série**

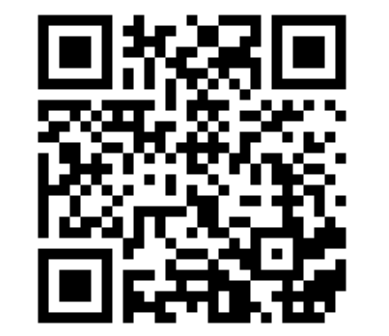

**Figura 9 - Sinal manual para SÍNDROME**

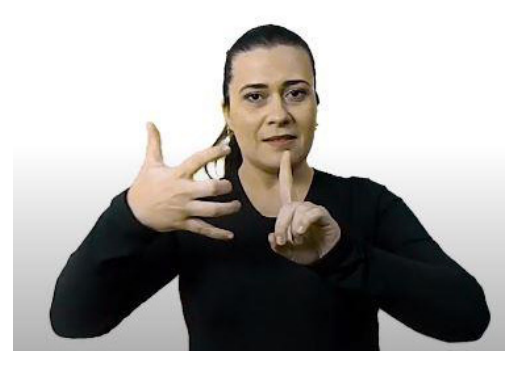

**Fonte: Gerado pelos autores, 2020. Fonte: Elaborada pelos autores, 2020.**

#### **3.5 Transtornos funcionais específicos**

No item 3.2, argumentamos que há pessoas que não se encontram em uma das condições estabelecidas pela legislação para serem consideradas público da educação especial e que podem necessitar do atendimento educacional especializado para que haja equidade de oportunidades no processo formativo. Este é o caso também de educandos com transtornos funcionais específicos.

Neste sentido, a Câmara de Educação Superior (CES) do Conselho Nacional de Educação (CNE), ao analisar situação envolvendo um estudante com Transtorno de *Deficit* de Atenção e Hiperatividade (TDAH), emitiu parecer no qual esclarece que as instituições de ensino "não devem alegar falta de estrutura que possam permitir uma atenção individualizada a estudantes que comprovadamente dela necessitem" (Brasil, 2016).

No mesmo documento, ratifica que essas instituições devem assumir "o compromisso de possibilitar aos estudantes regularmente matriculados condições equânimes para acesso às oportunidades de aprendizagem", inclusive quando não for considerado educando com deficiência ou transtorno global do desenvolvimento (Brasil, 2016).

Para além do TDAH, dislexia, disgrafia, discalculia, dislalia e disortografia são alguns dos fenômenos com reflexos no processo de ensino/aprendizagem que demandam acompanhamento por meio do Plano Educacional Individualizado. Na Figura 10, o *QR Code* leva você diretamente ao quinto vídeo da *websérie*. Já na Figura 11, apresentamos o sinal em Libras para TRANSTORNO, que possui movimentos próximos à localização das têmporas.

> **Figura 10 -** *QR Code* **para acesso ao 5º vídeo da Série**

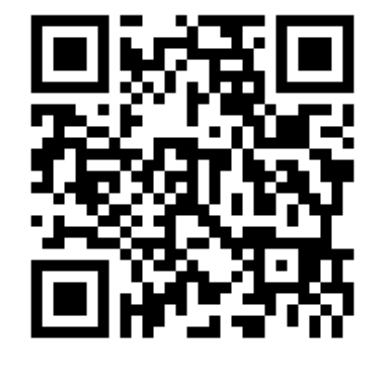

**Figura 11 - Sinal manual para TRANSTORNO**

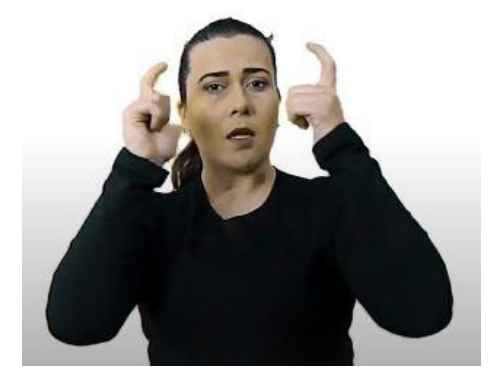

**Fonte: Gerado pelos autores, 2020. Fonte: Elaborada pelos autores, 2020.**

#### **3.6 Altas habilidades/superdotação**

"Talento", "alto nível de inteligência", "elevada potencialidade", "notável desempenho", "supranormal", "prodígio", "gênio" e "precoce" são algumas das expressões que geram debates entre os autores que atuam na temática das altas habilidades/superdotação. Porém, neste texto vamos tratar apenas da terminologia consolidada pela legislação brasileira.

A Política Nacional de Educação Especial na Perspectiva da Educação Inclusiva, publicada no início de 2008, considera que os estudantes com altas habilidades/superdotação são aqueles que demonstram potencial elevado em qualquer uma das seguintes áreas, isoladas ou combinadas: intelectual, acadêmica, liderança, psicomotricidade e artes, além de apresentar grande criatividade, envolvimento na aprendizagem e realização de tarefas em áreas de seu interesse (BRASIL, 2008).

Recentemente, após a publicação do vídeo da Série que abordou o tema, o Governo Federal instituiu a "Política Nacional de Educação Especial: Equitativa, Inclusiva e com Aprendizado ao Longo da Vida", por meio do Decreto nº 10.502/2020, e colocou entre o seu público-alvo (*sic*) os "educandos com altas habilidades ou superdotação que apresentem desenvolvimento ou potencial elevado em qualquer área de domínio, isolada ou combinada, criatividade e envolvimento com as atividades escolares" (BRASIL, 2020). Na Figura 12, apresentamos em forma de *QR Code* o vídeo, caso você se interesse em ver mais sobre a *websérie*. Na Figura 13, trazemos a representação do sinal em Libras para HABILIDADES.
**Figura 12 -** *QR Code* **para acesso ao 6º vídeo da Série**

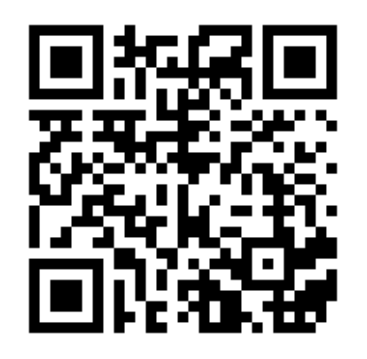

**Figura 13 - Sinal manual para HABILIDADES**

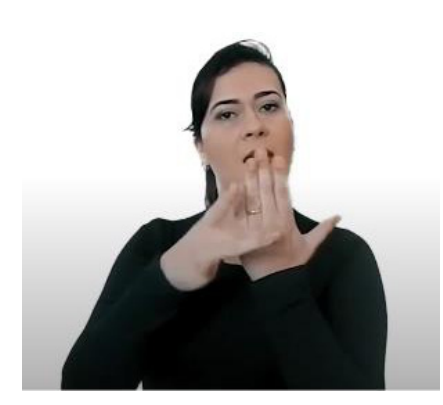

**Fonte: Gerado pelos autores, 2020. Fonte: Elaborada pelos autores, 2020.**

## **3.7 Tipos de deficiência**

O uso de classificações deve ser contextualizado, não se esgotando na mera especificação ou categorização atribuída às condições físicas, genéticas, cognitivas, etc. Quando estamos tratando de estratégias educativas, entretanto, não podemos desconsiderar que para fins de proteção social a legislação estabelece categorias que podem ser úteis para a análise das situações que envolvem o contexto educacional, sobretudo aquelas com foco na redução e na eliminação de barreiras e no desenvolvimento de potencialidades.

O Censo Escolar realizado anualmente pelo Governo Federal, por meio do Instituto Nacional de Estudos e Pesquisas Educacionais Anísio Teixeira (Inep), que tem como objetivo levantar informações estatísticas sobre a educação básica brasileira para o planejamento, a execução e o acompanhamento das políticas públicas voltadas para a área, trabalha na coleta de dados com os seguintes tipos de deficiência: física, auditiva, visual, intelectual, múltipla e surdocegueira (BRASIL, 2020).

Para visualizar o sétimo vídeo, que trata então, sobre os tipos de deficiência, basta acessar utilizando o *QR Code* abaixo, na Figura 14. Já na Figura 15 temos o sinal em Libras de INTELECTUAL, um sinal que tem outros usos, dentro da Libras. Por exemplo, utilizamos o mesmo sinal para INTELIGÊNCIA e INTELIGENTE, podemos dizer que o campo pragmático auxilia a estabelecer as relações contextuais, para que saibamos dar sentido ao texto traduzido.

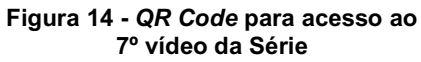

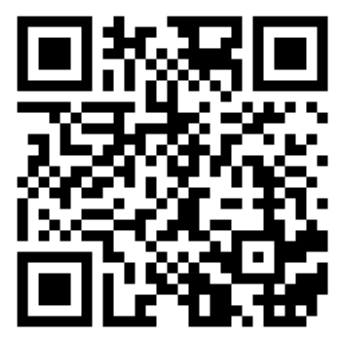

**Figura 15 - Sinal manual para INTELECTUAL**

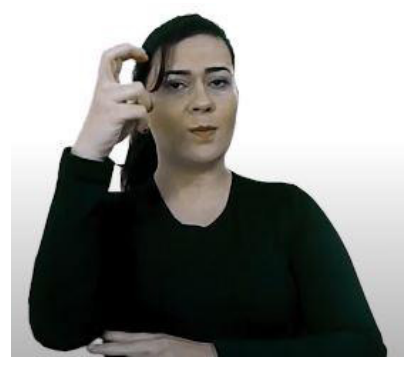

**Fonte: Gerado pelos autores, 2020. Fonte: Elaborada pelos autores, 2020.**

## **3.8 Deficiência física**

É comum ouvirmos esta terminologia sendo utilizada indevidamente para englobar todos os tipos de deficiência. Entretanto, a legislação define a deficiência física da seguinte forma:

> alteração completa ou parcial de um ou mais segmentos do corpo humano, acarretando o comprometimento da função física, apresentando-se sob a forma de paraplegia, paraparesia, monoplegia, monoparesia, tetraplegia, tetraparesia, triplegia, triparesia, hemiplegia, hemiparesia, ostomia, amputação ou ausência de membro, paralisia cerebral, nanismo, membros com deformidade congênita ou adquirida, exceto as deformidades estéticas e as que não produzam dificuldades para o desempenho de funções (BRASIL, 2004).

Também devemos evitar utilizar a expressão "pessoa com mobilidade reduzida" quando queremos nos referir aos cidadãos com deficiência física. De acordo com Decreto n° 5.296, de 2004, "pessoa com mobilidade reduzida" é aquela que, não se enquadrando no conceito de pessoa com deficiência, tenha, por qualquer motivo, dificuldade de movimentarse, permanente ou temporariamente, gerando redução efetiva da mobilidade, flexibilidade, coordenação motora e percepção (BRASIL, 2004). A LBI acrescenta, de forma explícita, na definição de "pessoa com mobilidade reduzida", os idosos, as gestantes, as lactantes, as pessoas com criança de colo e os obesos (BRASIL, 2015).

Apresentamos na Figura 16 o *QR Code* de acesso ao oitavo vídeo da *websérie*. Na Figura 17, apresentamos o sinal manual para TETRAPLEGIA, que pode ser considerado um sinal icônico, pois a mão secundária (na figura é a mão esquerda) assume a representação das pernas de uma pessoa, o polegar, os braços e a mão dominante (na figura é a mão direita) trazem elementos do sinal de "parar" acima dos braços. Já o sinal de paralisia é semelhante a este, com a diferença que o "parar" é feito próximo ao dedo indicador.

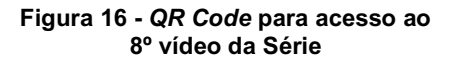

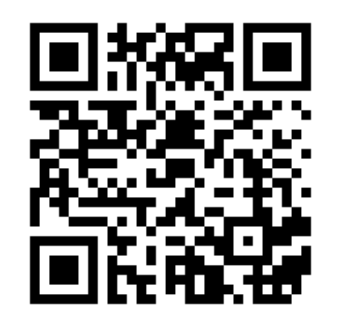

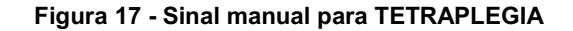

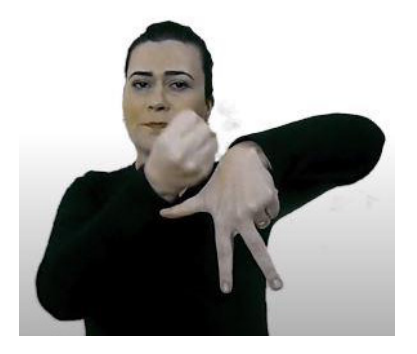

**Fonte: Gerado pelos autores, 2020. Fonte: Elaborada pelos autores, 2020.**

## **3.9 Deficiência auditiva e surdez**

O Glossário da Educação Especial – Censo Escolar 2020 define deficiência auditiva e surdez da seguinte forma:

Consiste em impedimentos permanentes de natureza auditiva, ou seja, na perda parcial (deficiência auditiva) ou total (surdez) da audição que, em interação com barreiras comunicacionais e atitudinais, podem impedir a plena participação e aprendizagem do aluno. Dessa forma, são necessários recursos didáticos que valorizem a visualidade e possibilitem a superação das dificuldades de aprendizagem, especialmente da língua (BRASIL, 2020).

Fazer esta diferenciação não significa desconsiderar que a expressão surdez, sob a perspectiva da medicina, indica que o ouvido de uma pessoa não responde ao som da mesma maneira do que o da média da população e que pode haver diferentes níveis de surdez (leve, moderada, severa e profunda). Porém, é preciso considerar que o termo "surdo" assume uma definição sociocultural para um grupo de pessoas que faz questão de marcar que tem seu próprio conjunto de valores, língua, história e cultura. Assim, no âmbito da educação inclusiva, utiliza-se termos diferentes para as condições de perda parcial ou total da audição.

Pelo ponto de vista legal, considera-se deficiência auditiva a perda bilateral, parcial ou total, de quarenta e um decibéis (dB) ou mais, aferida por audiograma nas frequências de 500Hz, 1.000Hz, 2.000Hz e 3.000Hz, conforme determina o Decreto nº 5.296 de 2 de dezembro de 2004, que estabelece normas gerais e critérios básicos para a promoção da acessibilidade das pessoas com deficiência ou com mobilidade reduzida (BRASIL, 2004).

Através do código QR da Figura 18, você pode assistir o nono vídeo da *websérie*. Assim como aprender sinais observando a tradução, pois muitos sinais se repetem. Assim como é o caso do sinal da Figura 19.

**Figura 18 -** *QR Code* **para acesso ao 9º vídeo da Série**

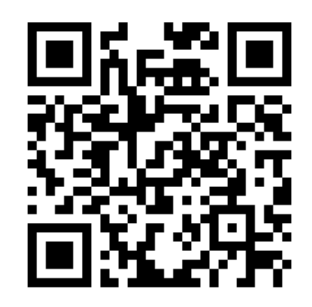

**Figura 19 - Sinal manual para SURDEZ**

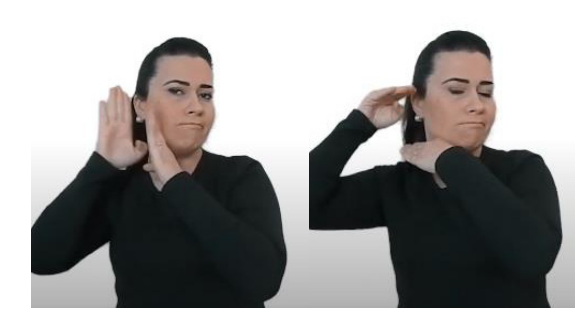

**Fonte: Gerado pelos autores, 2020. Fonte: Elaborada pelos autores, 2020.**

## **3.10 Deficiência visual**

Consiste na perda total ou parcial da visão, congênita ou adquirida, em nível variável, e pode ser classificada como cegueira ou baixa visão. Esse é o conceito utilizado no Censo Escolar realizado anualmente pelo Instituto Nacional de Estudos e Pesquisas Educacionais (Inep).

O Decreto nº 5.296, de 2 de dezembro de 2004, que estabelece normas gerais e critérios básicos para a promoção da acessibilidade das pessoas com deficiência ou com mobilidade reduzida, define deficiência visual da seguinte forma:

> cegueira, na qual a acuidade visual é igual ou menor que 0,05 no melhor olho, com a melhor correção óptica; a baixa visão, que significa acuidade visual entre 0,3 e 0,05 no melhor olho, com a melhor correção óptica; os casos nos quais a somatória da medida do campo visual em ambos os olhos for igual ou menor que 60º; ou a ocorrência simultânea de quaisquer das condições anteriores (BRASIL, 2004).

A Fundação Dorina Nowill para Cegos, que se dedica há mais de 70 anos à inclusão de pessoas com deficiência visual, apresenta algumas dicas importantes que devemos observar para uma adequada comunicação com essas pessoas, as quais indicamos a seguir:

- Não "force" uma ajuda, pergunte. Nem sempre uma pessoa cega precisa de ajuda para, por exemplo, se localizar. Ela pode ter repetido o caminho tantas vezes que decorou os obstáculos. Para ter certeza de que a pessoa precisa de uma orientação, o melhor é perguntar.
- Identifique-se ao falar com uma pessoa com deficiência visual. Basta dizer "olá Fulano, aqui é o Ciclano!".
- Indique onde há lugar disponível para sentar. E se a pessoa não quiser sentar, tudo bem! Talvez ela prefira ficar de pé mesmo.

● Ao falar, dirija-se sempre à pessoa com deficiência visual e nunca a seu acompanhante. Lembre-se que a cegueira ou a baixa visão não causa deficiência auditiva.

Para obter essas e outras informações acesse o oitavo vídeo da *websérie* através do *QR Code* da Figura 20. Apresentamos na Figura 21 o sinal em Libras para VISUAL, utilizado ao longo do vídeo.

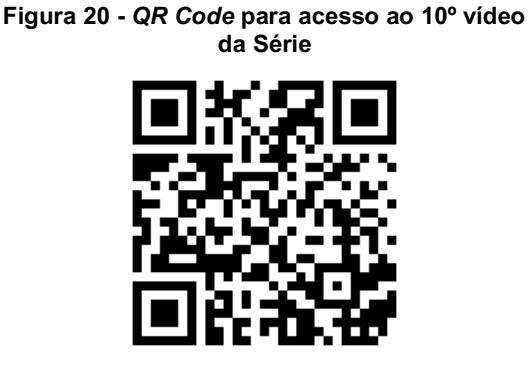

**Figura 21 - Sinal manual para VISUAL**

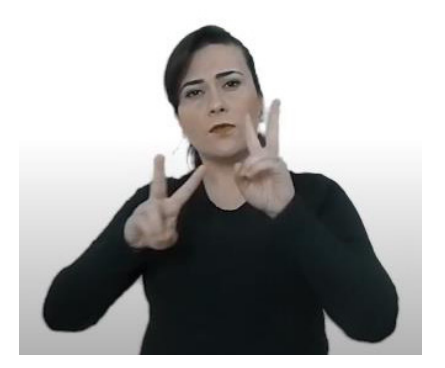

**Fonte: Gerado pelos autores, 2020. Fonte: Elaborada pelos autores, 2020.**

## **4 Algumas considerações**

Entendemos que a sequência de vídeos que estamos publicando nas redes sociais, a partir dos canais oficiais do CTA, tem contribuído na trajetória que a sociedade contemporânea está percorrendo na busca por uma educação mais inclusiva. Como indicamos ao longo deste relato, o cuidado com os termos que utilizamos, evitando o uso de expressões que reforçam conceitos ultrapassados, é fator importante para superarmos estereótipos que não condizem com uma sociedade que respeita as diferenças e proporciona a equidade de direitos.

Nosso enfoque tem sido na terminologia utilizada para fazer referência ao público que necessita do atendimento educacional especializado, devido ao escopo do Projeto que originou este trabalho. Entretanto, em uma concepção inclusivista, é preciso evitar o uso de qualquer expressão preconceituosa e de termos obsoletos que possam inferir alguma forma de discriminação.

No momento em que estamos finalizando este texto, oito vídeos foram publicados pela *websérie*. Colocamos *QR Code* para acesso a eles junto à abordagem de cada tema, para que o leitor possa fazer sua própria avaliação do material. Incluímos, também, informações sobre os dois assuntos que serão abordados na sequência do nosso cronograma de publicações, cujos vídeos estão prontos e aguardando a postagem na data prevista. Esse trabalho continua e indicamos a seguir algumas questões que estão na pauta: deficiência intelectual; deficiência múltipla; surdocegueira; Plano Educacional Individualizado; avaliação biopsicossocial da deficiência; Tecnologia Assistiva; Língua Brasileira de Sinais.

Ao final da *websérie* produziremos o guia intitulado "Terminologias recomendadas no âmbito da educação inclusiva", em formato PDF. Este produto também será desenvolvido com o objetivo de ser acessível a todos os públicos, com o mesmo cuidado que esteve presente em cada etapa do processo de produção da série, na qual procuramos: elaborar um texto coeso, fazer uma locução adequada, realizar a tradução para Libras com base em muita pesquisa e finalizar com uma edição que demonstra o valor que é dado a cada fase.

Ao desenvolver este trabalho de apresentar, seja de forma visual ou auditiva, a pesquisa sobre as terminologias, buscamos entregar ao público informações que consideramos relevantes a respeito do tema. Para além disso, procuramos ampliar a percepção para questões que dizem respeito às pessoas com necessidades educacionais específicas.

Sobre a tradução para Libras, cabe ressaltar que até o início das gravações tínhamos poucos materiais publicados que tratam desses termos em Libras, o que se mostrou um fator de dificuldade. Embora o trabalho tenha exigido uma intensa pesquisa para apropriação de cada termo, demandando mais horas do que o planejado, o resultado apresentou uma avaliação positiva. A parte da comunidade surda com a qual temos contato tem se mostrado receptiva e acompanhando os episódios.

## **Referências**

BARBOSA, H. G. **Procedimentos técnicos da tradução: uma nova proposta**. 3ª edição. Campinas, SP: Pontes Editores, 2020.

BONSIEPE, G. **Design, Cultura e Sociedade**. São Paulo: Blucher, 2011.

BRASIL. **Decreto Legislativo nº 186, de 200**8. Aprova o texto da Convenção sobre os Direitos das Pessoas com Deficiência e de seu Protocolo Facultativo, assinados em Nova Iorque, em 30 de março de 2007. Disponível em: http://www.planalto.gov.br/ccivil\_03/CONGRESSO/DLG/DLG-186-2008.htm. Acesso em: 17 jul. 2020.

BRASIL. **Decreto nº 5.296, de 2 de dezembro de 2004**. Regulamenta as Leis n<sup>os</sup> 10.048, de 8 de novembro de 2000, que dá prioridade de atendimento às pessoas que especifica, e 10.098, de 19 de dezembro de 2000, que estabelece normas gerais e critérios básicos para a promoção da acessibilidade das pessoas portadoras de deficiência ou com mobilidade reduzida, e dá outras providências. Disponível em:

http://www.planalto.gov.br/ccivil\_03/\_Ato2004-2006/2004/Decreto/D5296.htm. Acesso em: 21 ago. 2020.

BRASIL. **Decreto nº 6.949, de 25 de agosto de 2009.** Promulga a Convenção Internacional sobre os Direitos das Pessoas com Deficiência e seu Protocolo Facultativo, assinados em Nova York, em 30 de março de 2007. Disponível em: http://www.planalto.gov.br/ccivil 03/ ato2007-2010/2009/decreto/d6949.htm. Acesso em: 17 jul. 2020.

BRASIL. **Decreto nº 10.502, de 30 de setembro de 2020**. Institui a Política Nacional de Educação Especial: Equitativa, Inclusiva e com Aprendizado ao Longo da Vida. Disponível em: http://www.planalto.gov.br/ccivil\_03/\_ato2019- 2022/2020/decreto/D10502.htm. Acesso em: 12 out. 2020.

BRASIL. **Lei nº 9.394, de 20 de dezembro de 1996**. Estabelece as diretrizes e bases da educação nacional. Disponível em: http://www.planalto.gov.br/ccivil\_03/leis/l9394.htm. Acesso em: 10 jul. 2020.

BRASIL. **Lei nº 12.764, de 27 de dezembro de 2012**. Institui a Política Nacional de Proteção dos Direitos da Pessoa com Transtorno do Espectro Autista; e altera o § 3º do art. 98 da Lei nº 8.112, de 11 de dezembro de 1990. Disponível em: http://www.planalto.gov.br/ccivil\_03/\_ato2011-2014/2012/lei/l12764.htm. Acesso em: 17 jul. 2020.

BRASIL. **Lei nº 13.146, de 6 de julho de 2015.** Institui a Lei Brasileira de Inclusão da Pessoa com Deficiência (Estatuto da Pessoa com Deficiência). Disponível em: http://www.planalto.gov.br/ccivil\_03/leis/l9394.htm. Acesso em: 17 jul. 2020.

BRASIL. Ministério da Educação. **Parecer CNE/CES Nº 365/2016**. Consulta sobre possibilidade de estabelecer métodos alternativos que garantam a permanência de estudante portador (*sic*) de Transtorno de Déficit de Atenção com Hiperatividade (TDAH) no curso de Direito da Faculdade Pitágoras. Despacho do Ministro, publicado no D.O.U. em 29 mai. 2017, Seção 1, pág. 25.

BRASIL. Ministério da Educação/Instituto Nacional de Estudos e Pesquisas Educacionais Anísio Teixeira (Inep). **Glossário da Educação Especial Censo Escolar 2020.** Disponível em: http://portal.inep.gov.br/informacao-dapublicacao/-/asset\_publisher/6JYIsGMAMkW1/document/id/6945769. Acesso em: 29 ago. 2020.

BRASIL. **Política Nacional de Educação Especial na Perspectiva da Educação Inclusiva**. Documento elaborado pelo Grupo de Trabalho nomeado pela Portaria nº 555/2007, prorrogada pela Portaria nº 948/2007 entregue ao Ministro da Educação em 07 de janeiro de 2008. Disponível em http://portal.mec.gov.br/arquivos/pdf/politicaeducespecial.pdf. Acesso em 23 jul. 2020.

BRASIL. **Portaria Nº 2.344, de 3 de novembro de 2010**. Secretaria de Direitos Humanos da Presidência da República. Diário Oficial da União, Brasília, DF. 5 nov 2010. Seção 1, p. 4.

CARDOSO, A. V.; ESCOLA, J. J. J. A (re)produção de significados relacionados às pessoas com deficiência. In: Comunicação ibero-americana: os desafios da Internacionalização. Livro de Atas do II Congresso Mundial de Comunicação ibero-americana. Braga: CECS/UMINHO, 2014. p. 1708-1716.

GESSER, A. **Libras? Que língua é essa? Crenças e preconceitos em torno da língua de sinais e da realidade surda**. 1ª edição. São Paulo: Parábola Editorial, 2009.

MACHADO, F. M. Á.. **Conceitos Abstratos:** Escolhas interpretativas de Português para Libras. 2ª edição. Curitiba: Appris, 2017.

MARQUES, V. **Redes sociais 360**. Leya, 2018.

MOTTA, L. M. V.,ROMEU FILHO,P. (orgs). **Audiodescrição**: transformando imagens em palavras. São Paulo: Secretaria dos Direitos da Pessoa com Deficiência, 2010.

ONU. **Resolução da AG n° 61/106, de 13 de dezembro de 2006**. Adota a Convenção das Nações Unidas sobre os Direitos das Pessoas com Deficiência.

QUADROS, R. M., KARNOPP, L. B. **Língua de sinais brasileira**: Estudos linguísticos. Porto Alegre: Artmed, 2004.

SASSAKI, R. K. **Terminologia sobre deficiência na era da inclusão**. Revista Nacional de Reabilitação, São Paulo, ano 5, n. 24, jan./fev. 2002, p. 6-9.

STATISTA. **Facebook - Statistics & Facts**. Publicado por J. Clement, 3 fev. 2020. Disponível em: https://www.statista.com/topics/751/facebook/. Acesso em: 25 out. 2020.

## - 16 - ACESSIBILIDADE EM VÍDEOS: AMPLIANDO O ALCANCE DA PESQUISA PARA AS COMUNIDADES ESCOLARES

Gisele Oliveira Fraga do Nascimento<sup>1</sup> Felipe David dos Santos <sup>2</sup> Bruna Poletto Salton3 Andréa Poletto Sonza4

## **1 Introdução**

Neste capítulo do livro, abordaremos temas relacionados à acessibilidade das mídias, como forma de transpor para um ambiente mais visual e auditivo, materiais advindos de pesquisas e produções sobre tecnologia assistiva e recursos pedagógicos acessíveis.

Desde o início das atividades do projeto Centro de Referência de Tecnologia Assistiva (CRTA), uma das preocupações constantes de todos os seus participantes referia-se à maneira pela qual seriam transmitidas as ideias, propostas e soluções em acessibilidade para todos que deste conhecimento necessitassem. Afinal não basta apenas criar o material acessível, seu processo de produção deve ser possível de replicação em outros contextos educacionais, por outros profissionais, inclusive por pessoas externas ao projeto, independente do local em que se encontram. Por esse motivo foram criados tutoriais com vistas a disseminar o conhecimento desenvolvido no contexto do Projeto CRTA. Os referidos tutoriais são disponibilizados em formato de vídeos acessíveis, sobre diversas temáticas associadas à acessibilidade, tecnologia assistiva, inclusão, ou à educação especial na perspectiva inclusiva.

Os conteúdos dos vídeos disponibilizados tiveram como elemento motivador solicitações feitas por 23 instituições demandantes, abrangendo 15 estados e 120 unidades (*campi*) pertencentes à Rede Federal de Educação Profissional, Científica e Tecnológica (RFEPCT), cujos dados foram tabulados em uma planilha de demandas. Nela encontram-se expressas as necessidades de instituições de ensino que atendem estudantes com necessidades educacionais específicas.

O diferencial desta proposta origina-se da constatação, por parte da equipe do Projeto CRTA, da pequena quantidade ou mesmo ausência de materiais acessíveis para auxiliar no processo de ensino e aprendizagem, tanto no ensino médio e técnico como no ensino superior. Essa suposta insuficiência foi comprovada quando da realização de buscas por estes materiais, cujos os achados se voltam muito mais ao público da educação infantil e/ou ensino fundamental, principalmente séries iniciais do que aos demais níveis de ensino. Nesse cenário demandas por materiais

<sup>1</sup> Tradutora e intérprete de Libras do IFRS - Campus Restinga, gisele.nascimento@restinga.ifrs.edu.br.

<sup>&</sup>lt;sup>2</sup> Técnico em Audiovisual da Reitoria do IFRS, felipe.santos@ifrs.edu.br.

 $3$  Técnica em Assuntos Educacionais do Centro Tecnológico de Acessibilidade do IFRS, bruna.salton@ifrs.edu.br.

<sup>4</sup> Professora e Assessora de Ações Afirmativas, Inclusivas e Diversidade do IFRS, andrea.sonza@ifrs.edu.br.

didático-pedagógicos acessíveis relacionadas a diversas temáticas abordadas no ensino médio, técnico ou superior da referida Rede acabam não sendo contempladas.

Só para citar alguns exemplos dessa carência: que propostas existem acerca da confecção de materiais didáticopedagógicos acessíveis da área de Biologia, História, Geografia, Matemática, Computação... O que são aplicativos de Comunicação Alternativa e Aumentativa e como podem ser utilizados? Como desenvolver um recurso de Tecnologia Assistiva de baixo custo? Pensando em compartilhar essas e outras descobertas para além do formato textual, propomos a criação dos vídeos, que explicam como construir, a baixo custo, os materiais pesquisados, além de propostas de utilização de ferramentas acessíveis já existentes.

## **2 Acessibilidade Digital e Desenho Universal**

Acessibilidade implica em tornar utilizável um produto por qualquer pessoa, independente de alguma deficiência. A Lei Brasileira de Inclusão da Pessoa com Deficiência (LBI), de 2015, conceitua acessibilidade como:

> possibilidade e condição de alcance para utilização, com segurança e autonomia, de espaços, mobiliários, equipamentos urbanos, edificações, transportes, informação e comunicação, inclusive seus sistemas e tecnologias, bem como de outros serviços e instalações abertos ao público, de uso público ou privados de uso coletivo, tanto na zona urbana como na rural, por pessoa com deficiência ou com mobilidade reduzida. (BRASIL, 2015, p.1)

Levando esse conceito para o meio digital, podemos dizer que acessibilidade significa eliminar as barreiras que impedem ou dificultam o acesso de pessoas com deficiência ao meio digital. Significa contemplar três conceitos de qualidade de uso de sistemas: acessibilidade propriamente dita - permitir que qualquer pessoa com qualquer tecnologia acesse os artefatos digitais que estão sendo disponibilizados; usabilidade - permitir facilidade, eficácia e eficiência no uso, e comunicabilidade - comunicar para todos, inclusive para as pessoas que utilizam outras formas de comunicação para além da língua oral. Assim é preciso que as pessoas tenham condições de "perceber, entender, navegar e interagir de maneira efetiva" (GOV.BR, 2020, p.1) com os artefatos digitais, disponibilizados em quaisquer formatos, sejam estes uma página da internet, uma apresentação de slides, um texto, um vídeo, dentre outros.

Acessibilidade digital significa projetar e desenvolver sites, ferramentas e tecnologias para que pessoas com deficiência possam usá-los, ou seja, que possam perceber, compreender, navegar, interagir e contribuir com o meio digital (W3C, 2019). Um documento importante para nortear a garantia de acessibilidade digital é o que contém as Diretrizes de Acessibilidade para Conteúdo Web, ou *Web Content Accessibility Guidelines*, conhecido como WCAG (W3C, 2018). Entre as diretrizes estão aquelas referentes à acessibilidade em multimídia, incluindo áudio e vídeo.

É importante salientar que a acessibilidade vai ao encontro das premissas do Desenho Universal, ou seja, procura gerar ambientes, serviços, produtos e tecnologias utilizáveis equitativamente, oferecendo segurança e autonomia ao maior número de pessoas, sem que haja a necessidade de adaptação ou readaptação (THE CENTER FOR UNIVERSAL DESIGN, 2008). Os conceitos de acessibilidade e Desenho Universal estão fortemente relacionados, já que um projeto que segue os princípios do Desenho Universal é

acessível a um maior número de pessoas.

Para levar os princípios do Desenho Universal para o contexto educacional, o *Center for Applied Special Technology* (CAST), uma organização de pesquisa e desenvolvimento americana, desenvolveu as *Universal Design for Learning Guidelines* (*UDL Guidelines*), ou seja, as diretrizes de Desenho Universal para Aprendizagem, que podem ser aplicadas tanto na educação presencial quanto a distância. Essas diretrizes, de acordo com CAST (2018) englobam:

- a) proporcionar múltiplos meios de representação: garantir que as informações sejam igualmente percebidas por todos, para acomodar os diferentes estilos de aprendizagem e as diferentes necessidades dos alunos;
- b) proporcionar múltiplos meios de ação e expressão: garantir aos alunos diferentes meios de interagir e expressar seu aprendizado;
- c) proporcionar múltiplos meios de envolvimento: oportunizar diferentes meios de atrair e manter a atenção dos alunos.

No contexto deste artigo, para garantir a acessibilidade em vídeos, é importante fornecer múltiplos meios de representação, conforme estabelece a primeira diretriz do Desenho Universal para Aprendizagem, ou seja, fornecer a mesma informação através de diferentes modalidades sensoriais. Nessa mesma linha, as Diretrizes de Acessibilidade para Conteúdo Web incluem recomendações específicas a respeito da acessibilidade em vídeos, estabelecendo que devem ser fornecidas alternativas para conteúdo em vídeo, incluindo Língua de Sinais, legendas, transcrição textual e audiodescrição (W3C, 2018). Exploraremos essas alternativas ao longo das próximas seções.

## **3 Tradução dos vídeos acessíveis em Libras**

Inserir a conhecida janela de Libras (Língua Brasileira de Sinais) parece ser algo simples, que requer observar apenas alguns critérios, mas não é. Tal função requer muito comprometimento e a responsabilidade assume proporções ainda maiores quando estamos tratando de assuntos relacionados à acessibilidade e, principalmente, quando partirmos para uma proposta dentro do conceito de Desenho Universal da Aprendizagem. Tanto na execução quanto nesta breve reflexão sobre a prática, cabe dividi-la em processos menores para observarmos melhor como cada fase é construída.

Porém, antes de falarmos sobre os processos envolvidos na tradução destes materiais, é importante citar de forma genérica, as principais diferenças entre tradução e interpretação. Como a atividade de tradutor não é algo recente, e sim data dos primórdios, realizada ainda na Antiguidade, existem tantas definições e escritas sobre as características de uma tradução, que não caberiam neste trabalho.

No transcorrer do processo de elaboração dos materiais acessíveis, as equipes de trabalho que compõem o projeto CRTA, escolheram alguns dos materiais para confeccionar os seus respectivos tutoriais em vídeos acessíveis. Além disso, o projeto ainda conta com a organização e produção de cursos totalmente a distância, que também foram acessibilizados. Para materiais onde tínhamos a pesquisa em texto, foram elaborados vídeos acessíveis em Libras.

Vamos falar primeiramente da tradução para Libras a partir de vídeos com narração. O primeiro processo começa com a familiarização do vídeo a ser traduzido. Para isso, assistimos algumas vezes todo o vídeo, para só então estabelecer algumas possibilidades de tradução. Há vídeos com mais de trinta minutos, nesse exemplo é muito comum, o intérprete separar em unidades menores o texto falado em Língua portuguesa. Em seguida passamos para a fase de criação do texto em Libras, para então realizarmos a pesquisa de sinais e seus significados. Após isso é feito ensaio, a gravação e também a revisão de cada vídeo, sendo que essas etapas podem se repetir algumas vezes para o mesmo vídeo.

O trabalho de tradução em textos na forma escrita da língua portuguesa, se diferencia em diversos momentos. O primeiro processo a ser feito é o de familiarização com a linguagem utilizada; para isso realiza-se uma leitura contínua de todo o texto. Em seguida passamos para uma leitura com pausas, onde são feitas notas de termos desconhecidos, palavras que não possuem sinal em Libras, expressões idiomáticas e termos estrangeiros. Inicia-se, a fase de pesquisa de sinais e elaboração do processo de uma primeira versão, onde surgem possibilidades de escolhas tradutórias para os itens lexicais presentes no texto. Tão logo apronta-se a tradução, realiza-se a gravação de um áudio, que será o guia durante a filmagem. Após passa-se para a fase da revisão, que pode implicar ou não em regravações.

Uma variável interessante de ser observada é o tempo para que cada material fique pronto e disponibilizado para edição final. Não é raro, tradutores intérpretes de Língua Brasileira de Sinais, observarem desconhecimento por parte das equipes de trabalho, sobre prazos e principalmente o que está por trás do cálculo feito para que se estipule um prazo, seja ele qual for. Um dos momentos mais importantes que podemos eleger no processo deste trabalho coletivo foi a breve explanação de todos os processos de tradução. Uma observação, não menos importante é que estes processos sejam justificados e teoricamente embasados. Desta maneira o tradutor intérprete transmite a segurança de saber o que irá realizar e qual a melhor forma para se chegar no produto final: um novo texto, que chamamos de texto alvo (TA). Segundo Nicoloso (2015), o fator tempo contribui para que as autocorreções possam ser realizadas no momento da elaboração da tradução, na sua revisão, na sua edição e antes da publicação do texto final. Podemos incluir então, mais um processo: a gravação de áudio do texto traduzido, efetuando a divisão das unidades de tradução. Inicia-se a fase de filmagem, para em seguida realizar a primeira revisão. Em seguida, havendo erros ou gafes, é realizada uma nova versão em vídeo e posteriormente avalia-se esta versão. Só então, chegamos na fase de envio para a edição, processo este descrito em detalhes nos próximos tópicos deste capítulo.

Um recurso utilizado nos vídeos feitos a partir de tradução de textos escritos em língua portuguesa, e que é essencial, quando os editores não dominam a língua de sinais é a construção de um roteiro por parte do tradutor intérprete.

Neste documento estão todas as inserções de imagens, gráficos, textos e legendas e seus respectivos tempos em que devem aparecer no vídeo final. Um exemplo é quando o intérprete faz uso da datilologia, para expressar o nome de algum lugar, de alguém ou quando a palavra na língua fonte (LF) não tem um sinal correspondente em Libras. Neste caso é recomendado que seja adicionado na edição uma legenda com a palavra soletrada.

Abaixo apresentamos imagens retiradas de um dos tutoriais criados, no contexto do projeto CRTA, a partir de texto na língua portuguesa.

**Figura 1 - Captura de telas do vídeo CAA**

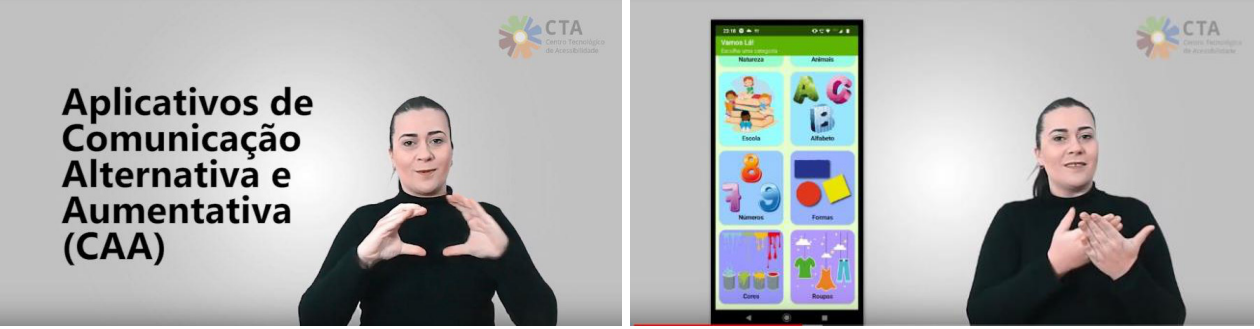

**Fonte: Elaborada pelos autores, 2020.**

## **3.1 Filmagem e edição de tutoriais, dicas gerais**

Para obter um vídeo final de qualidade, devemos prestar atenção em todas as etapas, desde a pré até a pós produção do vídeo. Antes de iniciar a filmagem, é preciso prestar atenção no ambiente que será gravado: Tem uma boa iluminação? É um local que não tem muito barulho? Observado esses detalhes, pensamos na câmera: Será feito com câmera profissional? Celular? Os telefones celulares de hoje em dia conseguem fazer vídeos excelentes, desde que tomados alguns cuidados. Na hora de gravar devemos observar o enquadramento da imagem: Tem uma pessoa falando? Somente um objeto? Pessoa e objeto? A seguir algumas dicas que trazem melhores resultados aos vídeos.

## **3.1.1 Local de gravação**

Nem sempre (raramente) temos disponível um estúdio para fazer gravações. Sendo assim, o ambiente escolhido deve ser um local bem iluminado e sem ruídos externos. Recomenda-se evitar locais com muita poluição visual que podem acabar chamando mais atenção do que o objetivo do vídeo. Prepare a cena. Será uma pessoa falando? Mostrando algum objeto? Algum processo? Organize o local de gravação em primeiro lugar.

## **3.1.2 Câmera**

Existem diversos modelos de câmera, desde as fotográficas até filmadoras profissionais. Os celulares mais novos, em sua maioria, também possuem uma câmera satisfatória. O que é preciso prestar a atenção, em todos os aparelhos, é nas suas configurações. É necessário filmar na maior qualidade de vídeo disponível nas configurações e se possível no modo manual. É essencial ter atenção ao foco, pois uma filmagem desfocada não tem como recuperar na edição. Preferencialmente, utilize um tripé para dar estabilidade às imagens. Preste atenção se existe alguma sujeira na lente da câmera. Fique atento ao áudio, primeiro faça uma filmagem de teste para se certificar de que está tudo certo.

## **3.1.3 Enquadramento**

Ao filmar uma pessoa falando, um objeto ou processo de produção, deve-se pensar no enquadramento dos elementos, de modo que o telespectador consiga visualizar tudo de maneira clara. Lembre-se sempre durante a gravação que na edição final será necessário incluir a janela de Libras no canto inferior direito. Evite mostrar elementos principais do vídeo nesta região. Lembre também que na parte inferior da tela estarão as legendas. Cuidado para que a legenda não cubra partes essenciais do vídeo e também não atrapalhe a visualização da janela de Libras. Procure montar a cena de modo que fique agradável de assistir, com fundos neutros, cores que harmonizem e elementos que não disputem atenção uns com os outros, se esse não for o seu objetivo.

#### **3.1.4 Filmagem de Libras**

Para filmar a tradução em Libras, deve-se tomar alguns cuidados. A câmera precisa estar fixa em um tripé, com as configurações no modo manual, de modo que a imagem não sofra alterações no decorrer do vídeo. Ao fundo da imagem recomenda-se usar um pano verde ou azul, para ser possível utilizar a técnica de *chroma key* na edição. O(a) intérprete deve estar posicionado ao centro da imagem, sendo enquadrado(a) da cintura para cima, tomando cuidado para que os braços não saiam do quadro durante alguma expressão. Logo, teste antes a amplitude máxima de movimentos do intérprete. É necessário uma iluminação adequada tanto no fundo como na pessoa, evitando sombras que possam atrapalhar na edição e consequentemente a qualidade final do vídeo. Dê uma margem de corte no começo da gravação, começando filmar alguns segundos antes de iniciar a tradução. A cor da roupa do(a) intérprete deve ter forte contraste com o fundo do vídeo e não deve ter estampas ou detalhes excessivos. As mãos devem estar livres. Não utilizar acessórios como brincos, anéis, bonés, etc. A Figura 2 demonstra o enquadramento ideal para intérprete de Libras.

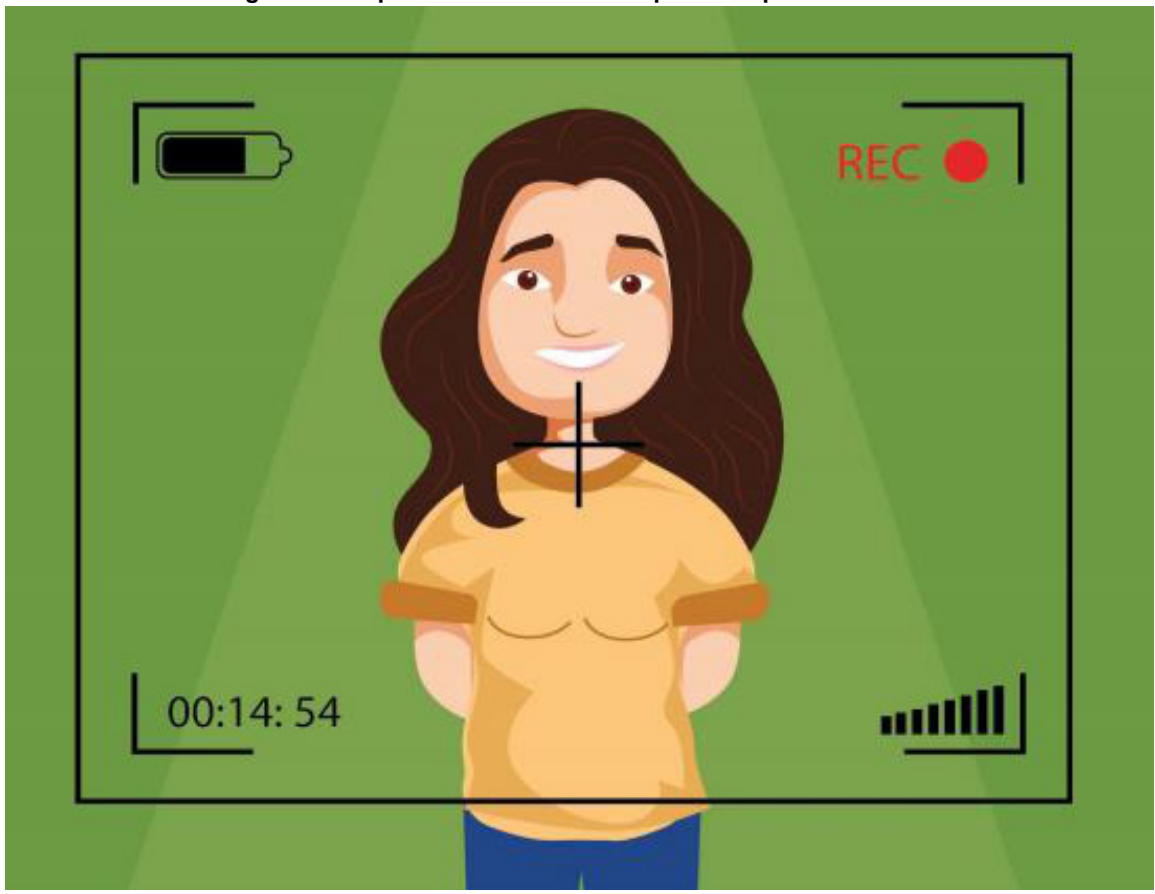

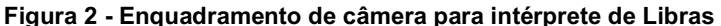

**Fonte: Simião (2017).**

#### **3.1.5 Edição**

Para a edição do tutorial em si, primeiro selecione as melhores imagens e organize seu projeto no seu software editor de vídeos. Faça cortes de partes desnecessárias no começo e no final dos *takes*, bem como silêncios ou pausas excessivas. Isso garante maior fluidez no vídeo e consequentemente maior atenção do público. Siga uma lógica, mostrando com objetividade onde se deseja chegar. Utilizar uma trilha sonora de fundo, com volume baixo, torna o vídeo mais interessante. Vinhetas de abertura e encerramento são bem-vindas, mas devem ser de curta duração e deve-se tomar cuidado na diferença de volume entre a fala e a vinheta, mantendo os níveis parecidos. Na edição, é possível melhorar o enquadramento, adicionar efeitos de transição e textos, fazer tratamento de cor, tratamento de áudio para remover ruídos e melhorar a qualidade da voz, entre outros. Ao adicionar a janela de Libras, esta deve estar posicionada como ilustra a Figura 3.

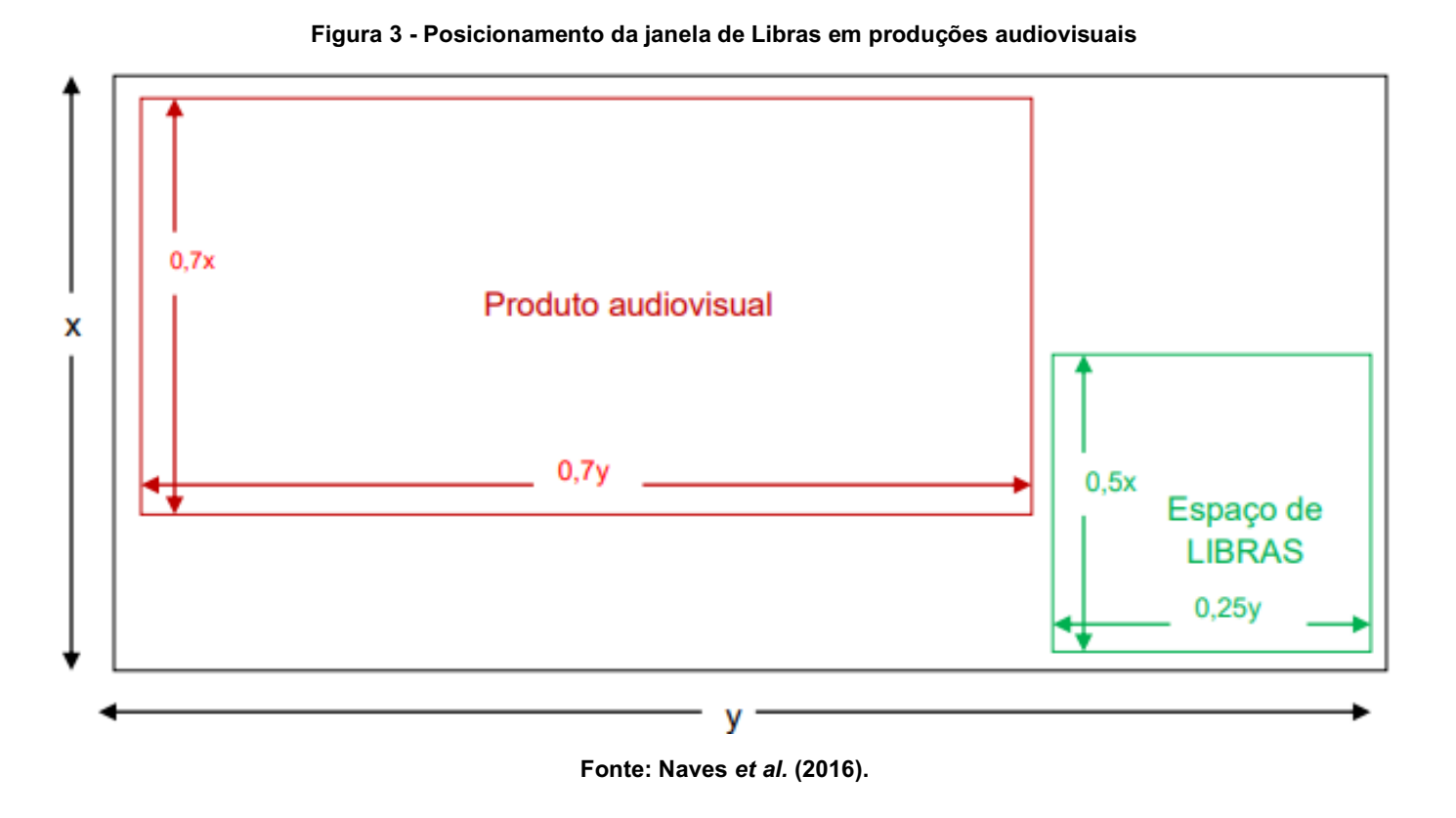

## **4 Legendas: ferramentas que facilitam a produção de materiais audiovisuais acessíveis**

A produção de vídeos acessíveis requer um pouco mais de trabalho da equipe responsável, comparando com produções comuns. Porém, existem diversas ferramentas que facilitam e agilizam este processo. Nos vídeos produzidos pelo projeto, foram utilizados sites que geram as legendas automaticamente e também softwares específicos para edição das mesmas. A seguir, explicaremos um pouco sobre as ferramentas utilizadas.

## **4.1 YouTube**

O site de vídeos mais conhecido no mundo, o YouTube, possui uma ferramenta totalmente gratuita que transcreve o áudio de vídeos automaticamente, gerando legendas a partir desta transcrição. Algo muito útil para o processo de fazer legendas, pois é bastante trabalhoso e demorado transcrever áudios manualmente. Naturalmente, a transcrição não é 100% fiel ao áudio do vídeo, logo é necessária uma edição do texto gerado automaticamente. Alguns itens durante a gravação devem ser observados para que a transcrição automática saia da melhor maneira possível, como: falar de forma clara e objetiva, sem vícios de linguagem; utilizar microfones de qualidade que captem todos os detalhes da voz e evitar gravar em locais com ruídos de fundo.

O processo para gerar as legendas automáticas é bastante simples. Sendo necessário apenas possuir um canal no YouTube e fazer o *upload* do vídeo. É possível fazer o *upload* somente para gerar as legendas usando um *link* privado, onde somente você e/ou as pessoas que você indicar poderão ver. Feito o *upload*, é preciso esperar um tempo, que varia conforme a duração do vídeo, para que as legendas fiquem prontas. Em vídeos curtos de até 10 minutos, as legendas aparecem em algumas horas. Vídeos extensos de 1 hora ou mais o tempo para gerar as legendas pode passar de 1 dia.

Após as legendas aparecerem no vídeo, é possível baixá-las e editá-las em um editor externo, que falaremos mais adiante sobre, ou com o próprio editor do YouTube, conforme esquematiza a Figura 4.

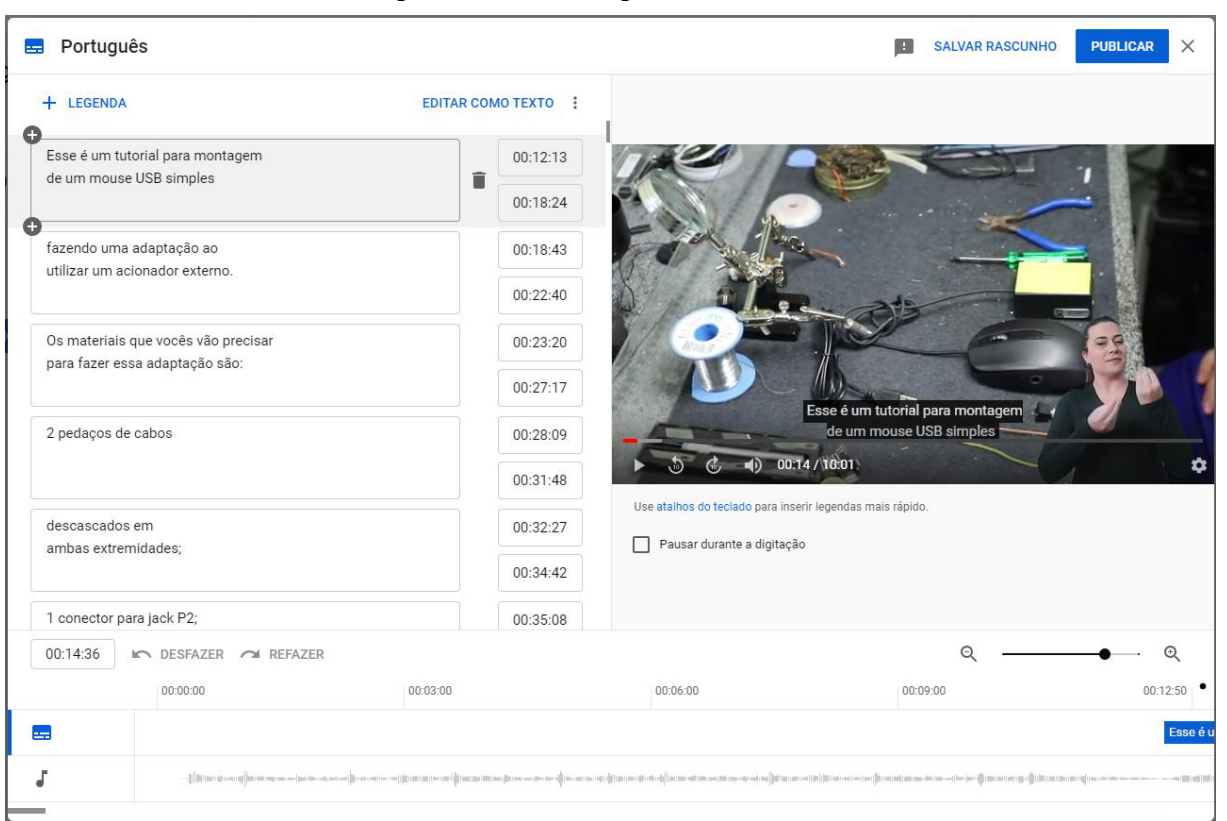

#### **Figura 4 - Editor de legendas do YouTube**

#### **Fonte: YouTube (2020).**

Como podemos ver na Figura 4, o programa exibe na parte da direita a janela do vídeo que está sendo editado. Há o botão *play/pause*, avançar ou voltar 10 segundos e controle de volume. Na parte inferior, é possível visualizar o áudio em formato de gráfico, muito útil para encaixar o tempo das falas. Na parte esquerda, temos o editor de legendas em si, sendo possível inserir ou excluir legendas, alterar o tempo de duração e editar o texto.

Para obter maior qualidade nas legendas, deve-se tomar cuidado com a ortografia, pontuação e acentuação, algo imprescindível para que o público consiga entender perfeitamente. É preciso também prestar atenção no ponto de corte do texto, evitando cortar frases onde não faça muito sentido, visando dar continuidade e fluidez à legenda. Além disso, evitar deixar a legenda com tempos de duração muito curtos.

O algoritmo de transcrição do YouTube vem melhorando dia após dia, mas ainda assim gera textos com muitos erros, principalmente quando se trata de nomes próprios, siglas ou palavras não muito comuns. A quebra de texto também não é ideal, deixando muitas palavras perdidas ou frases sem nexo.

#### **4.2 Subly**

Como alternativa ao YouTube, existem diversas ferramentas que transcrevem áudios e geram legendas. Testamos algumas e a que apresentou melhor desempenho nos testes foi o Subly. Ela é uma ferramenta nova, lançada em 2018, focada na transcrição de áudio e geração de legendas de forma automática, via reconhecimento de voz. É bastante intuitiva e fácil de utilizar. No momento que a ferramenta foi utilizada, em 2020, a língua português do Brasil ainda estava em sua forma beta (em testes). Porém, os resultados obtidos foram muito bons em vídeos mais curtos, transcrevendo e gerando legendas de forma mais eficiente que o YouTube em alguns casos. Outro ponto positivo é que ele gera a legenda quase instantaneamente, não sendo necessário aguardar as várias horas que o YouTube leva para gerar.

Na versão gratuita, a utilizada nos trabalhos do CRTA, é possível gerar até 40 minutos de legendas por mês, sendo possível baixar o arquivo de legenda para edição em *software* específico. O site também possui um editor bem parecido

com o do YouTube. Não tem o gráfico do áudio, mas é possível adicionar ou excluir linhas, alterar duração de tempo e o texto em si, conforme ilustra a Figura 5.

| Curso - Como As Pessoas Cegas Utilizam O Computador<br>< Dashboard                                           |                                                                                                    | All changes saved | Download $\vee$ |
|----------------------------------------------------------------------------------------------------|----------------------------------------------------------------------------------------------------|-------------------|-----------------|
| X<br><b>Subtitles</b><br><b>Plain Text</b>                                                                   | <b>Subtitles</b><br><b>Headline</b> PRO<br>Aspect ratio PRO<br>Logo PRO                                                                                        |                   |                 |
| $\overline{a}$<br>$00:13:55 - 00:14:30$<br>Oi Pessoal,                                                       | $\vee$ 72 $\vee$ B $I$ $\underline{\cup}$ $\underline{A}$ $\equiv \equiv \equiv$ $\underline{\equiv}$ Drop shadow $\vee$<br>$\mathbf{h}$ $\mathbf{v}$<br>Arial |                   |                 |
| 00:14:77 - 00:17:26<br>hoje está aqui para explicar para vocês,                                              |                                                                                                    |                   |                 |
| $00:17:26 - 00:18:56$<br>como as pessoas cegas,                                                              |                                                                                                    |                   |                 |
| $00:18:87 - 00:20:09$<br>utilizar um computador,                                                             | Subtitles by<br><b>Subly</b>                                                                                                    |                   |                 |
| $00:20:73 - 00:24:92$<br>as pessoas cegas a utilizar um software chamado leitores de tela,                   |                                                                                                    |                   |                 |
| $00:25:53 - 00:30:05$<br>que tenham forma toda informação visual e textual que está na tela do<br>computador | > Tecnológico<br>de Acessibilidade                                                                                                    |                   |                 |
| 00:30:55 - 00:31:20<br>em áudio.                                                                             | $\blacktriangleright$ 0:04 / 2:08<br>$\bigcirc$ $\Box$                                                                                                    |                   |                 |
| $00:31:83 - 00:36:24$<br>Eu vou mostrar para vocês agora vai se houver porque é uma opção para<br>médicos    |                                                                                                    |                   |                 |
| 00:37:24 - 00:37:59<br>aqui.                                                                                 |                                                                                                    |                   |                 |
| 00:37:59 - 00:39:70<br>Uma navegar com até chegar a vinte                                                    |                                                                                                    |                   | $^{\circledR}$  |
| Autoscroll <b>O</b>                                                                                          | Spotted an issue or need help? Email us at support@getsubly.com                                                                                                |                   |                 |

**Figura 5 - Editor de legendas do Subly**

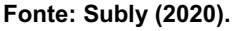

## **4.3 Subtitle Edit**

O Subtitle Edit é uma leve e poderosa ferramenta de criação e edição de legendas. Totalmente gratuita e de código livre, disponível também em português. Ela possui uma infinidade de recursos que agilizam o trabalho, principalmente de edição de arquivos de legenda criados pelas ferramentas de transcrição automática (arquivos com extensão .srt).

Sua interface parece complexa, mas na verdade é bastante simples de utilizar. Depois de dominar suas funções básicas, que pode ser feito em alguns minutos, o trabalho fica muito mais ágil comparando com os editores *online* citados anteriormente. Ele possui todas as ferramentas dos editores *online* e várias funcionalidades extras, tais como: aviso de tempo de duração e texto de legenda (avisa quando está curto ou longo demais, tanto o texto com o tempo); aviso de caracteres excessivos por linha; possibilidade de quebrar uma legenda em duas de forma automática (quando o texto está grande demais); revisão de ortografia e gramática, inclusive em português do Brasil; gráfico do áudio (parte inferior da Figura 6) grande e claro, sendo possível legendar se baseando diretamente no áudio; entre diversas outras possibilidades.

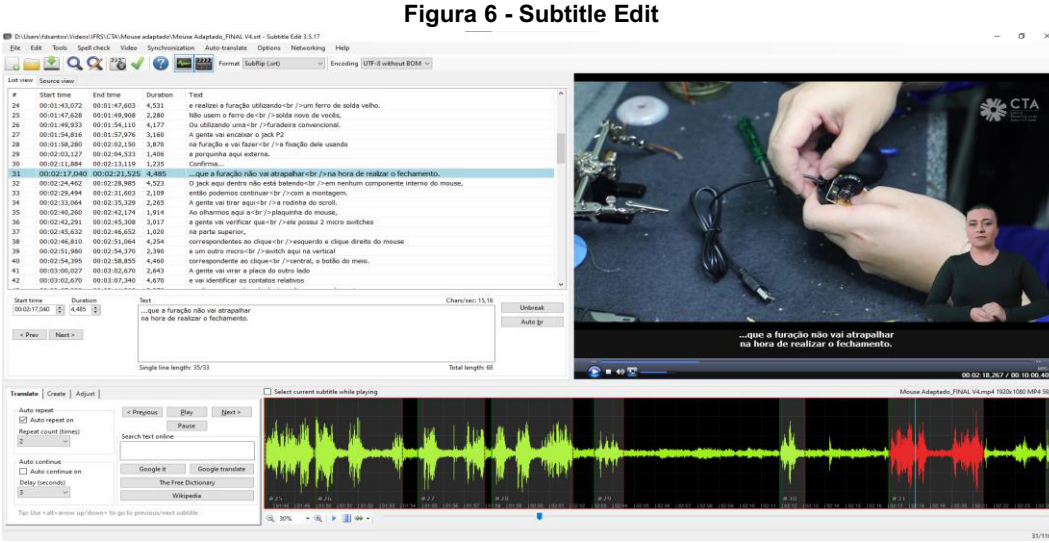

**Fonte: Subtitle Edit (2020).**

Um importante ponto positivo é que ela pode ser instalada no computador, não sendo necessário estar conectada à internet para funcionar. O único ponto negativo é que ela não faz a transcrição do áudio, mas como editor, foi a melhor que testamos, superando até mesmo o editor de vídeos pago Adobe Premiere. O fluxo de trabalho que melhor funcionou foi: gerar a transcrição no YouTube ou Subly, baixar o arquivo de legendas gerado automaticamente (.srt) e editá-lo no Subtitle Edit.

## **5 Acessibilidade em vídeo considerando alternativas para restrição/ausência de visão**

Considerando as pessoas com deficiência visual, é muito importante transmitir as informações relevantes em um vídeo de forma sonora. Por exemplo, se o professor mostra uma imagem ou objeto no vídeo que é importante para a compreensão do conteúdo, essa imagem ou objeto deve ser descrito pelo professor. Assim, as pessoas cegas não ficam privadas de informação relevante. Por isso, não são recomendados vídeos sem áudio, ou seja, vídeos somente com animações ou nos quais o conteúdo vai aparecendo na forma de texto, sem a existência de narração.

Nos casos em que não for possível descrever e narrar todo o conteúdo visual relevante, o recomendado é que o conteúdo esteja disponível, também, em formato de texto. Na Figura 7, temos um vídeo junto com o qual é disponibilizado um *link* para sua transcrição textual, na qual estão descritos, além das falas, elementos visuais importantes para a compreensão do conteúdo.

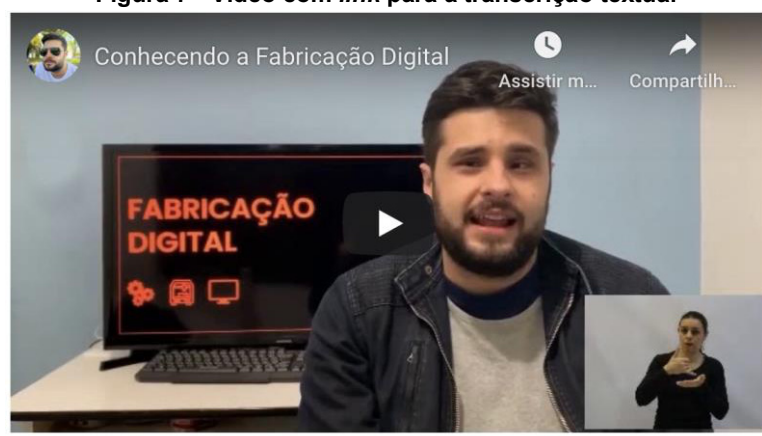

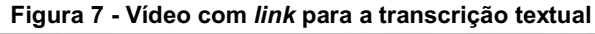

Transcrição textual do vídeo "Conhecendo a fabricação digital". **Fonte: Elaborada pelos autores, 2020.**

A Figura 8 traz um trecho da transcrição textual do vídeo da Figura 7. O autor optou por informar a duração do vídeo e apresentou uma descrição do que aparece visualmente, antes de transcrever as falas. Também é possível intercalar a transcrição das falas com descrições das informações visuais que são relevantes para a compreensão do conteúdo.

| Figura 8 - Exemplo de trecho de transcrição textual de vídeo                                                                                                    |
|----------------------------------------------------------------------------------------------------|
| Transcrição textual do vídeo "Conhecendo a fabricação digital"                                                                                                    |
| Duração do vídeo: 1 minuto e 58 segundos                                                                                                    |
| Descrição das cenas do vídeo:<br>O vídeo apresenta o professor Anderson Dall Agnol, de olhos e cabelos castanhos<br>sentado em frente a uma tela de computador onde aparece a expressão<br>"Fabricação digital" com ícones de um computador, de uma impressora e de<br>engrenagens todos em cor laranja e fundo preto. |
| Início do conteúdo                                                                                                    |
| Olá makers                                                                                                    |
| Tudo bem?                                                                                                    |
| Eu sou o Anderson e faço mestrado em Informática na Educação no Instituto Federal do Rio<br>Grande do Sul.                                                                                                    |
| Esse vídeo é para você que está começando agora a aprender o que é o movimento maker<br>ou a fabricação digital.                                                                                                    |
| De uma maneira bem simples, a fabricação digital é a fabricação ou prototipação de um<br>objeto físico a partir de um modelo digital ou modelo 3D ou 2D.                                                                                                    |

**Fonte: Elaborada pelos autores, 2020.**

Outra alternativa para informar a respeito de conteúdo visual relevante que não aparece na narração ou nas falas, pensando em garantir a acessibilidade para pessoas cegas, é a audiodescrição. A audiodescrição é a "narração, em língua portuguesa, integrada ao som original da obra audiovisual, contendo descrições de sons e elementos visuais e quaisquer informações adicionais que sejam relevantes para possibilitar a melhor compreensão desta por pessoas com deficiência visual e intelectual" (BRASIL, 2006, p. 2).

Resumidamente, a audiodescrição é uma faixa de áudio extra apresentada durante as pausas existentes no diálogo, fornecendo informações sobre ações, personagens, mudanças de cena e texto na tela que são importantes e não são descritos ou falados na faixa de áudio principal.

A audiodescrição é feita por profissionais especializados e, geralmente, há mais de um tipo de profissional envolvido. O audiodescritor roteirista cria o roteiro de audiodescrição; o audiodescritor consultor, que é necessariamente uma pessoa com deficiência visual, verifica se o roteiro está adequado a seu público primário; o audiodescritor narrador grava em estúdio ou lê ao vivo o roteiro finalizado (SILVA; BARROS, 2017).

## **6 Algumas considerações**

Cientes da carência por materiais didático-pedagógicos acessíveis, especialmente voltados ao ensino médio e superior, e da falta de conhecimento acerca da tecnologia assistiva e de possibilidades acessíveis, por parte das instituições de ensino, o Projeto CRTA propõe a elaboração de tais possibilidades de acordo com uma demanda nacional previamente mapeada.

Dada a quantidade de demandas apresentadas e considerando a necessidade, não apenas de produzir e entregar tecnologia assistiva e recursos pedagógicos acessíveis aos demandantes, como também de demonstrar o seu processo de confecção, é que pensamos em elaborar tutoriais em diversos formatos e acessíveis.

No entanto, os desafios interpostos foram diversos. Para além do caráter inovador da proposta, que por si já agrega alguns obstáculos, foi necessário realizar e complementar as pesquisas voltadas à acessibilidade, ao desenho universal, às ferramentas possíveis para elaboração de tais vídeos, além de produzir vídeos que permitissem o acesso a todos os

sujeitos, lembrando, inclusive, daqueles com ausência ou limitações na visão, com deficiência auditiva, surdos, usuários com limitações cognitivas, dentre outros, e facilitando o acesso a todos, pois a acessibilidade, apesar de ter o foco nas pessoas com alguma limitação, acaba sendo vantajosa a todos os perfis de usuários.

Esperamos que a construção aqui apresentada possa auxiliar as instituições de ensino não só a desenvolverem recursos acessíveis como também a disseminar, de forma acessível, todo o processo de elaboração dos mesmos, criando, desta forma, um acervo no qual todos possam se beneficiar de forma irrestrita.

## **Referências**

BARBOSA, H. G. **Procedimento técnicos da tradução**: uma nova proposta. 3. ed. Campinas: Pontes, 2020.

BRASIL. Ministério das Comunicações. **Portaria nº 310, de 27 de junho de 2006**. Aprova a Norma nº 001/2006 - Recursos de acessibilidade, para pessoas com deficiência, na programação veiculada nos serviços de radiodifusão de sons e imagens e de retransmissão de televisão. Diário Oficial [da República Federativa do Brasil], Brasília, n.122, 28 jun. 2006. Seção 1, p. 34. Disponível em: https://www.anatel.gov.br/legislacao/normas-do-mc/442-portaria-310. Acesso em: 03 nov. 2020.

CAST. **Universal Design for Learning Guidelines.** Versão 2.2. 2018. Disponível em: http://udlguidelines.cast.org. Acesso em: 16 out. 2020.

GOV.BR. **Acessibilidade Digital.** Governo Digital - Brasil, Governo Federal, 2020. Disponível em: https://www.gov.br/governodigital/pt-br/acessibilidade-digital. Acesso em: 02 nov. 2020.

NAVES, S. B.; MAUCH, C.; ALVES, S. F.; ARAÚJO, V. L. S. **Guia Para Produções Audiovisuais Acessíveis.** Brasília: Secretaria do Audiovisual do Ministério da Cultura, 2016. Disponível em: https://inclusao.enap.gov.br/wp content/uploads/2018/05/Guia-para-Producoes-Audiovisuais-Acessiveis-com-audiodescricao-das-imagens-1.pdf. Acesso em: 30 out. 2020.

NICOLOSO, S. **Modalidades de tradução e interpretação simultânea da língua portuguesa para a Língua Portuguesa**: investigando questões de gênero (gender). 2015. Tese (doutorado) Estudos da tradução, Universidade Federal de Santa Catarina Florianópolis, 2015.

QUADROS, R. M.; KARNOPP, L. B. **Língua de sinais brasileira**: estudos linguísticos. Porto Alegre: Artmed, 2004.

SILVA, M.; BARROS, A. A formação de audiodescritores consultores: inclusão e acessibilidade de ponta a ponta. **Rev. FAEEBA** – Ed. e Contemp., Salvador, v. 26, n. 50, p. 159-170, set./dez. 2017. Disponível em: https://revistas.uneb.br/index.php/faeeba/article/view/4269. Acesso em: 03 nov. 2020.

SIMIÃO, J. D. **Gravação de Material em Libras na SEDIS/UFRN.** Natal: EDUFRN, 2017. Disponível em: https://repositorio.ufrn.br/jspui/bitstream/123456789/22344/1/Gravacao%20de%20Materiais%20em%20LIBRAS%20na% 20SEDIS%20-%20UFRN%28Livro%20digital%29.pdf. Acesso em: 11 nov. 2020.

The Center for Universal Design. **Universal Design Principles**. Raleigh: North Carolina State University, 2008. Disponível em https://projects.ncsu.edu/ncsu/design/cud/about\_ud/udprinciples.htm. Acesso em: 03 nov. 2020.

W3C. **Diretrizes de Acessibilidade para Conteúdo Web**. Web Accessibility Initiative, 2018. Disponível em: https://www.w3c.br/traducoes/wcag/wcag21-pt-BR/. Acesso em: 03 nov. 2020.

W3C. **Introduction to Web Accessibility**. Web Accessibility Initiative, 2019. Disponível em: https://www.w3.org/WAI/fundamentals/accessibility-intro/. Acesso em: 03 nov. 2020.

ZERBATO, A. P.; MENDES, E. G. Desenho universal para a aprendizagem como estratégia de inclusão escolar**. Educação Unisinos,** v. 22, p. 147-159, 2018. Disponível em: http://revistas.unisinos.br/index.php/educacao/article/view/edu.2018.222.04/60746207. Acesso em: 14 out. 2020.

## - 17 - ACESSIBILIDADE EM PLATAFORMAS DE WEBCONFERÊNCIA E VIDEOCHAMADAS

Alissa Turcatti1 Gisele Oliveira Fraga Nascimento2 Bruna Poletto Salton<sup>3</sup> Andréa Poletto Sonza4 Andreza Cunha5

## **1 Introdução**

O avanço da tecnologia nas últimas décadas permitiu a criação de diversos recursos, programas, ferramentas e plataformas que alteraram significativamente as formas de comunicação e relação entre as pessoas. Dentre esses novos recursos comunicativos, estão as plataformas de webconferência ou videochamadas, que permitem realizar reuniões, encontros, aulas e eventos totalmente virtuais. Essas plataformas tornaram-se ainda mais relevantes no contexto da pandemia de Covid-19, por permitirem a interação em tempo real entre pessoas localizadas em espaços geograficamente distintos.

Existem diversas plataformas de webconferência e videochamadas, e ao escolher qual delas será utilizada é necessário observar algumas questões: as funcionalidades que cada plataforma oferece, o tipo e a temática da reunião/evento a ser realizado, o perfil do público participante, se o serviço é pago ou gratuito, e, por fim, o nível de acessibilidade de cada plataforma. Essa última questão muitas vezes acaba não sendo considerada, mas é importante lembrar que os ambientes virtuais de webconferência e videochamadas são essencialmente visuais e auditivos, o que pode representar uma barreira para pessoas com deficiência ou que possuam alguma limitação/dificuldade, impedindo o seu acesso, participação e interação nesses ambientes (SOUSA *et al.*, 2015). Além disso, é preciso atentar para o fato de que o acesso à informação e comunicação disponibilizadas em meio digital é um direito da pessoa com deficiência, segundo a Lei Brasileira de Inclusão (BRASIL, 2015).

Considerando a relevância da temática acessibilidade e webconferências/videochamadas, este capítulo possui dois objetivos principais: trazer dicas e orientações para fazer uma reunião/encontro virtual acessível, observando as necessidades das pessoas com deficiência ou com alguma limitação; e trazer informações acerca da acessibilidade nas plataformas Google Meet, Skype, Zoom, Microsoft Teams e Conferência Web RNP, analisando os pontos fortes e fracos de cada uma delas sob a ótica do uso das pessoas com deficiência. Desta forma, este capítulo pode servir como um norteador ou fonte de consulta tanto para as pessoas que organizam reuniões/encontros virtuais e buscam ferramentas

<sup>1</sup> Acadêmica do curso de Licenciatura em Letras-Português do IFRS - Campus Bento Gonçalves e bolsista do projeto CRTA, alissa.turcatti@bento.ifrs.edu.br.

 $^2$ Tradutora e intérprete de Língua Brasileira de Sinais do IFRS - Campus Restinga, gisele.nascimento@restinga.ifrs.edu.br.

<sup>3</sup> Técnica em Assuntos Educacionais do Centro Tecnológico de Acessibilidade do IFRS, bruna.salton@ifrs.edu.br.

<sup>4</sup> Professora e Assessora de Ações Afirmativas, Inclusivas e Diversidade do IFRS, andrea.sonza@ifrs.edu.br.

<sup>5</sup> Jornalista do IFRS - Campus Restinga, andreza.cunha@restinga.ifrs.edu.br.

com bom nível de acessibilidade, quanto para as próprias pessoas com deficiência, que poderão, por meio desse material, conhecer os recursos e funcionalidades que as plataformas aqui apresentadas oferecem.

## **2 Orientações para realização de webconferências e videochamadas acessíveis**

Embora cada plataforma de webconferência/videochamada possua suas especificidades, existem algumas dicas de acessibilidade que se aplicam a todas. As dicas a seguir, elaboradas com base nos documentos "Acessibilidade na EaD" (CTA, 2020) e "*Inclusion Insights: Holding Accessible and Inclusive Virtual Meetings*" (IFES, 2020) devem ser consideradas na realização de encontros/reuniões virtuais, para que eles sejam acessíveis a todos os tipos de participantes:

- Caso os participantes da reunião/encontro virtual não sejam conhecidos, envie um e-mail ou utilize outra forma de comunicação para questioná-los acerca da necessidade de acomodações específicas para participarem da webconferência.
- Ao iniciar a webconferência/videochamada identifique-se e faça uma breve explicação sobre as funcionalidades da plataforma que está sendo utilizada ("na parte inferior da tela há os ícones do microfone e da câmera, que permitem ativá-los ou desativá-los; na lateral há o chat, onde vocês podem escrever mensagens…"). Isso auxilia tanto pessoas com deficiência visual a conhecerem os recursos da plataforma, quanto pessoas que não estão familiarizadas ou nunca utilizaram a plataforma.
- Peça para que as pessoas mantenham o microfone desligado durante o encontro, ligando-o apenas quando desejarem falar. Isso é importante para evitar ruídos, microfonia ou outras interferências que podem prejudicar o entendimento do que está sendo falado pelo apresentador.
- Ao responder alguma mensagem enviada pelo *chat*, primeiramente leia a mensagem e só então responda. Ler a mensagem é importante para todos os participantes, pois contextualiza a resposta, mas é especialmente importante para pessoas com deficiência visual, pois muitas vezes o *software* usado por essas pessoas (o leitor de tela) não lê as mensagens do *chat*, de modo que elas nem saberão qual pergunta foi feita.
- Descreva qualquer informação visual importante para a compreensão do que está sendo falado. Por exemplo, se estiver compartilhando uma apresentação de slides, diga "o resultado das vendas foi bom, aumentou em relação ao mês passado" ao invés de "o resultado das vendas é esse que vocês estão vendo no gráfico".
- Se houver participantes com deficiência visual, considere enviar o material utilizado (slides ou documentos que foram compartilhados durante a webconferência) antes ou depois do encontro/reunião. Assim, a pessoa poderá abrir o material no computador e navegar por ele com o leitor de tela, o que possibilitará o acesso completo a todas as informações do arquivo.
- Opte por plataformas que têm suporte à navegação com leitor de tela, pois esse suporte é essencial para pessoas cegas ou com deficiência visual. Todas as plataformas abordadas neste artigo têm suporte para leitor de tela, embora a navegação seja mais confusa em algumas do que em outras, conforme será detalhado na próxima seção.
- Em relação aos participantes surdos ou com deficiência auditiva, há duas situações: surdos que leem em português, e portanto necessitam de legendas em tempo real; e surdos que se comunicam através da Língua Brasileira de Sinais (Libras), e portanto necessitam de um intérprete de Libras. Caso os participantes não sejam conhecidos, é importante disponibilizar tanto as legendas quanto profissionais tradutores intérpretes. Existem plataformas de webconferência/videochamadas que têm a funcionalidade de gerar as legendas automaticamente, como o Skype e o Zoom (conforme será detalhado na próxima seção). M as, se a plataforma escolhida for outra, há uma solução que pode ser utilizada pelas pessoas surdas ou com deficiência auditiva. Neste caso, a pessoa deve baixar em celulares Android o aplicativo

*Live Transcribe*<sup>6</sup> (em português Transcrição Instantânea) ou em celulares iPhone o aplicativo *ListenAll*<sup>7</sup> e aproximar o celular da saída de áudio do computador. Dessa forma, ela acompanha a webconferência pelo computador e as legendas pelo celular. Outra possibilidade é o apresentador compartilhar a sua tela com o *site* da ferramenta WebCaptioner8 aberto, de modo que quando ele falar aparecerá a legenda para todos os participantes da webconferência. Se houver necessidade de mostrar uma apresentação de slides, é possível dividir a tela, deixando metade para a apresentação e a outra metade para o site do WebCaptioner. Esta última solução deve ser utilizada somente se as outras não forem possíveis. Isso porque, deixar a tela dessa forma pode distrair pessoas com dificuldade em manter a atenção sustentada, como aquelas com Transtorno de Déficit de Atenção e Hiperatividade (TDAH) ou deficiência intelectual, além de não ser muito adequado para pessoas com baixa visão, pois a apresentação de slides ficará pequena, dificultando a leitura e compreensão das informações.

## **3 Análise das plataformas Google Meet, Zoom, Skype, Microsoft Teams e Conferência Web RNP**

Além de seguir as orientações e dicas da seção anterior, é importante também conhecer as funcionalidades de cada plataforma e como cada uma se comporta em relação à acessibilidade. Nesta seção serão abordados os aspectos gerais de acessibilidade das plataformas Google Meet, Zoom, Skype, Microsoft Teams e Conferência Web RNP, considerando principalmente o uso sob a perspectiva de pessoas com deficiência visual, auditiva e surdas. Além de pesquisas bibliográficas sobre a acessibilidade em cada uma dessas plataformas, também foram feitos testes pela equipe do projeto CRTA, incluindo pessoas com deficiência visual (baixa visão e cegas) e pessoas com deficiência auditiva. **Os testes foram feitos nas versões para computador dessas plataformas**, utilizando os leitores de tela NVDA, Jaws e VoiceOver.

## **3.1 Google Meet**

O Google Meet é uma plataforma de videochamadas que ganhou bastante destaque com a pandemia de Covid-19, passando a ter milhões de usuários ativos diariamente. Embora o Google Meet fizesse parte de um serviço pago do Google, o G Suite, no mês de abril a empresa liberou o uso para qualquer pessoa com uma conta do Gmail, deixando o serviço de videochamadas gratuito. A ideia do Google era manter o Google Meet gratuito até 30 de setembro de 2020, limitando a duração das chamadas em até 1 hora após essa data. No entanto, recentemente a empresa comunicou que decidiu manter o tempo de duração das videochamadas praticamente ilimitado (máximo de 24 horas) para todas as contas até 31 de março de 2021, mas deixando alguns recursos como a gravação da reunião/encontro e cancelamento de ruídos apenas para os planos pagos. Dessa forma, **o Google Meet atualmente possui um plano gratuito, que permite videochamadas com duração de até 24 horas e o limite de 100 participantes**; o plano "Google Workspace Essentials" que permite videochamadas com duração máxima de 300 horas e o limite de 150 participantes; e por fim, o plano "Google Workspace Enterprise" que permite videochamadas com duração máxima de 300 horas e o limite de 250 participantes. Outra possibilidade para ter acesso a todos os recursos e funcionalidades do Google Meet é adquirir o Google Workspace<sup>9</sup> (antigo G Suite), um pacote que reúne diversos serviços do Google, e dentre eles o Google Meet. Para saber mais informações sobre a diferença entre os planos e preços do Google Meet, é recomendável acessar a página Planos e Preços<sup>10</sup> no site da plataforma, que traz um detalhamento das funcionalidades disponíveis em cada plano.

<sup>6</sup> Disponível em:

https://play.google.com/store/apps/details?id=com.google.audio.hearing.visualization.accessibility.scribe&hl=en\_US.

Disponível em: https://apps.apple.com/br/app/listenall/id1440471831.

<sup>8</sup> Disponível em: https://webcaptioner.com/captioner.

<sup>9</sup> Disponível em: https://workspace.google.com/intl/pt-BR/

<sup>10</sup> Disponível em: https://apps.google.com/intl/pt-BR/meet/pricing/

Em relação à acessibilidade da plataforma, alguns pontos precisam ser considerados. Primeiramente, o Google possui uma página11 dedicada a abordar a acessibilidade no Google Meet, o que indica uma preocupação da empresa com essa questão. Nessa página é informado que **o Google Meet possui suporte para navegação com leitor de tela**, o que é essencial para que pessoas cegas ou com deficiência visual consigam navegar pela plataforma, **além de disponibilizar atalhos de teclado** que permitem acessar facilmente pelo teclado funcionalidades importantes, como ativar/desativar o microfone e a câmera. Nos testes feitos pelas autoras do presente artigo e demais integrantes da equipe do Centro de Referência em Tecnologia Assistiva (CRTA), incluindo pessoas cegas e com baixa visão que utilizam leitores de tela, a plataforma se mostrou bastante acessível para esse público, não havendo nenhuma dificuldade em navegar pelos recursos/botões com o leitor de tela. Além disso, os atalhos de teclado funcionam perfeitamente, o que auxilia bastante as pessoas com deficiência visual a interagirem na videochamada, pois elas conseguem facilmente ligar o microfone, por exemplo, apertando a combinação de teclas *Ctrl*+D (no Windows) ou *Command*+D (no MacOS). Os atalhos de teclado do Google Meet podem ser vistos na Figura 1, lembrando que esses atalhos referem-se ao sistema operacional Windows. No MacOS é necessário utilizar a tecla *Command* no lugar da *Ctrl*.

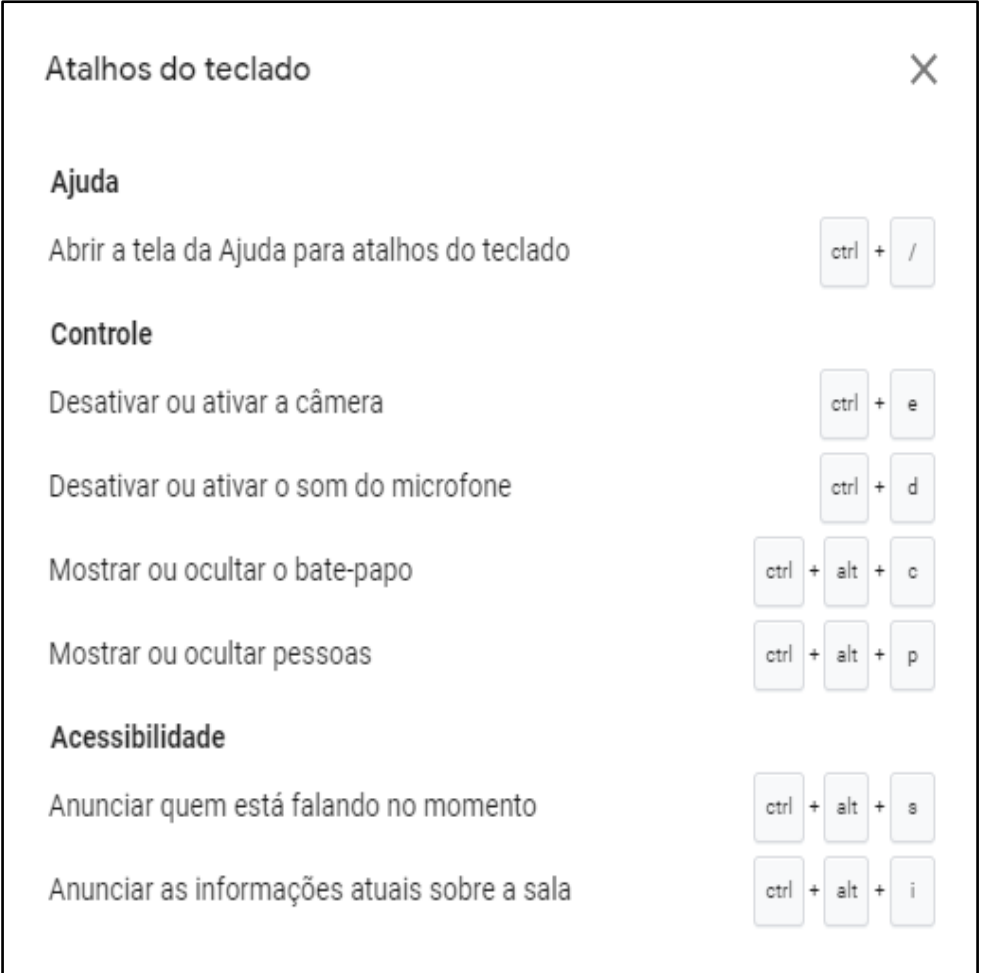

## **Figura 1 - Atalhos de teclado do Google Meet**

**Fonte:** *Print screen* **do Google Meet.**

Outra informação importante relativa à acessibilidade para deficientes visuais é que, no Google Meet, **o leitor de tela realiza a leitura automática de mensagens enviadas pelo** *chat***,** lendo "Mensagem no chat de [nome da pessoa] para todos: [leitura da mensagem]". Este é um recurso muito importante, pois com a leitura automática do *chat* a pessoa com deficiência visual também toma conhecimento das mensagens que estão sendo trocadas paralelamente à

<sup>11</sup> Disponível em: https://support.google.com/meet/answer/7313544?hl=pt-BR

reunião/encontro. No entanto, embora o Google Meet possua esse recurso, ainda assim o apresentador deve ler a mensagem em voz alta antes de respondê-la, conforme sugerido na seção 1, pois pode ser que a pessoa com deficiência visual não tenha entendido, ou o leitor por algum problema não tenha lido aquela mensagem. Considerando o exposto, **pode-se dizer que o Google Meet apresenta um bom nível de acessibilidade para pessoas com deficiência visual**.

Já em relação aos recursos de acessibilidade para surdos ou pessoas com deficiência auditiva, há algumas ressalvas. **O Google Meet oferece legendas instantâneas** (vão aparecendo na tela ao mesmo tempo em que a pessoa fala), **mas até o presente momento esse recurso está disponível somente em inglês**. Caso a pessoa com deficiência auditiva necessite de legendas em português, será preciso recorrer a alguma estratégia abordada na seção 1, seja utilizando um aplicativo de celular, seja o apresentador compartilhar a tela com algum aplicativo aberto que gere legendas instantâneas. No que tange aos surdos que utilizam Libras, outro aspecto da plataforma pode se tornar um complicador: a reorganização constante das janelas que aparecem na tela, pois isso faz com que a pessoa surda perca a intérprete de Libras de vista por alguns segundos, perdendo também o conteúdo. Um recurso para driblar esta característica da plataforma tem sido constantemente utilizado: o "Fixar", que permite ao usuário manter sempre visível uma janela. A pessoa surda fixa a janela do intérprete de Libras, conseguindo dessa forma ver o intérprete o tempo todo, em tamanho maior. Entretanto, durante situações reais de uso da plataforma em encontros virtuais entre pessoas surdas e ouvintes (mediados por intérpretes de Libras), observou-se que a menos que o usuário abra a reunião em duas janelas no navegador e utilize em uma delas o "Fixar", perderá a visão geral do encontro e apresentações compartilhadas. As opções de *layout* da plataforma não solucionam sozinhas os problemas apontados pelos usuários surdos. Constata-se que na maioria das vezes, para essas pessoas utilizarem com êxito o Google Meet, precisam recorrer a algumas estratégias de uso, que não são necessárias aos demais usuários.

O Google Meet apresenta ainda outro aspecto prejudicial para a acessibilidade voltada às pessoas surdas: ao gravar a reunião/encontro, a plataforma seleciona as janelas que aparecerão na tela de acordo com a captação de voz dos participantes da videochamada/webconferência. Consequentemente, a webcam do intérprete de Libras não aparece em nenhum momento na gravação. Para solucionar esse problema, é preciso utilizar *softwares* de *stream*, como o *OBS*<sup>12</sup> (*Open Broadcaster Software*) ou o *On top Replica*13, que permitem gravar a tela do intérprete sobre a chamada, desde que esta seja gravada. No entanto, apesar dos aspectos negativos mencionados, o Google Meet aparece como a plataforma que melhor permite a visualização do intérprete de Libras em comparação com as demais, seguida da plataforma Zoom.

#### **3.2 Zoom**

O Zoom já era uma plataforma de webconferências/videochamadas bastante conhecida, mesmo antes da pandemia de Covid-19, e oferece diversos serviços de comunicação em tempo real a distância. Há um plano gratuito, planos para reuniões pessoais ou empresariais, planos para transmissão de webinários e grandes eventos e planos para ligações de celulares. **No plano gratuito, qualquer pessoa com uma conta no Zoom pode fazer reuniões de até 40 minutos com no máximo 100 participantes**. Os outros planos são pagos e adicionam recursos, que podem ser consultados na página de Planos e Preços<sup>14</sup> do site do Zoom.

Assim como o Google Meet, o Zoom também possui em seu *site* uma página15 voltada especificamente para a acessibilidade da plataforma, informando que a equipe "adere às recomendações WCAG 2.1 AA ao projetar e desenvolver todos os recursos para garantir que as considerações de acessibilidade não sejam apenas agradáveis, mas requisitos em nosso processo de desenvolvimento" (ZOOM, 2020). Essa plataforma pode ser utilizada diretamente no navegador, mas o ideal é que se faça o *download* da aplicação cliente do Zoom, pois este possui mais recursos e funcionalidades. Neste artigo avaliou-se a acessibilidade do cliente Zoom, baixado no computador, e não a versão para navegador.

Em relação às demais plataformas abordadas neste artigo, o Zoom é a que mais oferece possibilidades de configuração e customização dos controles para o usuário. A Figura 2 mostra a janela de configurações do Zoom, na qual é possível observar que somente o menu "Geral" possui 11 opções de configuração.

<sup>12</sup> Disponível em: https://obsproject.com/pt-br

<sup>&</sup>lt;sup>13</sup> Disponível em: https://github.com/LorenzCK/OnTopReplica/releases/tag/v3.5.1-fix

<sup>14</sup> Disponível em: https://zoom.us/pricing

<sup>15</sup> Disponível em: https://zoom.us/pt-pt/accessibility.html

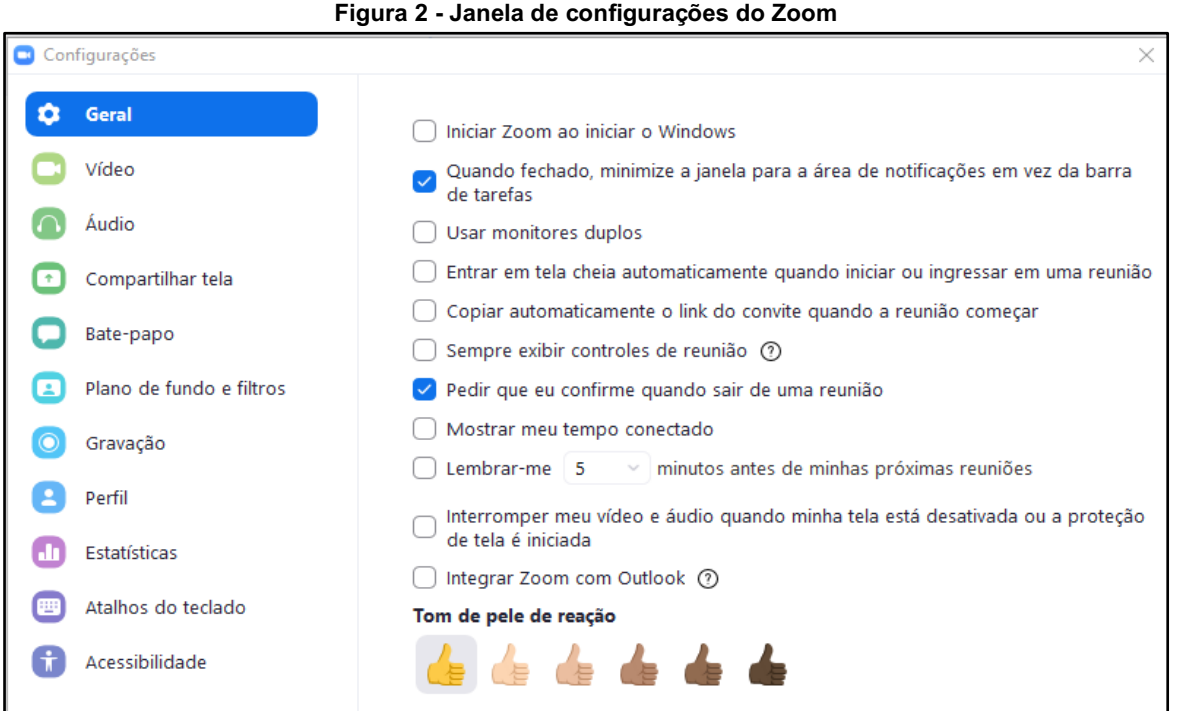

**Fonte:** *Print screen* **do cliente Zoom para Windows.**

No que se refere à acessibilidade para pessoas com deficiência visual, **o Zoom possui suporte para navegação com leitor de tela e uma extensa lista de atalhos de teclado**. As teclas de atalho padrão podem ser modificadas por outras da preferência do usuário, bastando acessar o menu "Atalhos de Teclado" da janela de configurações mostrada na Figura 2. Alguns dos atalhos específicos para reuniões/encontros virtuais podem ser vistos na Figura 3.

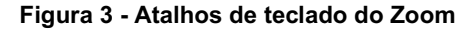

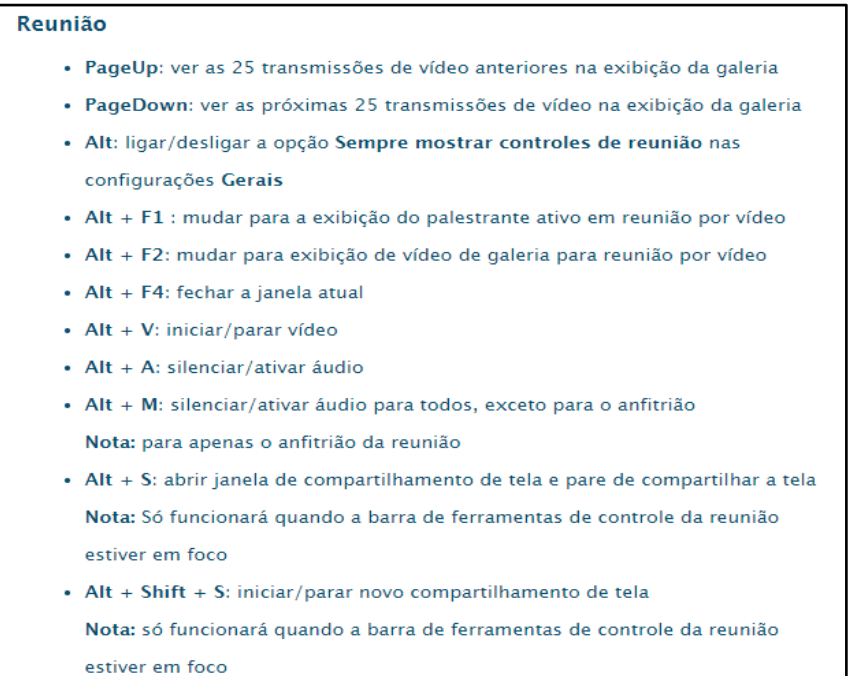

**Fonte: Zoom (2020).**

Com relação à navegação com leitor de tela, é preciso tomar alguns cuidados. Primeiramente, **é necessário colocar o idioma do Zoom em português,** pois se isso não for feito o leitor lerá os controles em inglês, o que pode confundir a pessoa com deficiência visual. Para alterar o idioma no Windows, clique em "Mostrar ícones ocultos" (ícone Λ) localizado no canto inferior direito da tela, na barra de tarefas (conforme mostra a Figura 4). Em seguida, clique com o botão direito do mouse sobre o ícone do Zoom, vá até a opção "*Switch Languages*" e escolha "Português". Ao instalar o Zoom no MacOS, é possível que ele identifique o idioma do sistema operacional e altere automaticamente o idioma do programa para português. Caso isso não aconteça e o leitor esteja lendo os comandos em inglês, clique com o botão direito do mouse sobre o ícone do Zoom, vá até a opção "*Switch Languages*" e escolha "Português". A Figura 4 também mostra a localização da opção para trocar o idioma no Windows e no MacOS.

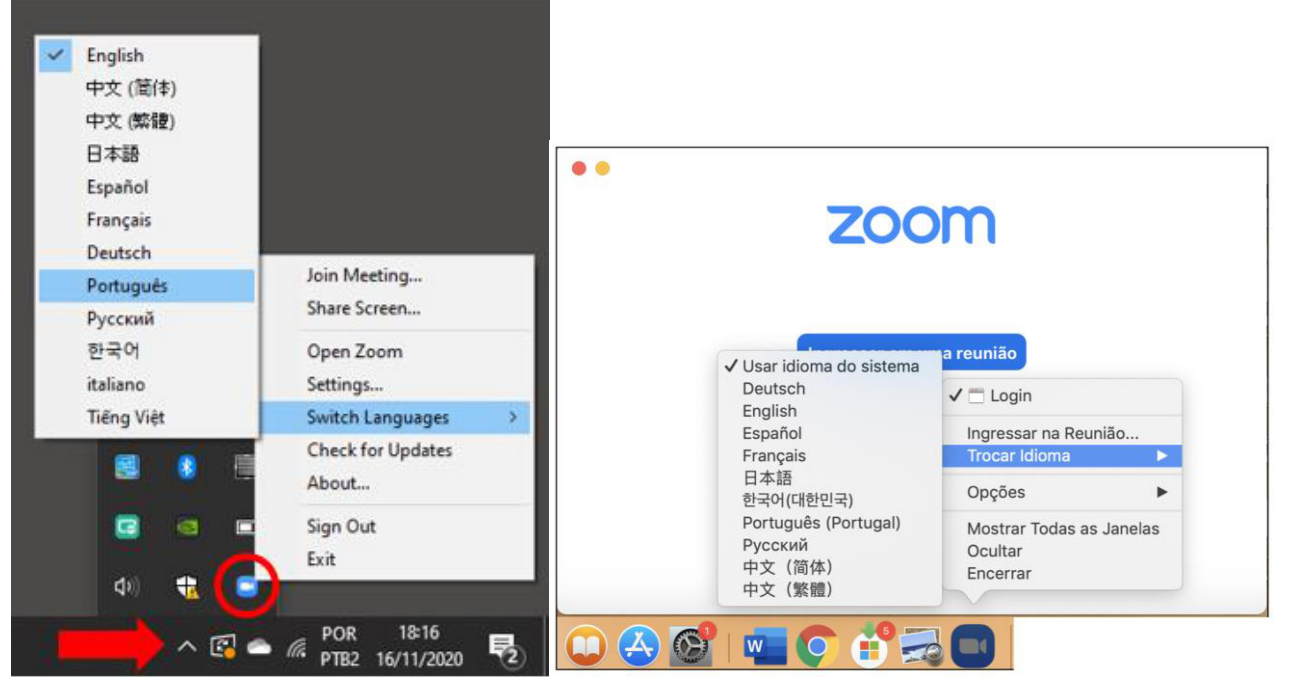

**Figura 4 - Alterando o idioma no Windows (à esquerda) e no MacOS (à direita)**

**Fonte: Elaborada pelos autores, 2020.**

Outro cuidado ao utilizar o leitor de tela no Zoom é com a tecla *Alt*. A tecla *Alt* serve para exibir ou ocultar a barra localizada na parte inferior da tela, que contém todos os controles da reunião. Quando esta barra está aparecendo, o leitor de tela navega por ela normalmente, lendo o botão e o respectivo atalho de teclado para ele. No entanto, ao clicar na tecla *Alt*, a barra será ocultada, e o leitor de tela não conseguirá mais navegar por ela. Para evitar que a pessoa com deficiência visual pressione a tecla *Alt* sem querer e acabe ficando sem a leitura do leitor de tela, é recomendado **marcar a opção "Sempre exibir controles da reunião"**, localizada na janela de configurações do Zoom mostrada na Figura 2. Assim, mesmo que o usuário pressione a tecla *Alt*, a barra de controles permanecerá sempre visível na tela e acessível para o leitor de tela. **Após realizar essas configurações** (mudança do idioma e deixar a barra de controles sempre visível), **a navegação com leitor de tela flui muito bem**, e de forma geral a pessoa com deficiência visual não deve encontrar maiores problemas para utilizar o Zoom.

Outro ponto a ser considerado é que **o leitor de tela às vezes realiza a leitura automática de mensagens enviadas no** *chat*, **mas às vezes não o faz**. Assim, como já explicado anteriormente, é importante que o apresentador da reunião leia a mensagem antes de responder.

Em relação à acessibilidade para pessoas com deficiência auditiva, **o Zoom oferece a possibilidade de colocar legendas em tempo real**. Porém, o próprio programa não é capaz de gerar as legendas automaticamente; é necessário atribuir essa função à alguma pessoa ou recorrer a um programa de terceiros. Primeiramente é necessário que o usuário acesse seu perfil no Zoom e habilite a opção "*Closed Caption*", pois se essa opção não estiver habilitada, não será possível fornecer as legendas (o anfitrião) nem visualizá-las (demais participantes). Após habilitar a opção, aparecerá o botão de *Closed Caption* na barra de controles da reunião. No caso do anfitrião da reunião, ao clicar no botão *Closed Caption*

aparecerão as opções "Atribuir participante para digitar", "Vou digitar" e "Copiar *token* de API", conforme pode ser visto na Figura 5.

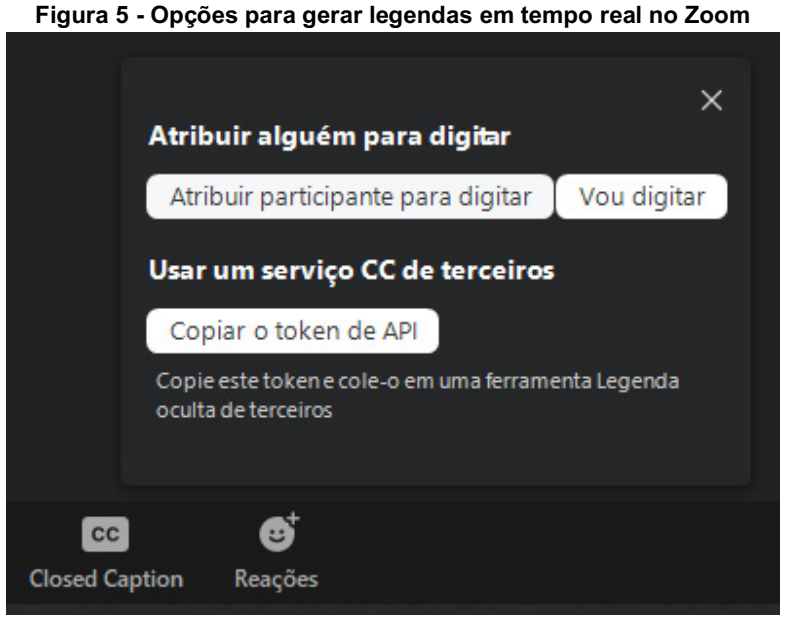

**Fonte:** *Print screen* **do cliente Zoom para Windows.**

Portanto, o anfitrião pode ir digitando as legendas manualmente durante a reunião/encontro virtual, escolher outro participante que esteja presente na reunião para digitar ou utilizar um programa externo, como o *webCaptioner*. As legendas geradas pelo *webCaptioner* têm uma boa precisão, mas possuem um atraso considerável em relação à fala das pessoas (aparecem na tela em média 4 segundos após a pessoa ter falado). Em síntese, a qualidade e precisão das legendas dependerá do programa externo escolhido.

Quanto às questões ligadas ao uso da plataforma por pessoas surdas, destaca-se a possibilidade de fixar mais de uma tela, porém somente o anfitrião da reunião consegue fazê-lo. Há a possibilidade de dimensionar o tamanho de uma janela fixada utilizando as setas que surgem nas extremidades da janela. O aplicativo apresenta *layouts* com bom tamanho quando há até 4 participantes; acima desse número as janelas ficam menores, o que dificulta a visualização do intérprete de Libras. Um ponto positivo do Zoom é em relação à gravação de uma reunião/encontro, na qual **a janela do intérprete aparece no vídeo gravado**, mesmo que ele esteja com o microfone desativado. Dependendo do *layout* escolhido pelo usuário, o tamanho da janela fica bom para a posterior visualização na gravação. Assim, caso a videochamada/webconferência precise ser gravada e disponibilizada posteriormente para pessoas surdas que necessitam de intérprete de Libras, o Zoom se apresenta como uma ótima opção.

## **3.3 Skype**

O Skype é um programa bastante conhecido por possibilitar ligações pela internet, possuindo uma série de recursos para comunicação online, incluindo videochamadas. **O programa é gratuito, bastando fazer o download, e está disponível para Windows, MacOS e Linux**. A duração das videochamadas é praticamente ilimitada (limite de 24 horas) e o Skype possui um limite máximo de 50 participantes por reunião/encontro.

Em relação à acessibilidade para pessoas com deficiência visual, o Skype afirma em seu site que "o Skype para Windows desktop e o Skype para Windows 8 (e acima) também podem funcionar bem com leitores de tela de terceiros, como o NVDA (download gratuito) e o JAWS" (SKYPE, 2020). Nos testes realizados com os leitores de tela NVDA, Jaws e VoiceOver, **a navegação com o leitor fluiu bem**, passando por todos os botões e opções do programa. Além disso, **o leitor de tela também lê automaticamente mensagens enviadas pelo chat** por outros participantes da videochamada. Em relação aos atalhos de teclado, **o Skype possui atalhos de teclado para as principais funções**, e estes funcionam bem tanto no Windows quanto no MacOS. Os atalhos específicos para videochamadas no Skype para Windows podem

ser vistos na Figura 6. Os atalhos de teclado para MacOS podem ser consultados na página "O que são atalhos de teclado e como usá-los no Skype?"16.

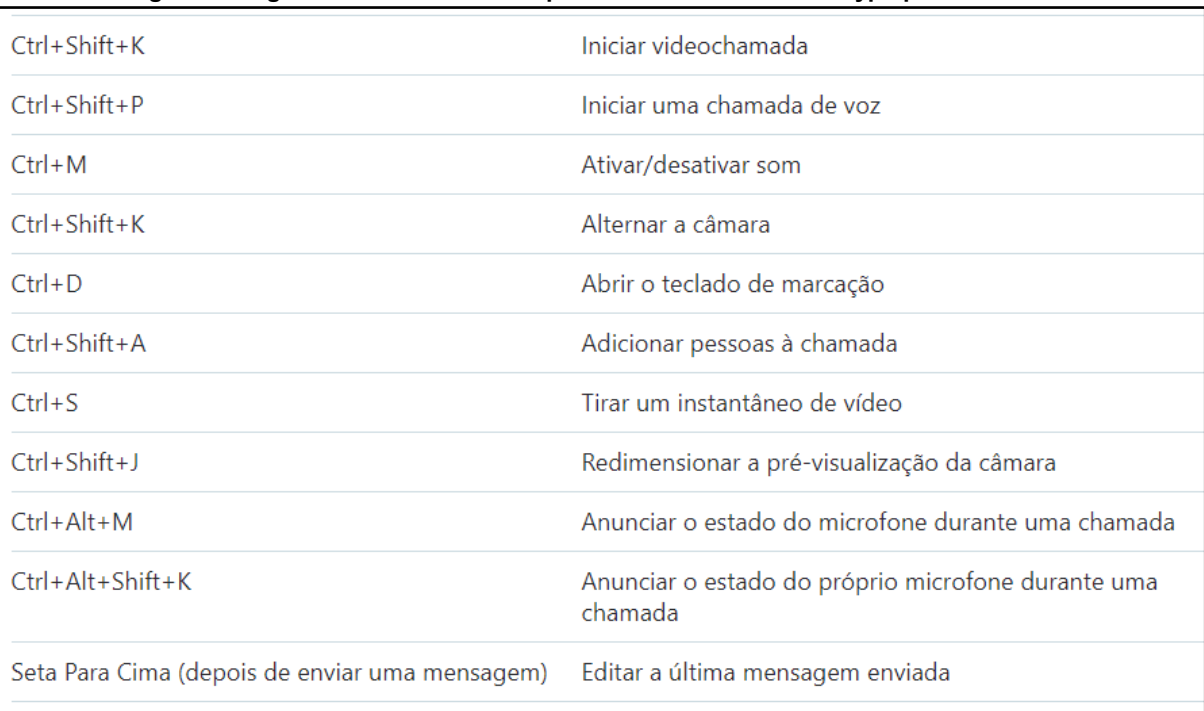

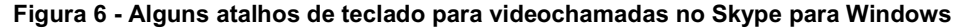

#### **Fonte: Skype (2020).**

No que se refere à acessibilidade para pessoas com deficiência auditiva, o Skype é a única plataforma (dentre as abordadas neste artigo) que **possui uma função nativa para gerar legendas em tempo real**. Para ativar as legendas, basta ir até o botão "Mais" e em seguida clicar na opção "Ativar Legendas". Embora em algumas vezes ocorra erros, as legendas possuem uma boa precisão, funcionando bem na maior parte dos casos. É importante que a pessoa fale com clareza e esteja em um ambiente silencioso, evitando ruídos que possam acarretar em legendas incorretas.

Entre as pessoas surdas o uso do Skype é semelhante ao de outro aplicativo de chamadas, o *Whatsapp.* Percebese que o Skype vem perdendo espaço entre usuários surdos, que deixaram de utilizá-lo com a popularização do *Whatsapp*. No entanto, ainda não há dados que permitam concluir se a migração de um aplicativo para outro aconteceu por motivos de acessibilidade, ou se é apenas um movimento natural, que também aconteceu com a parcela de usuários ouvintes. Este é um tema para um próximo estudo.

## **3.4 Microsoft Teams**

O Microsoft Teams é uma plataforma relativamente recente, lançada em 2016, que veio substituir o antigo Skype for Business. O Teams pode ser usado para trabalho, educação ou uso pessoal, oferecendo diversos recursos e funcionalidades de colaboração e comunicação a distância, além das videochamadas. **A Microsoft disponibiliza uma versão gratuita do Teams para download**, embora alguns recursos e funcionalidades (gravação da reunião/encontro, sistema de telefonia PSTN, suporte telefônico, dentre outros) sejam exclusivos dos planos pagos. No plano gratuito, **o Teams permite videochamadas/webconferências com até 300 participantes e não há limite de tempo para a reunião/encontro**. O Teams pode ser usado através de um navegador (versão web) ou também pode ser baixado no computador (versão *desktop*). Ambas as versões foram testadas, destacando-se que apesar de serem muito parecidas, a versão *desktop* é mais completa.

<sup>16</sup> Disponível em: https://support.skype.com/pt-br/faq/FA12025/o-que-sao-atalhos-de-teclado-e-como-usa-los-no-skype.

**O Microsoft Teams possui suporte para navegação com leitor de tela**, e na maior parte do programa a interação com o leitor flui bem. Devido ao fato de o programa possuir muitos recursos e funcionalidades além das videochamadas, é possível que nas primeiras vezes a pessoa com deficiência visual fique um pouco confusa, mas se a plataforma for utilizada com frequência, ela consegue navegar de forma bastante acessível com o leitor de tela. **O Microsoft Teams possui diversos atalhos de teclado**, tanto para a versão web quanto para a *desktop*. No entanto, há uma ressalva importante em relação aos atalhos: no aplicativo web (aberto diretamente no navegador) não há atalho para ativar/desativar a câmera. No *desktop* (programa baixado) o atalho de teclado para essa função é *Ctrl*+*Shift*+O (no Windows) ou *Command*+*Shift*+O (no MacOS). Os demais atalhos disponíveis para videochamadas no Windows podem ser vistos na Figura 7. No MacOS deve-se utilizar a tecla *Command* no lugar da *Ctrl*.

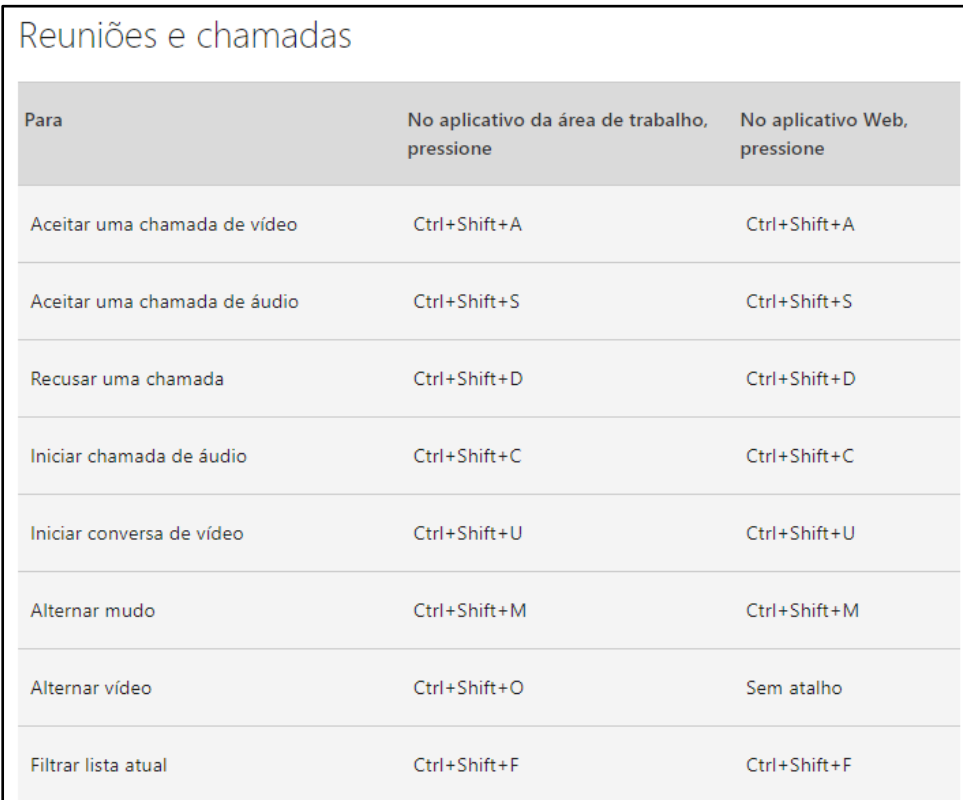

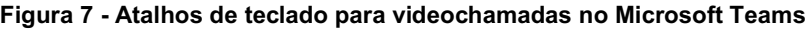

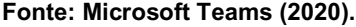

No que se refere à acessibilidade para pessoas com deficiência auditiva, **a plataforma possui a opção de gerar legendas em tempo real, mas no momento esse recurso está disponível somente em inglês**. Assim, caso algum participante da reunião/encontro necessite de legendas, será preciso recorrer às outras alternativas abordadas na seção 1 deste capítulo. A acessibilidade para as pessoas surdas que necessitam de intérprete de Libras é semelhante à do Google Meet, porém com mais funcionalidades, entre elas a de integração de arquivos diretamente com outras plataformas como a do GitHub, do Trello e Twitter, e a possibilidade de conversar em salas privadas dentro de uma sala maior.

## **3.5 Conferência Web RNP**

A plataforma Conferência Web RNP é bastante utilizada no âmbito do governo federal e instituições públicas, sendo a plataforma oficial do IFRS e de diversas universidades públicas do país. Apesar de a plataforma não ser muito conhecida fora do nicho acadêmico e governamental, é muito importante abordarmos a questão da acessibilidade nas videochamadas/webconferências realizadas por meio da Conferência Web RNP, pois cada vez mais os espaços públicos de educação e trabalho são ocupados por pessoas com deficiência, que necessitam de certos recursos e funcionalidades durante reuniões/encontros virtuais. A plataforma permite videochamadas/webconferências com duração ilimitada e no máximo 75 participantes.

**A plataforma possui suporte para navegação com leitor de tela**, mas essa navegação é um pouco confusa, principalmente pelo fato de a tecla *Tab* não navegar por todos os elementos ativos nem pelo *chat*. A pessoa com deficiência visual consegue utilizar a plataforma, mas pode ter dificuldade para encontrar botões ou fazer determinadas ações, ficando confusa com a estrutura da página devido à forma como a navegação é feita. **Em relação aos atalhos de teclado, há 3**: *Alt*+P (para abrir/fechar o *chat*), *Alt*+O (para abrir opções) e *Alt*+U (para ver usuários). **Não há atalhos de teclado para ativar/desativar o microfone e a câmera**, o que representa uma dificuldade para pessoas com deficiência visual, pois elas precisarão navegar por toda a página toda vez que quiserem abrir ou fechar a câmera e o microfone. Além disso, é importante colocar que o leitor de tela não realiza a leitura automática de mensagens enviadas no *chat*, de modo que o apresentador precisa ler a mensagem antes de responder.

No caso de pessoas com deficiência auditiva que necessitam de legendas, **a Conferência Web RNP não possui funcionalidade para gerar legendas em tempo real**. Portanto, será preciso recorrer a alguma das estratégias descritas na seção 1 deste capítulo.

Quanto à usabilidade por parte das pessoas surdas que necessitam de comunicação mediada por intérprete de Libras, a plataforma apresenta o recurso de dimensionamento personalizado da janela através de cliques na janela e também com setas nas extremidades. O usuário que está na sala pode definir o quanto de tela deixará para assistir à apresentação de slides, por exemplo. Também é possível diminuir a porção de tela do chat, o que aumenta a visualização das webcams dos participantes. É importante lembrar que as alterações visuais estão disponíveis para quem está dentro da sala na qual está acontecendo a videochamada/webconferência. Quando realiza-se uma transmissão pelo YouTube, a visualização assume as dimensões configuradas pelo administrador da transmissão.

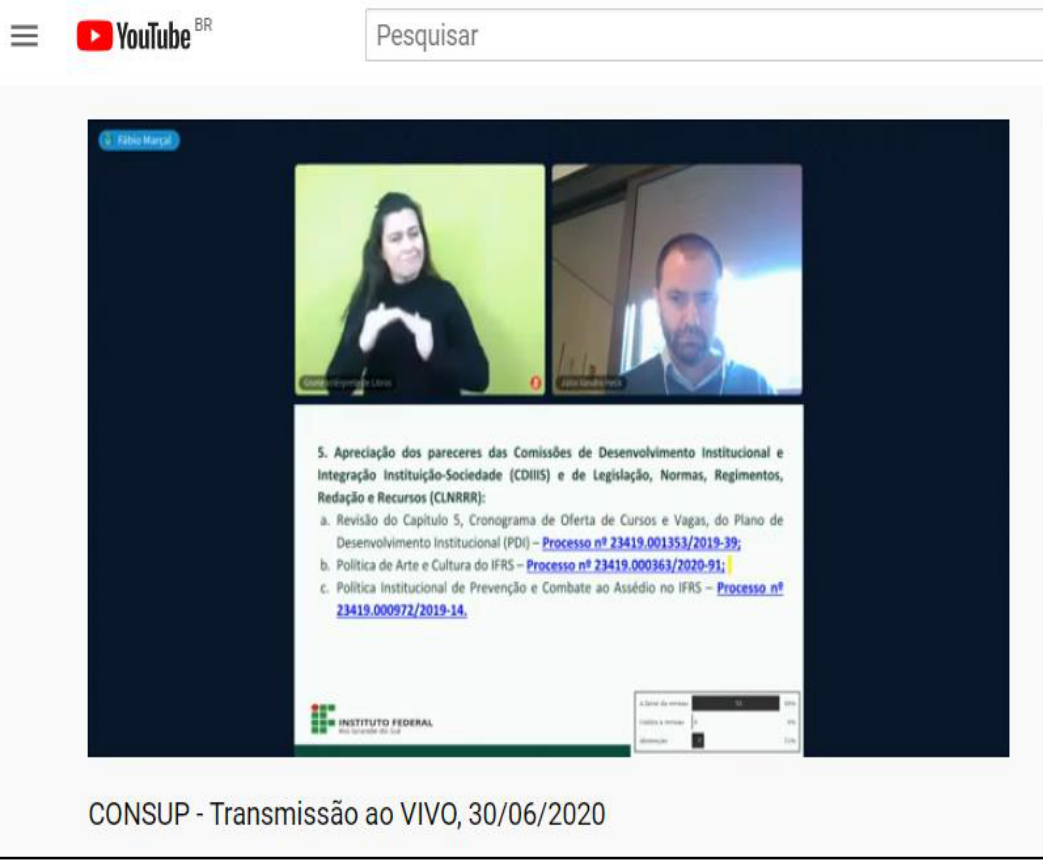

**Figura 8 - Transmissão pelo YouTube realizada por meio da Conferência Web RNP**

**Fonte: Elaborada pelos autores, 2020.**

## **4 Comparativo entre as plataformas de videochamada/webconferência**

Com o objetivo de sintetizar todas as informações detalhadas na seção 3, elaboramos um quadro comparativo entre as plataformas de videochamada/webconferência abordadas neste artigo, indicando quais recursos de acessibilidade estão presentes em cada uma.

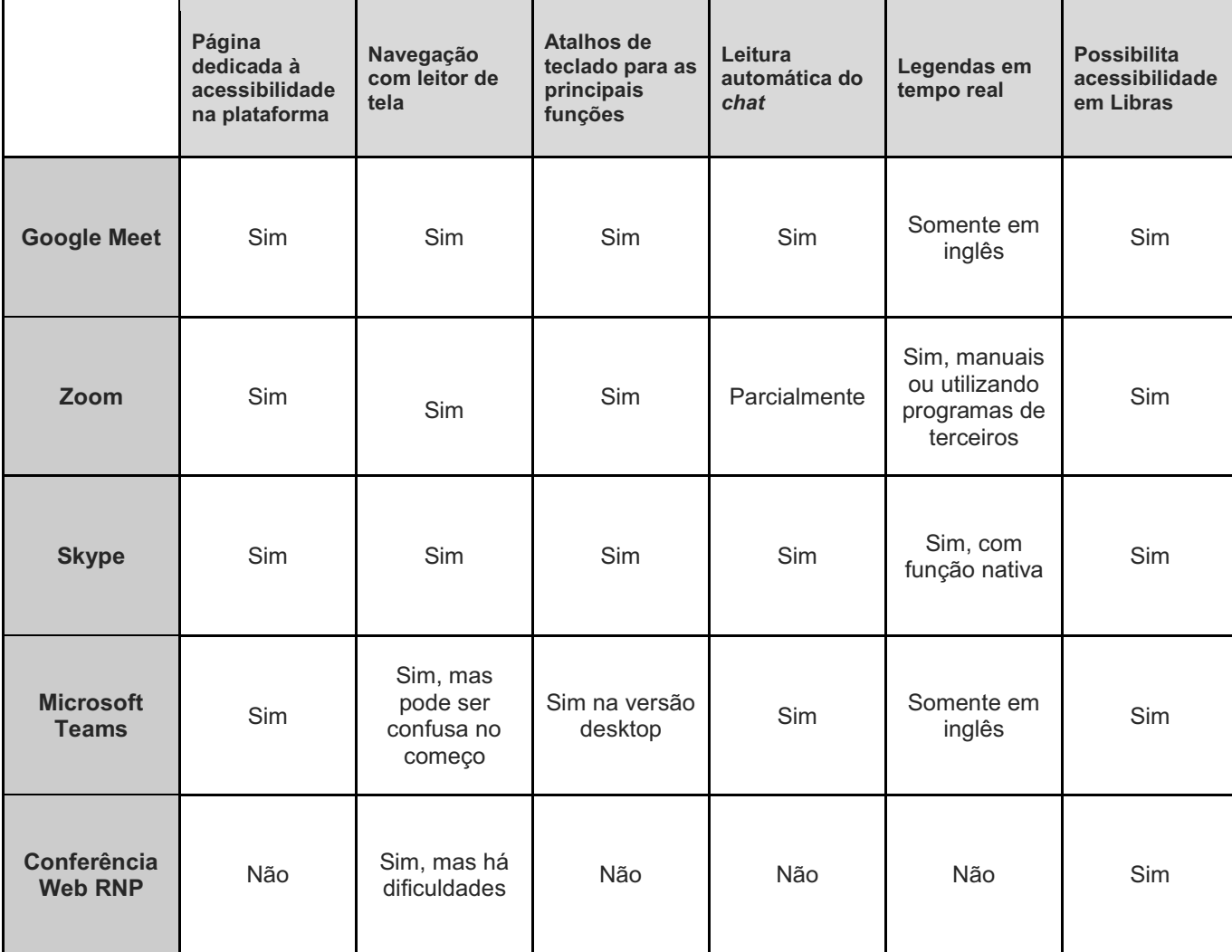

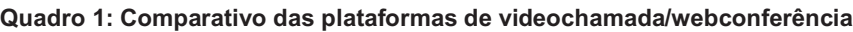

**Fonte: Elaborado pelos autores, 2020.**

## **5 Sobre a acessibilidade para surdos no StreamYard**

A plataforma de *streaming* StreamYard é bastante utilizada para transmissão de *lives* nas redes sociais. Semelhante a outras ferramentas como Stage Ten, Restream, BeLive e Lightstream, entre outras, tem como vantagens a facilidade de uso e o número de recursos na versão gratuita. O principal recurso para a acessibilidade de eventos *online* é a quantidade de convidados ao mesmo tempo em tela: seis pessoas, contando o criador da sala e o compartilhamento de tela. As *lives* realizadas diretamente em redes sociais como Facebook permitem no máximo duas pessoas em tela. O StreamYard não exige *download* de nenhum *software*, sendo operado diretamente no navegador do computador. Também não necessita *login* e cadastro dos convidados, apenas do usuário que cria a sala de transmissão. A própria ferramenta envia a transmissão para a rede social escolhida (Facebook, YouTube, Linkedin, Periscope ou Twitch), limitada a uma

plataforma por evento na versão gratuita. Nas versões pagas, é permitida a transmissão simultânea de um evento para mais de uma plataforma. A partir do *link* enviado pelo anfitrião, os convidados acessam a sala e ficam nos bastidores (*backstage*). Dessa forma, a equipe de intérpretes de Libras fica na espera para as trocas durante o evento. Com apenas um clique, o criador da sala coloca o convidado e o intérprete no ar, gerenciando as trocas. Todos que estão nos bastidores podem se comunicar por meio de um *chat* interno na plataforma, possibilitando a combinação de tempos de troca, problemas técnicos, etc. Outro recurso interessante é a possibilidade de o anfitrião organizar manualmente as janelas, deixando o intérprete em uma posição fixa na tela, o que faz com que o espectador surdo tenha uma referência. Um dos fatores negativos da versão gratuita é marca d´água da plataforma, que pode prejudicar a visibilidade de quem está no canto superior direito da tela. Outra questão que deve ser considerada é o tamanho das janelas quando há muitos convidados ou o compartilhamento de uma apresentação ou vídeo, reduzindo a visualização do intérprete. Nesse caso, o ideal é fazer um rodízio de convidados, colocando em tela apenas quem estiver apresentando e o intérprete e deixando os demais nos bastidores.

## **6 Algumas Considerações**

Este artigo teve como objetivo apresentar um breve panorama sobre a acessibilidade nas principais plataformas de videochamada/webconferência, a partir de pesquisas bibliográficas, da experiência real de pessoas com deficiência ao utilizarem cada plataforma e de testes realizados para verificar questões relativas à acessibilidade.Trata-se de uma pesquisa em fase inicial mas que já traz alguns apontamentos interessantes.

Em síntese, no que tange à acessibilidade para pessoas com deficiência visual, todas as plataformas podem ser utilizadas com leitor de tela, porém em algumas a navegação ocorre com mais facilidade, dependendo do próprio *layout* da plataforma e do conhecimento que o usuário já possui sobre ela. Assim, cada pessoa com deficiência visual pode ter uma plataforma que considere mais acessível e prefira utilizar em relação às demais, de modo que não é possível estabelecer definitivamente qual delas deve ser sempre utilizada no caso de haver participantes com deficiência visual. Pode-se, no entanto, verificar e testar os recursos e funcionalidades que cada plataforma possui, como feito neste capítulo, de forma que a pessoa possa utilizar essas informações como base na hora de escolher entre uma plataforma e outra.

A acessibilidade para surdos nessas plataformas é relativa e está vinculada ao nível de conhecimento que cada usuário tem a respeito das ferramentas que costuma utilizar. Geralmente é necessário recorrer a estratégias para adaptar o uso das tecnologias às necessidades de cada pessoa surda. Como vimos anteriormente, existem plataformas com recursos visuais e *layouts* diferentes, e isso influencia os usuários no momento de escolher uma determinada ferramenta. Nesse sentido é importante considerar o caráter inovador da pesquisa bibliográfica e de opinião das pessoas surdas no contexto em que a mesma se insere, pois observamos que alguns usuários desconhecem outras opções, que talvez se adequassem melhor às suas necessidades.

Sem dúvida a comunicação por meio de tecnologias digitais abre um enorme leque de oportunidades; contudo é necessário reafirmar que quando se trata de sua aplicação na educação inclusiva, há diretrizes de acessibilidade que precisam estar presentes nessas tecnologias. Análises como esta servem tanto ao público da educação inclusiva como àqueles que se preocupam em prover acessibilidade em reuniões, aulas, eventos, encontros de trabalho/estudo virtuais.

## **Referências**

BRASIL. **Lei nº 13.146, de 6 de Julho de 2015.** Institui a Lei Brasileira de Inclusão da Pessoa com Deficiência (Estatuto da Pessoa com Deficiência). Brasília DF, 2015. Disponível em: http://www.planalto.gov.br/ccivil\_03/\_Ato2015- 2018/2015/Lei/L13146.htm. Acesso em: 17 out. 2020.

CTA - Centro Tecnológico de Acessibilidade. **Dicas de acessibilidade na EaD**. Disponível em: https://drive.google.com/file/d/1GKAPc81tPLSxjmu15O\_rEDQNh2DmqsAo/view. Acesso em: 17 out. 2020.

IFES - International Foundation for Electoral Systems. **Inclusion Insights: Holding Accessible and Inclusive Virtual Meetings**. Disponível em:

https://www.ifes.org/sites/default/files/inclusion\_insights\_holding\_accessible\_and\_inclusive\_virtual\_meetings.pdf. Acesso em: 17 out. 2020.

MICROSOFT TEAMS. **Atalhos de teclado do Microsoft Teams**, 2020. Disponível em: https://support.microsoft.com/ptbr/office/atalhos-de-teclado-do-microsoft-teams-2e8e2a70-e8d8-4a19-949b-4c36dd5292d2. Acesso em: 21 de out. 2020.

#### SKYPE. **O que são os atalhos de teclado e como posso utilizá-los no Skype?**, 2020.

Disponível em: https://support.skype.com/pt/faq/FA12025/o-que-sao-os-atalhos-de-teclado-e-como-posso-utiliza-los-noskype. Acesso em: 21 out. 2020

SOUSA, *et al*. Acessibilidade nas plataformas de webconferência BigBlueButton V0.81 e Colibri 2.0 (Adobe Connect): Caso IPLeiria. **Revista de Ciências da Computação**, v. 10, n. Especial Acessibilidade, p. 79 -90, 2015. Disponível em: https://rcc.dcet.uab.pt/index.php/rcc/article/view/65/46. Acesso em: 17 out. 2020.

ZOOM. **Teclas de aceleração e atalhos de teclado**, 2020**.** Disponível em: https://support.zoom.us/hc/ptbr/articles/205683899-Teclas-de-acelera%C3%A7%C3%A3o-e-atalhos-de-teclado. Acesso em: 21 out. 2020.

# - 18 - MAPAS TÁTEIS: AMPLIANDO POSSIBILIDADES

Bruno Kenii Nishitani Egami<sup>1</sup> Luan Henrique Kunzler2

## **1 Introdução**

Mapas táteis são a representação háptica de elementos gráficos comumente representados de forma visual. Muito mais do que a simples transcrição de elementos em tinta para representação tátil, este tipo de recurso possibilita uma melhora na percepção do ambiente que nos cerca e do espaço construído por pessoas com deficiência visual (nomeadamente cegos e com visão subnormal).

> Um mapa tátil – assim como o mapa em tinta - oferece uma visão global e conforme a escala uma visão local, possibilitando o acesso ao conhecimento espacial, e a partir de localização de pontos a decisão de como chegar lá, ou a escolha de caminhos. (LOCH, 2005, p. 33)

Essa melhora na percepção dos espaços possibilita um incremento da liberdade das pessoas com deficiência visual, ao proporcionar maior autonomia e facilitar o entendimento de conceitos como distância, localização, direção e orientação.

Ao atuar como um elemento facilitador/ampliador das capacidades das pessoas com deficiência, este tipo de recurso é classificado como uma TA - Tecnologia Assistiva, conceito definido segundo a Lei Brasileira de Inclusão - Lei Nº13.146 (BRASIL, 2015, p.1), em seu item III, art. 3º, que especifica Tecnologia Assistiva como

> produtos, equipamentos, dispositivos, recursos, metodologias, estratégias, práticas e serviços que objetivem promover a funcionalidade, relacionada à atividade e à participação da pessoa com deficiência ou com mobilidade reduzida, visando à sua autonomia, independência, qualidade de vida e inclusão social.

A revisão corrente da NBR 9050 (BRASIL, 2020) realizou, ainda que de forma bastante superficial, a inclusão da previsão de Planos e mapas acessíveis em seu item 5.4.2, definindo-os com a seguinte descrição: Os planos e mapas acessíveis são representações visuais, táteis e/ou sonoras que servem para orientação e localização de lugares, rotas, fenômenos geográficos e espaciais.

Neste capítulo será apresentado uma proposta de representação, por meio de utilização dos mapas táteis, dos diversos *campi* do IFRS - Instituto Federal de Educação Ciência e Tecnologia do Rio Grande do Sul, bem como a metodologia utilizada para o desenvolvimento da presente proposição.

<sup>1</sup> Professor do IFRS - Campus Farroupilha, integrante do CTA, bruno.egami@farroupilha.ifrs.edu.br<br>2 Acadêmico do curso de Engenharia de Controle e Automação do IFRS - Campus Farroup

<sup>2</sup> Acadêmico do curso de Engenharia de Controle e Automação do IFRS - Campus Farroupilha e bolsista do projeto CRTA, kunzler.luan@gmail.com

## **2 Mapas áteis como instrumentos de orientação e informação t**

Em revisão bibliográfica realizada com o intuito de identificar bases teóricas, e principalmente legais e normativas, de forma a orientar a concepção da presente proposta verificou-se não haver precedentes de produção padronizados para o desenvolvimento de mapas táteis, tanto para utilização como recursos pedagógicos em sala de aula quanto orientativos em espaços públicos. Foram encontradas iniciativas louváveis, apesar de isoladas, e em diversos estágios de desenvolvimento e maturidade quanto à viabilidade como metodologia para um produto final.

Alguns trabalhos, como os desenvolvidos pelas professora Ruth Emilia Nogueira Loch no LABTATE - Laboratório de Cartografia Tátil e Escolar junto a UFSC - Universidade Federal de Santa Catarina e Sílvia Elena Ventorini da UFSJ - Universidade Federal de São João del-Rei, apesar da riqueza conceitual e teórica diferenciam-se da proposta ora apresentada por conterem objetivos e premissas diversos, mais amplos e complexos por certo, mas serviram de inspiração quanto a estratégias a serem utilizadas no processo de representação dos elementos.

Enquanto boa parte dos trabalhos visitados tivessem como objetivo a representação cartográfica enquanto material didático de apoio para o ensino de alunos com deficiência visual, e portanto, a necessidade de representação de uma infinidade de situações, e principalmente, de escalas diversas, verificou-se um crescimento no número de empresas ofertando serviços de confecção de mapas táteis de circulação em edificações de acesso público, com vistas ao atendimento de requisitos legais. Percebeu-se que, em função dos objetivos e recursos distintos, cada uma destas vertentes adotou estratégias e fundamentações diversas para a materialização de conceitos, outrora puramente visuais, em materiais táteis.

As premissas definidas no projeto CRTA eram bem mais específicas e concentradas em representar um universo bastante restrito variações, contudo, nem por isso menos desafiadora: desenvolver uma proposta de mapa tátil que pudesse ser utilizada pelas 18 unidades do IFRS (17 *campi* e Reitoria), de baixo custo, que pudesse ser produzido completamente com os recursos e equipamentos disponíveis no CTA - Centro Tecnológico de Acessibilidade do IFRS, durável (considerando a manipulação por toda a comunidade acadêmica) e que pudesse ser instalado tanto para uso interno quanto externo (haja vista a diversidade de situações de aplicação). Além disso, o mesmo material deveria ser acessível de forma simultânea a pessoas com deficiência visual e normovisuais, de forma que fosse possível a compreensão do mesmo sem necessidade de orientação ou auxílio complementar.

## **3 Metodologia de desenvolvimento**

Desde antes de receber a denominação de CTA, através da institucionalização das demandas relativas à acessibilidade no IFRS conforme descrito no Capítulo 1, já eram desenvolvidos pelo IFRS recursos e adaptações de materiais que tinham como objetivo auxiliar pessoas com algum tipo de necessidade específica. Esse histórico possibilitou a aquisição de experiências e a estruturação de um espaço dedicado ao desenvolvimento e confecção de TAs.

Esta estrutura foi de extrema importância nas escolhas dos materiais e técnicas disponíveis para o desenvolvimento de produtos, pois possibilitou a utilização de materiais mais duráveis/resistentes bem como uma maior fidedignidade entre o projeto e o produto final.

Durante as concepções iniciais, foram construídos protótipos utilizando-se materiais de papelaria e materiais reciclados bem como ferramentas manuais em um processo bastante artesanal. Estas primeiras versões, representadas na Figura 1, tinham por objetivo a validação de técnicas e estratégias que seriam adotadas posteriormente na versão final, estes materiais foram escolhidos justamente pelo baixo custo, pela facilidade de utilização bem como pela agilidade na confecção dos modelos a serem testados

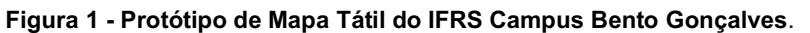

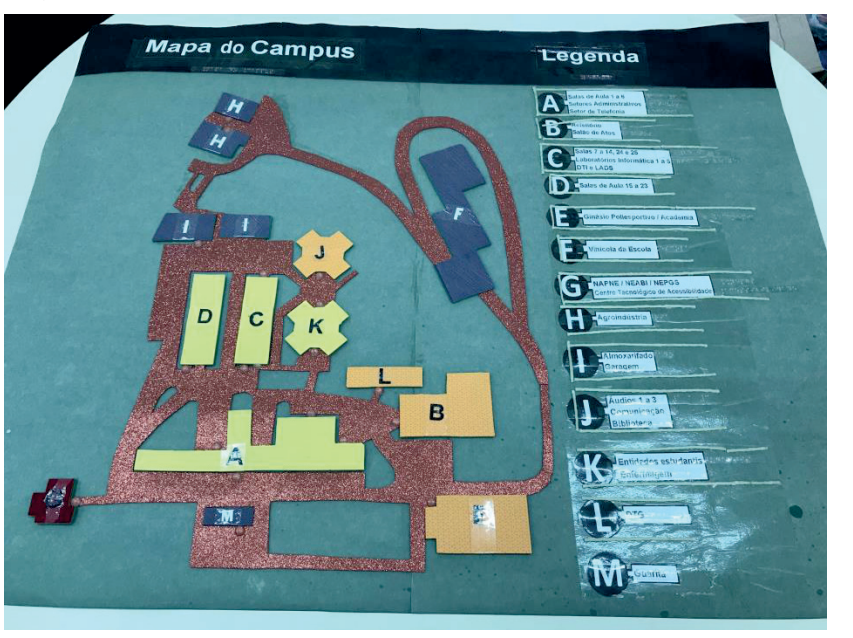

**Fonte: Elaborada pelos autores, 2020.**

Para a demarcação dos elementos a serem representados, tomou-se por base uma imagem aérea do Campus Bento Gonçalves, que foi redimensionada para que a mesma ocupasse uma área equivalente a duas folhas de cartolina unidas. Perceba-se que neste processo não foram levadas em consideração as escalas usuais de representação cartográfica, uma vez que não havia precisão dimensional nos modelos desenvolvidos. Quanto à representação dos elementos (base, vias e edificações), optou-se por fazê-los todos em relevo positivo, utilizando-se materiais com cores e texturas diferentes para gerar o contraste entre cada um, conforme Figura 2.

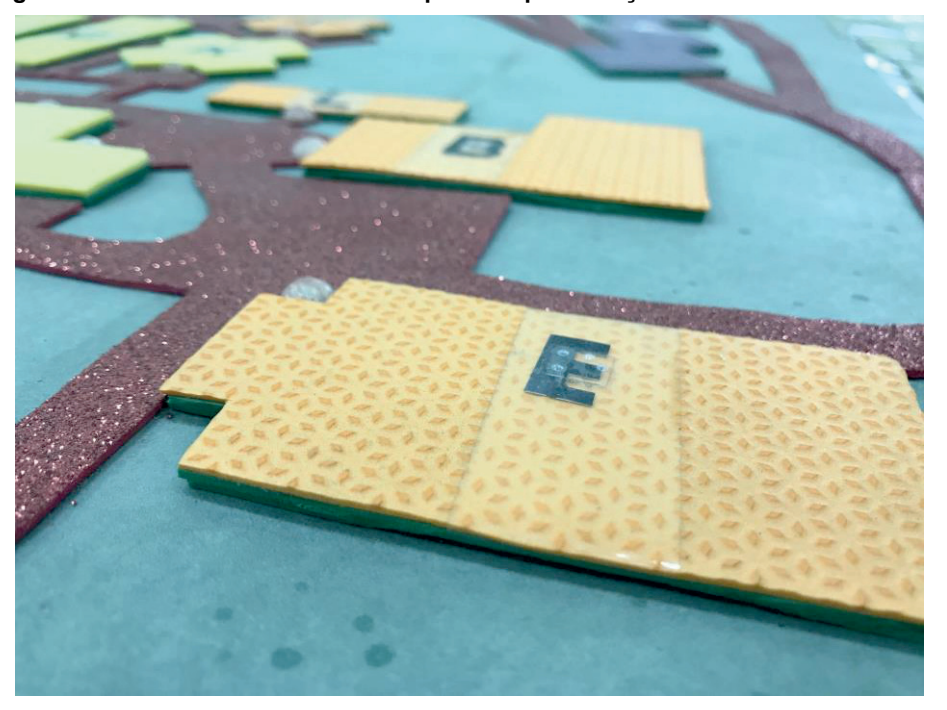

**Figura 2 - Diferentes níveis e texturas para a representação de diferentes elementos**

**Fonte: Elaborada pelos autores, 2020.**

Nestas versões preliminares, ao optar-se pela utilização de materiais comuns de papelaria pôde-se ter acesso a uma gama bastante diversa de cores e texturas. Tais variações, em um primeiro momento nos fizeram crer que a utilização de diferentes texturas e colorações poderiam facilitar a implementação de um sistema de codificação mais rico e variado para a representação de cada um dos elementos do mapa. Contudo, tal estratégia mostrou-se pouco eficiente na diversificação das representações bem como o excesso de informações no modelo dificultou o entendimento geral do mapa. Verificou-se que a utilização de diferentes níveis, para cada elemento representado, era suficientemente claro para atender ao propósito básico desta TA, qual seja, possibilitar ao usuário a percepção espacial de localização das edificações, percursos e obstáculos. Ademais, percebeu-se a dificuldade de replicação de tais padrões na versão final em acrílico.

Esta primeira versão serviu também para a realização de testes quanto à otimização da legenda, que deveria, ao mesmo tempo, trazer informações em braile e tinta. Para a construção deste elemento, bem como as etiquetas de identificação das diferentes edificações, os textos em tinta foram impressos em papel comum revestidos com película plástica adesiva para proteção e sobre a mesma foi fixada a etiqueta tátil confeccionada por meio de uma rotuladora braile.

Esta estratégia mostrou-se interessante, uma vez que a representação textual nos dois sistemas poderia ser realizada utilizando-se o mesmo espaço, exemplificado na Figura 3, haja vista a possibilidade de sobreposição de informações, tinta e braile, sem que houvesse interferência entre ambos.

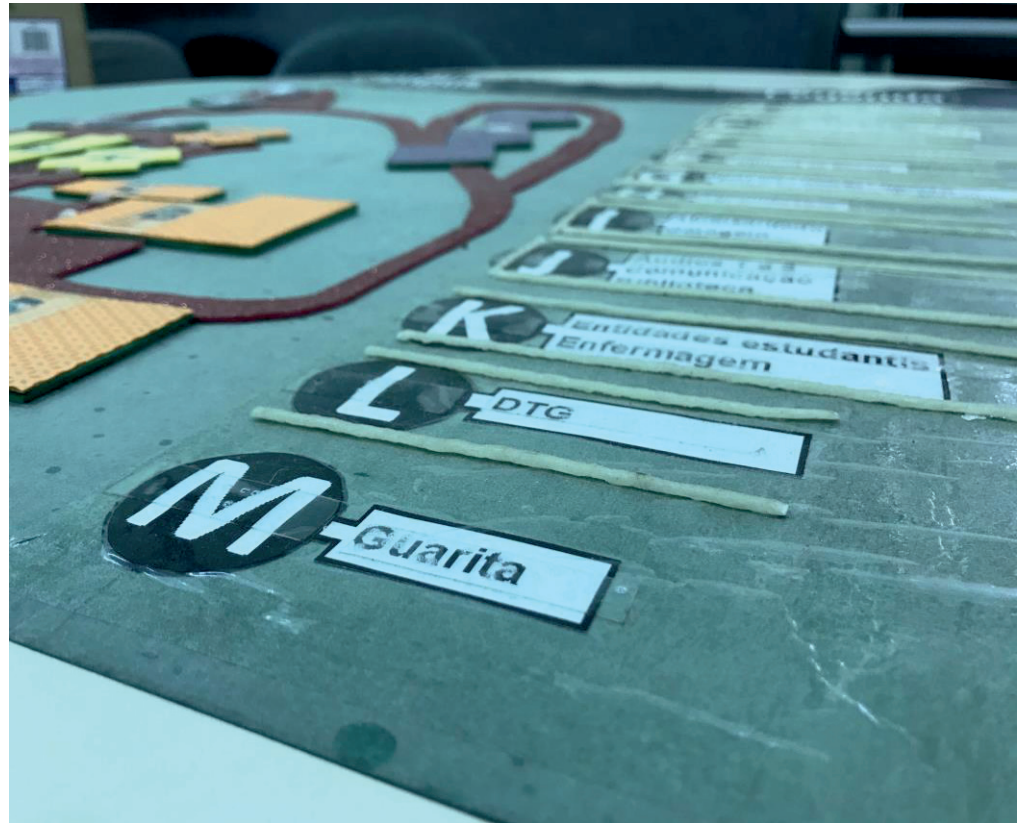

**Figura 3 - Diferentes níveis e texturas para identificação de diferentes elementos**

**Fonte: Elaborada pelos autores, 2020.**

Como citado anteriormente, a versão final do material deveria ser construída de forma a ter sua integridade preservada durante o uso, portanto a construção do produto final foi idealizada considerando-se a utilização dos seguintes materiais: chapas de acrílico e PetG3 para o mapa em si e, perfis de alumínio com conexões produzidas com impressoras 3D para a estrutura de suporte.

<sup>3</sup> *Polietileno Tereftalato de Etileno Glicol*, termoplástico bastante versátil e comumente utilizado para a fabricação de embalagens de alimentos e bebidas.

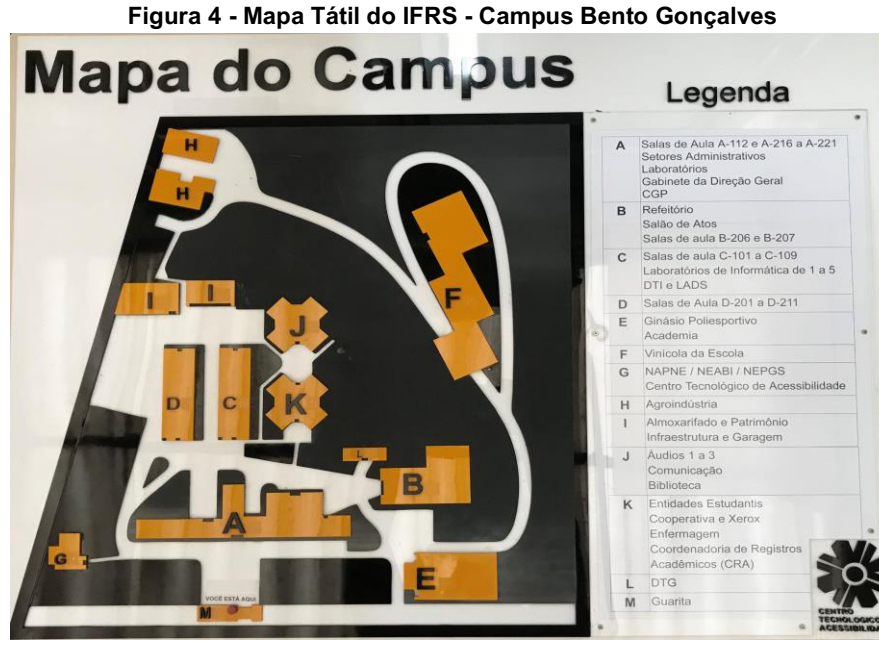

**Fonte: Elaborada pelos autores, 2020.**

Com base nos testes realizados nas versões preliminares, foram definidas algumas melhorias para a confecção da versão final: a base e os elementos seriam inteiramente confeccionados em chapas de acrílico de forma a aproveitar os materiais e equipamentos disponíveis no CTA, conferindo assim agilidade na produção e melhorias no acabamento do produto final; a representação espacial seria realizada através um sistema de layers/camadas, com cores contrastantes, onde em cada nível seria caracterizado um tipo de elemento (base, vias, edificações), de modo a garantir uma uniformidade na leitura dos elementos e, por fim, as transcrições de texto em braile deveriam ser realizados em material mais durável que as etiquetas da rotuladora braile, de modo que dificultasse a danificação por vandalismo ou por acidentes durante o uso.

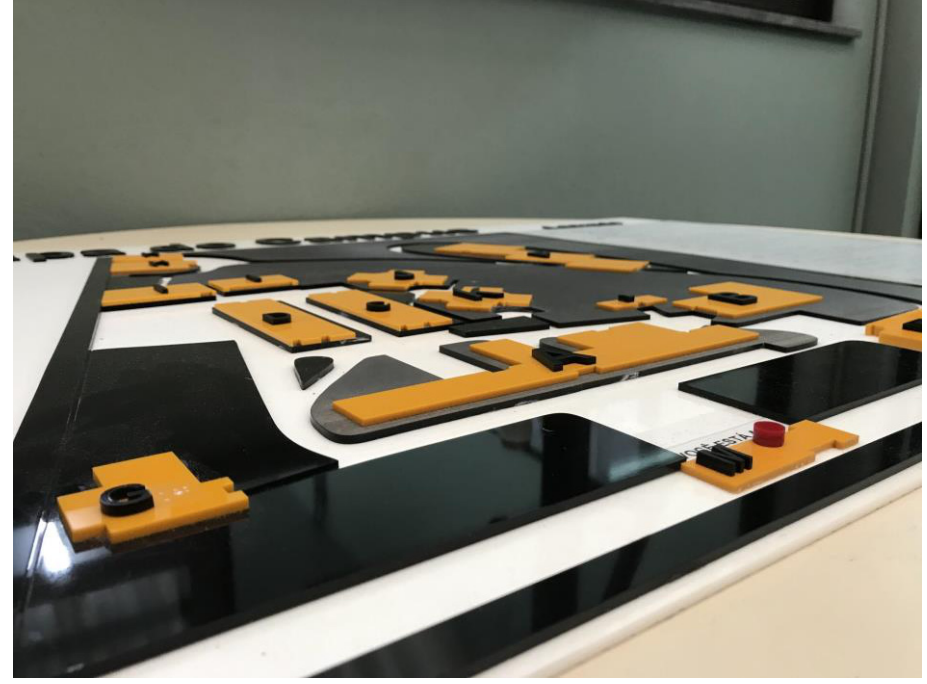

**Figura 5 - Detalhe do Mapa Tátil do IFRS - Campus Bento Gonçalves com destaque para os diferentes níveis/elementos representados.**

**Fonte: Elaborada pelos autores, 2020.**
Para a confecção da nova legenda, foi desenvolvida uma matriz em MDF (*Medium Density Fiberboard* - placa de fibra de média densidade), representada na Figura 6, com a escrita braile recortada na máquina de corte a laser e utilizando-se da termoformadora para realização de modelagem de uma lâmina de Petg translúcida com o relevo das celas braile. A vantagem desta sistemática, em relação às etiquetas produzidas pela rotuladora braile, é que o resultado final é a legenda em uma única peça durável e resistente ao manuseio, com boa definição dos pontos e que pode ser utilizada como película de proteção ao texto em tinta impresso em papel sulfite comum.

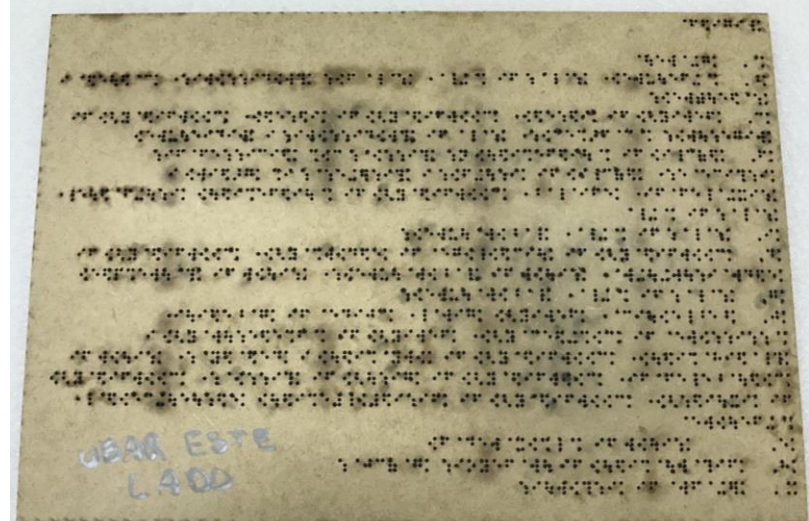

**Figura 6 - Matriz em MDF para confecção da legenda em braile**

**Fonte: Elaborada pelos autores, 2020.**

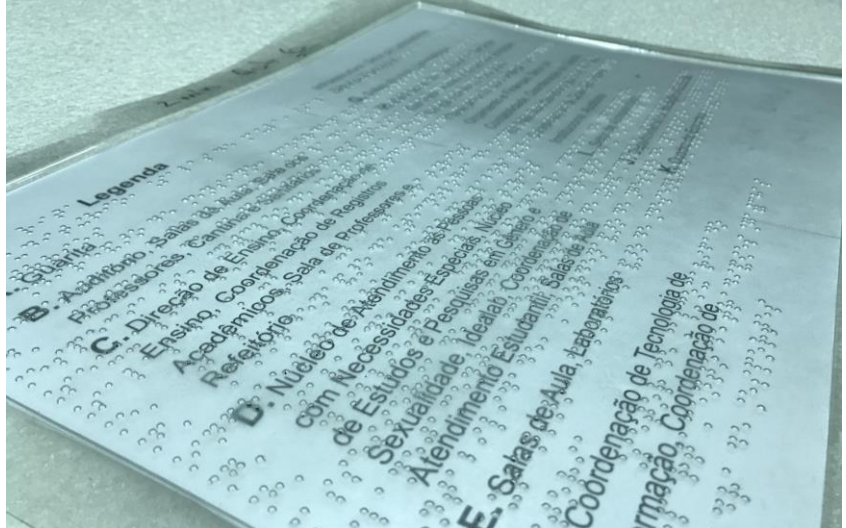

**Figura 7 - Legenda em braile sobre legenda em tinta**

**Fonte: Elaborada pelos autores, 2020.**

Além disso, a forma de representação das vias e circulações também sofreu adaptações, fazendo com que esses itens passassem a ser representados em relevo negativo. Tal mudança ocorreu devido aos testes realizados com pessoas com deficiência visual. Durante os testes foi verificado que com esta nova configuração era mais para o usuário "percorrer" as vias com os dedos, percorrendo de forma mais fiel os traçados das áreas indicadas como circulação. Conjuntamente a esta modificação, de forma a facilitar o entendimento das lógicas de circulação, foi implementado junto aos volumes das edificações, um recorte nos pontos de acesso de forma a facilitar a identificação destes locais, conforme apresentado na Figura 8.

**Figura 8 - Detalhe do percurso em relevo negativo e da ranhura de demarcação do acesso à edificação**

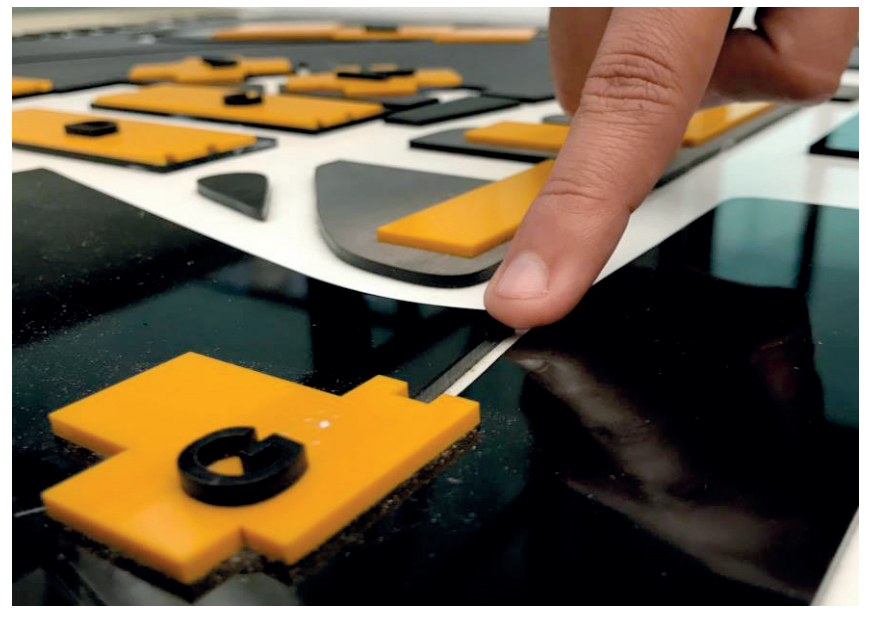

**Fonte: Elaborada pelos autores, 2020.**

Por fim, quanto à estrutura de suporte, a mesma foi desenvolvida para utilizar conectores plásticos produzidos na impressora 3D e perfis de alumínio 1"x1". Este sistema de suporte foi pensado para possibilitar montagens com tamanhos variados, diferentes mapas/*campi*, sem a necessidade de readequar os componentes, bastando para isso alterar os comprimentos das barras. Quanto à configuração de montagem, foi idealizada de forma a possibilitar a aproximação de cadeira de rodas prevendo um vão livre sobre a face frontal do suporte, conforme detalhamento da Figura 9.

#### **Figura 9 - Detalhe do sistema de montagem da estrutura de suporte**

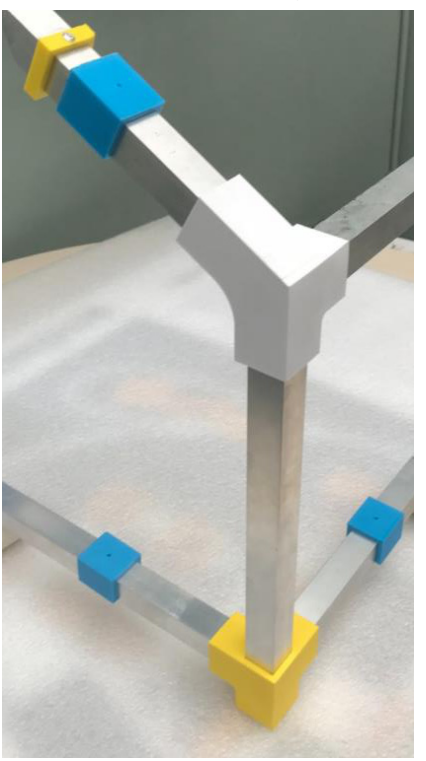

**Fonte: Elaborada pelos autores, 2020.**

Em que pese a relevância e efetividade deste importante instrumento de orientação enquanto equipamento urbano, bem como a garantia legal de informações acessíveis às pessoas com deficiência, percebe-se que este tipo de tecnologia assistiva ainda não é amplamente difundido, sendo sua implementação realizada em situações e locais bastante restritos.

Mais do que um objeto que vise atender requisitos legais, ou ainda garantir um posicionamento de *marketing*, os mapas táteis devem ser idealizados, planejados e implementados como recursos de tecnologia assistiva, instrumentos que possibilitem ampliar a percepção de mundo e possibilitem, de forma efetiva, a autonomia para livre acesso.

Se experiência e recursos adquiridos através do projeto CRTA com o desenvolvimento e difusão de boas práticas acerca de acessibilidade e inclusão, por um lado, não possui a pretensão de mudar a realidade para todas as pessoas com algum tipo de necessidade específica, por outro lado, com certeza fará a diferença para a comunidade acadêmica da Rede Federal de Educação Profissional, Científica e Tecnológica.

Esperamos que esta iniciativa, apesar de ainda restrita e de certa forma incipiente, possa ser um agente de auxílio e inspiração para que outras iniciativas semelhantes surjam e se desenvolvam.

# **Referências**

ABNT. Associação Brasileira de Normas Técnicas – NBR 9050:2020. **Acessibilidade a edificações, mobiliários, espaços e equipamentos urbanos**. Disponível em:

http://www.portaldeacessibilidade.rs.gov.br/uploads/1596842151Emenda\_1\_ABNT\_NBR\_9050\_em\_03\_de\_agosto\_de\_2 020.pdf. Acesso em: 27 out. 2020.

BRASIL. Lei nº 13.146, de 6 de julho de 2015. Lei Brasileira de Inclusão das Pessoas com Deficiência. **Diário Oficial da União,** 2015; 7 jul. 2015.

LOCH, Ruth Emília Nogueira. Mapa Tátil: Passaporte para a inclusão. **EXTENSIO**, Revista Eletrônica de Extensão Número 3, ano 2005. Disponível em:

http://www.educadores.diaadia.pr.gov.br/arquivos/File/2010/artigos\_teses/2010/Geografia/cartografia/mapa\_inclusao.pdf. Acesso em: 25 out. 2020.

# - 19 - REPOSITÓRIOS DE TECNOLOGIA ASSISTIVA NO CONTEXTO EDUCACIONAL

Guilherme da Silva Mottin1 Silvia de Castro Bertagnolli<sup>2</sup> Lael Nervis<sup>3</sup> Bruna Poletto Salton4

### **1 Introdução**

Com o amplo acesso aos computadores pessoais e o advento da Internet ocorreu uma revolução no relacionamento dos indivíduos com a tecnologia. No princípio, poucos eram responsáveis pelo conteúdo que era disponibilizado na Web 1.0, ao usuário comum cabia apenas consultar e consumir o conteúdo. Com a inserção da Web 2.0, que consiste em usar a Internet como uma plataforma, os indivíduos passaram a ser autores de conteúdos usando blogs, chats, mídias sociais colaborativas e redes sociais (BARBA; CAPELLA, 2012). Com esse amplo acesso à tecnologia foi possível perceber a proposição de novas práticas pedagógicas, utilizando-se de sistemas e plataformas que propiciaram "o compartilhamento de recursos educacionais entre estudantes e professores" (SOUZA; MALHEIROS, 2018). Esse compartilhamento pode ser realizado de diferentes formas: plataformas colaborativas, Ambientes Virtuais de Aprendizagem (AVA) e repositórios de materiais educacionais, entre outras tecnologias.

Um repositório tem a finalidade de reunir, sistematizar e possibilitar o acesso aos recursos nele armazenados (SABBATINI, 2012). Ainda segundo Silva, Café e Catapan (2010, p. 101) "Um repositório é um sistema de armazenamento de objetos digitais, visando a sua manutenção, a seu gerenciamento e provimento de acesso apropriado". Um repositório digital pode dar acesso a um vasto conjunto de objetos digitais, tais como: artigos de periódicos, livros e capítulos de livros, teses e dissertações, arquivos de mídia e objetos de aprendizagem (PINFIELD, 2009).

Ao realizar uma busca por repositórios é possível identificar vários tipos de repositórios digitais vinculados ao contexto educacional: repositórios institucionais, que agrupam a produção científica de uma instituição (VECHIATO, 2010); repositórios temáticos, usados para organizar os documentos de uma instituição por área temática (VECHIATO, 2010); repositórios de objetos educacionais, repositórios de modelos de fabricação digital e repositórios específicos para recursos de tecnologia assistiva. No contexto deste capítulo, alguns destes repositórios serão descritos, porém apenas os que possuem uma maior disponibilidade de recursos de tecnologia assistiva serão analisados em detalhe.

O capítulo irá concentrar-se em analisar repositórios que disponibilizam modelos para a fabricação de tecnologia assistiva (TA), visto que existe uma grande comunidade que colabora com esses repositórios e contribui com modelos e

<sup>1</sup> Discente do Curso Superior de Tecnologia em Sistemas para Internet, IFRS - Campus Porto Alegre, guilhermedasilvamottin@gmail.com.

<sup>2</sup> Professora do IFRS - Campus Porto Alegre, silvia.bertagnolli@poa.ifrs.edu.br.

<sup>3</sup> Técnico em Informática do Centro Tecnológico de Acessibilidade do IFRS, lael.nervis@ifrs.edu.br.

<sup>4</sup> Técnica em Assuntos Educacionais do Centro Tecnológico de Acessibilidade do IFRS, bruna.salton@ifrs.edu.br.

ideias sobre essas tecnologias. Uma análise desses repositórios será realizada, visando mapear as principais funcionalidades e melhores formas de pesquisar e selecionar os recursos de tecnologia assistiva. Ainda serão explorados repositórios internacionais que disponibilizam os mais diversos tipos de recursos de TA, seja no contexto educacional ou não. Essa investigação possibilitou identificar como cada país sistematiza a TA e como cada um deles categoriza e filtra essas tecnologias. Cabe destacar que, essas análises de outros repositórios foram o ponto de partida para criar o RETACE (Repositório de Tecnologia Assistiva no Contexto Educacional), desenvolvido no contexto do Projeto de Centro de Referência em Tecnologia Assistiva (CRTA) do Instituto Federal de Educação, Ciência e Tecnologia do Rio Grande do Sul (IFRS), que tem como principal diferencial ser o primeiro repositório brasileiro de TA vinculado ao contexto da educação.

O texto prossegue organizado nas seguintes seções: seção 2, que apresenta alguns repositórios de objetos educacionais; seção 3 que apresenta os repositórios vinculados com a fabricação digital de recursos de TA; seção 4 que detalha repositórios direcionados para o armazenamento de recursos de TA; seção 5 que apresenta o repositório RETACE, cuja finalidade é compartilhar as tecnologias assistivas que podem ser aplicadas no ambiente escolar; a seção 6 apresenta algumas das conclusões obtidas com a elaboração deste capítulo.

#### **2 Repositórios de Objetos Educacionais**

Os repositórios de objetos educacionais (ou *Learning Object Repository*) armazenam objetos educacionais ou de aprendizagem vinculados a uma determinada área do conhecimento e a um conteúdo específico. Esses repositórios são os mais consolidados na área da educação, visto que muitos docentes os utilizam para publicizar os objetos produzidos, e ainda, para acessar objetos que podem ser usados na sala de aula. No Brasil, existem diversos repositórios para esse fim, visto que eles são percebidos como uma possibilidade de compartilhar experiências de sucesso vinculadas aos diversos níveis de ensino (do Ensino Fundamental ao Ensino Superior) (RODRIGUES; BEZ; KONRATH, 2014).

O repositório Merlot<sup>5</sup> (*The Multimedia Educational Resource for Learning and Online Teaching*) possibilita aos usuários selecionar, organizar e compartilhar objetos de aprendizagem. Os objetos submetidos são avaliados e pontuados, e são categorizados por área, tipo, público-alvo, tipo de plataforma (iOs, Android, etc.) e ainda inclui outros filtros para selecionar o objeto correto (MERLOT, 2009). O repositório usa classificações específicas e para cada objeto disponibilizado é possível ver a data de submissão e de atualização, a avaliação dos outros usuários. No Merlot é possível adicionar *bookmarks* a um determinado objeto, o que possibilita localizar os objetos marcados sem a necessidade de uma nova busca. Destaca-se ainda que, muitos dos objetos descritos no repositório não estão armazenados nele, na verdade, compreendem links para outras plataformas e repositórios. Nesse repositório não existe um filtro específico para tecnologias assistivas, embora ao realizar uma busca por "assistive" vários objetos sejam retornados.

O BIOE6 (Banco Internacional de Objetos Educacionais) é um repositório aberto desenvolvido pelo Ministério da Educação (MEC), para disponibilizar objetos usando diversos formatos (animação, mídias em geral, hipertexto, etc.). Os objetos contemplam os mais variados conteúdos de diversas áreas de conhecimento, que podem ser pesquisados usando diversos níveis e modalidades de ensino. Embora o repositório seja uma iniciativa do MEC, ele não possui nenhum objeto vinculado às expressões de busca: 'assistiva', 'deficiência', 'acessibilidade', entre outras vinculadas ao tema deste capítulo.

Outro repositório de objetos de aprendizagem criado pelo MEC é o Domínio Público7, uma biblioteca digital, que contém obras literárias, artísticas e científicas que são de domínio público (RODRIGUES; BEZ; KONRATH, 2014). Ele é constituído "por obras que se encontram em domínio público ou obras que contam com a devida licença por parte dos titulares dos direitos autorais pendentes" (DOMINIOPUBLICO, 2004, p.1). Nesse repositório é possível realizar buscas tomando como ponto de partida um tipo de mídia (imagem, som, vídeo, etc.) e após categorias, autor, título e idioma podem ser vinculados à expressão de busca. Ao utilizar diversas expressões de busca não foram localizadas tecnologias assistivas nesse repositório. Esses dois repositórios de objetos de aprendizagem, instituídos pelo Ministério da Educação, não apresentam filtros ou categorias específicas vinculadas à tecnologia assistiva e acessibilidade. Ao analisar esses repositórios em detalhes, percebe-se que não há uma preocupação com a inclusão de estudantes com deficiência através de objetos de aprendizagem lá depositados.

<sup>5</sup> Disponível em: https://www.merlot.org/merlot/.

<sup>6</sup> Disponível em: http://objetoseducacionais.mec.gov.br/#/inicio.

<sup>7</sup> Disponível em: http://www.dominiopublico.gov.br/pesquisa/PesquisaObraForm.jsp.

O Portal do Professor<sup>8</sup>, também desenvolvido pelo Ministério da Educação, constitui-se um espaço que possibilita a busca e o compartilhamento de recursos pedagógicos (TAROUCO *et al.*, 2014). Ele é organizado em áreas como "Espaço da Aula", que apresenta sugestões de planejamento de aulas, com espaço para criar aulas; "Multimídia" com recursos educacionais baseados em diferentes tipos de mídias, "Colaboração" com acesso a fórum de discussões e canal do Youtube, e "Links" com acesso a vários sites e iniciativas educacionais brasileiras. Diferente dos demais repositórios propostos pelo MEC, nesse é possível identificar objetos de aprendizagem que são específicos para estudantes com deficiência, porém para localizá-los é necessário realizar buscas utilizando as palavras-chave vinculadas ao tipo de deficiência. Em alguns casos, o objeto de aprendizagem tem como propósito abordar a questão da deficiência em sala de aula e não necessariamente atender ao público que tem aquela deficiência que foi pesquisada.

Ao analisar esses repositórios de objetos educacionais é possível perceber que as questões relacionadas à inclusão de estudantes com deficiência e à produção de materiais pedagógicos acessíveis são, precariamente, atendidas por eles, Na verdade, a inexistência de categorias vinculadas a esse tema demonstra que ainda há pouco material disponível para os estudantes com deficiência.

# **3 Repositórios de Fabricação Digital: possibilidades para criar recursos de TA**

Conforme já mencionado previamente, os repositórios de modelos de fabricação digital podem ser considerados uma fonte de recursos de tecnologia assistiva. Eles disponibilizam modelos online para criar ou replicar soluções em 2D e 3D, as quais podem ser customizadas e reproduzidas por seus usuários. Existem diversos repositórios que se encaixam nessa classificação, porém, os mais conhecidos e utilizados são: Thingiverse e Cults3D.

O Thingiverse<sup>9</sup> é um dos repositórios de fabricação digital mais utilizados, pois oferece inúmeros modelos de objetos que podem ser fabricados usando cortadora a laser ou impressoras 3D. Para localizar, nesse repositório, objetos vinculados com tecnologias assistivas é possível usar diversas *strings* de busca, desde o tipo de deficiência até expressões/termos relacionados ao contexto das tecnologia assistivas. A Figura 1 ilustra a resposta obtida quando foi realizada uma pesquisa usando o termo "assistive". O resultado da busca consiste em um conjunto de itens que são organizados em cartões onde consta uma foto da tecnologia, comentários e o número de vezes que ela foi "curtida" pelos usuários do repositório.

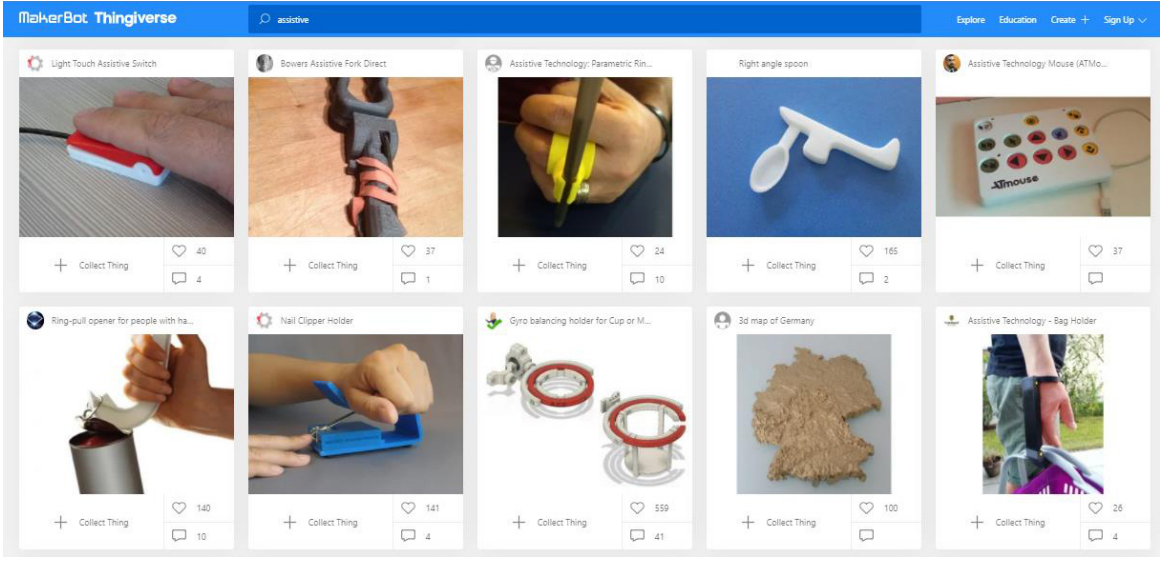

#### **Figura 1 - Repositório Thingiverse - Busca por "assistive"**

**Fonte: https://www.thingiverse.com/search?q=assistive&type=things&sort=relevant.**

<sup>8</sup> Disponível em: http://portaldoprofessor.mec.gov.br/index.html.

<sup>&</sup>lt;sup>9</sup> Disponível em: https://www.thingiverse.com/.

Além da busca por TA no repositório é possível se vincular ao grupo de tecnologias assistivas<sup>10</sup>, pertencente a esse repositório. Esse grupo é dedicado a discutir e compartilhar soluções vinculadas a esse tema. Acessando o grupo é possível identificar diferentes recursos que estão disponíveis para diminuir as barreiras enfrentadas por pessoas com deficiência.

Outra forma de realizar buscas no Thingiverse é usando TAGs. Por exemplo, para buscar objetos vinculados com a TAG 'acessibilidade' deve-se realizar a pesquisa usando o caminho 'https://www.thingiverse.com/tag:accesibility'. Outras TAGs que podem ser usadas nesse repositório, por exemplo, são 'assistive', 'discapacidad', 'disability' e 'producto\_apoyo'. Usando essas TAGs é possível localizar mais rapidamente tecnologias e objetos que podem ser usados com estudantes que possuem algum tipo de deficiência.

Ao realizar uma busca, um conjunto de tecnologias é exibido pelo repositório. Para cada uma delas, diversas informações relativas ao objeto são disponibilizadas, como, por exemplo, o tipo de licença, os arquivos relacionados, modelos 2D ou 3D, fotos, vídeos, e outros itens associados, que têm relação com o propósito do objeto e sua aplicabilidade em situações reais.

Outro repositório muito utilizado é o Cults3D. Nele é possível encontrar vários modelos de objetos que podem ser aplicados no contexto educacional. A Figura 2 esquematiza a tela de uma tabela periódica em braile disponível neste repositório. Nela pode-se perceber que para cada objeto é possível ver a avaliação dos usuários, indicada através de estrelas; o número de visualizações, curtidas e downloads; acesso aos arquivos para impressão/fabricação; resumo descritivo, galeria de imagens e vídeos, o tipo de licença e as TAGs para busca. Usando essas TAGs, a pesquisa no repositório é simplificada, pois é possível localizar de forma mais rápida outros objetos relacionados com o atual.

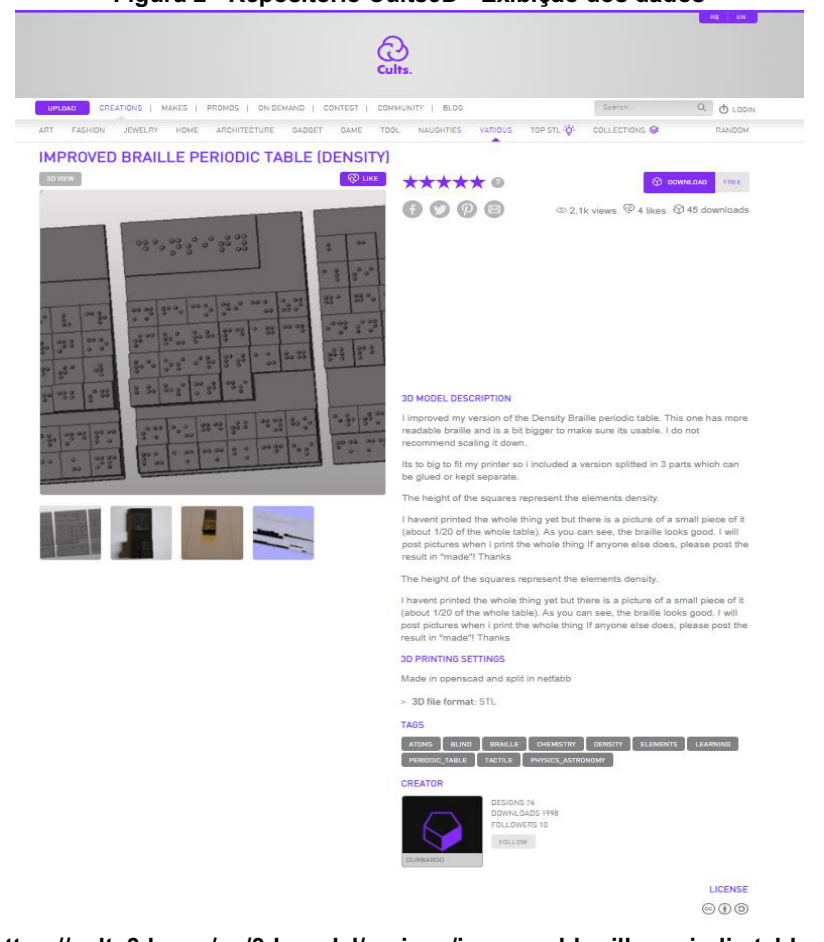

**Figura 2 - Repositório Cults3D - Exibição dos dados**

**Fonte: https://cults3d.com/en/3d-model/various/improved-braille-periodic-table-density.**

<sup>&</sup>lt;sup>10</sup> Para acessar o grupo diretamente utiliza-se o link: https://www.thingiverse.com/groups/assistive-technology/things.

Outros repositórios de modelos de fabricação digital que podem ser utilizados para a busca de tecnologias assistivas compreendem: MyMiniFactory<sup>11</sup>, Pinshape<sup>12</sup>, NIH 3D<sup>13</sup> e Youmagine<sup>14</sup>. Em cada um deles é necessário usar *strings* de busca variadas, pois muitas vezes ao realizar a busca por "assistive" o resultado é um e, ao pesquisar pelo tipo de deficiência, os objetos resultantes são outros bem diferentes. Recomenda-se que ao utilizar esse tipo de repositório várias *strings* de busca sejam definidas e todas sejam aplicadas na caixa de busca, de modo a se obter como resultado o maior número de objetos vinculados à solução que se deseja encontrar.

# **4 Repositórios de Recursos de Tecnologia Assistiva**

Os repositórios de tecnologias assistivas concentram em um único local os principais recursos (*software*, *hardware*, entre outros) que podem ser usados para diminuir as barreiras enfrentadas por pessoas com os diferentes tipos de deficiência. Alguns exemplos de repositórios dessa categoria são: ACCESS da Arábia Saudita, Eastin da Europa, ATHENA da Grécia e o RETACE no Brasil. No caso deste último, ele é um repositório para ser aplicado no contexto educacional.

## **4.1 Repositório ACCESS**

O repositório ACCESS da Arábia Saudita tem uma página principal, que contém os principais recursos de TA disponibilizados. Ele mostra uma lista de recursos de TA baseados em *softwares*: aplicativos, leitores e lupas, que podem ser ativados a partir do celular. Tem uma classificação separada para aplicativos para crianças com autismo. Ele tem, como filtros, a possibilidade de busca usando três tipos de deficiência: visual, motora e auditiva. O principal diferencial é que ele é um dos poucos que está no idioma árabe (Figura 3), para usá-lo em português é necessário configurar o idioma da página para o português (Al-KHALIFA; Al-RAZGAN, 2014).

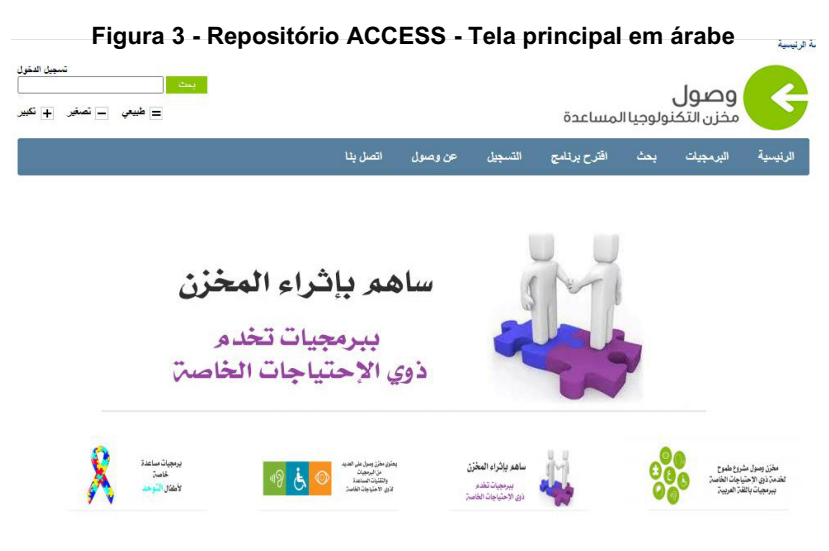

**Fonte: http://access.edu.sa/.**

O repositório ainda possibilita a busca de TAs usando o código ISO 9999:2011, o que facilita a busca por editores de texto, conversores, *softwares* de desenho, etc., que podem auxiliar as pessoas com os mais diversos tipos de deficiência (Al-KHALIFA; Al-RAZGAN, 2014). Usando a ISO 9999:2011 os itens são classificados em classes, subclasse e divisões; sendo que as classes são o nível mais alto e as divisões o nível mais inferior da classificação. Essa classificação tem como objetivo ajudar os usuários a encontrar os recursos baseados na sua funcionalidade e nos seus códigos de classificação.

<sup>11</sup> Disponível em: https://www.myminifactory.com/.

<sup>12</sup> Disponível em: https://pinshape.com/.

<sup>13</sup> Disponível em: https://3dprint.nih.gov/.

<sup>14</sup> Disponível em: https://www.youmagine.com/.

Ao clicar em um recurso o repositório fornece alguns dados: versão, a deficiência que é atendida, os requisitos do sistema para instalação, tipo de plataforma suportada, e o *link* para *download*. Os usuários podem avaliar os recursos dando notas em uma escala de cinco pontos e adicionar comentários. Outra característica importante desse repositório é que ele possibilita que usuários façam contribuições, indicando *softwares* para qualquer tipo de deficiência.

#### **4.2 Repositório Eastin**

O repositório de TA Eastin permite realizar a busca de TAs em diversas categorias, usando a codificação ISO, a data de inserção no repositório, entre outros filtros (Figura 4). Ao realizar uma pesquisa, o resultado da busca retorna todos os recursos que atendem a string de busca e informa o país da Europa em que a tecnologia foi desenvolvida. Esse é um repositório que unifica todos os recursos de TA de diversos países europeus.

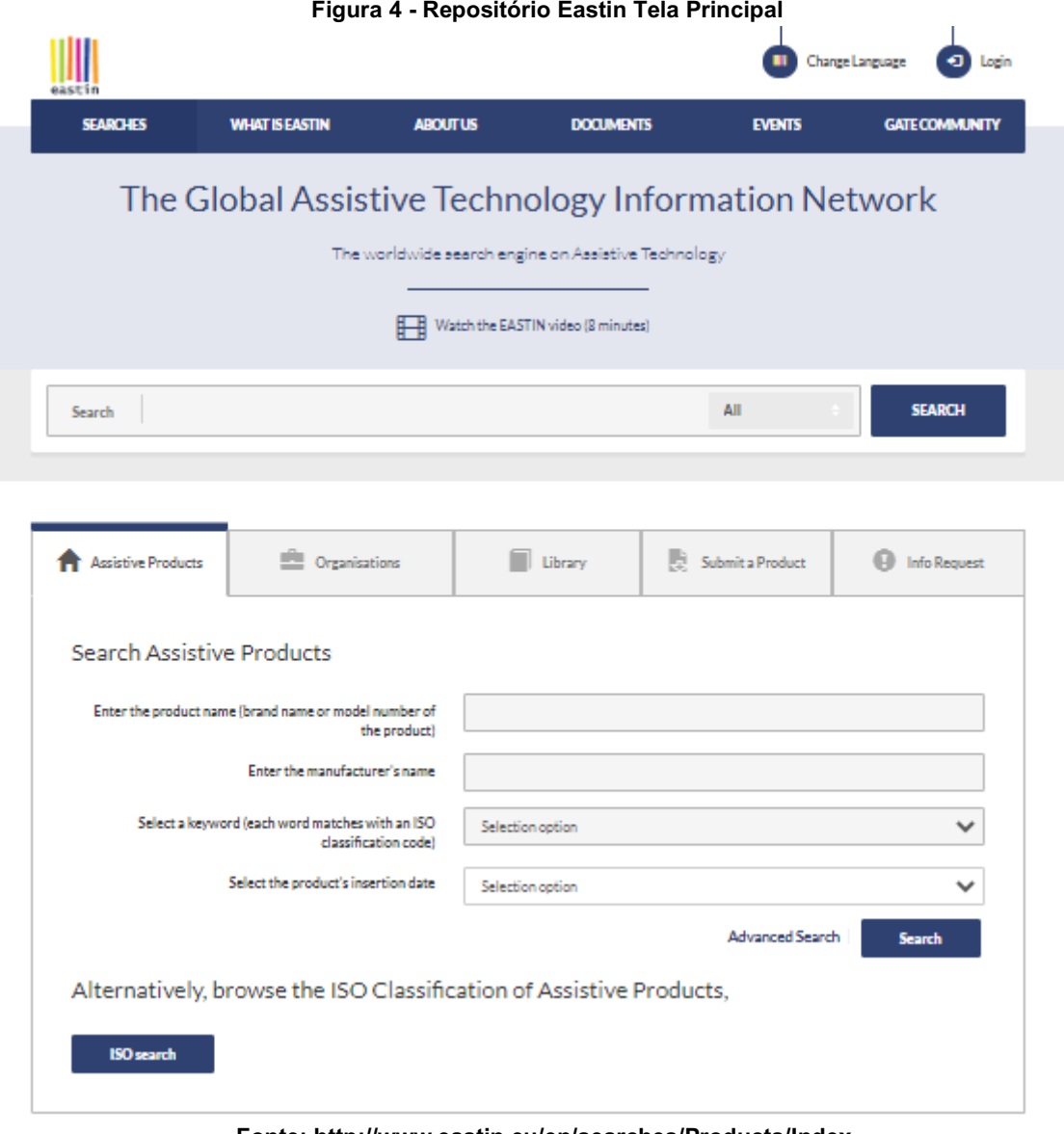

#### **Fonte: http://www.eastin.eu/en/searches/Products/Index.**

Uma das principais características desse repositório é que empresas publicam seus produtos nele, logo ele possui um conjunto vasto de recursos de TA. Quando o recurso de TA não foi desenvolvido por uma empresa, há a opção de baixar manuais e modelos para reproduzi-lo. Já quando o recurso pertence a uma empresa, há uma ficha técnica descritiva do produto e contato para o seu fabricante. Os recursos registrados são *softwares*, órteses, próteses, *hardware* específico, entre outros.

Nesse repositório é possível contribuir enviando produtos, os quais devem ser submetidos através de uma interface específica. Outra funcionalidade disponibilizada é a solicitação de informações sobre qualquer uma das tecnologias lá registradas. Ele disponibiliza uma biblioteca com vários documentos que explicitam alguns dos recursos armazenados.

#### **4.3 Repositório ATHENA**

O repositório grego ATHENA tem como foco disponibilizar recursos de TA baseados apenas em *software*. Na sua tela principal (Figura 5) é possível identificar os três tipos de busca permitidos: (i) pesquisa por deficiência, que lista todos os *softwares* registrados com base na deficiência selecionada (fala, audição, motora, cegueira e baixa visão); (ii) busca usando categoria (menu à esquerda), que lista os *softwares* usando categorias como: reconhecimento de voz, leitor de tela, calculadora, cursor do *mouse*, assistente de cliques, teclado virtual, *mouse* de câmera, comunicação alternativa, texto para fala, ampliador de tela, tradutor de braile, navegador da *web* , emulador de *mouse*, ajuste de contraste, atalhos de teclado, correio de voz, relógio, videochamada; (iii) busca geral, mostra os *softwares* em uma lista em ordem alfabética, usando ícones ao lado de cada um correlacionando-os com os tipos de deficiência registrados no repositório.

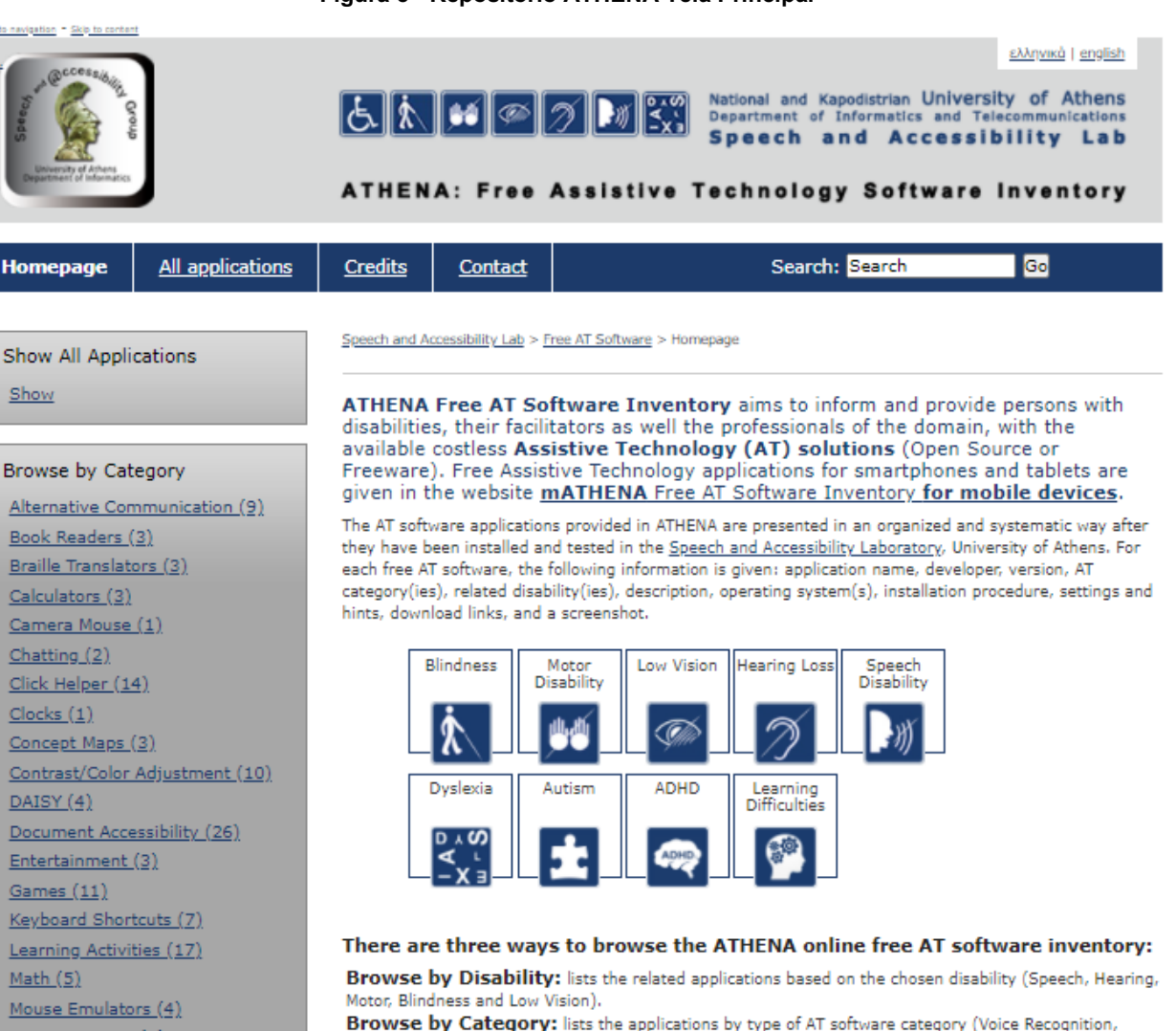

**Fonte: https://access.uoa.gr/ATHENA/eng/pages/home.**

**Figura 5 - Repositório ATHENA Tela Principal**

Ao clicar em um recurso disponibilizado no repositório alguns dados são exibidos: uma pequena descrição, o sistema operacional, como pode ser feita a instalação e quais os principais requisitos para a sua configuração; disponibiliza dois *links* para *download* (um interno e outro direto no *site* do fabricante do *software*) e a data de atualização. Acredita-se que esse repositório parou de ser atualizado em 2018, visto que a data da atualização dos recursos e do *site* são todas daquele ano. O repositório ainda permite adicionar comentários e avaliação de cada um dos recursos de TA registrados.

### **4.4 Repositório Makers Making Change**

Outro repositório que pode ser usado é o Makers Making Change15, que tem como foco disponibilizar uma coleção de tecnologias assistivas, de código aberto, que podem ser fabricadas pelo próprio usuário, ou pela rede de fabricantes voluntários vinculados ao repositório. Nesse repositório os usuários podem solicitar um recurso, avaliar e participar em um fórum sobre a ferramenta. Ele ainda possibilita que qualquer usuário submeta ideias de tecnologias assistivas, caso não localize no repositório uma TA de que necessite.

Ao acessar cada uma das TAs disponibilizadas no *site* é possível ter acesso à galeria de imagens vinculadas, arquivos para *download*, vídeos vinculados (Figura 6). Além disso, são apresentadas as suas especificações, seus detalhes, e outras TAs relacionadas.

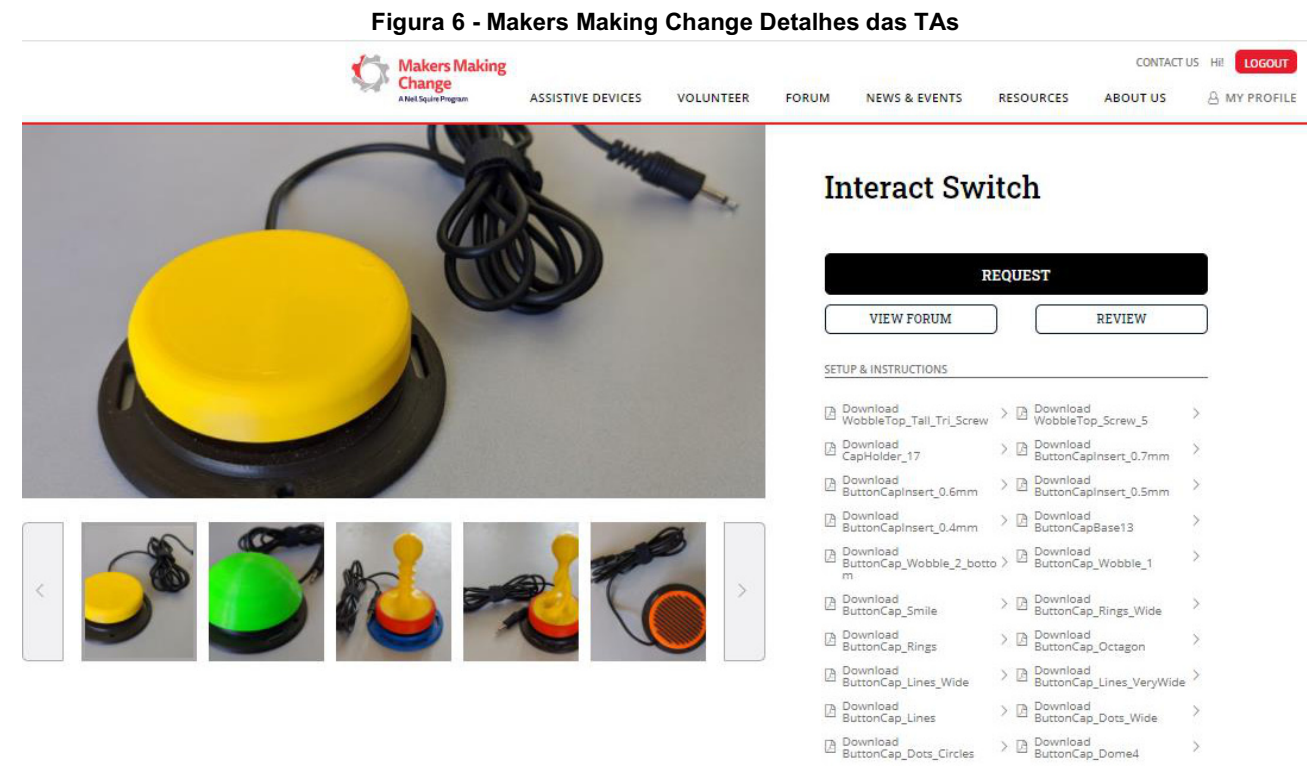

**Fonte: https://www.makersmakingchange.com/project/interact-switch/.**

Outras iniciativas vinculadas à disponibilização de TAs usando plataformas digitais podem ser encontradas, como, por exemplo: o portal de Tecnologia Assistiva da Australia<sup>16</sup>, o portal SIVA<sup>17</sup> da Itália, o Centro estatal de Referência em Autonomia e Ajudas Técnicas da Espanha<sup>18</sup>, o Handicat<sup>19</sup> da Franca e o Rehadat<sup>20</sup> da Alemanha. Como todos integram o repositório Eastin eles não foram descritos nesse capítulo. No contexto brasileiro, foi localizado o catálogo brasileiro de

<sup>15</sup> Disponível em: https://www.makersmakingchange.com/assistive-devices/.

<sup>16</sup> Disponível em: https://at-aust.org/search.

<sup>17</sup> Disponível em: http://www.portale.siva.it/en-GB/home/default.

<sup>18</sup> Disponível em: https://ceapat.imserso.es/ceapat\_01/index.htm.

<sup>19</sup> Disponível em: http://www.handicat.com/.

<sup>20</sup> Disponível em: https://www.rehadat.de/.

tecnologias assistivas (MASSAMBANI *et al.*, 2011) que contém uma lista de recursos de TA para deficiência visual, auditiva, motora, equipamentos hospitalares e inclui uma lista de TAs que podem ser aplicadas no contexto educacional.

Após analisar todos os repositórios apresentados nessa seção, é possível afirmar que não existe uma padronização para disponibilizar e pesquisar os recursos de TA. Porém, a estrutura desses repositórios demonstra a importância de disponibilizar imagens, vídeos, modelos, enfim documentos complementares que permitam aos usuários replicar os recursos e aplicá-los a contextos específicos.

### **5 RETACE - Repositório de Tecnologia Assistiva no Contexto Educacional**

Ao longo da atuação do CTA (Centro Tecnológico de Acessibilidade) do IFRS e durante a execução do projeto CRTA (Centro de Referência em Tecnologia Assistiva) percebeu-se a necessidade de desenvolvimento de um repositório para sistematizar e disponibilizar tecnologias assistivas no contexto educacional. Apesar de o conhecimento gerado nessa temática pelo CTA ser disponibilizado através de site, redes sociais ou publicações, não há um local que permita acesso facilitado e sistemático, inclusive por meio de mecanismos de busca, às informações. Assim, o principal objetivo do repositório proposto é facilitar para que as pessoas encontrem tecnologias assistivas e todas as informações referentes a cada recurso em um só local. Ainda, o repositório possibilitará que as pessoas aprendam sobre TA e contribuam, ampliando, assim, o conteúdo do repositório.

Para estruturar o repositório, o mesmo foi organizado em três partes: (i) Contribuir, que tem como objetivo oportunizar que outras pessoas possam enviar tecnologias assistivas ainda não cadastradas no repositório; (ii) Aprender, a qual tem a finalidade de divulgar tutoriais, cursos, livros e outros materiais que possibilitem aprender mais sobre as TA e sua aplicabilidade no contexto educacional; e (iii) Conhecer, para utilizar e/ou replicar, que tem o propósito de apresentar as TAs desenvolvidas, disponibilizando recursos para utilizá-las ou fabricá-las. O acesso ao Contribuir e ao Aprender são realizados na tela principal (Figura 7, parte central), onde o usuário também pode visualizar as tecnologias mais acessadas e as recentemente adicionadas.

O Contribuir será usado quando outras pessoas desejarem cadastrar novos recursos de TA no repositório. Para tanto, foi criado um formulário onde os novos itens são cadastrados. Após, eles são avaliados pela equipe do CTA, e passam por uma moderação antes de serem disponibilizados publicamente no repositório para todos os usuários. Os dados cadastrados são avaliados e são adequados ao modelo de publicação do RETACE.

No caso do Aprender serão disponibilizados links para os cursos MOOC (*Massive Open Online Course*) disponíveis no Moodle do IFRS, que têm como temática a tecnologia assistiva. Ainda serão disponibilizados *links* para publicações (artigos, livros, tutoriais, dentre outras), também vinculadas ao tema das TAs, além de dicas sobre o uso de ferramentas, acessibilidade, recomendações da W3C (*World Wide Web Consortium*), do eMAG (*Modelo de Acessibilidade em Governo eletrônico*), de conteúdos diversos relacionados com TA e seu uso no contexto da área da educação.

O Conhecer consiste no acesso às tecnologias que estão registradas no repositório. De forma similar a outros repositórios de TA, os usuários acessam o repositório e, em sua tela principal, podem realizar pesquisas usando categorias (inicialmente foram definidas quatro: Recurso de TA, Metodologia, Estratégia e Material pedagógico acessível), ou termos relacionados com o tipo de deficiência. Ainda na tela principal, é possível encontrar duas listagens das tecnologias cadastradas, uma contendo as mais acessadas e a outra as adicionadas recentemente. A Figura 7 esquematiza a tela principal do RETACE, onde é possível, sem autenticação, ter acesso às três principais funcionalidades mencionadas (Aprender, Conhecer e Contribuir) e iniciar a busca sobre os recursos já cadastrados. Nessa tela, na parte superior, são exibidos os recursos mais acessados (Figura 7) e, na parte inferior, os recursos que foram inseridos recentemente no repositório (Figura 7).

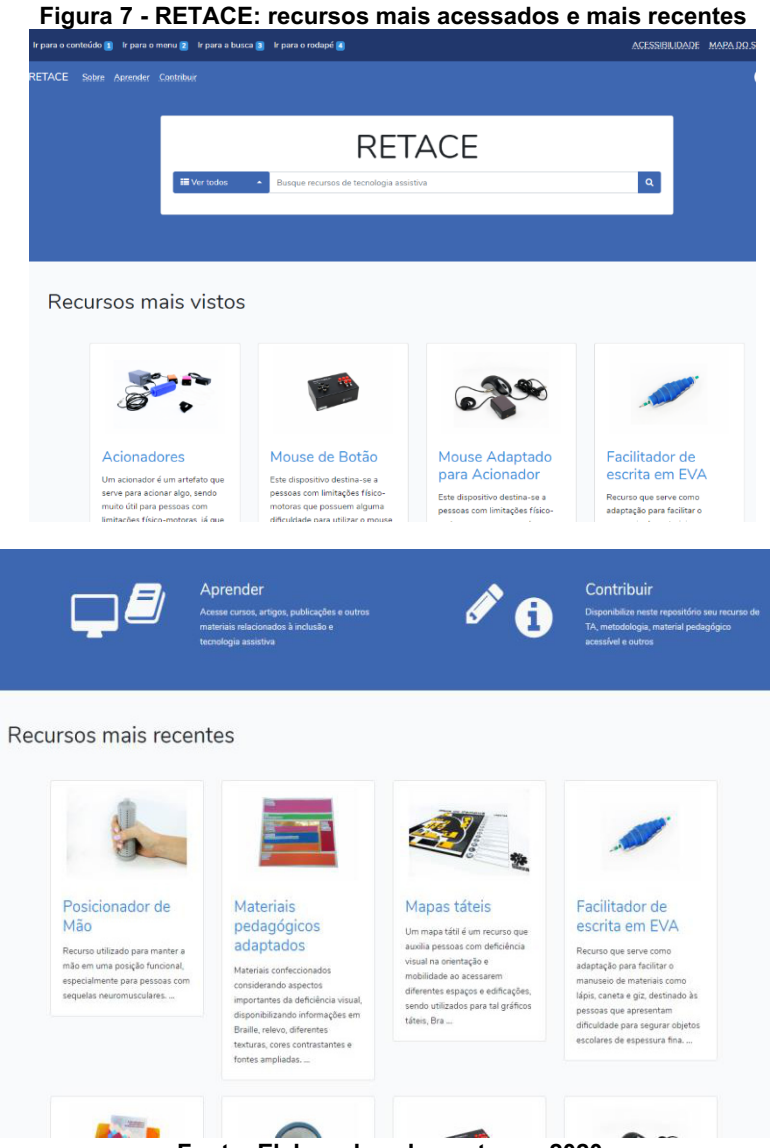

**Fonte: Elaborada pelos autores, 2020.**

Quando o usuário seleciona uma determinada TA, várias informações são exibidas (Figura 8):

- a) o título e a descrição do recurso, que detalham de forma resumida a sua funcionalidade principal;
- b) a categoria, que pode ser recurso de TA, metodologia, estratégia ou material pedagógico acessível;
- c) as fotos, que são imagens no formato padrão 4x3, e que permitem visualizar o recurso a partir de diversos ângulos, assim como situações em que o mesmo foi aplicado no contexto educacional. Observa-se que as imagens são cadastradas junto com seu texto descritivo (texto alternativo);
- d) os vídeos, que podem ou não ser associados a um recurso, possibilitando que o usuário verifique como a TA funciona;
- e) os arquivos para *download*, que compreendem documentos e modelos para corte ou para impressão 2D ou 3D, que o usuário pode usar para confeccionar a tecnologia ou partes dela. Observa-se que para cada arquivo são fornecidas informações sobre formato e tamanho, visando facilitar o acesso por pessoas que utilizam leitores de tela;
- f) os manuais, tanto de confecção, quando for o caso, quanto de uso, permitem ao usuário replicar e/ou analisar como a tecnologia que foi depositada no repositório foi idealizada para uso no contexto escolar;
- g) as informações relativas à licença de distribuição, como, por exemplo, se o recurso é ou não um produto comercializado, qual é o seu fabricante, dados relacionados com a patente, licença ou direitos autorais.

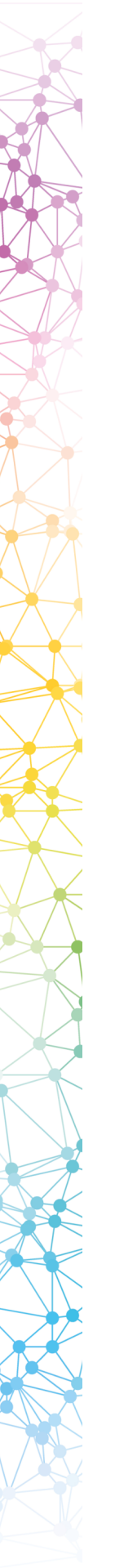

#### **Figura 8 - Tela de exibição de informações do recurso**

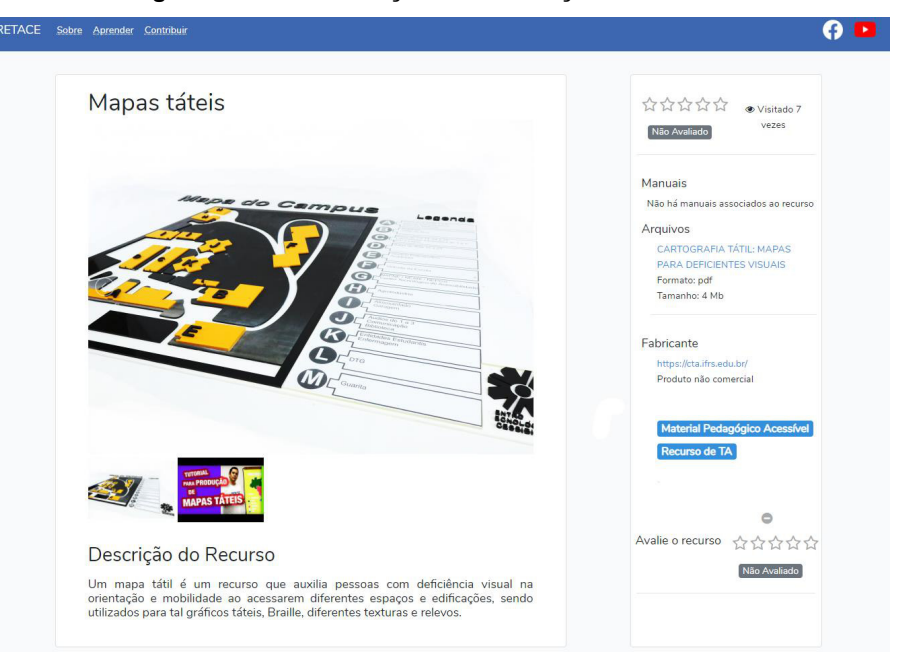

**Fonte: Elaborada pelos autores, 2020.**

Um dos recursos essenciais no repositório é o uso de TAGs, pois muitas vezes os docentes se deparam com situações como a seguinte: há estudante com deficiência física em sala de aula e não sabem que recursos de TA podem auxiliar este estudante a desempenhar determinadas tarefas. Assim, quando um docente for pesquisar no repositório por uma TA, ele pode indicar TAGs de busca. Caso o docente necessite identificar recursos de TA que podem ser usados na mão, por exemplo, então buscando pela TAG "mão" serão listadas todas as tecnologias assistivas que podem ser utilizadas para esta finalidade. Ao cadastrar uma tecnologia no sistema, é possível associar TAGs já existentes ou sugerir a adição de novas TAGs. Após o registro da TAG ser aceito por um moderador, ela será atribuída ao recurso e disponibilizada para uso pelas novas TAs que forem cadastradas. As TAGs também serão utilizadas para filtrar as tecnologias; por exemplo, ao buscar pela TAG *'Mouse'* serão listados todos os *mouses* registrados no repositório, como esquematiza a Figura 9.

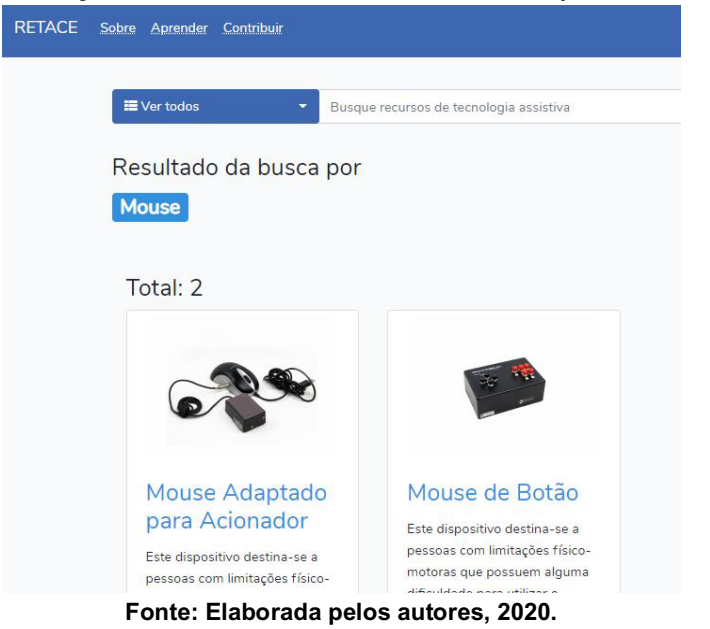

#### **Figura 9 - Porção da tela exibindo o resultado da busca pela TAG 'M***ouse'*

Ainda, quando um usuário realiza uma busca por recursos (Figura 10), a estrutura da tela foi organizada para listar, em primeiro lugar, os recursos mais buscados e mostrá-los lado a lado, exibindo as tecnologias, onde são apresentadas uma foto, o título e a descrição, com um *link* para os detalhes associados ao título. Com isso, o usuário não é sobrecarregado com informações desnecessárias.

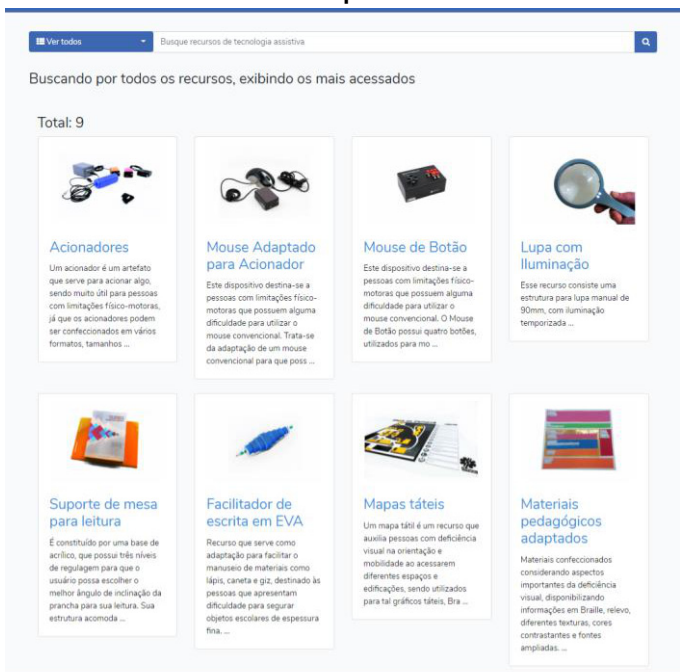

**Figura 10 - Tela exibindo o resultado da busca por todos os recursos cadastrados no sistema**

**Fonte: Elaborada pelos autores, 2020.**

Destaca-se, ainda, que todo o repositório foi desenvolvido usando recomendações de acessibilidade, de modo que todas as imagens possuem texto alternativo vinculado, as cores utilizadas possuem contraste suficiente (a taxa de contraste é de no mínimo 4,5:1) e a fonte selecionada é sem serifa. No caso dos vídeos, foi utilizado um *player* embutido na página para exibi-los, mas também foram dispostos *links* ocultos para pular o *player* para usuários de leitores de tela. Considerando-se os arquivos, os *links* para *download* devem ter nomes claros e objetivos, as extensões dos arquivos, bem como seu tamanho são informados, visando facilitar a leitura pelos leitores de tela.

#### **6 Algumas considerações**

No contexto educacional, poucos profissionais conhecem as tecnologias assistivas, ou sabem do seu potencial para a inclusão dos estudantes com deficiência. Percebe-se, então, a necessidade de um espaço virtual para compartilhar recursos de TA, materiais pedagógicos acessíveis e/ou adaptados. Nesse sentido, o CTA/IFRS, por meio do projeto CRTA, propôs a elaboração e o desenvolvimento de um repositório para esse tipo de recurso, onde os profissionais possam aprender sobre TA, consigam identificar de forma simples, com filtros essenciais, as tecnologias assistivas, e, em alguns casos, tutoriais e estratégias pedagógicas para aplicá-las em sala de aula, além contribuir para aprimorar os recursos já disponíveis ou realizar a proposição de novos.

Os repositórios apresentados, previamente, neste capítulo representam o esforço de várias entidades e pessoas para organizar e possibilitar o acesso aos mais diversos tipos de recursos de TA produzidos pelo mundo. Cabe aos profissionais especializados se apropriar da existência desses repositórios e verificar a viabilidade de adotar os recursos de TA com seus estudantes.

Outro ponto importante que precisa ser observado é que não existe padronização de quais são os principais elementos que um repositório de recursos de TA deve possuir. Mesmo assim, eles oferecem possibilidades de colaboração, compartilhamento, aprendizagem e replicação, considerando o contexto da tecnologia assistiva. Observa-se que muitos repositórios usam estruturas em comum, como página principal, filtros de pesquisa, acesso às tecnologias e a detalhamentos delas, assim como documentos e mídias que favoreçam a sua compreensão.

O RETACE consiste em um repositório dedicado a apresentar recursos de TA vinculados ao contexto educacional. Todos os recursos que fazem parte dele foram desenvolvidos por profissionais das mais diversas áreas do conhecimento e validados junto a estudantes com deficiência. Espera-se que ele motive outros profissionais a desenvolverem novos recursos de TA e que esses possam ser compartilhados e replicados, diminuindo barreiras, favorecendo a autonomia e ampliando o acesso de pessoas com deficiência.

## **Referências**

Al-KHALIFA, H. S.; Al-RAZGAN, M. S. ACCESS: A Free and Open Source Arabic Assistive Technology Repository. *In:* **International Conference on Human-Computer Interaction,** p. 209-213, 2014. Disponível em: https://link.springer.com/chapter/10.1007/978-3-319-07854-0\_37. Acesso em: 08 out. 2020.

BARBA, C.; CAPELLA, S. **Computadores em Sala de Aula**: métodos e usos. Porto Alegre: Penso, 2012.

DOMINIOPUBLICO. **Política do Acervo**. 2004. Página Web. Disponível em: http://www.dominiopublico.gov.br/PoliticaDoAcervo/PoliticaDoAcervo.jsp. Acesso em: 10 de out. 2020.

MASSAMBANI, O.; *et al*. Catálogo Fortec de Tecnologias Assistivas. *In:* **Encontro Internacional de Tecnologia e Inovação para Pessoas com Deficiência**, 3., 2011, São Paulo. São Paulo: Fórum Nacional de Gestores de Inovação e Transferência de Tecnologia – FORTEC, 2011. Disponível em: http://www.fortec.org.br/documentos/CATALOGO\_FORTEC\_2011.pdf. Acesso em: 10 de out., 2020.

MERLOT. **Merlot.** 2009. Página Web. Disponível em: https://www.merlot.org/merlot/materials.htm?sort.property=overallRating. Acesso em 08 out. 2020.

PINFIELD, S. Journals and repositories: an evolving relationship?. **Learned Publishing**, [s.l.], v. 22, n. 3, p.165-175, jul. 2009. Disponível em: https://onlinelibrary.wiley.com/doi/abs/10.1087/2009302. Acesso em: 09 out. 2020.

SABBATINI, M. Reflexões críticas sobre o conceito de objeto de aprendizagem aplicado ao ensino de ciências e matemática. **EM TEIA** - Revista de Educação Matemática e Tecnológica Iberoamericana. v. 3, n. 3, p. 1-36, 2012. Disponível em: https://periodicos.ufpe.br/revistas/emteia/article/view/2189. Acesso em: 08 out. 2020.

SILVA, E. L.; CAFÉ, L.; CATAPAN, A. H. Objetos educacionais, os metadados e os repositórios na sociedade da informação. **Ciência da Informação**, Brasília, DF, v. 39 n. 3, p.93-104, set./dez., 2010.

SOUZA, E.; MALHEIROS, N. Avaliação de Acessibilidade Digital para Pessoas com Deficiência Motora em Repositórios Educacionais Abertos. **Revista Brasileira de Informática na Educação** – RBIE, v. 26, n.3, 2018. Disponível em: https://www.br-ie.org/pub/index.php/rbie/article/view/7081. Acesso em: 08 out. 2020.

RODRIGUES, A. P.; BEZ, M. R.; KONRATH, M. C. P. Repositório de Objetos de Aprendizagem. In: TAROUCO, L. M. R.; ÁVILA, B. G.; SANTOS, E. F.; BEZ, M. R.; COSTA, V. (Orgs.). **Objetos de Aprendizagem: teoria e prática**. Porto Alegre : Evangraf, 2014.

VECHIATO, F. L. **Repositório Digital como Ambiente de Inclusão Digital e Social para Usuários Idosos.** Dissertação (Mestrado) - Programa de Pós-Graduação em Ciência da Informação, Marília, SP, 2010.

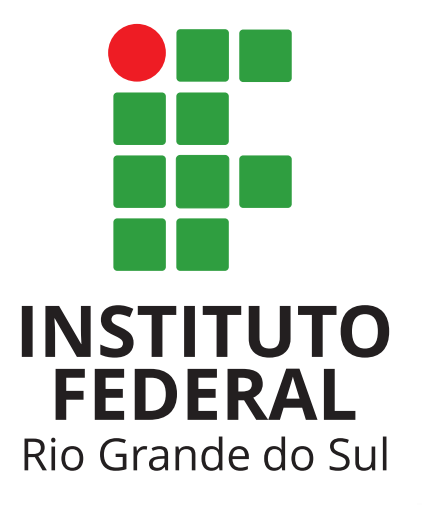

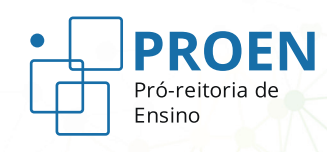

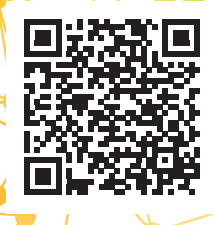

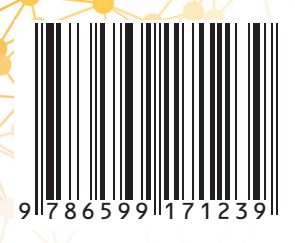